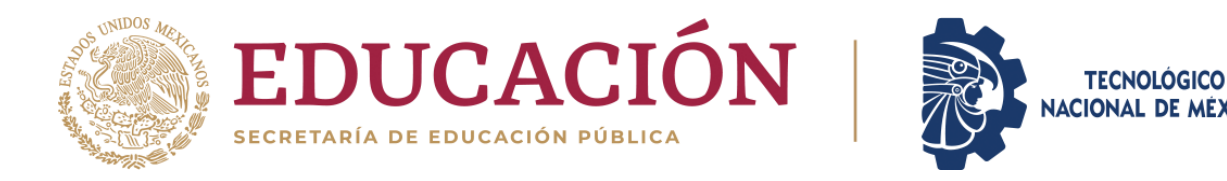

# INSTITUTO TECNOLÓGICO DE CD. CUAUHTÉMOC

## PERIODO SABÁTICO: INFORME FINAL 01 DE FEBRERO DEL 2022 AL 31 DE ENERO DEL 2023

b) Programa para la elaboración de Apuntes, Libros, Objetivos Educacionales y Reactivos de Evaluación.

Modalidad: B.1 Apuntes para "Simulación" y "Control Estadístico de la Calidad"

> SIMULACIÓN: INC-1027 CONTROL ESTADÍSTICO DE LA CALIDAD: INF-1007

INGENIERÍA INDUSTRIAL IIND-2010-227

ELABORADO POR: DANIEL CHAPA NÚÑEZ

Cd. Cuauhtémoc Chih., a 31 de Enero del 2023.

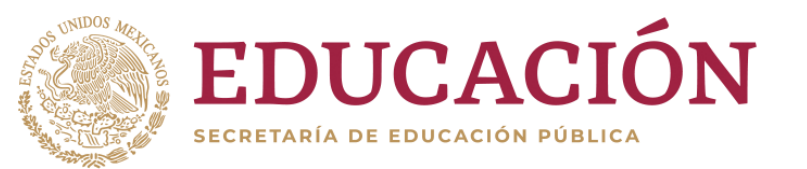

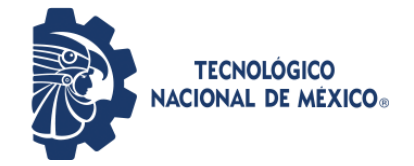

# **SIMULACIÓN INC-1027 INGENIERÍA INDUSTRIAL**

## **IIND-2010-227**

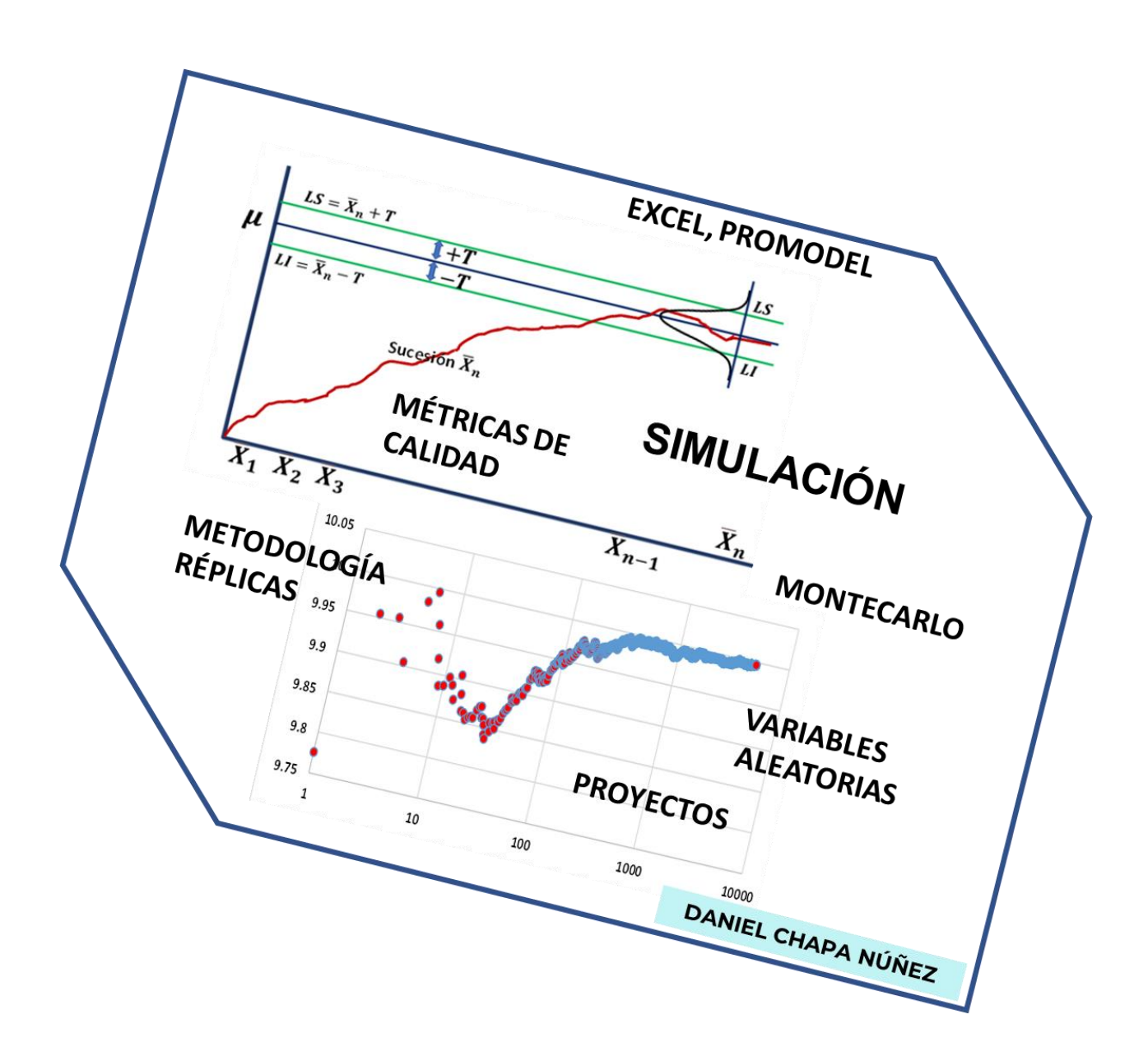

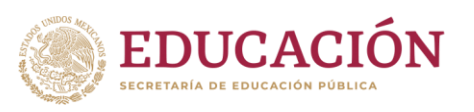

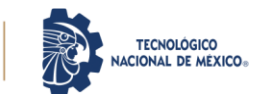

#### **CONTRIBUCIÓN ACADÉMICA:**

**SIMULACIÓN: INC-1027** INGENIERÍA INDUSTRIAL IIND-2010-227

Los objetivos educacionales del programa de Ingeniería Industrial, indican que el profesional en esta disciplina de la ingeniería, tiene la capacidad para realizar el diseño, implantación y gestión de sistemas, para la generación de productos y de servicios de manera óptima, mediante la coordinación justa de los recursos humanos, físicos, tecnológicos y económicos. Lo anterior puede realizarse en empresas públicas y/o privadas en las que el ingeniero industrial sea miembro, apegándose a los derechos humanos y respeto al medio ambiente, siempre mostrando la capacidad de liderazgo, impulso, creatividad y carácter emprendedor en un entorno globalizado, como la industria nacional lo exige, de manera ética y sentido social. Así mismo, el perfil de egreso señala que el ingeniero industrial, es capaz de realizar el análisis, diseño y dirección de sistemas industriales para la producción y comercialización de bienes y servicios diversos con eficiencia y prontitud. Para ello, elige y aplica tecnologías de vanguardia en la operación y optimización de procesos y equipos, buscando siempre que los sistemas de control de calidad cumplan con los más altos y estrictos estándares requeridos por los clientes. Por otro lado, es muy importante la correcta interpretación e implantación de metodologías científicas de y métodos estadísticos en todos los procesos donde sea prioritaria una mejora continua, eligiendo modelos correctos de simulación y calidad mediante el diseño y análisis de experimentos como medio de optimización, empleando las tecnologías de información y comunicación.

El profesional en ingeniería industrial es altamente competente en la identificación de requerimientos y necesidades para crear e innovar bienes y servicios con alto valor agregado, incrementando así la productividad y la competitividad ya que es capaz de implementar técnicas de mejora en sistemas de trabajo, considerando factores aleatorios y de calidad en los sistemas productivos. Todo egresado es capaz de implementar sistemas de calidad. Al participar en gestión de operaciones de sistemas productivos, administra normas y estándares, que lo llevan a emprender e incubar empresas con criterios tecnológicos, promoviendo así el desarrollo económico y social en su área de influencia. Los proyectos en los que participa le permiten emprender en la creación de unidades productivas que, mediante una toma de decisiones adecuada mejora los sistemas productivos y de servicios, utilizando bases científicas, modelos analíticos, métodos cualitativos y cuantitativos. Es aquí donde se aplican y desarrollan las capacidades adquiridas para integrar e involucrarse en equipos de trabajo multidisciplinarios y de cultura universal, comunicándose de manera efectiva ante audiencias diversificadas, con metas de diferentes

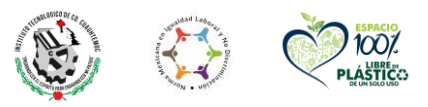

**Av. Tecnológico # 137 Cd. Cuauhtémoc Chih., Mx. C.P. 31500 Tel. 625 581 1707, Página Web www.cdcuauhtemoc.tecnm.mx**

STELLING

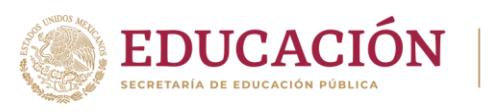

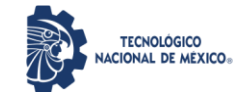

plazos, bien planificadas, con tareas particulares a cumplir, trabajando bajo presión de tiempo y recursos mínimos, analizando y tomando riesgos bajo niveles altos de incertidumbre.

Los egresados de este plan de estudios deben realizar la residencia profesional en alguna empresa de la región, en sectores industriales tan diversos como el automotriz, el de servicios, el agroindustrial, el comercial, el metal mecánico, los plásticos, el de los alimentos, productos químicos, transporte y distribución, entre muchos más. El egresado está altamente calificado para desempeñarse profesionalmente en la frontera tecnológica del conocimiento y desarrollo de las disciplinas de la ingeniería industrial tales como: manufactura, logística y calidad, por mencionar solo algunas. Como mérito aparte, el alumno está académicamente apto para realizar estudios de posgrado en las áreas y disciplinas de la ingeniería industrial. En esta asignatura de Simulación, el estudiante tiene la posibilidad de aplicar todas las competencias, conocimientos, habilidades y actitudes adquiridas hasta el momento en su avance reticular del programa. Competencias adquiridas en matemáticas, física, estadística, química y de computación. Además de las competencias en inglés, trabajo en equipo, análisis, síntesis, y capacidad de adaptación a situaciones complejas. Se fomenta el espíritu innovador. También tiene la oportunidad de aplicar y desarrollar sus competencias en cuanto a comprender textos y técnicas de redacción, mediante el planteamiento de proyectos, solución de problemas y casos. Esto amplía la capacidad de abstracción, proyección y construcción de soluciones a problemas complicados, mejorando la habilidad para relacionarse con otras personas, manteniendo un alto sentido de compromiso e interés con mayor certeza en la toma de decisiones, siendo con esta actitud, un factor de cambio.

Una vez analizados los objetivos educacionales y el perfil de egreso, es posible afirmar que la asignatura de simulación, contribuye académicamente de manera muy significativa en la adquisición de los atributos de egreso del ingeniero industrial como se presentó anteriormente. La simulación tiene muchísimas aplicaciones en todas las ramas de la ingeniería; el diseño, análisis, control y optimización de sistemas de producción y logística de transporte, entre muchas otras aplicaciones en las áreas de ingeniería industrial.

En el primer tema se estudian los conceptos y características básicas de la simulación de eventos, principalmente de tipo discreto. La asignatura de simulación, respecto al perfil del Ingeniero Industrial, realiza su aporte en cuanto a desarrollar la competencia de simular los sistemas de diversa índole, modificando las variables de desempeño de un proceso, mediante el cambio de parámetros en modelos estadísticos y experimentales que el mismo ingeniero realiza y caracteriza. También aporta al perfil, mediante la conducción de múltiples réplicas de un experimento, fundamenta y realiza propuestas de mejora continua en

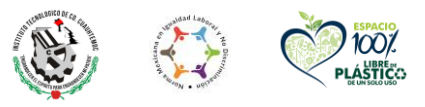

**Av. Tecnológico # 137 Cd. Cuauhtémoc Chih., Mx. C.P. 31500 Tel. 625 581 1707, Página Web www.cdcuauhtemoc.tecnm.mx**

**29733** 

Selling

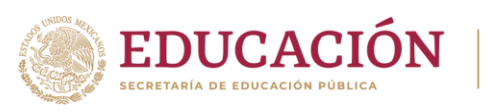

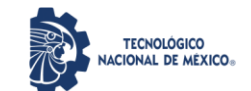

procesos productivos, tomando en cuenta el medio ambiente y los factores económicos disponibles. De esta manera logra una integración de conocimientos previos del plan de estudio, para realizar propuestas de proyectos, modelos de negocio y análisis de escenarios. Es así como realiza aportes en cuanto a tomar decisiones, para obtener mejoras significativas en los sistemas, ya sea un servicio o en la producción de bienes. Esta asignatura también sirve como plataforma y herramienta de soporte en temas de las asignaturas posteriores de formulación de proyectos, sistemas de manufactura, logística y materias de la especialidad como lo señala el perfil de egreso.

En el tema segundo, incluye las ideas de simulación de variables aleatorias continuas y discretas. Esta asignatura aporta al perfil de los estudiantes un panorama holístico como metodología para plantear y resolver problemas interrelacionados con sistemas productivos. En esta asignatura, se presentan aplicaciones reales y procedimientos completos de modelamiento que motivan al estudiante al estudio de esta materia y le dan las competencias necesarias para realizar aplicaciones a problemas de su entorno laboral. Se promueve el desarrollo de habilidades para la experimentación como: la identificación de un problema, oportunidad de mejora, manejo y control de variables, recopilación de muestras, prueba de hipótesis, trabajo en equipo donde los alumnos pueden realizar la elección y el desarrollo de un proyecto aplicado de simulación.

El tercer tema, tiene que ver con los elementos indispensables para construir modelos de simulación, la metodología general de simulación, y la aplicación del método Montecarlo para resolver problemas con la invaluable ayuda de la hoja de cálculo. En esta unidad los alumnos inscritos al curso, presentarán una propuesta de proyecto a desarrollar en el transcurso de la asignatura. En el desarrollo del proyecto se van integrando diversas competencias con la asesoría del docente, para que al final del curso se entregue un trabajo completo y profesional, que resuelva alguna problemática establecida, aportando atributos al perfil de egreso. Se aportan al perfil de egreso, habilidades para la experimentación e identificación de oportunidades, se ejecutan procesos racionales inductivos, deductivos, analíticos y de síntesis, para la toma de mejores decisiones.

El cuarto tema se enfoca en el diseño de la calidad de la simulación. Aquí, se aportan conceptos y herramientas indispensables del perfil profesional del Ingeniero Industrial, en cuanto a la capacidad para simular sistemas diversos, así como el poder fundamentar propuestas de mejora continua, diseñadas con herramientas sistematizadas que toman en cuenta el aspecto de sustentabilidad, ya que se vive actualmente en el mundo global, donde la calidad no discutible sino una propiedad de los indicadores entregables de un ingeniero industrial.

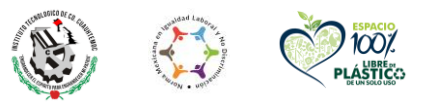

**Av. Tecnológico # 137 Cd. Cuauhtémoc Chih., Mx. C.P. 31500 Tel. 625 581 1707, Página Web www.cdcuauhtemoc.tecnm.mx**

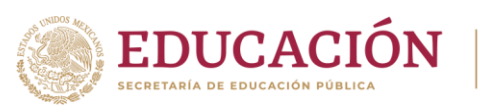

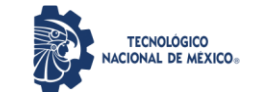

**Tecnológico Nacional de México** Campus Cd. Cuauhtémoc

En el quinto tema se realizan simulaciones en hoja de cálculo, tales como inventarios, líneas de espera, entre otras, llegando hasta la validación. Un aspecto muy importante del perfil de egreso es el uso de herramientas tecnológicas de la información y la comunicación. Es por ello que esta asignatura emplea y promueve el uso de Hoja electrónica de cálculo: MS Excel; Ajuste de datos: Stat:Fit, EasyFit; y programas especiales de simulación discreta como ProModel, el cual está tecnológicamente al día. Con la simulación de modelos clásicos junto con su tratamiento analítico proporciona al estudiante un aprendizaje profundo de cada tema. Se tiene siempre en mente, promover el desarrollo integral de los estudiantes propiciando un aprendizaje significativo.

Finalmente, en el tema seis, se aborda un programa de cómputo específico para simulación, ProModel, en el que se desarrollan ejemplos, se valida y se mejora el programa para diversos proyectos de simulación. Esta asignatura también aporta al perfil en cuanto al proyecto de residencias profesionales, dado que muchos alumnos se están colocando en áreas de ingeniería, donde la simulación de procesos es clave para el éxito corporativo y en la toma de decisiones en las empresas regionales. Con estas aplicaciones el perfil de egreso se cumplimenta en cuanto a la competencia de modelado por computadora y el empleo de procesos conceptuales basado en métodos independientes del lenguaje que incluyen imágenes, diagramas de flujo y de actividades, pseudocódigo y especificación de modelos que pueden implementarse en cualquier entorno y lenguajes de simulación.

En resumen, esta asignatura aporta al perfil de egreso, herramientas de análisis y modelación de sistemas. Se adquiere el perfil adecuado para utilizar la computadora para generar números pseudoaleatorios, y luego cómo usar estos números para generar los valores de variables aleatorias de todo tipo de distribuciones, continuas y discretas. El egresado logra conocer a fondo el concepto de evento discreto y pone en práctica la utilización de variables aleatorias en el estudio del comportamiento de modelos aleatorios. Al reproducir el comportamiento del sistema, se obtienen estimadores de los indicadores de interés. Se consideran cuestiones estadísticas de cuándo detener una simulación, tamaño de corrida, y qué nivel de confianza depositar en los estimadores considerados, para luego analizarlos y validarlos de diversas formas. El egresado puede resolver problemas prácticos y de aplicación de software, respecto a cómo utilizar la simulación, para determinar si el modelo de simulación elegido es consistente con un conjunto de datos reales, para ser considerado un buen modelo de la realidad bajo estudio. Mediante un programa de computadora valida propuestas y cambios de diseño en los procesos industriales como sistemas de control de inventarios, modelos de líneas de espera, proyectos de decisión económica, yendo hasta la etapa final de su validación. Se trata de ser un líder innovador, diseñando nuevos y mejores procesos, en una vorágine intelectual incesante.

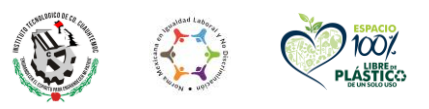

**Av. Tecnológico # 137 Cd. Cuauhtémoc Chih., Mx. C.P. 31500 Tel. 625 581 1707, Página Web www.cdcuauhtemoc.tecnm.mx** **RECONOCIMIENTOS Y AGRADECIMIENTOS:**

AL TECNOLÓGICO NACIONAL DE MÉXICO

AL INSTITUTO TECNOLÓGICO DE Cd. CUAUHTÉMOC

A LA ACADEMIA DE INGENIERÍA INDUSTRIAL

### **ÍNDICE**

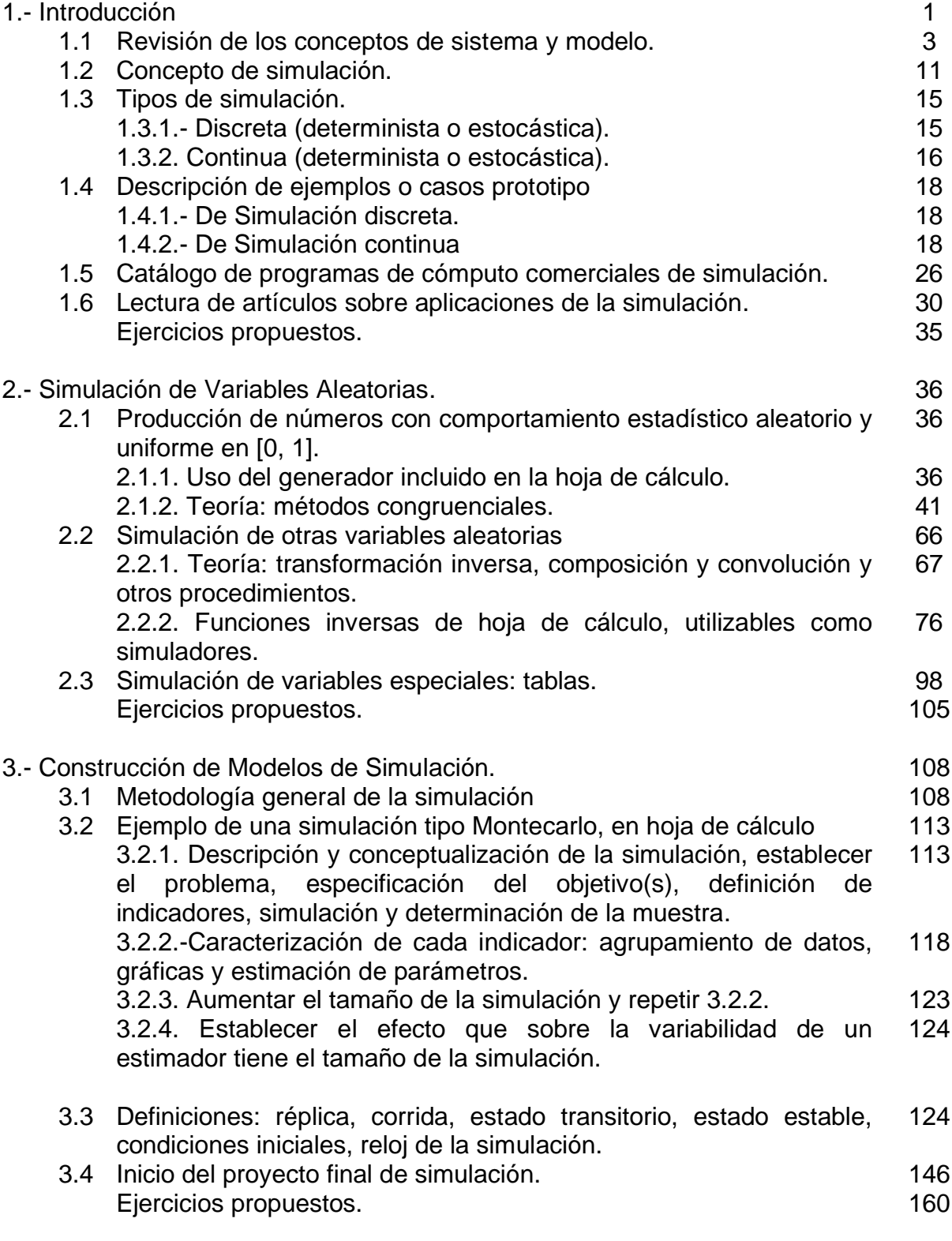

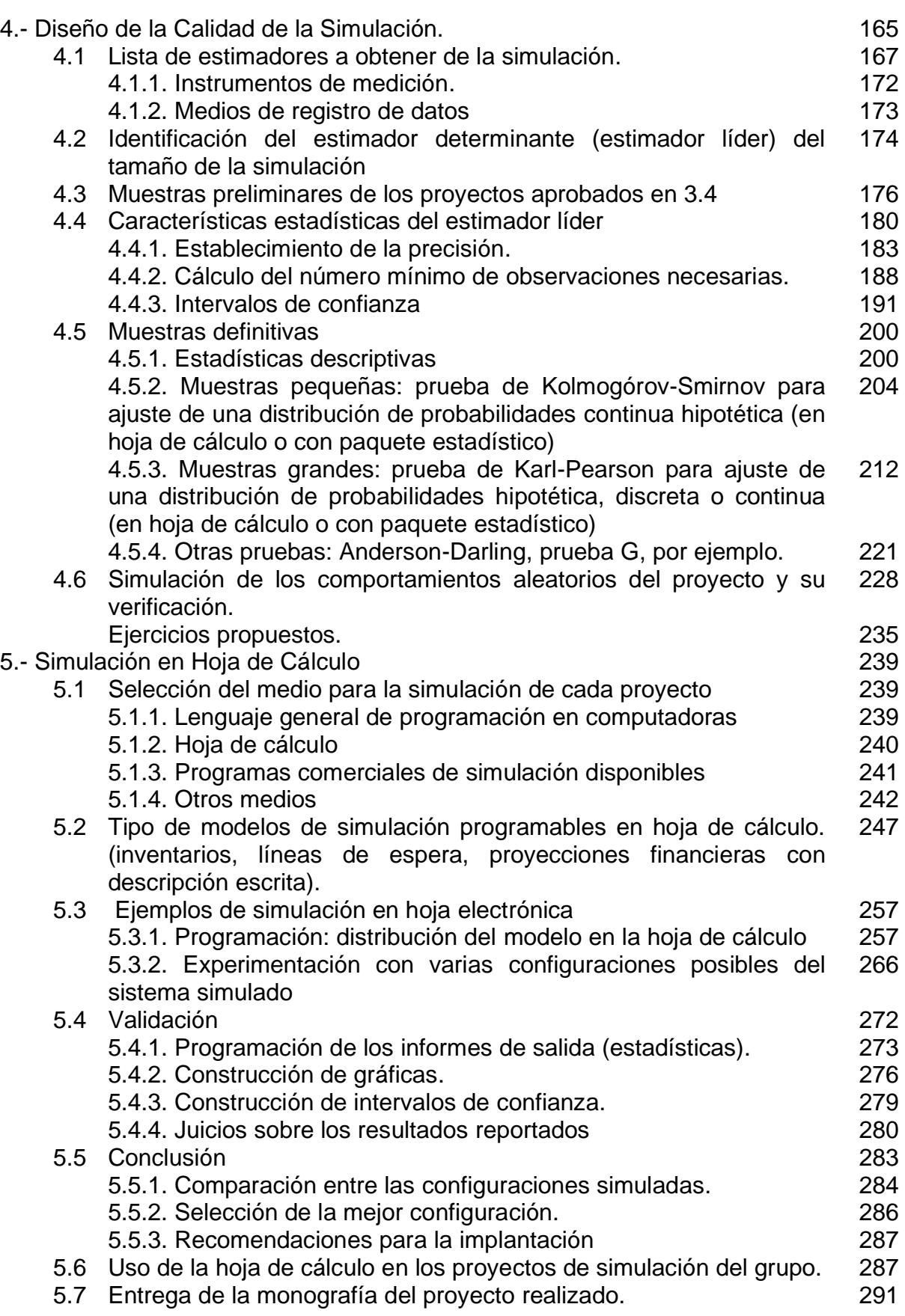

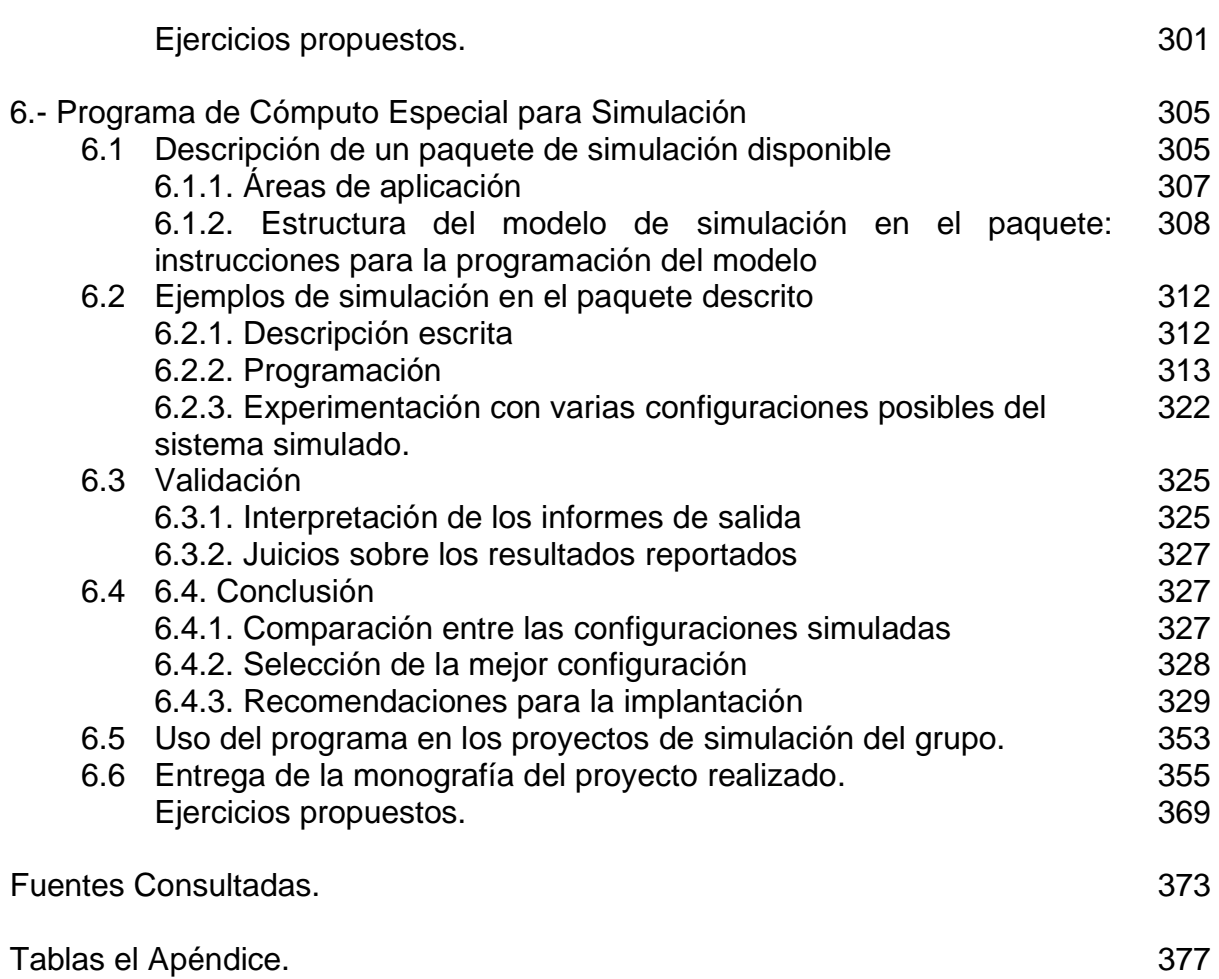

## **ÍNDICE DE EJERCICIOS PRÁCTICOS**

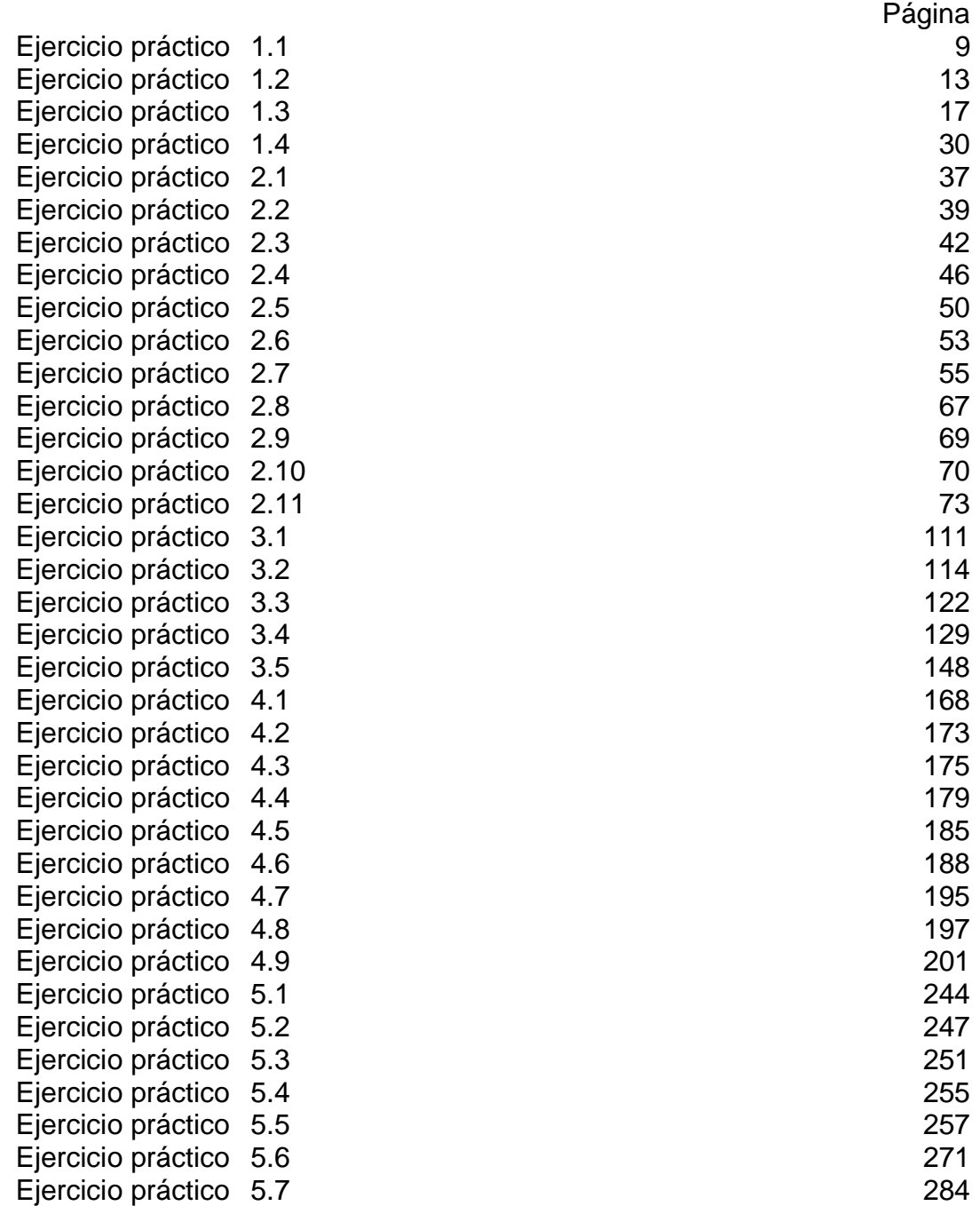

#### **ÍNDICE DE APLICACIONES DE SOFTWARE**

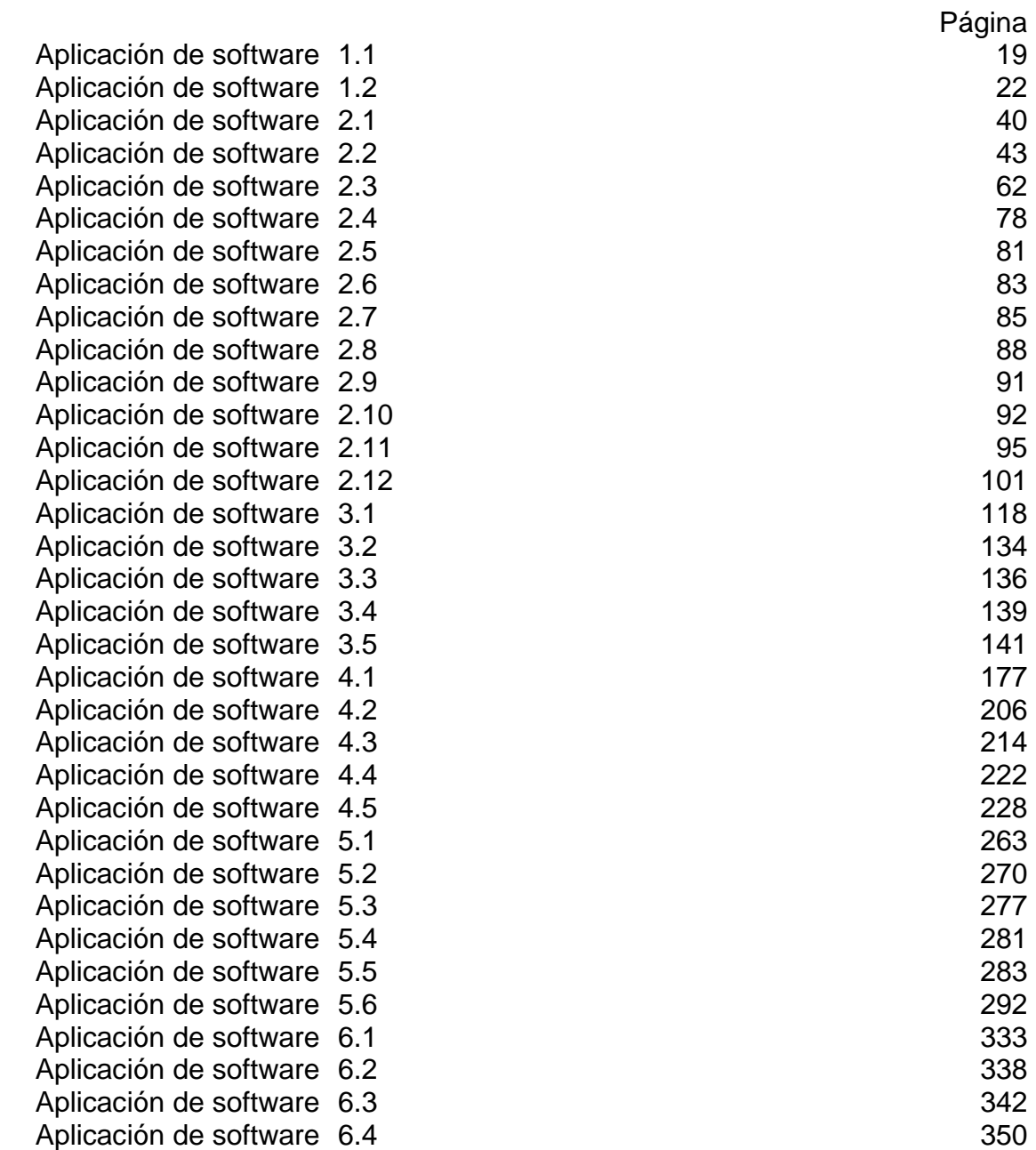

#### **ÍNDICE DE CASOS DE ESTUDIO**

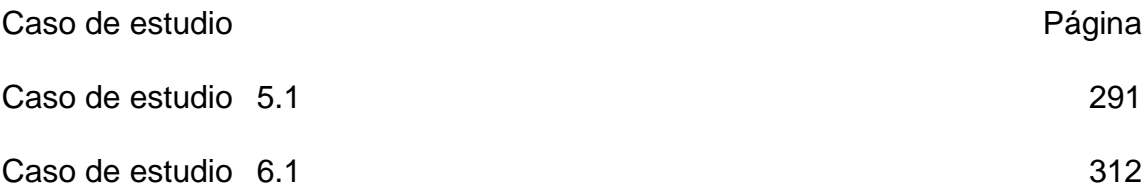

#### **LISTA DE TABLAS**

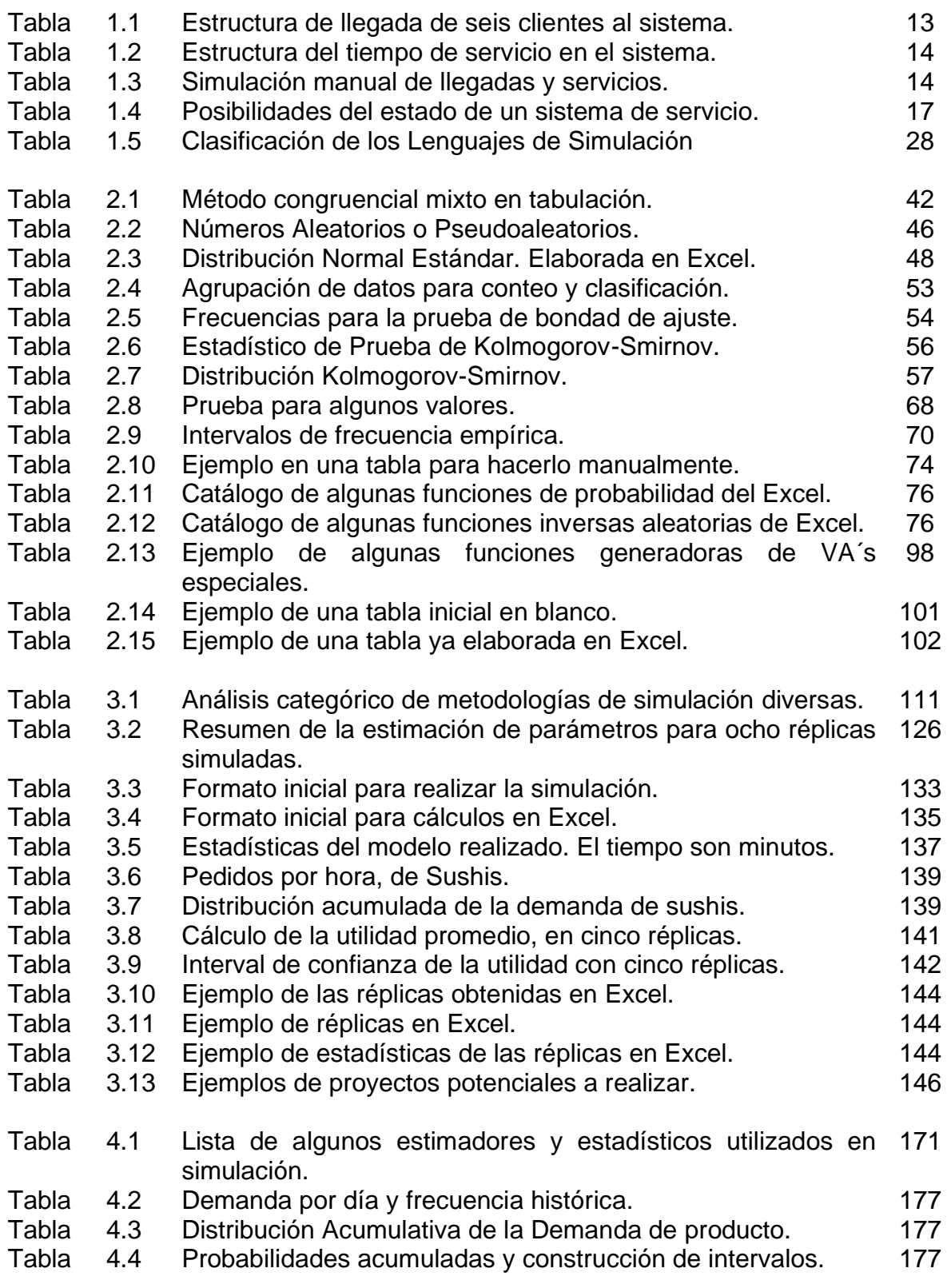

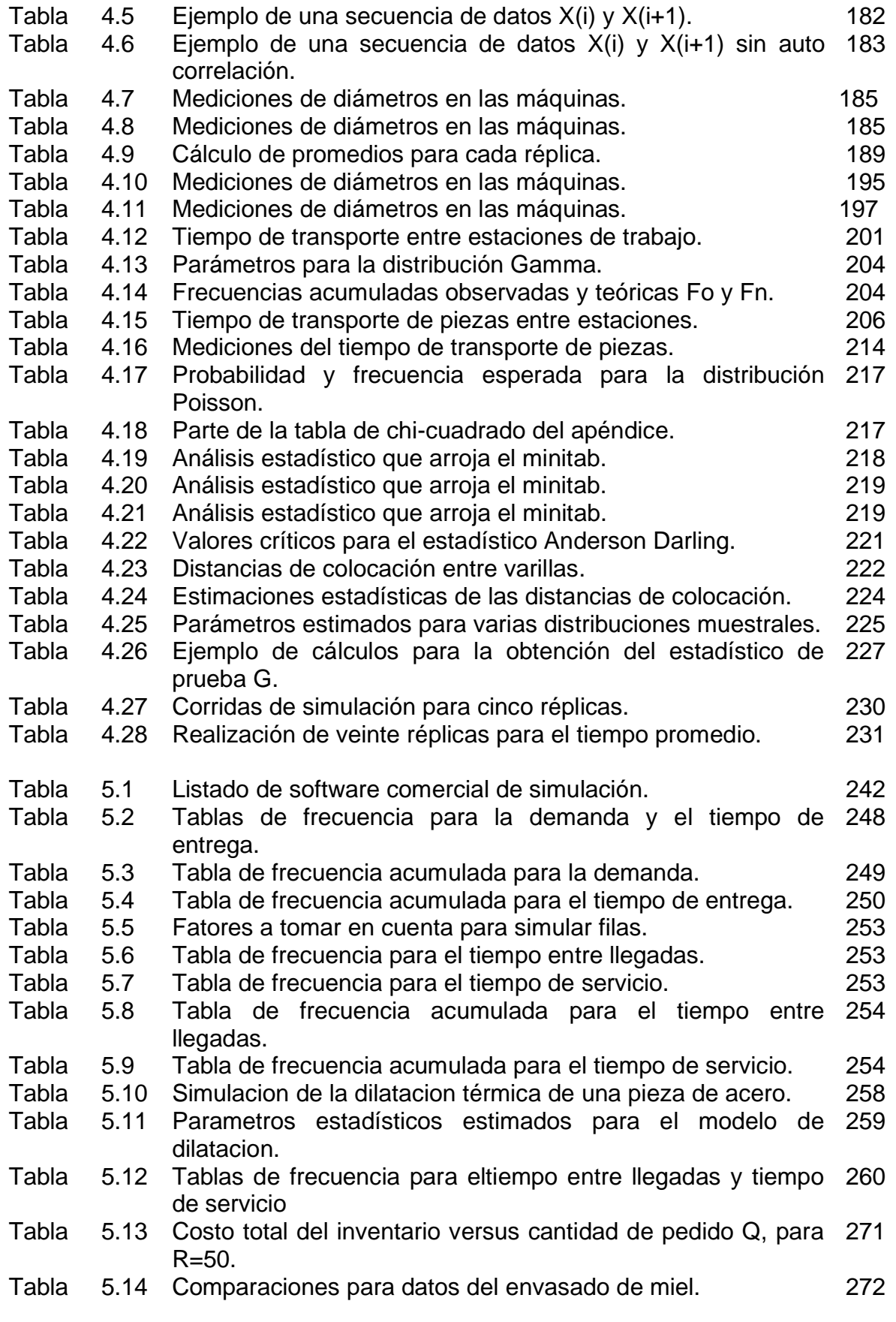

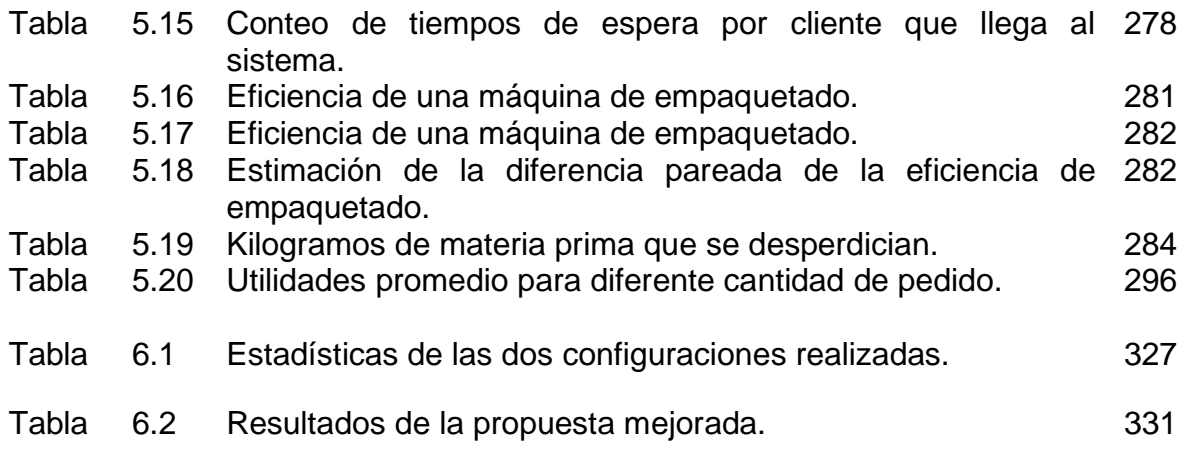

#### **LISTA DE FIGURAS**

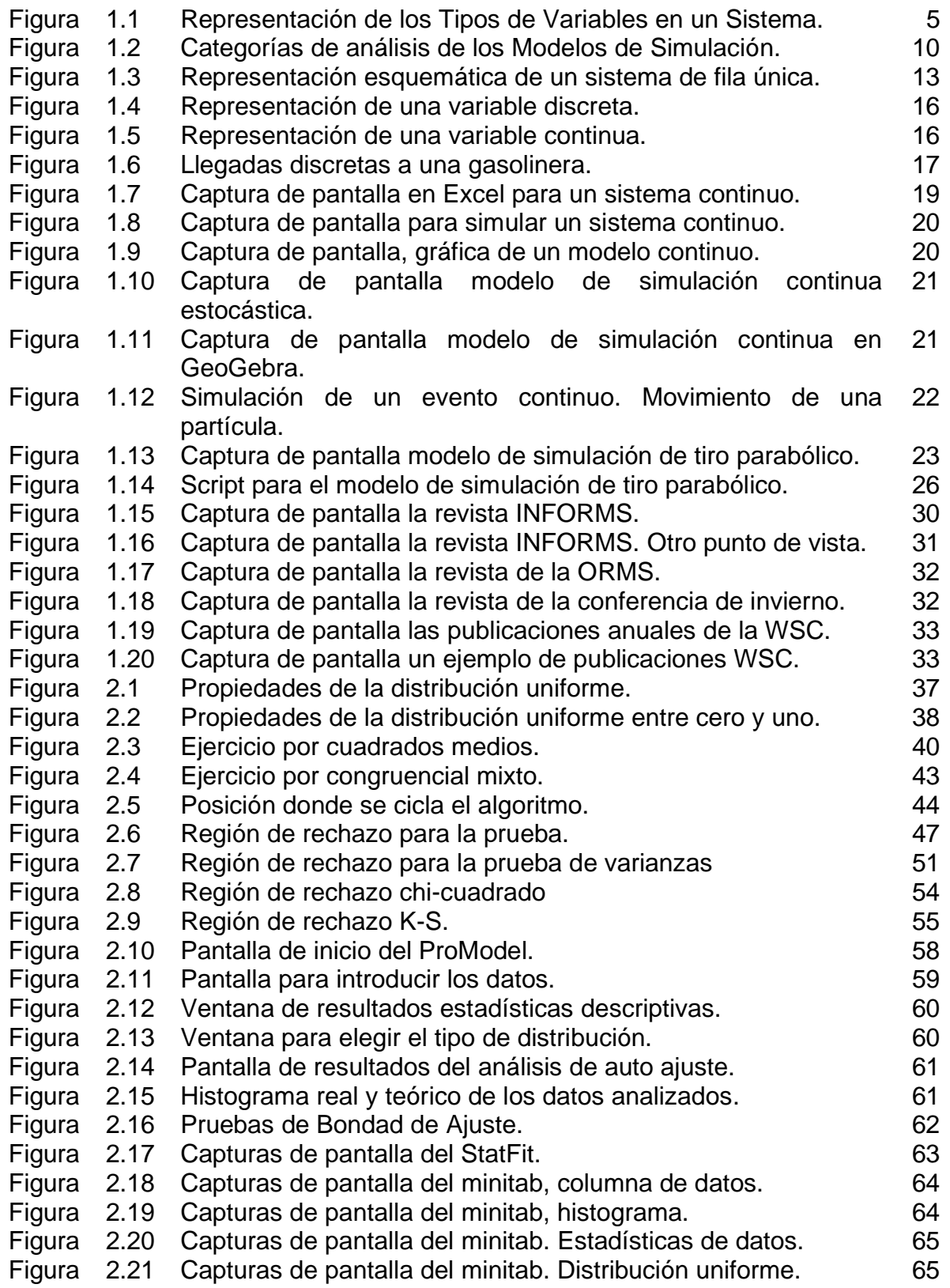

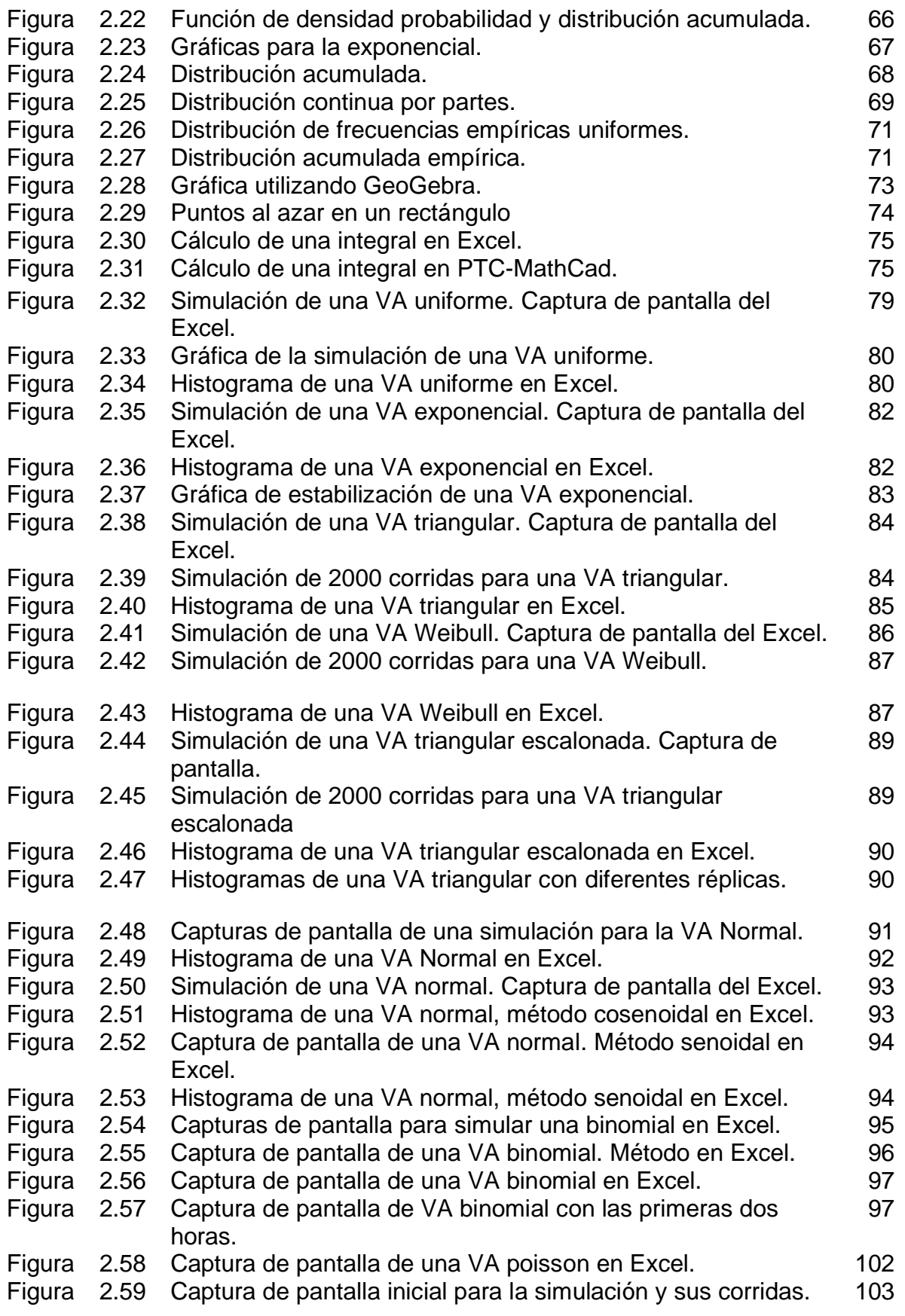

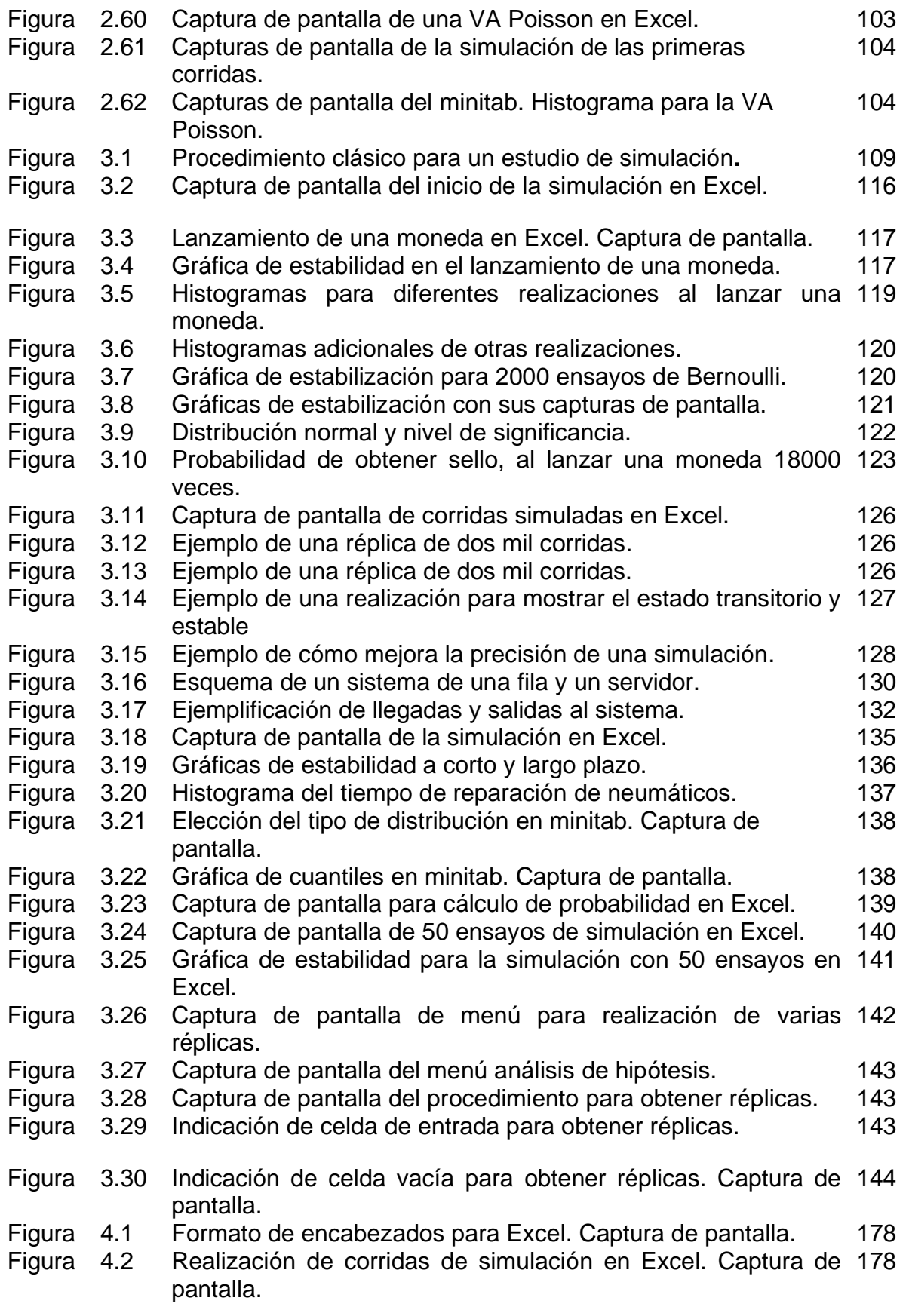

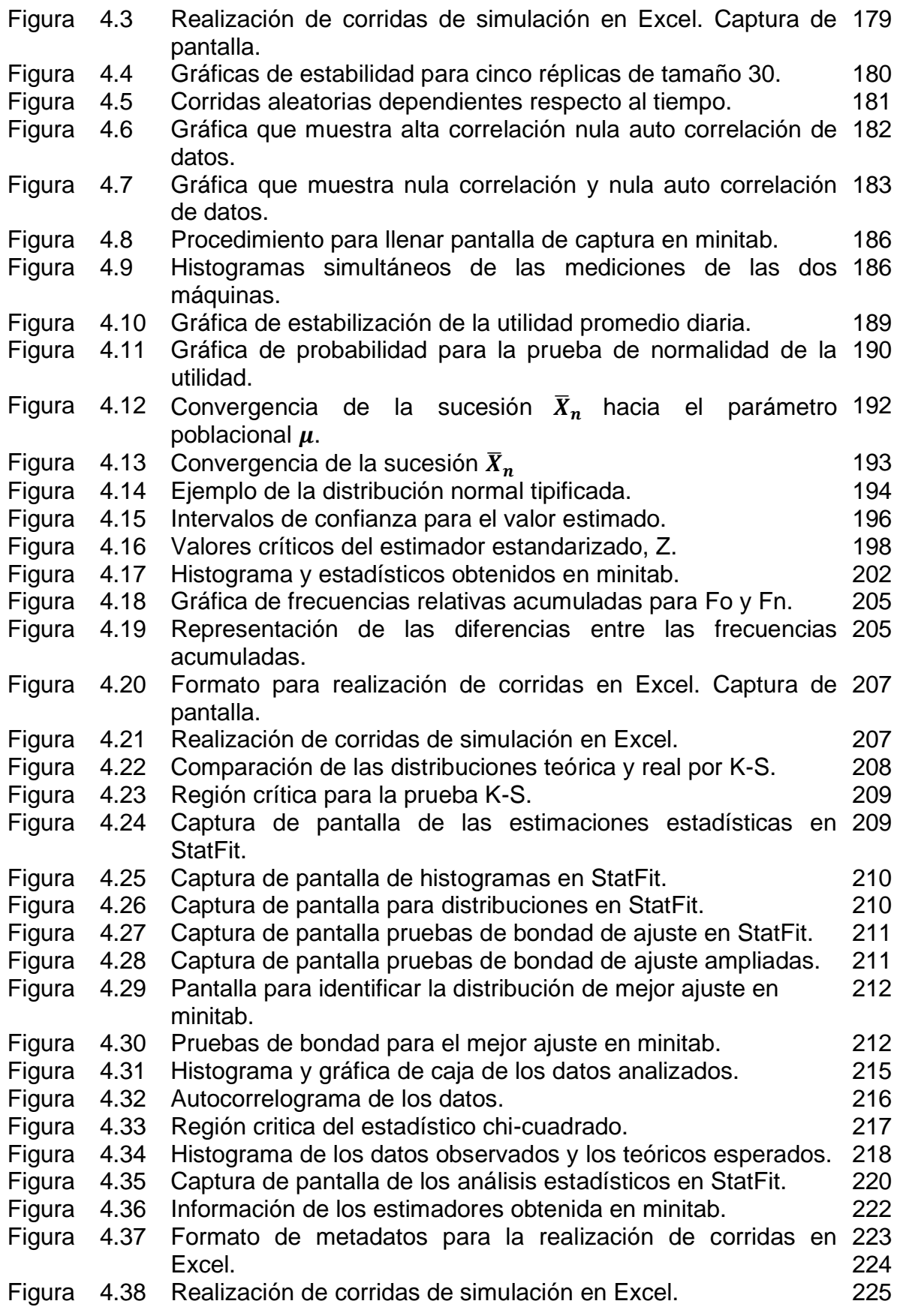

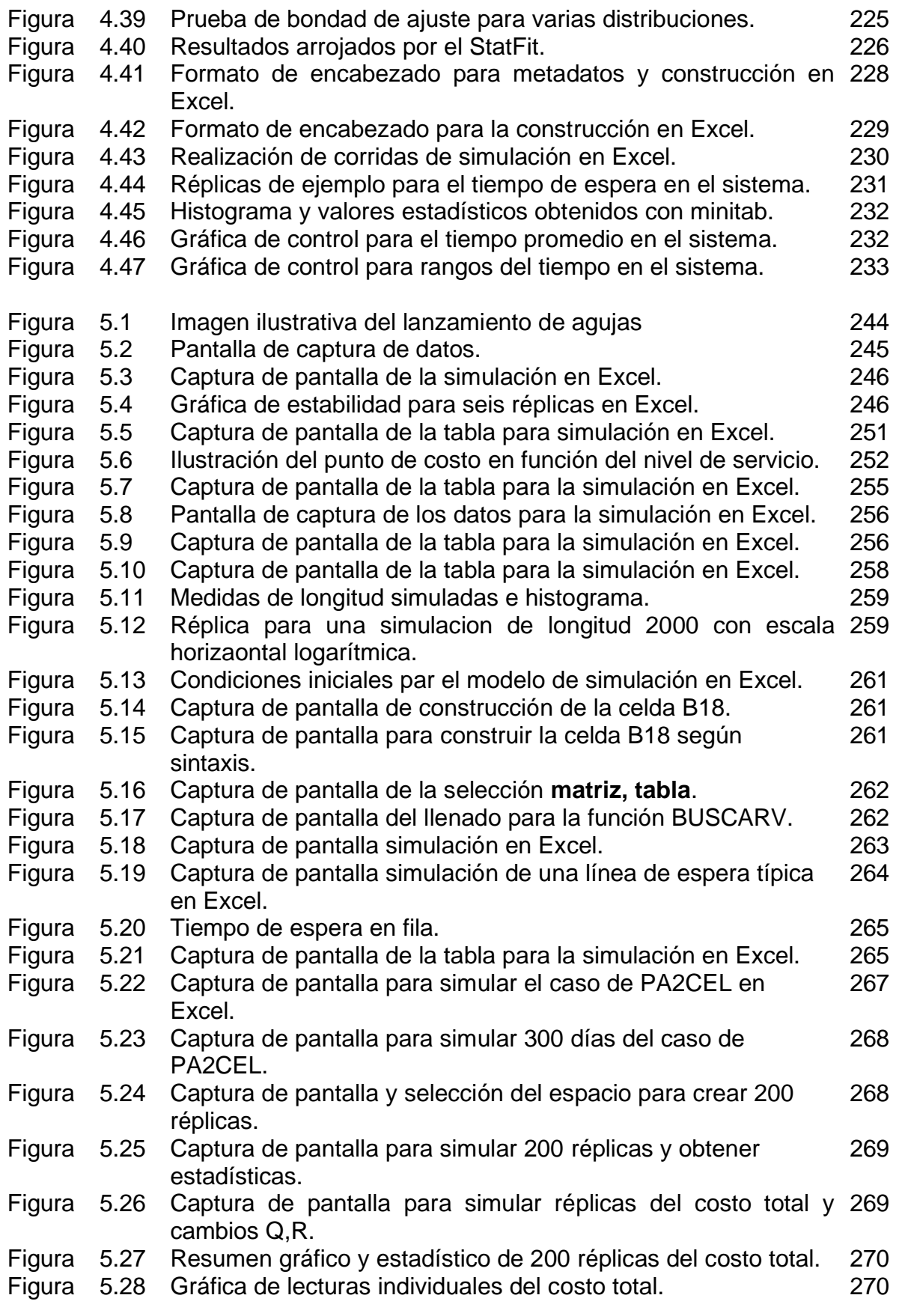

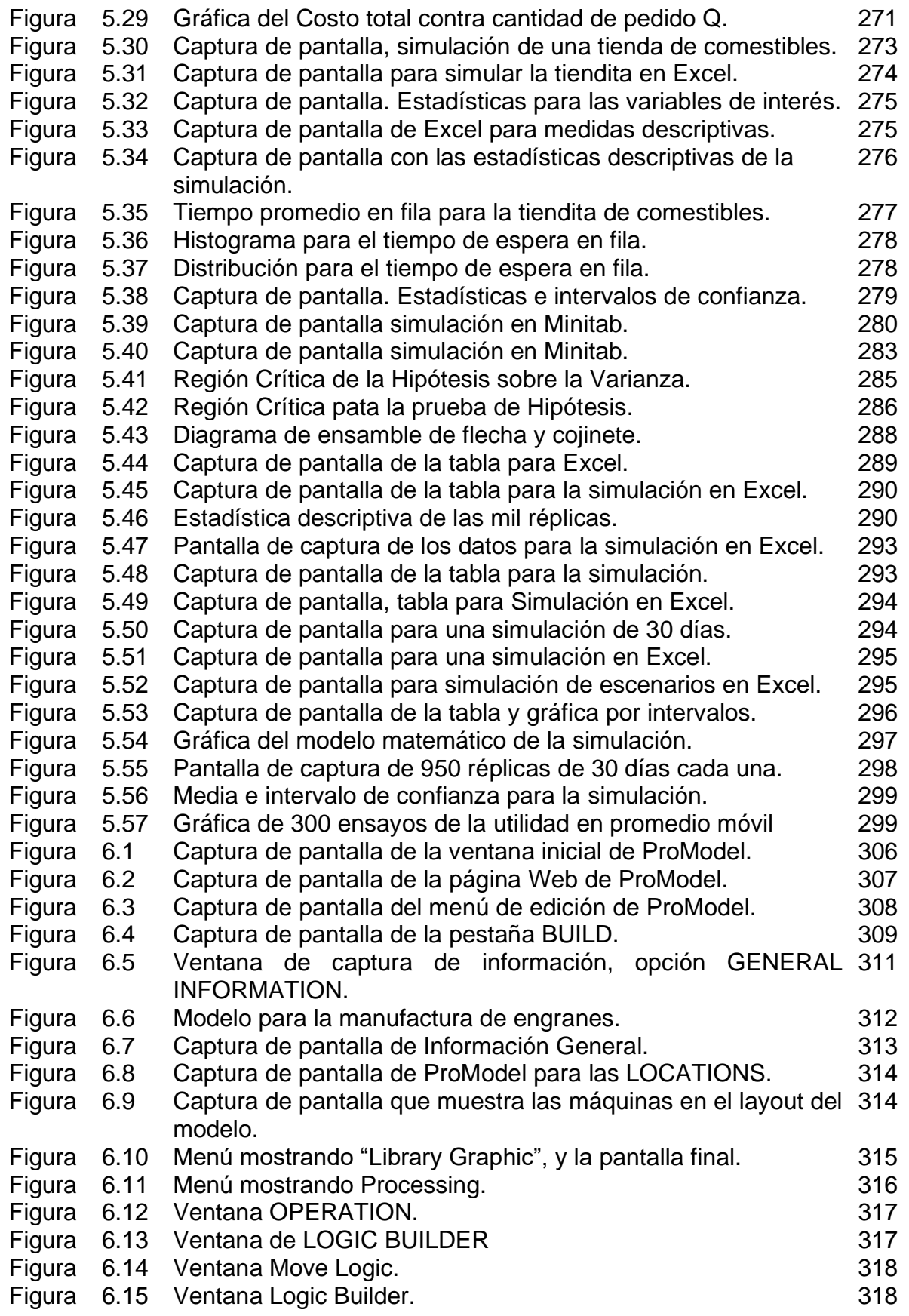

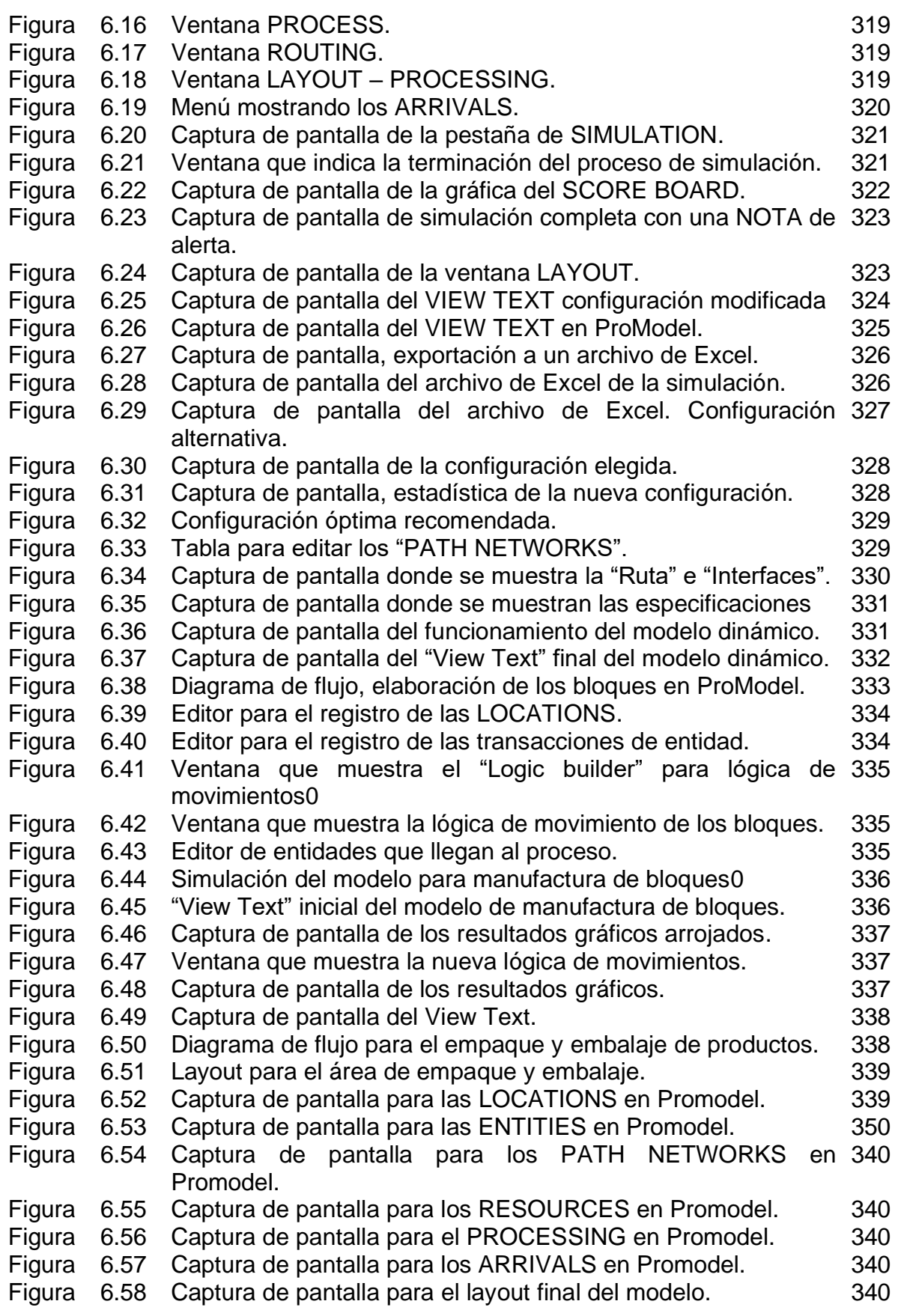

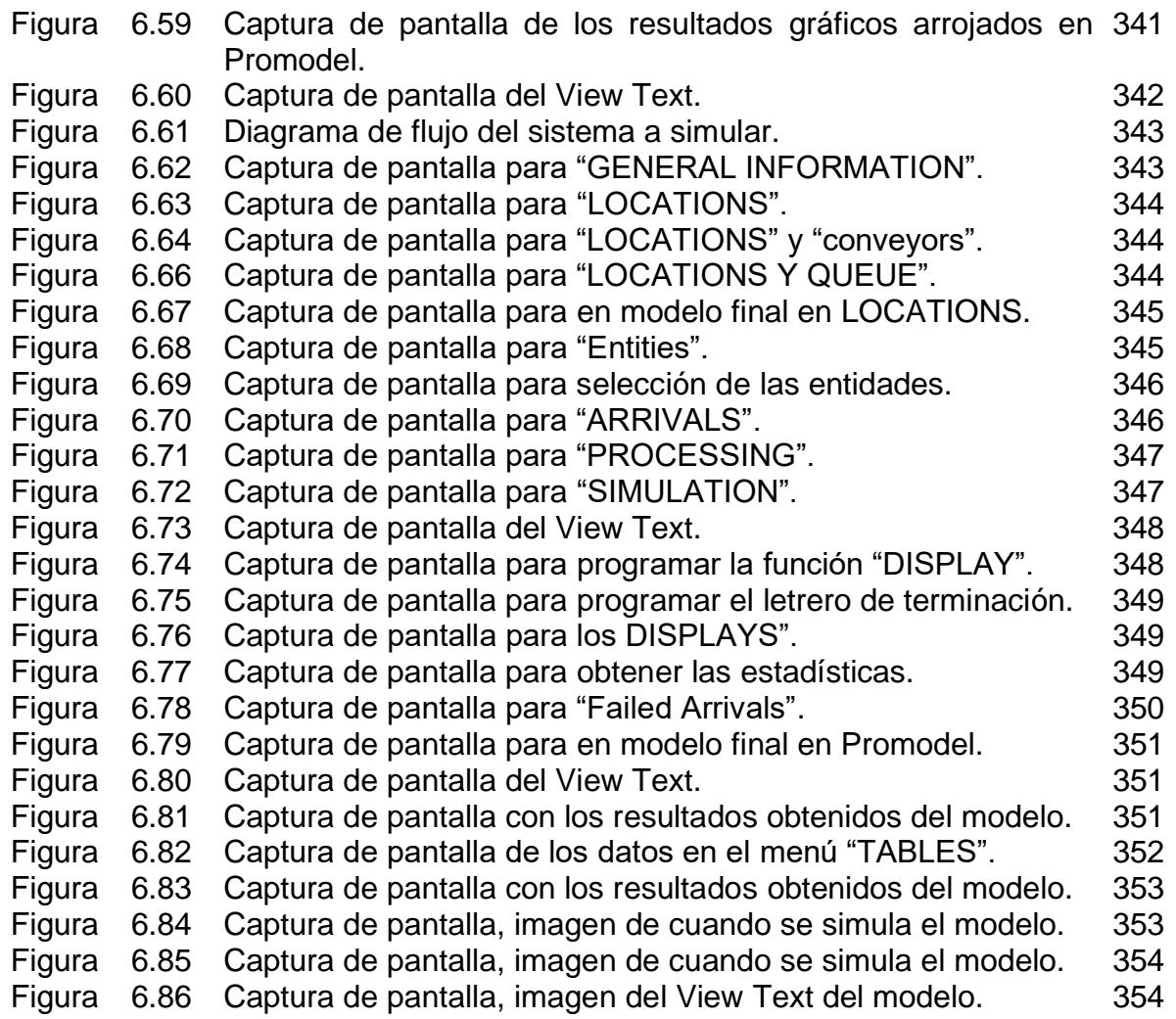

#### **INTRODUCION**

La simulación como herramienta, es muy importante para el modelado de sistemas extensos y complicados. Es que, a través de un programa de computadora permite probar los cambios de diseño de ingeniería sin interrumpir el sistema que se está modelando. Sin embargo, la enseñanza y el aprendizaje de la simulación puede ser difícil tanto para los profesores como para los estudiantes, se necesitan lenguajes informáticos especializados. Por lo tanto, deben enseñarse a los estudiantes. Estos apuntes están destinados a superar esta abrumadora tarea. Tradicionalmente, han existido dos tipos principales de libros de texto de simulación: los que enfatizan los aspectos teóricos y estadísticos, y los que enfatizan solo en el lenguaje o paquete de simulación. La intención de estos apuntes es combinar estos dos aspectos de los libros de texto de simulación mientras se agrega y enfatiza el arte de la construcción de modelos.

El principal objetivo de estos apuntes es presentar los conceptos más relevantes y actualizados respecto al modelamiento probabilístico, simulación de Montecarlo y aplicaciones de software especializado en la materia, los cuales sirven como base para realizar aplicaciones en las áreas de ingeniería industrial. Estos apuntes contienen capítulos sobre modelado y capítulos que enfatizan los aspectos estadísticos de la simulación, así como también utiliza el entorno de simulación ProModel como la herramienta de modelado para enseñar simulación. ProModel es uno de los paquetes de modelado de simulación líderes en el mundo y tiene una base de usuarios fuerte y activa. Estos apuntes aportan al perfil profesional del Ingeniero Industrial la capacidad para simular sistemas diversos, así como el poder fundamentar propuestas de mejora continua, diseñadas con herramientas sistematizadas que toman en cuenta el aspecto de sustentabilidad, ya que se vive actualmente en el mundo global.

En el primer tema se estudian los conceptos y características básicas de la simulación de eventos, principalmente de tipo discreto. En la segunda unidad, el tema de estudio incluye las ideas de simulación de variables aleatorias continuas y discretas. El tercer tema, tiene que ver con los elementos indispensables para construir modelos de simulación, la metodología general de simulación, y la aplicación del método Montecarlo para resolver problemas con la invaluable ayuda de la hoja de cálculo. En esta unidad los alumnos inscritos al curso, presentarán una propuesta de proyecto a desarrollar en el transcurso de la asignatura. En el desarrollo del proyecto se van integrando diversas competencias con la asesoría del docente, para que al final del curso se entregue un trabajo completo y profesional, que resuelva alguna problemática establecida. El cuarto tema se enfoca en el diseño de la calidad de la simulación, en el quinto tema se realizan simulaciones en hoja de cálculo, tales como inventarios, líneas de espera, entre otras, llegando hasta la validación. Finalmente, en el tema seis aborda el programa de cómputo específico para simulación, ProModel, en el que se desarrollan ejemplos, se valida y se mejora el programa para diversos proyectos de simulación.

Estos apuntes contribuyen en el aprendizaje colaborativo, ya que integran de manera consistente los tres saberes de Morin (conocer, hacer, ser/convivir). Se incluyen los enfoques de solución manual y preferentemente con software diverso como la Hoja electrónica de cálculo: MS Excel; Ajuste de datos: Stat:Fit, EasyFit; y Programa especiales de simulación discreta como el ProModel, el cual está tecnológicamente al día, dado que la simulación de modelos clásicos junto con su tratamiento analítico proporciona al estudiante un aprendizaje profundo de cada tema. Si bien ProModel es una herramienta de modelado, el proceso conceptual presentado en los apuntes se basa en métodos independientes del lenguaje que incluyen imágenes, diagramas de flujo y de actividades, pseudocódigo y especificación de modelos que pueden implementarse en cualquier entorno y lenguaje de simulación. Se tiene siempre en mente, en la presentación de estos apuntes, promover el desarrollo integral de los estudiantes propiciando un aprendizaje significativo.

Se incluyen diversos recursos didácticos a través de diversos complementos educacionales, desarrollados a partir de la enseñanza, la investigación y las experiencias que como docente he tenido, que promueven el desarrollo de habilidades para la experimentación como: la identificación de un problema, oportunidad de mejora, manejo y control de variables, recopilación de muestras, prueba de hipótesis, trabajo en equipo. Los alumnos pueden realizar la elección y el desarrollo de un proyecto aplicado de simulación

En resumen, estos apuntes muestran cómo analizar un modelo mediante el uso de un estudio de simulación. En particular, se muestra cómo utilizar una computadora para generar números pseudoaleatorios, y luego cómo usar estos números para generar los valores de variables aleatorias de todo tipo de distribuciones, continuas y discretas. Se estudia a fondo el concepto de evento discreto y se pone en práctica la utilización de variables aleatorias en el estudio del comportamiento de modelos aleatorios. Al reproducir el comportamiento del sistema, se muestra cómo obtener estimadores de los indicadores de interés. Se consideran cuestiones estadísticas de cuándo detener una simulación, tamaño de corrida, y qué nivel de confianza depositar en los estimadores considerados, para luego analizarlos y validarlos de diversas formas. Además, se incluyen ejercicios prácticos y aplicación de software, respecto a cómo utilizar la simulación, para determinar si el modelo de simulación elegido es consistente con un conjunto de datos reales, para ser considerado un buen modelo de la realidad bajo estudio.

#### **UNIDAD 1.- INTRODUCCIÓN.**

Si se preguntara, que tienen en común las filas que se forman cuando las personas acuden a votar, cuando van a una sucursal bancaria, cuando van a realizarse un estudio médico, cuando llegan al aeropuerto para ir de viaje, cuando van a que les apliquen una vacuna, sacar cita para solicitar pasaporte etcétera. Y ya no se diga todos los requisitos que piden y el número de veces que hay que realizar un trámite. La constante común es que se tiene que esperar poco, o mucho tiempo para recibir atención. Estos casos y muchos más, son área fértil para realizar una mejora de sistemas, aplicando la metodología de la simulación, como herramienta de análisis y solución de problemas de la ingeniería industrial (Elizandro y Taha, 2007).

El propósito de este material es básicamente presentar ¿en qué consiste una simulación de tipo discreto? la teoría y su aplicación, mediante el uso de software simple, de uso general y especializado, dado que la simulación sin el uso de la computadora no es posible. Aunque este material está dirigido a la ingeniería industrial, no significa que no pueda ser utilizado por otras disciplinas como la ingeniería en sistemas, ingeniería logística e ingeniería administrativa. Incluso como curso introductorio a programas de posgrado en ingeniería. La didáctica del curso está orientada hacia el análisis, aplicación y solución de problemas, mediante la presentación y resolución de ejercicios diversos, totalmente desarrollados, a fin de que el estudiante comprenda y adquiera las habilidades y los saberes correspondientes a la asignatura de simulación. Los requerimientos básicos que debe tener el alumno, son las asignaturas básicas precedentes como cálculo, probabilidad y estadística. Es deseable tener conocimientos básicos de manejo de datos en hoja electrónica, y si además el estudiante posee conocimiento básico de algún lenguaje de programación, resulta especialmente apreciado. Para terminar y dar inicio al curso, podemos decir que, para casos reales, los cuales resultan tener mayor grado de complejidad, el manejo de programas especializados, como el Promodel, resultan ser de mucha utilidad. Sin estos, la simulación suele ser imposible. Este tema se aborda con profundidad en el último tema de la asignatura, permitiendo que un sistema real sea modelado y codificado antes de su implantación.

Por muchos años, la simulación ha resultado ser una herramienta muy potente en la solución de muchos problemas. Especialmente aquellos a los cuales las matemáticas y la investigación de operaciones no ha encontrado una solución analítica completa. Su origen se remonta a la aplicación de la probabilidad y estadística, así como de varios métodos heurísticos, en el análisis y solución de problemas de modelos físicos. Su enfoque consiste en aplicar métodos de generación de números aleatorios y muestreo aleatorio para llegar a una solución aproximada del problema. Esta técnica tan pragmática surge a mediados de la segunda guerra mundial, y se conoce como método monte Carlo, mismo que se estudia a partir del tema tres de este curso.

En los inicios de la simulación, su aplicación fue casi cien por ciento en las áreas de producción de la industria en general. Pero ya después, se lleva a otras áreas como calidad, mantenimiento, logística, etc. Para después extrapolarse al exterior en sectores como servicios, gobierno, comunicaciones, hospitales y transporte entre muchos otros (Shannon, 1988).

Las áreas más importantes de la aplicación exitosa de la simulación en el sector productivo o de manufactura, podríamos mencionar algunas como control de calidad, planeación de la producción, control de inventario, balanceo de líneas de producción, logística y manejo de materiales, manufactura esbelta, diseño de nuevos productos, ingeniería de calidad, transporte y distribución de productos, almacenaje de productos, confiabilidad, pronósticos, monitoreo y optimización de procesos y otras aplicaciones que van apareciendo. En el área de servicios, tanto privados como públicos, la simulación resulta ser muy valiosa. Hospitales, colegios, transporte, movimiento de personas en la ciudad y en edificios, casinos, centros comerciales, vehículos en carreteras y calles dentro de una ciudad, parques turísticos y de diversión, solo son algunas aplicaciones.

Otras áreas de especial interés, son los video juegos, tanto para diversión como para probar estrategias militares y administrativas. En estos casos, se crean entornos artificiales que son emuladores de los sistemas reales, donde los actores humanos deben tomar decisiones bajo condiciones de incertidumbre. Los actores humanos, realizan una actividad competitiva que va desde la elección de un producto en un supermercado, un conflicto militar, y hasta llevar a la ruina de una empresa de la competencia. De esta forma, la simulación es una ayuda en la adecuada formación de los futuros líderes en ingeniería.

Una definición de diccionario, como la Wikipedia (2022), nos dice que la simulación es un verbo que se refiere a; "asumir o tener la apariencia de, con ciertas propiedades o características". Pero, a partir de la discusión previa, en la introducción de este tema, resulta razonable decir que la simulación no es precisamente tener las características o propiedades parecidas a alguna cosa, sino más bien, operar, comportarse o funcionar de acuerdo a algo, o alguna cosa. Ese "algo" o cosa, se le llama modelo de simulación.

Mas adelante se estudia que la simulación es un proceso en el cual hay que crear o desarrollar un modelo matemático de naturaleza aleatoria, que de manera lógica debe representar al sistema real. Una vez creado y validado este modelo, será posible recurrir al diseño de experimentos en computadora con los propósitos científicos de poder describir, explicar y predecir el comportamiento real de algún sistema en particular bajo estudio. Durante este proceso, existen varias fases en las cuales el ingeniero va adquiriendo la habilidad de analizar sistemas, crear representaciones físicas, icónicas y de programación de modelos. Se experimenta con un modelo, se analizan datos y se hacen inferencias sobre modelos probabilísticos, deterministas y heurísticos, plasmados en reportes ejecutivos. La idea en general consiste en realizar mejoras en procesos industriales.

#### **1.1. Revisión de los conceptos de sistema y modelo.**

Primeramente, se aborda la idea y/o concepto de **sistema.** El tema es muy amplio e inacabable. Y no de hoy. Desde siglos atrás el hombre, refiriéndonos al ser humano en general e incluyendo a la mujer; al **Dasein**, en términos de la filosofía de Martin Heidegger, ha tratado de establecer de una manera lógica, coherente y con carácter científico, la idea de "sistema". Uno de los pioneros de que quien se tenga referencia fue el filósofo Hegel, quien planteaba es su sistema filosófico aspectos como que el todo es mayor que sus partes, que el todo dicta el comportamiento de sus elementos, que, si las partes se aíslan del todo, el todo no se puede entender, y que las partes se combinan para formar un conjunto organizado. Años después el famoso Ludwig von Bertalanffy, establece las bases para lo que hoy se conoce como la teoría general de los sistemas. Es tan importante esta rama del saber humano, que incluso en el TecNM, en la carrera de ingeniería industrial se imparte la asignatura de Ingeniería de Sistemas, en el primer semestre de la carrera.

En la actualidad es común escuchar cosas como: sistema educativo, sistema político, sistema de salud, sistema bancario, sistema de calidad, sistema de frenado, sistema de control, sistema de mantenimiento, sistema nervioso, sistema circulatorio, sistema anti robo, sistema cultural, sistema de distribución, sistema de cómputo, sistema electoral, sistema contable, sistema eléctrico, sistema hospitalario, sistema anti fugas, etcétera. Incluso a la maleta para ir de viaje se le llama sistema vacacional. Al casino se le dice sistema de inversión. Total, que estamos sistematizados por todas partes. Se puede afirmar que vivimos en la era de los sistemas.

De acuerdo al significado de la palabra misma que se puede consultar en algún diccionario, un sistema se refiere a "juntar" y/o "mantener unidos" (Wikipedia, 2022). Las cosas que se pueden unir, en simulación se les llama entidades, palabra que proviene del vocablo "ente". Se refiere a las cosas "que son", "que están en". Estas cosas pueden ser reales o imaginarias, concretas o abstractas. Como ejemplo podríamos mencionar una pieza de hierro, un reloj, una taza, una herramienta, un proceso, el internet, la sociedad, el gobierno, la economía, los pensamientos, una empresa, la educación, una pandemia, los mecanismos de regulación y organización de las especies.

Siempre que se hace una pregunta con la interrogante ¿qué?, es muy difícil de responder. Por ejemplo. ¿Qué es el sol? ¿Qué es la energía? En este caso decir **que es un sistema** también resulta difícil. Aunque es bastante arriesgado dar una definición real y muy completa de lo que es un sistema, para fines y propósitos del estudio de esta disciplina, simulación, podemos abordarla diciendo que **un sistema** tiene elementos, relaciones, tiene propiedades, que puede ser dinámico, caótico y funcionar de acuerdo a las leyes del azar. Que tiene entradas y salidas. Que internamente ocurren cosas o procesos. Y que la mayoría de las veces no sabemos cómo o porqué. Que tiene propiedades únicas, y que todo esto junto funciona de manera particular, de forma que un sistema llega a diferenciarse de otro.

En resumen, podemos concluir que un sistema es cualquier objeto, parte real o imaginaria del universo, y que es de interés para el Dasein, y en particular para el ingeniero industrial, que en este caso haría el papel de sujeto investigador.

Para conocer un poco más de un sistema y su funcionamiento, es necesario situarlo en cierto tiempo y espacio. Observar los elementos que lo forman y ver cómo están unos respecto a otros. Si funcionan de manera independiente o están correlacionados, ya sea de manera única o multivariable. Observar si se siguen ciertas leyes o normas. Los entes que forman un sistema, como se mencionó antes, son de índole muy diversa.

Por ejemplo, las partes de una bicicleta, o sistema de transporte bí-rodante, está formado por un manubrio, pedales, una persona, dos ruedas, asiento, cadena, frenos, etc. Cada parte o **entidad**, se caracteriza por sus **atributos** o propiedades que tiene o que se le asignan. Por ejemplo, altura de los pedales, número de cambios de la bicicleta, tipo de cuernos, altura del asiento y forma del cuadro. Si fuera posible hacer una ecuación matemática con todos los atributos o variables del sistema, podríamos estar creando una **función**, dado que estaríamos relacionando valores con atributos de manera biunívoca.

Por ejemplo, si queremos más velocidad en la bicicleta, entonces se requiere de mayor potencia por parte del usuario, cambiar la posición de la cadena en el sistema de engranes o cambiar el ángulo de inclinación en el cual se está moviendo la bici. Este tipo de relación se le conoce como estructura de tipo dinámica. Los valores particulares, digamos **X1**=piñón en engrane mayor, **X2**= pendiente de menos dos grados, **X3**= pedaleo de intensidad media y **Y=2** centímetros de amplitud en la vibración vertical de las llantas. Se llaman condiciones o "**estado del sistema**". Si estos valores cambian, en cierto momento del tiempo, entonces decimos que cambió el estado del sistema.

Cuando el valor de estas variables o atributos, permanecen aproximadamente constantes en el tiempo, se dice que el sistema está en **estado estable**. Generalmente cuando un ciclista inicia su recorrido, el conjunto de estos valores y en particular el de la **variable de respuesta "Y",** es muy cambiante. En esta situación decimos que el sistema está en un periodo inestable, en estado de perturbación, **estado transitorio** o transiente. Después de cierto **periodo de calentamiento**, el ciclista cambiará de un estado transitorio a un estado estable, algunas veces llamado de equilibrio. Este estado de equilibrio puede ser constante, de incremento positivo, de decremento u oscilatorio (Robinson, 2014). Cuando se pierde el equilibrio el sistema cae a un estado inestable y sí se trata de un sistema no lineal, como un péndulo invertido o una reacción química violenta, el sistema se comportará de manera caótica. Muy inestable.

Para el ejemplo de la bicicleta anteriormente abordado, cabe decir que algunos autores llaman parámetro a los atributos, y en otras fuentes bibliográficas se les conoce como variables, simplemente. En simulación suele manejarse de la siguiente manera. Se dice que los parámetros son los valores verdaderos de las variables de interés de una población. Estos valores los fija el diseñador de la bicicleta o la naturaleza misma, como podría ser en un proceso de fabricación. Muchas veces no se conoce su valor y hay que tomar muestras para inferir dichos parámetros. Por ejemplo, el diámetro de los engranes o el valor de la velocidad de la luz.

En todo proceso de fabricación, por ejemplo, es posible hallar variables, clasificarlas y darles un nombre. Por ejemplo al llamarle a Y= variable de salida o respuesta; X1,  $X2$  ........,  $Xn =$  factores controlables;  $y Z1, Z2,$  ..... $Zn =$  factores incontrolables.

Un proceso generalmente es gobernado por variables que provienen del exterior, conocidas como variables de entrada. Estas como son externas al sistema se les conoce como **tipo exógeno**. A las **variables de entrada** que pueden cambiarse a voluntad del ingeniero de procesos, se les llama variables controlables, **(VC)**. la fuerza que mete el ciclista, la posición de la cadena en los engranes, los años de experiencia del ciclista, la estrategia, la condición física, etc. También hay variables de entrada que el ingeniero no puede manipular y se les llama incontrolables o de ruido, **(VNC)**. La velocidad y dirección del viento, la temperatura ambiental, polvo en el viento y la neblina. También se les dice de perturbación. A las variables de salida se les conoce como variables de respuesta, **Y**. Existen también unas variables propias de cada sistema, que los define, que se les conoce como variables internas **(VI)**, que, dado su carácter, se tipifican como **endógenas**. Por ejemplo, el tipo de material de los engranes, el cuadro fabricado con fibra de carbón, la geometría del manubrio, etcétera. El conjunto de todas estas variables se conoce como variables de estado, y el valor particular que puedan tener todas estas variables en un momento dado, se les llama estado del sistema. Ver figura 1.1.

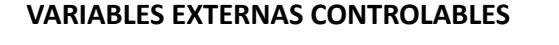

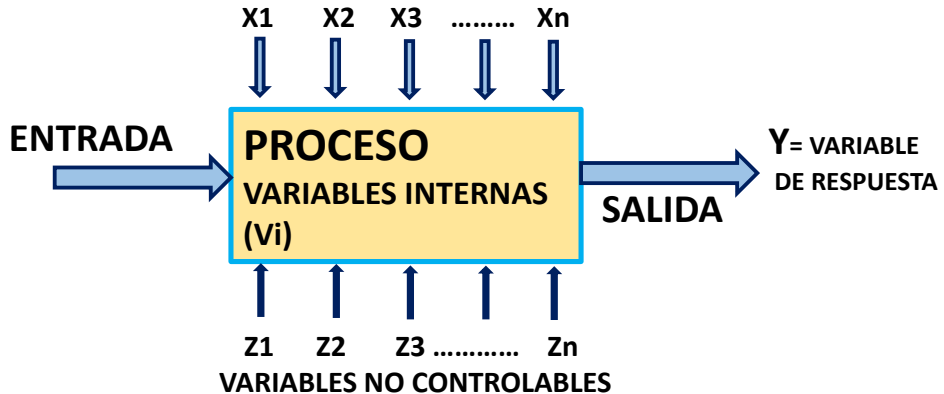

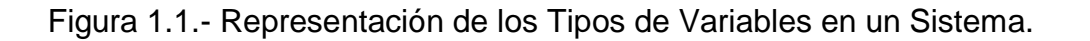

En el tema seis se amplía la idea de este tipo de variables. Por ejemplo, las entradas son la materia prima, las personas que trabajan en el proceso de fabricación de bicicletas, las computadoras y los sistemas de información. En simulación, las entradas son el conjunto de valores de las variables bajo estudio. Son las condiciones iniciales con las cuales se inicia el proceso de la simulación. Las entradas pueden ocurrir de manera simple o única, en serie, en paralelo, de manera constante o aleatoria de acuerdo a cierta distribución de probabilidad, y también puede haber regreso o circuitos de retroalimentación.

El proceso es el lugar donde concurren los materiales, la energía, el dinero y las personas, para convertir o transformar las entradas en salidas. Puede ser una máquina herramienta como un torno u fresadora, uno o más operadores, un proceso químico o físico, como pintado de piezas, contratar personal, entre muchas otras cosas. Es adecuado saber siempre como ocurre el proceso internamente en cuanto a la transformación, y no verlo únicamente como caja negra, o un cuadrito en una hoja de papel. Las salidas son el resultado de la manipulación o función que se le realiza a las entradas. Como salidas, pueden considerarse a los servicios (una comida, una solicitud, retiro en un cajero) o pueden resultar productos (Caja de Jabón, bicicletas, autos, ropa). Entre las entradas, salidas y variables tanto internas como exógenas, siempre existirán relaciones. Conocer esta relación es vital para la operación eficiente, ya no digamos óptima, del sistema.

#### **Modelos y Clasificación de modelos de simulación.**

Se ha estado mencionando mucho la palabra **"modelo".** Por ello es preciso definir este término y abordarlo más ampliamente. De manera simple, podemos decir que modelo es el medio por el cual el cogito cartesiano, o sea la razón humana, representa la realidad. Para representar la realidad se requiere de un lenguaje que simbolice esa realidad. Por ejemplo, hablando de la descripción urbana de las avenidas de una colonia, la palabra "Nicolás Bravo", nos dice que se trata de una calle, "pero no es la calle". Es una forma de lenguaje que simboliza la realidad.

Los modelos no son buenos o malos en sí. Solo pueden o no, ser funcionales o adecuados, para darle significado a la realidad. Lo que se busca no es que posean todas las propiedades del sistema completo, sino, que tengan las propiedades más importantes, o de interés del sistema real. Las cosas que no son importantes o no son de interés en la investigación, pueden ser excluidas del estudio, o ser pospuestas para análisis posteriores. Claro que entre más variables de entrada y variables de respuesta sean incluidas en el modelo, más parecido a la realidad será. Pero sin duda, va a requerirse de mayor presupuesto, más personal, más equipo de cómputo y más tiempo. El proyecto puede llegar a ser no factible.

Cuando se escucha hablar de modelos, se encuentran cosas como: modelos naturales, sociales, económicos, matemáticos, simbólicos, estocásticos, dinámicos, continuos, discretos, físicos, químicos, biológicos, filosóficos, médicos, de negocios, estructurales, cuantitativos y cualitativos, analíticos, modelos de referencia,

ecográficos, numéricos, integrales, descriptivos, normativos, verbales, inexpresivos o mentales, sintácticos, gramaticales, escritos, gráficos, relacionales, de redes, de programación lineal, de computadora, de transporte, modelos científicos, modelo de regresión, etcétera. La lista es interminable. Se encuentran por todos lados en todas las áreas del conocimiento humano.

De esta manera, se puede afirmar que los modelos vienen en cajas de todos tamaños y de todos sabores. Su clasificación es muy amplia y muy diversa. Como ejemplo, y únicamente para fines de comprender esto de una manera sencilla, se habla de la existencia de modelos icónicos, analógicos y simbólicos.

Un **modelo icónico** es, por ejemplo, una maqueta de un edificio o de una ciudad. Un planetario construido con esferas de nieve seca, bien pintados, ordenados y a escala, sería un modelo de sistema solar. Un circuito construido con ayuda de sensores conectados a un microprocesador Arduino u otro, podría ser el modelo de un sistema de seguridad para el hogar. Un juguete es un modelo de nave aérea, etcétera. Estos modelos tratan de representar físicamente el sistema real.

Un **modelo analógico** es algo que no tiene nada que ver a como se observa físicamente el sistema. Las relaciones se representan de otra forma. Por ejemplo, se utiliza un mapa para representar continentes, países, altitudes y latitudes. Se colorea para representar el clima, los ríos y lagos, la economía y así, muchos aspectos más. Otros ejemplos son los diagramas de distribución de energía eléctrica en el país, la red de distribución de agua en la ciudad, los diagramas de tubería e instrumentación en una fábrica de papel, etcétera. En investigación de operaciones se utilizan puntos y rayitas para representar una red de transporte. Se trata de reflejar, no de manera detallada, la estructura y las relaciones que hay entre las partes del sistema. Estos modelos son interesantes en simulación porque muestran como es el comportamiento estático y dinámico de sus variables y/o propiedades, tanto endógenas como exógenas. Estos modelos en sí mismos, son modelos físicos.

Un **modelo simbólico** es, por ejemplo, la imagen que aparece en los sanitarios de los restaurantes. Así es posible saber cuáles son los sanitarios para hombres y cuales para mujeres. Otros ejemplos son los famosos emojis y stickers que aparecen en los teléfonos celulares, que se utilizan para representar alguna emoción, una sandía, un edificio, el clima, pedir un taxi, llamar por teléfono, etcétera. Utilizamos símbolos matemáticos para representar cosas como sumar, integrar, derivar, hallar probabilidades, etc. Son en sí, un dibujo o imagen que representa el sistema físico real. Incluso pueden ser abstractos, ideales y de ficción, llegando a estar lejos de la realidad. Pero son de especial interés por ejemplo en el cine y en el diseño de video juegos. Los resultados y descubrimientos en estas áreas de diversión, luego son extrapoladas y su aplicación en la industria resulta en sorprendentes aplicaciones. Los modelos simbólicos pueden o no, tener relación física o analógica con el sistema real. La relación es únicamente lógica. Transcurre en el cogito cartesiano. Transcurren desde lo intuitivo a lo verbal, del aspecto lógico al matemático.

Como comentario, los **modelos para simulación** deben poder correrse en una computadora. Deben ser totalmente explícitos. El ingeniero debe tener la habilidad de llevar el modelo conceptualizado a una computadora de manera factible y debe poder manipularlo para responder a las interrogantes planteadas cuando se diseñó el modelo. Al mismo tiempo aplicando la teoría de la probabilidad debe establecer los indicadores y/o variables aleatorias. Aplicando la teoría estadística debe analizar datos de entrada, de salida y llevar a cabo los experimentos pertinentes para dar respuesta a los objetivos del modelo, y finalmente sugerir como debería operar el sistema mejorado. Como una aclaración, ni la estadística ni los modelos de simulación garantizan el llegar a un nivel óptimo de desempeño del sistema real. Se garantiza una mejora significativa pero no una solución óptima.

Como se analizó antes, los modelos para la asignatura de simulación deben ser fundamentalmente simbólicos. Sin embargo, los modelos simbólicos pueden desglosarse para su análisis y mejor comprensión de los mismos. Una forma de clasificarlos puede ser: como prescriptivo o descriptivo, discreto o continuo; probabilístico o determinístico; estático o dinámico; de lazo abierto o cerrado. Claro que existen otras clasificaciones que van desde lo simple a lo más complejo y de lo abstracto a lo práctico. En esta asignatura se utilizan las ideas de básico y de práctico o de aplicación. Se utilizan modelos que tienen que ver con teoría de colas, control de inventarios y en general con la ingeniería industrial y ramas de la misma, como la logística, dado que, como disciplina, la simulación tiene que ver con modelos descriptivos, de tipo discreto y probabilístico, que, a su vez, puede ser estático o dinámico. Independientemente de cómo se clasifiquen los modelos, el ingeniero debe ser capaz de explicar de una manera sencilla en qué consisten algunos de ellos y, sobre todo, que sean de interés en la disciplina de simulación.

Los **modelos prescriptivos** son aquellos que se utilizan en la formulación de problemas de investigación de operaciones, que luego se procede a minimizar o maximizar, para obtener así la mejor solución. Como ejemplo están los modelos de programación lineal, con su función objetivo y sus restricciones y los modelos de tamaño óptimo de pedido en control de inventarios.

Los **modelos descriptivos** son aquellos que simplemente manifiestan y expresan o dicen, como es el comportamiento del sistema y dejan la solución optimizada en manos del ingeniero. Ejemplos de ellos son gráficos de control de procesos en control estadístico de calidad y el análisis de tendencias para pronóstico de ventas en una empresa.

Los **modelos probabilísticos continuos y discretos** son los que se refieren o tienen que ver con el uso de variables de probabilidad. Una variable a aleatoria o función de probabilidad continua es aquella variable a la cual se le asigna un valor o número real entre cero y uno, a los posibles resultados, también llamado espacio muestra de un experimento aleatorio. En las variables discretas solo se puede asignar un valor entero a su espacio muestra (Banks et al., 2013).

Respecto a lo anteriormente expuesto, es importante hacer esta diferenciación, sobre todo cuando la variable es el tiempo en un modelo de simulación. Sí se está observando alguna variable de respuesta o de interés, continuamente respecto a la variable tiempo, se dice que el modelo es continuo. Pensar por ejemplo en un proceso de elaboración de alimentos, donde la temperatura experimentaría variaciones en el transcurso del tiempo. En este caso se trataría de un modelo continuo. Por otro lado, si el interés está en lo que ocurre solo en valores particulares y enteros, correctamente llamados discretos en el tiempo, el modelo es discreto. Por ejemplo, la cantidad o número de pantalones que son bordados en la máquina uno, de la línea de producción dos, en el turno de la tarde, con el operario tres, con las especificaciones adecuadas, etc., cada hora. Se trata de un modelo de calidad discreto, el cual puede ser representado por un modelo de probabilidad de Poisson.

En un sistema de colas, como sería una caja de cobro en un supermercado, los clientes llegan, hacen fila, inician con el servicio y se van. Se trata de eventos puntuales discretos en el tiempo, por lo que se ajusta a la descripción de un modelo discreto. Se observa aquí que, aunque sea conceptualizado como modelo discreto, el tiempo sería una variable continua. Sin embargo, solo se observan cambios en las variables del sistema, cuando alguien se forma en la fila, o cuando ya fue atendido y abandona el sistema. Se trata de eventos particulares y discretos. En este caso, es correcto llamarle: "simulación de eventos discretos".

En un modelo para una cadena de suministro, habría que realizar un sistema o proceso integral entre varias entidades. Proveedores, empresas fabricantes, distribuidores, transportistas, almacenadoras, compañías de seguros y vendedores al menudeo o detallistas. Todos trabajando en armonía; adquiriendo materias primas, transformando estas materias primas en productos en proceso, productos finales, y entregando productos y servicios a los minoristas y/o consumidor final. En simulación se construyen modelos que sean fácil de entender y de mejorarse. El modelo en sí mismo debe ser capaz de explicar el sistema. El logro de metas se hace en base a preguntas correctas y no a respuestas sin sentido que no se puedan interpretar. Además, que los buenos modelos deben adaptarse y ser mejorados con el tiempo, al momento que aumente su nivel de complejidad.

#### **Ejercicio práctico 1.1**

En base a los conceptos anteriores y con la ayuda de, internet, entre otros, realizar una clasificación gráfica y conceptual en diferentes categorías de análisis, para los diversos tipos de modelos que se presentaron anteriormente. El objetivo es poder visualizar que los modelos de simulación son como un espectro continuo, empezando con los modelos exactos o modelos reales a escala y siguiendo con los modelos matemáticos completamente abstractos.

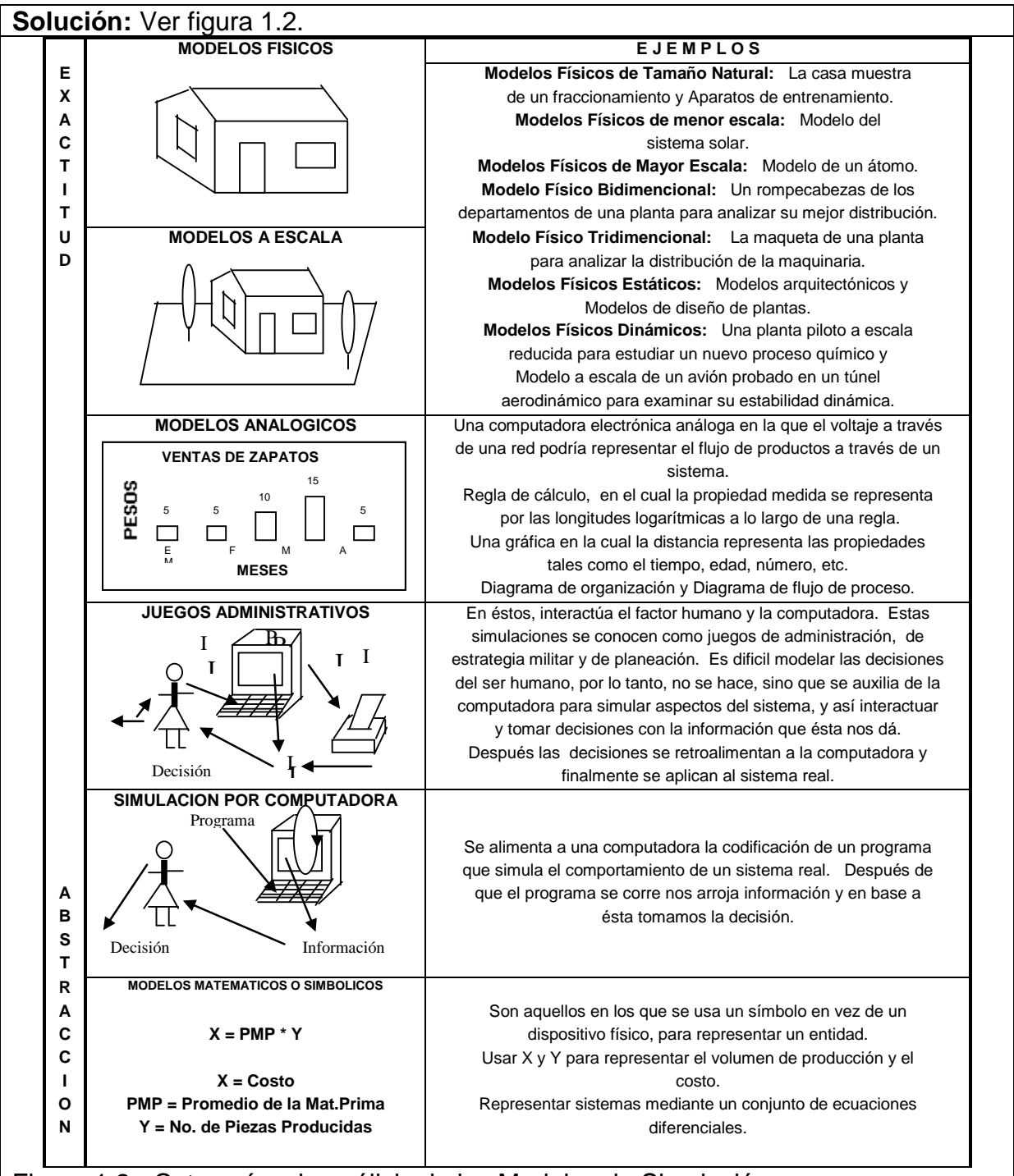

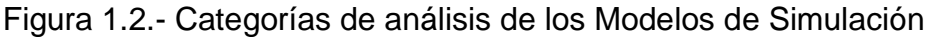

#### **Conclusión:**

En esta asignatura de simulación, el interés se centra en los modelos discretos, estocásticos y dinámicos. Un modelo ideal debe ser sencillo, de bajo costo, confiable, manejable, que lo entiendan otros y deben ser útiles.
### **1.2. Concepto de simulación.**

Sin duda, la vida es sumamente compleja. Si el lector se imagina que está en una nave de la NASA, viajando al espacio. Al infinito y hasta donde la imaginación alcance. Seguramente se va a encontrar con serias dificultades que podrían destruir la nave. La gravedad de otros planetas y otras estrellas. Los asteroides que gravitan y se mueven por el espacio. Las nubes de polvo interestelar. La radiación cósmica, etcétera. Además, está el diseño estructural de la nave. El peso, su geometría, los materiales de construcción, el combustible, la tripulación, etcétera. Existen muchas variables tanto exógenas y endógenas, que influyen en el buen curso de la nave. Entonces, para asegurar el éxito de la misión, es adecuado utilizar un simulador de vuelo para que los pilotos se capaciten, que experimenten y adquieran experiencia en el manejo de dificultades potenciales que pudieran presentarse. Estos famosos simuladores tienen programas de computadora, y ambientaciones 3D, muy avanzados para que los pilotos experimenten un vuelo como si fuera el verdadero. En este sentido un simulador sirve como medio de entrenamiento. Seguramente el lector haya jugado, o sea un fan, en alguno de los tantos videojuegos que existen en el mercado. En todos los casos los "Gamers", transforman el simulador en un escenario de juego.

Es así como puede concluirse que la simulación es una herramienta para reconstruir y/o deconstruir los fenómenos del mundo real, al menos de una manera parcial, y así poder manipular o interactuar en una realidad ficticia, o caso bajo estudio, pero sin los límites que nos impone la misma naturaleza. La nave que se mencionó antes, podría ser tragada por un agujero negro. Podría ser atacada por piratas espaciales o explotar, pero sin morir en realidad. Un simulador puede recrear muchos y complejos aspectos, pero al final del camino, solo es un simulador. Un ente abstracto de la realidad. No debe incluir cosas inútiles, que sean difícil o imposible de simular.

Hablando de la ingeniería industrial y áreas afines, **la simulación** es una herramienta que ayuda a tomar mejores decisiones, respecto a los sistemas que diseña y/o dirige, de una manera ingenieril. **La simulación** trata de proponer una hipótesis de trabajo respecto al comportamiento de cierto proceso de producción, por poner un ejemplo. Luego crear un modelo en una computadora y utilizarlo para analizar, por ejemplo, diferentes opciones para encontrar la mejor de ellas. Así de simple. Quizá la complejidad radica en las técnicas numéricas, relaciones lógicas y algoritmos que se utilizan. Definitivamente, tratar de recrear o simular algún fenómeno de la realidad, no es nada facilito. Un concepto ampliamente aceptado es el de Shannon (1998) quien dice, palabras más palabras menos, que "**la simulación** es el arte y ciencia de poder diseñar un modelo de algún sistema y experimentar en este modelo, con el objetivo de entender cómo se desempeña o comporta el sistema". El propósito de hacer esto es para probar nuevas estrategias bajo cierta cantidad de restricciones.

Si se revisan algunos libros de simulación e investigación de operaciones, se podrá observar que la simulación es una ampliación de la aplicación de modelos matemáticos de tipo analítico, que están relacionados con la disciplina de la Investigación de Operaciones. También se puede aclarar mejor el concepto de simulación si se dice lo que sí es, y lo que no es. La simulación sí estudia y experimenta diferentes estructuras de un sistema. Por ejemplo, se puede estar interesado en acomodar ocho operadores en una celda de manufactura en línea, o hacer dos líneas de cuatro en paralelo, o una celda en forma de "U". La simulación si hace posible, que se puedan cambiar las condiciones de operación en los sistemas actuales, o en sistemas nuevos, para los cuales se dispone de escasa información. La simulación si estudia el impacto de modificaciones intensionales en las variables de un proceso. Por ejemplo, en una máquina que fabrica tortillas de maíz. Se puede construir un modelo de simulación y ver cómo afecta la calidad del producto final el cambio de masa, el diámetro y espesor de la tortilla, la temperatura del horno, etcétera. La simulación si toma datos u observaciones del sistema real y los compara con el sistema real. Esto permite tener un conocimiento profundo de los procesos en sistemas reales.

Por otra parte, la simulación no es un medio económico y rápido para resolver todos los problemas. Todo modelo de simulación por sencillo que sea, requiere de computadora y suficiente tiempo para desarrollar y validar dicho modelo. La simulación no requiere de pocas corridas para llegar a soluciones fácticas pseudo óptimas. Los modelos de simulación no son muy bien recibidos y aceptados por la gran mayoría de los directores de operaciones en las empresas. No todavía. La simulación no es una herramienta de optimización clásica, solo son modelos para analizar alternativas. La simulación no utiliza software sencillo, sino que está limitada por las habilidades del programador y por la existencia de software especializado que sea el adecuado al caso particular. Hay que intentar resolver el problema y superar las restricciones del mismo. Aun así, continúa siendo una herramienta de elección, por muchas empresas de categoría mundial. En el teatro, simular significa actuar. Tratar de ser lo que no eres (Wikipedia, 2022).

Los procesos de simulación se pueden realizar, y de manera excepcional, hasta con papel y lápiz (Prawda, 2004). Desde el punto de vista de la investigación de operaciones, la **simulación** "es una técnica de muestreo estadístico para obtener datos y estimar las medidas del desempeño de algún sistema de carácter estocástico", sobre todo cuando no existen o no se pueden aplicar directamente los modelos analíticos (Hillier y Lieberman, 2021).

Finalmente se puede decir que la **Simulación,** es una técnica numérica que enseña a construir el modelo de una situación real para conducir experimentos en una computadora. Estos experimentos involucran ciertos tipos de modelos matemáticos y lógicos, que describen el comportamiento de sistemas de negocios económicos, sociales, biológicos, químicos o físicos, los cuales son necesarios para descubrir el comportamiento y la estructura de sistemas complejos del mundo real a través de extensos períodos de tiempo (Law, 2014).

También, se puede definir la **simulación de sistemas** como "la técnica de resolver problemas siguiendo los cambios en el tiempo de un modelo dinámico de un sistema" (Gordon, 1991). La **Simulación de un sistema**, "es la aplicación del proceso de simulación para resolver problemas específicos del mismo" (Prawda, 1991). Se concluye entonces que la **Simulación de un sistema, es** el diseño y la operación de un modelo, el cual es la representación del sistema, con el objetivo de experimentar con la información de manera rápida, práctica y barata y así, inferir las propiedades concernientes al comportamiento del sistema o subsistema real.

#### **Ejercicio práctico 1.2**

Aplicando las ideas anteriores respecto al concepto de simulación, explicar de manera clara y sencilla, cómo podría realizarse una simulación de una fila de espera con una fila y un servidor. Por ejemplo, utilizando un dado de plástico de seis caras y un cronómetro. Realizar un sketch rápido a mano y una o más tablas de valores. Explicar por escrito los pasos y actividades que se vayan realizando.

#### **Solución.**

Como primer paso, construir un modelo conceptual por medio de un dibujo que muestre la situación, donde se muestre el sistema constituido por una fila y un servidor. Ver por ejemplo la figura1.3.

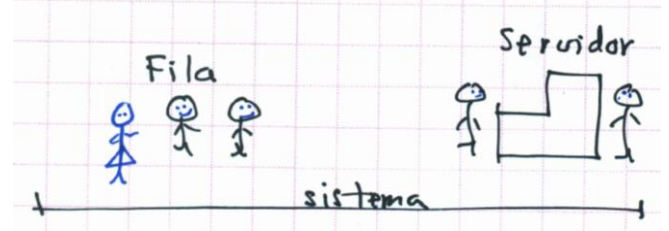

Figura 1.3.-Representación esquemática de un sistema de fila única.

A continuación, se lanza el dado y se van anotando los números que aparecen en la cara superior del dado. Digamos, 2,4,1,2,6, etcétera. Este valor se toma como el tiempo que transcurre entre una llegada y la siguiente. Esto sirve también como una especie de reloj. Por ejemplo, en la tabla 1.1, se muestra la llegada de seis clientes al sistema, el tiempo entre llegadas y la hora de arribo de cada cliente. Se considera que el primer cliente en cuanto llega se inicia el cronometraje del tiempo. Esto es 00:00 en el reloj.

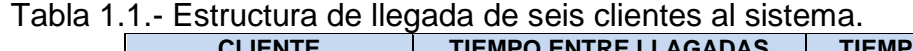

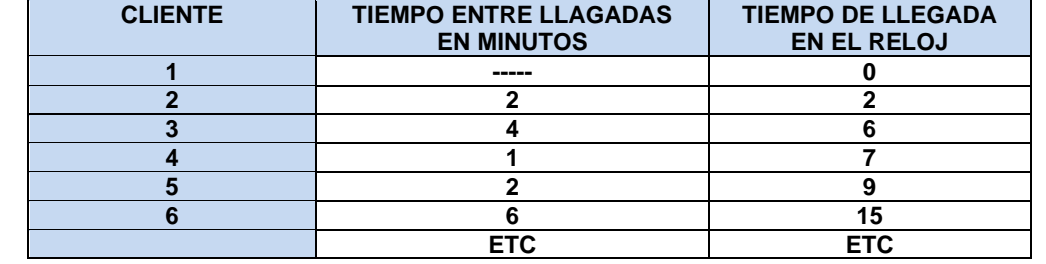

Una vez iniciado el reloj, se lanza el dado y cae un 2. Esto significa que el segundo cliente llegó al minuto 2. Se lanza de nuevo el dado y cae un 4. Significa que el cliente número tres llegó al minuto 6. Se lanza de nuevo el dado y cae un 1. Significa que el cliente número cuatro llegó al minuto 7. Y así sucesivamente. A continuación, se hacen papelitos de igual tamaño, para luego ser numerados del uno al cuatro. Se doblan bien y se colocan en una mesa y se reburujan al azar. Con esto se simula el tiempo que tarda en atenderse o dar servicio a los clientes. Por ejemplo, se elige un papelito, se desdobla para ver qué número tiene, se observa el número, digamos 2, se anota este valor en una tabla, se vuelve a doblar, se coloca en la mesa junto con el resto de los papelitos y se vuelven a reburujar. De nuevo, se elige otro papelito al azar, se observa el número, digamos el uno, se anota este valor en una tabla y así sucesivamente. Para hacerlo un poco más divertido podrían utilizarse fichas similares a las del juego de dominó. La tabla resultante es por ejemplo la siguiente. Ver tabla 1.2.

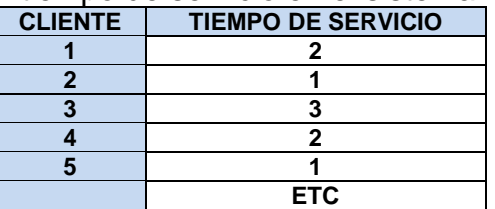

Tabla 1.2.- Estructura del tiempo de servicio en el sistema.

La cronología de eventos acumulados puede observarse en la tabla 1.3, donde se observa que del tiempo tres al seis el sistema estuvo vacío tres minutos. El sistema se desocupó al minuto tres, pero, el cliente tres llegó al minuto seis.

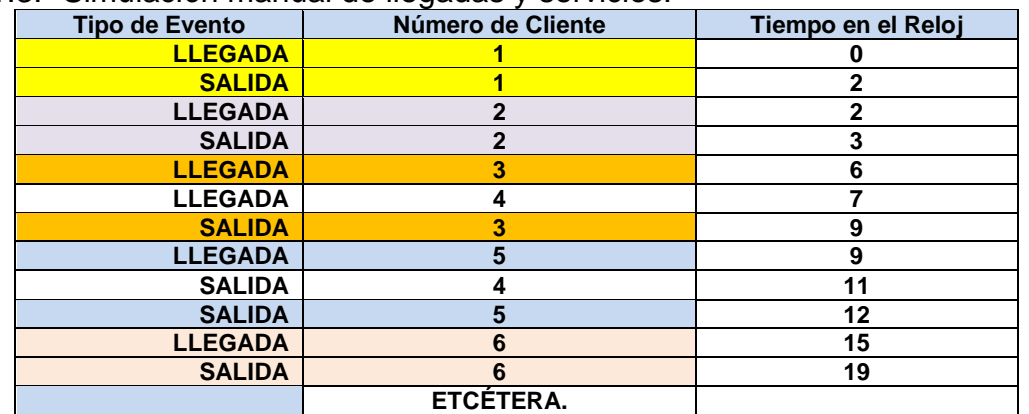

Tabla 1.3.- Simulación manual de llegadas y servicios.

**Conclusión.** El proceso de simulación puede realizarse de muchas maneras, desde técnicas manuales, diagramas de flujo simples, hasta sofisticadas y costosas técnicas computacionales. Siempre dependerá del caso. Entre más simple y lógico sea definido el modelo de simulación, más factible será su comprensión y aplicación práctica, tanto para mejorar los sistemas existentes o tomar decisiones complejas respecto a los mismos. Este ejercicio es solamente didáctico a fin de tener un primer acercamiento al mundo de la simulación.

#### **1.3.- Tipos de simulación.**

#### **1.3.1.- Discreta (determinista o estocástica).**

Anteriormente se comentó ya, que la tipología o categorías de análisis para los sistemas es muy diversa, incluso llegando a existir una taxonomía de ello. Para los propósitos de esta asignatura, una clasificación muy útil consiste en visualizar un sistema como discreto y/o como continuo. La verdad es que resulta de interés esta clasificación, aunque en la naturaleza es difícil encontrar estos sistemas de una manera pura. Siempre se les puede encontrar de una manera mixta y posiblemente alguna forma predomina sobre la otra. Por ejemplo, en la fabricación de refrescos, se trata de un proceso donde se mezclan los líquidos de manera continua, pero termina siendo embazado en botellas individuales o unidades discretas.

Mas concretamente, en los sistemas discretos, el conjunto de variables que describen el sistema, o estado del sistema, experimentan un cambio o varios, en cantidades y/o puntos particulares o discretos en el tiempo. Por ejemplo, una fila o cola para tramitar la licencia de conducir, se trata de un sistema tipo discreto. Suponiendo que se está monitoreando el número de personas que están en la oficina de trámites, el estado de este sistema cambia cuando llega una nueva persona a realizar el trámite o cuando una persona termina su trámite y abandona la oficina. En la figura 1.2, se muestra cómo cambia el valor de la cantidad de personas en el dominio del tiempo, en este caso llamado discreto. En resumen, el valor de la variable de interés, llamada variable de respuesta, se le puede observar únicamente en puntos específicos del dominio del tiempo.

En esta categoría de análisis, sistemas discretos, es común llevar un conteo o estadísticas, que se actualizan cada vez que ocurre algún evento, por ejemplo, cuando llega o sale una persona de la oficina de trámites. En este tipo de sistemas conocidas como modelos de línea de espera de un solo canal, también existen otras variables de interés como el tamaño de la fila, el tiempo de espera y la utilización de la oficina como tal. En este caso, los valores del sistema se actualizan cada vez que un evento de esta naturaleza tiene lugar. Como todos estos eventos se presentan de manera aleatoria, se dice que se trata de **sistemas discretos** de naturaleza **estocástica** o probabilística. Su ocurrencia está determinada por el azar.

Solamente si fuera posible, por algún método desconocido, establecer una hora exacta de llegada a cada persona, y darle exactamente un tiempo exacto y fijo de tiempo de trámite a cada persona, se estaría hablando de la existencia de un sistema **discreto determinista.** Estos sistemas prácticamente no existen en la naturaleza. Se dice que algunos procesos de fabricación automatizados, como robots o máquinas de control numérico pueden realizar operaciones en un tiempo casi constante. Ese "casi", hace que el sistema ya no sea determinista. El nombre de simulación discreta se originó debido a que las estadísticas en simulación se obtienen saltando de un punto discreto a otro en la escala del tiempo.

En la simulación discreta, la construcción de modelos requiere de mayor grado de precisión y de creatividad por parte de los ingenieros y de los usuarios del sistema, como es mostrado en la figura 1.4.

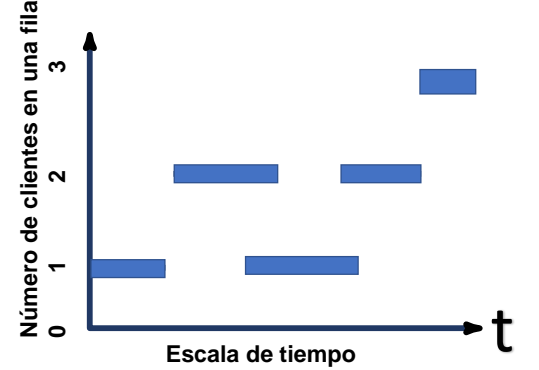

Figura 1.4.- Representación de una variable discreta en el tiempo.

### **1.3.2. Continua (determinista o estocástica).**

En las simulaciones continuas, el sistema se monitorea en todos y cada uno de los puntos en el dominio del tiempo. El caso continuo, como ejemplo, sería el flujo de un líquido en una tubería o el crecimiento de la población mundial. Para los modelos o sistemas tipo continuo, el monitoreo de valores individuales o valores de ciertas estadísticas, sí es posible realizarlas en todo punto de la escala del tiempo. Por ejemplo, la temperatura en cierto punto geográfico de una ciudad. La velocidad que se puede observar en el tablero de un automóvil, entre muchas otras variables. Por ejemplo, en la fabricación de papel, se trata de un proceso, prácticamente continuo y solo ya al final se hacen bobinas que se cortan y el producto final sale en cajas o unidades discretas. Como se mencionó, los sistemas puros no existen. La naturaleza no se comporta de acuerdo a los caprichos y deseos del ser humano. En resumen, un sistema continuo posee la propiedad de que las variables de interés, cambian continuamente en el tiempo (Buzacott y Shanthikumar, 1994). Un ejemplo es el precio del dólar o tipo de cambio de una moneda, como se muestra en la figura 1.5.

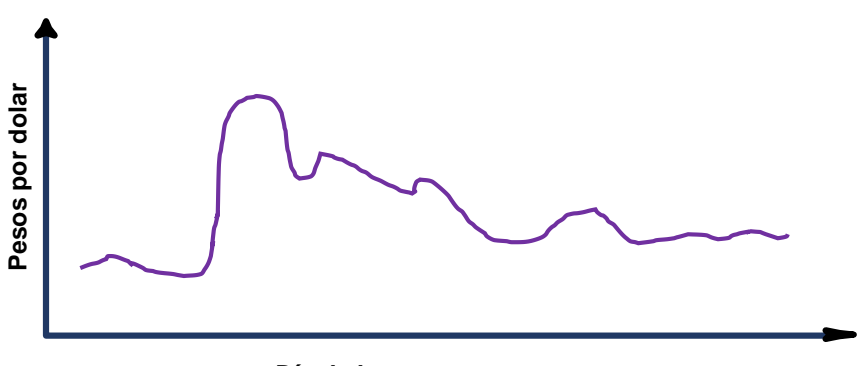

**Día de la semana**

Figura 1.5.- Representación de una variable continua.

# **Ejercicio práctico 1.3**

De forma clara y a manera de resumen, explicar en qué consiste la simulación discreta y poner un ejemplo de las posibles variables de estado que se presentan en una estación despachadora de gasolina, con una sola bomba de despacho (una sola estación de servicio o de servidor único). Además, Realizar un modelo esquemático de la situación o problema que se presenta.

### **Solución**

En esta simulación se emplea un modelo tipo discreto del sistema. También se le llama, simulación por eventos discretos. En esta categoría de simulación, el estado del sistema cambia en valores discretos en el tiempo, cada vez que haya un evento de interés. Tomando como ejemplo un sistema de servicio o llenado de gasolina, se trataría de un sistema de un solo canal o un solo servidor. Ver figura 1.6.

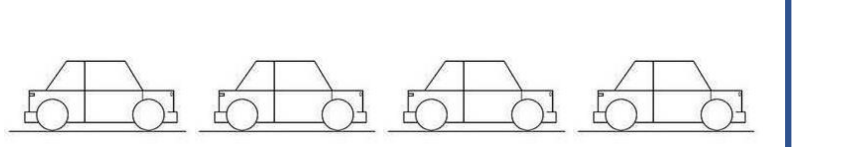

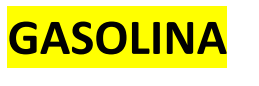

**UNIDAD DESPACHADORA**

Figura 1.6.- Llegadas discretas a una gasolinera.

Aquí hay que considerar que la variable de estado es el número de autos haciendo fila. Se trata de una variable entera que nos indica cuantos autos están esperando ser atendidos en la bomba de gasolina. En la tabla 1.4, se observa lo siguiente:

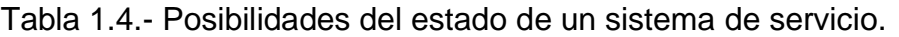

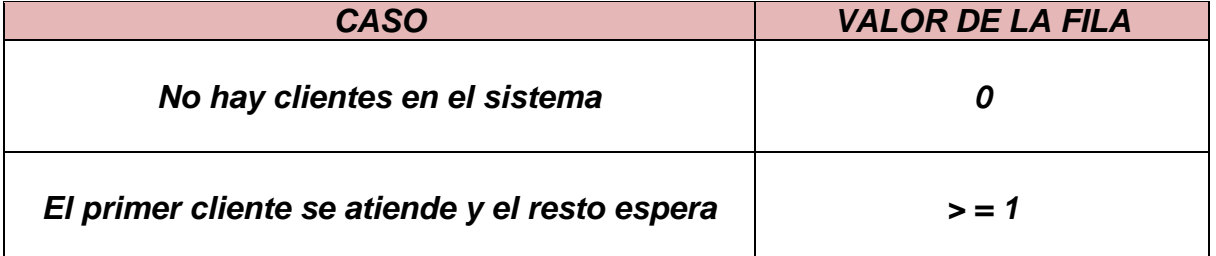

Cuando llega un auto, el tamaño de la fila se incrementa. Se dice entonces que cambia el estado del sistema. Cuando un auto finaliza en su servicio de atención, sale del sistema y el tamaño de la fila disminuye en una unidad, a menos que ya hayan llegado uno o más autos anteriormente. En este punto cambia de nuevo el estado del sistema. Aquí se observa claramente que el estado del sistema cambia únicamente al ocurrir alguno de los siguientes eventos: llega un auto, o sale un auto. Este tipo de simulación tiene la característica de que no terminaría nunca (simulación no terminal), por lo cual hay que establecer un tiempo determinado para finalizar la simulación.

### **1.4.- Descripción de ejemplos o casos prototipo**

### **1.4.1.- De Simulación discreta.**

En general, la simulación se utiliza en el análisis de sistemas donde no es posible dar un tratamiento analítico al problema. Desde sus inicios, la simulación ha sido una herramienta para la toma de decisiones y la experimentación. Se utiliza en áreas muy amplias como economía, estadística, informática, finanzas, mercadotecnia, física. Además, se le puede encontrar en muchas aplicaciones bélicas, industriales y comerciales, simuladores de vuelo, los juegos de simulación, bolsa de valores y en meteorología. El tipo de decisiones a que se enfrentan muchos ingenieros, ejecutivos y directores de operaciones a nivel mundial, son por ejemplo las siguientes:

- A) Evaluar alternativas en inversión de capital, reducción en los costos de fabricación, capacidad y pronóstico de ventas.
- B) Evaluar el efecto de estrategias administrativas en el consumo de nuevos productos en el mercado.
- C) Analizar problemas de ensayo de medicamentos, donde la solución experimental es muy cara y el análisis matemático es muy difícil.
- D) En manufactura, para mejorar el desempeño del personal de mantenimiento, disminuir pérdidas de producción y disminuir ajustes innecesarios de máquinas.
- E) Probar estrategias de planeación de la producción para encontrar mejores procedimientos de programación y logística de transporte.
- F) En sistemas de control del inventario para calcular el tamaño óptimo de pedido bajo condiciones de incertidumbre. Así como, en el pronóstico de la demanda agregada y ritmos de producción. Aquí es de especial utilidad en uso del promedio exponencial móvil.
- G) Resolver la problemática que se presenta en líneas de espera como bancos, hospitales, tráfico, procesos de producción etcétera.

### **1.4.2. De Simulación continua**

Para entender mejor esta idea, se presenta el siguiente ejemplo. Imaginar que existe una partícula que se mueve en una línea recta horizontal, de acuerdo a un modelo de movimiento, que se estableció en base a las leyes de Newton, aplicada a la dinámica de partículas, como se estudia en la asignatura de física. El modelo establecido está dado por la relación siguiente, donde "x" está en metros, y "t" es un valor en segundos:

$$
x(t) = a * t4 + b * t3 + c * t2 + d * t + e + error(t)
$$

# **Aplicación de Software 1.1**

Simular de manera determinista y estocástica el modelo de movimiento de una partícula dado por:

$$
x(t) = 2.0 * t4 - 30 * t2 + 5 * t + 10 + error(t)
$$

El problema consiste en determinar el valor de x(t) en función del tiempo en forma tabular y en forma gráfica. El experimento debe de realizarse quince veces y hay que medir la distancia recorrida para una selección de valores aleatorios en el tiempo, que están entre cero y 10 segundos. O sea, se inicia el experimento, se inicia el reloj y en un tiempo elegido al azar medir la distancia recorrida. Hallar primero x(t), cuando e(t)=cero y después hallar x(t) cuando el error(t)=Normal (Media=0, Desviación estándar =2000).

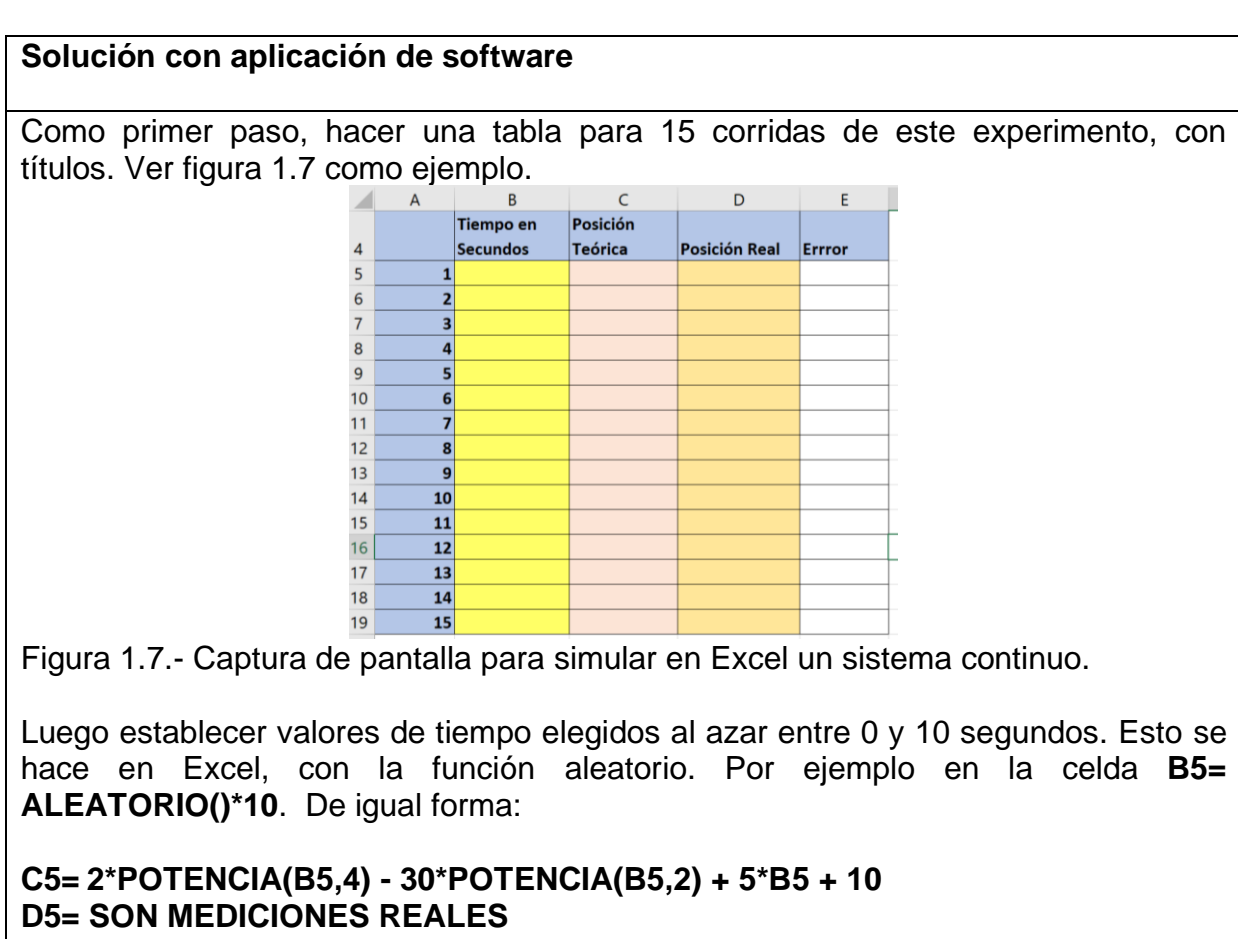

#### **E5= C5-D5.**

**E5 e**s la resta de la posición real menos la posición teórica.

Cuando ya se tiene el primer renglón B5, C5 Y E5, se arrastran con el cursor hacia abajo. Entonces quedaría una tabla como la de abajo. Ver figura 1.8.

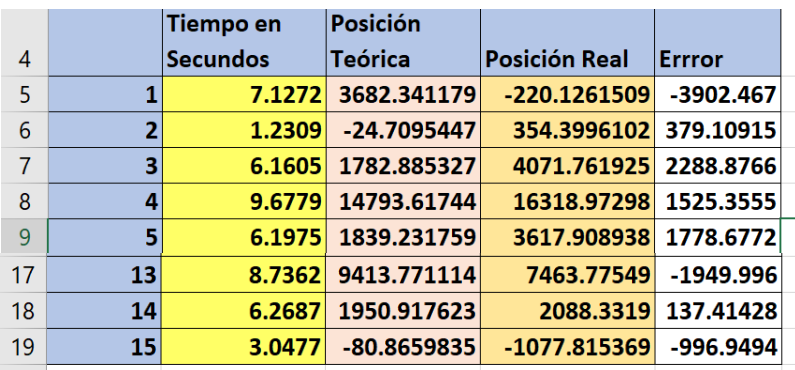

Figura 1.8.- Captura de pantalla para simular un sistema continuo.

Cuando se grafica la simulación de este modelo, el tiempo respecto a la distancia teórica recorrida, se obtienen los puntos azules de la gráfica que se muestra a continuación. En este caso, como sí se puede elegir cualquier valor en el intervalo del eje real cerrado en (0,10) segundos, se trata de un modelo de **simulación continua**. Además de que si elegimos el valor de t= 6.1605 segundos, el valor del eje vertical, x, dirá que el móvil siempre recorrerá una distancia de 1782.885237. Se trata además de un modelo de **simulación determinista**. El valor de x(t) siempre estará determinado por el valor específico del tiempo. Ver figura 1.9. Este ejemplo se trata de un modelo de **simulación continua determinista.**

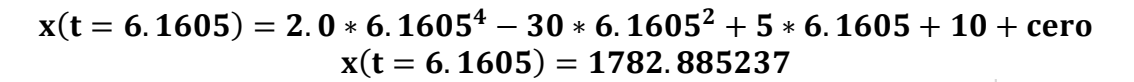

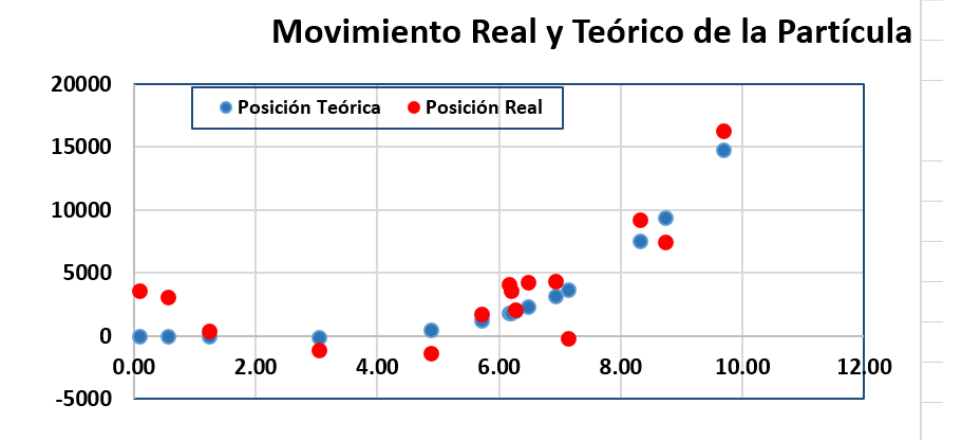

Figura 1.9.- Captura de pantalla, gráfica de un modelo continuo.

Como se sabe, el mundo real se rige por sus propias leyes. En el caso anterior podría tratarse de la distancia que recorre un móvil en condiciones perfectas e ideales, pero en condiciones reales influyen muchas otras variables como la velocidad y dirección del viento, baches en el trayecto, rugosidad del camino seguido, errores en los instrumentos de medición, condiciones de lluvia, etcétera.

Esto hace que el resultado final medido, sea un valor indeterminado regido por el azar. En la tabla anterior, la columna "D" muestra los valores reales que se midieron para la posición del móvil bajo estudio. Estos valores se representan con puntos rojos en la gráfica anterior. Como podrá observarse, la diferencia es significativa. En este caso se puede graficar el error que hay entre la medición real y el valor simulado. La gráfica que se muestra a continuación, muestra este error. En este caso se puede decir que se trata de un modelo de **simulación continua estocástica.** Este tipo de comportamientos generalmente se modela utilizando ecuaciones diferenciales parciales, cuyo tema está fuera del alcance de este material. Ver figura 1.10.

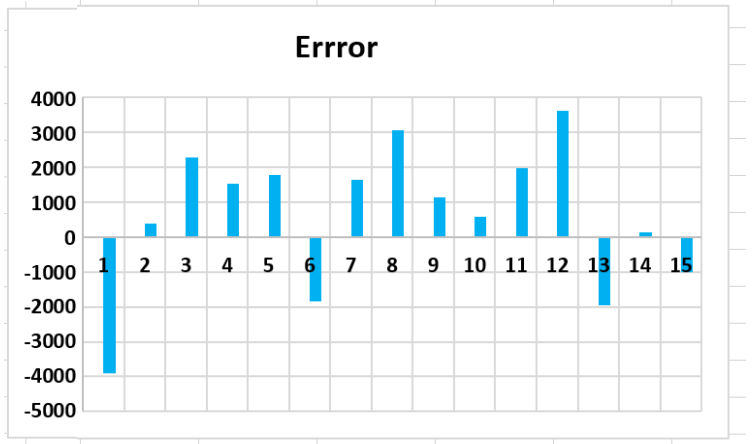

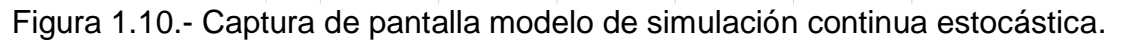

Si se visita el sitio de Geogebra se pueden encontrar modelos similares al anterior y muchos otros muy interesantes. [https://www.geogebra.org/m/jZubzbVt.](https://www.geogebra.org/m/jZubzbVt) La figura siguiente muestra una de muchas posibles realizaciones de este evento o fenómeno de carácter continuo. Ver figura 1.11. La curva tiene un comportamiento interesante en el intervalo t(0,4). Para el eje vertical entre -100 a +100, es interesante graficar la función en el simulador de la página siguiente: [https://www.mathe-fa.de/es#result.](https://www.mathe-fa.de/es#result)

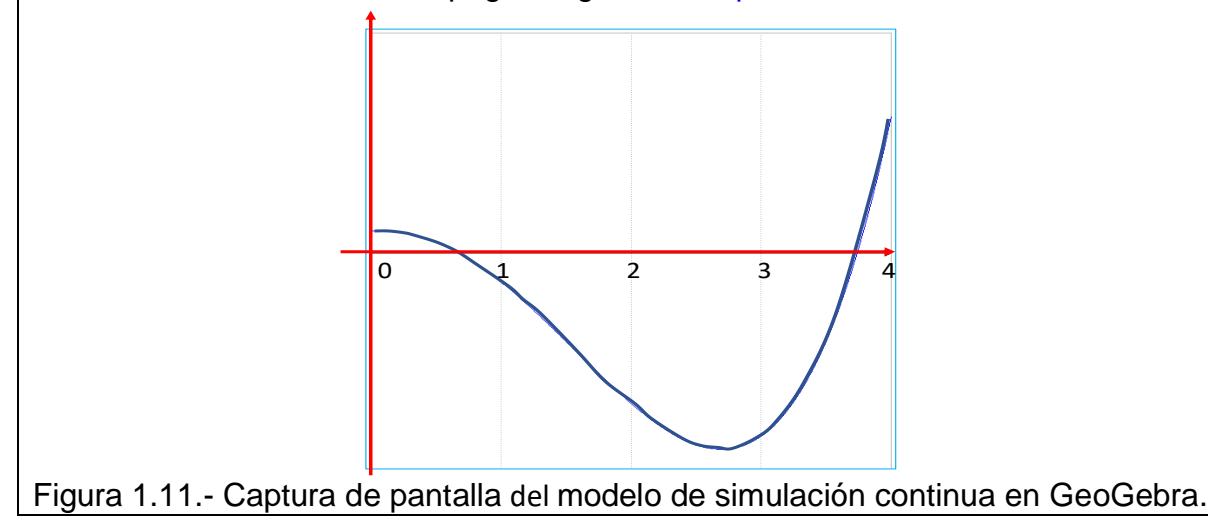

Si se hacen 2000 corridas en Excel, se vería como en la siguiente figura en la parte izquierda. Solo sí se construye una curva más detallada para t(0,4), con incrementos de t=0.02, se vería como en la parte derecha de la figura 1.12. Un comportamiento que en la parte izquierda no se logra observar por efectos de escala.

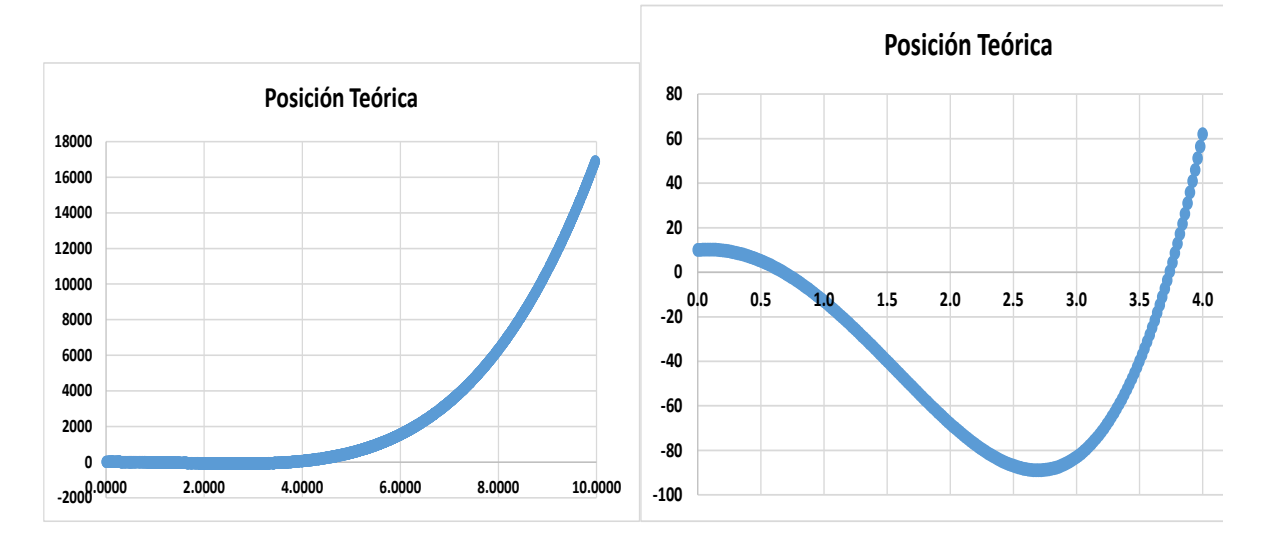

Figura 1.12.- Simulación de un evento continuo. Movimiento de una partícula.

```
Aplicación de Software 1.2.
```
El ejercicio o problema que se plantea consiste en crear un programa que permita simular el movimiento de tiro parabólico bajo diferentes parámetros o variables físicas elegidas por un usuario. Velocidades iniciales, altura, ángulo y aceleración de la gravedad, etcétera. Anexar código y pantallas de la simulación.

### **Solución utilizando una aplicación y desarrollo de software**

Para la solución de este problema de tiro parabólico se utilizó un lenguaje de alto nivel, en particular, el **C Sharp.** A continuación, se muestra la pantalla de entrada de datos y dos pantallas de la simulación para diversas condiciones iniciales. También se anexa el listado de los códigos desarrollados, mismos que se anexan en un archivo aparte que se incluye junto con la documentación de estos apuntes de simulación. Ver figura 1.13 y 1.14.

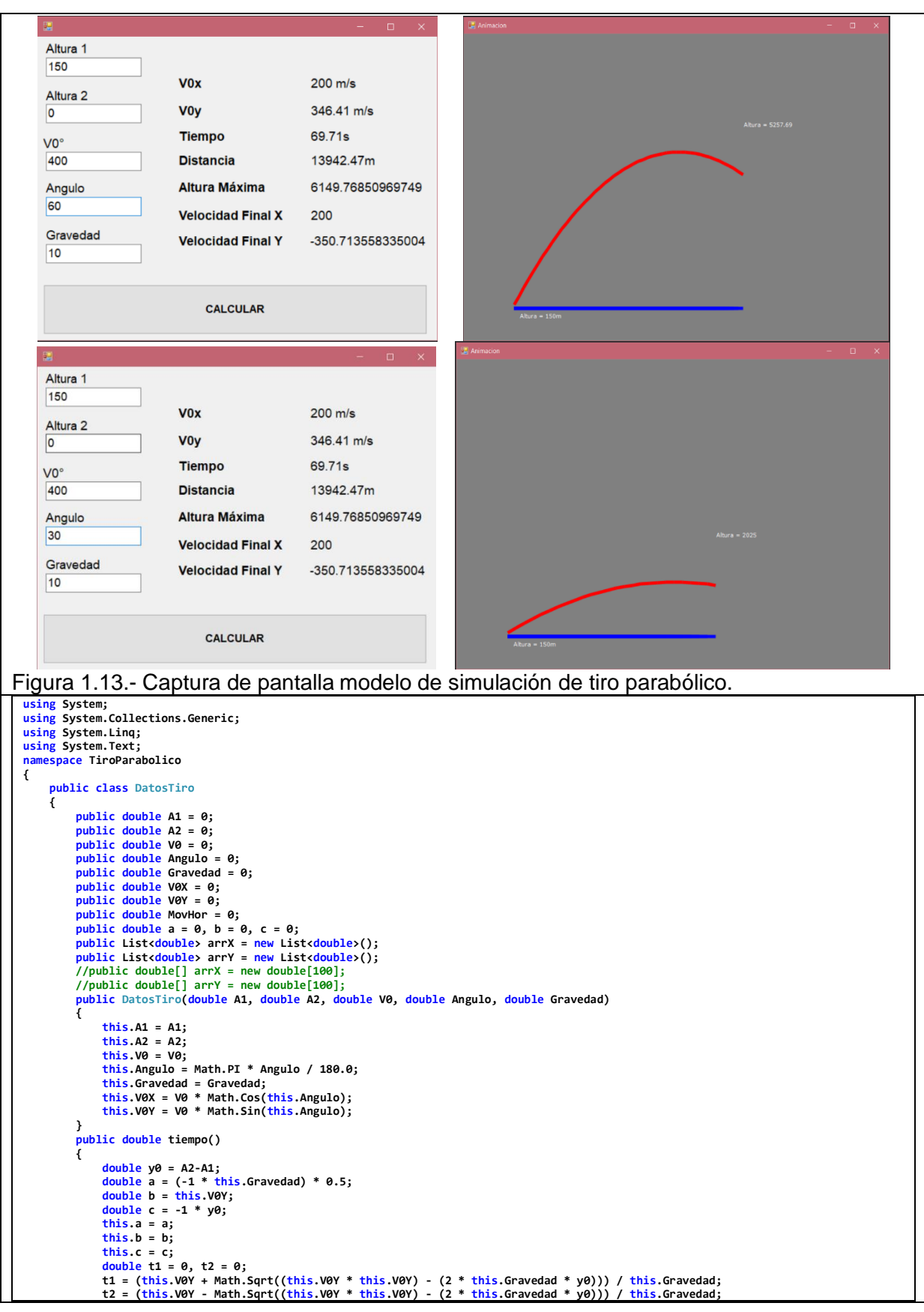

```
 if(t1 > t2)
                 return t1;
             if(t2 > 1)
 return t2;
 return 0;
 }
         public double distancia()
 {
             return this.tiempo() * this.V0X;
 }
         public void llenarArrays(double tiempo)
         {
             this.arrX.Clear();
             this.arrY.Clear();
             try
             {
                 for (int i = 0; i < tiempo; i++)
 {
 arrX.Add((V0X * i));
this.arrY.Add(this.A1 + (this.V0Y * i) - ((this.Gravedad / 2) * (i * i)));
 }
                 double RESTOX = this.distancia() - this.arrX[Convert.ToInt32(Math.Truncate(tiempo))];
                 if (RESTOX > 0)
 {
 Console.WriteLine("aaS");
this.arrX.Add(this.V0X * tiempo);
                     this.arrY.Add(this.A2);
 }
                 Console.WriteLine(RESTOX.ToString());
 }
 catch (Exception)
 {
                 throw;
             }
 }
         public double alturaMax()
 {
             return (this.A1 - this.A2) + (this.V0Y * (this.tiempo() / 2)) - ((this.Gravedad / 2) * ((this.tiempo() / 2) * 
(this.tiempo() / 2)));
 }
         internal void llenarArrays()
         {
             throw new NotImplementedException();
         }
    }
}
using System;
using System.Collections.Generic;
using System.ComponentModel;
using System.Data;
using System.Drawing;
using System.Linq;
using System.Text;
using System.Windows.Forms;
namespace TiroParabolico
{
 public partial class DATOS : Form
 {
         public DATOS()
         {
             InitializeComponent();
 }
 private void Form1_Load(object sender, EventArgs e)
 {
 txtA1.Text = "150";
 txtA2.Text = "0";
             txtV0.Text = "400";
 txtAngulo.Text = "30";
 txtGravedad.Text = "10";
 }
         private void button1_Click(object sender, EventArgs e)
 {
             Boolean bandera = false;
             double A1 = 0;
 double A2 = 0;
 double V0 = 0;
             double Angulo = 0;
 double Gravedad = 0;
 double xfin = 0;
             double yfin = 0;
             double aMax = 0;
             try
             {
                 A1 = Convert.ToDouble(txtA1.Text);
                 A2 = Convert.ToDouble(txtA2.Text);
                 V0 = Convert.ToDouble(txtV0.Text);
                 Angulo = Convert.ToDouble(txtAngulo.Text);
                 Gravedad = Convert.ToDouble(txtGravedad.Text);
```

```
 bandera = true;
 }
               catch (Exception)
               {
                   MessageBox.Show("Hay algun dato de entrada incorrecto");
               throw;
 }
               if (bandera)
 {
                   if (Angulo > +0 && Angulo < 90)
 {
 DatosTiro datos = new DatosTiro(A1, A2, V0, Angulo, Gravedad);
 Animacion formAnimacion = new Animacion(datos);
                        datos.llenarArrays(datos.tiempo());
 lblV0x.Text = Math.Round(datos.V0X, 2).ToString() + " m/s";
lblV0y.Text = Math.Round(datos.V0Y, 2).ToString() + " m/s";
lblTiempo.Text = Math.Round(datos.tiempo(), 2).ToString()+'s';
lblDistancia.Text = Math.Round(datos.distancia(), 2).ToString() + 'm';
lblAlturaMax.Text = datos.alturaMax().ToString();
 lblVfx.Text = datos.V0X.ToString();
                        double vfy = datos.V0Y - (datos.Gravedad * datos.tiempo());
                        lblVfy.Text = vfy.ToString() ;
                       formAnimacion.ShowDialog();
 }
                   else {
                   MessageBox.Show("Angulo Incorrecto");
 }
              }
          }
     }
}
using System;
using System.Collections.Generic;
using System.ComponentModel;
using System.Data;
using System.Drawing;
using System.Linq;
using System.Text;
using System.Windows.Forms;
using System.Threading;
namespace TiroParabolico
{
 public partial class Animacion : Form
 {
          public DatosTiro datosTiro;
          public double distanciaX = 0;
 public float tiempo;
 public int contador = 0;
 public Animacion(DatosTiro datos)
 {
              InitializeComponent();
          try
              {
                   datosTiro = datos;
                   datosTiro.llenarArrays(datosTiro.tiempo());
                   distanciaX = datosTiro.distancia();
 }
               catch (Exception)
 {
                   MessageBox.Show("Revise los datos");
                   this.Close();
              }
          }
          private void Animacion_Load(object sender, EventArgs e)
 { 
 }
          Bitmap bm;
          Graphics g;
          Graphics dibujo;
          public void pintar()
 {
               int margen = 100;
               int ancho = this.Width - margen;
 int alto = this.Height - margen;
 bm = new Bitmap(this.Width, this.Height);
               g = Graphics.FromImage(bm);
 dibujo = CreateGraphics();
 dibujo.SmoothingMode = System.Drawing.Drawing2D.SmoothingMode.AntiAlias;
 Font fuente = new Font("verdana",8);
               Pen lapizx = new Pen(Brushes.Blue, 6);
               Pen lapizy = new Pen(Brushes.Red, 6);
 try
 {
                   dibujo.Clear(Color.Gray);
 double tramo = (ancho - margen) / datosTiro.distancia();
 for (int i = 0; i < contador+1; i++)
```
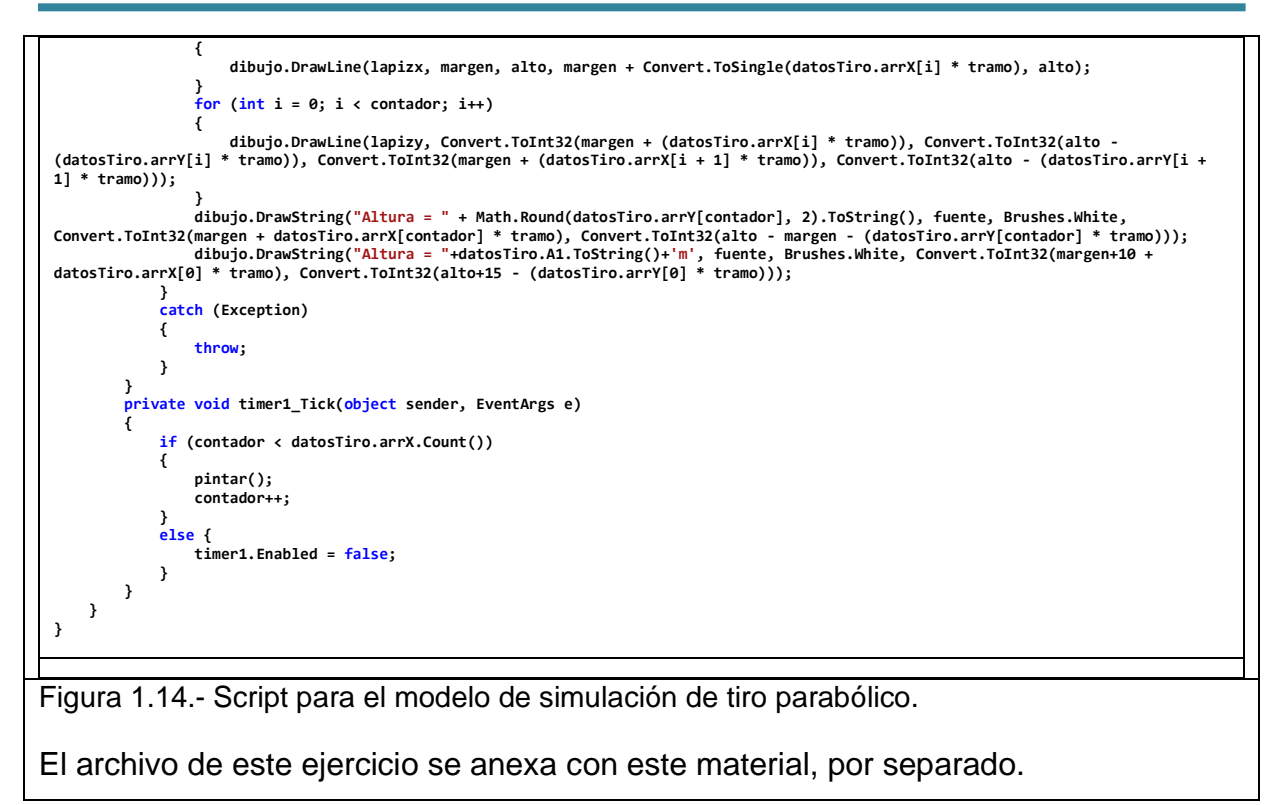

# **1.5.- Catálogo de programas de cómputo comerciales de simulación.**

La simulación de modelos continuos implica el uso intensivo de cálculos, y no es la excepción en los modelos discretos. Pero también surgen otros problemas. Cuando se trata de modelar un sistema por simple que este sea, por ejemplo, programar una cita para tramitar un pasaporte, surge el hecho de que se trata de un sistema estructurado con una lógica y relaciones muy complejas en el flujo de información. Si el lector fuera el responsable de diseñar y administrar un sistema de esta magnitud, significa que habría que empezar casi de cero. Sería necesario contratar expertos en programación, que dominaran los lenguajes de bajo nivel; C/C++, Visual Basic, Java, y algún otro lenguaje particular como los orientados a objetos.

Como ventaja se tiene, que ya existen en el mercado varios paquetes que manejan ambientes gráficos, hacen estadísticas y permiten visualizar el modelo en ambiente 3D y se puede incorporar el aspecto dinámico del proceso real, como piezas y operarios moviéndose, etcétera. La potencia de cálculo requerida es moderada y no se requiere mucha memoria. Los lenguajes especializados son fácilmente adquiribles y de bajo costo. Esto, hablando de que ya existen computadoras personales con suficiente capacidad para realizar estos modelos, ya sea discretos y de tipo continuo. Este tipo de conocimiento está al alcance de los ingenieros y es fácilmente asimilable por ellos. Los paquetes comerciales son muy flexibles y se pueden adaptar a diversas situaciones, incluso las versiones estudiantiles.

La mayoría de los lenguajes especializados tienen la posibilidad de que pueden usarlos las personas con mínimo conocimiento de programación, o programadores experimentados. Tal es el caso de Arena y Promodel.

Elegir que paquete y/o lenguaje de simulación debemos utilizar puede ser difícil, por lo que es recomendable pedir información a los proveedores de software, e incluso es bueno platicar con ellos sobre ciertas necesidades en particular y pedirles incluso una demostración. Una vez adquirido el software, proceder con la capacitación correspondiente. También se deben consultar las páginas web de los proveedores y hacer un comparativo a ver que conviene mejor. Por otra parte, es bueno consultar con algún experto de INFORMS (Institute for Operations Research). [http://www.informs-sim.org.](http://www.informs-sim.org/) Es recomendable también buscar información en la famosa "Conferencia de Invierno"[.www.wintersim.org.](http://www.wintersim.org/)

Para este curso, se eligió ProModel, debido a la experiencia del autor en el uso del software, su facilidad de uso y la disponibilidad de versiones del software para estudiantes. Si bien todos los lenguajes tienen alguna desventaja, el uso de un lenguaje de simulación es esencial para realizar estudios de simulación de alto rendimiento. La mayoría, si no todas, las empresas de simulación cuentan con un fuerte apoyo para ayudar al usuario a aprender su software. Además, Promodel, cuenta con una sólida base de usuarios, académicos, industriales y es muy competitivo en el mercado de la simulación.

Una vez que se conozca y aprenda bien un lenguaje de simulación, es mucho más fácil cambiar a otros lenguajes y comprender, qué lenguajes serán más apropiados para determinadas situaciones de modelado. **Promodel** es fundamentalmente un lenguaje basado en descripciones de procesos. Es decir, el modelador describe el proceso que experimenta una "entidad" mientras fluye a través de los elementos del sistema o los usa, lo que facilita el modelado de procesos a lo largo de este curso.

Se revisa ahora, la forma de distinguir entre los lenguajes de propósito general y los lenguajes de propósito especial. Ambos son lenguajes de compilación orientados a resolver problemas.

Los lenguajes de propósito general, tales como FORTRAN, BASIC, ASEMBLER, C, EXCEL, y C++, entre otros muchos, se diseñaron para resolver una extensa variedad de problemas. Por otra parte, los lenguajes de propósito especial, como muchos de los lenguajes de simulación, se diseñaron para satisfacer o resolver una clase o tipo particular de problemas. Estos últimos surgieron debido a que con el paso del tiempo se fueron identificando diferentes situaciones, hasta llegar a estandarizar ciertas instrucciones de programación en rutinas bien definidas.

En la Tabla 1.5 se presenta una clasificación más detallada de los lenguajes de simulación. Ahí se puede observar que los lenguajes de propósito especial se subdividen en simulación de propósito general; discreta; discreta y continua; continua; aplicaciones específicas y lenguajes de animación.

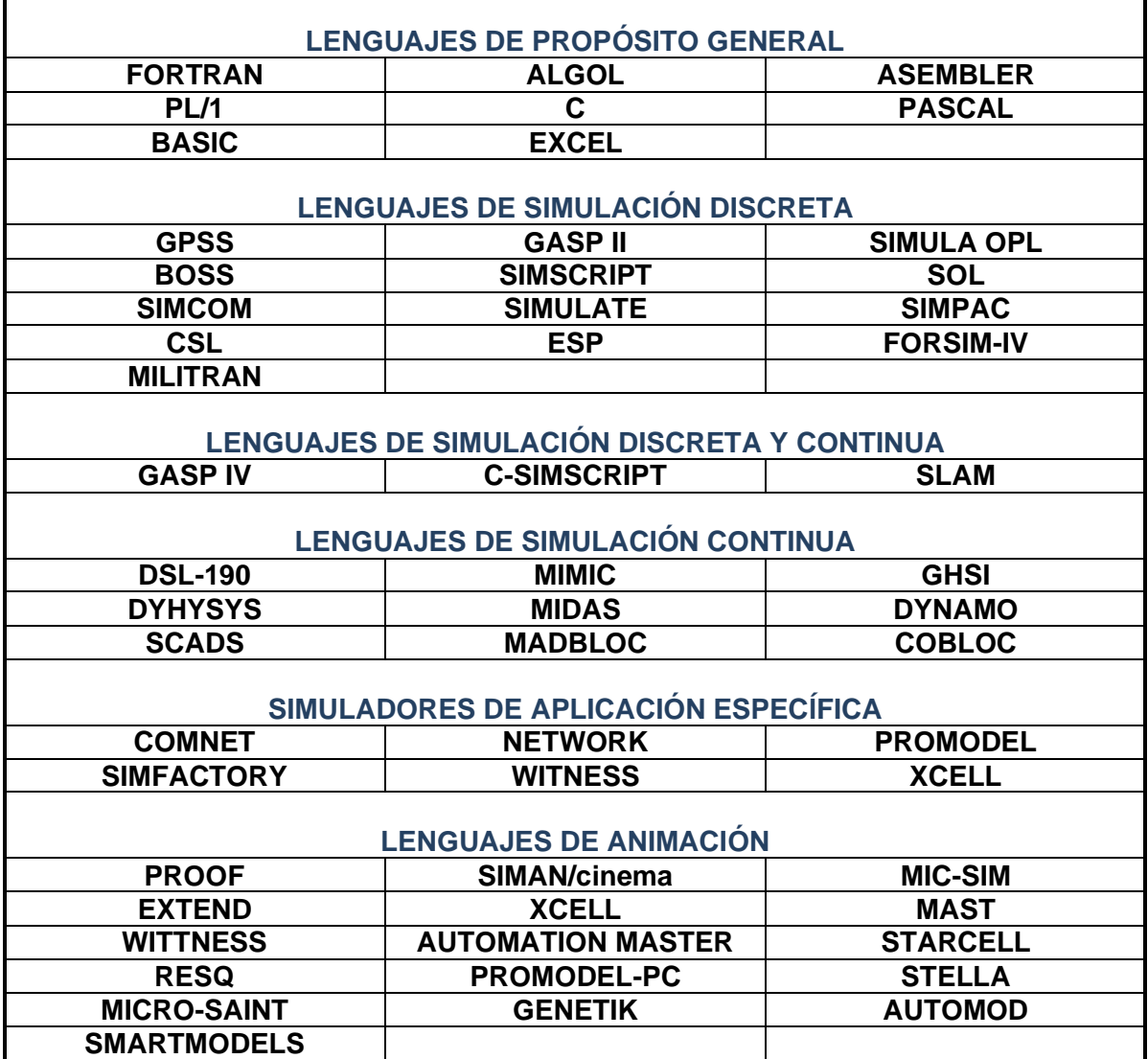

Tabla 1.5.- Clasificación de los Lenguajes de Simulación.

#### **Lenguajes para Simular de Propósito General.**

Estos se conocen como lenguajes convencionales de computadora y tienen la particularidad de ser muy flexibles ya que dominándolos se puede programar cualquier situación. Debido a que están disponibles, mayormente no existe un costo adicional y su tiempo de ejecución es menor respecto a los lenguajes de simulación. Algunos problemas que se presentan al simular en un lenguaje de propósito general, son: Mayor tiempo de desarrollo y programación, pues no poseen funciones de simulación integradas. Difícil análisis de sensibilidad debido a que se requiere un tiempo de desarrollo alto para manejar diferentes escenarios y alta probabilidad de cometer errores en el momento de realizar la programación. Esto se debe a la gran cantidad de instrucciones requeridas y como consecuencia mayor número de pruebas de validación.

### **Lenguajes para Simular de Propósito Especial**

Los lenguajes de propósito especial presentan algunas ventajas respecto a los de propósito general tales como: tiempo menor de desarrollo de la programación. Pues se trata de lenguajes sintéticos basados en programación por bloques o subrutinas, con fácil realización de análisis de sensibilidad, alta flexibilidad para hacer cambios, y tienen funciones integradas tales como generación de números aleatorios, análisis estadístico y gráficas. La validación de las muestras obtenidas resulta relativamente fácil y no se lleva mucho tiempo, además de que se puede ir entendiendo, haciendo el modelo y mejorándolo al mismo tiempo. Por otra parte, también existen ventajas que son: baja inversión en adquirir el software, poco tiempo para su aprendizaje, capacitación, e implantación.

### **Selección de Lenguajes de Simulación**

Al momento de decidir que lenguaje de simulación se va a utilizar, es conveniente saber con qué equipo de cómputo se cuenta y que características tiene este equipo. A continuación, se muestra una lista de los factores que se deben de considerar al momento de seleccionar el lenguaje y/o paquete de simulación.

- A) Disponibilidad de los manuales del usuario.
- B) Compatibilidad del lenguaje con los sistemas de cómputo disponibles.
- C) Disponibilidad del lenguaje en otros sistemas de cómputo del usuario.
- D) Que se lenguaje proporcione la documentación para diagnóstico de errores.
- E) Eficiencia en la operación, programación, compilación y ejecución.
- F) Costos de instalación, mantenimiento y operación del software.
- G) Conocimiento del software y facilidad en cuanto a su aprendizaje.

Como se ve en la Tabla 1.1 existe un sinfín de lenguajes para simular. Debido a que este material es de carácter académico y que el tiempo es limitado, se seleccionará para ilustrar este punto, el desarrollo de ejemplos de simulación en Excel y en el modelador ProModel.

Excel es una hoja de cálculo bastante amigable, razón por la cual el alumno no perdería tiempo en aprender el lenguaje, sino que lo dedicará a desarrollar aplicaciones de simulación. Por otra parte, ProModel es muy adecuado para la simulación de problemas de programación y de líneas de espera, así como para aplicaciones de un extenso grupo de sistemas. Aparte de que es fácil de aprender, ya que no se requieren conocimientos previos de programación de computadora.

### **1.6.- Lectura de artículos sobre aplicaciones de la simulación**

INFORMS es un lugar con una diversa participación de expertos académicos y de la industria en campos que incluyen investigación de operaciones, análisis, ciencias de la administración, economía, ciencias del comportamiento, estadísticas, inteligencia artificial, ciencia de datos, matemáticas aplicadas y más.

Aunque el trabajo de sus miembros es a menudo muy complejo, está regido por una misión simple: avanzar y promover la ciencia y la tecnología de la toma de decisiones para salvar vidas, ahorrar dinero y resolver problemas. Ya sea que se esté al comienzo de una carrera académica y profesional, o se cuente con décadas en una carrera exitosa. La membresía de INFORMS se conecta con un grupo de pares con los que es posible colaborar, aprender, crecer y compartir el aprendizaje de simulación. Algunos usuarios opinan que INFORMS es el líder mundial como asociación profesional en la disciplina de Investigación de Operaciones.

#### **Ejercicio práctico 1.4**

En base a los enlaces antes mencionados de INFORMS y de la Conferencia de Invierno, hacer una búsqueda en Internet y presentar los siguientes hallazgos: Tipografía oficial de la página web; enlace principal de la página; página donde aparecen artículos de simulación y su enlace; listado de artículos ejemplo; ejemplos de la primera página de algún artículo reciente.

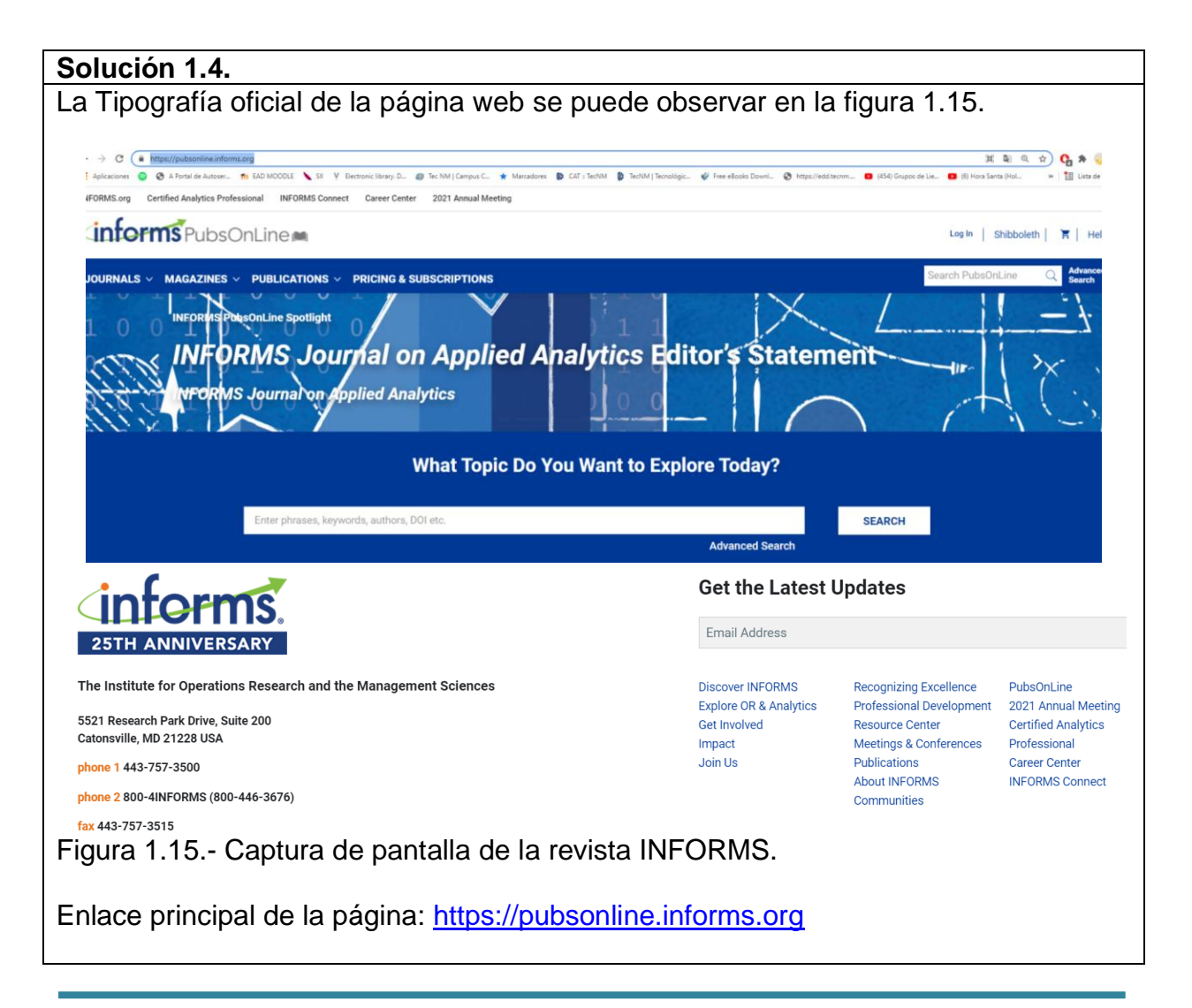

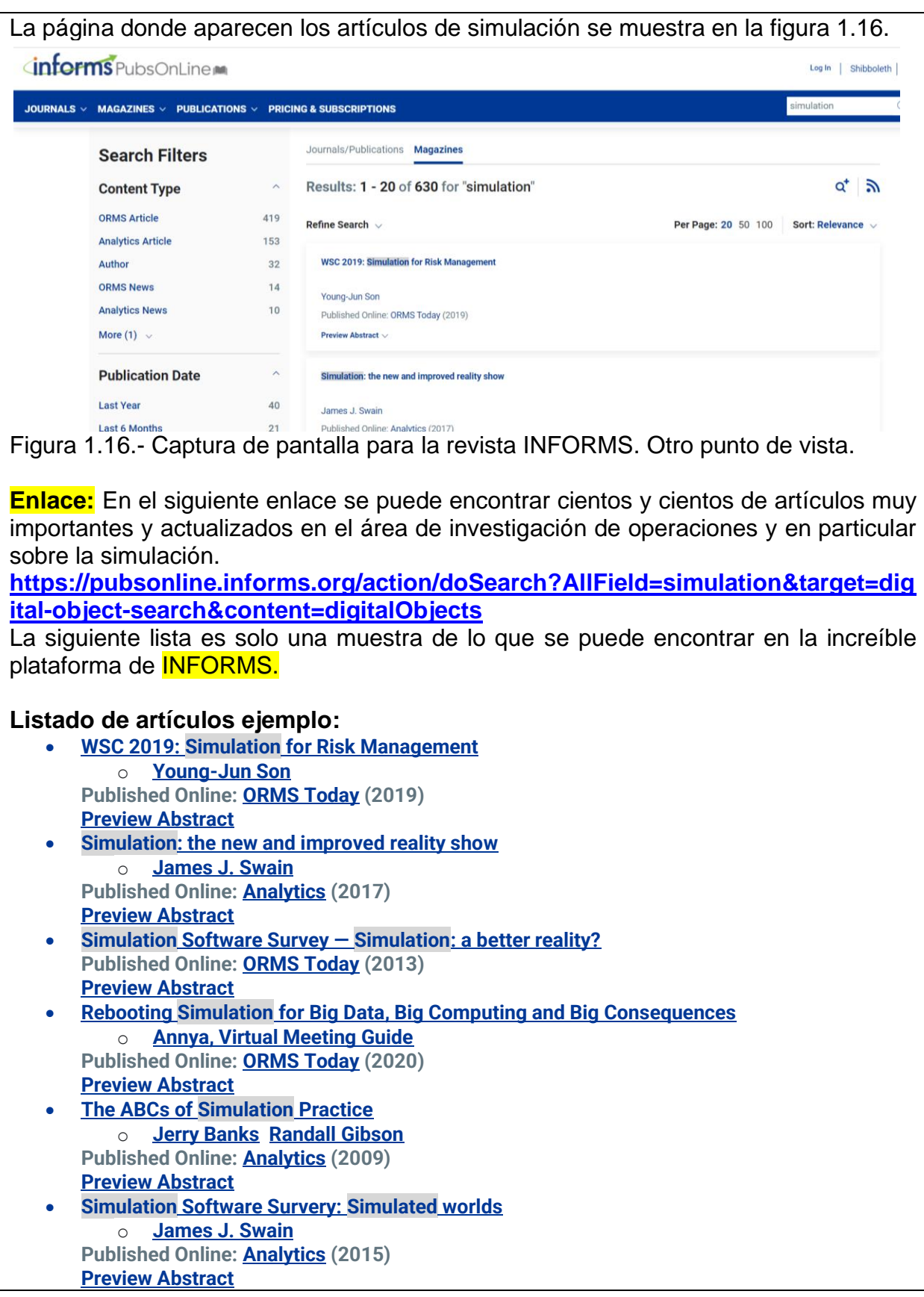

- **[Seven Sins of](https://pubsonline.informs.org/do/10.1287/LYTX.2009.05.05/full) Simulation Practice** o **[Jerry Banks](https://pubsonline.informs.org/do/10.1287/180fc88a-92bf-4e11-8c4c-43a3ed97306f/full/) [Randall Gibson](https://pubsonline.informs.org/do/10.1287/b4a0a69c-4d4e-44e3-8c07-bf6846a26a54/full/) Published Online: [Analytics](https://pubsonline.informs.org/magazine/analytics) (2009) [Preview Abstract](https://pubsonline.informs.org/action/doSearch?AllField=simulation&target=digital-object-search&content=digitalObjects)**
- **INFORMS [Simulation](https://pubsonline.informs.org/do/10.1287/orms.2017.02.22in/full) Society Published Online: [ORMS Today](https://pubsonline.informs.org/magazine/orms-today) (2017) [Preview Abstract](https://pubsonline.informs.org/action/doSearch?AllField=simulation&target=digital-object-search&content=digitalObjects)**
- **WSC 2017: 'Simulation [Everywhere'](https://pubsonline.informs.org/do/10.1287/orms.2017.02.23in/full) Published Online: [ORMS Today](https://pubsonline.informs.org/magazine/orms-today) (2017) [Preview Abstract](https://pubsonline.informs.org/action/doSearch?AllField=simulation&target=digital-object-search&content=digitalObjects)**
- **[WSC turns 50:](https://pubsonline.informs.org/do/10.1287/LYTX.2017.05.12/full) simulation everywhere!** o **[Ernest H. Page](https://pubsonline.informs.org/do/10.1287/e7f09ea9-2ef4-4c0f-aa47-13c906f16e36/full/)**

Por otra parte, **ORMS Today**, ver figura 1.17, es la revista de membresía de INFORMS. La publicación bimensual ofrece una visión completa de la investigación y el análisis de operaciones a través de noticias, artículos de fondo, estudios de casos, revisiones de software y encuestas realizadas por líderes reconocidos en el campo. **<https://pubsonline.informs.org/magazine/orms-today/loi>**

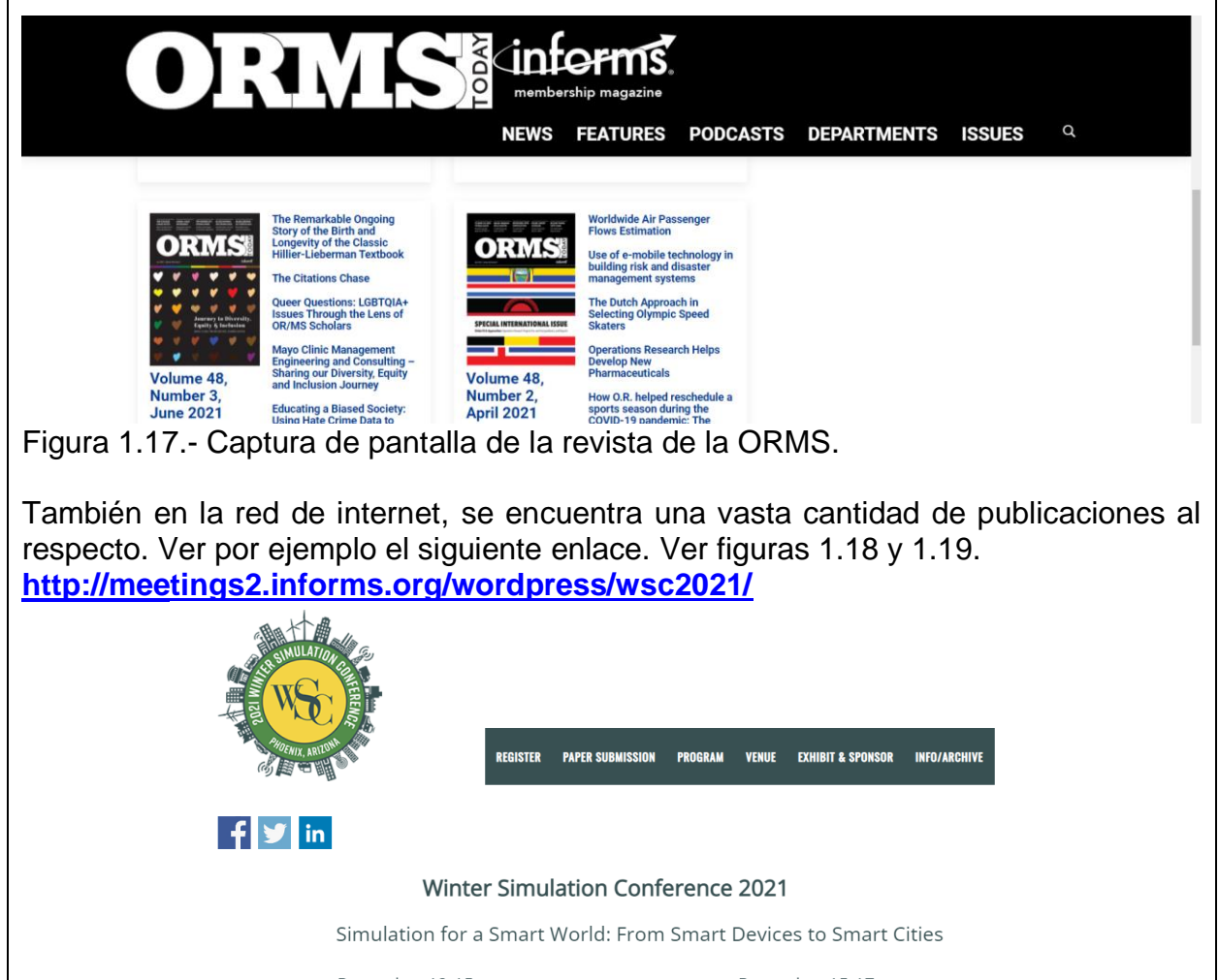

Figura 1.18.- Captura de pantalla de la revista de la conferencia de invierno.

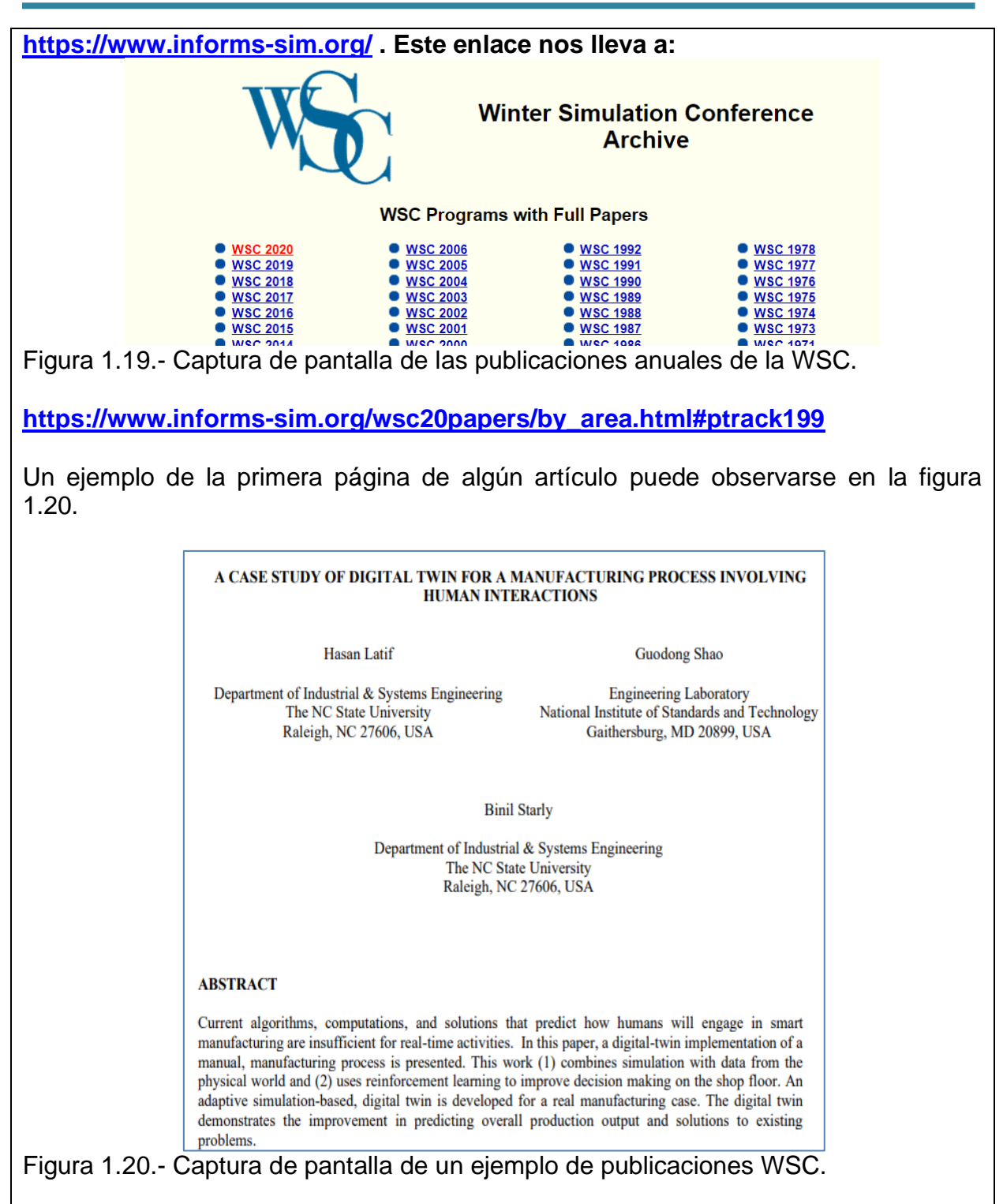

### **Ejercicios propuestos. Unidad 1.**

Realizar de manera individual a mano, las actividades siguientes y enviarlo a la plataforma Moodle.

- 1. Cuál es el concepto general de: Simulación.
- 2. Escribir las ventajas y las desventajas de la simulación.
- 3. Con el concepto de Geoffrey Gordon defina que es un sistema.
- 4. Cite siete ejemplos de aplicación de la Simulación.
- 5. ¿Qué tipo de situaciones se pueden simular con un modelo de computadora?
- 6. ¿Qué es una simulación por eventos discretos? Explicar Ampliamente.
- 7. ¿Cuáles son los componentes de una estructura común de la simulación por eventos? Explicar Ampliamente.
- 8. ¿Cómo se denominan a los componentes y propiedades de un sistema? Cite un ejemplo.
- 9. ¿Qué función tienen las variables o parámetros?
- 10.Escribir las clasificaciones de las variables.
- 11.¿Qué es un modelo? Explicar Ampliamente ¿Cómo debe de ser un modelo?
- 12.Escribir ¿Cuáles son las cinco funciones de los modelos?
- 13.Explicar las clasificaciones de los modelos de Simulación.
- 14.¿Cómo debe de ser un modelo?
- 15.Citar un ejemplo de cada uno de los tipos de modelos de Simulación. Dibujar tabla página 19.
- 16.¿Cómo es la simulación continua? ¿Cómo es la simulación discreta?
- 17.Mencione y explique los pasos de la metodología para realizar un proyecto de simulación.
- 18. ¿Cuáles son las actividades que comprende el proceso de simulación?
- 19.Explicar con un breve ejemplo los métodos analíticos, numéricos y de Simulación
- 20.¿Cómo es la Aproximación Analítica? ¿Cómo es la Aproximación Numérica?
- 21.¿En qué casos si es posible simular?

Consultar el capítulo 1 del libro: Simulación y análisis de sistemas con Promodel de Eduardo García Dunna, H. García R. y L. Cárdenas, 2ª Edición, 2013, y:

22.Documentar ampliamente, bien hecho y a mano, en una bitácora de trabajo (portafolio de evidencias), los siguientes aspectos de la sección 1.2.

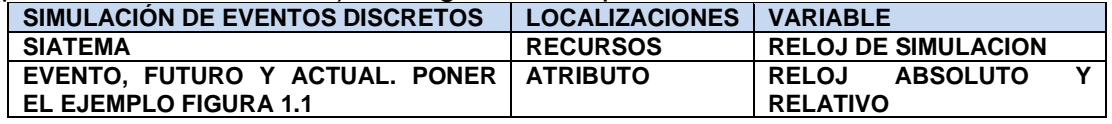

- 23.Documentar ampliamente el ejemplo 1.1, que incluya los conceptos que se dan para dicho ejemplo: sistema, entidades, estado del sistema, eventos, localizaciones, recursos atributos, variables, reloj de simulación, réplica, estado estable y estado transitorio.
- 24.Dibujar a mano la figura 1.5.
- 25.Resolver los siguientes problemas de la sección 1.6

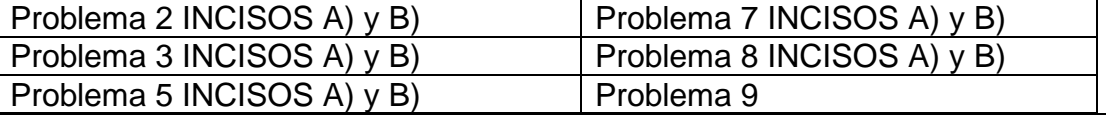

- 26.Dar una conclusión de lo que es la simulación, con tus propias palabras.
- 27.Por parejas, Realizar una presentación de Power Point, que explique los puntos 1 al 21 de este cuestionario, utiliza los apuntes del curso. A continuación, realiza una grabación con audio utilizando las diapositivas que ya tienes elaboradas, convierte a formato \*\*\*.MP4 y luego envíalo a la plataforma Moodle. La duración del video es de aproximadamente 6-7 minutos. En cuanto diapositivas, unas 10 a 12. Tienen que estudiar primero y a fondo los apuntes de la unidad 1, para que, utilizando imágenes y subtítulos, logren abarcar todo este material. ES UN VERDADERO RETO, EN VERDAD. Pero si se puede.

LINEAMIENTOS PARA HACER EL CUESTIONARIO

- 1. HOJAS TAMAÑO CARTA Y UN FOLDER AMARILLO, O SI SE PREFIERE, AL FINAL PUEDE SER ENGARGOLADO. SER CREATIVOS.
- 2. DEBE TENER PORTADA (puede ser en computadora solo la portada) Y DEBE TENER ÍNDICE. HOJAS NUMERADAS.
- 3. LETRA QUE SE ENTIENDA Y CON BUENA ORTOGRAFÍA.
- 4. TODO ES A MANO. SI NO ES TU LETRA NO VALE
- 5. QUE TODAS LAS PREGUNTAS Y LOS PUNTOS RESPECTIVOS ESTEN NUMERADOS.
- 6. LA READACCIÓN DE LAS PREGUNTAS Y SUS RESPUESTAS, DEBEN HACERSE MANUALMENTE. NO COPIAS FOTOSTÁTICAS PEGADAS.
- 7. TODO LO QUE SEA EN COMPUTADORA, PUEDES IMPRIMIR, RECORTAR Y PEGAR, PERO SOLO ORIGINALES. ESTO INCLUYE TABLAS, FIGURAS, DIBUJOS, GRÁFICAS, ETC.
- 8. DIBUJAR LAS FIGURAS MANUALMENTE DE PREFERENCIA. SI USAS LA COMPUTADORA, PUEDES IMPRIMIR, RECORTAR Y PEGAR, PERO SOLO ORIGINALES.
- 9. FIGURAS CON TÍTULOS Y PONER EXPLICACIÓN.
- 10.PROBLEMAS CON TODO EL PROCEDIMIENTO. MARGENES BONITOS EN LAS HOJAS. USA MARCADORES, CLORES, ACUARELAS, ETC., PARA DARLE COLORIDO.

11.CONCLUSIONES.

12.ESTETICA Y BELLEZA EN EL TRABAJO, O SEA, QUE ESTE BONITO Y PRESENTABLE. CON MUCHA CALIDAD. PUEDES AGREGAR VIVENCIAS O EXPERIENCIAS PERSONALES Y/O DE ALGUNA EMPRESA.

NOTA: La solución de estos ejercidos se anexa en un archivo aparte.

# **UNIDAD 2.- SIMULACIÓN DE VARIABLES ALEATORIAS.**

### **2.1. Producción de números con comportamiento estadístico aleatorio y uniforme en [0, 1].**

Entre las propiedades más importantes al utilizar modelos de simulación, está la flexibilidad que posee para incluir las características de aleatoriedad de los modelos de los sistemas a ser estudiados. En la realización de un experimento de simulación, generalmente se requiere de generar valores de una o más variables aleatorias para diversas distribuciones de probabilidad. Por tal motivo, se debe contar con un generador de números pseudoaleatorios que sea muy eficiente. Con esto, con los métodos y técnicas implicadas, se pueden simular entradas aleatorias en los modelos para la simulación. El acto de producir números aleatorios, o más bien pseudo aleatorios, es posible mediante diferentes procedimientos. Entre las formas más ineficientes y tardadas están los métodos manuales. Pero son simples. Como ejemplos clásicos son las ruletas, las barajas, monedas y los dados. El problema de estas formas de generar aleatorios, es que no son reproducibles y las secuencias de números no son suficientemente extensas, por lo cual no es recomendable utilizarlas si se desea realizar una simulación confiable y válida. Por otro lado, el uso de tablas es un poco mejor, pero ya con la disposición de calculadoras científicas y hojas electrónicas de cálculo, como Excel, es más fácil y confiable hacer esto. También, todos los lenguajes de programación tienen sus propios algoritmos para generar secuencias de números pseudoaleatorios, llegando a generar secuencias de miles y miles de millones. Estos métodos lógico aritméticos, permiten generar grandes conjuntos de números pseudo aleatorios. De esta manera, con la computadora, se pueden crear secuencias de números pseudo aleatorios de manera recursiva y todos los números que se requieran (Fishman, 2001).

# **2.1.1. Uso del generador incluido en la hoja de cálculo.**

Como se mencionó antes, una forma de generar números aleatorios con muy buenas características es mediante la computadora. Claro que, en el contexto de la simulación por computadora, lo mejor sería confiar en algoritmos; sin embargo, si se utiliza un algoritmo para generar los números aleatorios, entonces no pueden ser realmente aleatorios. Por esta razón, los números aleatorios que se utilizan en la simulación por computadora son llamados **pseudoaleatorios**. Se dice que "Solo Dios Genera Aleatorios. El intentarlo puede ser pecado" (Dicho popular adaptado).

### **Definición de Números pseudoaleatorios.**

Un número pseudoaleatorio es el valor que toma una variable aleatoria **x**, que posee una distribución de probabilidad uniforme en el intervalo **[0,1], y** que tiene las mismas propiedades estadísticas relevantes como una secuencia de números **U(0,1)** verdaderamente aleatorios.

Por tal motivo, habrá que realizar un conjunto de pruebas estadísticas sobre los números pseudoaleatorios generados a partir de algoritmos para indicar que sus propiedades no son significativamente diferentes de un conjunto verdadero de números aleatorios **U(0,1)**. Los algoritmos que producen pseudoaleatorios se llaman generadores de números aleatorios. Además de pasar una serie de pruebas o test, deben ser rápidos y deben reproducir una secuencia de números cada vez que se requiere. Aunque existen muchos métodos para generar números pseudoaleatorios, solo se presentan aquí, algunos de los más utilizados y ampliamente conocidos.

### **Ejercicio práctico 2.1**

Explicar la definición, ecuaciones y gráficas, de la función de distribución de probabilidad continua uniforme, así como sus propiedades estadísticas. Como segunda actividad, extrapolar esta función al caso de que:  $Ri x \in [a = 0, b = 1]$ . Este símbolo o forma de escribir significa que el aleatorio Ri, se encuentra en un intervalo abierto entre 0 y 1.

### **Solución.**

Se denomina distribución uniforme continua rectangular a aquella distribución que surge al considerar una variable aleatoria que puede tomar cualquier valor dentro de un intervalo, todos ellos con la misma probabilidad. El nombre proviene del hecho de que la función de densidad de probabilidad que se asigna a esta Variable Aleatoria, VA, es totalmente uniforme en todo su intervalo, llamado también Rango o Dominio de la VA. Para un intervalo [a, b] la función de densidad está definida como f(x), su gráfica es como se muestra a continuación en las figuras 2.1 y 2.2.

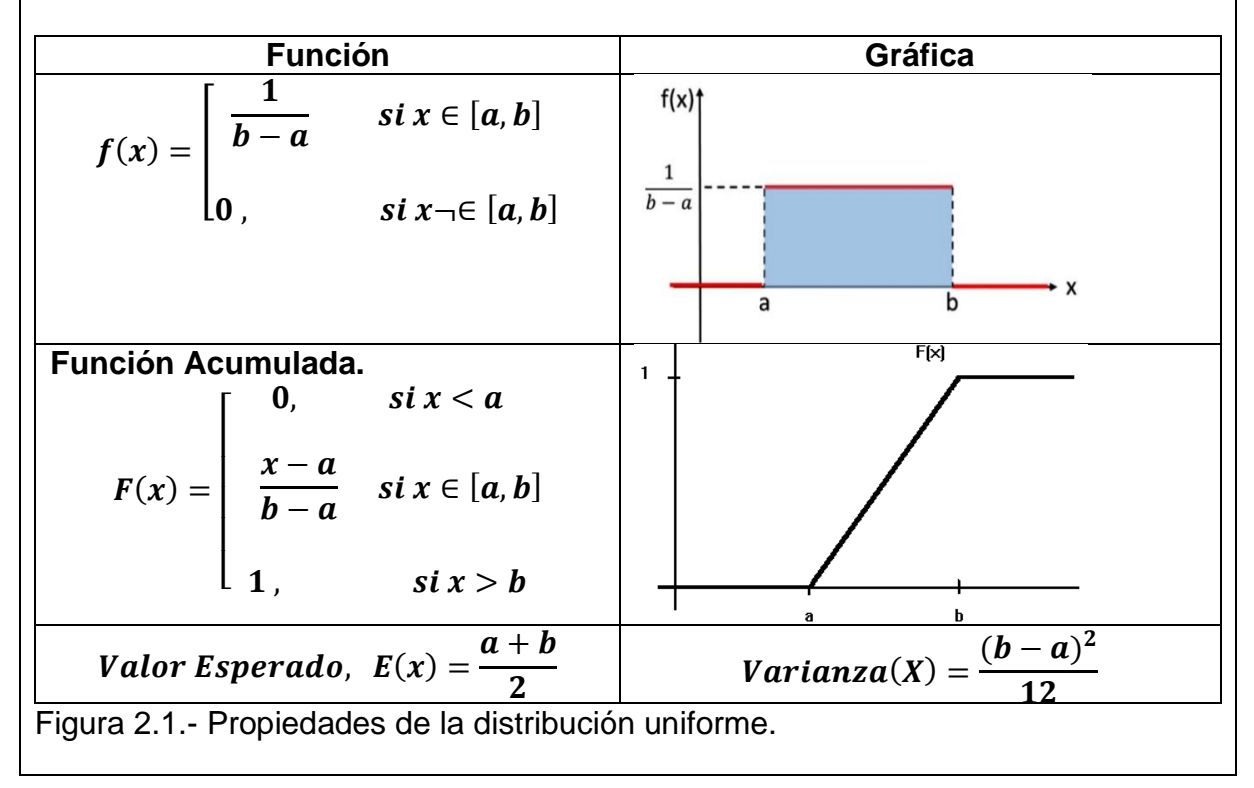

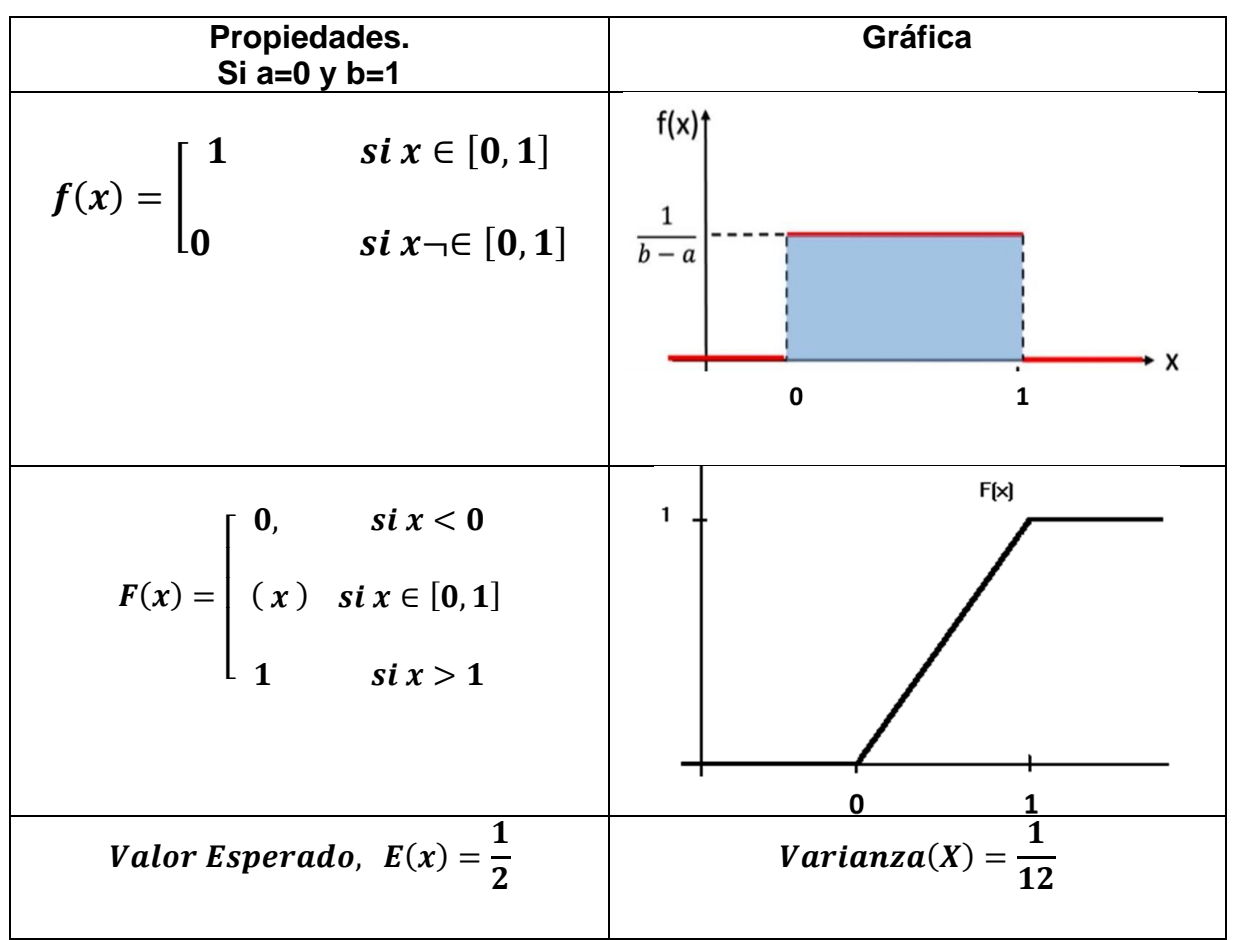

Figura 2.2.- Propiedades de la distribución uniforme entre cero y uno.

# **Métodos de los Cuadrados Medios.**

Este algoritmo es una manera clásica y muy didáctica para explicar la generación de números pseudo aleatorios. Se puede describir de manera simple siguiendo un pseudo código y también mediante pasos como:

- 1. Elegir o suponer un valor inicial llamado semilla, Xo.
- 2. Luego, elevar este valor al cuadrado. (Xo)^2.
- 3. Luego, de la parte de en medio del número resultante del paso dos, se toman uno, dos, tres, etcétera, dígitos. Esto de penderá del tipo y cantidad de dígitos que se desee que tenga el número pseudo aleatorio.

Muchas veces no se pueden obtener exactamente los dígitos deseados. Depende de si resulta un número con la cantidad de dígitos en, non, o par. Se puede agregar un cero al número resultante, al final o al principio de dicho número. Por ejemplo, si se están generando números de tres dígitos, al elevar un número podría resultar, el 3298. El valor de en medio es 29, el cual no tiene tres dígitos, pero si se le agrega un cero, tendríamos el valor de 290.

Este criterio es modificable. Se puede agregar cualquier valor que se desee. Por ejemplo, agregar un uno al inicio. Así obtendríamos el 129, etc. Finalmente, si se requiere que los aleatorios estén entre cero y uno, habrá que dividir entre 10, 100, 1000, 10000, etcétera. Por ejemplo, el 129, hay que dividirlo entre 1000, en caso de querer generar aleatorios de tres dígitos. Resultaría 0.129. Y así sucesivamente. Hay que ponerle creatividad e ingenio al método. Aunque ya programarlo en Excel u otro lenguaje tiene sus bemoles y requiere de mayor ingenio.

**Método del Producto medio.** Este procedimiento es simple y parecido al anterior.

- 1. Elegir o suponer dos valores iniciales, o dos semillas, Xo y Yo, de k-dígitos cada una. De preferencia que sean nones y mejor aún, que sean primos.
- 2. Luego, multiplicar estos valores (Xo\*Yo).
- 3. Luego, se toma el valor de en medio, y proceder como en el caso de cuadrados medios. Así obtendremos X1.
- 4. Hacer Xo=Yo y luego Yo=X1. Los valores se intercambian y se va dejando el valor más reciente de Xi como si fuera a hora Yo.

Por ejemplo, se desea generar pseudo aleatorios de dos dígitos. Tomar como semillas a Xo =41 y Yo =117 el método sería el siguiente:

 $X1 = (41*117) = 4797 = 79$ , luego R2 = 79 / 100 = 0.79 Hacer Xo=117 y Yo=79  $X3 = (117*79) = 9243 = 24$ , luego R3 = 24 / 100 = 0.24 Hacer Xo=79 y Yo=24  $X4 = (79*24) = \dots \dots \dots \dots$ . Y así como se sigue.

# **Método del producto medio multiplicativo.**

Este algoritmo consiste en emplear un valor constante que multiplique a un valor aleatorio. Se inicia con un valor inicial semilla, Xo y se procede igual como el caso del producto medio, excepto que el nuevo valor aleatorio se obtiene por:

$$
X_i = CX_{i-1}
$$

# **Ejercicio práctico 2.2**

Generar tres o más números pseudo aleatorios de cuatro dígitos utilizando el método de los cuadrados medios. Iniciar con el valor semilla de Xo = 9802.

# **Solución.**

Como habrán de obtenerse números pseudoaleatorios Ri de cuatro dígitos, se tomarán los dígitos de la parte de en medio del cuadrado de la semilla, como se indica en la tabla que se muestra a continuación, donde los números pseudoaleatorios están entre 0 y 1 y son de 4 dígitos. Se normaliza dividiendo entre 10,000.

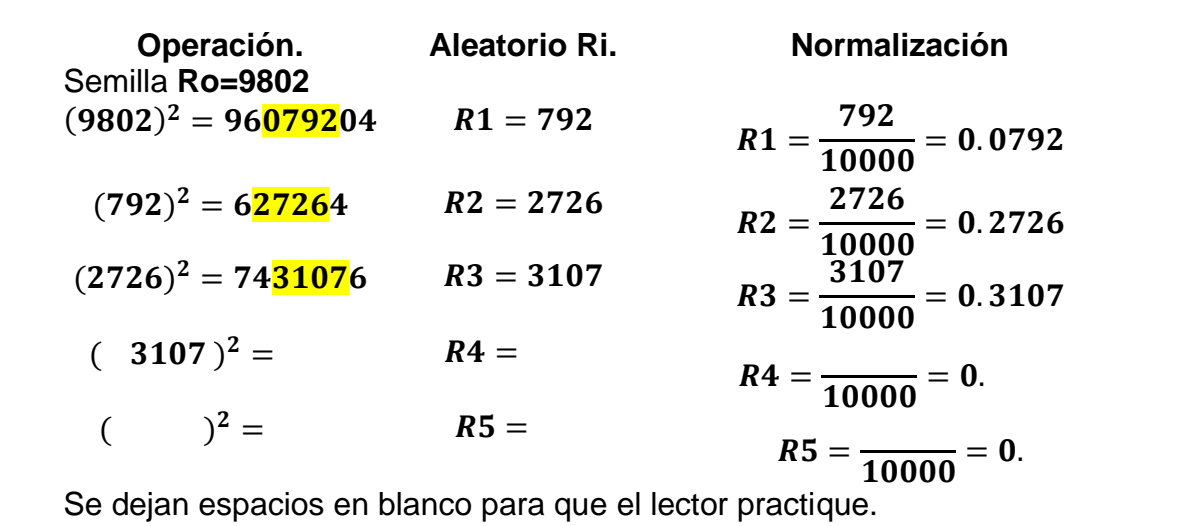

# **Aplicación de Software 2.1**

Mediante la hoja electrónica, Excel, generar 20 o más pseudo aleatorios entre 0 y 1. Emplear el procedimiento algorítmico de los de cuadrados medios con un valor semilla Xo=0.9872.

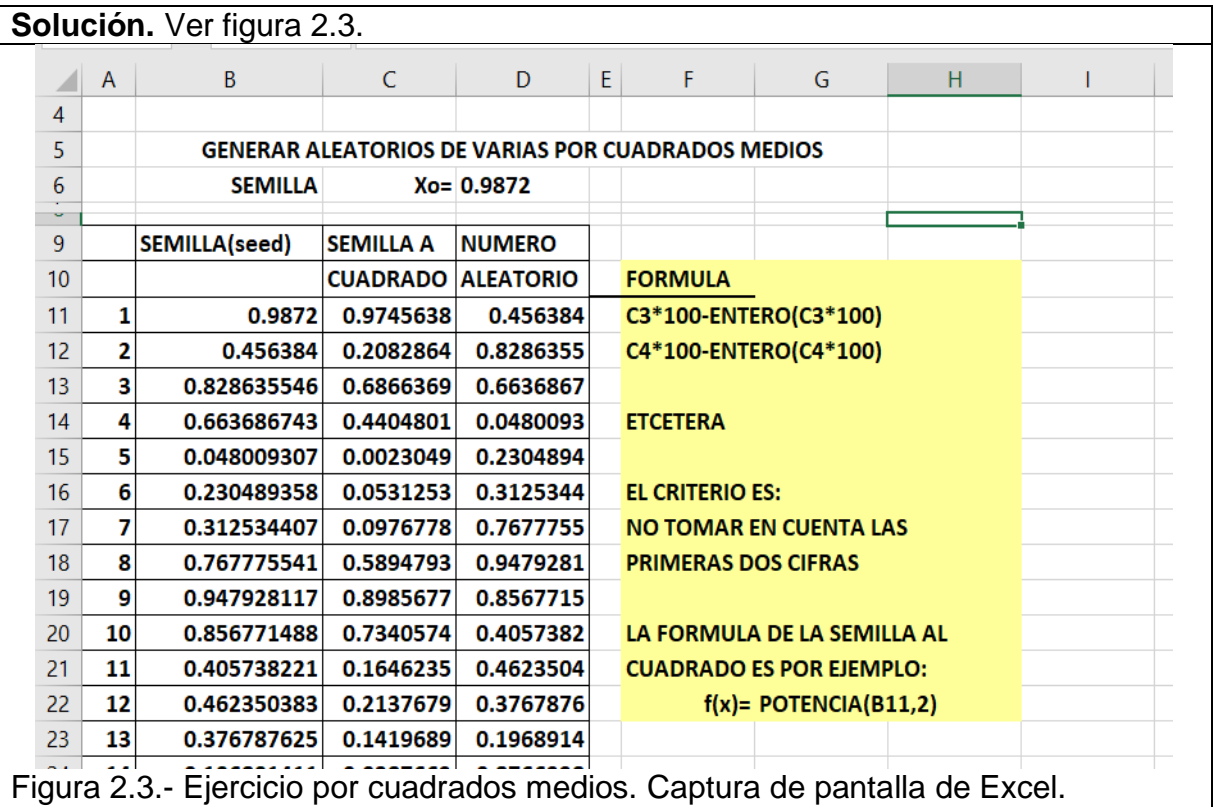

**Nota.** Este archivo se incluye por separado con el material de este curso.

# **2.1.2. Teoría: métodos congruenciales.**

A lo largo de la historia, se han propuesto y utilizado una amplia variedad de técnicas y algoritmos para generar números pseudoaleatorios. Una técnica común que se ha utilizado (y todavía se utiliza) en varios entornos de simulación, se analiza a continuación. Lo que se busca con estos procedimientos es reducir los cálculos y el tiempo de ejecución de los mismos y que las secuencias generadas de aleatorios, resulten tener periodos o ciclos de vida, tan elevados como sea posible. Entre los mejores algoritmos que se han creado están los congruenciales. Un generador congruencial lineal (GCL) es un algoritmo recursivo para producir una secuencia de números pseudo aleatorios. Cada nuevo número pseudoaleatorio del algoritmo depende del número pseudoaleatorio anterior. Por lo tanto, se requiere un valor inicial llamado semilla. Dado el valor de la semilla, el algoritmo puede determinar completamente el resto de la secuencia de números pseudoaleatorios (Banks, 1998).

Por conveniencia, se dice que un generador congruencial lineal (GCL) provoca que se obtengan muchísimos números enteros, R0, R1, …, Ri, entre cero y uno mediante una función de carácter recursivo (Devroye,1986).

$$
R_{i+1} = (a * R_i + c) mod(m), \qquad para i = 0, 1, 2, 3, 4, ...,
$$

Donde **Ro**, es la semilla para iniciar el algoritmo. El valor de **"a",** se llama constante multiplicativa. El valor de **"c"** se llama avance; el valor de **"m"**, se le conoce como módulo. Los valores para las constantes: **m, a, c, Ro**, serán un valor de tipo entero mayor que cero. Para calcular el número pseudo aleatorio entre cero y uno, se transforma mediante:

$$
Ui = \frac{Ri}{m}
$$

**Método Congruencial Aditivo:** Así se le llama a este método cuando la constante de multiplicación "a", es igual a uno. Esto resulta en un GCL como:

$$
R_{i+1} = (R_i + c) mod(m), \qquad para \ i = 0, 1, 2, 3, 4, ...,
$$

Este algoritmo resulta ser muy bueno a medida que se incremente el valor de "i".

**Método Congruencial Multiplicativo**. Este método surge cuando el incremento es **C=0,** y genera enteros no negativos, cada uno de los cuales es menor que **"m"**, mediante la relación: **R(i+1) = a\*Ri mod (m).** Este método es satisfactorio estadísticamente, es decir, los números generados se distribuyen de manera uniforme y no se correlacionan. Este método tiene un periodo máximo menor que **"m"**, y hay que condicionar **a y Xo,** para que se obtenga el periodo máximo y para que computacionalmente sea muy rápido.

# **Ejercicio práctico 2.3**

Generar más de siete pseudo aleatorios de tres dígitos. Iniciar con la semilla **Xo = 1.** Emplear un generador congruencial lineal con parámetros de **a = 5, c = 11 y m = 8.**

### **Solución.**

Como habrán de obtenerse números pseudoaleatorios Ri, el generador quedará de la siguiente manera:

$$
X(n+1) = (5^*Xn + 11) \mod (8)
$$

En la siguiente tabla, se muestran los números aleatorios generados por este método congruencial mixto. Ver tabla2.1.

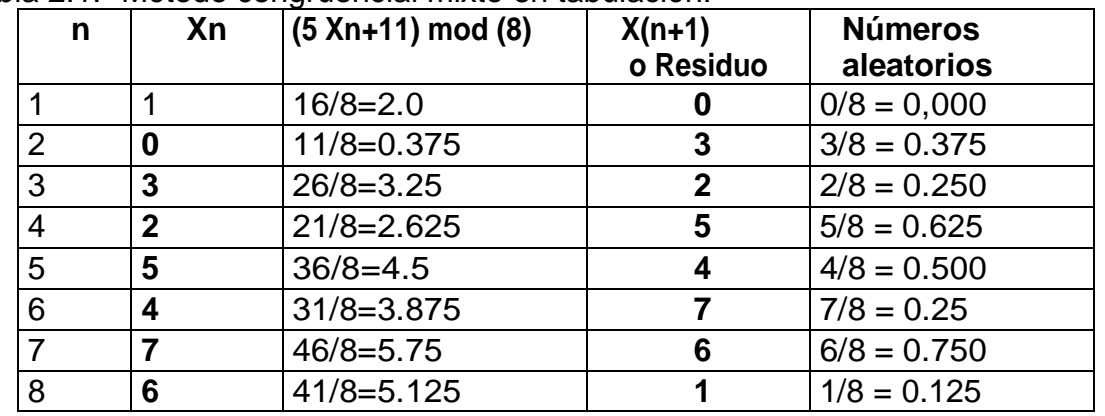

Tabla 2.1.- Método congruencial mixto en tabulación.

**Explicación.** Se llama "Residuo", a la cantidad que resta en división. Por ejemplo: 17 no puede dividirse exactamente entre 8. El valor más cercano sería 2\*8=16. O sea, una unidad menos del 17. Entonces el **(17) modulo (8),** se obtiene al dividir 17÷8 =2 enteros más un octavo

$$
\frac{17}{8} = 2.125 = 2 + \frac{1}{8} = 2 R 1 = 2 \frac{1}{8}
$$

El resto o residuo, en este caso es "1". La teoría de la aritmética básica dice que siempre que se dividen dos cantidades enteras, aparece una relación o función como esta:

Z  $\boldsymbol{M}$  $=(q)$  modulo(b) = R

**Z** se llama dividendo; a **M** se le llama divisor; **q** es la parte entera llamada cociente; **R** es el resto o residuo. En muchas ocasiones solo interesa obtener el residuo. En estas situaciones como esta, se emplea el operador llamado "módulo". Por ejemplo,  $(q)$  modulo(b) =  $R$ . Esto se puede leer como "q módulo b es igual a R".

Otro ejemplo puede ser el siguiente:

17  $\frac{1}{3}$  = 17 módulo(3) = 2 17  $m\acute{o}dulo(3) = 2$ 

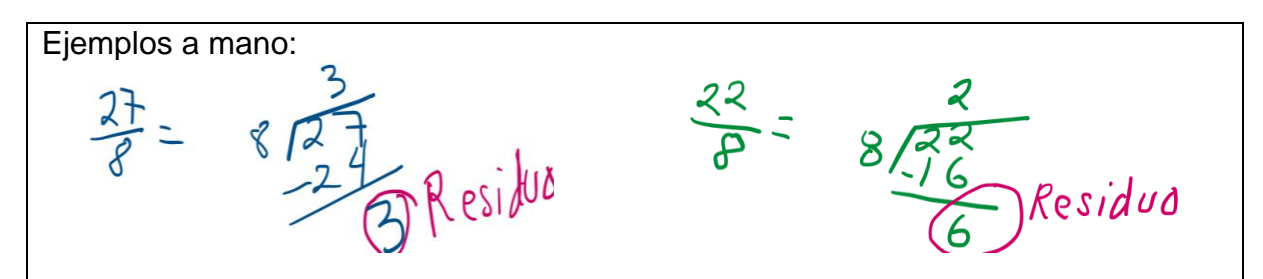

### **Aplicación de Software 2.2**

Utilizando la hoja electrónica de Excel, generar 20 o más números aleatorios entre 0 y 1, a partir de un generador congruencial lineal (GCL), o mixto, con parámetros a, c, m, y semilla Xo, elegidos de manera arbitraria, o al azar.

**Solución.**

**Elegimos**  $a = 17$ **,**  $c = 85$ **,**  $m = 128$  **y semilla=7, de manera arbitraria.** Ver figura 2.4.

#### **EJEMPLO DE UNA FÓRMULA. PARA LA CELDA C11 C11=((D\$3\*C10+D\$4)/D\$5-ENTERO((D\$3\*C10+D\$4)/D\$5))\*D\$5**

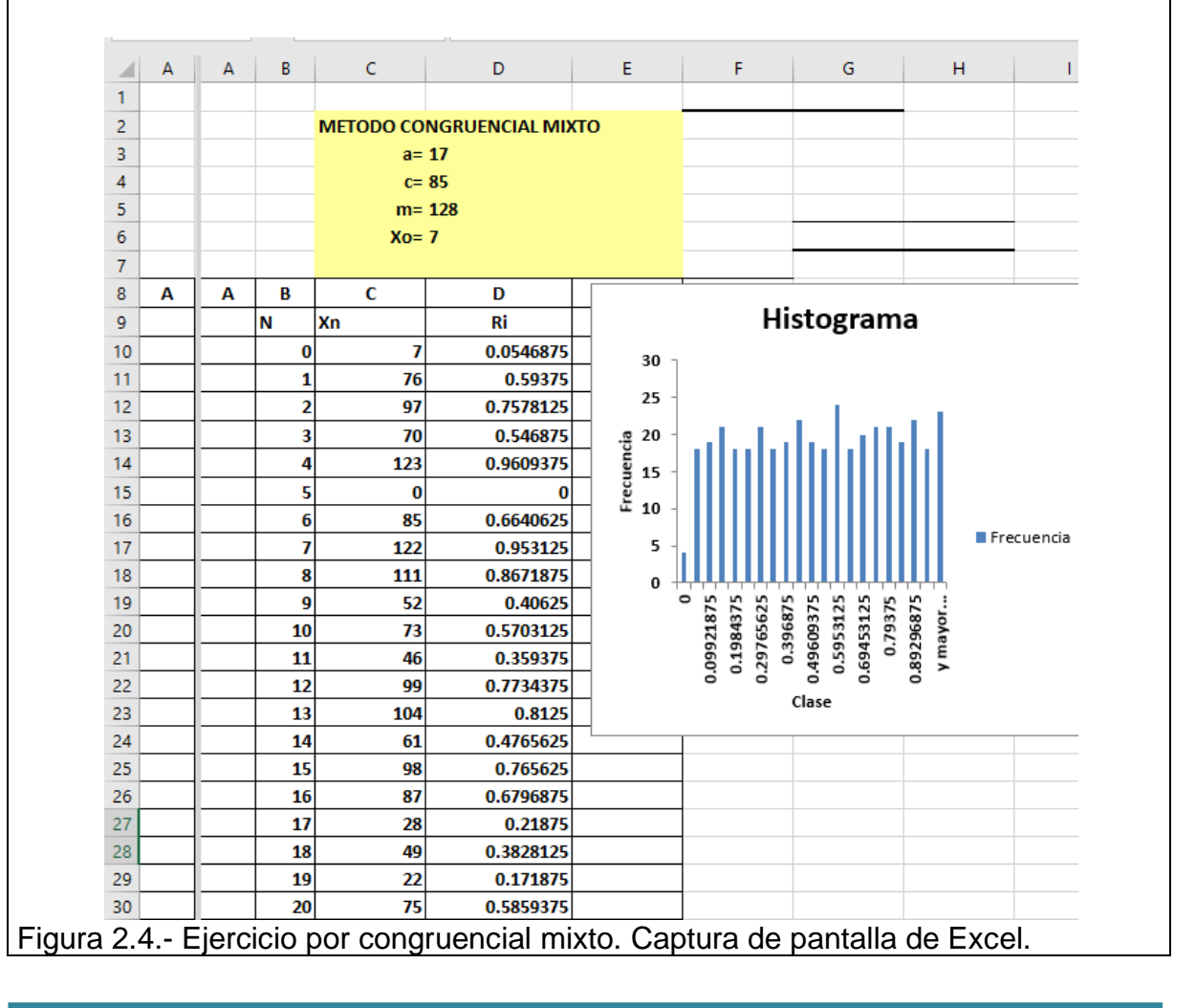

En este caso el tiempo de ciclo o la vida del algoritmo es de 127, ya que en la celda 128 se repite el valor de la semilla Xo=7. Ver figura 2.5. 137  $127$  $18$ 0.140625  $\overline{\textbf{z}}$ 138 128 0.0546875 129 76 139 0.59375 130 140 97 0.7578125 141 131 70 0.546875

 $\sim$ Figura 2.5.- Posición donde se cicla el algoritmo. Captura de pantalla de Excel.

### **Pruebas Estadísticas.**

¿Cómo saber si una secuencia dada de números es realmente aleatoria? Para responder esta y otras cuestiones, deben realizarse una o varias pruebas al respecto. Es muy conveniente realizar pruebas de hipótesis estadísticas, a fin de emitir juicios o conclusiones válidas a estas interrogantes. Esto debe ser independiente del método o función generatriz que se esté utilizando, llámese congruencial, cuadrados medios, etcétera. Para demostrar o validar, por ejemplo, la propiedad de independencia y la propiedad de aleatoriedad en una secuencia de números pseudo aleatorios, que se puede escribir de manera simplificada como, **N/P**, se utilizan técnicas de la estadística paramétrica, como de la estadística no paramétrica (L'Ecuyer, 1992).

Por ejemplo, sí es que se desea hacer una prueba para medias y/o para la varianza de un conjunto de N/P's, extraídos de una población de aleatorios, mediante un muestreador congruencial lineal, habría que utilizar estadística paramétrica. Pero, si lo que estamos buscando es probar una hipótesis respecto a la forma de una distribución, o conocer si los datos se distribuyen de acuerdo a la distribución normal, es más conveniente usar estadística no paramétrica mediante, por ejemplo, las pruebas de chi-cuadrada, que fue introducida por Pearson hace ya muchos años. Esta prueba es especialmente útil si la cantidad de datos disponibles es grande, n>30. También se utilizan las pruebas de los rusos Kolmogorov y Smirnov, para muestras de tamaño pequeño, n<30. Además, existen otras pruebas adicionales como la de Andersson y Darling, y la de Shapiro y Wilks, entre otras.

### **Prueba de Medias. Distribución uniforme de N/P´s.**

Como sería lógico pensar, si se tiene una gran cantidad de datos entre cero y uno, sería de esperarse que el valor promedio fuera de 0.5. Esta prueba, consiste precisamente en eso, demostrar estadísticamente que una serie de datos de N/P´s, provienen de una población con media de un medio (0.5).

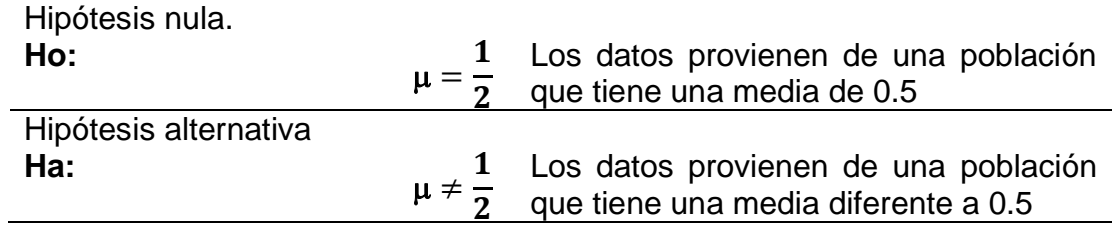

### **Prueba De Varianzas. Distribución uniforme de N/P´s.**

Para esta prueba, se asume que los datos se obtienen mediante muestreo simple al azar utilizando cualquier generador de pseudo aleatorios y que la distribución muestral de la varianza se distribuye chi-cuadrado. En este caso, el estimador no sesgado de la varianza debe dar un valor de un doceavo, de acuerdo a la teoría estadística de los estimadores muestrales de la distribución uniforme de datos entre cero y uno. Ver el ejercicio 2.1.

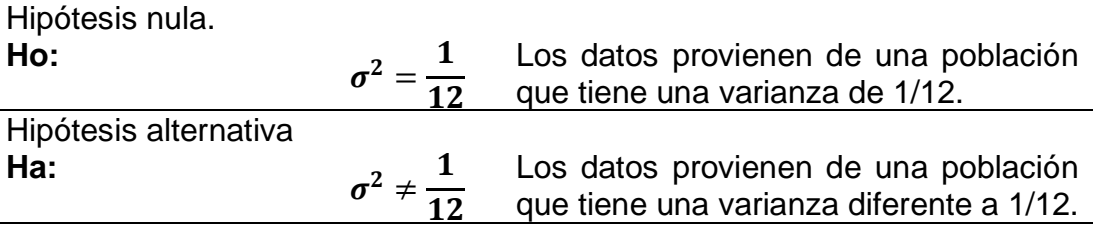

### **Prueba de frecuencias. Distribución uniforme de N/P´s.**

Si se tiene una gran cantidad de datos o valores distribuidos uniformemente entre cero y uno, y al realizar su histograma, es de esperarse que el tamaño de las barras sea aproximadamente de la misma altura. Por ejemplo, si se cuenta con cien datos de N/P´s, uniformemente generados, entre cero y uno, al hacer un histograma de diez barritas, sería lógico observar en cada intervalo, o barrita del histograma, aproximadamente diez datos por categoría. En este caso se dice que **N=100**, y que el número de intervalos es **m=10**. En cada categoría o intervalo habría (N/m) datos. Este valor se le conoce como frecuencia esperada, y es muy común ponerle el nombre de "**Fe"**. Pero una cosa es lo esperado, o teórico, y otra cosa el valor real obtenido u observado. Se designa la Frecuencia Observada como "**Fo".** Al realizar la comparación entre los valores teóricos y los observados, se hacen restas, se elevan al cuadrado y se racionaliza relativamente con el valor esperado (García et al., 2013).

$$
\chi^2_{obs} = \sum_{i=1}^n \frac{(Fo - Fe)^2}{Fe}
$$

Este valor estadístico sigue una distribución Chi-cuadrado. Se llama chi-cuadrado calculado, mismo que debe compararse estadísticamente con el valor de tablas, o teórico, mediante la elección de un nivel se significancia adecuado. Generalmente se toma el valor de alfa=0.05, con (m-1) grados de libertad. También es adecuado calcular el P-valor, o significancia observada, para mayor certeza en la conclusión.

#### **Ho:** Los N/P´s, se distribuyen con una distribución de probabilidad uniforme.

**Ha:** Los números pseudo aleatorios No siguen una distribución uniforme.

# **Ejercicio práctico 2.4.**

Realizar la **prueba de medias**, para un grupo de datos pseudo aleatorios dado. Tomar para el análisis, los cien datos que se presentan en la tabla 2.2.

Tabla 2.2.- Números Aleatorios o Pseudoaleatorios.

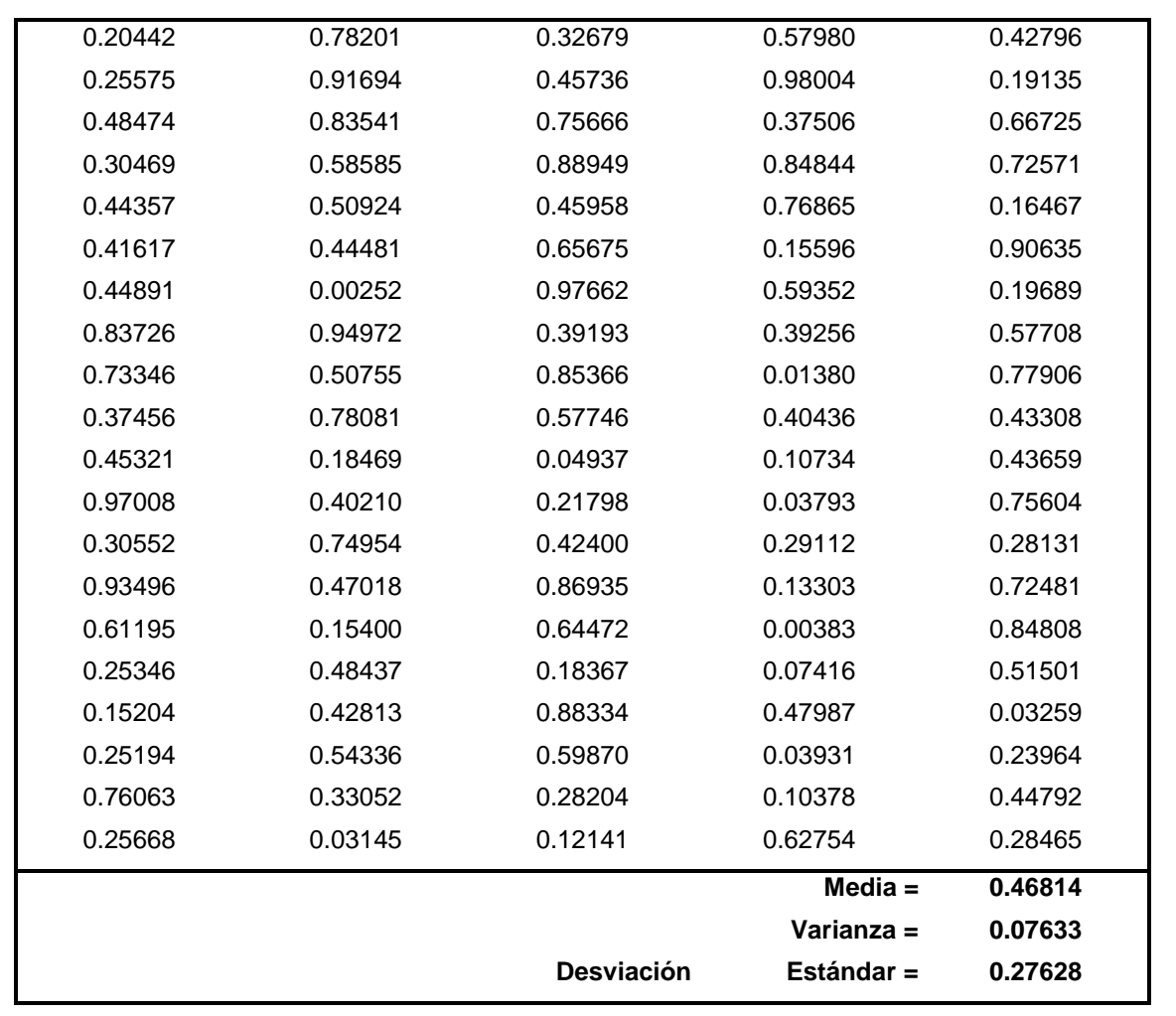

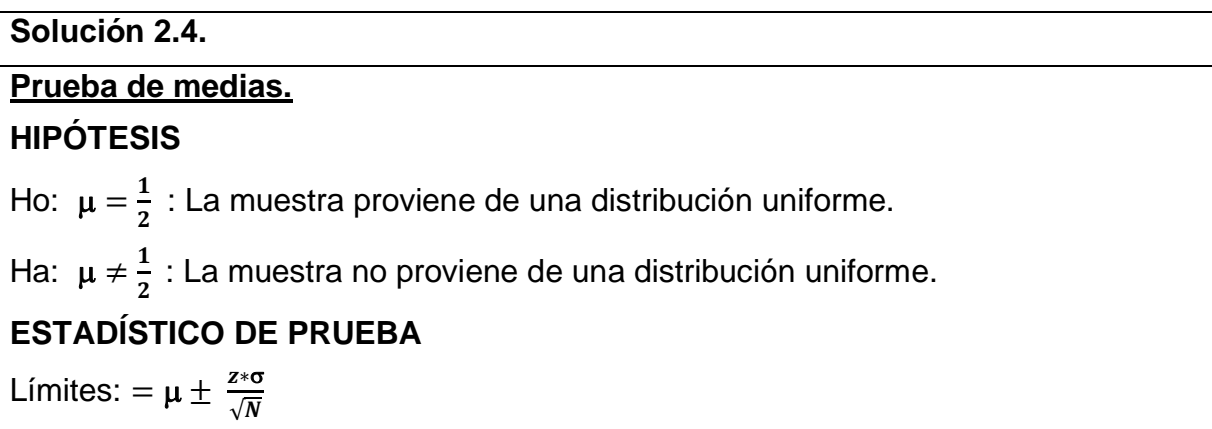
### **DATOS.**

Nivel de significancia = 5%,  $\alpha$  = 0.05

Z = **1.96.** Valor obtenido de la Tabla de la Normal. Ver tabla 2.3.

 $\mu = \frac{1}{2} = 0.5$  Este parámetro es de una distribución uniforme perfecta.

 $\sigma = \sqrt{1/12} = 0.2887$  Este parámetro es de una distribución uniforme perfecta.

 $N = 100 =$ Total de datos = Tamaño de la muestra.

 $\overline{x}$  = 0.46814 = Media muestral = Media de los 100 datos.

### **CÁLCULO DEL ESTADÍSTICO DE PRUEBA.**

Límites:  $= \mu \pm \frac{z \cdot \sigma}{\sqrt{N}}$  $\frac{z*\sigma}{\sqrt{N}} = 0.5 \pm \frac{1.96*\sigma}{\sqrt{N}}$  $\frac{96* \sigma}{\sqrt{N}} = 0.5 \pm \frac{1.96* 0.2887}{\sqrt{100}}$ √100

Límite superior =  $0.5$  + (1.96  $*$  0.2887) /  $\sqrt{100}$  =  $0.5$  + 0.0566 = 0.5566

Límite inferior = 0.5 - (1.96 \* 0.2887) /  $\sqrt{100}$  = 0.5 - 0.0566 = **0.4434 REGIÓN CRÍTICA.** Ver figura 2.6.

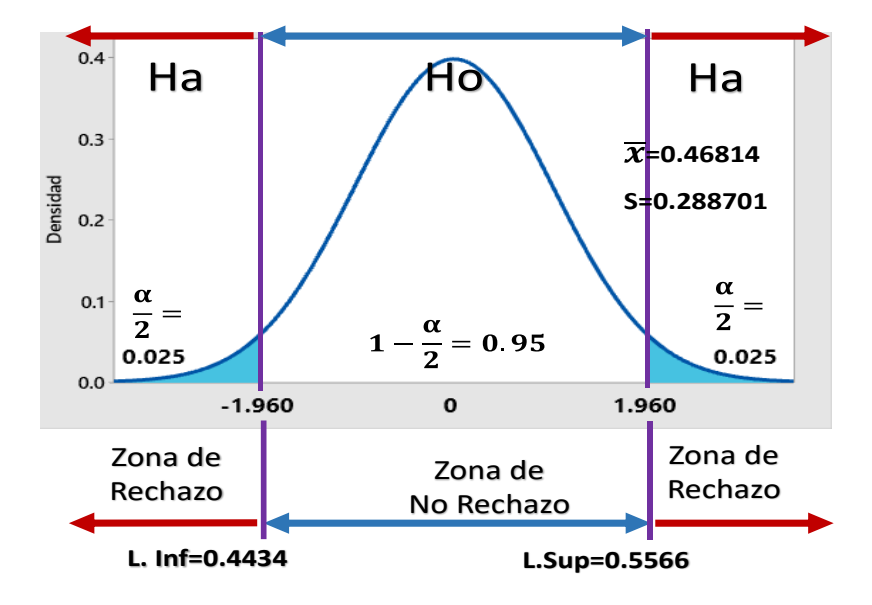

Figura 2.6.- Región de rechazo para la prueba.

**REGLA DE DECISIÓN.** Si la media de los datos se encuentra entre el rango de los límites, No se rechaza Ho. De otra forma se rechaza Ho.

**CONCLUSIÓN.** Como la media de los datos ( $\bar{x}$ = 0.46814) está dentro del rango de los límites (0.4434 a 0.5566), No se Rechaza Ho. Lo cual quiere decir que los datos se distribuyen uniformemente. Esto ocurre a un nivel de significancia del 5%.

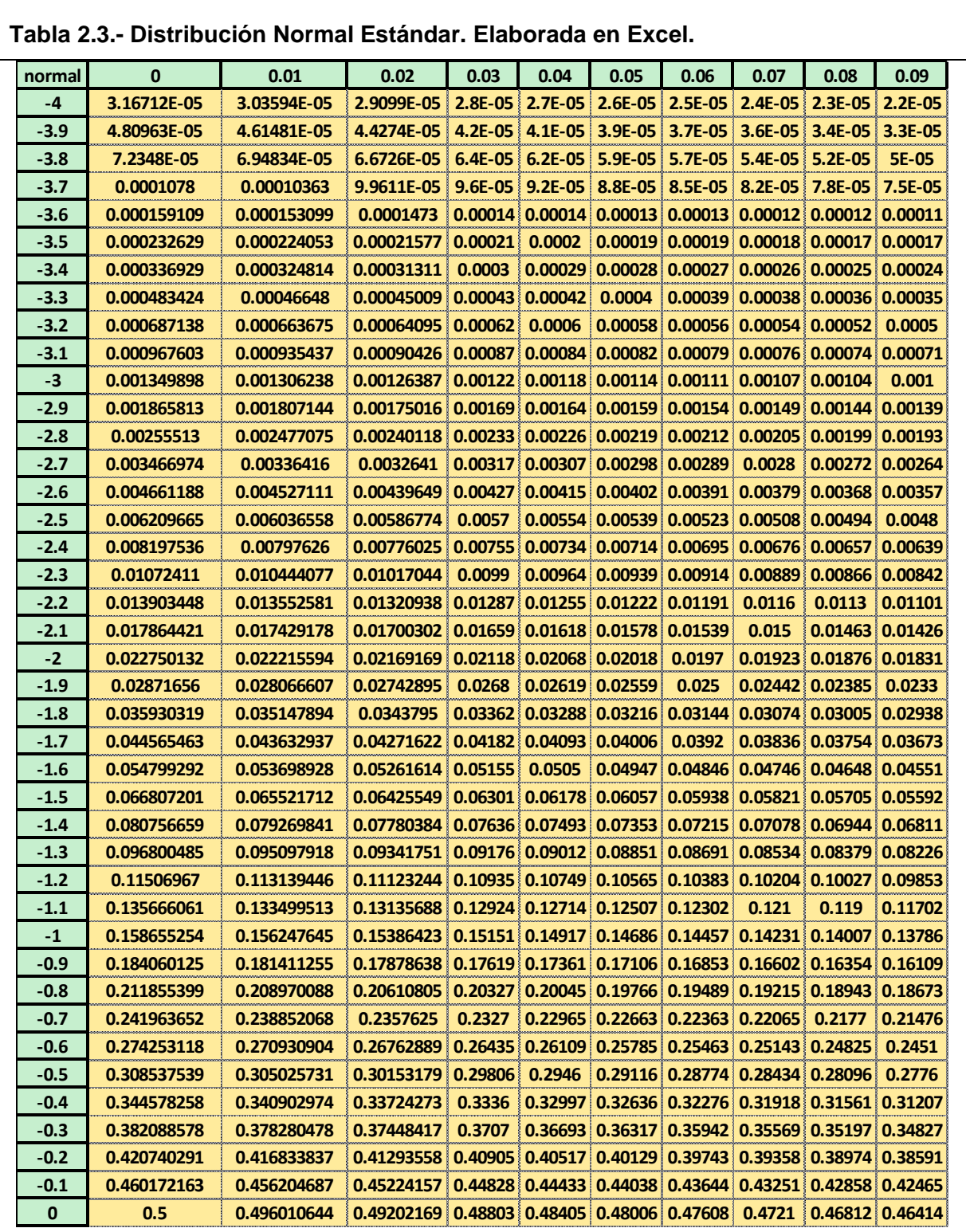

#### **Tabla 2.3.- Distribución Normal Estándar. Elaborada en Excel.**

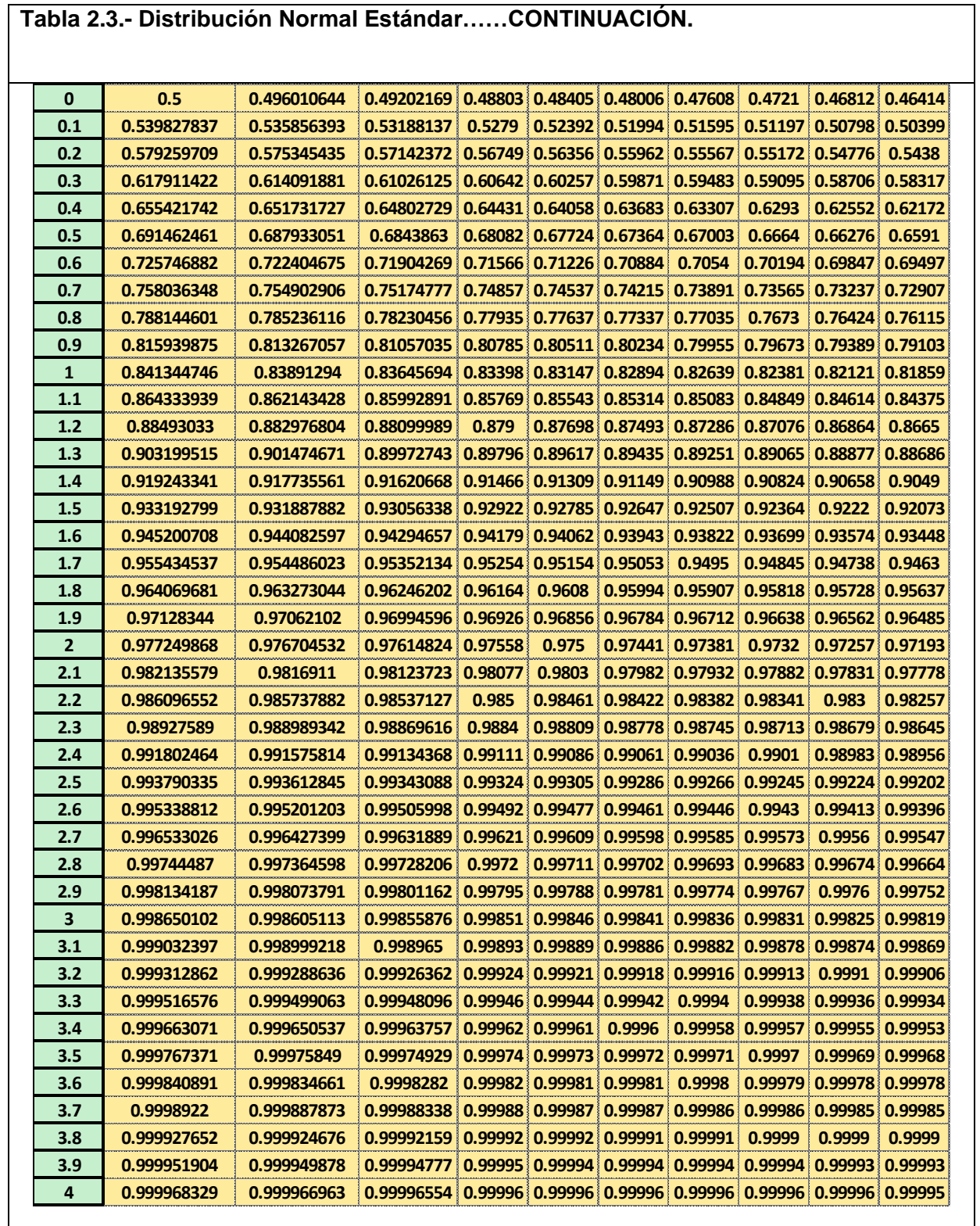

### **Ejercicio práctico 2.5.**

Realizar la **prueba de varianzas,** para un grupo de datos pseudo aleatorios dado. Para el análisis, tomar los 100 datos que se presentaron en el ejercicio anterior. Ejercicio 2.4.

**Solución 2.5.**

$$
Lim. Sup = \frac{\chi^2(\frac{\alpha}{2}N-1) * \sigma^2}{N-1}
$$

**Prueba de varianzas.**

**HIPÓTESIS.**

Ho:  $σ^2 = \frac{1}{12}$  $\frac{1}{12}$ : La muestra proviene de una distribución uniforme.

H1:  $σ<sup>2</sup> ≠ \frac{1}{11}$  $\frac{1}{12}$  La muestra no proviene de una distribución uniforme.

**ESTADISTICO DE PRUEBA.**

$$
Lim. Sup = \frac{\chi^2(\frac{\alpha}{2}, N-1) * \sigma^2}{N-1}
$$

$$
Lim. Inf = \frac{\chi^2 (1 - \frac{\alpha}{2}N - 1) * \sigma^2}{N - 1}
$$

**DATOS.**

Nivel de significancia = 5%,  $\alpha$  = 0.05

 $N-1 = 99$  = Grados de libertad.

 $\text{Chi}^2_{\alpha/2,N-1}$  =  $\text{Chi}^2_{(0.025,99)}$  = 129.56 Valor aproximado obtenido de la Tablas.

**Chi**<sup>2</sup> $(1-\alpha/2, N-1)$  = Chi<sup>2</sup> $(0.975, 99)$  = **74.22** Valor aproximado obtenido de la Tablas.

**<sup>2</sup> = 1/12** = Varianza Este valor pertenece a una distribución uniforme perfecta.

 $N = 100 =$ Total de datos = Tamaño de la muestra.

**S<sup>2</sup> = 0.07633** = Varianza de los 100 datos.

### **CÁLCULO DEL ESTADÍSTICO DE PRUEBA.**

Límite superior =  $Chi^2_{(\alpha/2,N-1)} * \sigma^2 / (N-1) = 129.56 * (1/12) / 99 = 0.1091$ 

Límite inferior = Chi<sup>2</sup><sub>(1- $\alpha$ /2,N-1)</sub> \*  $\sigma$ <sup>2</sup> / (N-1) = 74.22 \*(1/12) / 99 = **0.0625** 

**REGIÓN CRÍTICA**. Ver figura 2.7.

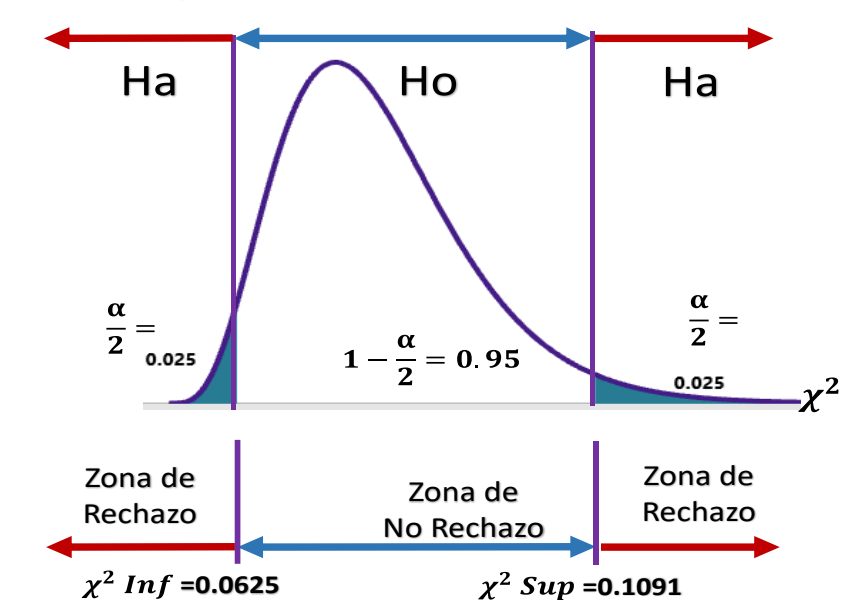

Figura 2.7.- Región de rechazo para la prueba de varianzas.

### **REGLA DE DECISIÓN.**

Si la varianza de los datos se encuentra entre el rango de los límites, No se rechaza Ho, de otra forma se rechaza Ho.

### **CONCLUSIÓN.**

Como la varianza de los datos  $(\sigma^2 = 0.07633)$  está dentro del rango de los límites, **(0.0625 a 0.1091),** No se rechaza Ho. Lo cual quiere decir que los datos se distribuyen uniformemente. Esto ocurre con un nivel de significancia del 5%.

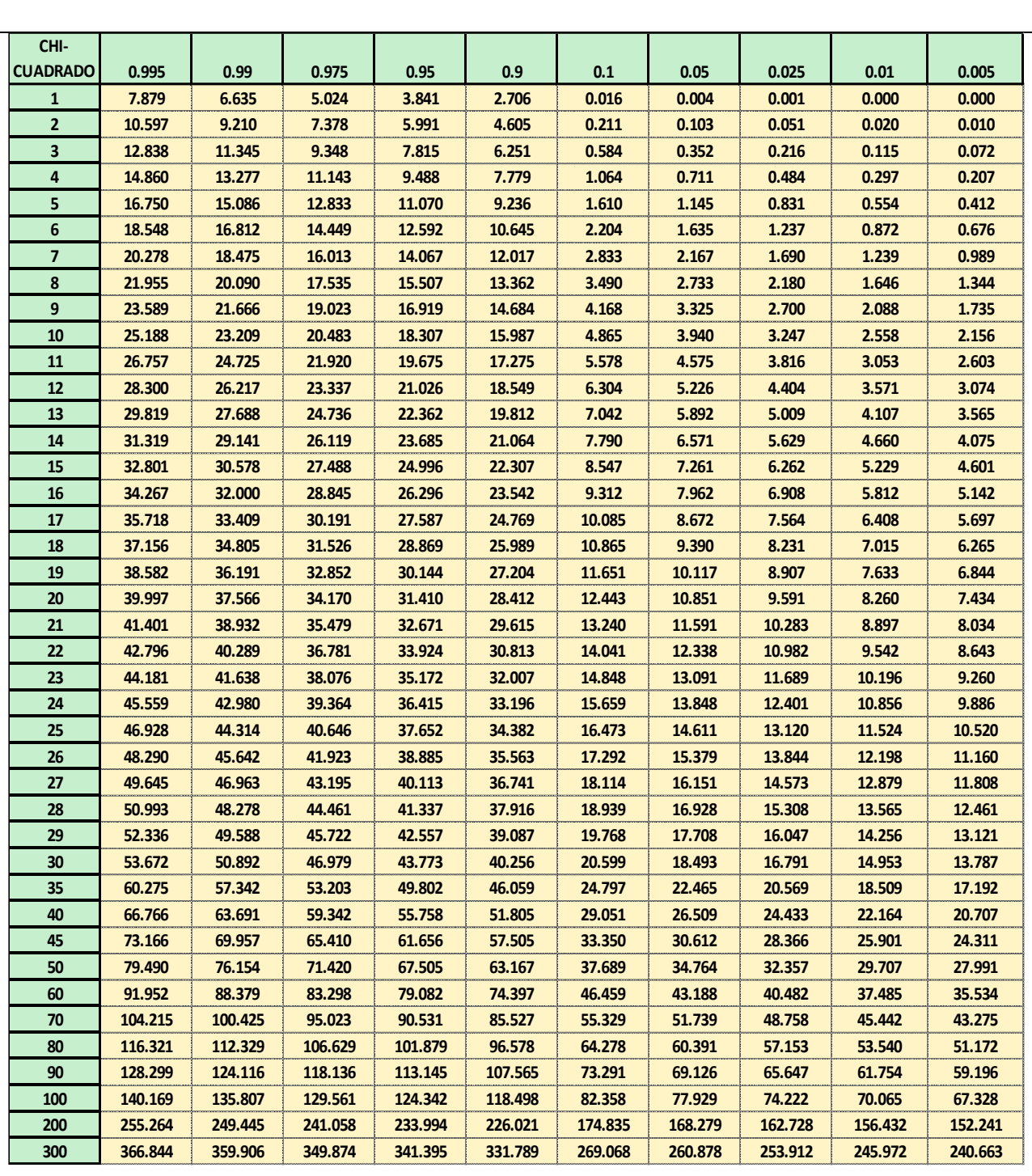

### **Tabla 2.4.- Distribución Chi-Cuadrado. Elaborada en Excel.**

### **Ejercicio práctico 2.6.**

Realizar la prueba estadística de forma, **bondad de ajuste**, para un grupo de datos pseudoaleatorios dado. Para el análisis, tomar los cien datos que se presentaron en el ejercicio 2.4.

### **Solución 2.6.**

### **Prueba de frecuencias o de bondad de ajuste (PRUEBA DE FORMA) HIPÓTESIS.**

Ho: La muestra proviene de una distribución uniforme.

H1: La muestra no proviene de una distribución uniforme.

### **ESTADÍSTICO DE PRUEBA.**

Chi<sup>2</sup>observada  $\chi^2_{\; obs} = \sum_{i=1}^n \frac{(Fo - Fe)^2}{Fe}$ Fe n<br>i=1

**DATOS.** Ver a continuación la siguiente agrupación de datos para conteo y clasificación.

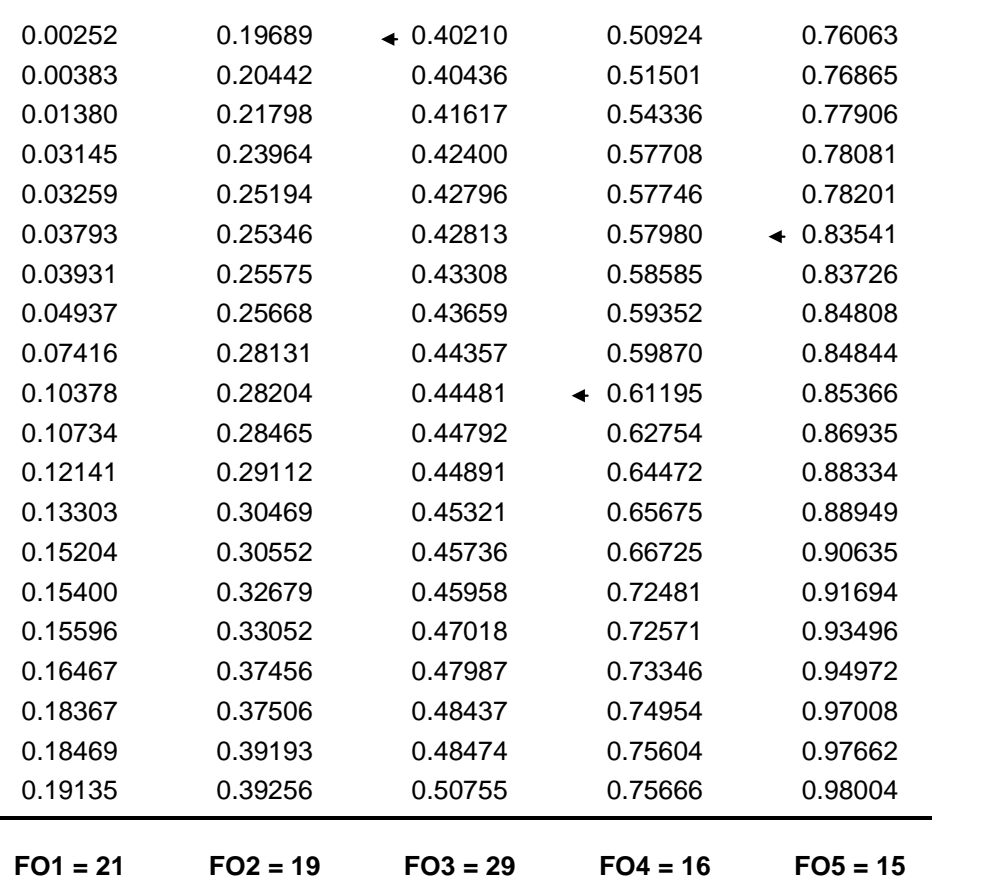

 $FO_i$  = Frecuencia observada del subintervalo; m = 5 = Número de subintervalos. En la tabla 2.5 se muestra su agrupación para el análisis.

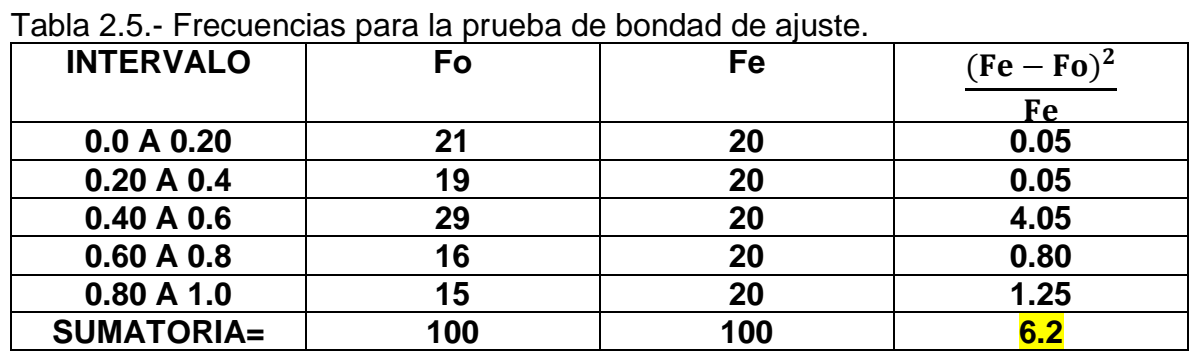

**Nota:**  $FO_1 = 21$  son todos los datos comprendidos entre 0 y 1/n (0 y 1/5 = 0 y 0.2);  $FO<sub>2</sub> = 19$  son todos los datos comprendidos entre 0.20001 y 0.4 y así sucesivamente. Esto se puede visualizar en la Tabla.  $N = 100 =$ Total de datos.

FEi = N / n = Frecuencia esperada del i-ésimo subintervalo.

 $FE_1 = FE_2 = FE_3 = FE_4 = FE_5 = 100 / 5 = 20$ 

Nivel de significancia = 5%,  $\alpha$  = 0.05

Chi<sup>2</sup> Crítica = Chi<sup>2</sup><sub>( $\alpha$ ,n-1)</sub> = Chi<sup>2</sup><sub>(0.05,4)</sub> = **9.48773** Valor obtenido de la Tablas.

 $Chi<sup>2</sup>OBSERVADA = 6.2 = Chi cuadrada observeda.$ 

**REGIÓN CRÍTICA.** Ver figura 2.8.

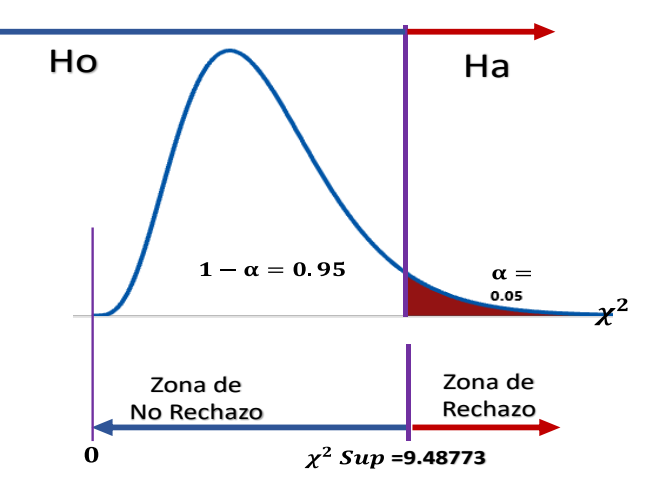

Figura 2.8.- Región de rechazo chi-cuadrado.

**REGLA DE DECISIÓN.** Sí, la Chi<sup>2</sup>OBSERVADA es menor o igual a la Chi<sup>2</sup>CRITICA No rechazar Ho, de otra forma rechazar Ho.

**CONCLUSIÓN.** Como la Chi<sup>2</sup>OBSERVADA = 6.2 es menor a la Chi<sup>2</sup>CRÍTICA = 9.48773, No se rechaza Ho, o sea que la muestra si proviene de una distribución uniforme. Esto ocurre a un nivel de significancia del 5%.

### **Ejercicio práctico 2.7.**

Realizar la prueba estadística de forma, **Kolmogorov-Smirnov,** para un grupo de datos pseudoaleatorios dado. Para el análisis, tomar los 100 datos que se presentaron en el ejercicio 2.4.

### **Solución. Prueba de Kolmogorov-Smirnov.**

### **HIPÓTESIS.**

Ho: La muestra proviene de una distribución uniforme.

H1: La muestra no proviene de una distribución uniforme.

### **ESTADÍSTICO DE PRUEBA.**

 $D<sub>OBSERVADA</sub> = D<sub>n</sub> = max(valueabsoluto(Fn(xi)-Fo(xi)),$  para toda Xi.

### **DATOS.**

 $Fn(xi) = i/N$ , donde i = 1, 2, 3, ..., N, Fo(xi) = xi

i= La posición que ocupa el itésimo número.

xi = Itésimo número aleatorio para N números ordenados en forma ascendente.

Nivel de significancia = 5%,  $\alpha$  = 0.05

N = 100 = Tamaño de la muestra = Número total de datos.

 $D_{CRíTICA} = D_{(\alpha,N)} = D_{(0.05,100)} = 0.134$  Valor obtenido de la Tabla.

### **REGIÓN CRÍTICA.** Ver figura 2.9.

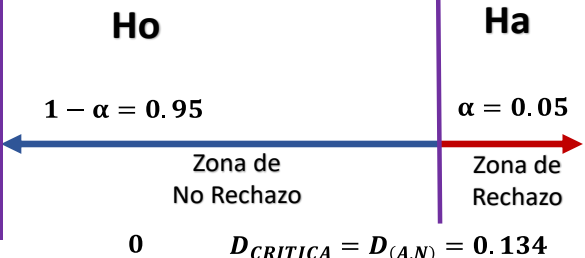

Figura 2.9.- Región de rechazo K-S. Ver tablas 2.6 y 2.7.

**CÁLCULO DEL ESTADÍSTICO DE PRUEBA.** La tabla muestra los números aleatorios ordenados en forma ascendente,  $Fo(x) = Fo(x)$ ; la distribución acumulada teórica experimental,  $Fn(xi) = Fn(x)$  y la diferencia absoluta de ambos valores y así obtener la DOBSERVADA.

**REGLA DE DECISIÓN.** Si DOBSERVADA es menor a DCRÍTICA entonces No Rechazar Ho, de otra forma se rechaza.

**CONCLUSIÓN.** Como, **DOBSERVADA = 0.10526** es menor a **DCRÍTICA = 0.134** No Rechazamos Ho, o sea que los datos de la muestra si se distribuyen uniformemente. Esto ocurre con un nivel de significancia del 5%.

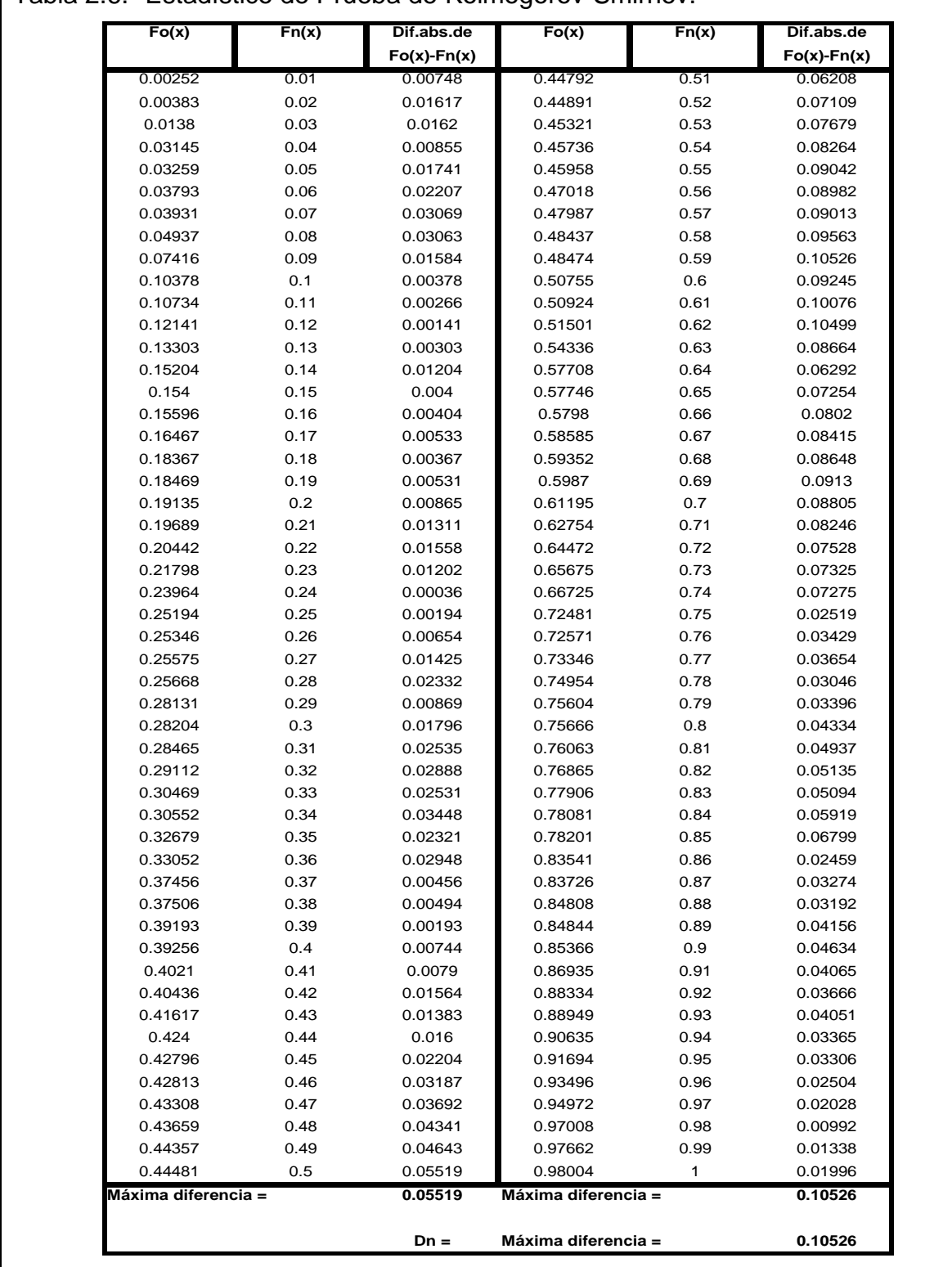

## Tabla 2.6.- Estadístico de Prueba de Kolmogorov-Smirnov.

Tabla 2.7.- Distribución Kolmogorov-Smirnov.

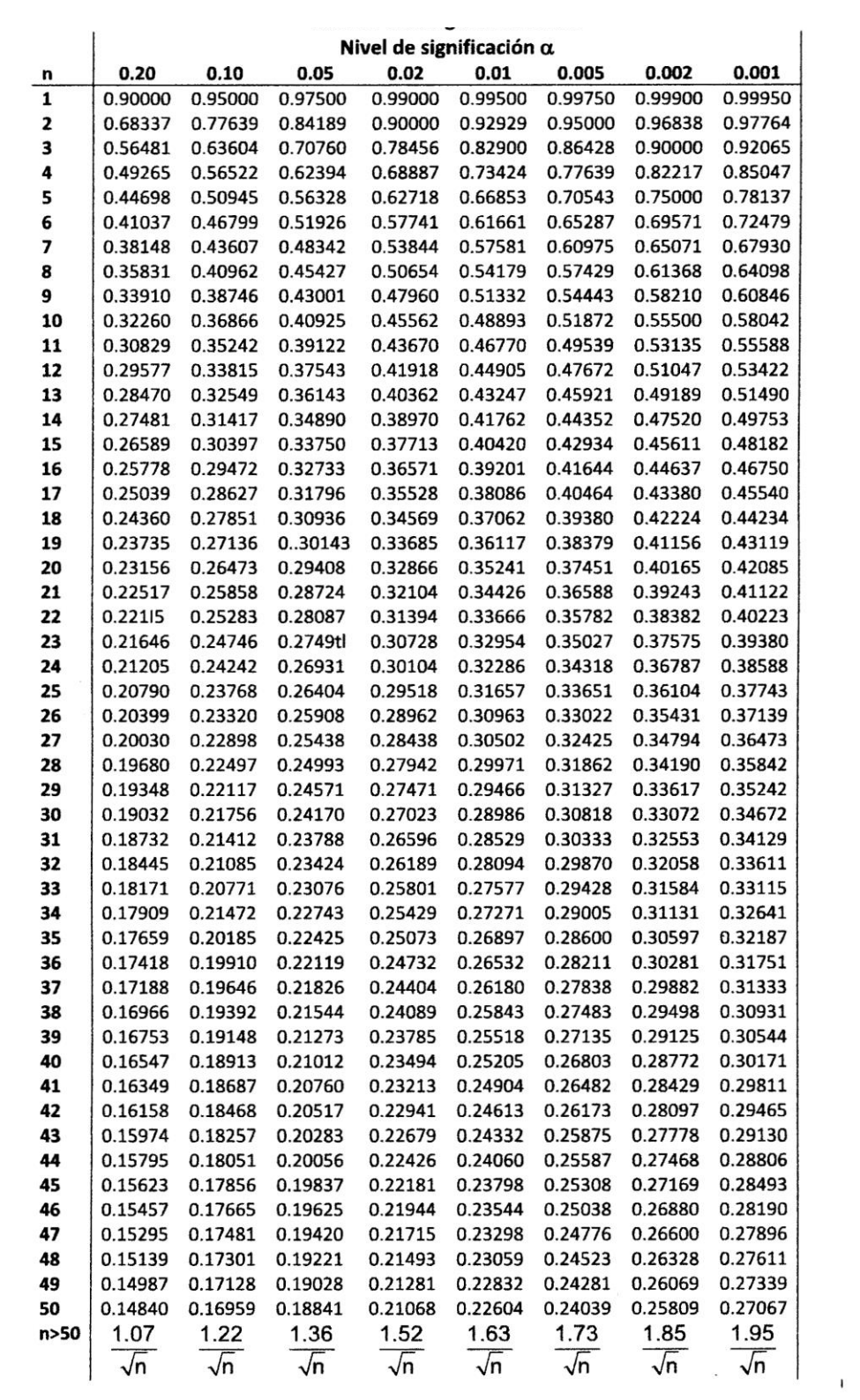

Todas las pruebas anteriores, también es posible realizarlas con la ayuda de software especializado. Esto es, utilizar por ejemplo el paquete **STATFIT,** mismo que se encuentra disponible en la versión estudiante en el paquete de **ProModel**.

Para realizar pruebas estadísticas como las de los ejemplos anteriores en **Statfit**, hay que seguir pasos muy sencillos. Primero que nada, hay que cargar los datos en una de las columnas. Generalmente se utiliza la columna **C1**. Una vez cargados los datos se pueden hacer muchas cosas muy interesantes de manera rápida, y esto le da mayor soporte a las conclusiones que puedan realizarse al momento de probar hipótesis, por ejemplo. Para fines de este curso nos interesa por el momento, hacer cosas como verificar si los datos siguen cierta distribución mediante un ajuste de la curva. Se pueden probar datos mediante pruebas de bondad de ajuste; tales como la prueba K-S (Komogorov-Smirnov), la prueba de frecuencia de Pearson (Chi-Cuadrada); y una prueba, Anderson y Darling, o A-D, que últimamente se está utilizando bastante. Una vez que se hayan realizado estas pruebas estadísticas, se aborda el tema del cálculo de tamaño de muestra necesario para saber cuántas corridas y cuantas réplicas se requieren para una simulación válida y confiable. Todos los resultados se pueden mostrar gráficamente, para el análisis de datos, ya sea de entrada o salida de la ejecución de algún modelo de simulación. Mostrar el resumen de los estadísticos descriptivos como media, mediana, moda, máximo, mínimo, desviación estándar, etcétera, es fáciles de obtener en el software StatFit, el Minitab, Excel y otros.

StatFit puede utilizarse para analizar y obtener la función de distribución de probabilidad de una serie de datos, comparando los resultados de varias distribuciones mediante una clasificación en porcentaje de ajuste. Los procedimientos empleados son las pruebas Chi-cuadrada, de Kolmogorov-Smirnov y Anderson-Darling. También se pueden calcular los parámetros para cada distribución, con la información estadística como son; la media, la moda, el valor mínimo, el valor máximo y la varianza, entre otras. Es posible llevar a cabo en una pantalla de inicio de ProModel, como se muestra en la figura 2.10.

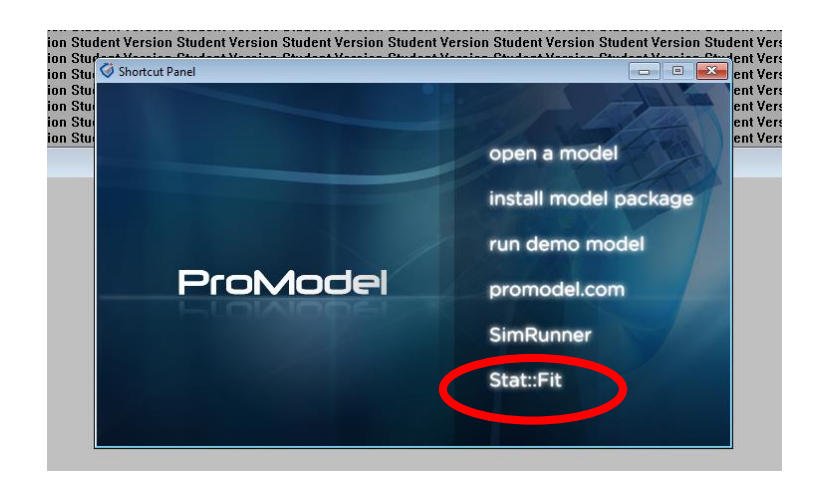

Figura 2.10.- Pantalla de inicio del ProModel.

Al ejecutar el comando StatFit, hacer clic en el ícono de la hoja en blanco de la barra de herramientas para abrir un nuevo documento, o ir al menú File y hacer clic en New. Enseguida se aparece una ventana "Data Table". Ver figura 2.11. Luego introducir los datos, ya sea con el teclado o mediante los comandos "**Copiar y Pegar"** desde algún archivo de Excel o un editor de Windows. Una vez tecleados los datos es posible realizar una serie de análisis estadístico, estadística descriptiva y pruebas de bondad de ajuste.

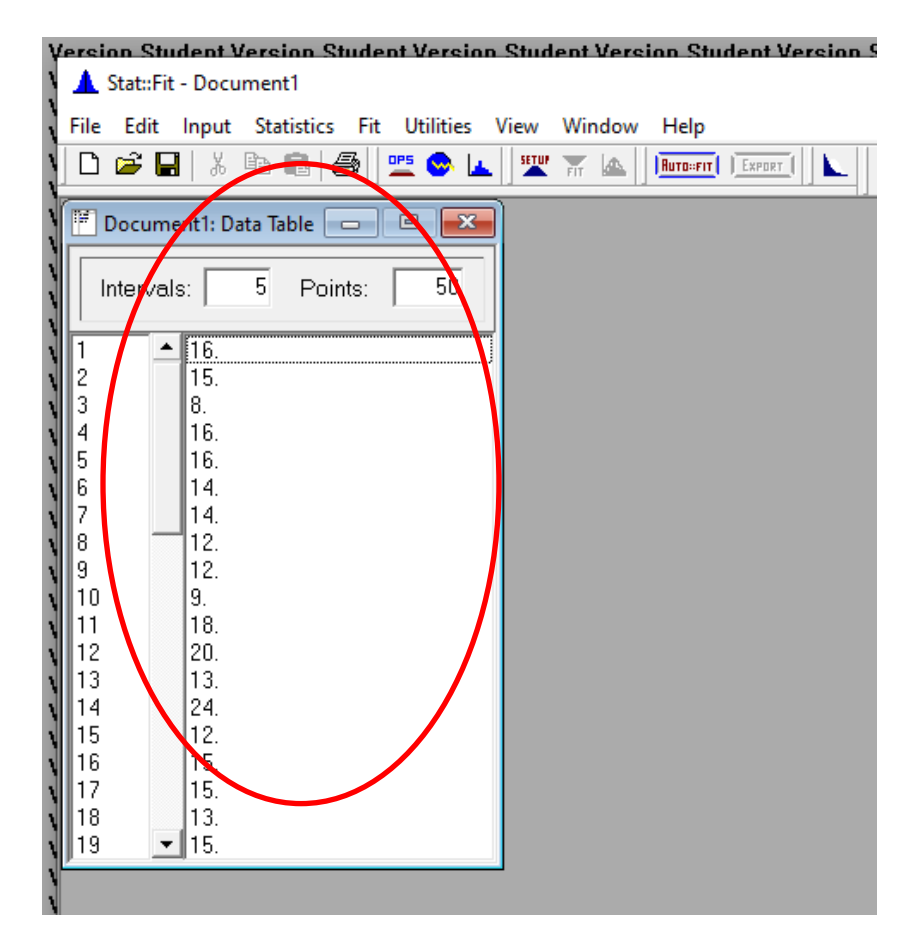

Figura 2.11.- Pantalla para introducir los datos.

Una vez que ya se cargaron los datos, en la barra superior, darle clic en "**Statistics"** y seleccionar, dando clic, el botón que dice "**Descriptive".** Con este procedimiento, aparece "**Descriptive Statistics".** Esta ventana proporciona un resumen de los principales estadísticos de la muestra respecto a la variable de interés. Ver figura 2.12.

Para determinar el tipo de distribución de los datos, seleccionar el comando **AutoFít**  como en la figura 2.13. Luego se tiene que seleccionar el tipo de distribución y sí la distribución es no acotada en ambos extremos **(unbounded).** También, si el límite inferior está acotado seleccionar otro valor como límite inferior (**assigned bound**). En este ejemplo seleccionar **"discrete distribution"**.

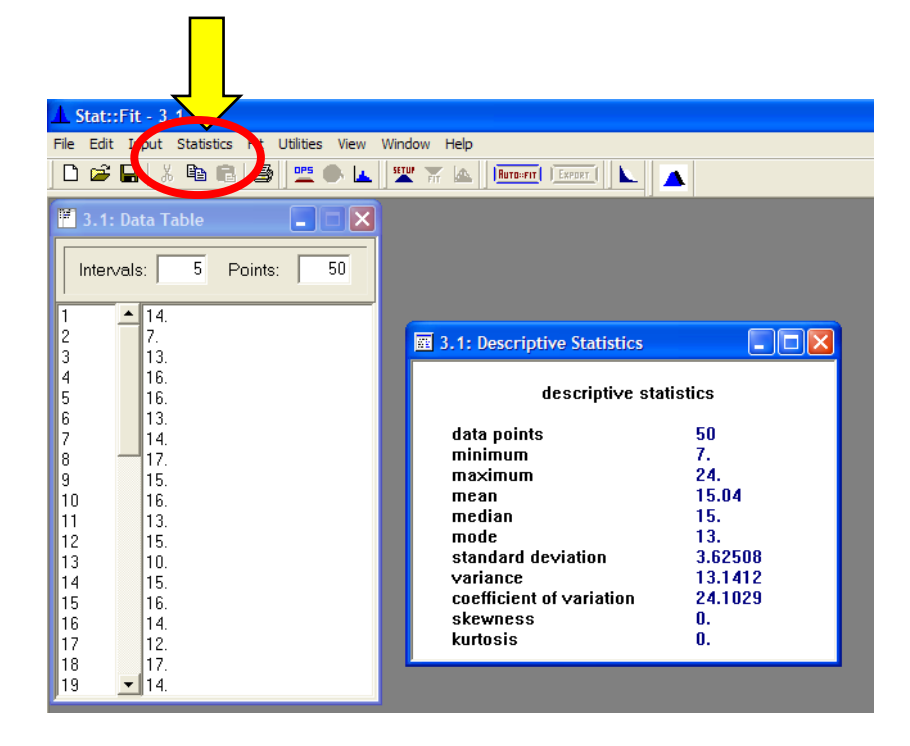

Figura 2.12.- Ventana de resultados para las estadísticas descriptivas.

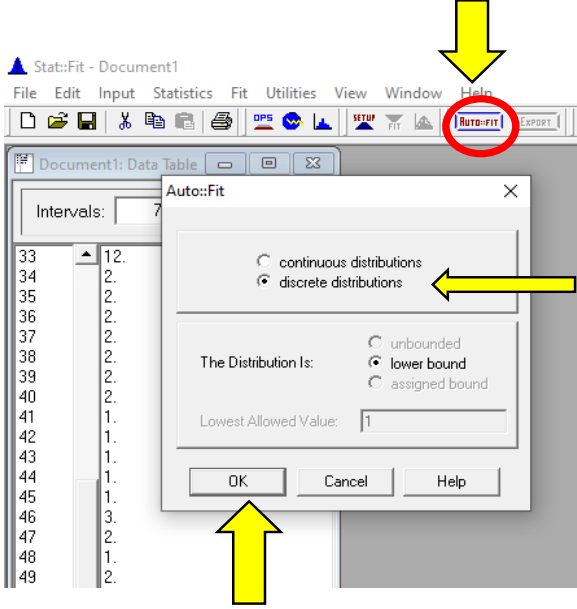

Figura 2.13.- Ventana para elegir el tipo de distribución.

El análisis que se obtiene, se puede ver en ventana con el nombre de "**Automatic Fitting".** Aquí se muestran las distribuciones de probabilidad y su clasificación de acuerdo con la prueba de bondad de ajuste. Ver figura 2.14. Para este caso, el análisis indica que no se rechaza la hipótesis de que los datos provengan, ya sea de una distribución tipo Binomial, o una de Poisson.

| Stat::Fit - 3.1                                                            |             |                                |
|----------------------------------------------------------------------------|-------------|--------------------------------|
| Edit Input Statistics Fit Utilities View Window Help<br>File               |             |                                |
| 6<br>A m A<br>$\mathcal{C} = \mathcal{C}$<br>豐 ●<br>العار<br>D             |             |                                |
| 3.1: Data Table<br>$ \mathsf{x} $<br>н                                     |             |                                |
| 5 <sup>1</sup><br>50<br>Intervals:<br>Points:                              |             |                                |
| 14.                                                                        |             |                                |
| $\overline{c}$<br>7.<br>3<br>13.<br>图 3.1: Automatic Fitting               |             | ш,                             |
| 4<br>16.<br>5<br>16.<br>Auto::Fit of Distributions<br>6<br>13.             |             |                                |
| $\overline{\phantom{a}}$<br>14.<br>distribution<br>8<br>17.                | rank        | acceptance                     |
| 9<br>15.<br>Binomial(104, 0.145)<br>10<br>16.<br>Poisson[15.]<br>13.<br>11 | 100<br>96.8 | do not reject<br>do not reject |
| 12<br>15.<br>13<br>10.                                                     |             |                                |
| 15.<br>14                                                                  |             |                                |
| 15<br>16.<br>16<br>14.                                                     |             |                                |
| 17<br>12.                                                                  |             |                                |
| 17.<br>18<br>10<br>منةا                                                    |             |                                |

Figura 2.14.- Pantalla de resultados del análisis de auto ajuste.

Si se hace clic en una o más de las dos distribuciones, se desplegará el histograma que se ilustra en la figura 2.15. Las barras azules indicarán la frecuencia observada de los datos introducidos. La curva de color rojo es la frecuencia de probabilidad teórica esperada para la distribución Poisson.

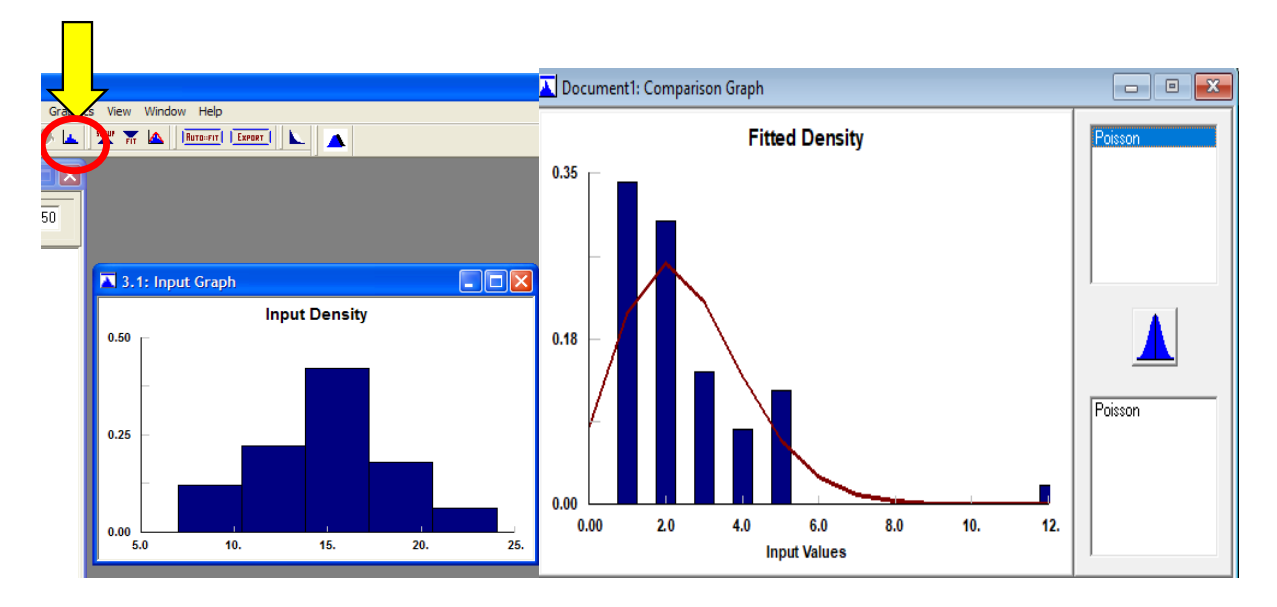

Figura 2.15.- Histograma real y teórico de los datos analizados.

Si se hace clic en otros botones aparecen otras ventanas. Por ejemplo, en **FIT**, se realizan y se despliegan las diferentes pruebas de bondad de ajuste; chi cuadrado, Kolmogorov Smirnov y Anderson Darling. Ver la figura 2.16.

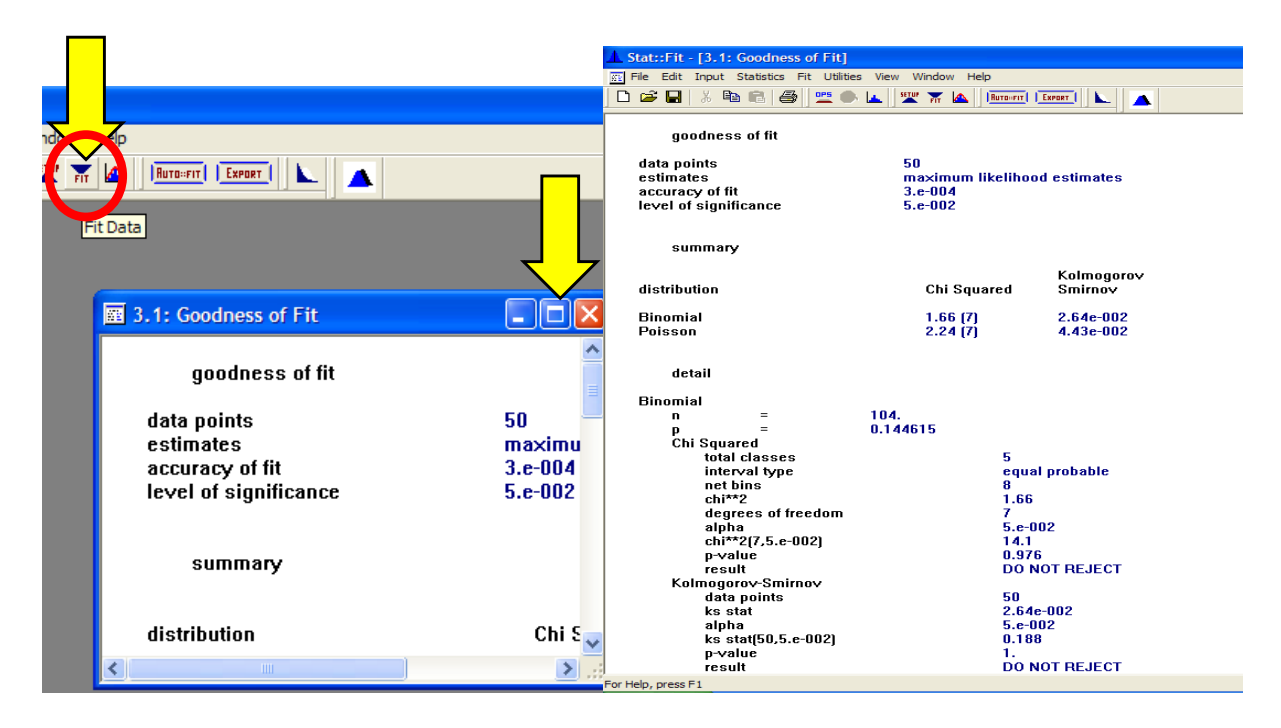

Figura 2.16.- Pruebas de Bondad de Ajuste.

### **Aplicación de Software 2.3.**

Utilizando un generador de aleatorios como Excel o el MINITAB, generar 50 números pseudo aleatorios.

Mediante la prueba estadística de Kolmogorov-Smirnov, y a través de un programa en STATFIT, diga si estos números se distribuyen uniformemente.

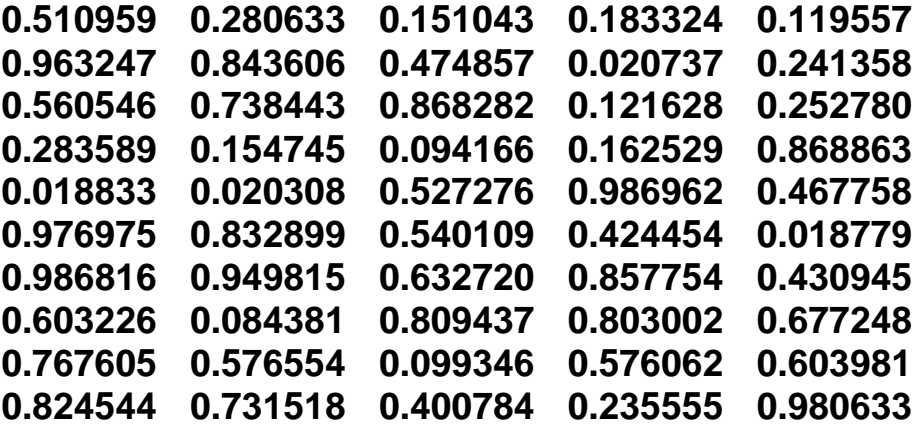

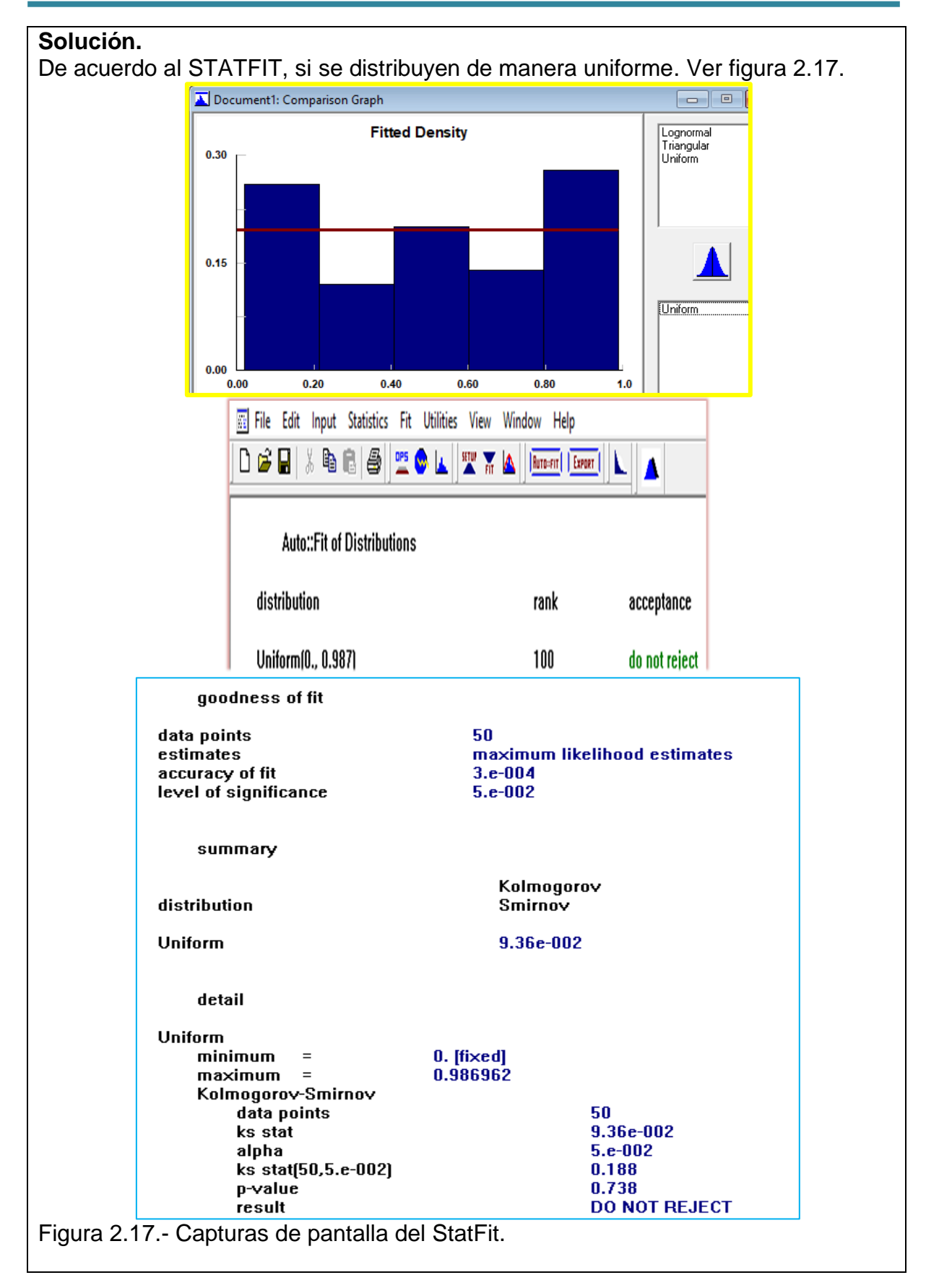

Para hacer esto mismo en **MINITAB**, hay que seguir pasos similares. Por ejemplo, para hacer el histograma, seguir los pasos siguientes.

1. Introducir los datos en una sola columna, digamos, C1. Por cuestión de espacio solo se muestra una parte de los datos. Ver figura 2.18.

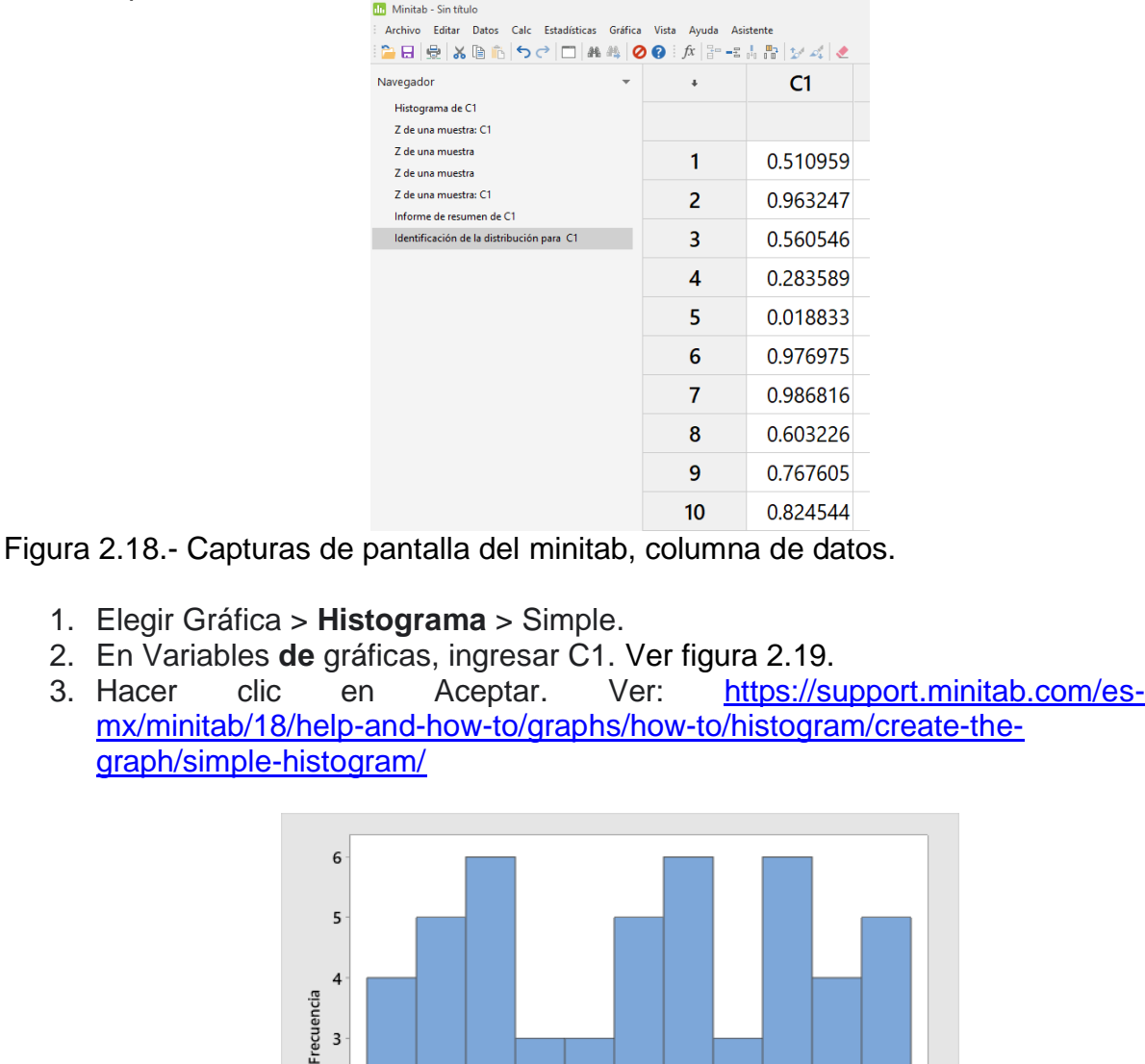

Figura 2.19.- Capturas de pantalla del minitab, histograma.

 $0.2$ 

 $0.0$ 

 $\overline{2}$ 

 $\mathbf{1}$ 

 $\mathbf 0$ 

Para obtener la estadística descriptiva, seguir los pasos siguientes. Elegir **Estadísticas:>> Estadísticas básicas:>>Mostrar estadísticosdescriptivo s**. En Variables, ingresar C1. Si se desean todos los estadísticos o solo alguno de ellos, seleccionar en la ventana que aparece a continuación. Ver figura 2.20.

 $0.4$ 

 $0.6$ 

 $0.8$ 

 $1.0$ 

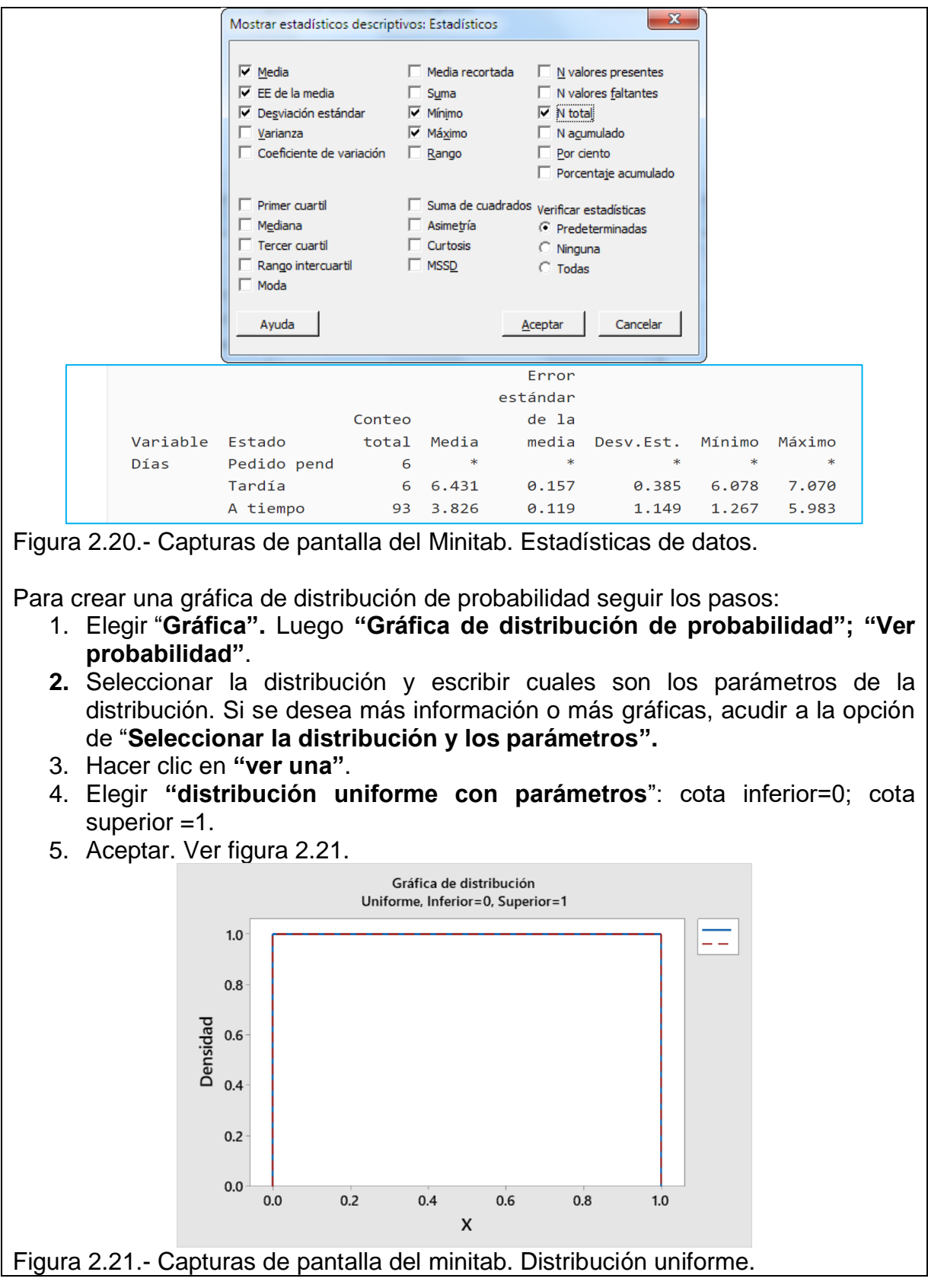

#### **2.2. Simulación de otras variables aleatorias**

En una variable determinista clásica, se conoce que valor toma. Por ejemplo, sea la variable y=2x+3, para x=1. En este caso, siempre ocurre que y=5. Por el contrario, en una variable aleatoria no se sabe con certeza el valor que toma, pero se sabe que puede tomar ciertos valores. Por ejemplo, al lanzar una moneda se desconoce qué valor se puede obtener como resultado, solo existe una cierta probabilidad de que es lo que ocurrirá.

De acuerdo con el tipo de valores que toma la variable aleatoria, se pueden clasificar como: (1) Continuas, donde los ejemplos clásicos son, la distribución normal, o la distribución exponencial; (2) Discretas. Por ejemplo, la distribución de Poisson, o la distribución binomial; (3) Empíricas, donde la probabilidad de cada valor de la variable se obtiene a partir de observaciones reales; y (4) Teóricas, donde la probabilidad se obtiene por métodos analíticos y no tienen nada que ver con el sistema real.

Para una variable aleatoria X, existen dos tipos de funciones para caracterizar dichas variables.

**Función de densidad de probabilidad**, es la función de distribución de una variable aleatoria X, y es la probabilidad de que la variable tome un determinado valor:

$$
f(x)=p(X=x)
$$

**La función de distribución acumulada**, relaciona cada posible valor de la variable aleatoria con la probabilidad de que dicha variable aleatoria tome un valor menor o igual que aquél. Es decir:

$$
F(x)=p(X\leq x)
$$

A continuación, se muestran estos conceptos gráficamente en la figura 2.22.

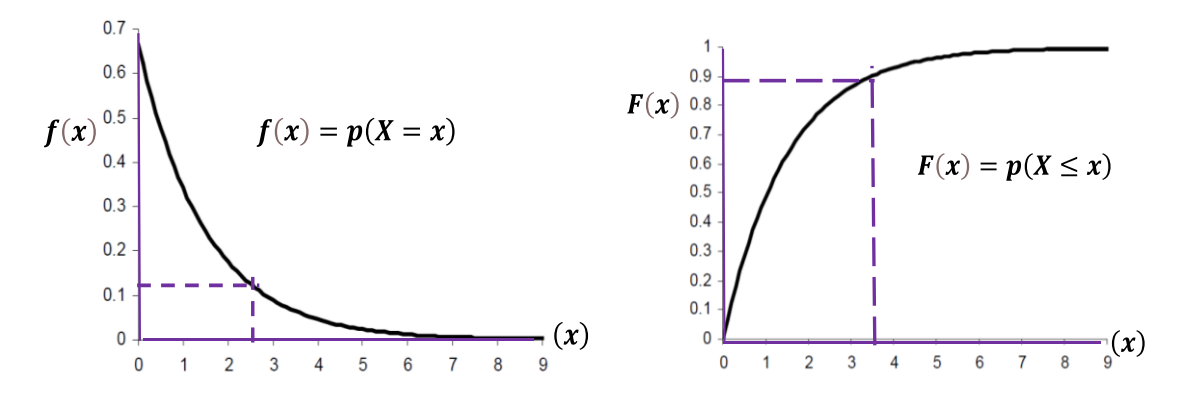

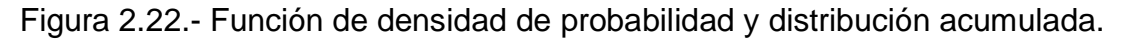

#### **2.2.1. Teoría: transformación inversa, composición y convolución y otros procedimientos.**

Para obtener diversos generadores de variable aleatoria, existen diversas técnicas como las que mencionaremos a continuación. Luego se presentarán varios ejercicios utilizando dichas técnicas. Cabe mencionar que existen varios procedimientos especiales que no se incluyen en este material pero que pueden encontrarse en diversas fuentes (Forbes et al., 2011, Law, 2014 y García, et al.2013).

#### **Transformada Inversa.**

- Sea f(x) la distribución a generar.
- Hallar la distribución acumulada F(x) de f(x), integrando.
- Igualar  $F(x) = R$  y despejar  $x = F^{-1}(R)$ .
- Algunas veces es difícil encontrar la transformada inversa.

#### **Ejercicio práctico 2.8.**

Obtener el generador de VA exponencial

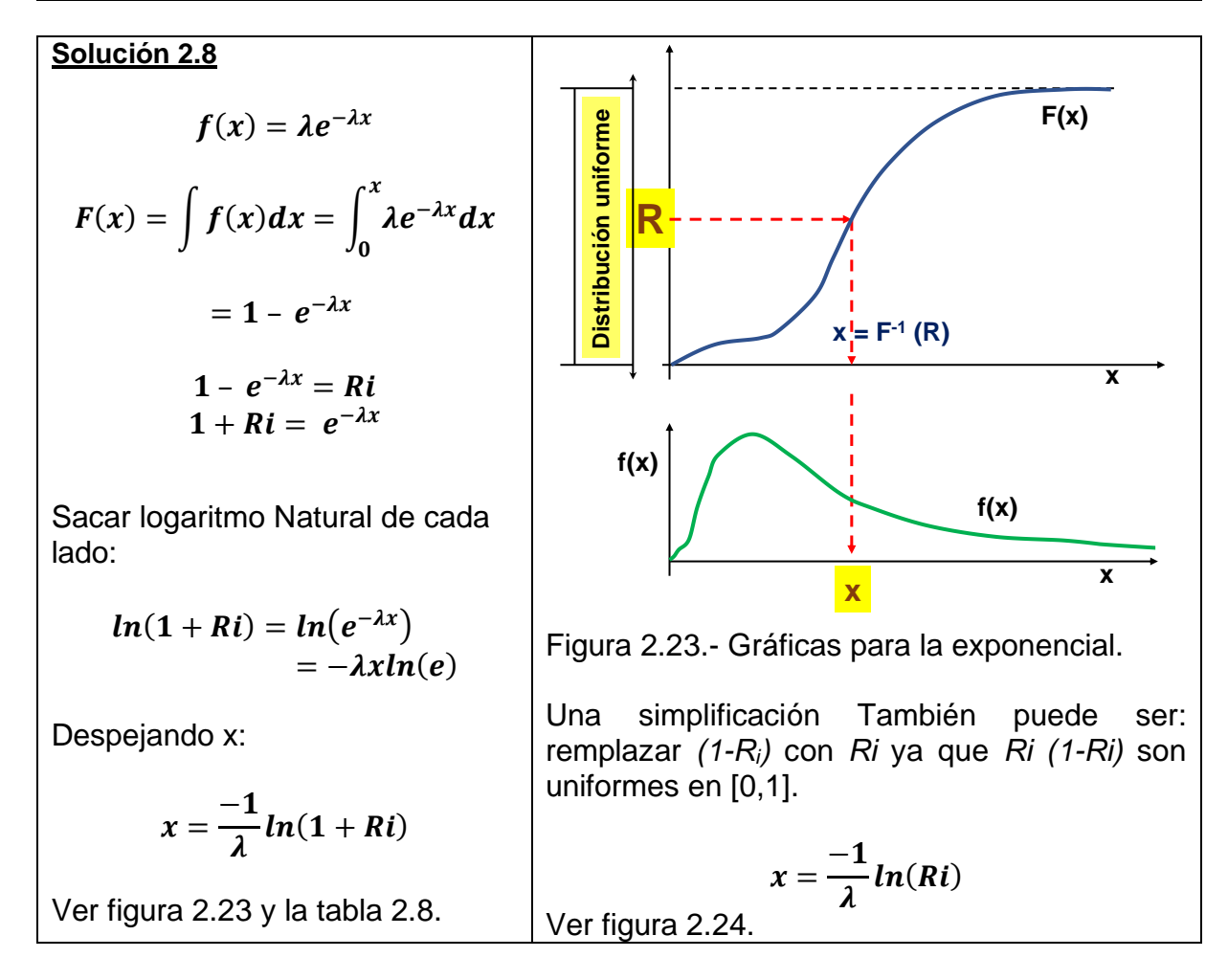

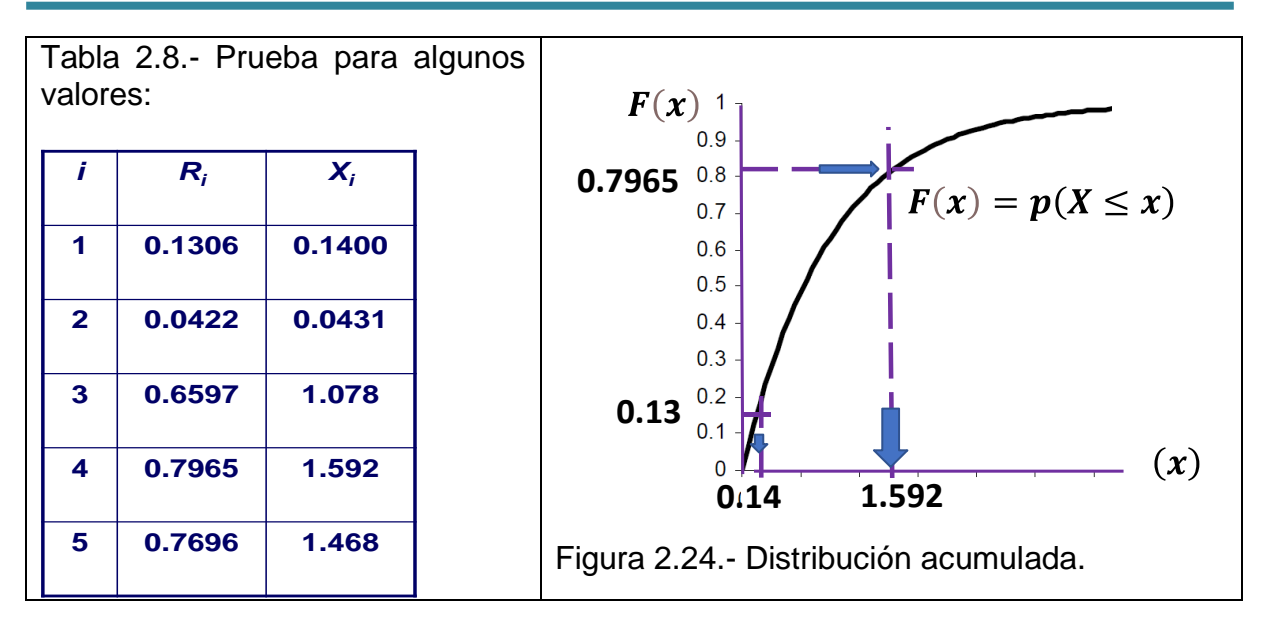

#### **Método de composición.**

Este procedimiento es muy socorrido, siempre y cuando la función de probabilidad que se está tratando de obtener no sea demasiado compleja. Por ejemplo:

$$
f(x) = \sum_{i=1}^{n} t_i(x)
$$

Sea f(x) una función continua por partes, digamos "n" segmentos. Cada uno de los segmentos se puede obtener mediante otra función compuesta que tiene como producto, alguna función ponderada de peso "**w**".

$$
t_i(x) = f_i(x)w_i
$$

En este caso, la función de distribución de probabilidad total se expresa como:

$$
f(x) = \sum_{i=1}^{n} w_i f_i(x) \quad con \quad \sum_{i=1}^{n} w_i = 1
$$

Este algoritmo requiere de dos aleatorios. El primero se utiliza para calcular o elegir uno de los segmentos de la función. El segundo para general la VA de interés, en dicho segmento.

El algoritmo podría enumerarse de la siguiente manera:

- 1. Mediante algún método ya conocido, generar dos aleatorios **R1 y R2** uniformes entre cero y uno. **U[0,1].**
- 2. En el caso de que R1=W1, entonces generar una VA con distribución x=f1(x).
- 3. En caso contrario hacer R1=W1+W2 y generar la VA x=f2(x).

A continuación, se presenta un ejercicio.

### **Ejercicio práctico 2.9.**

Obtener el generador de VA utilizando el método de composición para una función continua por partes como la siguiente:

$$
f(x) = \begin{cases} 2x & \text{si} \quad 0 \leq x < 0.5 \\ 0.75 & \text{si} \quad 1 \leq x \leq 2 \\ 0 & \text{si} \quad \text{otra parte} \end{cases}
$$

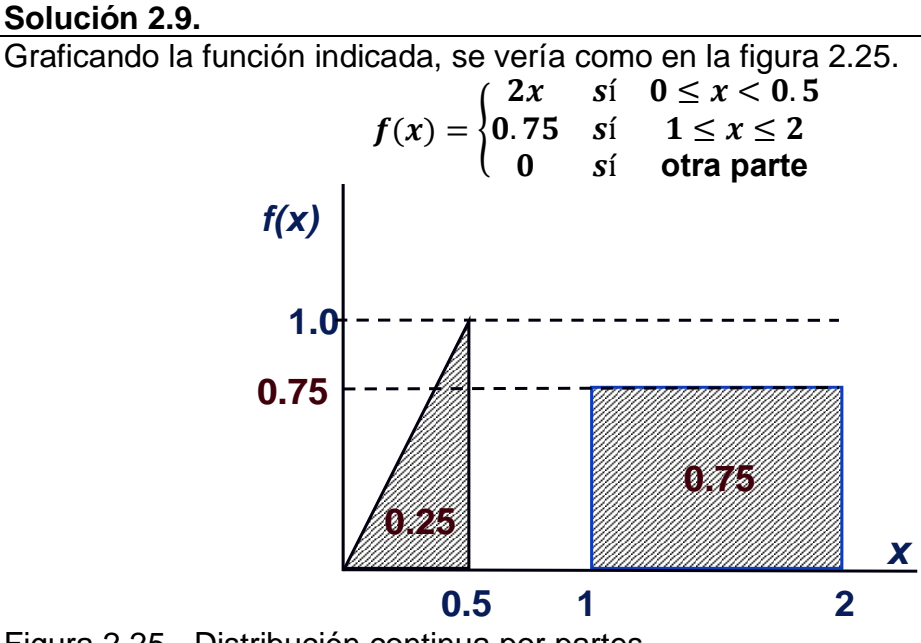

Figura 2.25.- Distribución continua por partes.

Como primer paso calcular el área de cada sección para asegurar que la probabilidad total sea A1+A2=1.0, dado que se trata de una función de distribución de probabilidad. Hallar el área del triángulo y del rectángulo.

$$
A1 = \frac{0.5 * 1.0}{2} = 0.25
$$
  

$$
A2 = 1 * 0.75 = 0.75
$$

Como segundo paso integrar la función f(x), para la sección primera de área **A1=0.25.**

$$
F_1(x) = \int_{0}^{x} 2x \, dx = x^2 = U
$$

Por lo cual  $x = \sqrt{U1}$  donde  $U1 =$  aleatorio:  $0 \leq R1 \leq 0.25$ 

Evaluar ahora para la segunda parte, A2, de la gráfica,  $F_2(x)$ , e iguala $r$  a U2.  $F_2(x) = 0.25 + | 0.75$ x 1  $dx = 0.25 + 0.75(x - 1)$  $= 0.25 + 0.75x - 0.75 = 0.75x - 0.50 = U2$ Despejando: <mark>x =</mark>  $$  $\frac{2}{10.75}$  donde U2 es un aleatorio 0<mark>.25  $\leq$  R2  $\leq$  1.0</mark> Con todo lo anterior se cumple que:  $F(x) = \sum P_j F_j(x)$ N  $j=1$  $\textsf{with}\quad \sum P_j=1$ N  $j=1$  $F(x) = P_1 F_1(x) + P_2 F_2(x)$ **Donde,**  $P_1 = 0.25$  **y**  $P_2 = 1 - P_1 = 0.75$ 

# **Ejercicio práctico 2.10.**

#### **Distribución empírica.**

Se recopilaron cinco mediciones de las manchas en una tela para un aislante térmico (Se cuentan las manchas y se divide entre los metros cuadrados de tela que se tomó como muestra). Las mediciones fueron: 2,76, 1,83, 0,80, 1,45 y 1,24 (manchas/metro cuadrado). Diseñar un muestreador de VA discreta para simular este fenómeno.

### **Solución 2.10.**

Organizar los datos en orden ascendente: 0,80, 1,24, 1,45, 1,83, 2,76, y suponer que siguen una distribución empírica uniforme en cada intervalo, por lo que se puede construir una escala mediante una tabla de frecuencias. Ver tabla 2.9. Por su parte, la gráfica se muestra en la figura 2.26.

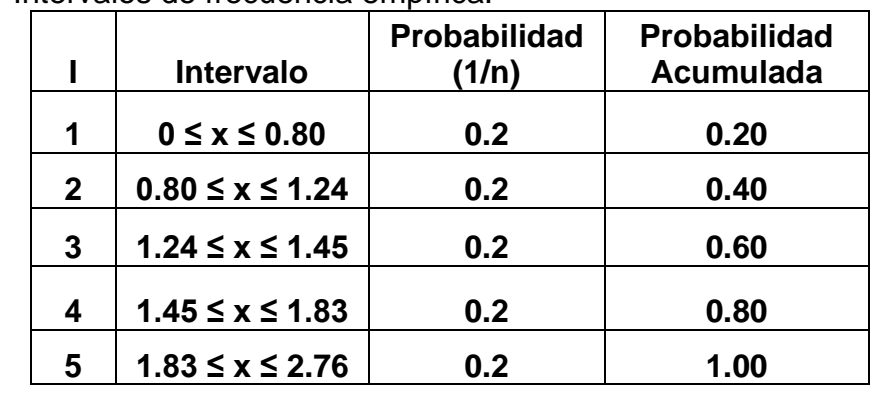

Tabla 2.9.-Intervalos de frecuencia empírica.

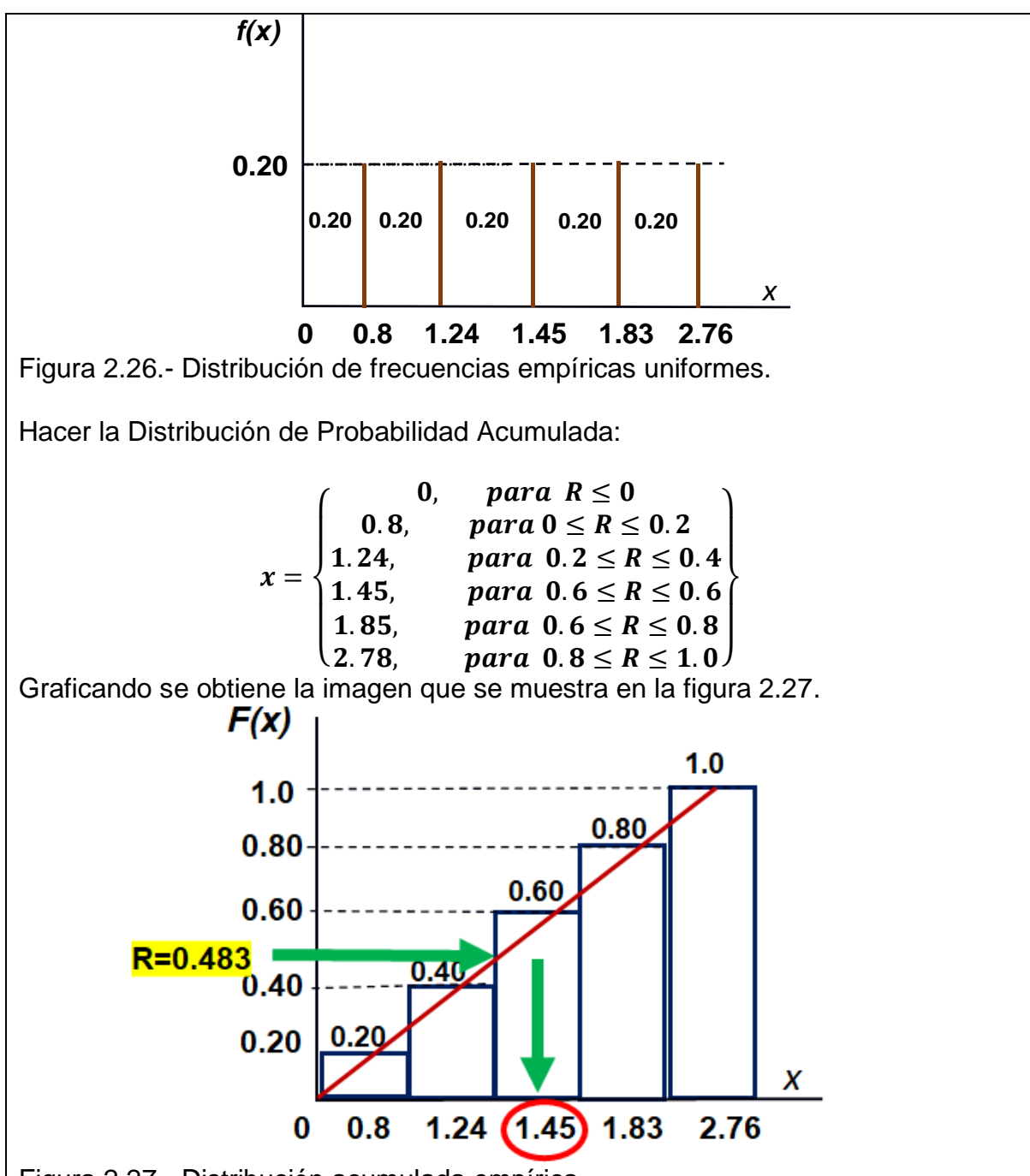

Figura 2.27.- Distribución acumulada empírica.

En general, si R cae entre 0 y 0.2, asignarle un valor de x=0.8, a la variable aleatoria (V.A); si R cae entre 0.2 y 0.4, asignarle un valor de x=1.24, a la variable aleatoria X.; si R cae entre 0.4 y 0.6, se le asigna un valor de x=1.45, a la variable aleatoria; si R cae entre 0.6y 0.8, se le asignará un valor de x=1.83 a la variable aleatoria; si R cae entre 0.8 y 1.0, asignarle un valor de x=2.76, a la variable aleatoria (V.A). Por ejemplo, si R=0.483, el método de la transformada inversa le asigna el valor de x=1.45, y así sucesivamente.

#### **Método de convolución.**

Muchísimas Variables Aleatorias como la normal, binomial, poisson, binomial, gamma, erlang, triangular, etc., se pueden expresar mediante una suma lineal de variables aleatorias. Se usa si la Variable Aleatoria *X,* puede ser expresada como una combinación lineal de *k* variables aleatorias:

$$
X = b_1 x_1 + b_2 x_2 + b_3 x_3 + \dots + b_k x_k
$$

En este método se necesita generar *k* números aleatorios R*1,R2,…,Rk*) para generar (*X1,X2,…Xk*) variables aleatorias, mediante un método como los anteriores y así poder obtener un valor de la variable que se desea generar.

En el caso particular de la distribución normal, se puede obtener su generador mediante el siguiente procedimiento:

- 1. Generar k=12 aleatorios Ri, uniformes U(0,1)
- 2. Sumarlos todos.
- 3. El valor de Z, que es una VA normal estandarizada con media cero y desviación estándar igual a uno, se puede generar por medio de:

$$
z_i = \sum_{i=1}^{12} Ri + 1
$$

Para una media diferente de cero, y desviación estándar diferente de uno, el generador de VA normalmente distribuido será:

$$
Y_i = \mu + \left(\sum_{i=1}^{12} Ri\right) * \sigma
$$

#### **Método de aceptación y rechazo.**

Este algoritmo, es un método para obtener una muestra simple o secuencial de números pseudo aleatorios para una VA, **X,** con función de densidad **f(x)**. También utiliza otra muestra, o secuencia pseudoaleatoria, de otra VA **t,** con función de densidad **t(x).**

- 1. Se localiza una cota o límite superior, que se llama función mayorizante **t(x).**
- 2. Luego para **t(x)>=f(x),** siendo **f(x)** la función de densidad de la variable continua a simular, **x, se** hace:

$$
s(x)=\frac{t(x)}{c}
$$

Esta función de densidad se construye a partir de **t(x),** donde:

$$
c=\int_{-\infty}^{\infty}t(x)dx
$$

Donde "**c"**, puede ser el área de un rectángulo o un triángulo, por ejemplo. La función **t(x)** debe ser una función muy simple para obtenerse a partir de **s(x).**

- 3. Generar un aleatorio uniforme, Ri=U(0,1). Un aleatorio entre 0 y 1, llamado Ri.
- 4. Hacer **Y=Ri**
- 5. Obtener un valor simple y fácil para **C**.
- 6. Obtener la función **t(Ri)**. Luego, evaluar la función **t(x),** en **x=Ri**.
- 7. Si  $U \leq \frac{f(Y)}{f(Y)}$  $\frac{f(T)}{f(T)}$ , entonces hacer **X=Y.**
- 8. En caso contrario, volver al primer paso.

A continuación, se presenta un ejercicio donde se aplica este algoritmo. También, ver, por ejemplo: [https://www.youtube.com/watch?v=5du6OudVhdg&ab\\_channel=JorgeHuertas](https://www.youtube.com/watch?v=5du6OudVhdg&ab_channel=JorgeHuertas)

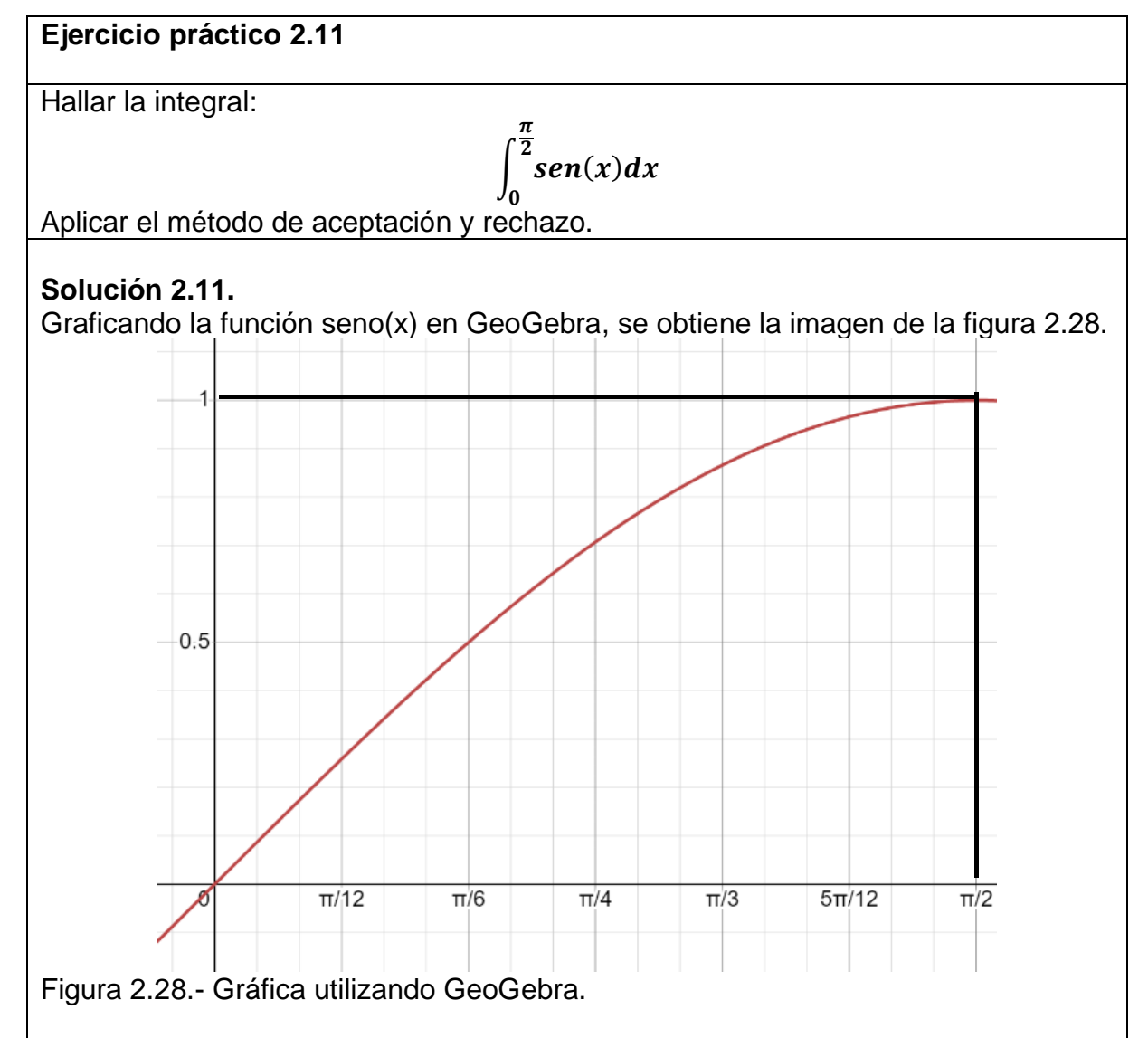

La idea es generar muchos puntos al azar y contar cuantos del total caen bajo la curva, y como el área bajo una curva es la definición de integral, entonces se está resolviendo el problema planteado. Ver figura 2.29.

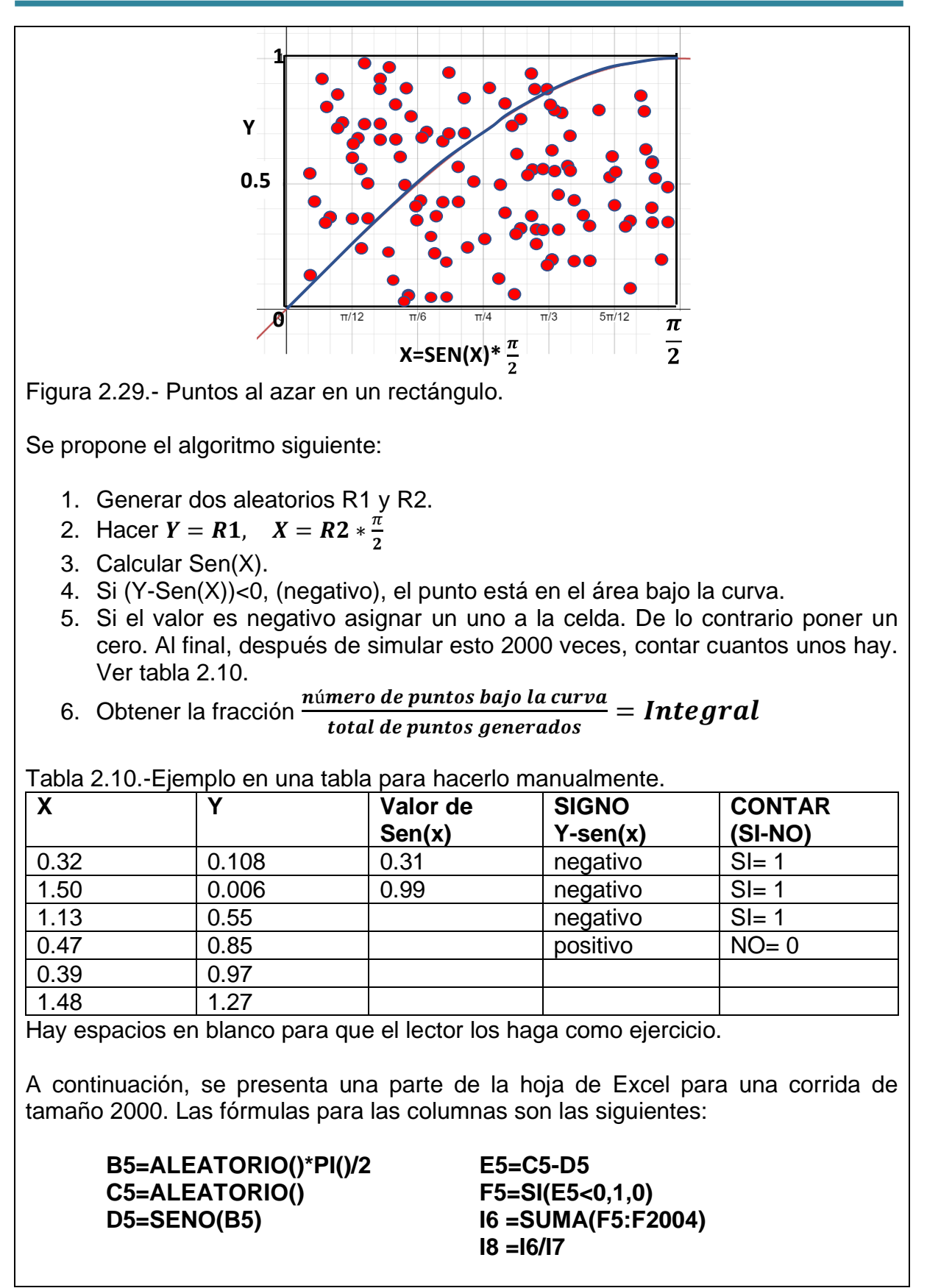

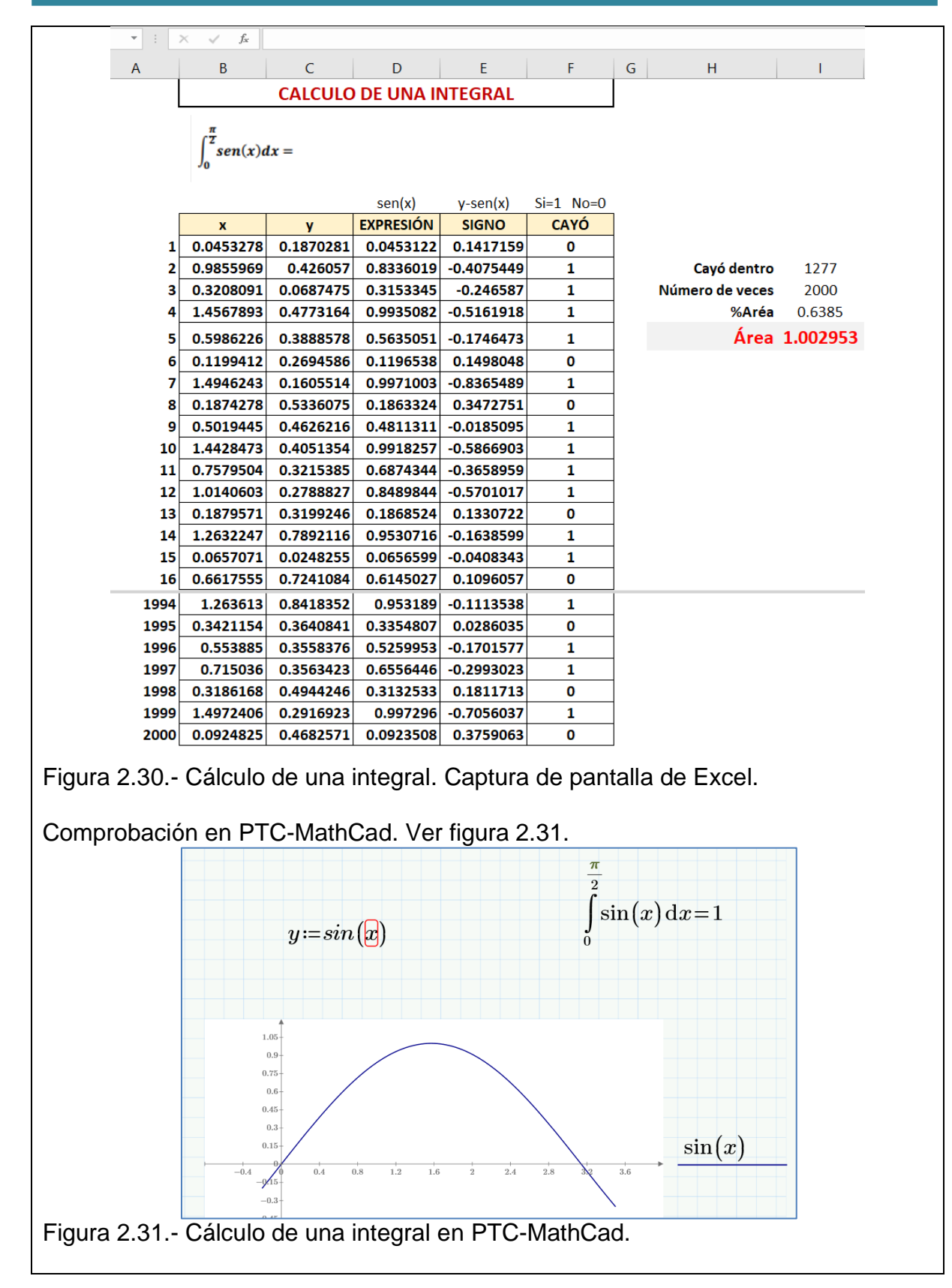

#### **2.2.2. Funciones inversas de hoja de cálculo, utilizables como simuladores**.

A continuación se presentan algunas funciones de probabilidad en Excel para calcular probabilidades, donde el símbolo de U, es la instrucción "Aleatorio()". Ver tabla 2.11.

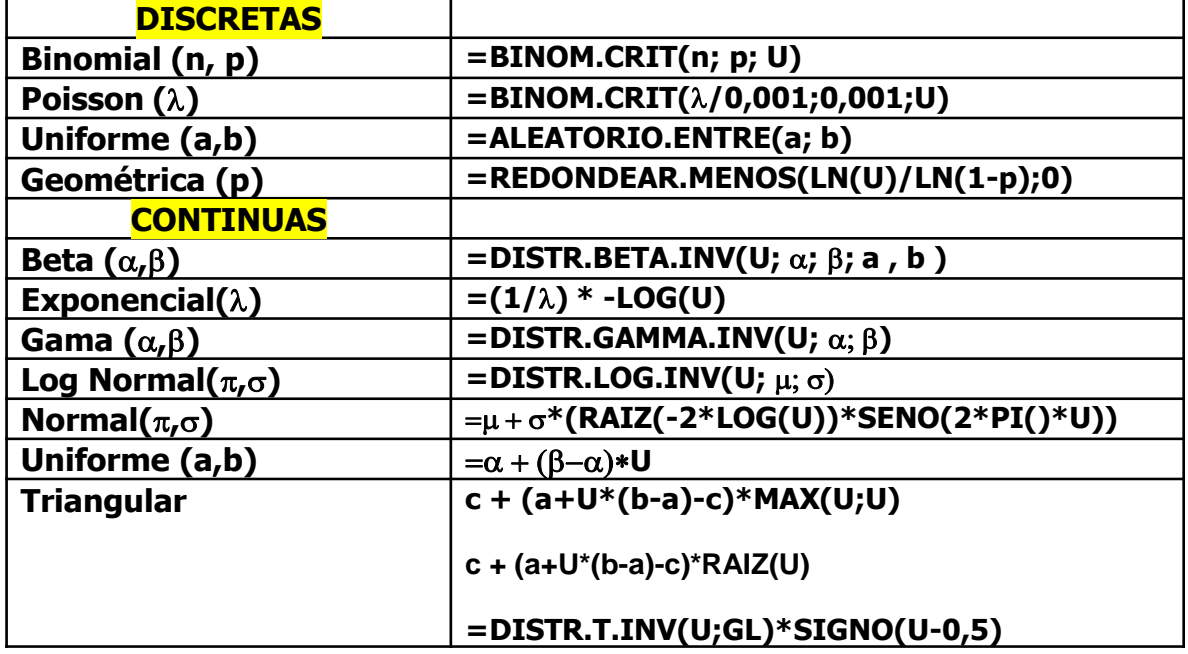

Tabla 2.11.- Catálogo de algunas funciones de probabilidad del Excel.

En cuanto a los generadores de variable aleatoria, se presentan también algunas funciones de generación de VA en Excel en la tabla 2.12, donde el símbolo de U es un aleatorio entre cero y uno.

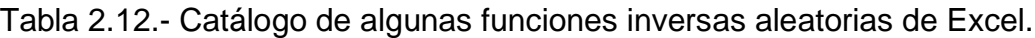

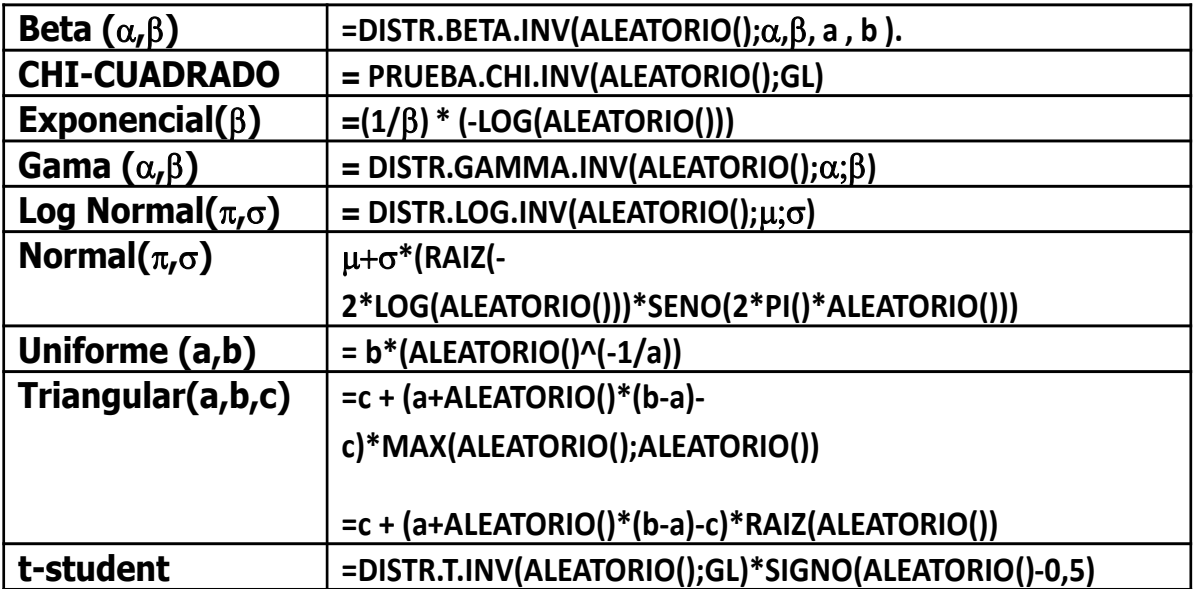

Las distribuciones de probabilidad pueden ser de dos tipos: discretas y continuas. Cada distribución tiene sus propias características. Por ejemplo, las métricas de posición central, indican donde se ubica el valor medio de la distribución, respecto a la variable aleatoria; la dispersión se refiere a la magnitud o al grado de concentración de los valores de la variable en torno a un valor central como puede ser la media, mediana u otro valor; y la forma se refiere a la deformación horizontal y vertical que puedan tener los datos o la información de interés.

La **distribución normal** es continua, y aparece en muchísimos fenómenos naturales. Es la más general y la de mayor utilización. **La distribución triangular** se define mediante un valor mínimo, un valor máximo, y un valor más probable o mediana. Se utiliza como aproximación a la normal cuando no disponemos de más información (se pueden suponer ciertos rangos). La **distribución log normal**, presenta su aplicación en casos que muestran un histograma o función en la cual los valores altos de la VA tiene muy poca probabilidad de ocurrir y que además no tienen valores negativos. Tal es el caso del tiempo para realizar un proceso o una tarea de producción.

La **distribución exponencial** es muy común en hechos que ocurren aleatoriamente en el tiempo. Por ejemplo, se utiliza para estimar el tiempo de arribo de clientes o número de servicios; el tiempo de falla de máquinas, el tiempo para terminar un servicio a un cliente en un banco, el tiempo requerido para instalar un instrumento mecánico o electrónico en una máquina de control numérico, etc. Esta función se dice que no tiene memoria, es decir, un evento actual es independiente del anterior y no incide en el próximo evento. A una gasolinera pueden llegar varios clientes, uno detrás del otro, o ninguno. Una o más máquinas pueden fallar, aunque acaben de ser reparadas. **La geométrica** describe el número de intentos hasta la primer "falla". Por ejemplo, el número de piezas buenas producidas hasta que ocurre una defectuosa. La **Weibull** se utiliza en pruebas de tiempo de vida, tiempo de falla, pruebas de resistencia de materiales en piezas y componentes de todo tipo, tiempos de falla en equipos para producción de partes y componentes, velocidad de reacción en procesos químicos, grado de riesgo en plantas industriales, entre muchas más.

**La gama**, se aplica en variables que implican transcurso de tiempo en procesos que no son del todo aleatorios. Tiempos para realizar una tarea, manejo de inventarios semi determinísticos y riesgo inmobiliario. La **logística,** se Utiliza por ejemplo en las mediciones del crecimiento de la población a través del tiempo. **La Pareto** describe eventos o fenómenos donde una pequeña proporción de cosas de interés, representan o son de gran importancia. Por ejemplo, en el control de inventarios, hay pocos artículos, 20% de ellos, que en proporción tienen mayor valor monetario que resto del 80 % de los otros artículos. **La beta,** sirve para modelar o medir, variaciones entre el valor cero de la variable y sus positivos. Es una distribución muy general y puede utilizarse para deducir otras muchas distribuciones como casos límite de sus parámetros.

**La distribución poisson** es de tipo discreta. Se aplica en variables que ocurren en un determinado período de tiempo y/o espacio, por ejemplo, el número de artículos que consume un cliente en un mes, las salidas por mes de un grupo de bomberos a dar atención a incendios, artículos que salen de inventario en una bodega, los errores que aparecen en una línea de producción, etc. Se supone que el promedio de la tasa de ocurrencias es constante. También la **binomial** es discreta. Se basa en la distribución de Bernoulli, que es una distribución con dos resultados posibles (éxito o fracaso). La distribución binomial consiste en hacer "n" ensayos o experimentos de Bernoulli y puede utilizarse para analizar campañas de venta, proporción de artículos de mala calidad, proporción de ventas de artículos diversos, entre muchos más. **La hipergeométrica** es muy similar a la binomial, y se utiliza en casos de muestreo sin remplazo. Se utiliza mucho en control de calidad, en el muestreo de aceptación.

En general, hay que recordar que el resultado de un experimento suele ser descrito como una cantidad numérica. En estos casos aparece la noción de variable aleatoria, la cual es una función que asigna a cada suceso un valor numérico, y que las variables aleatorias, VA's, pueden ser discretas o continuas. A continuación, se presenta un ejercicio de como simularlas en una hoja de Excel.

#### **Aplicación de Software 2.4.**

#### **Distribución uniforme**

Una máquina de llenado automático, deposita leche en polvo de una fórmula láctea, en bolsitas de 250 gramos. Posteriormente se colocan en cajas de 100 bolsitas cada caja, antes de ser emplayadas para su distribución vía terrestre, a diferentes partes del país. El peso neto de cada bolsita está entre 245 y 255 gramos de manera uniforme. Utilizar un generador uniforme de VA en Excel, para el comportamiento del llenado de 2000 de estas bolsitas, que muestren la manera en que se comporta el peso neto del contenido de las bolsitas con leche y obtener el histograma correspondiente en este caso.

#### **Solución**

**DATOS a= valor mínimo 245 gr b=valor máximo 255 gr**

 $x = a + (b - a) * Ri$ 

Hacer una hoja de Excel con las siguientes propiedades:

Como ejemplo:

**Columna A17: Poner 1 ,2, 3, ………hasta el 2000 Columna B17 =ALEATORIO() Columna C17 =245+10\*(B17)**

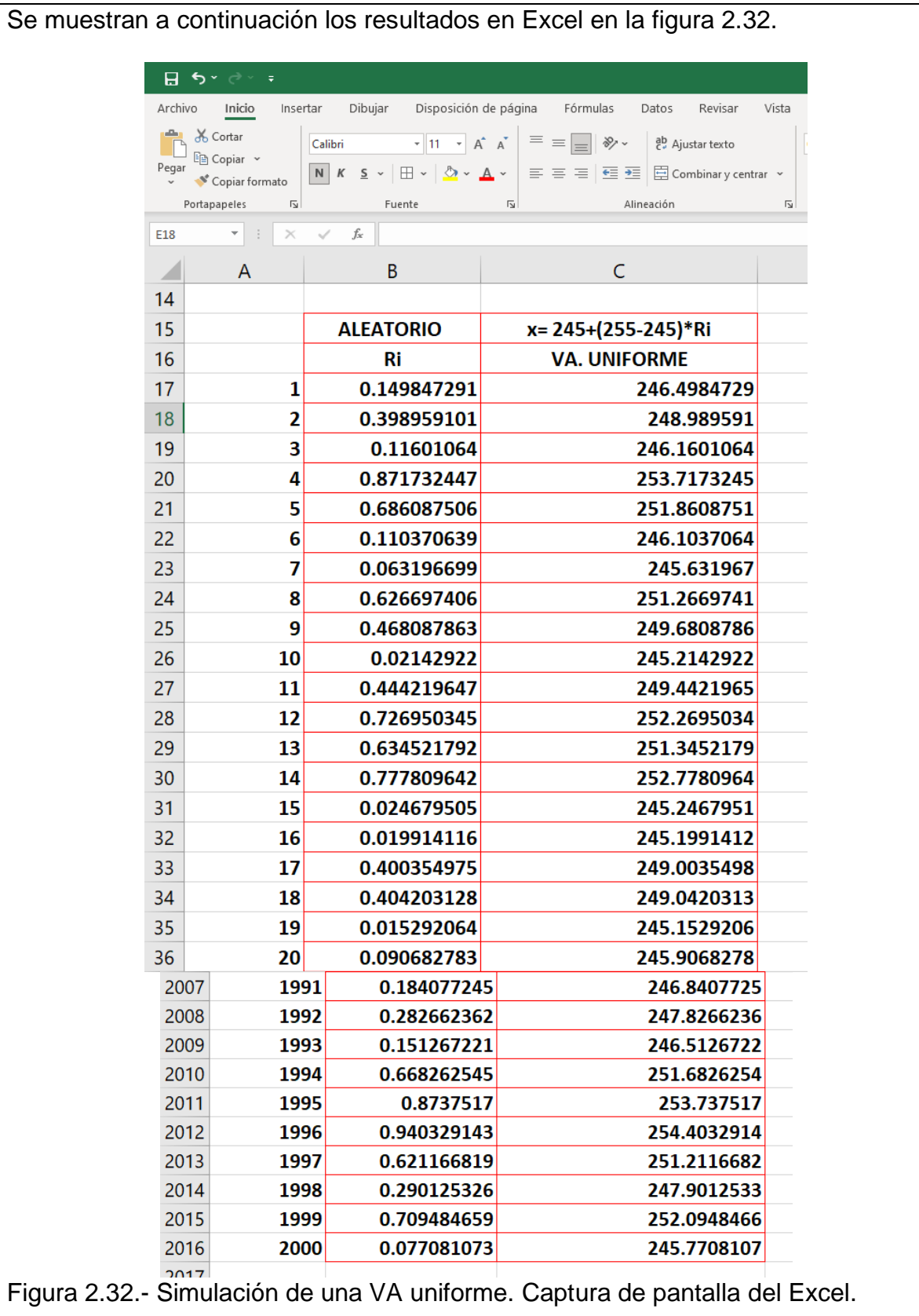

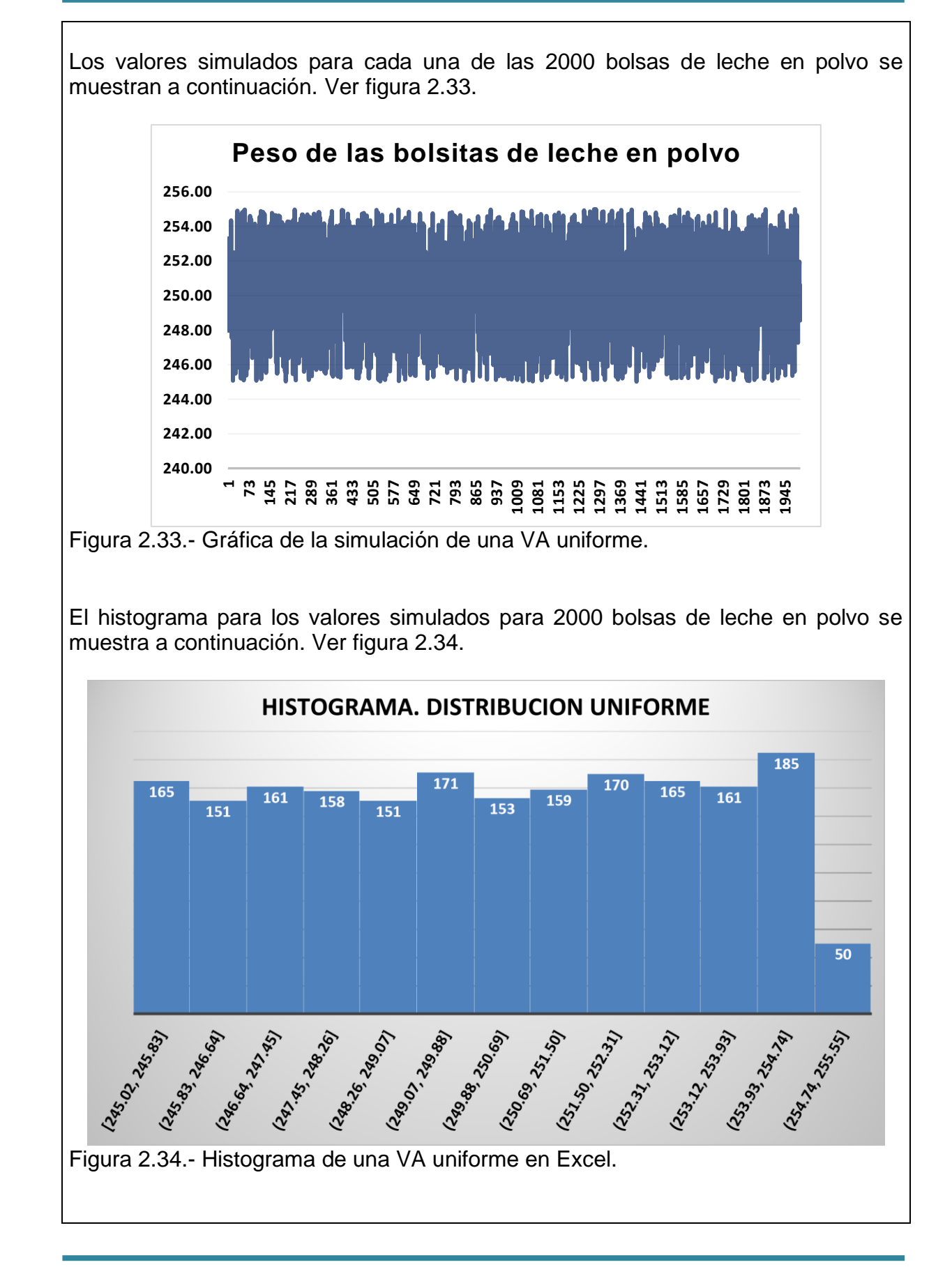

#### **Aplicación de Software 2.5.**

#### **Distribución exponencial.**

Una máquina de llenado automático, llena con leche en polvo de una fórmula láctea bolsas de 250 gramos, que luego se colocan en cajas de 100 bolsitas cada caja, antes de ser emplayadas para su distribución vía terrestre, a diferentes partes del país. El tiempo promedio para cerrar la caja donde se colocan las bolsitas, sellar y poner etiquetas, es de 12 segundos. Utilizar un generador uniforme de VA en Excel, para simular este proceso del empaque de 2000 de estas cajas, que muestren la manera en que se comporta el tiempo de empaque, de acuerdo a una distribución exponencial, y obtener el histograma correspondiente en este caso.

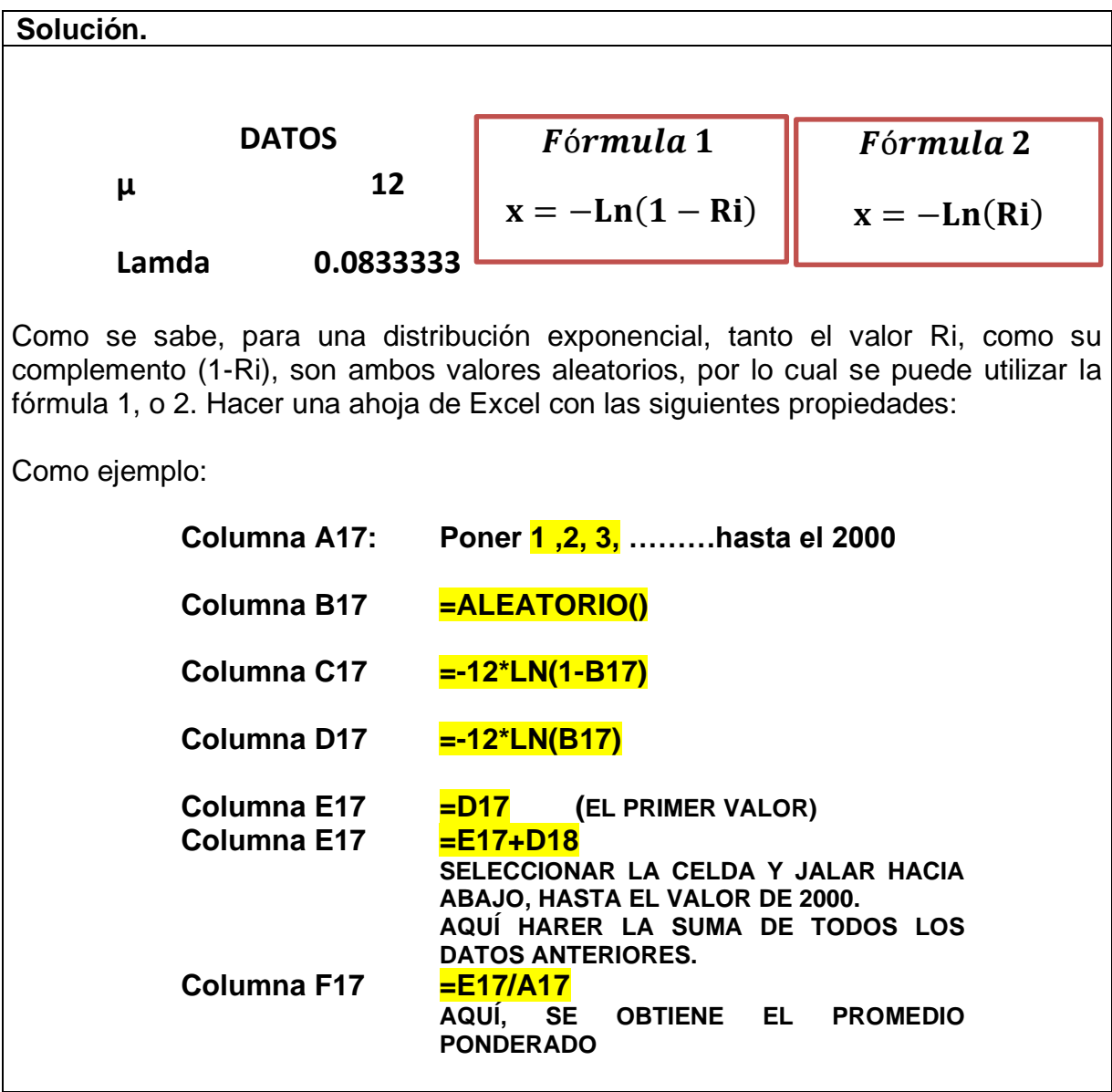

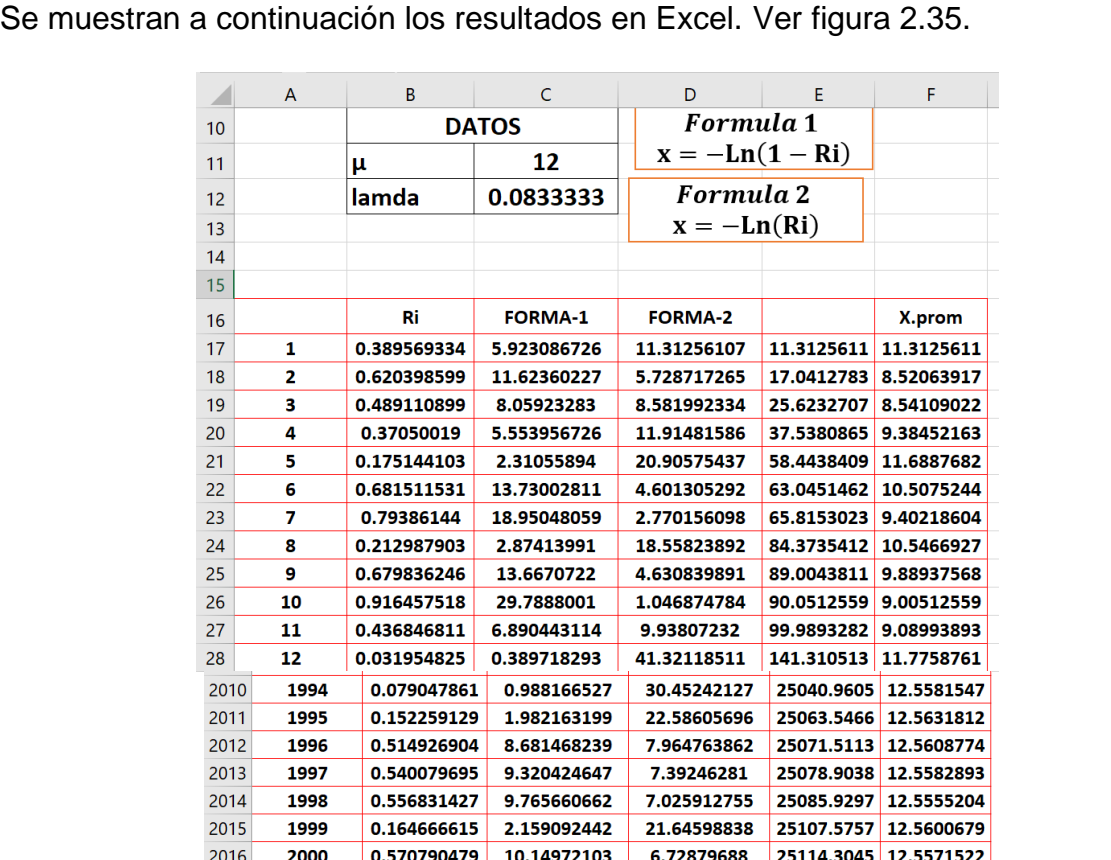

2017 Figura 2.35.- Simulación de una VA exponencial. Captura de pantalla del Excel.

El histograma para el tiempo de empaque simulados se muestra a continuación. Ver figura 2.36.

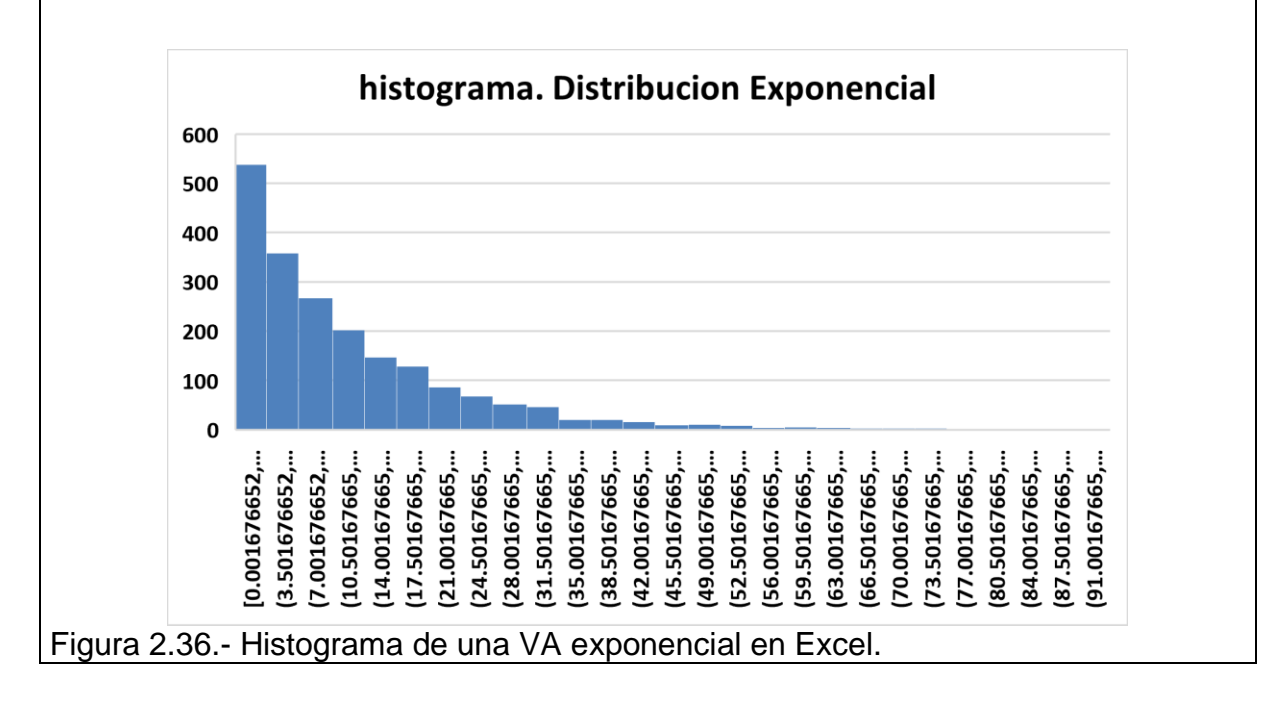
El tiempo promedio ponderado de 2000 cajas procesadas se muestra en la siguiente gráfica, donde el comportamiento en este caso, es que, al inicio, el sistema se está excediendo de los doce segundos. Esto sin duda causará un cuello de botella, por lo cual se observa que es necesario ajustar el proceso semi automático de empaque. Ver figura 2.37.

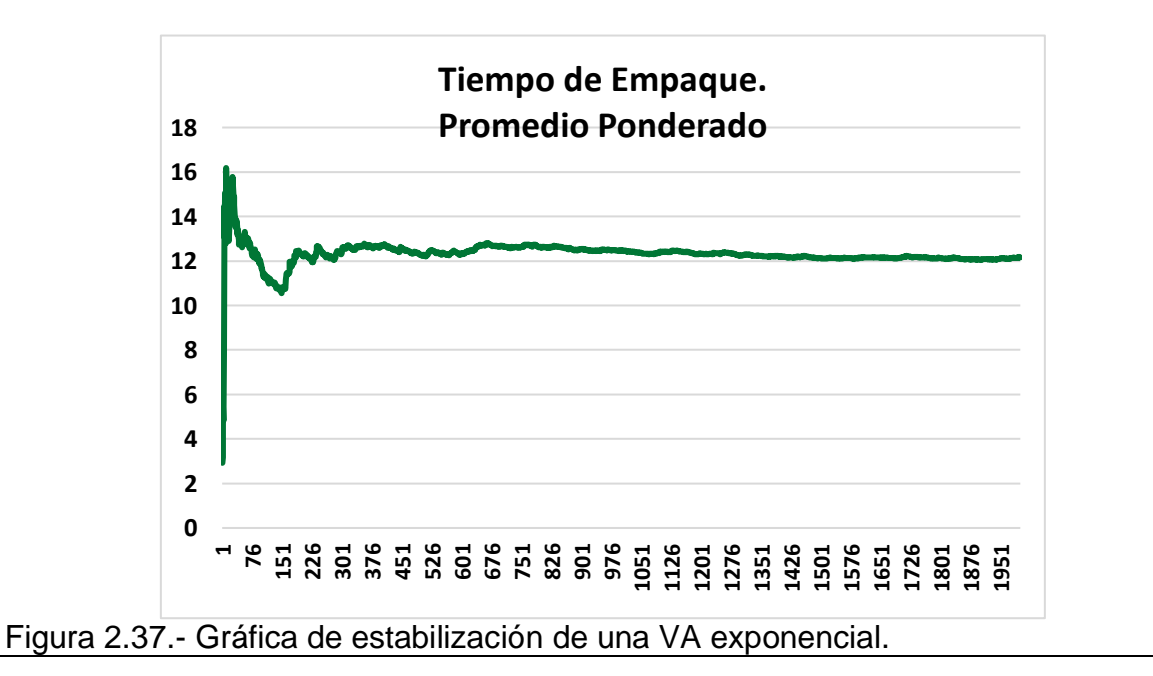

# **Aplicación de Software 2.6.**

### **Distribución Triangular.**

Una máquina de llenado automático, llena con leche en polvo de una fórmula láctea, bolsitas de 250 gramos, que luego se colocan en cajas de 100 bolsitas cada caja, antes de ser emplayadas para su distribución vía terrestre, a diferentes partes del país. Se cree que el peso neto de las bolsitas de leche está entre 245 y 255 gramos siguiendo un comportamiento triangular, dado que el sistema de control es calibrado con retroalimentación lineal cada vez que se inicia la operación del proceso. Las bolsitas de menos de 245 gr., ocurren muy pocas veces y la de mayor peso, 255 gr., son las más frecuentes. Generar una serie de valores que sigan este comportamiento triangular. Utilizar un generador uniforme de VA en Excel, para el comportamiento del llenado de 2000 de estas bolsitas, que muestren la manera en que se comporta el peso neto del contenido de las bolsitas de leche y obtener el histograma correspondiente en este caso.

### **Solución.**

**DATOS**

**a= Valor mínimo 245 grs.**

 $x = a + (b - a) * \sqrt{Ri}$ 

**B=Valor máximo 245 grs.**

Hacer una ahoja de Excel con las siguientes propiedades:

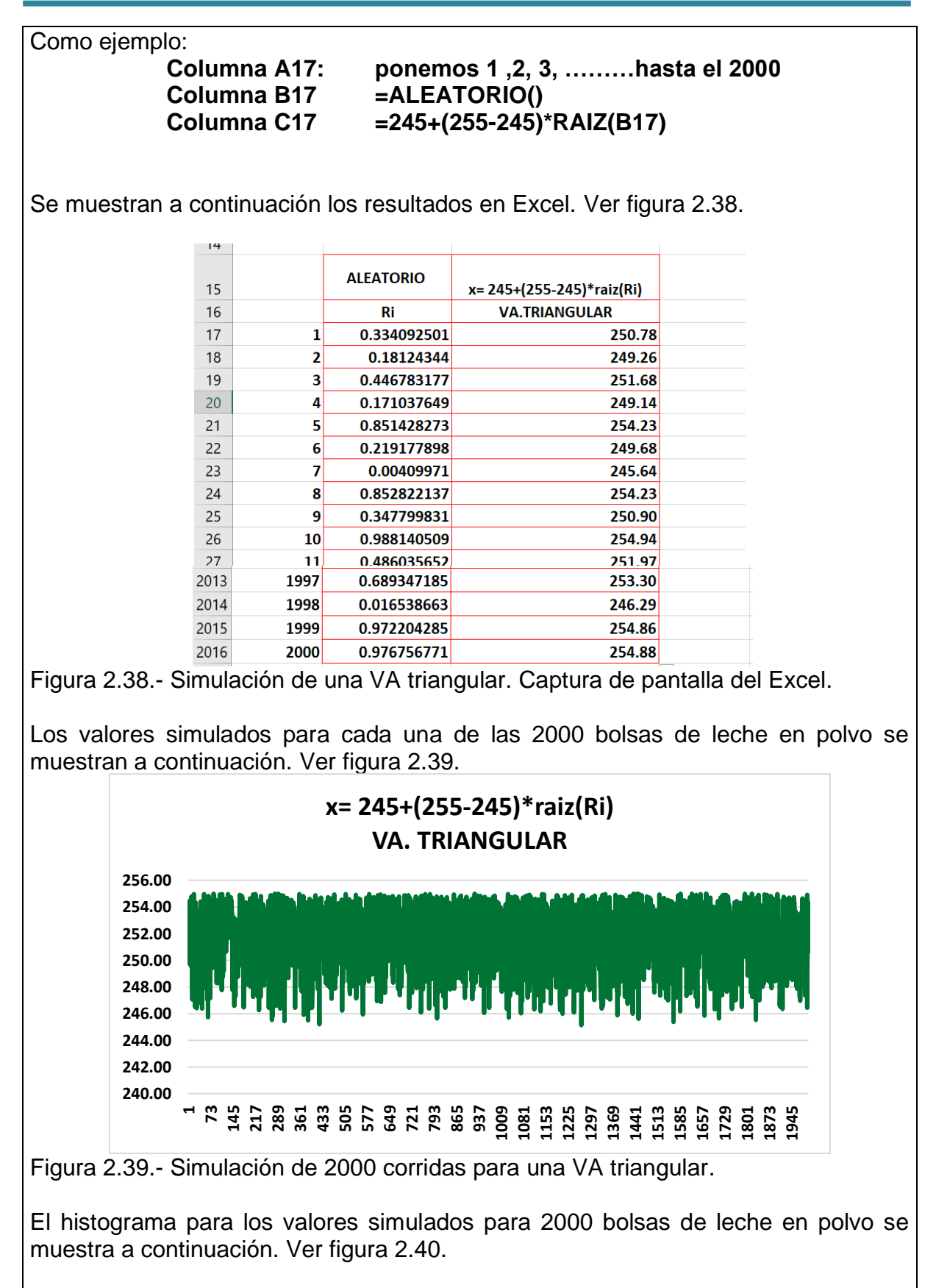

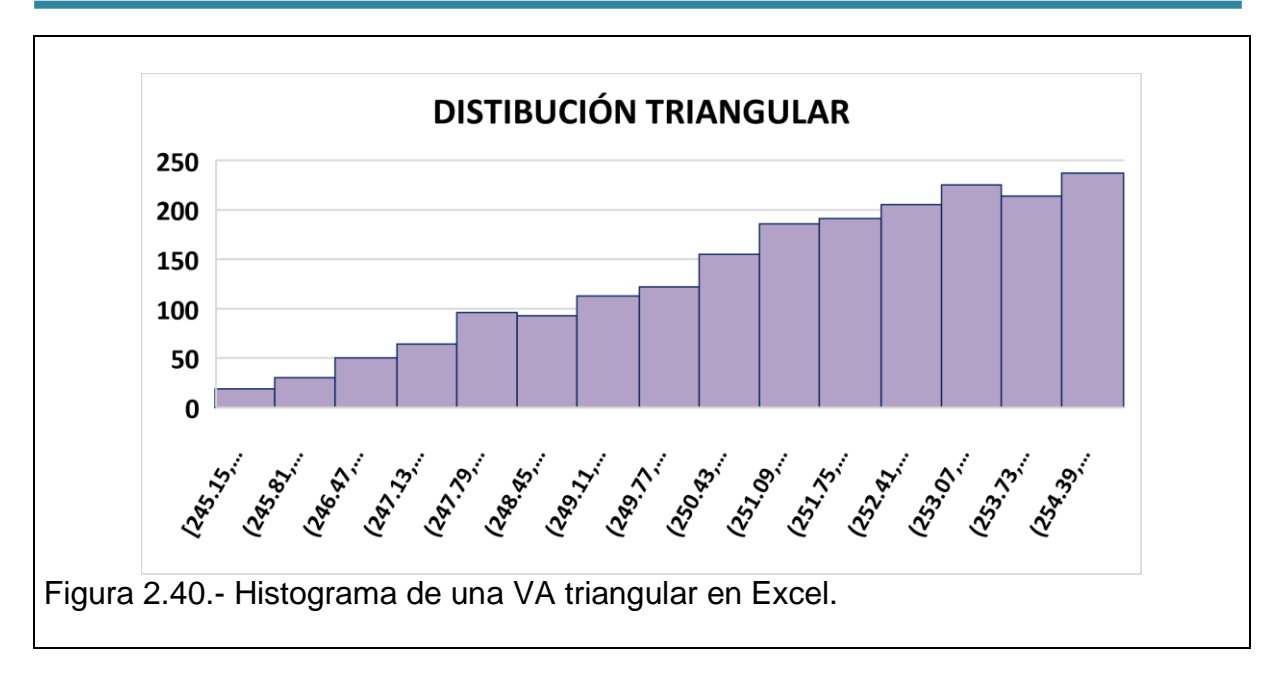

### **Aplicación de Software 2.7. Distribución Weibull de tres parámetros.**

Una máquina de llenado automático, llena con leche en polvo de una fórmula láctea, bolsitas de 250 gramos, que luego se colocan en cajas de 100 bolsitas cada caja, antes de ser emplayadas para su distribución vía terrestre, a diferentes partes del país. Cuando se descompone, o falla esta máquina, se llama al técnico en mantenimiento, quien dedica un tiempo necesario para volver a poner el equipo de nuevo en operación normal. La estadística del tiempo de reparación de esta máquina, se sabe por estadísticas históricas, y por teoría de fallas en de equipos electrónicos, que el tiempo se distribuye de acuerdo a una distribución Weibull con parámetros de localización de 25 minutos, parámetro de escala 2 minutos y parámetro de forma de 1 minuto. Generar una serie de VA´s, que se comporte de esta manera y así estimar la duración que tendrán los próximos 2000 eventos de mantenimiento para corregir las fallas que se presenten. Utilizar un generador VA en Excel, y obtener el histograma correspondiente en este caso.

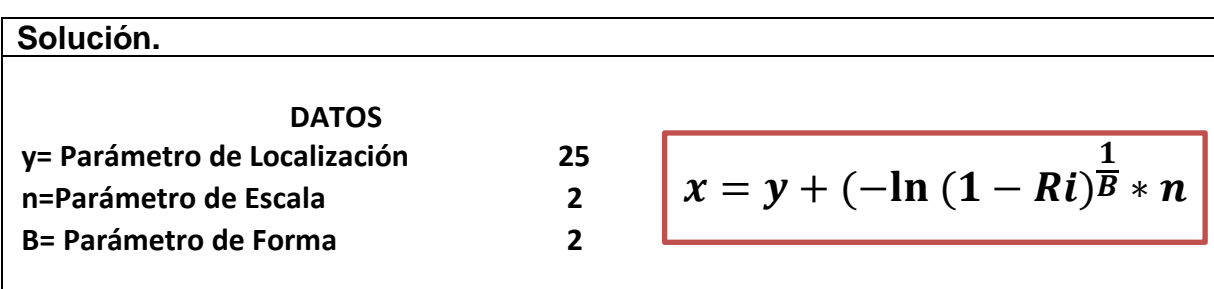

Hacer una hoja de Excel con las siguientes propiedades:

Como ejemplo:

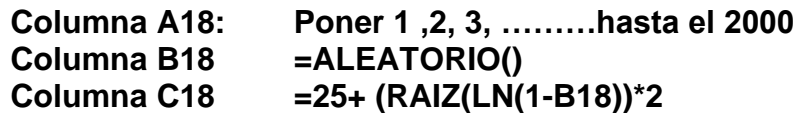

Se muestran a continuación los resultados en Excel. Ver figura 2.41.

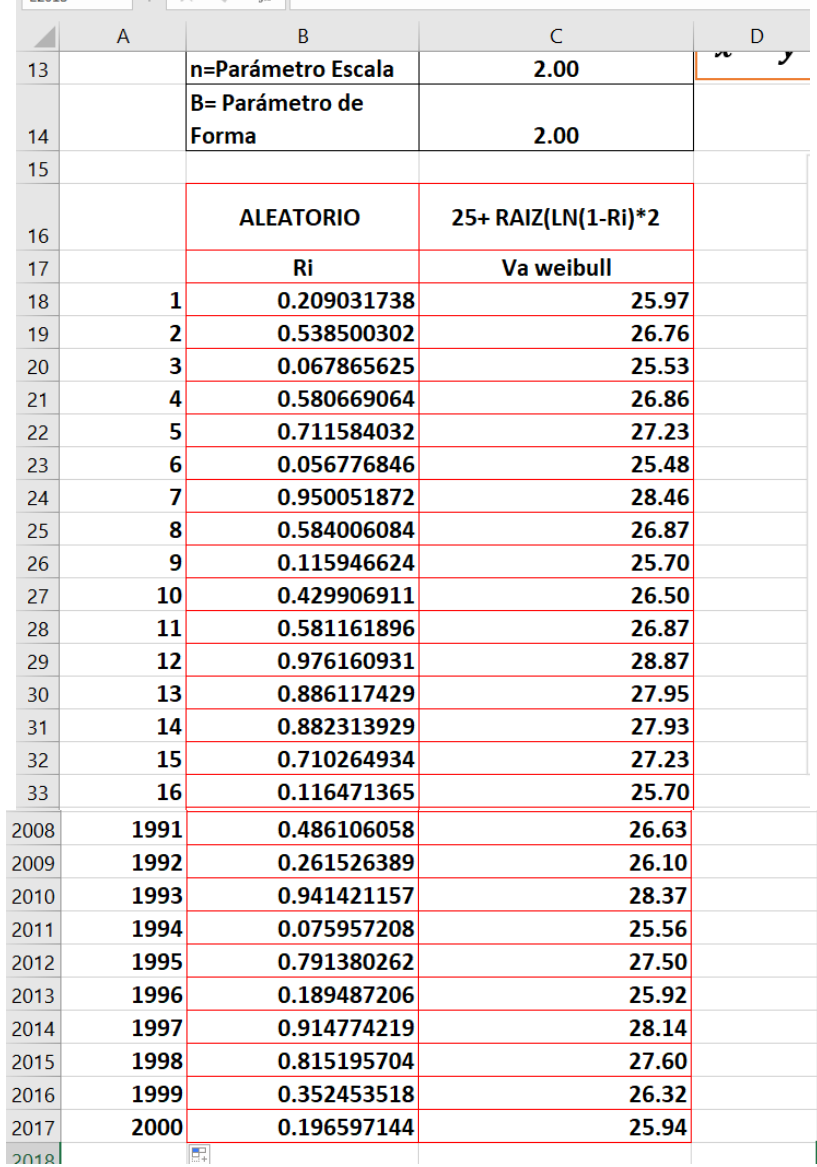

Figura 2.41.- Simulación de una VA Weibull. Captura de pantalla del Excel.

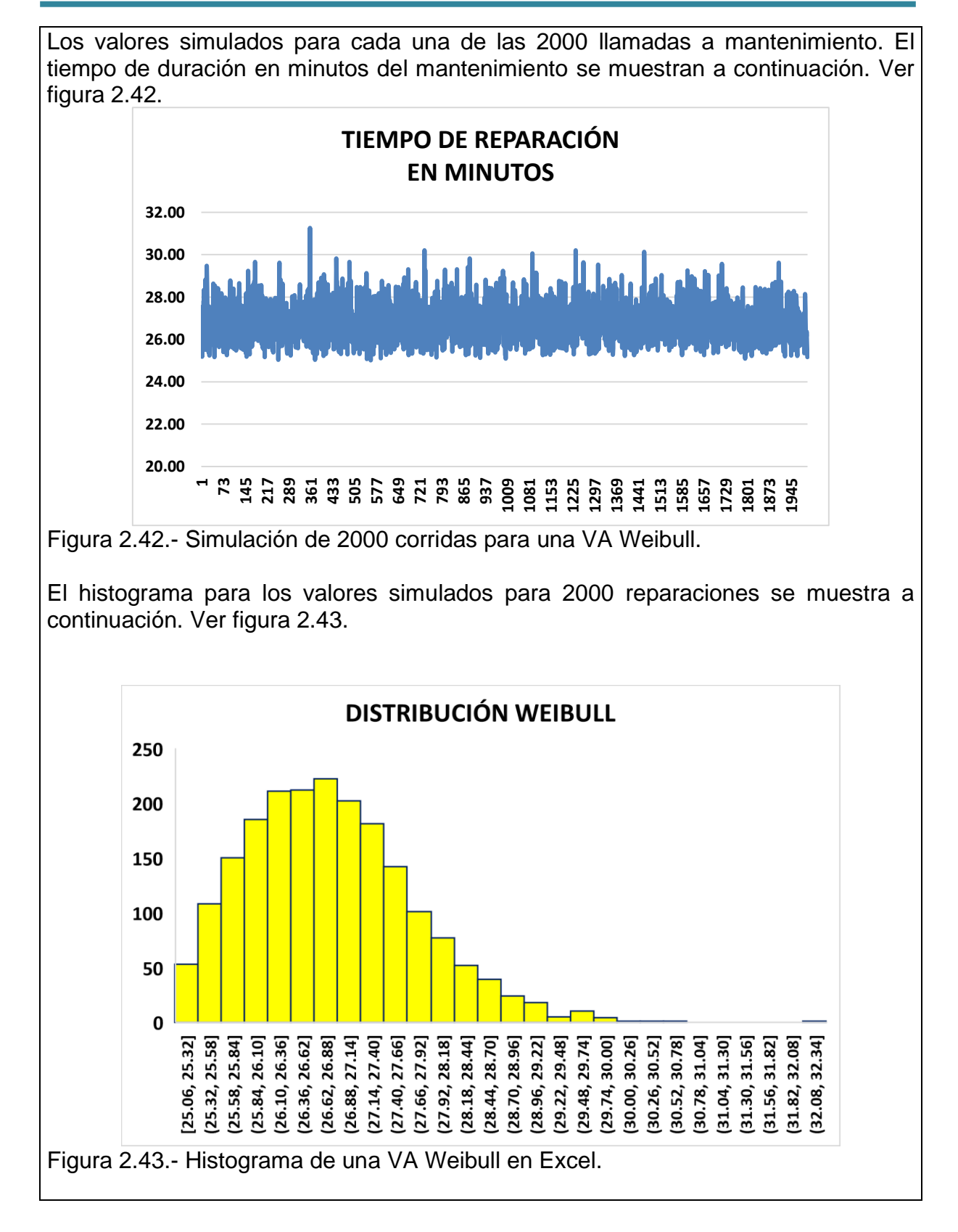

# **Aplicación de Software 2.8.**

### **Distribución Triangular Escalonada.**

El peso del kilo de tortilla que se vende en un supermercado, se comporta de manera triangular. Los parámetros de su comportamiento son: peso mínimo 990 gr., peso máximo 1025 gr., y el peso que más se repite es 1005 gr. Generar una serie de VA´s, que se comporte de esta manera y así estimar el contenido en gramos que tendrán los próximos 2000 paquetes de tortillas. Utilizar un generador VA en Excel, y obtener el histograma correspondiente en este caso.

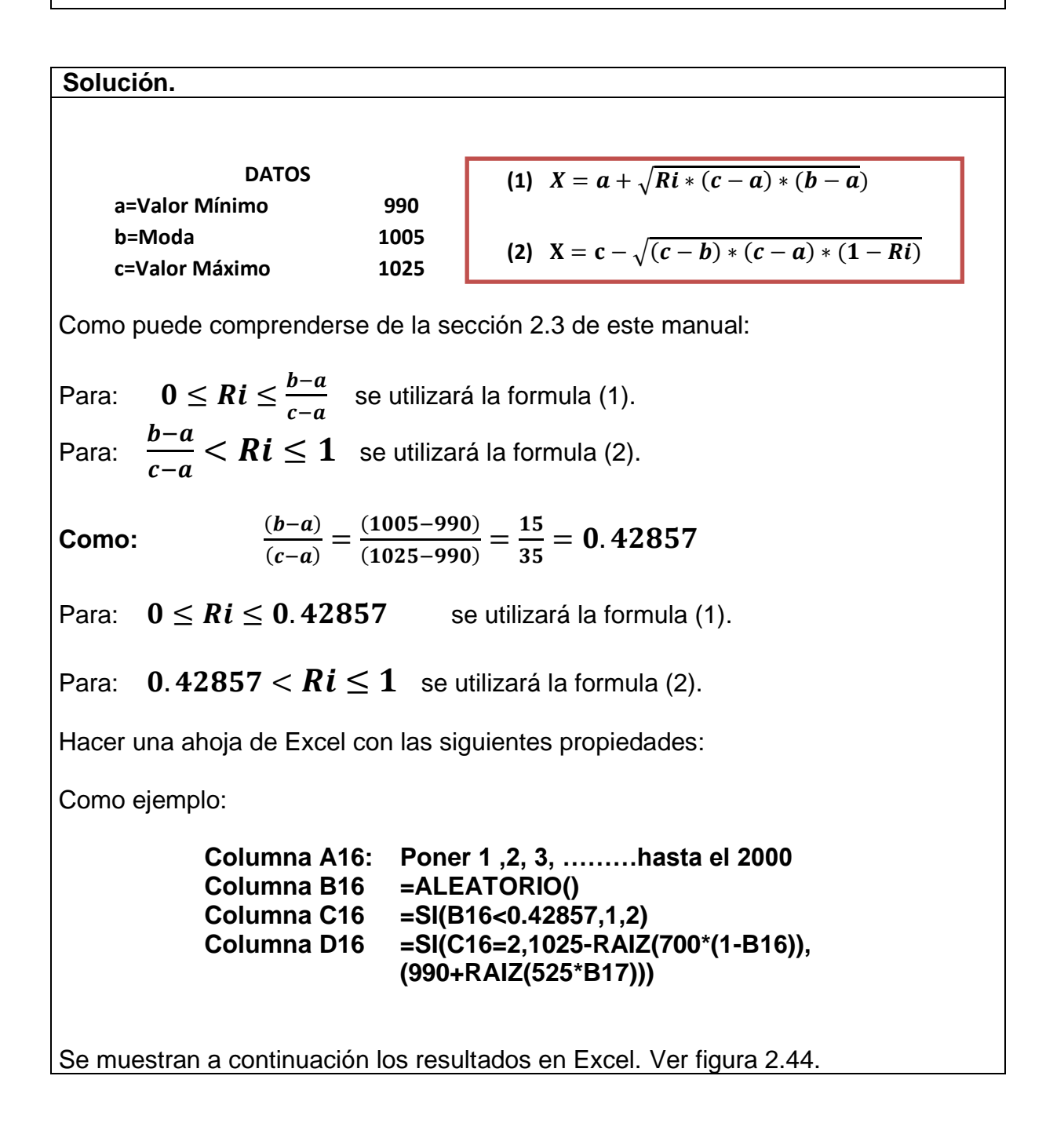

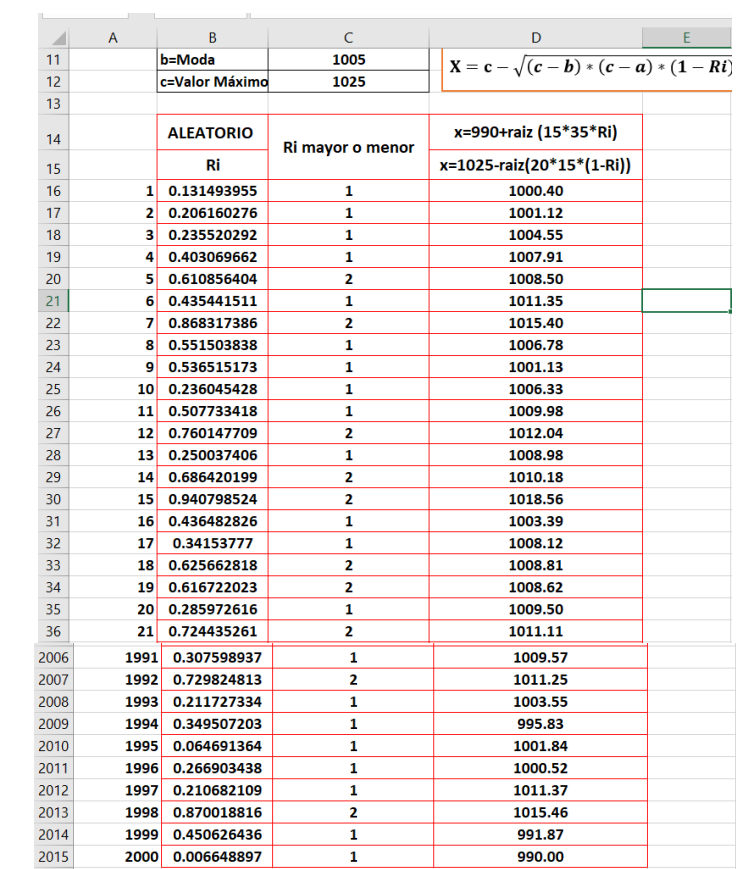

Figura 2.44.- Simulación de una VA triangular escalonada. Captura de pantalla.

Los valores simulados para cada una de los 2000 kilos de paquetes de tortillas se muestran a continuación. Ver figura 2.45.

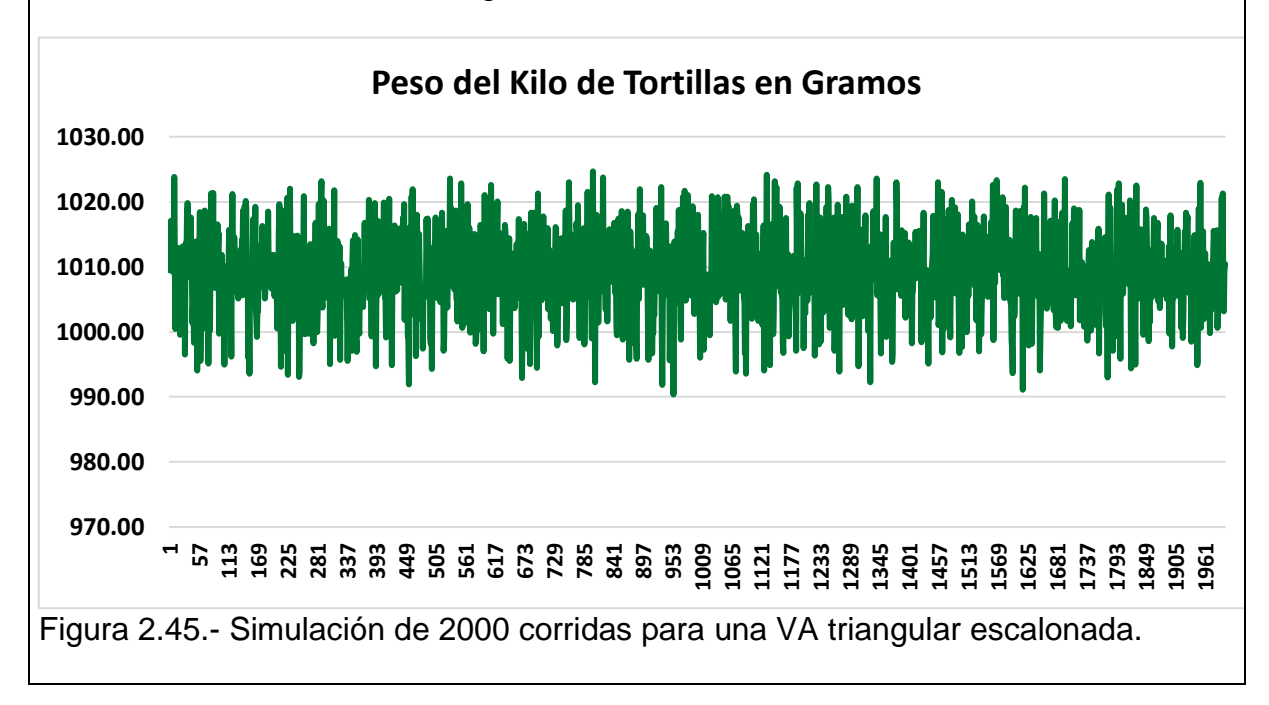

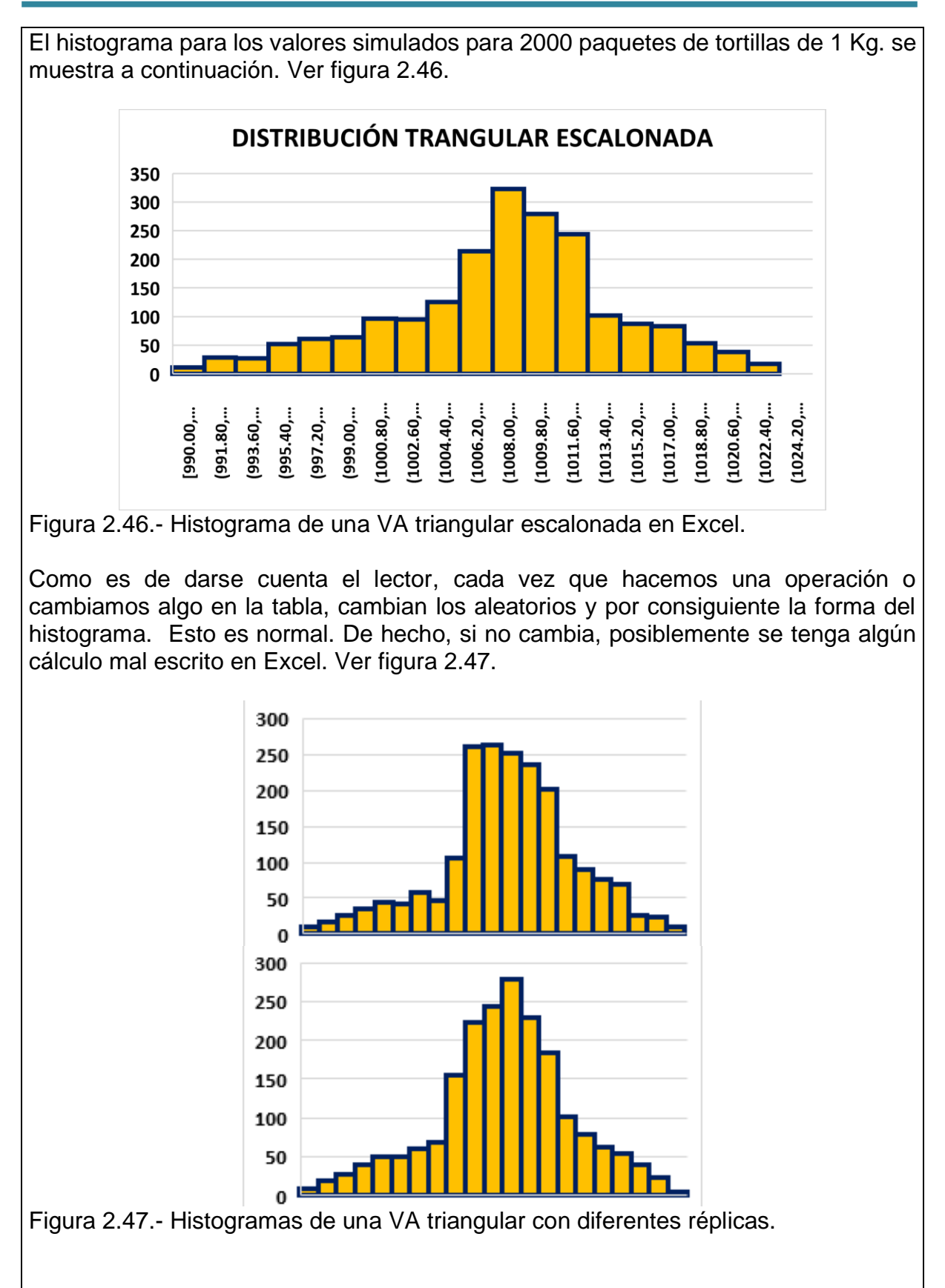

# **Aplicación de Software 2.9.**

### **Distribución Normal.**

Una máquina de llenado automático, llena con leche en polvo de una fórmula láctea, bolsitas de 250 gramos, que luego se colocan en cajas de 100 bolsitas cada caja, antes de ser emplayadas para su distribución vía terrestre, a diferentes partes del país. El peso neto de cada bolsita, de acuerdo a datos históricos, se distribuye normalmente con una media de 250 gr., y una desviación estándar de 5 gr. Utilizar un generador de VA en Excel, para el comportamiento del llenado de 2000 de estas bolsitas, que muestren la manera en que se comporta el peso neto del contenido de los recipientes y obtener el histograma correspondiente en este caso. El método a utilizar es el del teorema de límite central.

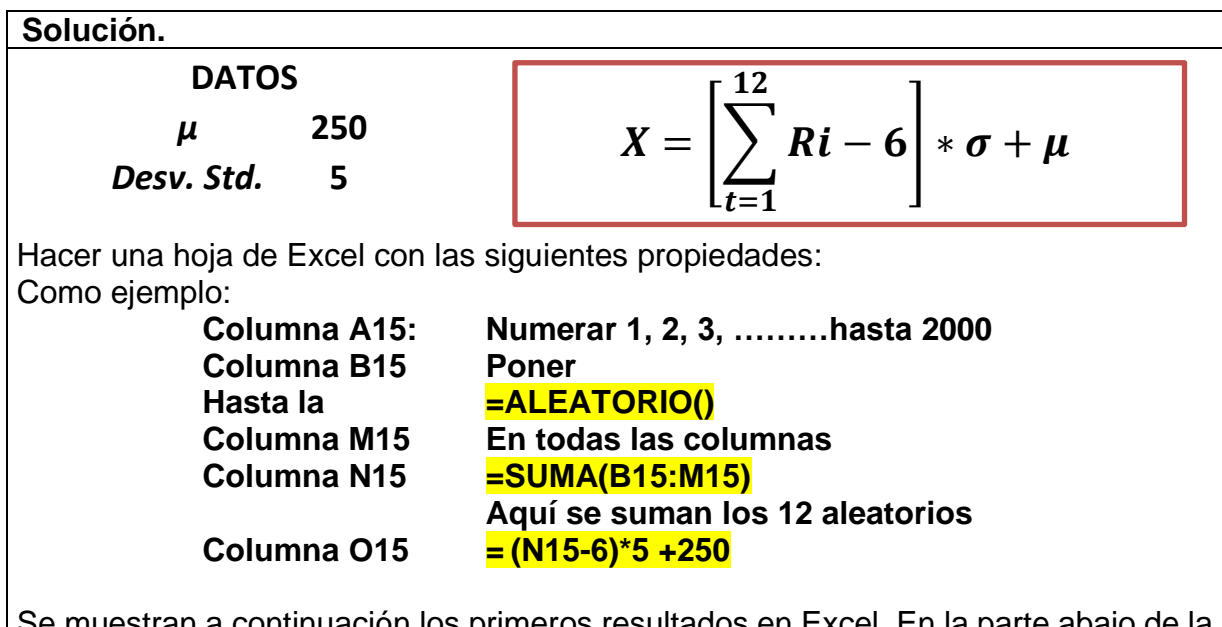

Se muestran a continuación los primeros resultados en Excel. En la parte abajo de la hoja se debe extender el cálculo hasta 2000 bolsitas. Ver figura 2.48.

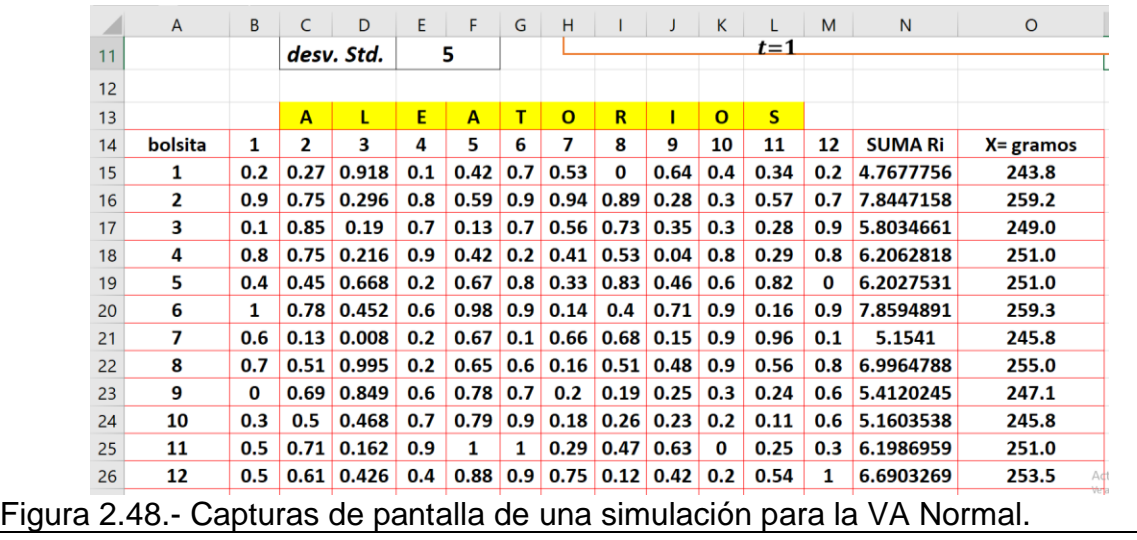

El histograma para los valores simulados para 2000 bolsas de leche en polvo se muestra a continuación. Ver figura 2.49.

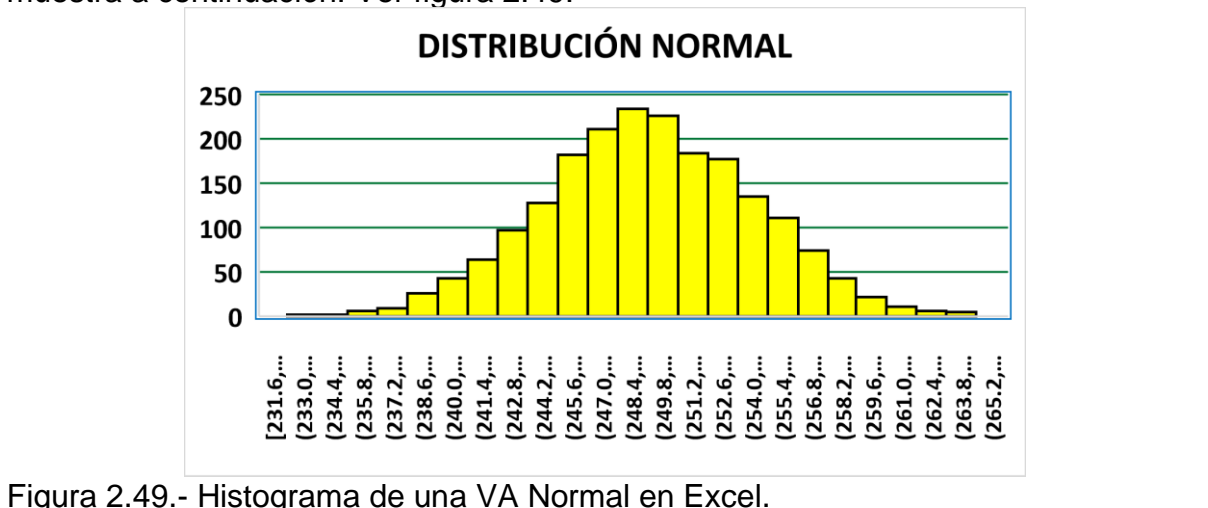

# **Aplicación de Software 2.10.**

### **Distribución Normal.**

Una máquina de llenado automático, llena con leche en polvo de una fórmula láctea, bolsitas de 250 gramos, que luego se colocan en cajas de 100 bolsitas cada caja, antes de ser emplayadas para su distribución vía terrestre, a diferentes partes del país. El peso neto de cada bolsita, de acuerdo a datos históricos, se distribuye normalmente con una media de 250 gr., y una desviación estándar de 5 gr. Utilizar un generador de VA en Excel, para el comportamiento del llenado de 2000 de estas bolsitas, que nos muestren la manera en que se comporta el peso neto del contenido de las bolsas de leche y obtener el histograma correspondiente en este caso. Utilizar el método de inversión desarrollado por **Box y Müller** (Senos y Cosenos).

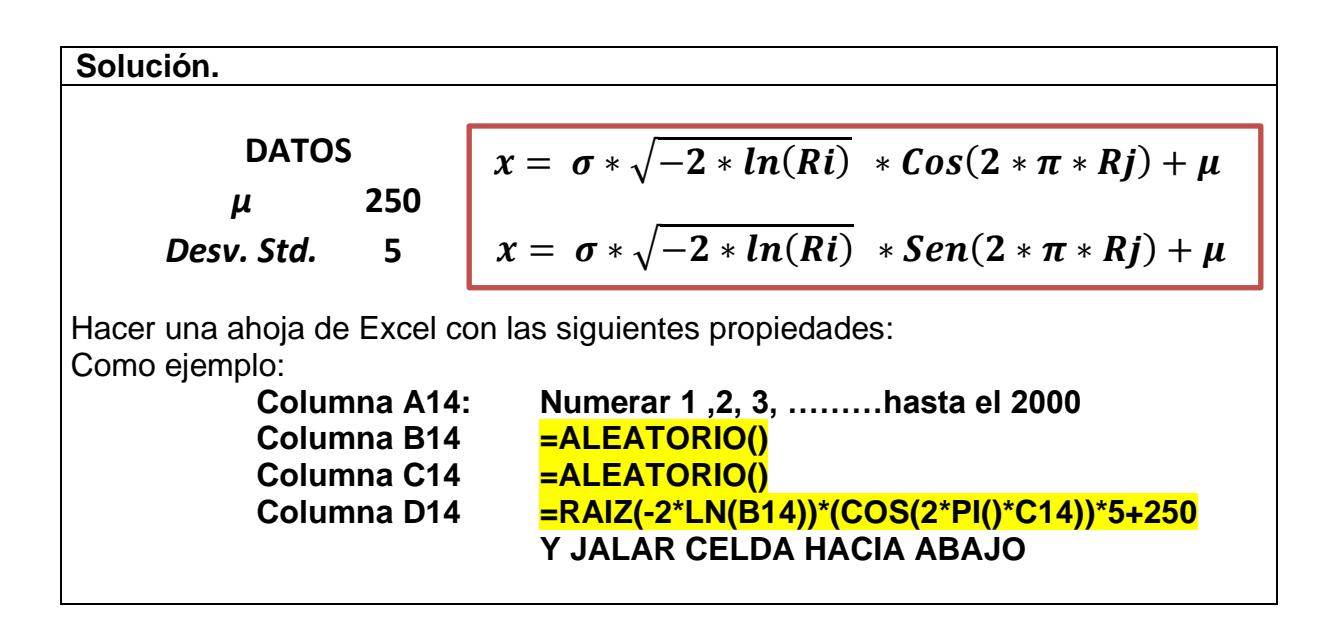

Se muestran a continuación los primeros resultados en Excel. En la parte de abajo de la hoja se debe extender el cálculo hasta 2000 bolsitas, para el método de los cosenos. Ver figura 2.50.

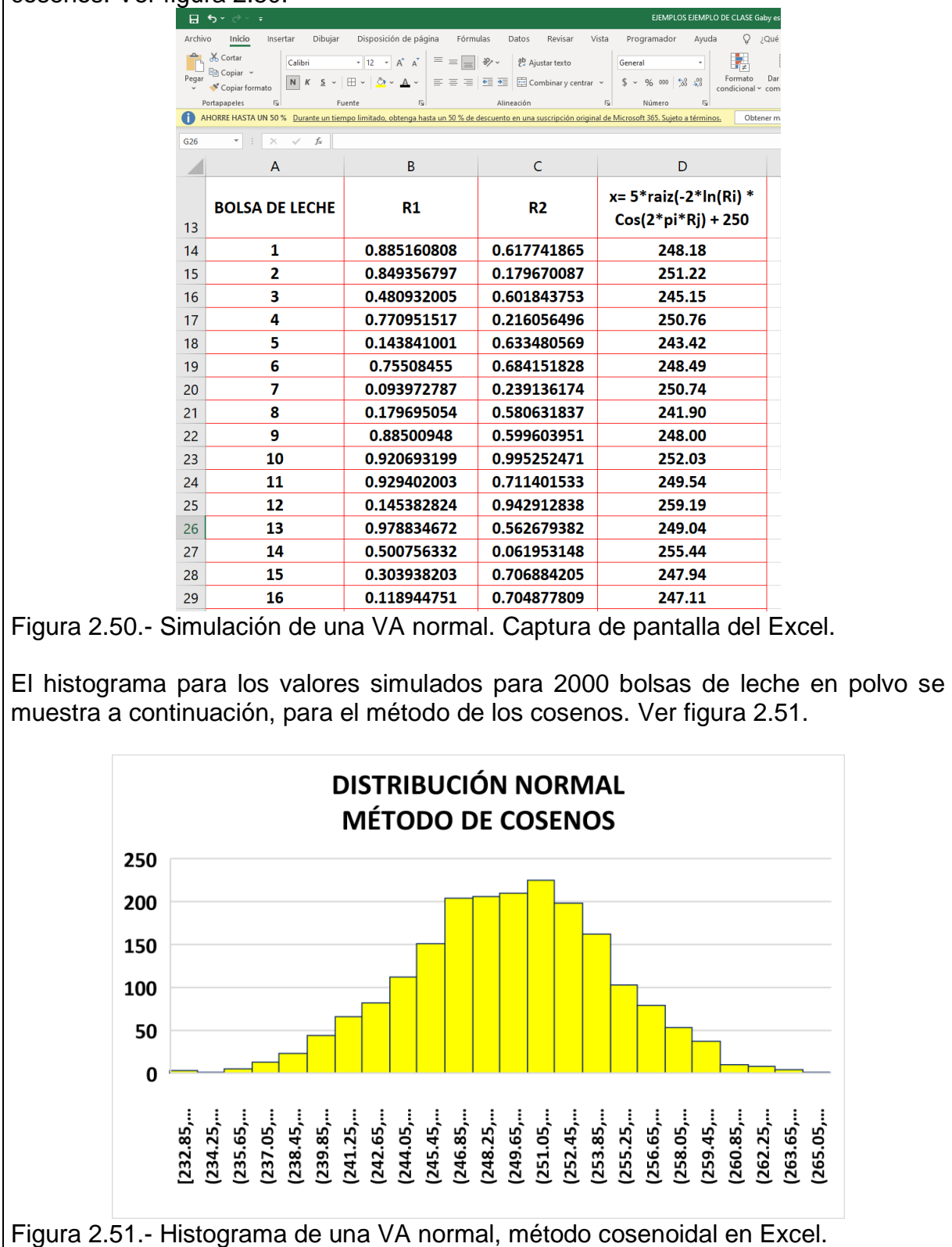

**Para el método de los senos,** hacer una ahoja de Excel con las siguientes propiedades, Como ejemplo:

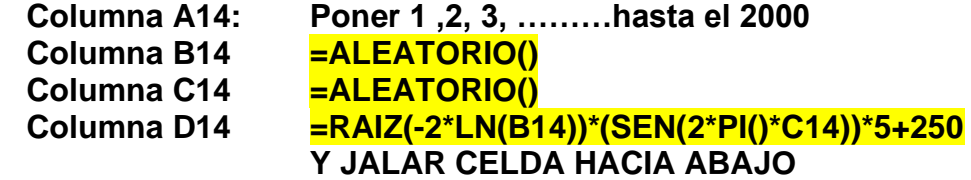

Se muestran a continuación los primeros resultados en Excel. En la parte de abajo de la hoja se debe extender el cálculo hasta 2000 bolsitas, para el método de los senos. Ver figura 2.52.

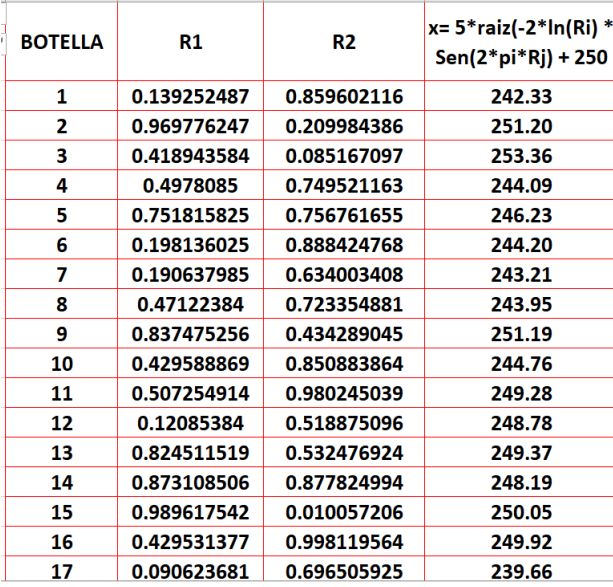

Figura 2.52.- Captura de pantalla de una VA normal. Método senoidal en Excel.

El histograma para los valores simulados para 2000 bolsas de leche en polvo se muestra a continuación, para el método de los Senos. Ver figura 2.53.

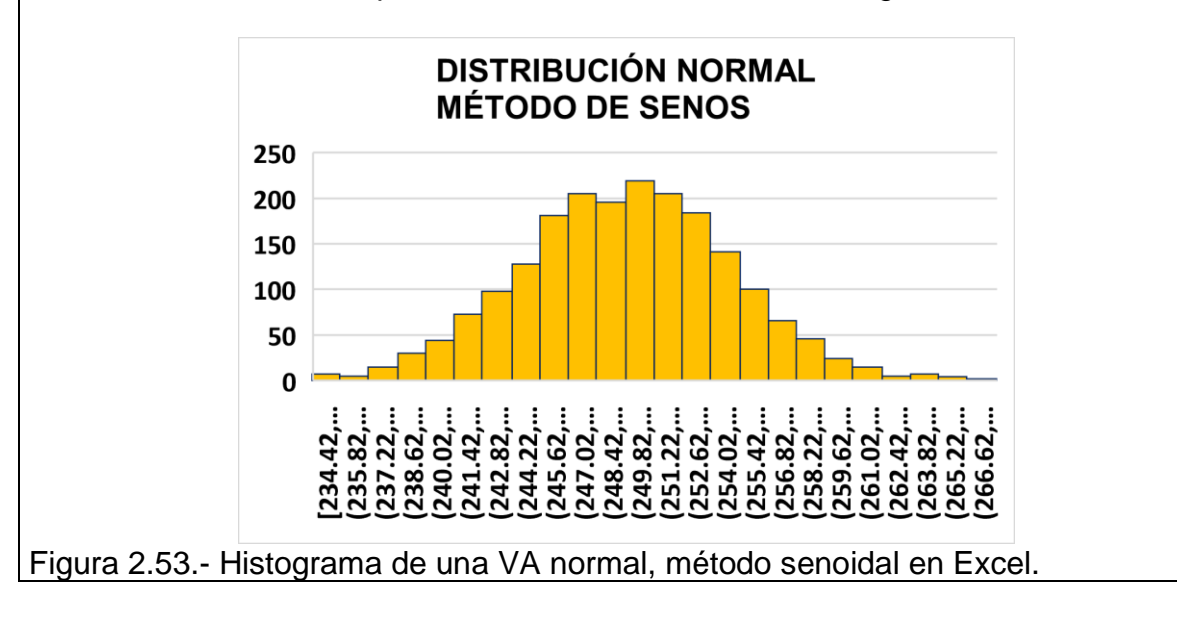

# **Aplicación de Software 2.11.**

### **Distribución binomial**

Se muestrea un proceso de fabricación de cajas de cartón, y se eligen 15 cada hora, mediante un muestreo aleatorio secuencial, de la línea de producción. Luego son llevadas al laboratorio donde se inspeccionan cuidadosamente y se registra en número de unidades defectuosas que aparecen en la muestra. La probabilidad de que aparezca una caja defectuosa es del ocho por ciento. La dirección de operaciones toma la decisión de suspender la producción de cajas cada vez que en la muestra se observen 2 o más cajas con defectos mayores. Mediante simulación de variables aleatorias binomiales, estudiar, en un día de trabajo de ocho horas de operación, el número de veces que se suspendió la producción de cajas. Utilizar un generador uniforme de VA en Excel, para simular el comportamiento mencionado.

### **Solución.**

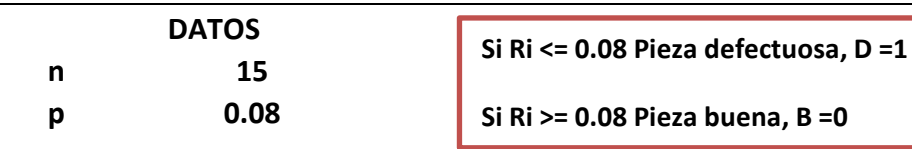

**Regla de decisión.** Se van a generar aleatorios por el método de la transformada inversa, combinado con el de aceptación rechazo:

**Si, 0<Ri <= 0.08 la Pieza será defectuosa y se le asigna el valor de: Defectuosa=1 Si, 0.08> Ri >= 0.08 la Pieza será considerada buena y se le asigna el valor de: Buena=0**

A fin de hacer la simulación, hacer una hoja de Excel con las propiedades que se muestran en la siguiente tabla, extendida hasta las ocho horas. Ver figura 2.54.

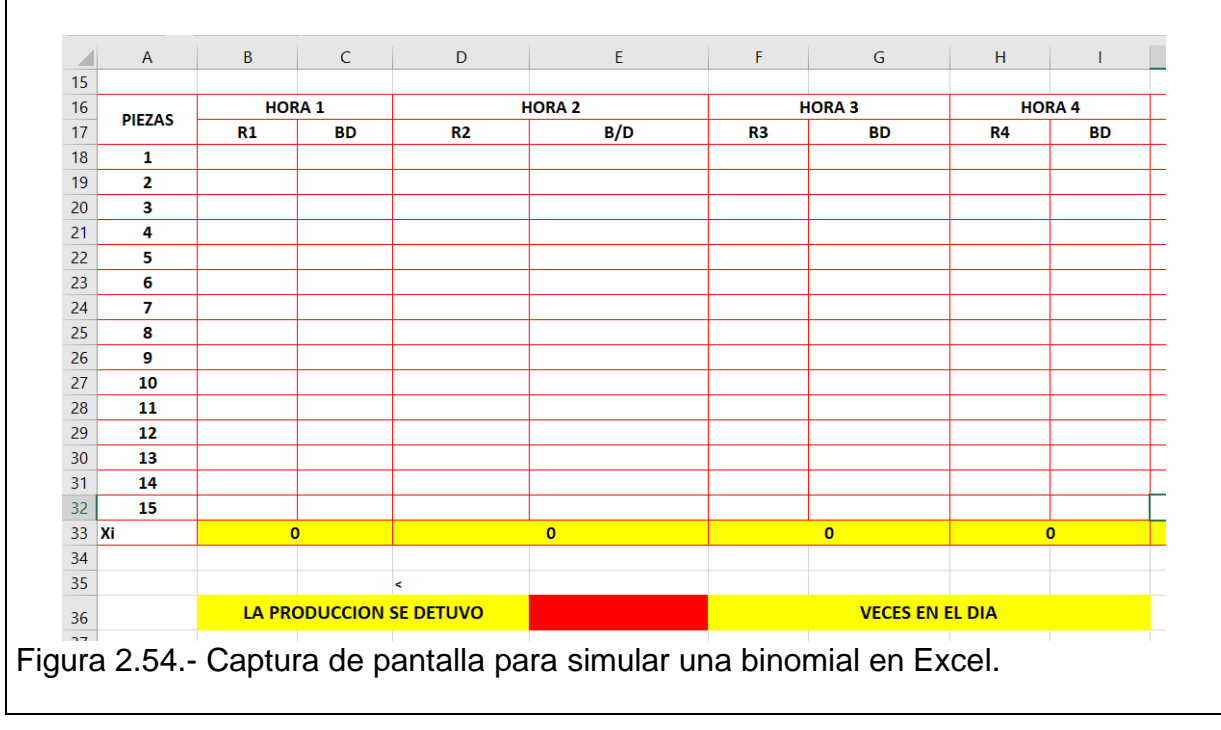

Como ejemplo, suponer que en la primera hora del día laboral se toma una muestra de quince cajas y para saber si la caja es buena o defectuosa, asignarle un cero si es buena y un valor de uno, si la caja fue defectuosa. Por ejemplo, como el primer aleatorio es mayor que 0.08, significa que la caja es buena y se le da un valor de cero a la celda. En el caso de la caja seis, el aleatorio es menor que 0.08, por lo cual se le asigna un valor de uno, y significa que esa caja es mala o defectuosa. Se le asigna un valor de cero y uno, a las buenas y a las defectuosas respectivamente, a fin de poder contarlas más abajo en otra celda, donde la variable de interés es **Xi**= número de cajas defectuosas en la muestra. Ver figura 2.55.

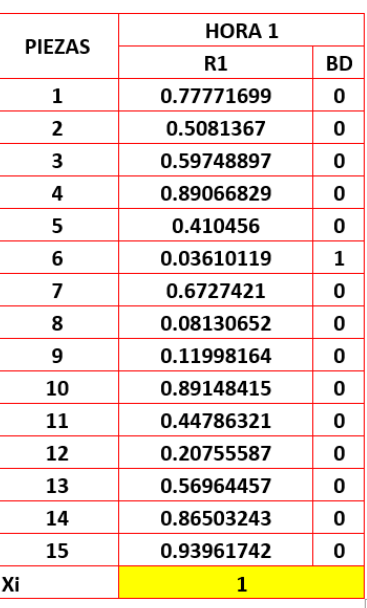

Figura 2.55.- Captura de pantalla de una VA binomial. Método en Excel.

Como ejemplo, los renglones son para los títulos de la tabla. Para el diseño de la primera hora hacer lo siguiente:

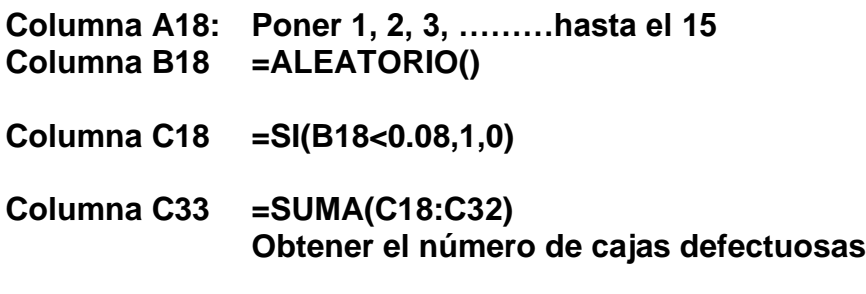

Esto que se hizo, se copia y se pega otras siete veces hacia la derecha de la hoja, a fin de tener simuladas las ocho horas del día. Luego finalmente, verificamos en las celdas del renglón 33, si hubo 2 o más cajas defectuosas y se cuenta cuantas veces ocurrió esto, lo cual será el número de veces que se suspendió la producción de cajas en ese día en particular.

Así que, en la celda **E36= =CONTAR.SI(B33:Q33,">=2").** Con esto se tiene ya simulado un día de trabajo. Se puede seleccionar cualquier celda y dar "**F9**", para simular varios días, y así, obtener muchas réplicas de este fenómeno de eventos discretos tipo binomial. Se muestra a continuación los resultados en Excel, donde se observa que la producción de cajas se detuvo una vez en ese día. Ver figura 2.56.

| <b>PIEZAS</b> | <b>HORA1</b>   |              | <b>HORA2</b>            |          | HORA <sub>3</sub> |                        | <b>HORA 4</b> |           | <b>HORA 5</b> |              | HORA 6     |              | <b>HORA 7</b> |              | <b>HORA 8</b>  |           |
|---------------|----------------|--------------|-------------------------|----------|-------------------|------------------------|---------------|-----------|---------------|--------------|------------|--------------|---------------|--------------|----------------|-----------|
|               | $R1$           | <b>BD</b>    | R2                      | B/D      | R3                | <b>BD</b>              | <b>R4</b>     | <b>BD</b> | R5            | <b>BD</b>    | <b>R6</b>  | <b>BD</b>    | R7            | <b>BD</b>    | R <sub>8</sub> | <b>BD</b> |
| 1             | 0.01807513     | $\mathbf{1}$ | 0.907215564             | $\bf{0}$ | 0.55807989        | $\bf{0}$               | 0.89944726    | $\Omega$  | 0.26077799    | $\Omega$     | 0.46474988 | $\mathbf{0}$ | 0.58361356    | $\Omega$     | 0.19277299     | $\Omega$  |
| 2             | 0.76154961     | $\Omega$     | 0.578420532             | $\Omega$ | 0.50958549        | $\Omega$               | 0.01099499    | 1         | 0.89026508    | $\Omega$     | 0.65648253 | $\Omega$     | 0.8709685     | $\Omega$     | 0.15545597     | $\Omega$  |
| з             | 0.80456282     | $\Omega$     | 0.584969911             | $\Omega$ | 0.04255051        | 1                      | 0.54535682    | $\Omega$  | 0.09820876    | $\Omega$     | 0.29942653 | $\mathbf{a}$ | 0.79253487    | $\Omega$     | 0.65963727     | $\Omega$  |
| 4             | 0.31719946     | $\bf{0}$     | 0.418070981             | $\bf{0}$ | 0.31597865        | $\bf{0}$               | 0.38227097    | $\bf{0}$  | 0.00711539    | и            | 0.30015148 | $\bf{0}$     | 0.34313738    | $\mathbf{a}$ | 0.51915737     | $\bf{0}$  |
| 5             | 0.50983026     | $\bf{0}$     | 0.401397308             | $\Omega$ | 0.08728462        | $\bf{0}$               | 0.10132643    | $\bf{0}$  | 0.15841544    | $\bf{0}$     | 0.36808429 | $\bf{0}$     | 0.03508112    | 1            | 0.12322679     | $\bf{0}$  |
| 6             | 0.89161557     | $\bf{0}$     | 0.037652283             |          | 0.87159741        | $\Omega$               | 0.1942184     | $\Omega$  | 0.19305968    | $\Omega$     | 0.90255514 | $\Omega$     | 0.4248806     | $\Omega$     | 0.7345803      | $\Omega$  |
| 7             | 0.40227586     | $\bf{0}$     | 0.57834767              | $\Omega$ | 0.75940306        | $\Omega$               | 0.31216351    | $\Omega$  | 0.85160959    | $\Omega$     | 0.49296468 | $\Omega$     | 0.27585028    | $\Omega$     | 0.05136711     | 1         |
| 8             | 0.40081962     | $\bf{0}$     | 0.682808169             | $\bf{0}$ | 0.91083196        | 0                      | 0.06100423    | 1         | 0.57648112    | $\bf{0}$     | 0.20557557 | $\bf{0}$     | 0.08570007    | $\bf{0}$     | 0.14526866     | $\bf{0}$  |
| 9             | 0.70717762     | $\bf{0}$     | 0.471580062             | $\bf{0}$ | 0.72439683        | $\bf{0}$               | 0.14478384    | $\bf{0}$  | 0.24634405    | $\bf{0}$     | 0.15948635 | $\bf{0}$     | 0.25370523    | $\mathbf{a}$ | 0.52152927     | $\bf{0}$  |
| 10            | 0.34191552     | $\bf{0}$     | 0.981630658             | $\Omega$ | 0.50382513        | $\Omega$               | 0.86935748    | $\Omega$  | 0.45752406    | $\Omega$     | 0.2832237  | $\mathbf{0}$ | 0.95252783    | $\Omega$     | 0.41306123     | $\bf{0}$  |
| 11            | 0.46002267     | $\Omega$     | 0.003685302             |          | 0.61049233        | $\Omega$               | 0.5967318     | $\Omega$  | 0.89138968    | $\Omega$     | 0.55917546 | $\Omega$     | 0.07543351    | -1           | 0.77643078     | $\Omega$  |
| 12            | 0.60297246     | $\Omega$     | 0.492390509             | $\Omega$ | 0.24137126        | $\Omega$               | 0.87039436    | $\Omega$  | 0.85350095    | $\Omega$     | 0.86562896 | $\mathbf{a}$ | 0.11333863    | $\Omega$     | 0.09566343     | $\Omega$  |
| 13            | 0.1239671      | $\bf{0}$     | 0.067590503             |          | 0.39604015        | $\bf{0}$               | 0.28950383    | $\bf{0}$  | 0.13383562    | $\mathbf{0}$ | 0.17859727 | $\bf{0}$     | 0.42458716    | $\bf{0}$     | 0.11139984     | $\bf{0}$  |
| 14            | 0.04364577     | $\mathbf{1}$ | 0.41849869              | 0        | 0.63243186        | 0                      | 0.52384782    | $\bf{0}$  | 0.79876154    | $\bf{0}$     | 0.27193837 | $\bf{0}$     | 0.49163775    | $\bf{0}$     | 0.46105347     | $\bf{0}$  |
| 15            | 0.96287771     | $\Omega$     | 0.2946982               | $\Omega$ | 0.68250901        | $\Omega$               | 0.87180412    | $\Omega$  | 0.95761336    | $\Omega$     | 0.87691932 | $\Omega$     | 0.72226011    | $\Omega$     | 0.72533603     | $\Omega$  |
| Хi            | $\overline{0}$ |              |                         |          |                   |                        |               |           |               |              | n          |              |               |              |                |           |
|               |                |              |                         |          |                   |                        |               |           |               |              |            |              |               |              |                |           |
|               |                |              |                         |          |                   |                        |               |           |               |              |            |              |               |              |                |           |
|               |                |              | LA PRODUCCION SE DETUVO |          |                   | <b>VECES EN EL DIA</b> |               |           |               |              |            |              |               |              |                |           |
|               |                |              |                         |          |                   |                        |               |           |               |              |            |              |               |              |                |           |

Figura 2.56.- Captura de pantalla de una VA binomial en Excel.

La tabla no se aprecia bien dado que es muy extensa, pero puedes consultar el archivo que acompaña a estos apuntes, ampliando un poco la primera parte de esta tabla. Ver figura 2.57.

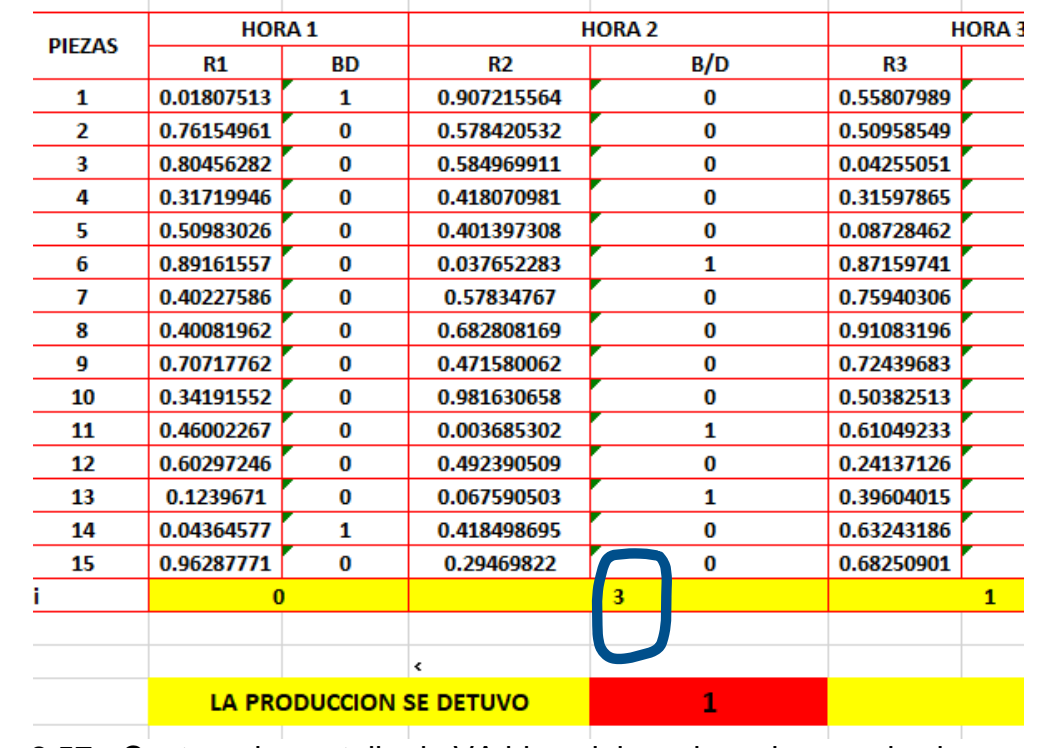

Figura 2.57.- Captura de pantalla de VA binomial con las primeras dos horas.

Este método es también conocido como Método de Montecarlo y se estudiará ampliamente en el tema de la unidad tres.

# **2.3. Simulación de variables especiales: tablas.**

A continuación, se presentan algunas distribuciones de probabilidad más comúnmente empleadas en la simulación. Se indican funciones de densidad, de distribución acumulada, y los parámetros como la media y varianza. Esta información la puedes encontrar en tablas como las que aparecen en varias fuentes (Forbes et al., 2011, Law, 2014 y García et al., 2013). A continuación, se presenta solo una muestra didáctica de elaboración propia, a manera de crestomatía, únicamente. Ver en la tabla 2.13 varios ejemplos de ello.

**Distribución Uniforme.** Para hacer gráfica en MINITAB: Gráfica >> Gráfica de distribución de probabilidad>>Ver una>>Aceptar>> Elegir Distribución Uniforme >> Cota inferior =5; Cota  $x = a + (b - a) * Ri$ superior=20. Gráfica de distribución  $a = \text{Cota inferior}$ Uniforme, Inferior=5, Superior=20  $0.07$  $$ 0.06  $Ri = Pseudoaleatorio$  $0.05$  $0 \leq Ri \leq 1$ Densidad  $0.04$  $0.03$  $0.02$  $0.01$  $0.00$  $5.0$  $7.5$  $10.0$  $12.5$ 15.0 17.5  $20.0$ Variable Aleatoria "X" **Distribución Triangular** Para hacer gráfica en MINITAB: Gráfica >> Gráfica de distribución de  $a = \text{Cota inferior}$ probabilidad>>Ver una>>Aceptar>> Elegir Distribución Triangular >> Cota inferior =1;  $c = Moda$  $b = \text{Cota superior}$ Moda=3; Cota superior=7. $Ri = Pseudoaleatorio$  $0 \leq Ri \leq 1$ Gráfica de distribución Triangular, Inferior=1, Moda=3, Superior=7 0.35  $x = a + \sqrt{Ri(c - a)(b - a)}$ 0.30  $0.25$ Para  $0 \leq Ri \leq \frac{b-a}{c-a}$ Densidad<br>Densidad<br>0.15  $c-a$  $0.10$  $x = c - \sqrt{(c - b)(c - a)(1 - Ri)}$ 0.05  $0.00$ Para  $\frac{b-a}{c-a} < Ri \leq 1$  $\overline{6}$  $\overline{2}$  $\overline{3}$  $\overline{4}$  $\overline{\mathbf{5}}$ **VARIABLE ALEATORIA "X"** 

Tabla 2.13.- Ejemplo de algunas funciones generadoras de VA´s especiales.

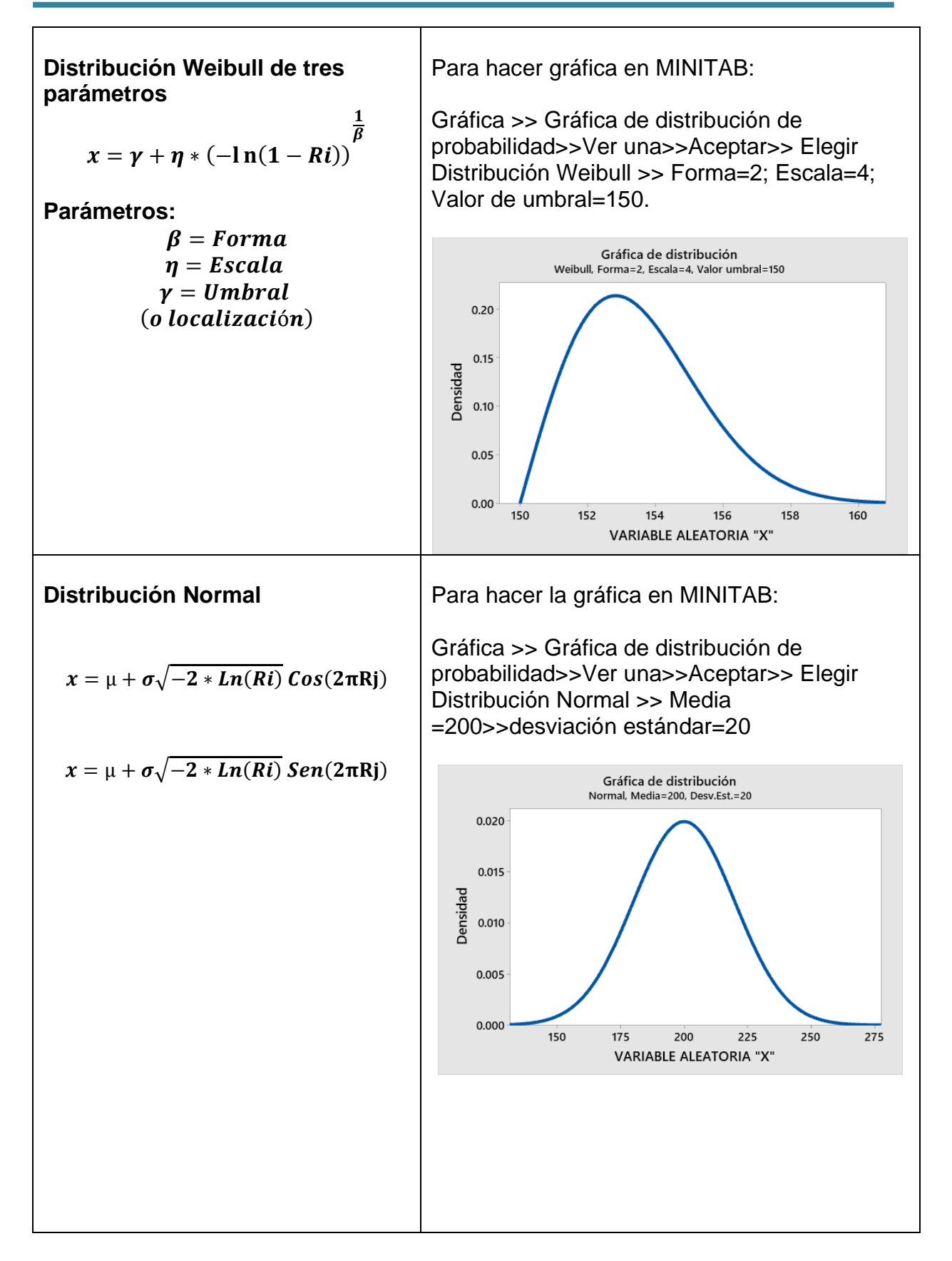

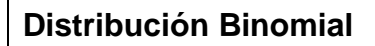

$$
P(X = x) = {n \choose x} p^x q^{n-x}
$$
  
x = 0, 1, 2, ......., n.

El generador de VA sería:

$$
x = F^{-1}\big(P(X \leq x)\big)
$$

Como no existe método directo para hacer esto, se procede mediante la inversa de la función de probabilidad acumulada discreta.

Para hacer la gráfica en MINITAB:

Gráfica >> Gráfica de distribución de probabilidad>>Ver una>>Aceptar>> Elegir Distribución Binomial >> Número de ensayos=20>> probabilidad del evento=0.22

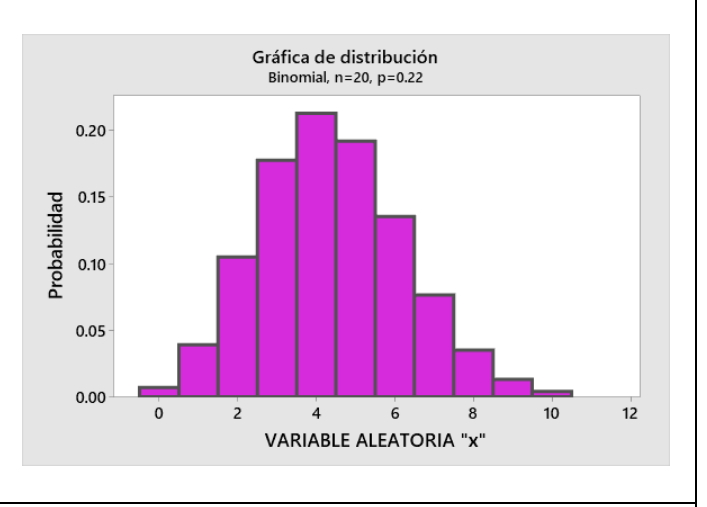

**Distribución Poisson:**

$$
P(X = x) = \frac{e^{-\lambda} \lambda^x}{x!}
$$

para 
$$
x = 0, 1, 2, 3, ...
$$

El generador de VA sería:

$$
x = F^{-1}(P(X \leq x))
$$

Como no existe método directo para hacer esto, se procede mediante la inversa de la función de probabilidad acumulada discreta.

Para hacer la gráfica en MINITAB:

Gráfica >> Gráfica de distribución de probabilidad>>Ver una>>Aceptar>> Elegir Distribución Poisson >> Media=4

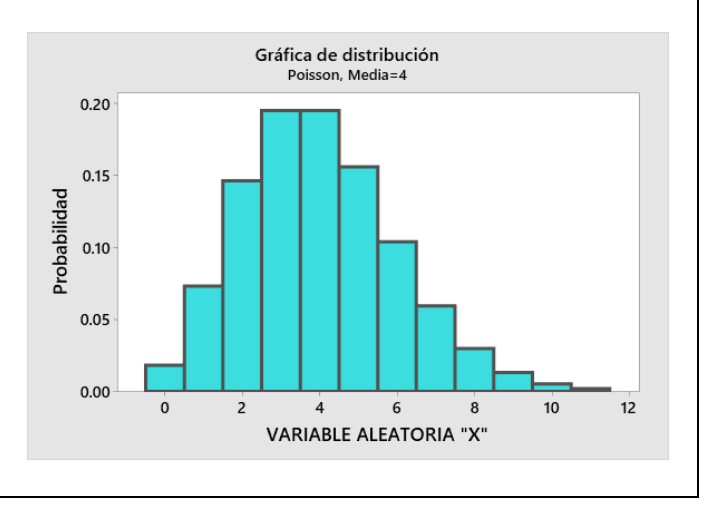

### **Aplicación de Software 2.12.**

### **Distribución de Poisson.**

Una máquina de llenado automático, llena con leche en polvo de una fórmula láctea, bolsitas de 250 gramos, que luego se colocan en cajas de 100 bolsitas cada caja, antes de ser emplayadas para su distribución vía terrestre, a diferentes partes del país. Después de una prueba de laboratorio muy rigurosa, los datos históricos muestran que ciertas muestras de las bolsitas de leche, no pasan las pruebas de control biológico. En promedio, solo se rechazan **dos** de cada 3000, dado que la calidad es muy buena y de clase mundial. Por el método de la transformada inversa, desarrollar la metodología para generar valores que se distribuyan de manera Poisson, utilizando el parámetro previamente mencionado y obtener el histograma correspondiente en este caso. El tamaño de la muestra es de 10 bolsas de leche.

### **Solución.**

La información disponible es la siguiente:

**Lamda**  $(\lambda)$  o tasa de fallas = 2 **X=** Número de bolsas rechazadas. X=0,1,2,3,……..10.

La distribución de probabilidad Poisson es:

$$
P(x) = \frac{\lambda^x * e^{-\lambda}}{x!}
$$

Hacer una hoja de Excel con las siguientes propiedades. Primero una tabla en blanco con sus títulos. Ver tabla 2.14.

Tabla 2.14.- Ejemplo de una tabla inicial en blanco.

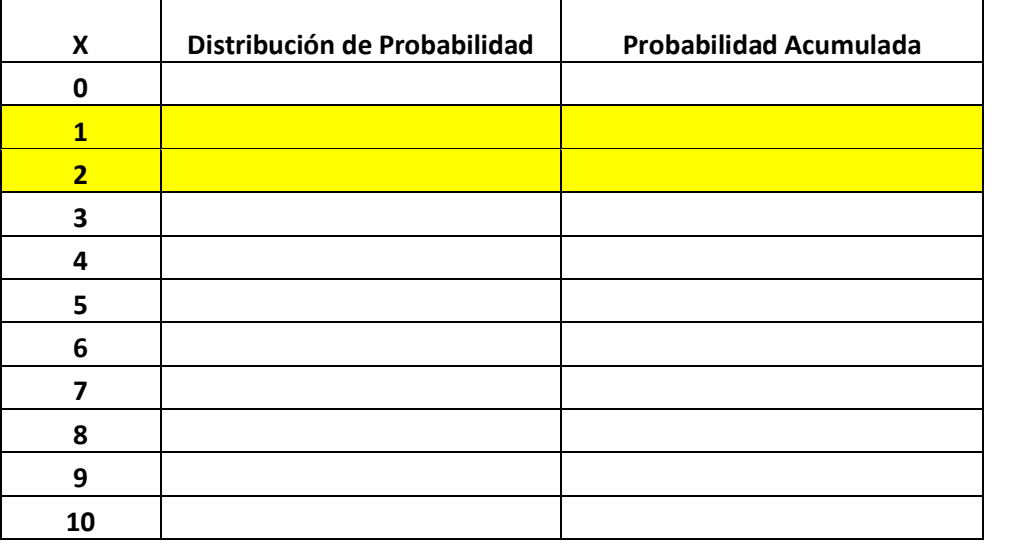

Como ejemplo: **Columna B, EN LA B23: Numerar 0,1,2, 3, ………hasta el 10 Columna C23 =POISSON.DIST(B23,\$C\$17,0) Columna D23 =POISSON.DIST(B23,\$C\$17,1)** Una tabla así construida quedaría de la siguiente manera. Ver figura 2.58.  $\overline{A}$  $\overline{B}$  $\mathsf{C}$ D X D.probabilidad D.acumulada  $\bf{0}$  $0.135335283$  0.135335283  $\mathbf{1}$  $0.270670566$  0.40600585  $2<sub>1</sub>$  $0.270670566 | 0.676676416$ 3  $0.180447044$  0.85712346 4  $0.090223522$  0.947346983 5  $0.036089409$  0.983436392 6  $0.012029803$  0.995466194  $0.003437087$  0.998903281 7 8  $0.000859272$  0.999762553 9  $0.000190949$  0.999953502 10 3.81899E-05 0.999991692

Figura 2.58.- Captura de pantalla de una VA Poisson en Excel.

Luego, construir una tabla para tomar decisiones al momento de simular, generando aleatorios. La tabla 2.14, quedaría como se muestra en la tabla 2.15.

Tabla 2.15.- Ejemplo de una tabla ya elaborada en Excel.

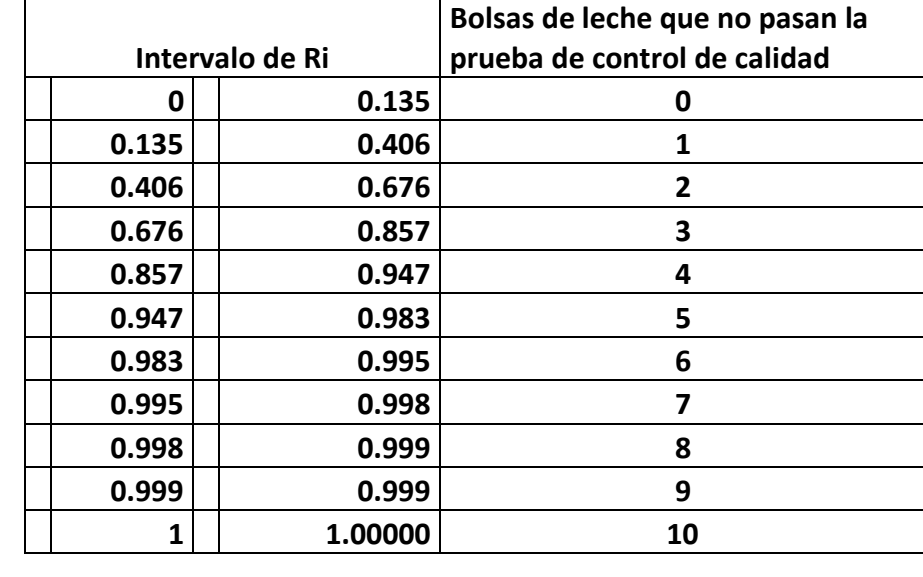

O sea que, si se genera un aleatorio y este se encuentra entre 0.0 y 0.135, significaría que se encontraron cero bolsas defectuosas. O sea, que todas pasaron la prueba de calidad. Pero, si el aleatorio está entre 0.135 y 0.406, significaría que se encontró una bolsa de leche que no cumple con las especificaciones de control de calidad biológicas. Y así sucesivamente. Si el aleatorio está entre 0.998 y 0.999, significaría que se encontraron 9 bolsas de leche defectuosas.

Ahora lo que se hace es generar aleatorios y ver en que rango caen. Para hacer esto en Excel hay muchas maneras. Para no complicar la vida, utilizar de momento, la función **"SI".** Hacer una tabla con los siguientes títulos, extendiendo la tabla hacia abajo hasta tener 2000 pruebas. Ver figura 2.59.

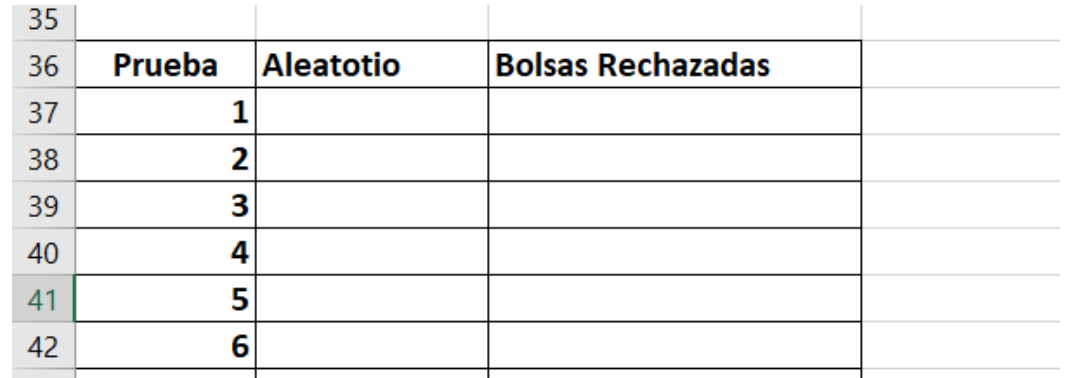

Figura 2.59.- Captura de pantalla inicial para la simulación y sus corridas.

A continuación insertar la función ALEATORIO(), en la Celda B37, y extender hasta la prueba 2000. Ver figura 2.60.

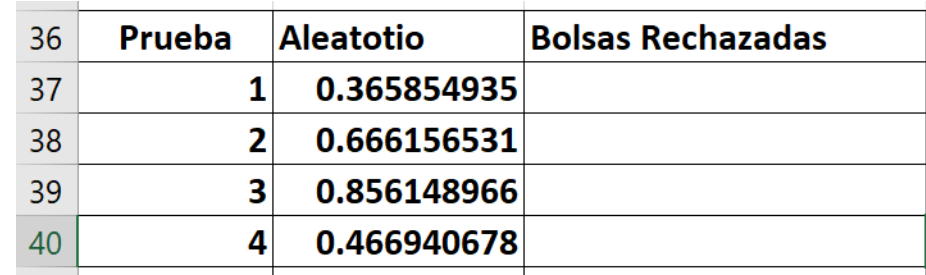

Figura 2.60.- Captura de pantalla de una VA Poisson en Excel.

Luego insertar en la Celda "C37". La función "SI" anidada es la siguiente:

# **=SI(B37<0.135,0,**

**SI(B37<0.406,1,SI(B37<0.676,2,SI(B37<0.857,3,SI(B37<0.947,4, SI(B37<0.9834,5,SI(B37<0.995,6,SI(B37<0.998,7,SI(B37<0.999,8,SI(B37<0.9999, 9,1))))))))))**

Y luego a continuación, extender hacia abajo. Se muestran una parte de los resultados en Excel. Ver figura 2.61.

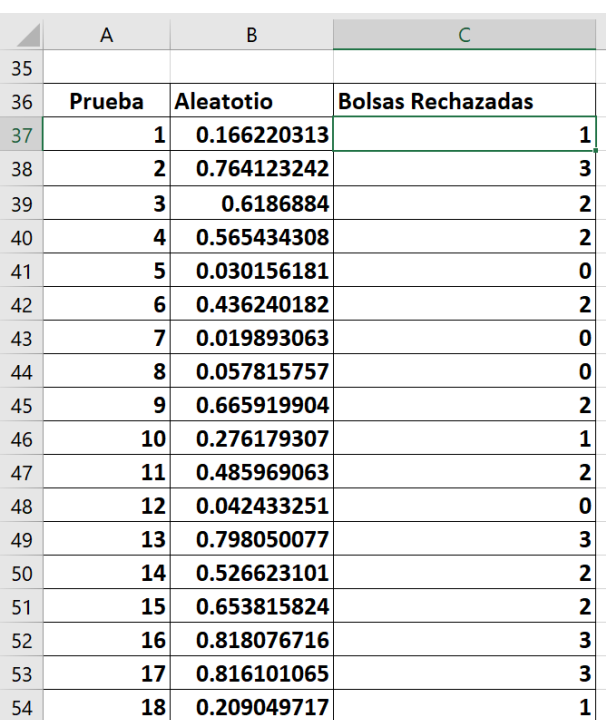

Figura 2.61.- Captura de pantalla de la simulación de las primeras corridas.

Finalmente hacer el histograma para los valores simulados de 2000 bolsas de leche en polvo que fueron sometidas a control de calidad riguroso. Ver figura 2.62.

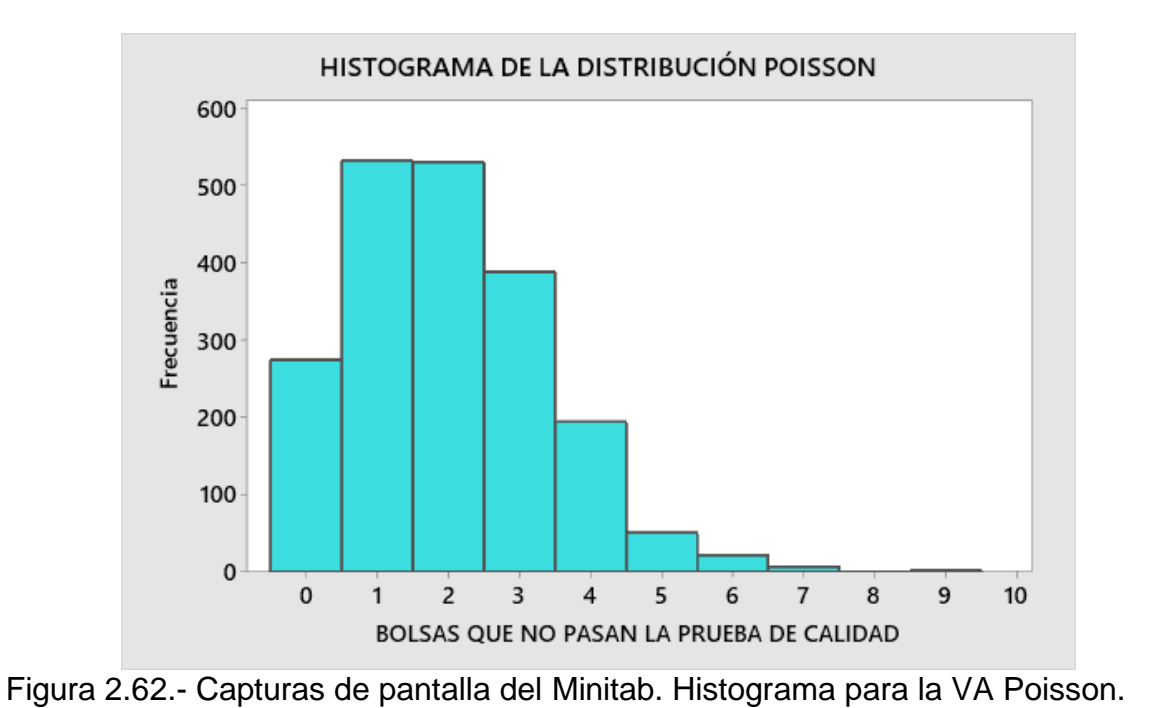

Este método es también conocido como Método de Montecarlo y se estudiará ampliamente en el tema de la unidad 3.

# **2.4.- Ejercicios Propuestos.**

### **Ejercicio 2.1.**

Mediante el método de cuadrados medios y en Excel, generar 30 números aleatorios de 3 cifras cada uno, si la semilla es 0.374.

### **Ejercicio 2.2.**

Mediante el método congruencial mixto, y en Excel, generar números aleatorios de tres cifras decimales. Utilizar los valores siguientes:

a=157, c= 526, m=1000 y Xo=376. Mínimo, generar 20 números en cada método.

### **Ejercicio 2.3.**

Mediante el método congruencial aditivo, y en Excel, generar números aleatorios de tres cifras decimales. Utilizar los valores siguientes:

a=1, c= 526, m=500 y Xo=376. Mínimo, generar 20 números en cada método.

### **Ejercicio 2.4.**

Mediante el método congruencial multiplicativo, y en Excel, generar números aleatorios de tres cifras decimales. Utilizar los valores siguientes:

a=157, c=0, m=1000 y Xo=376. Mínimo, generar 20 números en cada método.

### **Ejercicio 2.5.**

Usando el generador de aleatorios de Excel, se generaron números aleatorios. Mediante la prueba estadística de medias, y a través de un programa en Excel, decir si estos números se distribuyen uniformemente. A continuación, se muestran los números aleatorios uniformes y sus parámetros estadísticos estimados.

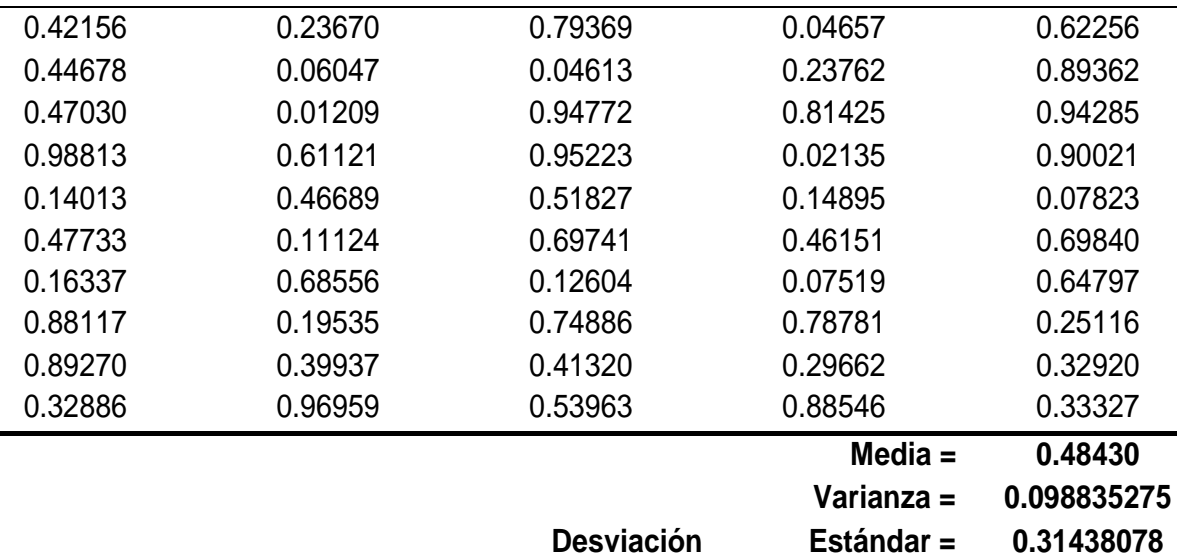

# **Ejercicio 2.6.**

Usando el generador electrónico de aleatorios como Excel o MINITAB, se generan cincuenta números pseudo aleatorios. Realizar la prueba estadística de Kolmogorov-Smirnov, y a través del software especializado, STATFIT, decir si este conjunto de números se distribuye uniformemente. A continuación, se proporcionan los datos de números aleatorios con distribución uniforme que deben de utilizarse.

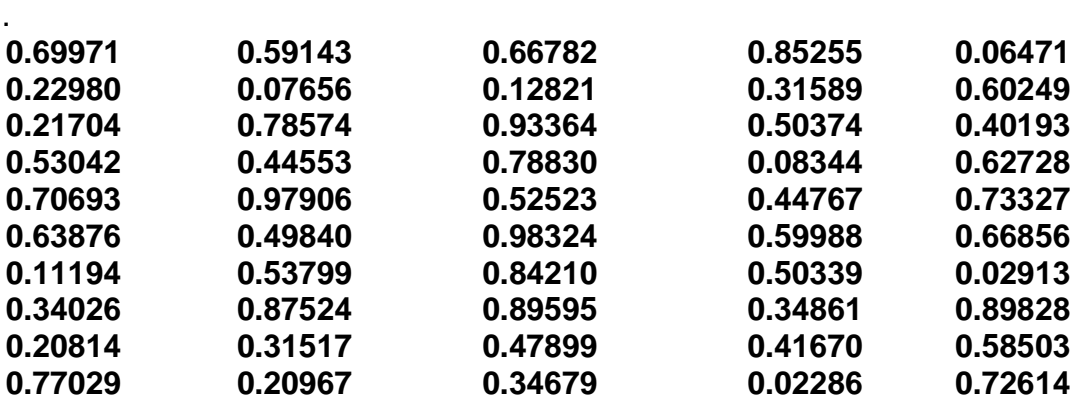

# **Ejercicio 2.7.**

Determinar la función de distribución de probabilidad que mejor describe la secuencia de datos que se proporcionan. Utilice la prueba de Kolmogorov-Smirnov con un nivel de significancia del 5%. Verifique la hipótesis anterior, utilizando la herramienta StatFit de ProModel. Los datos son los siguientes.

**21.878 20.346 19.364 26.853 21.427 20.232 14.206 19.501 16.537 14.255**

# **Ejercicio 2.8.**

Determinar la función de distribución de probabilidad que mejor describe la secuencia de datos que se proporcionan. Utilizar diferentes pruebas con un nivel de significancia del 5%. Verificar las hipótesis, utilizando la herramienta StatFit de ProModel. Los datos son los siguientes:

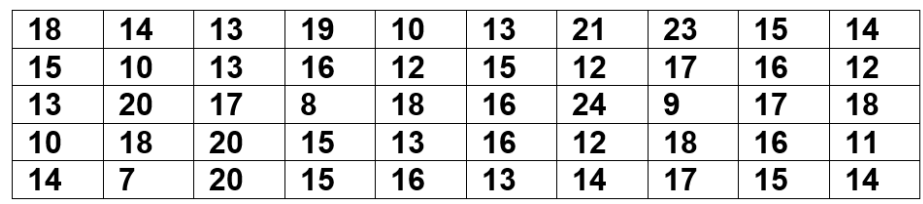

# **Ejercicio 2.9.**

Usando Excel, diseñar un generador de cuadrados medios propio, que sea original y creativo.

### **Ejercicio 2.10.**

Usando Excel, diseñar un generador congruencial mixto propio, que sea original y creativo.

### **Ejercicio 2.11.**

Usando Excel, diseñar un generador de números pseudoaleatorios de invención propia, que sea original y creativo.

### **Ejercicio 2.12.**

Usando Excel, implementar las pruebas de medias, varianzas y bondad de ajuste de números pseudoaleatorios, todo en un mismo archivo.

### **Ejercicio 2.13.**

Obtener matemáticamente el generador de VA, para la distribución uniforme.

### **Ejercicio 2.14.**

Obtener matemáticamente el generador de VA, para la distribución triangular

### **Ejercicio 2.15.**

Obtener matemáticamente el generador de VA, para la distribución exponencial.

# **Ejercicio 2.16.**

Obtener matemáticamente el generador de VA, para la distribución Weibull de dos parámetros, escala y forma (umbral=0):

# **Ejercicio 2.17.**

Obtener matemáticamente el generador de VA, para la distribución f(x)=x/k, para k=1, 2, 3, …., x.

# **Ejercicio 2.18.**

Obtener matemáticamente el generador de VA, para la distribución Erlang.

# **Ejercicio 2.19.**

Obtener matemáticamente el generador de VA, para la distribución Weibull.

$$
f(x) = \begin{cases} \frac{\beta}{\alpha^{\beta}} \cdot x^{\beta-1} e^{-(x/\alpha)^{\beta}}, & x \ge 0\\ 0 & \text{otra parte} \end{cases}
$$

**Ejercicio 2.20.** Realizar y entregar un archivo de Excel con todos los ejercicios de **Aplicación de Software,** desde el 2.1 hasta el 2.12, que aparecen en estos apuntes de la asignatura de simulación.

# **UNIDAD 3.- CONSTRUCCIÓN DE MODELOS DE SIMULACIÓN.**

### **3.1. Metodología general de la simulación**

En este apartado se aborda el tema sobre la metodología de la simulación de sistemas de eventos discretos en los que la variable de estado cambia solo en un conjunto discreto de puntos en el tiempo. Los modelos de simulación se analizan mediante métodos numéricos en lugar de analíticos y los modelos se "ejecutan" en lugar de resolverlos; es decir, se genera una historia artificial del sistema a partir de los supuestos del modelo y se recopilan observaciones para analizarlas y estudiar el sistema real con la ayuda de una computadora.

Una de las metodologías más ampliamente citadas en las diferentes fuentes bibliográficas de la teoría y práctica de la simulación es la de Banks et al. (2013), misma que se describe de una manera aproximada y con una interpretación propia de acuerdo la experiencia docente del autor de estos apuntes. Cabe aclarar que esta metodología es flexible y pueden ser cambiadas algunas cosas a fin de adecuarse a los diferentes casos particulares. Tampoco debe tomarse como algo inamovible e inflexible. Todo método de investigación es posible ser mejorado y superado por la creatividad y el talento humano. La Figura 3.1 muestra un conjunto de pasos convencionales en un estudio de simulación. Se pueden encontrar pasos similares en otras fuentes (Shannon, 1975 y Gordon, 1978).

### **Plantear el problema a resolver mediante simulación.**

La descripción del problema debe ser asunto de muchas personas; operadores, ingenieros, gerentes de la empresa, ingenieros de diseño, y en general todos los que viven con el problema día a día. La idea es que el problema sea descrito a profundidad y con claridad desde el inicio, y mientras se busca una solución, puede irse reformulando a medida que progrese la solución del caso.

**Enunciar los objetivos generales y particulares del proyecto.** Los objetivos siempre son la guía del estudio, y ayudan a contestar preguntas a las que hay que responder. Se debe establecer con claridad y responsabilidad. Cuestionar si la simulación, es la herramienta adecuada para resolver el problema, frente a otras muchas alternativas. Siempre hay que tener planes alternativos ante las contingencias que pudieran surgir y nunca olvidar los recursos necesarios, como dinero, hombres, máquinas, tiempo, equipo de pruebas, entre muchos más.

**Determinar el tipo de modelo a utilizar.** Como se sabe, modelar más que una ciencia, es arte, imaginación, talento, dedicación, preparación y creatividad. Por lo que se recomienda siempre iniciar con el diseño de un modelo base y luego avanzar paso a paso hacia un modelo más complejo, que sea muy parecido al sistema real y cuyos resultados o variables de respuesta sean las esperadas.

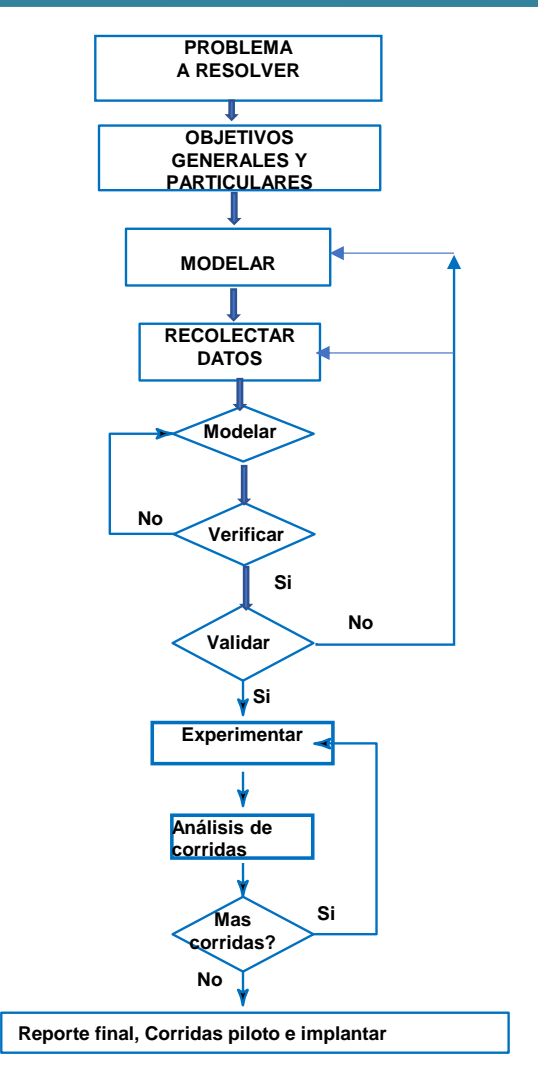

Figura 3.1.- Procedimiento clásico para un estudio de simulación**.**

# **Obtener los datos reales del caso a resolver.**

Existe una relación fija entre construir el modelo y recopilar los datos de entrada. La recopilación de datos toma una gran parte del tiempo dedicado a una simulación. Se requiere iniciar a tiempo, lo antes posible, y desde el inicio del diseño realizar la elaboración del modelo.

### **Plantear la solución mediante modelación.**

Como se sabe, los sistemas del mundo real requieren de modelos que necesitan muchísimo espacio para el almacenamiento de información. Además de equipos de cómputo de alta velocidad, con gran capacidad de procesamiento. En este momento hay que decidir que lenguaje de simulación utilizar. En manufactura es común encontrar paquetes o simuladores especializados como Arena, Flexsim y ProModel, entre otros que son potentes y flexibles. Su uso ayuda mucho a disminuir el tiempo para elaborar el modelo. Habrá menos errores, siendo al mismo tiempo, una oportunidad para hacer algunas correcciones rápidas.

#### **Lista de comprobación para Verificar el modelo.**

Este punto se refiere al programa que se ha utilizado para el diseño del modelo de simulación. Si los parámetros calculados para los datos de entrada y la estructura lógica del modelo están bien realizados, se puede decir que el modelo ha sido verificado. Lo más adecuado siempre será utilizar el sentido común y la experiencia de la persona que dirige el proyecto.

#### **Calibrar y/o Validar el modelo.**

La validación por lo común se logra calibrando el modelo. Consiste en comparar el modelo con el desempeño del sistema real, y optimizar el modelo en base a la identificación de diferencias entre ellos. Este paso se debe ser repetido hasta lograr la precisión deseada y que el nivel de desempeño del modelo sea el esperado. Por ejemplo, en un almacén, se recopilan datos sobre material obsoleto y se compara con los valores obtenidos en la simulación. Es como poner una pesa de un kilogramo en una balanza. Esta debe indicar exactamente, o casi, que se trata de una muestra de un kilogramo, efectivamente.

#### **Diseñar pruebas y/o experimentos piloto y definitivos.**

Se deben probar diferentes alternativas utilizando la metodología conocida como análisis y diseño de experimentos, a fin de hallar la solución óptima, tomando en cuenta aspectos como el costo, duración de las pruebas de simulación y el número de repeticiones que se realizarán en cada réplica o realización.

#### **Realizar pruebas finales y análisis de resultados.**

Siempre es muy conveniente hacer corridas de producción y analizar la estimación de las medidas de desempeño para las alternativas del sistema que se están simulando.

### **Calcular el número de pruebas o réplicas mínimas.**

Cuando se hace el análisis de las corridas que se han simulado, hay que determinar si se requieren más realizaciones o réplicas adicionales, y qué experimentos adicionales habrá que considerar.

### **Documentar, hacer el informe final y realizar pruebas piloto.**

La documentación es vital. Usuarios y auditores pueden tomar decisiones basadas en información. Además, el programa puede modificarse por otros ingenieros, quienes podrían requerir de entender cómo funciona el programa. Otra razón para documentar, es que los usuarios del modelo pueden cambiar los parámetros de entrada y así mejorar las medidas de desempeño de salida y hallar otras condiciones de entrada que mejoren significativamente las variables de respuesta

### **Implantar y poner en operación la mejor solución encontrada.**

Si el usuario se inmiscuye en todos los pasos de la modelación y si comprende a fondo el modelo y sus resultados, la probabilidad de éxito está asegurada. De lo contrario, la confiablidad en la validez del modelo de simulación, se pone en riesgo.

### **Ejercicio práctico 3.1**

Investigar y analizar al menos cinco procedimientos para simular, consultando diversos autores y hacer luego un análisis por categorías de dichas metodologías. Proponer una metodología propia y explicar en qué consistiría cada paso recomendado.

### **Solución 3.1**

Para simular existen muchas metodologías, las cuales en esencia se trata de lo mismo, con algunas mínimas diferencias. En la Tabla 3.1 se tabulan las metodologías de simulación propuestas por seis autores, al analizar y depurar surge como resultado la propuesta que ahí mismo se describe con un asterisco.

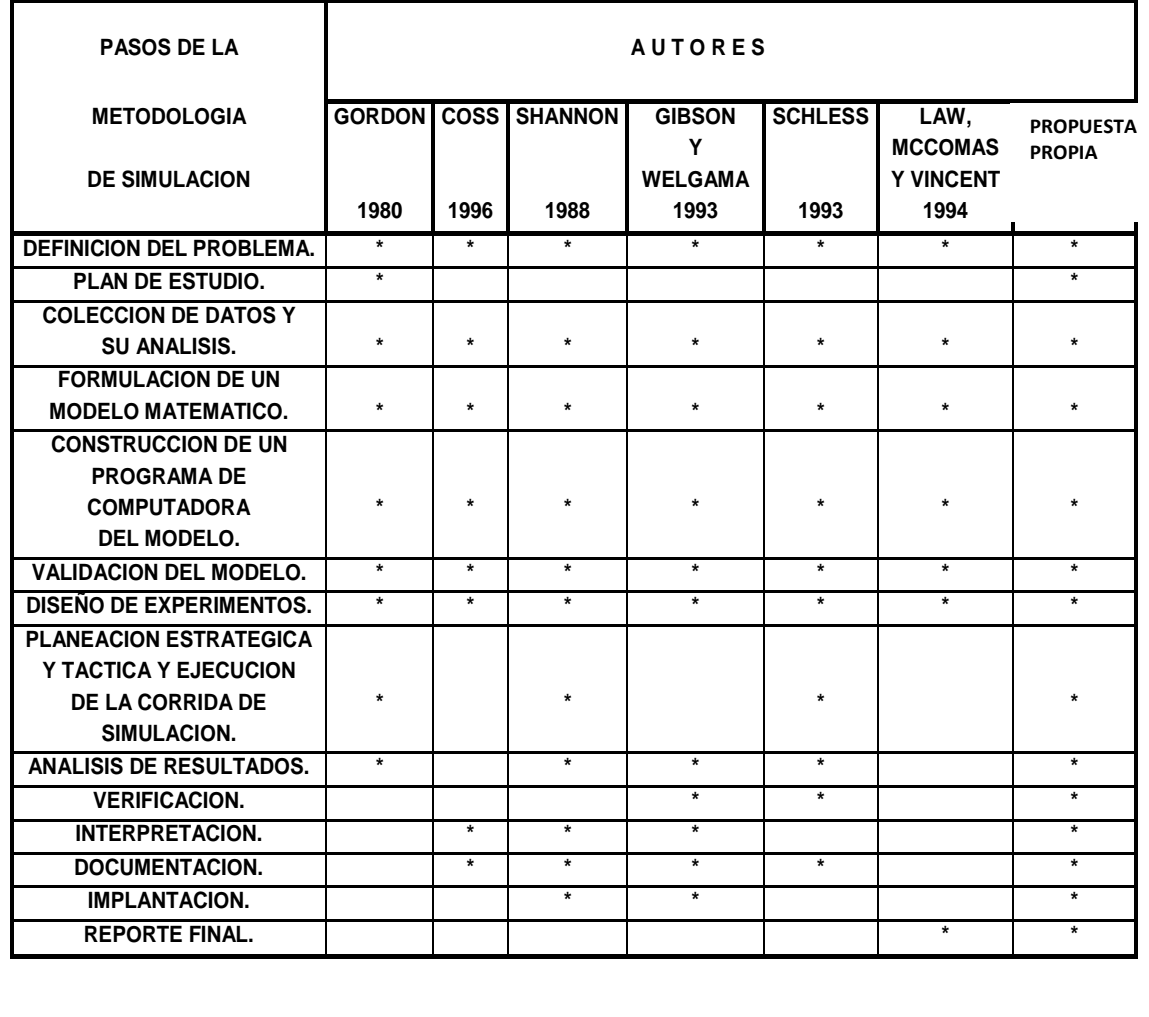

Tabla 3.1.- Análisis categórico de metodologías de simulación diversas.

### **Descripción de la metodología o pasos propuestos.**

- A) Formulación del problema. Es enunciar claramente el problema y los objetivos del estudio.
- B) **Plan de estudio.** Aquí se hacen estimaciones del trabajo por realizar y del tiempo requerido, esto nos ayuda a controlar el desarrollo del trabajo e impide que el estudio se desbalancee.
- Colección de datos y su análisis. Se debe definir con claridad y exactitud los C) datos que el modelo va a requerir para producir los resultados deseados. Los datos se pueden obtener de registros contables, de órdenes de trabajo, de órdenes de compra, de opiniones de expertos y por experimentación.
- D) Formulación de un modelo matemático. Aquí es necesario definir todas las variables que forman parte del sistema a simular, sus relaciones lógicas y los diagramas de flujo que describen en forma completa el modelo.
- E) Construcción de un programa de computadora del modelo. Primeramente, se debe decidir en qué lenguaje o paquete se va a programar. Se sugiere que el paso anterior y éste sean hechos paralelamente, ya que así se facilita el trabajo.
- F) Validación del modelo. A través de esta etapa es posible detectar deficiencias en la formulación del modelo o de los datos alimentados a él. Aquí se checa si el modelo se comporta como debe de hacerlo.
- Diseño de experimentos. Este paso consta de un conjunto de experimentos que G) satisfagan los objetivos del estudio. Es necesario ponderar cuidadosamente el número de corridas de simulación que se necesitan.
- H) Planeación estratégica y táctica y ejecución de la corrida de simulación. Primero se diseña un experimento que producirá la información deseada, después se determinará cómo se realizará cada una de las corridas de prueba. Posteriormente se llevará a cabo la corrida de simulación para generar los datos deseados y efectuar el análisis de sensibilidad.
- $\mathsf{I}$ Análisis de resultados. En un estudio bien planeado se habrá planteado un conjunto bien definido de preguntas y el análisis tratará de responderlas.
- J) Verificación. Después de realizar un análisis de sensibilidad del sistema, se ve que los cambios que se plantearon que ocurrieran si se lleven a cabo.
- Interpretación. Aguí se toma una decisión, respaldándose en los resultados que K) arroja la simulación.
- L) Documentación. Existen dos tipos: La documentación de tipo técnica, es decir, la que el departamento de procesamiento de datos tiene sobre el modelo y el manual del usuario que facilita la interacción y el uso del modelo.
- Implantación. Uso del modelo y/o resultados. M)
- N) Reporte final. Se documenta todo el estudio de simulación.

### **Conclusión:**

Hillier y Liebermann (2021) mencionan que los lenguajes y los simuladores, han hecho menos tedioso el proceso de la simulación, dado que son de nivel intermedio, y que son capaces de manejar la mayoría de las situaciones. Ellos, plantean que un ingeniero generalmente no puede dedicar una gran cantidad de tiempo y esfuerzo aprendiendo sobre el proceso y lenguajes de simulación; pero sí, en la construcción y experimentación del modelo (Gordon, 1980). Por último, también mencionan que la animación es altamente empleada en verificación, validación y comunicación de los resultados de la simulación.

# **3.2. Ejemplo de una simulación tipo Montecarlo, en hoja de cálculo**

Durante la Segunda Guerra Mundial en el Laboratorio Científico de Los Álamos, dos matemáticos sugirieron que, para resolver unas integrales muy complejas, para las cuales no había solución analítica ni numérica, la solución equivalía a plantear el problema como la simulación de una ruleta. Poco a poco, las probabilidades de éxito dieron origen a una solución aproximada y práctica del problema. Von Neumann le dio el nombre de "Montecarlo" a los trabajos que se efectuaban de manera secreta por el gobierno de los Estados Unidos en Los Álamos. Este método se basa en el estudio de las leyes del azar. Tuvo tanto éxito que más tarde su popularidad fue ampliamente utilizada en varios campos de la ciencia.

El método de ''Monte Carlo'' resulta ser un método muy potente para la estimación de parámetros de un sistema real. El método hace una analogía entre probabilidad y "medida". La Estadística Matemática formaliza la noción de probabilidad de un evento, identificándola con su "medida" en relación con el del universo de posibles resultados de un experimento aleatorio. El método de Monte Carlo utiliza esa relación en dirección opuesta, es decir calculando la ''medida'' de un conjunto, e interpretando dicha medida como una probabilidad. Eso significa llevar a cabo un muestreo aleatorio de la población (S), o resultados posibles y contar los resultados que pertenecen a un determinado conjunto (A). Luego calcular la parte de resultados (Xi), que sí pertenecen al conjunto de interés, respecto al número total de resultados simulados. Se evalúa la fracción como una estimación de la "medida" de tal conjunto (Xi/S). La ley de los grandes números asegura que esa estimación converge en probabilidad al valor de la "medida" del conjunto conforme se aumenta el número de simulaciones realizadas en una computadora. Mientras que, el teorema central del límite ofrece la posibilidad de obtener el error de estimación cuando el tamaño de la muestra artificial obtenida es suficientemente grande como para asegurar su validez de manera estadística.

### **3.2.1. Descripción y conceptualización de la simulación, establecer el problema, especificación del objetivo(s), definición de indicadores, simulación y determinación de la muestra**.

La simulación puede resolver uno o más problemas dentro de algún sistema, ya sea del existente o para un sistema nuevo. Las personas que realizan o dirigen una simulación dentro de una empresa, deben tener un profundo conocimiento de las operaciones que se desean simular, ya sea para reducir el costo, para mejorar, u algún otro propósito que se tenga en mente.

Cuando un proyecto es identificado como candidato para ser simulado, se deben tomar decisiones acerca de cómo conducir el proyecto. Cómo tal, no existen reglas estrictas para este fin, pero el manual de usuario de ProModel Versión estudiante, recomienda hacer una buena planeación del caso bajo estudio, determinar las características que definen el sistema, construir el modelo, llevar a cabo experimentos, analizar y reportar los resultados.

El éxito de la simulación depende de una buena planeación, objetivos bien definidos, y tener expectativas reales, así como entender los requerimientos de la simulación para el logro de los objetivos. Algunos de los objetivos en simulación, incluyen, por ejemplo: medir el desempeño del sistema de manufactura, expresado con indicadores cómo % de utilización, rendimiento, tiempos de espera, etc. Para determinar la capacidad de producción, el desempeño, cambios en la distribución de la maquinaria y comparar un sistema con otro, se requiere saber cuáles variables de son las más importantes como medidas de desempeño. También es prudente saber que combinación de variables optimizan el sistema y hallar cuellos de botella. En general, buscar soluciones para mejorar sistemas y/o procesos. Si se hace bien esto, la recolección y validación de datos será una tarea fácil (Ciaburro, 2020).

Para aterrizar las ideas respecto a la descripción y conceptualización de la simulación, establecimiento del problema, especificar objetivos, definir indicadores, simular y determinar la muestra, se abordarán estos puntos mediante un ejemplo que se presenta a continuación y otros que se estudiarán más adelante. Se espera que con ejercicios se entienda mejor el proceso de simulación. El ejemplo, consiste en el lanzamiento al aire de una moneda. Este ejemplo parece simple, pero ha sido estudiado mucho tiempo desde diferentes perspectivas, para estudio de los conceptos de probabilidad y problemas del azar. También pueden hacerse realizaciones físicas, estudios de mecánica y análisis dinámico donde se toman en cuenta factores como diámetro, espesor, posición inicial, momento angular, etcétera. Todo con el fin de adivinar el resultado final. Este simple fenómeno sigue asombrando y manteniendo ocupados a científicos y simples mortales; cada uno en la medida de sus posibilidades. El conocimiento de este fenómeno nos da el conocimiento de que el resultado final puede ser águila o sello, pero no es posible predecir exactamente qué ocurrirá. Es un fenómeno del cual se induce, que la naturaleza no tiene voluntad propia. Solo el azar puede explicar este fenómeno, y es el azar en el cual se enfoca el próximo ejemplo utilizando simulación Montecarlo.

### **Ejercicio práctico 3.2**

Si se lanza una moneda al aire, existen dos resultados posibles, águila o sello. Mediante el método de Montecarlo, Simular este fenómeno y:

- 1. Describir y conceptualizar el modelo de simulación.
- 2. Definir el problema.
- 3. Establecer los objetivos.
- 4. Definir los indicadores necesarios y suficientes.
- 5. Simular en Excel.
- 6. Determinar el tamaño de la muestra.

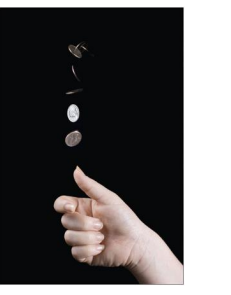

# **Solución**

### **1. Describir y conceptualizar el modelo de simulación**

En este caso el modelo a desarrollar es un modelo de simulación de eventos discretos, como ya se indicó en capítulos anteriores, y se implementará en una hoja electrónica de Excel, utilizando el **método de Montecarlo**. Este método ya se explicó en algunos ejemplos del capítulo anterior, y básicamente consiste en:

- Definir la distribución de probabilidad para cada variable aleatoria de entrada que se utilizará para la simulación. En este caso se utilizarán aleatorios uniformes entre cero y uno.
- Generar variables aleatorias de la distribución que se trabaja. Utilizar el generador de VA de Excel. En este caso se propone que si el aleatorio es menor que 0.5, anotar que cae águila. De lo contrario será un sello. Esto se conoce en estadística, como establecer una regla de decisión.
- Luego hay que llenar una tabla y realizar una corrida con varias ejecuciones. Esto generalmente se logra arrastrando las fórmulas del primer renglón después de los títulos de la tabla.
- Finalmente hay que agrupar los resultados de todos los cálculos individuales, en un resultado final, promedio final, o lo que haga falta, a fin de comprender, entender, interpretar y dar conclusiones válidas.

# **2. Definir el problema.**

Al lanzar una moneda al aire se tendrán dos resultados posibles, águila o sello. Este resultado no puede ser predicho de antemano si se hace este experimento repetidamente. Sin embargo, se observa un cierto patrón en los resultados. Una regularidad que aparece después de muchas repeticiones mediante simulación aplicando el método de Montecarlo.

### **3. Establecer los objetivos.**

En este caso solo está presente un objetivo. Determinar cuál es la probabilidad de obtener sello al lanzar una moneda, por ejemplo, un doblón de oro. Se hace el experimento muchas veces, digamos 2000 veces, para luego concluir sobre el posible resultado a largo plazo.

# **4. Definir los indicadores necesarios y suficientes**.

El primer indicador se define como, el resultado simulado del lanzamiento de una moneda. Sea X=0, si el resultado es águila; X=1, si el resultado es sello.

El segundo indicador es la probabilidad acumulada de obtener sello, después de **"n"** repeticiones del experimento.

#### **5. Simulación en Excel.**  Para este paso, hacer una tabla en Excel con los títulos siguientes: **Columna Fórmula o datos C6** Número de corrida (o experimento),  $1,2,3, \ldots, n$ **D6 =ALEATORIO()** Aleatorio entre cero y uno. **E6 =SI(CELDA<=0.5,1,0)** ASIGNAR SELLO=1, O AGUILA=0 **F6 =E6 F7 =SUMA(E\$6:E7)/C7** Probabilidad Acumulada Promedio. (Promedio Móvil). Sumar eventos de número de sellos y dividir entre "n" Por ejemplo, la tabla inicial podría verse como en la figura 3.2.  $f_x$  =SI(D7<=0.5,1,0)  $\overline{A}$  $\overline{B}$  $\mathsf{D}$ Þ  $\overline{1}$ SIMULACION DEL LANZAMIENTO DE UNA MONEDA NO CARGADA.  $\overline{2}$  $\overline{3}$ **CORRIDA PROBABILIDAD**  $\overline{4}$ "n" **ALEATORIO RESULTADO ACUMULADA PROMEDIO** 5  $\overline{6}$  $\mathbf{1}$ 0.381726698 1  $\blacktriangleleft$

Figura 3.2.- Captura de pantalla del inicio de la simulación en Excel.

0.743328275

 $\overline{2}$ 

 $\mathbf{3}$  $\overline{\mathbf{4}}$ 

# **6. Determinación de la muestra.**

9

Ahora, jalar las fórmulas del renglón 7 hasta completar la muestra de 2000 repeticiones del experimento, y haber definido así, una primera muestra o réplica del experimento. Hacer esto también se le llama realización, que equivale como a tomarle una fotografía a la historia de este fenómeno, el cual es un caso clásico de los llamados, procesos estocásticos. Ver figura 3.3.

O

 $0.5$ 

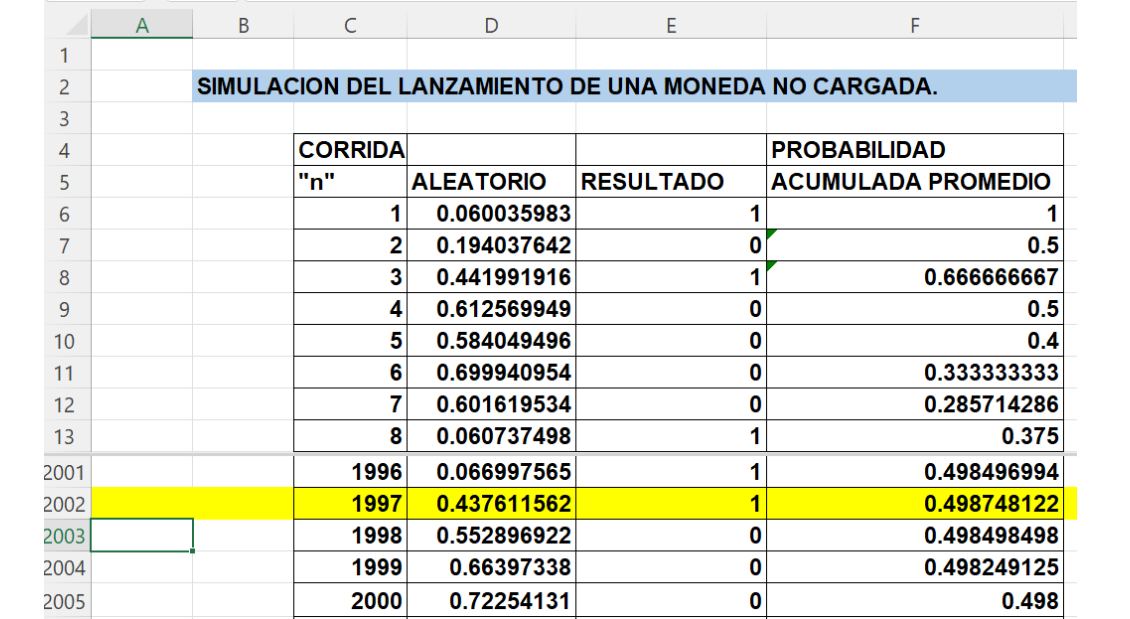

Figura 3.3.- Lanzamiento de una moneda en Excel. Captura de pantalla.

Este método de simulación de Montecarlo, también se le llama simulación estática, porque el tiempo no es tomado en cuenta, de lo contrario, habría que llamarle, simulación dinámica. Existen diversas simulaciones de este problema. Una versión interesante puede verse en: [https://www.ematematicas.net/simulacionmoneda.php.](https://www.ematematicas.net/simulacionmoneda.php) La simulación obtenida de la réplica anterior, podría quedar como se muestra en la siguiente gráfica, que se obtiene al seleccionar la columna "F". Ir a insertar gráficos recomendados, y elegir la gráfica como la siguiente en Excel. Ver figura 3.4.

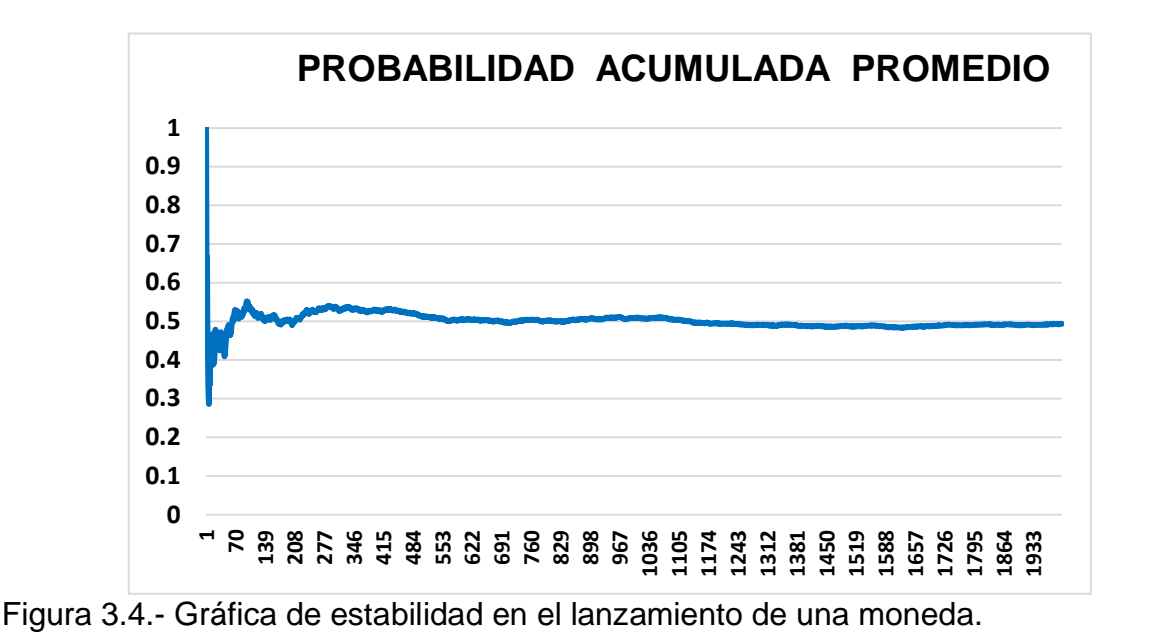

Con la realización de esta muestra, se observa que el promedio tiende a ser **0.50**, después de muchas repeticiones.

### **3.2.2. Caracterización de cada indicador: agrupamiento de datos, gráficas y estimación de parámetros**.

Para medir el desempeño de una simulación, se requiere de indicadores. Un indicador se puede definir como "Un instrumento que mide el logro de los objetivos de los modelos de simulación, y también es una referencia para el monitoreo de los avances y, es un medio para evaluar los resultados obtenidos" (ONU mujeres, 2022).

Para la simulación, se dice que un indicador es una expresión cuantitativa que se construye a partir de variables deterministas y aleatorias, cuantitativas y/o cualitativas, y que son un medio práctico para medir el logro de los objetivos y las metas establecidas. Estos indicadores muestran los cambios resultantes de las acciones que se toman antes y durante la ejecución del modelo de simulación. Por lo cual, se utilizan también para monitorear y evaluar resultados (Casella y Berger, 1990 y Carlton y Devore, 2014).

Los indicadores pueden ser de tipo directivo o estratégico, operativo, administrativo, financiero, logístico, de calidad, de servicio al cliente, etcétera. Existe una gran cantidad de indicadores que se pueden establecer en una simulación, dependiendo del problema en particular que requiera resolverse y aun allí, en un caso específico, todavía pueden existir varios o diversos indicadores que pudieran ser tomados en cuenta para el análisis final de la simulación. Esto es precisamente lo que es necesario conocer para desarrollar un modelo de simulación.

Por ejemplo, si se quiere saber que tan factible sería una mejora a la producción en la fabricación de recipientes de plástico para la industria de alimentos, mediante el cambio en la distribución de planta, o layout futura de la planta, podrían considerarse indicadores como: 1) Producto Terminado, ya que si se producen más en un mismo intervalo de tiempo pueden suministrarse los pedidos sin retraso; 2) Trabajo en Proceso. Dado que, es dinero que no genera ingreso económico y que, para mayores inventarios en proceso, mayor es la pérdida en dinero, y además habrá problema con el almacenamiento por falta de espacio, entre otros, como sería la seguridad del producto en planta.

### **Aplicación de Software 3.1**

Para el ejemplo anterior del lanzamiento de una moneda al aire, hacer lo siguiente:

- 1. Caracterizar cada indicador
- 2. Agrupar los datos.
- 3. Graficar.
# **Solución**

# **1. Caracterizar cada indicador.**

En este caso el indicador principal es el promedio ponderado global, el cual puede definirse como el promedio móvil de todos los eventos favorables en los cuales aparece un sello en el experimento. Aquí se está calculando como la suma de éxitos en "n" experimentos. El promedio móvil ponderado es igual a:

$$
\widehat{X} = \frac{X_1 + X_2 + \dots + X_n}{n} = \frac{\sum_{i=1}^n X_i}{n}
$$

Con esta fórmula, se asigna un peso (1/n), a cada nuevo valor que se va considerando, de manera que el promedio móvil tiene menor variación conforme se van considerando más y más datos. De tal manera, si la varianza de los datos individuales es  $\sigma^2$ , entonces la varianza del promedio móvil será:

$$
\sigma_{\widehat{x}}^2 = \frac{\sigma^2}{n} \quad \text{donde, } \sigma^2 = \frac{\sum_{i=1}^n (x_i - \widehat{X})^2}{n}
$$

# **2. Agrupar datos.**

Existen muchas formas de agrupar datos, como las tablas por intervalos, pero una muy utilizada son los histogramas. A continuación, se muestra un ejemplo de un histograma del promedio móvil, donde, al efectuar varias realizaciones, la mayoría de los datos tienden a estar cerca de 0.5. Ver figuras 3.5 y 3.6.

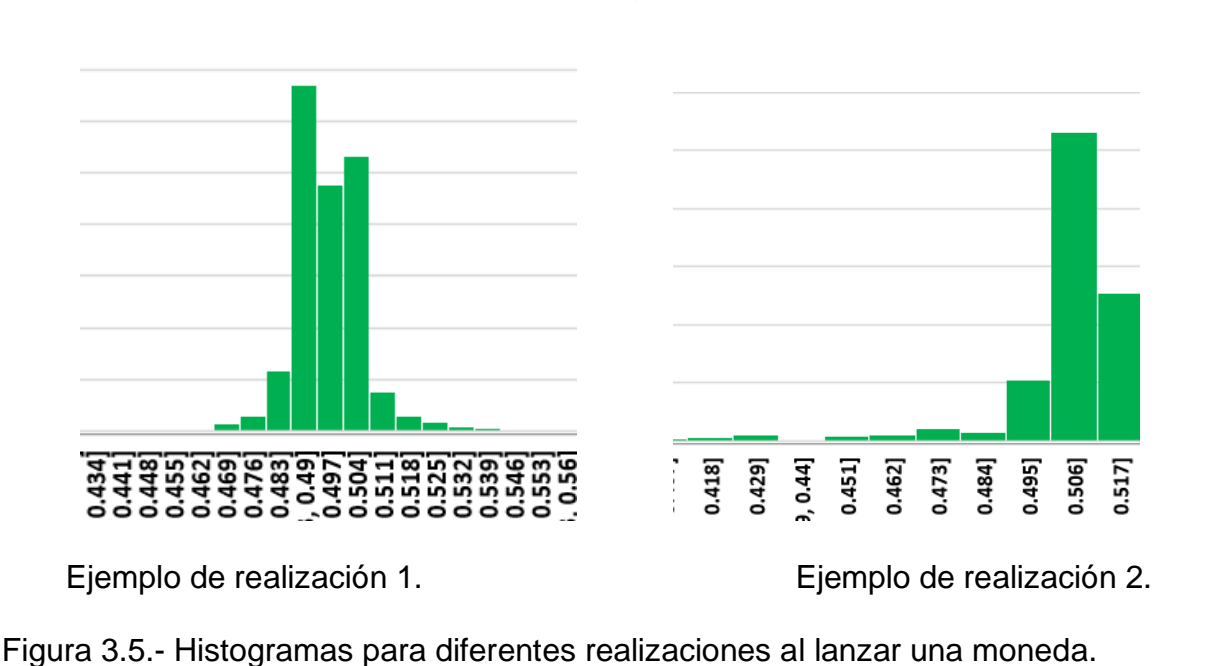

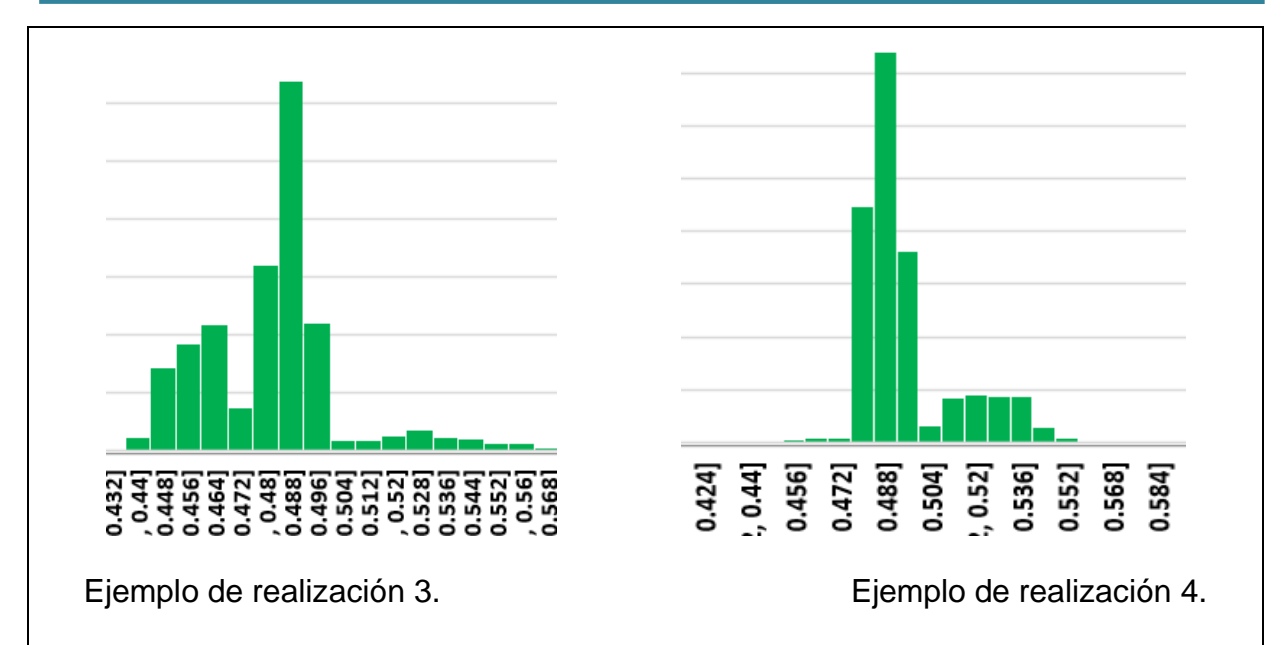

Figura 3.6.- Histogramas adicionales de otras realizaciones.

Como se observa, cada histograma es diferente, para cada réplica que se realiza, dado que se está modelando la naturaleza aleatoria del lanzamiento de una moneda. Esto se logra dando "F9" en el archivo de Excel. Previo seleccionar la columna del promedio móvil e insertar gráfico recomendado.

## **3. Gráficas.**

Con la ayuda de Excel es posible realizar diferentes tipos de gráficas como la que se muestra a continuación. En esta gráfica al inicio se observa mucha variación, pero conforme se aumenta el número de repeticiones, la probabilidad de obtener sello se va suavizando y se observa una clara tendencia hacia el 0.50, que es el valor esperado del evento, de acuerdo a la teoría clásica de probabilidad. Ver figura 3.7.

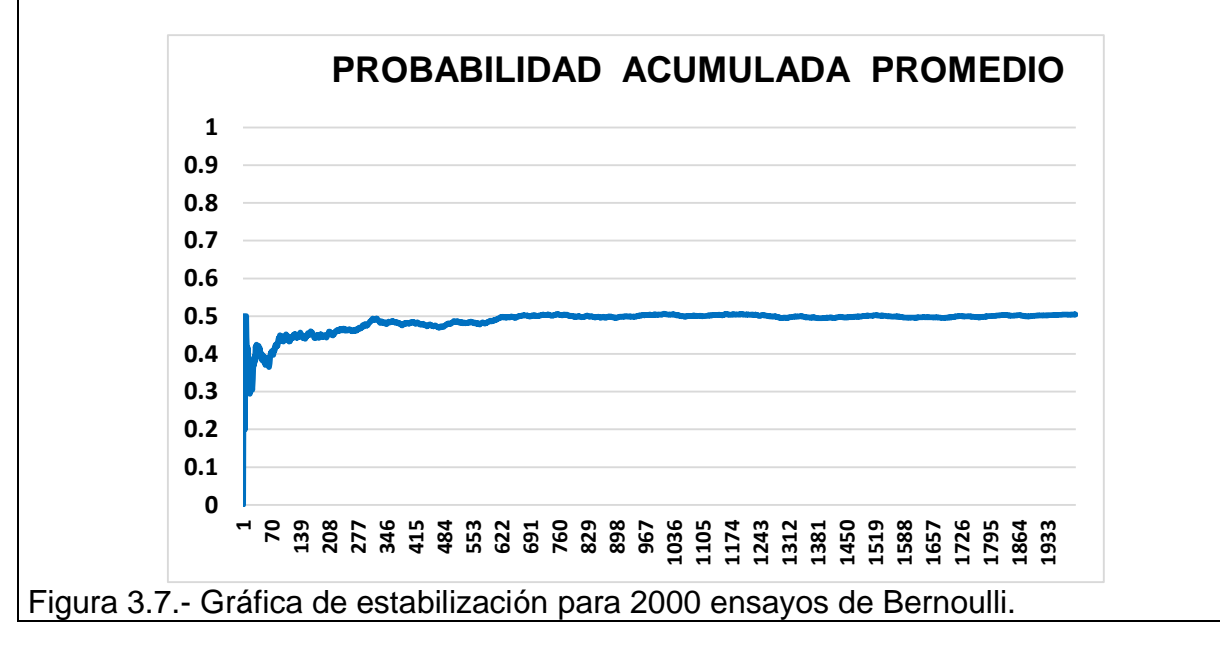

Con este método de promediar, la variación inicial se va disolviendo, y conforme aumenta la cantidad de repeticiones, tiende a desaparecer. Una manera de observar mejor la variación inicial, es utilizar una escala Logarítmica de Base 10 en el eje horizontal. Como ejemplo, pudieran aparecer gráficas como en la figura 3.8.

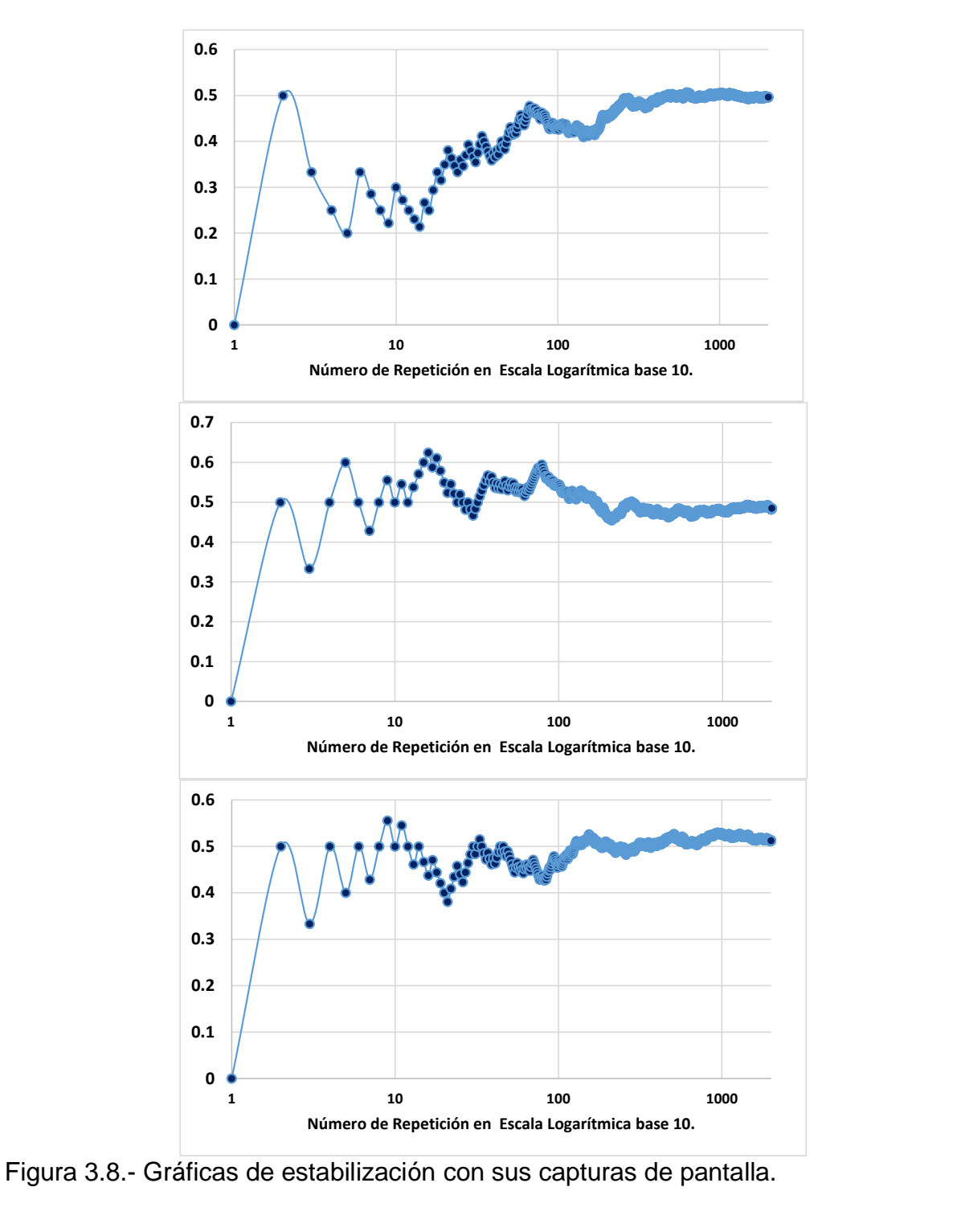

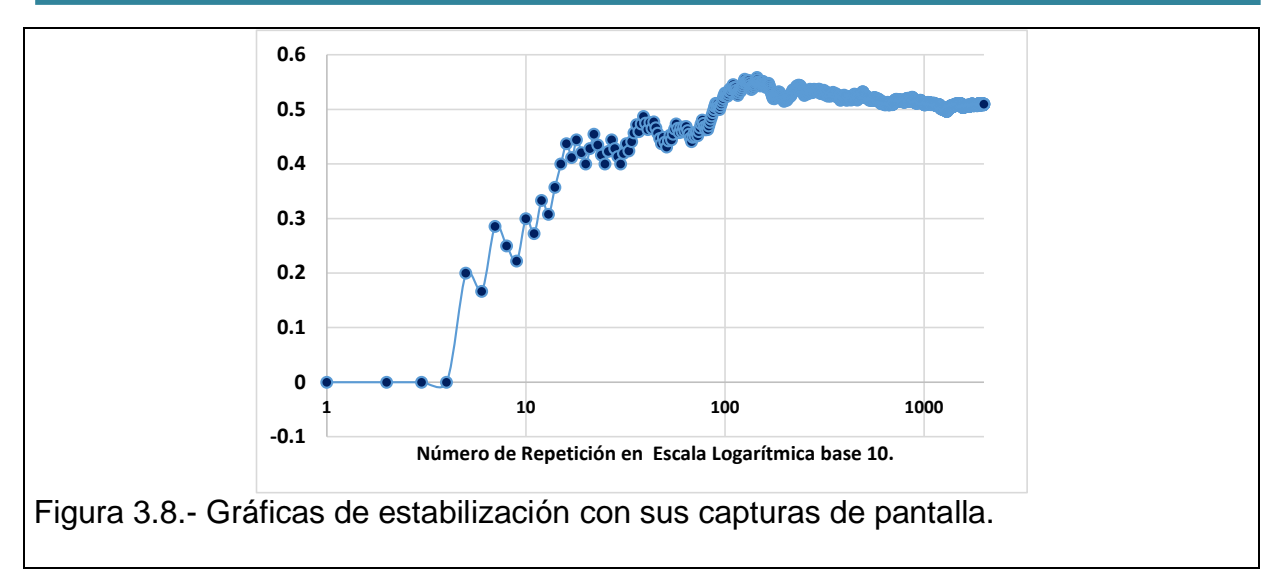

## **Ejercicio práctico 3.3**

Para el ejemplo anterior del lanzamiento de una moneda al aire, hacer una Estimación de los parámetros de este proceso estocástico.

### **Solución 3.3**

### **Estimación de parámetros**.

Con la realización de esta muestra, se observa que el promedio tiende a ser 0.5, después de muchas repeticiones. En este caso el estimador puntual del parámetro poblacional, fue de 0.508, como se muestra en la tabla de Excel. La desviación estándar puntual fue de 0.017. El cálculo de la estimación de los parámetros mediante intervalos de confianza, dígase para una confianza del 95%, sería la siguiente. Ver figura 3.9.

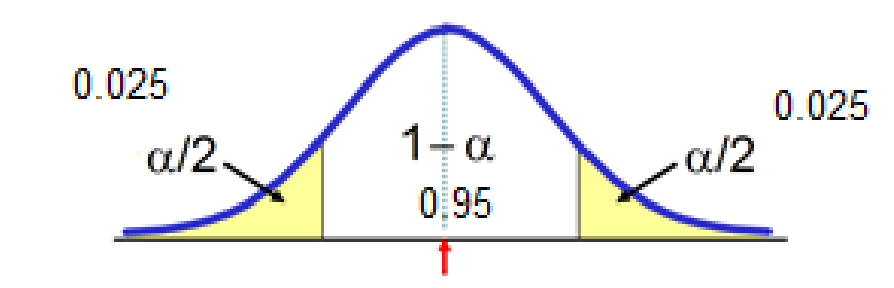

Figura 3.9.-Distribución normal y nivel de significancia.

$$
\text{Para: } \left(\frac{\alpha}{2} = 0.025\right) \rightarrow Z = \pm 1.96
$$

$$
IC = \left[\hat{P} \pm Z_{\frac{\alpha}{2}} \sqrt{\frac{\hat{P}(1-\hat{P})}{n}}\right]
$$
  

$$
IC = \left[0.508 \pm 1.96 \sqrt{\frac{(0.508)(1-0.508)}{2000}}\right] = 0.95
$$
  

$$
C = [0.508 \pm 0.0219] = 0.95
$$
  

$$
C = [0.48609 < P < 0.5299] = 0.95
$$

Como se observa, la precisión es bastante buena, dado que la muestra fue de 2000. Se trata de un valor muy alto.

# **3.2.3. Aumentar el tamaño de la simulación y repetir 3.2.2.**

En Excel se puede hacer magia, en cuanto al efecto que se tiene al aumentar el tamaño de la muestra. Esto se aprecia mejor en las gráficas. Lo único que pasa es que el promedio tiende hacia 0.50, y como la gráfica es muy extensa a la derecha, se pierde la nitidez, dado que ya no se aprecia casi nada de variación. Por ejemplo, si se grafican unos 18000 datos, se apreciaría como en la figura 3.10.

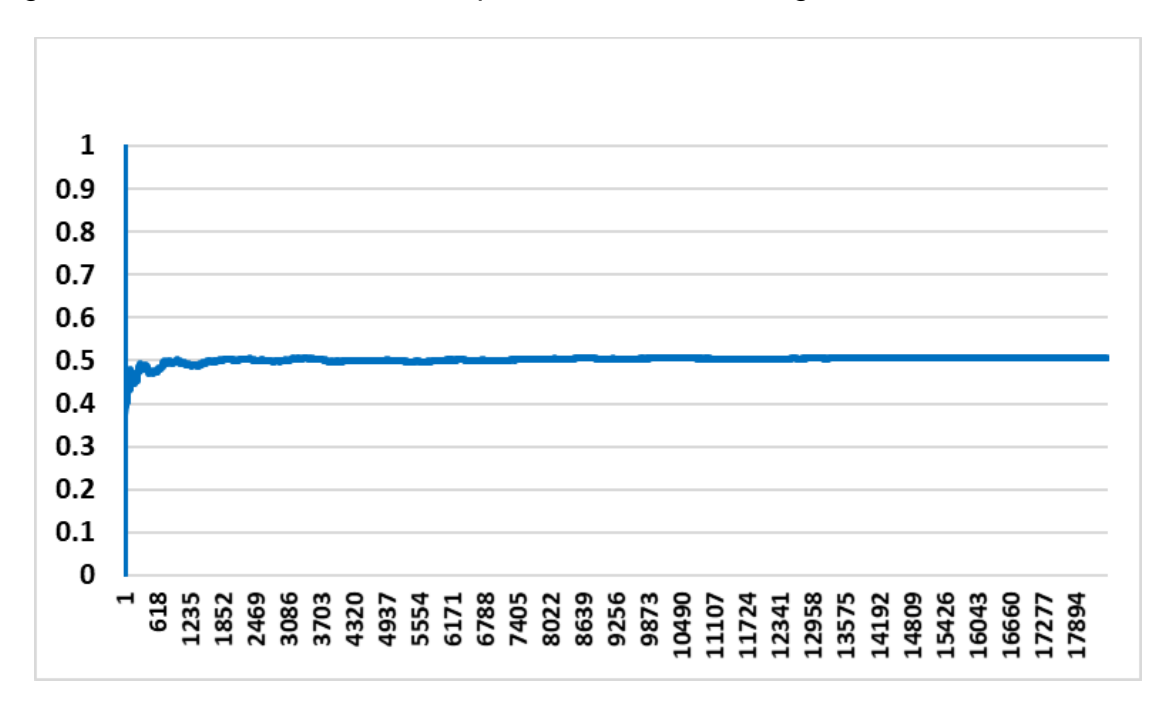

Figura 3.10.- Probabilidad de obtener sello, al lanzar una moneda 18000 veces.

## **3.2.4. Establecer el efecto que, sobre la variabilidad de un estimador, tiene el tamaño de la simulación.**

Como se mencionó, en Excel se puede hacer magia. Con este mismo archivo que se realizó, se pueden realizar simulaciones para diferentes tamaños de muestra y así, estimar los parámetros necesarios. En este caso, se está estimando la probabilidad de obtener sello en el lanzamiento repetido de una moneda no cargada. Por ejemplo, para diferentes tamaños de réplica, o de muestra, se puede obtener información.

#### **N=1000**

 $Media = 0.513357$ Desv. Std. =0.028571

### **N=2000**

 $Media = 0.496264$ Desv. Std. =0.01987

#### **N=10000**

Media = 0.504244404 Desv. Std. =0.008492937

#### **N=50000**

 $Media = 0.501615$ Desv. Std.  $= 0.00742$ 

En los cálculos anteriores, se observa que conforme se aumenta el tamaño de la simulación, la variación tiende a ser menor, "pero no desaparece". Hacer todo esto en Excel, es tardado y se pone muy lenta la hoja y la computadora se puede trabar. Por esto, si "n" es mucho muy grande, es mejor simular en algún lenguaje como Matlab, R, C++, etc. En una simulación de 10 millones en R, Dobrow (2014) reporta un valor de 0.4998666.

### **3.3. Definiciones: réplica, corrida, estado transitorio, estado estable, condiciones iniciales, reloj de la simulación.**

Habiendo ya realizado los ejercicios y prácticas anteriores, se está ya en muy buenas condiciones para entender estos conceptos. **Una corrida** o prueba, es el resultado que se obtiene al simular un experimento una sola vez. Por ejemplo, lanzar una moneda al aire. Si sale sello, el valor de la variable aleatoria "X", será X=1. De lo contrario asignar a la VA, un valor de cero. X=0. Por lo cual, se dice que una corrida es un número o secuencia de valores numéricos, que se obtienen al realizar un experimento de simulación, utilizando algún modelo, como por ejemplo en Excel. En referencia al modelo del lanzamiento de una moneda, la siguiente tabla muestra la realización o réplica, digamos de siete corridas. También cabe aclarar que este término puede ser entendido de otra forma, dependiendo del tamaño del caso de estudio, pudiendo así hablar de una corrida de tamaño siete, y tener varias corridas de tamaño siete. O sea, estaríamos hablando de una corrida de corridas, pero en simulación esto no debe entenderse así. Hay que tener precaución. Ver figura 3.11.

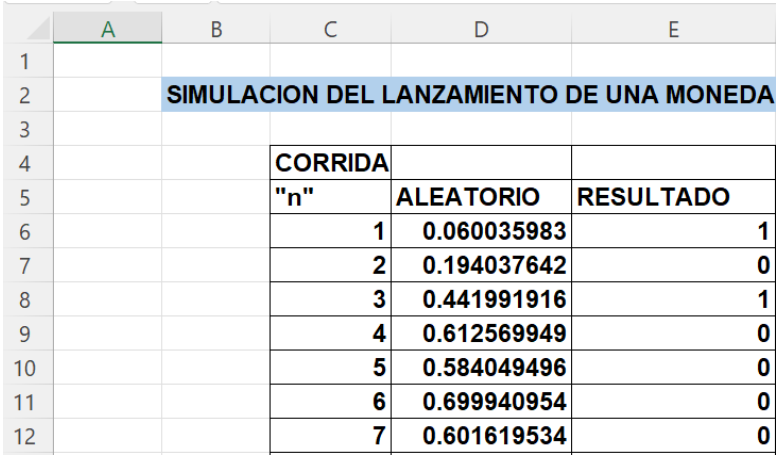

Figura 3.11.- Captura de pantalla de corridas simuladas en Excel.

## **¿Qué es una réplica?**

El significado es diverso. Se puede hablar de la réplica de una pintura, del derecho de réplica entre abogados, réplicas de un temblor de tierra, etcétera. En estadística y en especial en simulación, se entiende como una muestra que es copia fiel, en este caso, de las propiedades de un sistema bajo estudio. Consiste en correr, por ejemplo, un problema simulado en Excel, y observar su respuesta después de dos mil veces, o dos mil corridas de tamaño uno. También se dice que se simula o se hacen dos mil experimentos, observando y anotando la salida, o variable de respuesta, de cada uno de ellos. Recordar que un experimento genera elementos, y que con esos elementos se pueden formar eventos, asignarles probabilidad y así generar las famosas "Variables Aleatorias, VA's", como se estudió en el capítulo anterior. Por lo tanto, una réplica, es una colección, o secuencia de variables aleatorias, que aquí se les llamarán corridas, que pueden o no ser independientes, con cierta distribución, ya sea para una o más variables aleatorias, y que muchas veces en simulación se les utiliza como indicadores del desempeño del sistema.

Sea la réplica **A,** una función de distribución de probabilidad:

$$
A = \{y_1, y_2, y_3, \dots, y_n\}
$$

En simulación es siempre muy conveniente tener en cuenta la precisión con la que se estima un parámetro de la población muestreada, y eso dependerá del número de réplicas, ya que hay una relación directa entre el número de réplicas y la precisión de la estimación, ya sea puntual o por intervalo. Entre más réplicas mejor, mayor precisión en el modelo. Más adelante en el próximo capítulo, se estudia que si el número de corridas obtenido mediante una fórmula, abarca las corridas preliminares realizadas, significa que ya no es necesario hacer más corridas; de lo contrario, habrá que hacer más corridas, tantas como sean necesarias, a fin de lograr la mayor precisión posible, o la mínima precisión especificada.

En la figura 3.4 se muestra una réplica de dos mil corridas, y en la figura 3.5, se presentan las simulaciones de ocho réplicas de dos mil corridas cada una, así como también la Tabla 3.2, resumen. En las figuras 3.12 y 3.13 se muestra el comportamiento aleatorio del fenómeno.

Tabla 3.2.- Resumen de la estimación de parámetros para ocho réplicas simuladas.

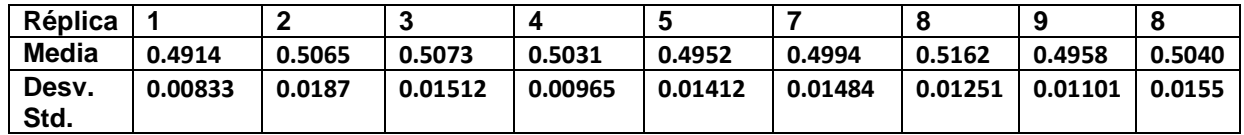

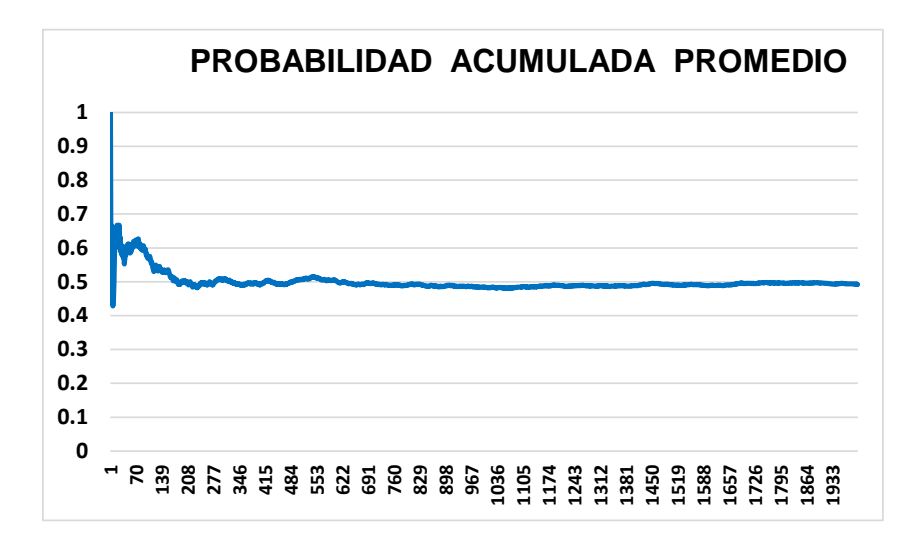

Figura 3.12.- Ejemplo de una réplica de dos mil corridas.

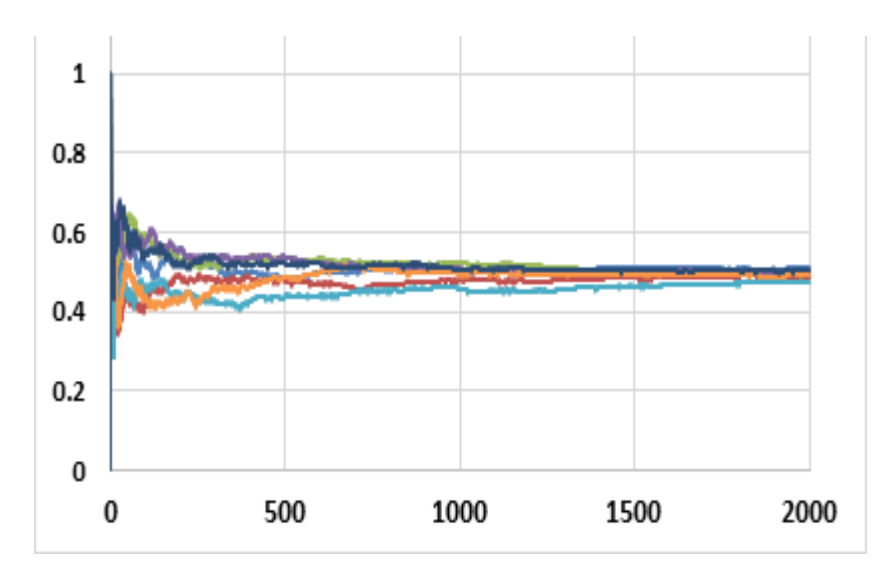

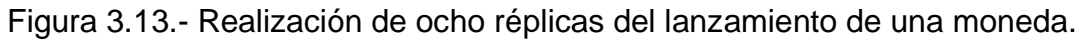

Las **definiciones de estado estable y transitorio** en simulación, pueden entenderse de la siguiente manera. Se dice que un sistema está en **estado transitorio** o no estacionario, cuando sus variables características de operación no han logrado estabilizarse. Cuando manifiestan algún grado de tendencia asintótica, hacia un estado de menor variación, el cual sería un estado final, es llamado **estado estable o estacionario**.

Por ejemplo, en la mañana cuando se enciende el automóvil para ir al trabajo, se dice que está frío y hay que dejar unos minutos para que se caliente. La condición de frío sería el estado transitorio, y la propiedad de caliente sería el estado estable. Muchas veces en simulación, para tener valores finales más cerca del valor real, conviene darle al sistema o modelo, un periodo de calentamiento a fin de evitar el estado transitorio. A continuación, se observa una ilustración de Estado estable y Transitorio en una simulación. Ver figura 3.14.

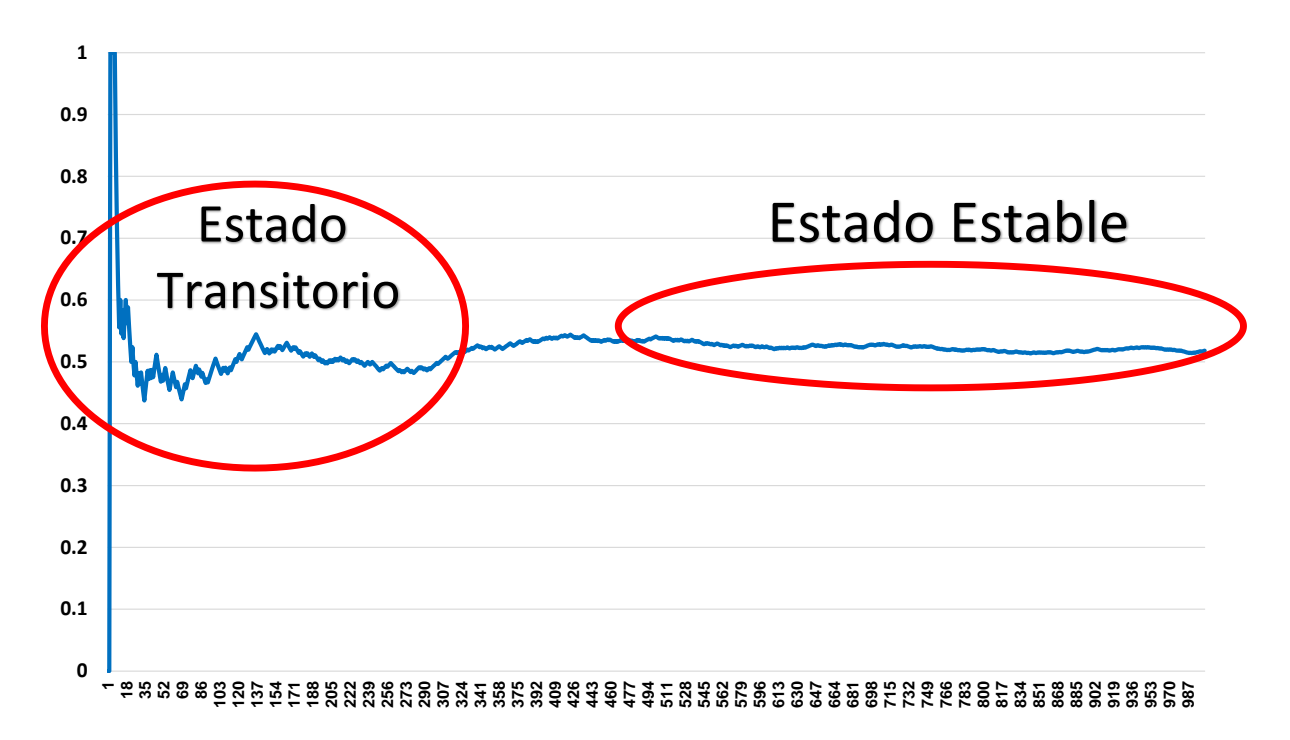

Figura 3.14.- Ejemplo de una realización para mostrar el estado transitorio y estable en el lanzamiento de una moneda 1000 veces.

Las **Condiciones Iniciales** son los valores de entrada con los cuales se inicia una simulación. Por ejemplo, copiando 20 valores de la parte central y pegando al inicio, en la hoja de Excel, cambian las condiciones iniciales, con lo cual se observará una gráfica de 2000 corridas, mucho más estable, con un promedio de 0.50505, y una desviación estándar de 0.0072, que es muy similar al caso de haber realizado 50000 corridas. Esto aumenta la precisión y se requieren menos réplicas, menos corridas y se reduce el tiempo de ejecución. Ver figura 3.15.

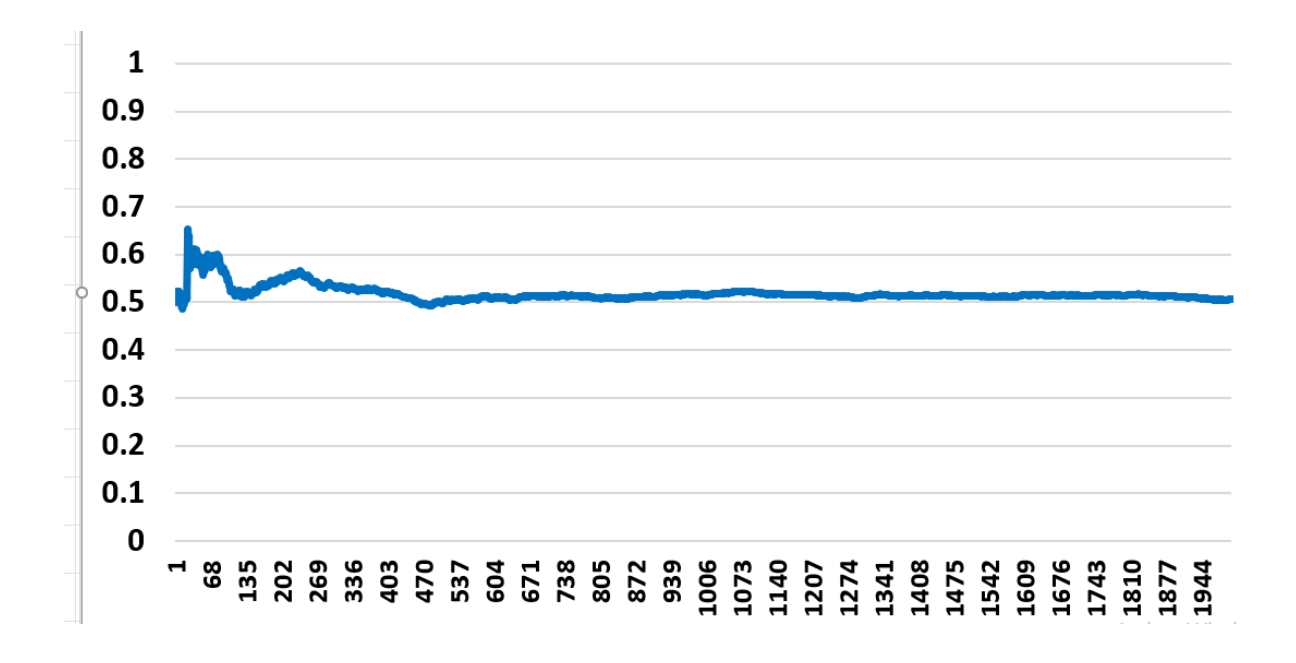

Figura 3.15.- Ejemplo de cómo mejora la precisión de una simulación al cambiar las condiciones iniciales.

## **Reloj de Simulación.**

Para finalizar la explicación de los conceptos dados en esta sección, resta decir que, cuando se realiza una simulación, es adecuado tener en cuenta, lo que se conoce como Reloj de Simulación. Solo se trata de un contador de eventos discretos que ocurren durante la simulación. Este contador tiene el propósito de responder preguntas como: ¿Cuánto tiempo ha estado un cliente haciendo fila? ¿Cuánto tiempo se tardó el sistema en estabilizarse y llegar al estado estacionario? ¿Cuánto tiempo fue requerido para terminar la simulación del procesamiento de 100 piezas en una máquina? Etcétera. También se dice que un reloj es de tipo absoluto, cuando inicia en cero y termina hasta el final de la simulación. Por otra parte, un reloj es tipo relativo, cuando solo se obtiene el lapso transcurrido entre eventos.

En el caso antes mencionado que se ha estado estudiando, el reloj sería el equivalente al número de corrida. Si se supone que cada corrida se hace en un segundo, en este caso el reloj absoluto sería de 2000 segundos. Pero si queremos saber el tiempo en que transcurrió el estado estable, diríamos que el reloj relativo fue de 1000 segundos. En realidad, tomar en cuenta el reloj o conteo de eventos, puede ser un poco retador en el caso de sistemas donde está de por medio la formación de filas, y se requiere de la teoría de colas. Para tomar en cuenta este factor, en el método de Montecarlo utilizando la hoja electrónica, se requiere de mucha creatividad e imaginación.

El uso de los comandos adecuados de Excel, hacen la magia, y los resultados son sorprendentes, sobre todo al momento de presentarlos gráficamente. Por lo que a continuación se realizan otros ejemplos utilizando Montecarlo, pero más orientados a la ingeniería industrial, donde se aplican todos los conceptos que se abordaron anteriormente en esta sección. Mas adelante se presenta un ejemplo donde se explican, y se entienden mejor estos conceptos.

En palabras de teoría de sistemas, una simulación consiste en la obtención o recolección de valores de estadísticos para luego hacer inferencias válidas sobre medidas como calidad, medidas de desempeño, o indicador líder, de las características de algún sistema bajo estudio. También, Una línea de espera, algún control de inventarios, o tomar alguna decisión financiera con cierto grado de riesgo.

Como se mencionó en la unidad uno los cambios en las variables de estado de un sistema, ocurren como resultado de ciertos eventos. Por ejemplo, las posibles variables de interés en una línea de espera, como el tamaño de la fila, la eficiencia de la estación de servicio, etc., son variables que se actualizan únicamente cuando ocurre la llegada o salida de una transacción, personas, piezas, etc., del sistema. Esto tiene que ver en la forma en cómo se diseña el lenguaje para la simulación, el cual puede estar orientado ya sea a eventos discretos, actividades o procesos. Independientemente del enfoque, todo simulador tiene que utilizar y manejar el concepto de evento discreto. Y, bajo este concepto, todos los simuladores están conceptualizados bajo la idea del avance cronológico de eventos ordenados, y esto hace que avance el **reloj de simulación.** Conocer a profundidad como se hace esto, es tarea de los ingenieros en sistemas computacionales. Pero en cuanto a la aplicación, es tarea de los ingenieros industriales, en este caso.

## **Ejercicio práctico 3.4**

Explicar cómo funciona un **reloj de simulación**, para el caso de una línea de espera simple de una fila y un solo servidor. De forma específica, suponer que, a este modelo de una fila y un solo servidor, llega un cliente exactamente cada 11 minutos, y que el tiempo que se tarda en atender un cliente es de 7 y 13 minutos de manera alternada. Es decir los clientes 1,3,5,7,,, nones, el tiempo de atención es de 7 minutos. Por otra parte, los clientes número par 2,4,6,8,,,, par, el tiempo de atención es de 13 minutos. Así, el primer cliente tarda 7 minutos en ser atendido, el segundo 13 minutos, el tercero 7 minutos, el cuarto 13 minutos, etcétera.

Realizar un modelo gráfico del sistema, explicar las bases de cálculo o supuestos del modelo, explicar cómo se avanza el reloj, establecer algunos indicadores para este modelo y obtener las medidas estadísticas de desempeño para un tiempo de 33 minutos de operación del sistema, y explicar cómo podría extrapolarse este sistema a un mayor tiempo de operación.

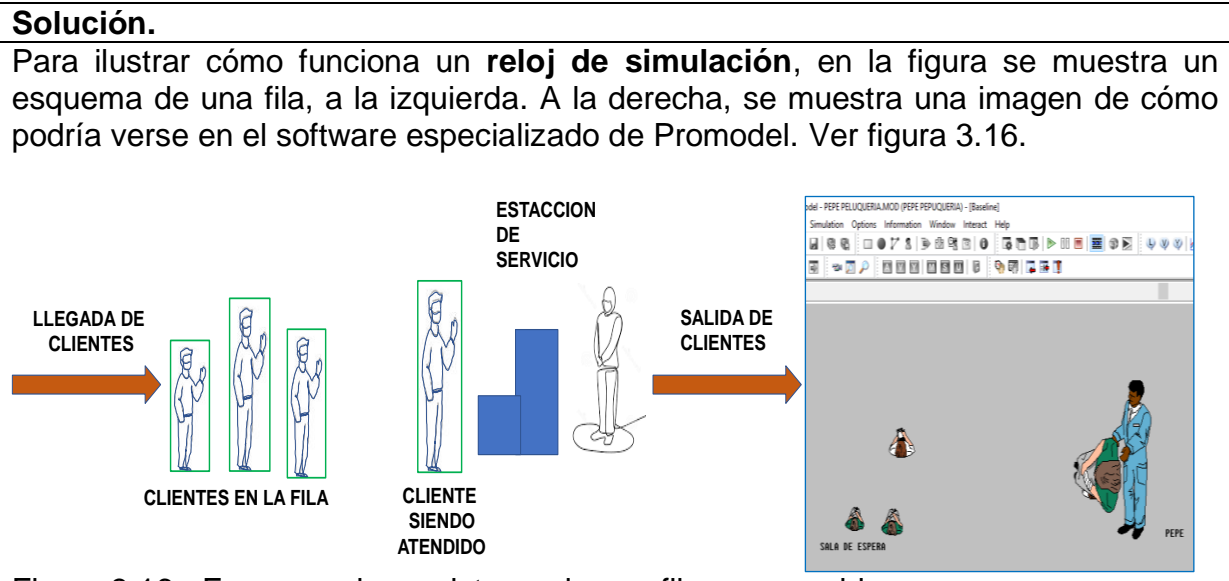

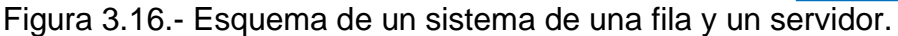

## **Supuestos del modelo:**

Una línea de espera que se puede describir como el conjunto de clientes que llega a un sistema para recibir un servicio, que no se salen de la fila, y que solo después de ser atendidos abandonan el sistema. La idea de "cliente" es muy amplio y puede implicar personas, pueden ser piezas en espera para ser procesadas, un montón de órdenes de mantenimiento, etcétera. También se supone que la fila es de tamaño ilimitado, y que el servicio puede darse de manera perpetua. Si el sistema se desocupa y no hay nadie en la fila, el servidor estará en estado ocioso o desocupado. Si llega un cliente y no hay nadie en fila, pasa inmediatamente a ser atendido, como es el caso del primer cliente que llega.

Si llega un cliente y el servidor está ocupado, este tendrá que esperar su turno en fila. Los clientes llegan de acuerdo a cierta distribución de probabilidad. De igual forma, los clientes son atendidos de acuerdo a un tiempo que también es una variable aleatoria y sigue cierta distribución, ya sea empírica, discreta o continua. Los ingenieros que diseñan o administren un sistema similar, pueden estar interesados en obtener las medidas de variables tanto exógenas como endógenas. Algunos de los indicadores o medidas de desempeño del sistema, pueden ser la longitud de la fila, el tiempo de espera en fila, el porcentaje de utilización del servidor y el tiempo ocioso del servidor mencionado. Los cambios que ocurren en las variables del sistema, siempre serán las que se provocan las llegadas y las salidas del sistema cuando un cliente ya fue atendido. Si ocurre esto, el sistema se actualiza.

**Datos: (**Se trata de un modelo de una fila y un solo servidor). Tasa de llegadas: uno cada 11 minutos. Tasa de servicio: 7 y 13 minutos de manera alternada. Clientes 1,3,5,7,,, nones, 7 minutos. Clientes para 2,4,6,8,,,, 13 minutos.

# **Funcionamiento del reloj.**

Suponer que el primer cliente llega en t=0, y como no hay nadie en la fila, pasa directo a ser atendido, durante 7 minutos. Ahora **el reloj** estará en t=7 min. Para visualizar mejor este proceso es conveniente verlo gráficamente utilizando la siguiente nomenclatura. Ver figura abajo.

A1= Llega el cliente número 1. A2= Llega el cliente número 2. A3= Llega el cliente número 3. . Etc. SA1= Sale el cliente número 1. SA2= Sale el cliente número 2. SA3= Sale el cliente número 3.

. Etc.

Así, de esta forma se puede visualizar la llegada del primer cliente. Por ejemplo, ver figura 3.17.

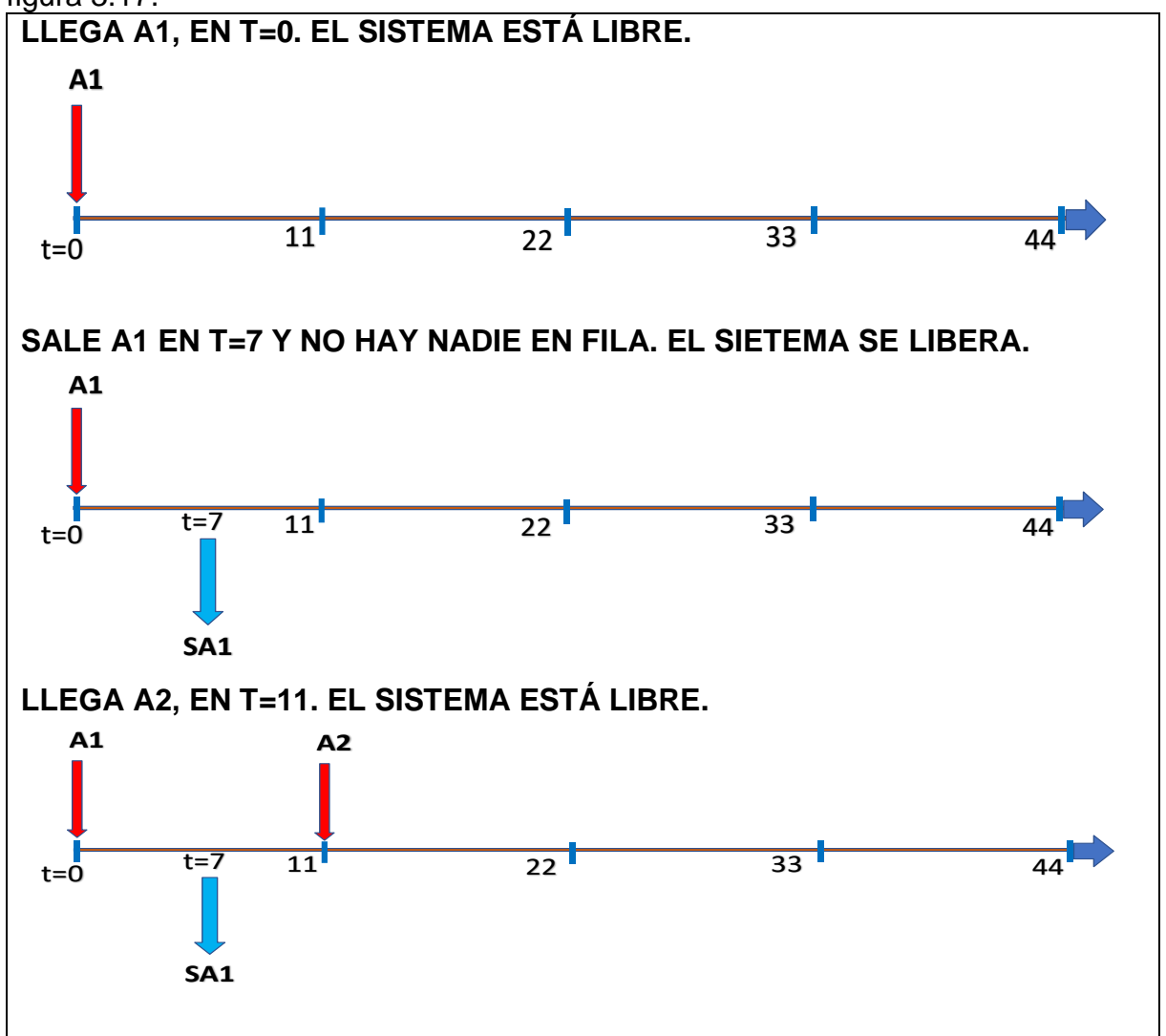

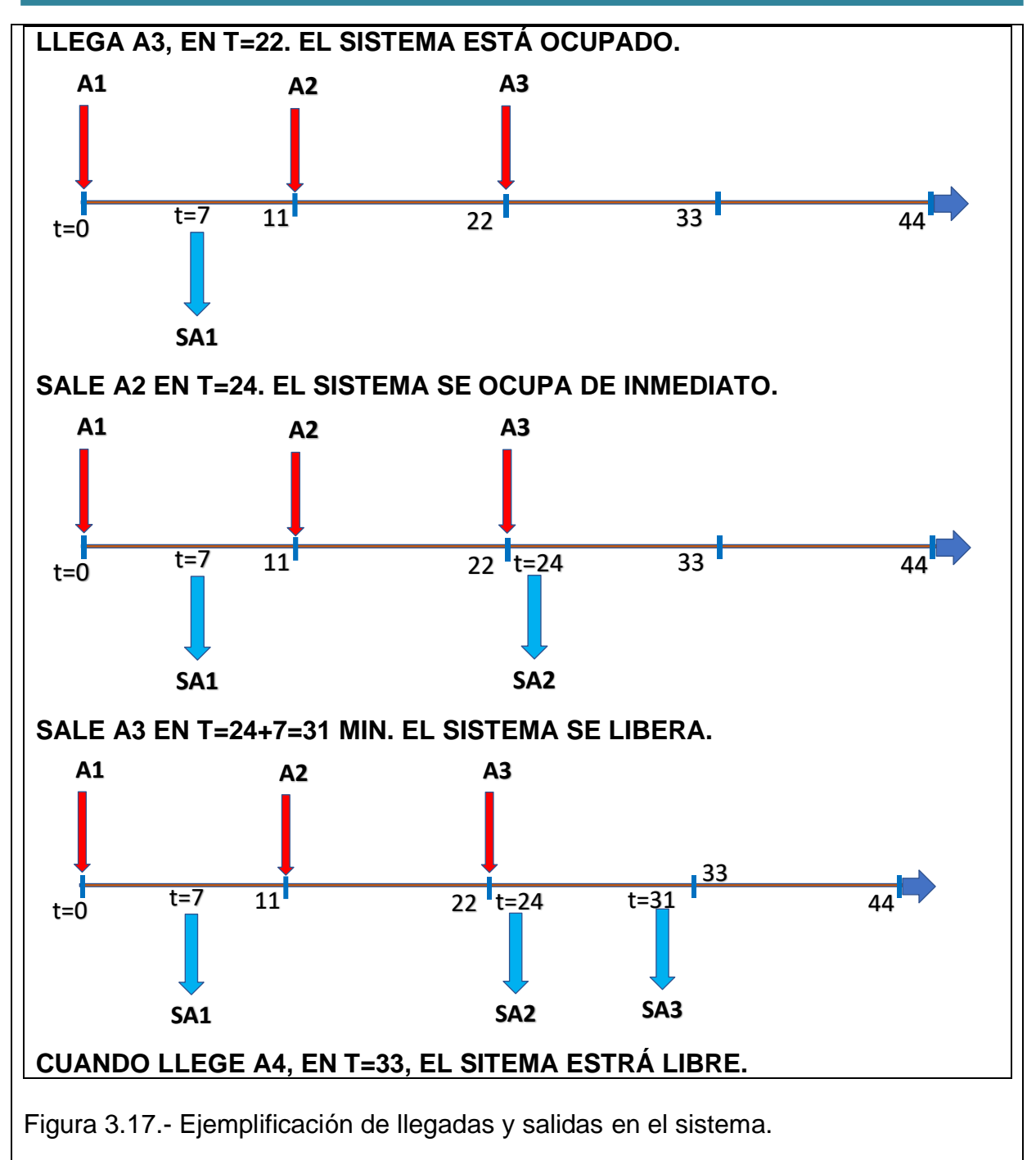

Considerando 33 minutos de operación del sistema, hasta el momento, se pueden hacer algunos cálculos estadísticos y obtener las medidas de desempeño, para algunos indicadores como los siguientes:

1.-Promedio del porcentaje de utilización del servidor.

$$
X1=\frac{7+13+7}{33}=\frac{27}{30}=0.90=90\%
$$

2.- Promedio del tamaño del sistema. En fila y/o en el servidor.

$$
X2 = \frac{3}{33} = 0.0909
$$
 Minutos/Cliente

3.- Promedio del tiempo ocioso.

$$
X3=\frac{(11-7)+(33-31)}{3}=\frac{4+2}{3}=2.0\;minutos.
$$

4.- Promedio del tiempo de espera. Solo un cliente tuvo que esperar.

$$
X4 = \frac{24-22}{1} = 2.0 \, minutes
$$

Como se puede observar, los indicadores 1 y 2, son dependientes de las observaciones en el tiempo, pues su valor está sujeto a las llegadas y salidas del sistema. En estos indicadores hay que dividir entre 33, mientras que los indicadores 3 y 4, solo se divide entre el número de clientes atendidos, que en este caso solo llevamos tres para X3, y uno para X4.

## **Extrapolación:**

Este modelo por supuesto que no es confiable dado que apenas se está en el minuto 33. En este momento muy seguramente está en el estado inestable o transiente del sistema. Habrá que realizar muchas más corridas de simulación para así llegar al estado estable, como se estudia más adelante. Este tema se profundiza considerando más detalles en las próximas unidades. De esta manera es posible diseñar una tabla para llevar la contabilidad de lo que pasa en el sistema. Por ejemplo, ver la tabla 3.3.

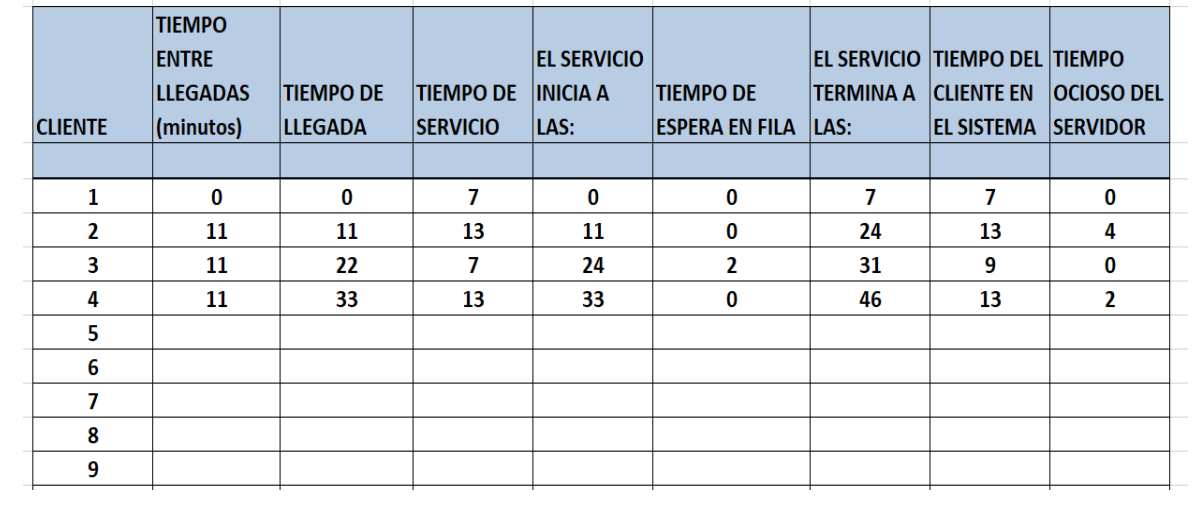

Tabla 3.3.- Formato inicial para realizar la simulación.

A continuación, se presentarán otros ejercicios prácticos de simulación, donde se aplicarán ya sin tanta explicación super detallada, como se hizo anteriormente. Las ideas y conceptos que se abordaron en la sección 3.3 y 3.4, respectivamente será necesario retomarlas. En estos ejemplos se estudia simultáneamente, la generación de variables aleatorias discretas y continuas que están contenidas en la hoja de cálculo de Excel. Así como también las distribuciones empíricas que provienen de registros históricos o bien de observaciones y/o experimentos que pudieran efectuarse para tales casos (Rees, 2015, Vose, 2008 y Winston, 2000).

## **Aplicación de Software 3.2**

Un operador capacitado en una máquina de reparación de neumáticos, para vehículos de carga pesada de transporte terrestre, realiza su trabajo con un tiempo promedio que sigue una distribución exponencial con una media de aproximadamente 20 minutos por llanta. Indicar cuál es la probabilidad de que una llanta cualquiera sea procesada en un tiempo mayor a 35 minutos y graficar dicha probabilidad. Hacer el planteamiento de solución en una hoja de cálculo Excel.

### **Solución.**

**Fórmula de la distribución exponencial:**

$$
Xi=\frac{-1}{\lambda}\ast\ln Ri=-20\ast\ln Ri
$$

## **DATOS:**

 $1 / \lambda = 20$  minutos. Ri = Número aleatorio

**Fórmulas para el desarrollo en Excel.** Como se sabe, en la hoja de cálculo de Excel se puede utilizar cualquier celda. En este ejercicio se utilizan las que se indican a continuación.

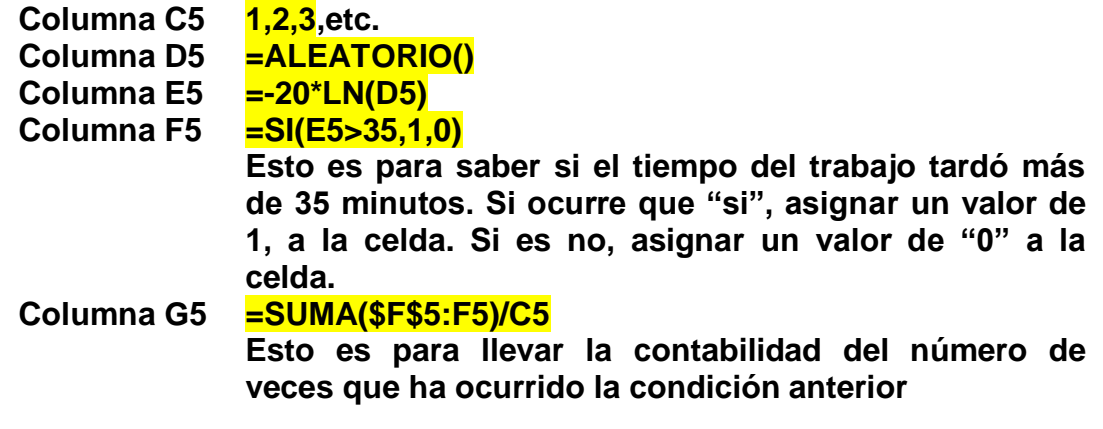

Para desarrollar este ejercicio en Excel hay que hacer, por ejemplo, una tabla como la siguiente, con los títulos que se indican y se aplican las fórmulas anteriores. Si el lector inicia la tabla en otra celda diferente a la que se presenta aquí, pues habrá que modificar las fórmulas antes mencionadas. A continuación, como ejemplo únicamente, se muestra en la tabla 3.4, el Tiempo de Proceso Mayor a 35 Minutos.

Tabla 3.4.- Formato inicial para cálculos en Excel.

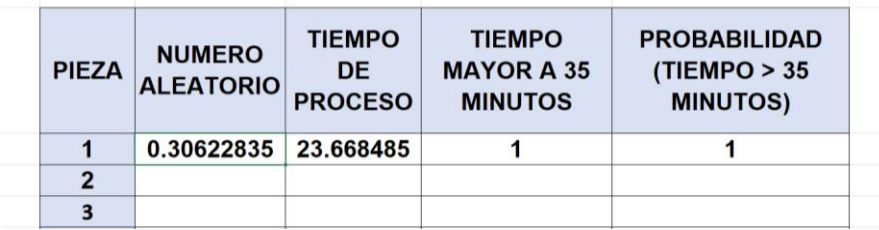

Si se arrastran las fórmulas del renglón 5 hasta haber simulado 50 neumáticos, la tabla podría observarse como se muestra en la figura 3.18.

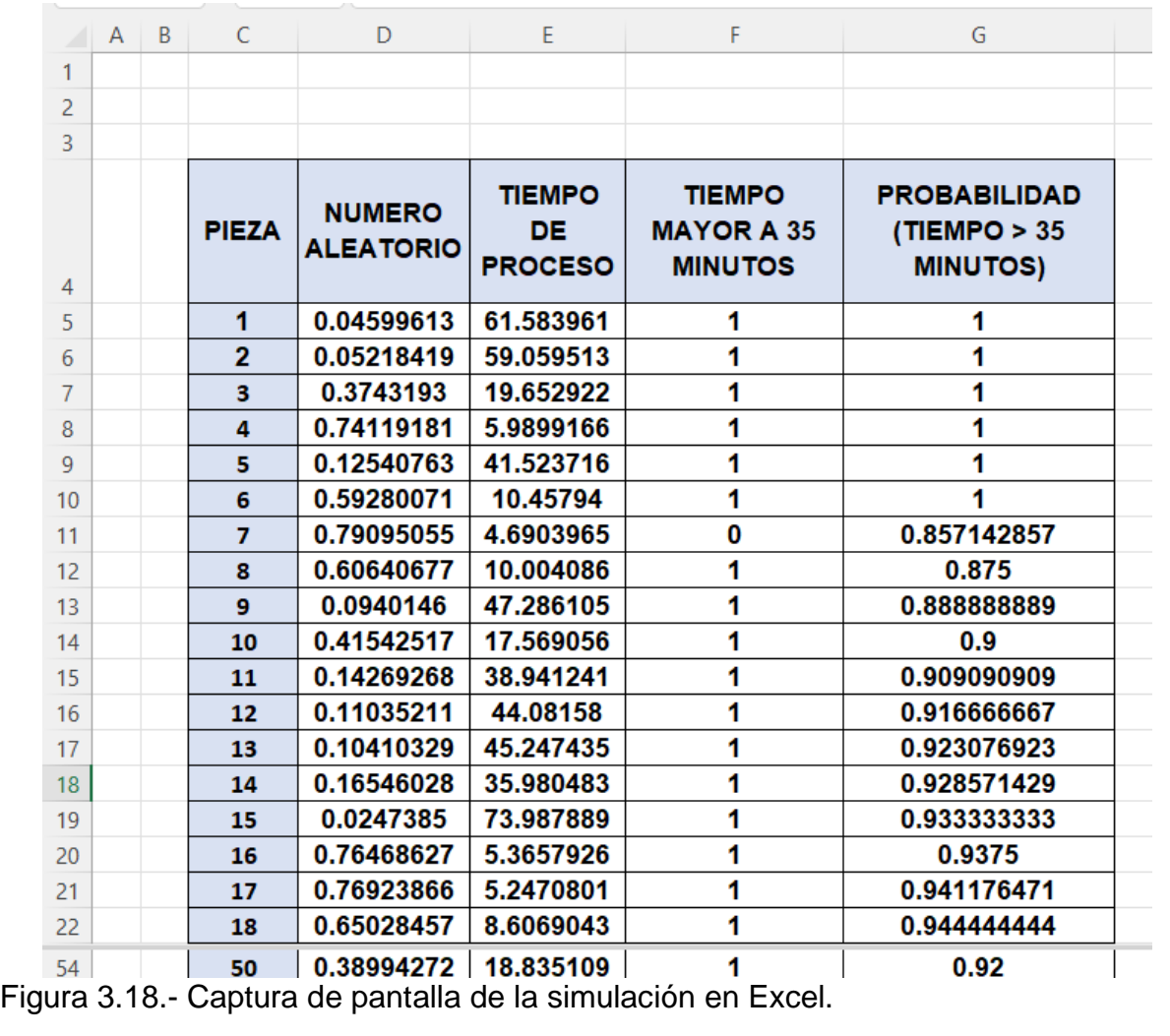

A continuación, se presentan las gráficas de estabilidad, de la Probabilidad de que el tiempo de cambio de un neumático sea mayor a 35 minutos, para una réplica de 50 trabajos y para una de 300 corridas. Ver figura 3.19. PROBABILIDAD (TIEMPO > 35 MINUTOS) PROBABILIDAD (TIEMPO > 35 MINUTOS) 1.05  $1.2$  $\mathbf{1}$ 0.95  $0.8$ n a  $0.6$ 0.85  $0.4$  $0.8$  $0<sub>2</sub>$ 0.75  $135$ 9 1113151719212325272931333537394143454749 e d r a b g d g g e b g g g g g h g g g g g g g Figura 3.19.- Gráficas de estabilidad a corto y largo plazo.

## **Aplicación de Software 3.3**

Realizar un análisis gráfico y estadístico del problema 3.5, anteriormente modelado en Excel y obtener conclusiones estadísticamente válidas para una simulación no terminal o de estado estable.

### **Solución.**

Lo primero que es posible observar, es que: para una corrida de simulación de 50 trabajos de reparación de neumáticos, la probabilidad de que el tiempo de proceso sea mayor que 35 minutos es 93% aproximadamente. Pero para una corrida de 300 repeticiones del proceso, se observa una tendencia límite de aproximadamente 0.80.

$$
\lim_{n\to\infty}\left(\frac{1}{n}*\sum_{i=1}^nXi\right)^n=0.80
$$

Si se analiza la columna de la probabilidad de la Tabla de Excel, se puede ver que ésta, más o menos se estabiliza a partir de la pieza 150 en adelante, por lo cual sería de esperar que, para que el proceso pase de un estado transitorio a un estado estable, puede ser a partir de la corrida 150, como se observa en la figura anterior. Para saber exactamente en qué valor podría terminarse esta simulación, habría que especificar una cierta precisión y hacer el cálculo de tamaño de corrida, como se estudiara en la próxima unidad. Por lo pronto podemos afirmar que con base a una réplica de tamaño 300, la estimación de los parámetros, para el indicador líder seleccionado, que en este caso fue la probabilidad de que el proceso de reparación de neumáticos se exceda de 35 minutos, fue de **P**=0.8.

Por otra parte, si lo que interesa es el tiempo de proceso, podrían hacerse gráficas y estadísticas de este indicador. Copiando los datos de la columna, llevarlos a Minitab y pegar en la columna **C1. P**ara obtener la estadística hacer: **Estadísticas >> Estadísticas Básicas >> Mostrar estadísticos descriptivos,** luego en **Variables,** agregar **C1**, dando doble clic y finalmente **aceptar.** Ver tabla 3.5.

Tabla 3.5.- Estadísticas del modelo realizado. El tiempo son minutos.

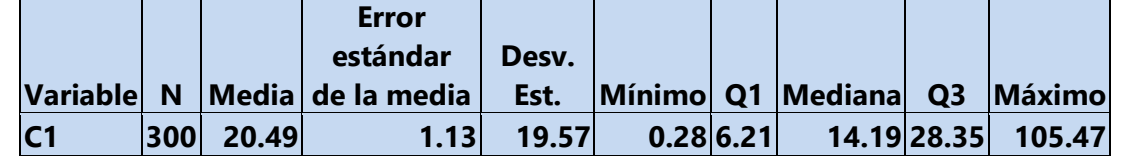

Para realizar el histograma de estos mismos datos: ir a **Gráfica >> Histograma >> Histograma simple,** luego en **Variables de gráficas,** agregar **C1**, dando doble clic y finalmente **aceptar.** Ver figura 3.20.

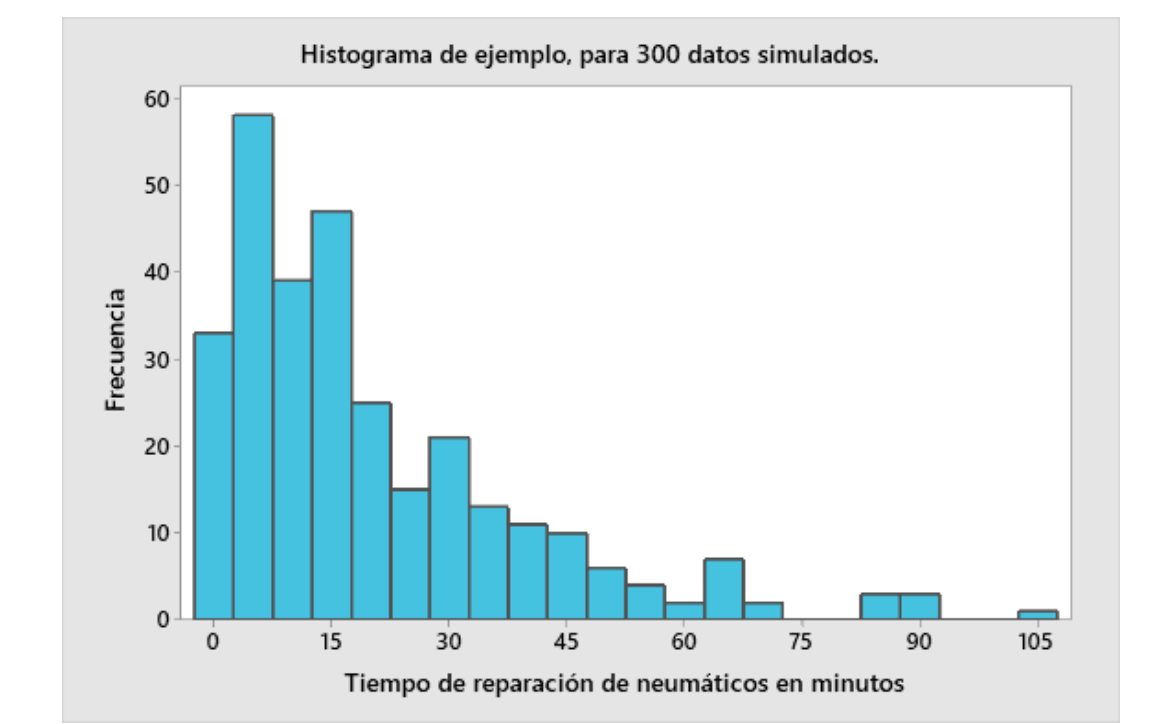

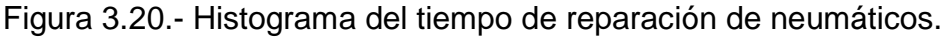

Si se quiere saber si el tiempo de reparación de los neumáticos siguen una distribución de probabilidad exponencial, se hace lo siguiente: Copiar los datos de la columna de Excel y llevarlos a Minitab, para pegarlos en la columna **C1. L**uego ir a: **Gráfica >> Gráfica de probabilidad >> aceptar,** y donde dice **Variables de gráficas,** agregar **C1**, dando doble clic en C1. A continuación en el botón de **"Distribución"** elegir la Exponencial, aceptar y aceptar. Ver figura 3.21.

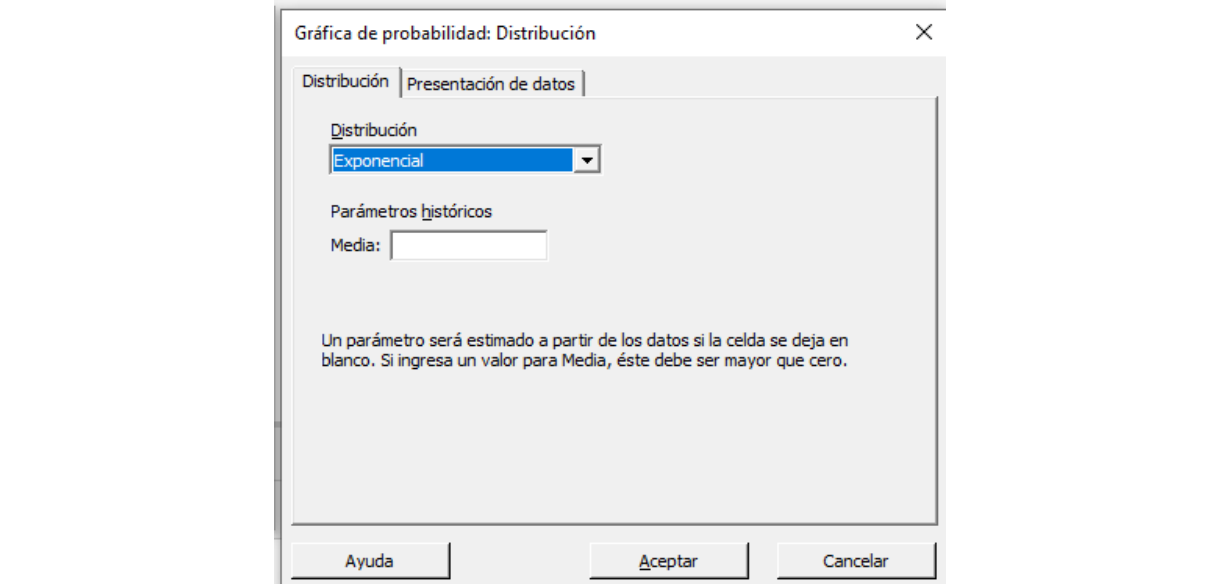

Figura 3.21.- Elección del tipo de distribución en minitab. Captura de pantalla.

Aparecerá la siguiente gráfica. Se observa que antes del Quantil del 2%, se encuentra un máximo del 10% de los puntos fuera de los límites superior e inferior, de un intervalo de confianza del 95%. Esto nos dice que los datos simulados "Sí" siguen una distribución exponencial con media de 20, dado que el P-Valor es mucho mayor que 0.05, al nivel de significancia utilizado, el cual en este caso es del 5% (alfa=0.05). Lo mismo puede afirmarse para el estadístico Anderson Darling (0.498). Esto confirma por completo la suposición de que los datos siguen una distribución exponencial con parámetro de 20 minutos, y que la evidencia de los datos apoya dicha suposición. Ver figura 3.22.

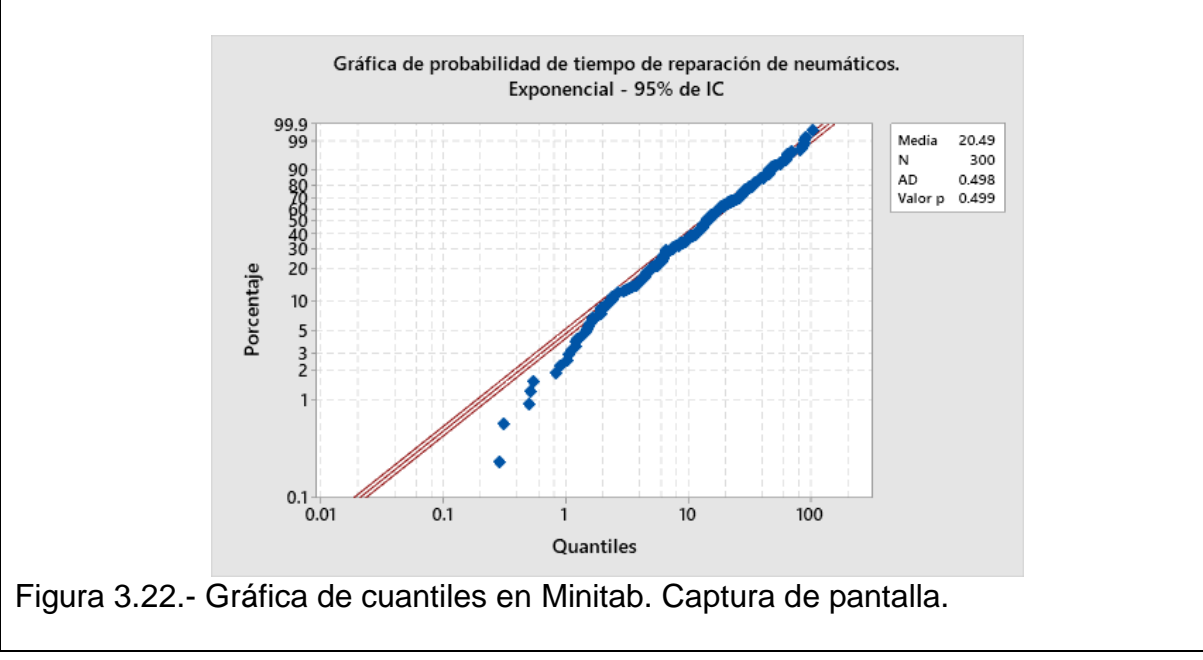

# **Aplicación de Software 3.4**

En la ciudad de Mexicali, muchas personas han adquirido el gusto de adquirir Sushi. El SUSHI MIO, es un restaurante que entrega a domicilio un platillo especial los domingos a un precio de ocho dólares el combo de sushi, el cual incluye, aparte del rollo de sushi, otros complementos deliciosos. El costo unitario de preparación es de 4 \$. Los pedidos por hora, según registros estadísticos de meses anteriores, se han agrupado en la tabla 3.6.

Tabla 3.6.- Pedidos por hora, de Sushis.

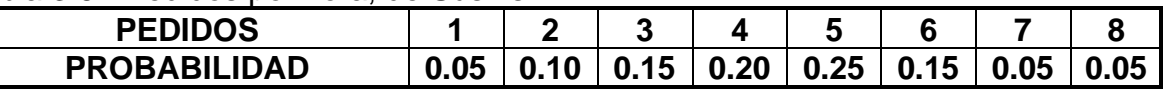

Simular el comportamiento del mercado de este platillo, durante cincuenta horas y determinar la utilidad promedio que es posible obtener en una hora.

## **Solución.**

# **DATOS:**

Precio de venta =  $8$  \$ por combo.

 $Costo = 4$  \$ por combo.

Utilidad =  $4$  \$ por combo de sushi.

**Planteamiento de la distribución acumulada de la demanda.** 

Ver tabla 3.7 y la figura 3.23.

Tabla 3.7.- Distribución acumulada de la demanda de sushis.

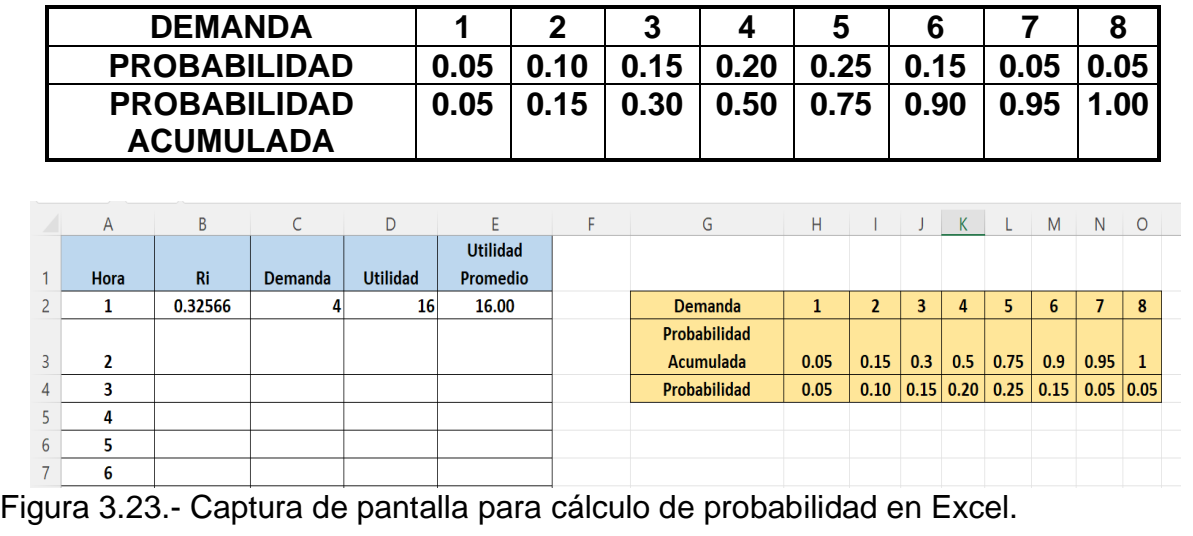

# **FÓRMULAS PARA EL DESARROLLO EN EXCEL**

**Columna A2 1, 2, 3, etc.**

**Columna B2 =ALEATORIO()**

**Columna C2 =SI(B2<0.05,1,SI(B2<0.15,2,SI(B2<0.3,3,SI(B2<0.50,4, SI(B2<0.75,5,SI(B2<0.9,6,SI(B2<0.95,7,8)))))))**

**Columna D2 =4\*C2**

**Columna E2 =SUMA(\$D\$2:D2)/A2**

## **Desarrollo de la simulación en Excel.**

Si se arrastran las fórmulas del renglón 2 hasta haber simulado 50 órdenes de sushi, la tabla podría observarse como la siguiente, donde se muestra la utilidad Promedio por Hora de la Venta de Sushi. Ver figuras 3.24 y 3.25.

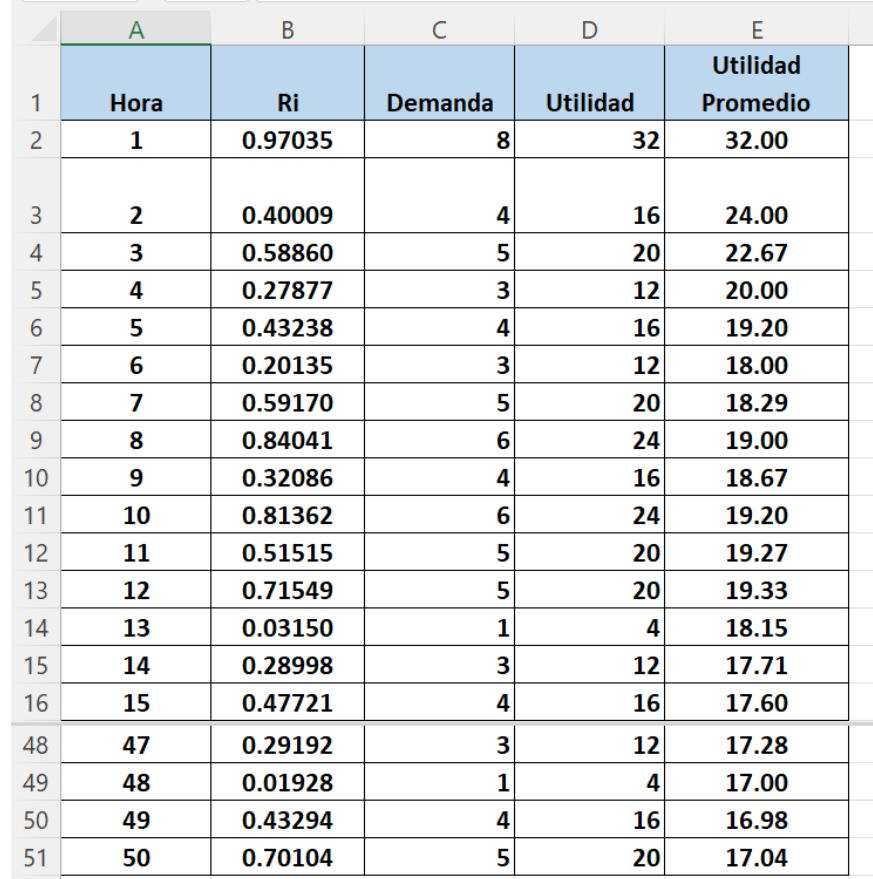

Figura 3.24.- Captura de pantalla de 50 ensayos de simulación en Excel.

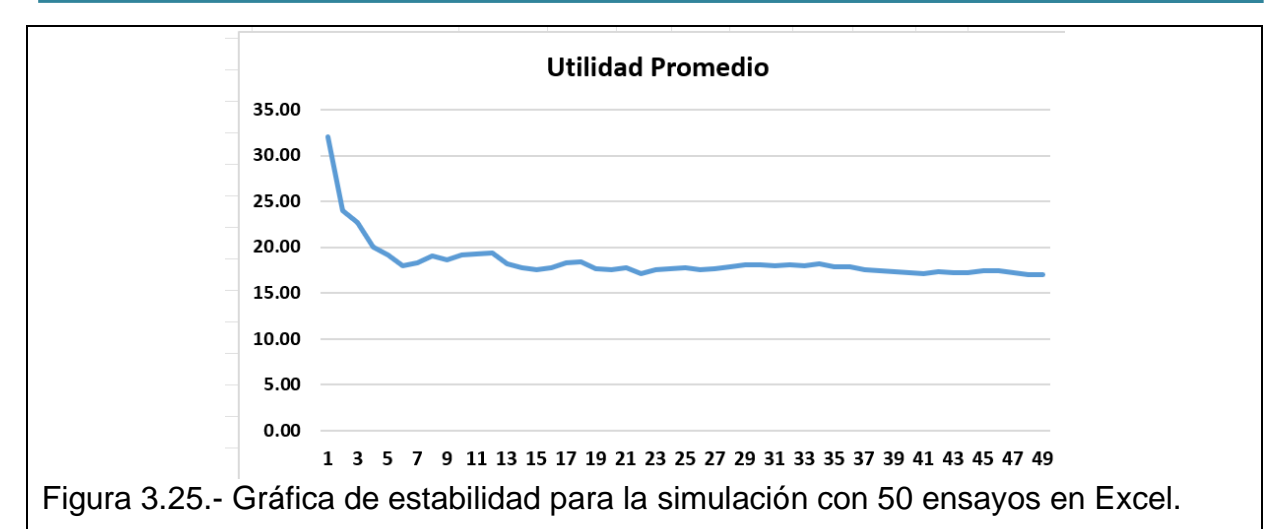

**Conclusión.** Para una corrida de simulación de 50 horas, la utilidad promedio fue de 16.50 \$/hora, aproximadamente. Recordar que para cada réplica este valor estará cambiando de manera aleatoria. También se observa que el estado estacionario o estable, se alcanza hasta aproximadamente la corrida número 25 en adelante, como se mostró arriba en la gráfica de estabilidad.

# **Aplicación de Software 3.5**

Para el ejercicio anterior del restaurante SUSHI MIO, que entrega a domicilio un platillo especial los domingos, realizar 5 réplicas de esta simulación en Excel y obtener los intervalos de confianza del parámetro "Consumo de Sushi", para un nivel de confianza del del 95%.

### **Solución.**

### **Resumen de las cinco réplicas:**

La utilidad Promedio por hora de 5 Réplicas, su Media y Desviación Estándar se muestran a continuación. Ver las tablas 3.8 y 3.9

Tabla 3.8.- Cálculo de la utilidad promedio, en cinco réplicas.

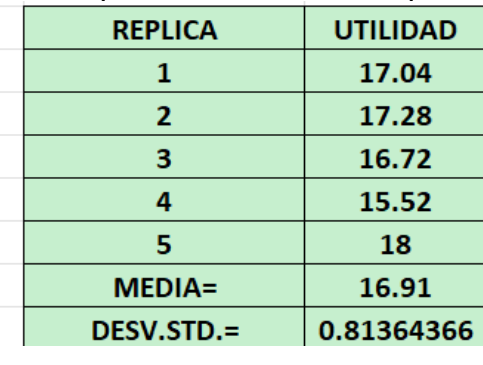

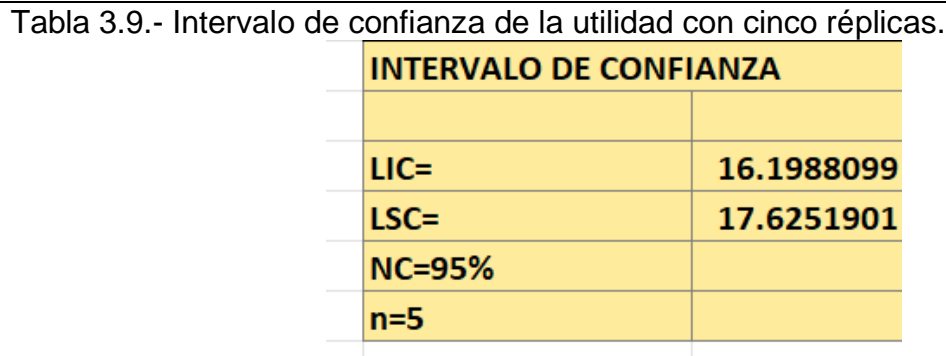

Para obtener las réplicas necesarias, como las mostradas anteriormente, antes había que hacer alguna Macro en la hoja de Excel, y se requería un conocimiento intermedio de programación en Visual Basic.

Ahora, con la magia de Excel, lo que hay que hacer es muy fácil. Hacer una tabla como la siguiente. El valor de **17.92**, suponer que está en la celda **H23. ¿De dónde procede este valor?** En este ejemplo, el valor de **17.93,** corresponde al valor de utilidad promedio que aparece en la celda **E51**. O sea, hacer que el valor de celda **H23=E51.** Ver archivo de Excel que se incluye con este documento. Ver tabla 3.10.

Tabla 3.10.- Ejemplo como obtener las réplicas en Excel.

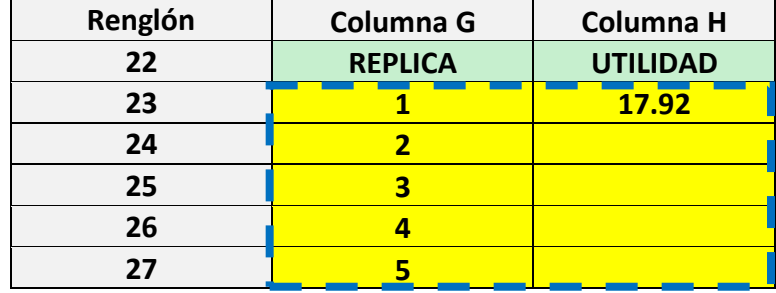

Una vez hecho lo anterior, seleccionar en el archivo de Excel, la región de la tabla que se muestra arriba en color amarillo. Luego, ir a donde dice **datos**, en la pestaña superior de la hoja de cálculo de Excel. Ver figura 3.26.

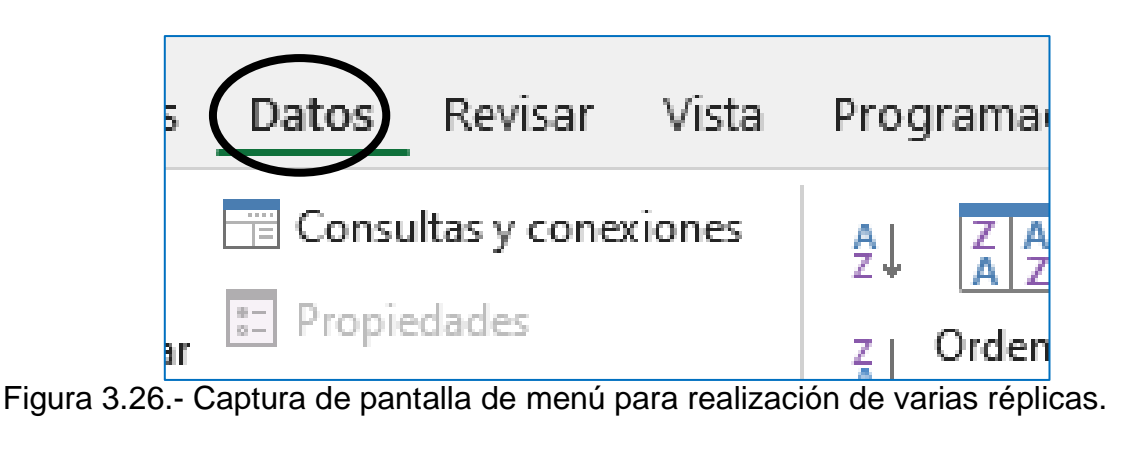

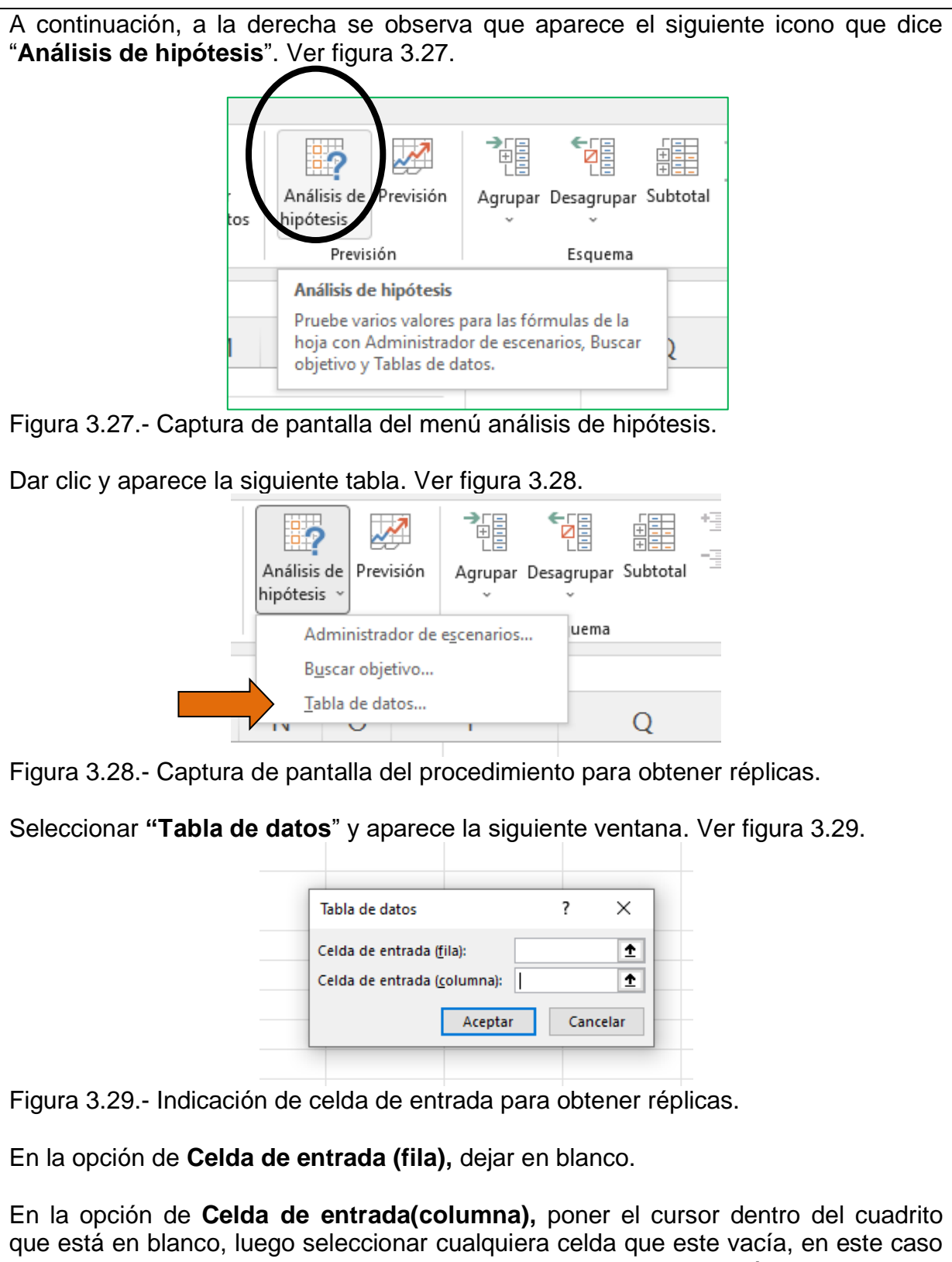

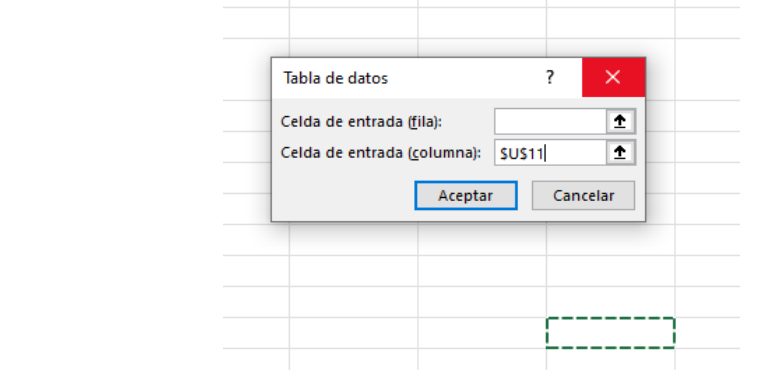

Figura 3.30.- Indicación de celda vacía para obtener réplicas. Captura de pantalla.

Luego dar **aceptar** y listo. Aparece una tabla llena similar a la tabla 3.11.

Tabla 3.11.- Ejemplo de las réplicas obtenidas en Excel.

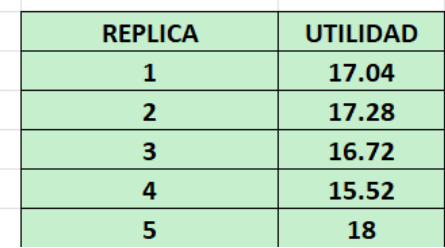

Aquí es donde se agregan fórmulas para calcular la media y desviación estándar de las réplicas y al mismo tiempo calcular el intervalo de confianza. Ver tabla 3.12.

Tabla 3.12.- Ejemplo de estadísticas de las réplicas en Excel.

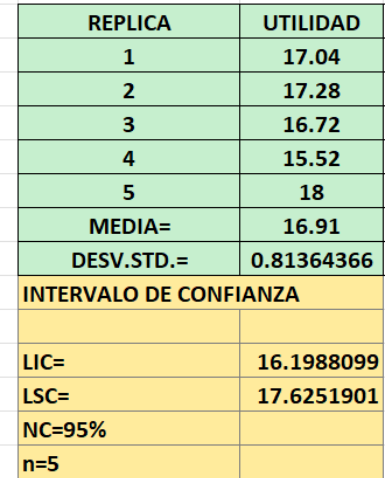

De esta forma se pueden obtener cinco, cien o las réplicas que sean necesarias.

Recordar que en la hoja de cálculo de Excel están presentes variables aleatorias, cada vez que se hace alguna operación o se le da un "Enter" en alguna celda, los aleatorios cambian y también el valor de las variables definidas en la hoja de Excel. También se consigue el mismo efecto al dar **"F9".** Por ejemplo, en un momento teníamos los datos de cinco réplicas realizadas que se muestran en la tabla de arriba. Si se da clic en "**F9**" cambian los valores y así sucesivamente.

Por ejemplo, suponiendo que se hace lo anterior y se obtiene el valor de las siguientes cinco réplicas:

**16.64, 17.15, 17.36, 18.21 y 15.36.**

A continuación, con estos valores lo que se hace es obtener estadísticas de las cinco réplicas realizadas.

**Media = 16.944**

**Desviación estándar = 1.051**

 $\alpha = 0.05$ 

**n = 5**

**= 5 - 1 = 4 grados de libertad.**

Entonces para esta información:

 $T_{\left[\alpha/2,\nu\right]} = T_{\left[0.025,4\right]} = 2.776$ 

Este valor fue obtenido de las tablas del apéndice de estos apuntes.

**El Cálculo de los intervalos de confianza es el siguiente:**

$$
C\left[\overline{X} - Z\alpha_{/2} \frac{\sigma}{\sqrt{n}} < \mu < \overline{X} + Z\alpha_{/2} \frac{\sigma}{\sqrt{n}}\right] = 1 - \alpha
$$

$$
\mathcal{C}\left[16.\,9444-\frac{2.\,776(1.\,051)}{\sqrt{5}}<\mu<16.\,9444+\frac{2.\,776(1.\,051)}{\sqrt{5}}\right]=0.\,95
$$

 $C[15.639 < \mu < 18.249] = 0.95$ 

# **Conclusión.**

Con un nivel de confianza del 95% se puede decir que la utilidad promedio por hora se encuentra entre 15.639 y 18.249 dólares. Para este ejemplo se anexa archivo de Excel.

## **3.4. Inicio del proyecto final de simulación.**

A continuación, se muestra una lista de proyectos que se sugieren para que los alumnos realicen su proyecto final de la asignatura de simulación. Por supuesto que existen miles de proyectos más. Si el alumno tiene su propia idea de donde hacer el proyecto final, que lo platique con el instructor del curso, y adelante, todas las buenas ideas son bien recibidas, atendiendo el criterio de conducirse con ética y profesionalismo y no dañar los intereses de terceros. Conducirse con respeto y discreción, y siempre con la autorización previa del dueño o propietario, gerente, etc., del lugar donde se realizarán las mediciones y obtención de datos para la simulación, cuyos propósitos son básicamente didácticos y de capacitación. Ver tabla 3.13.

Tabla 3.13.- Ejemplos de proyectos potenciales a realizar.

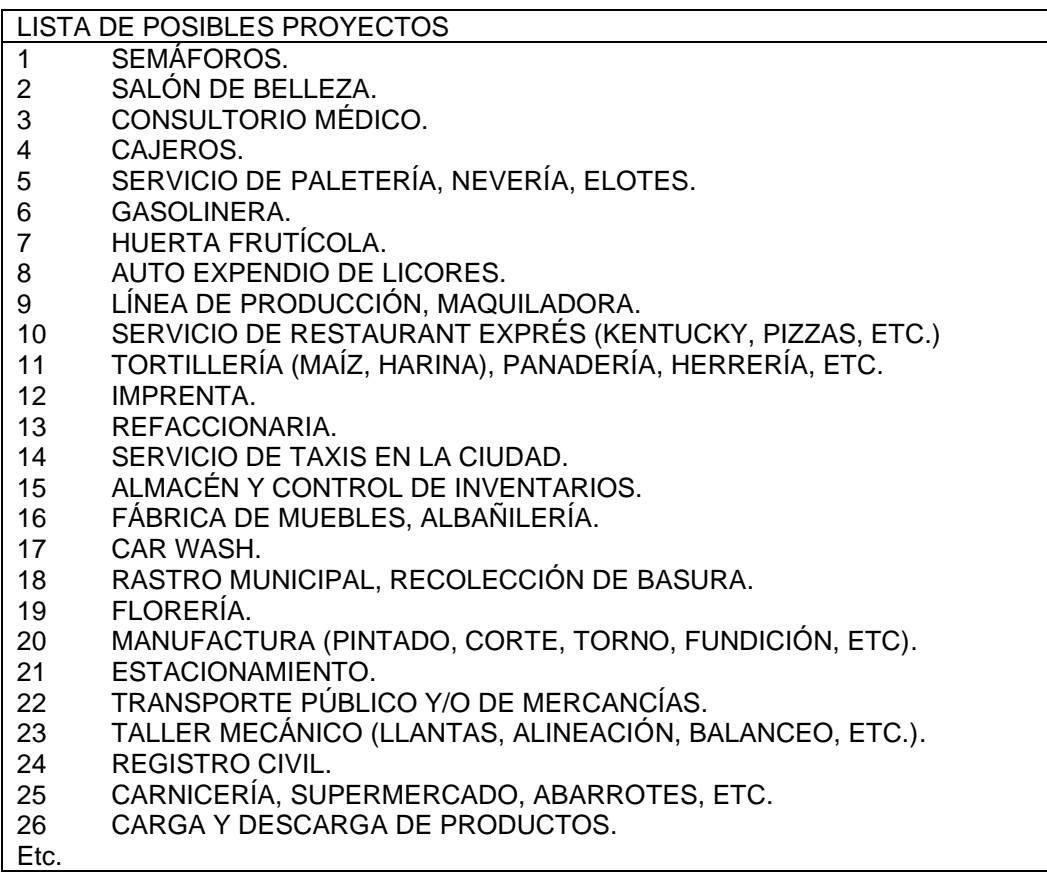

En este momento del curso, es recomendable que, con ayuda y aprobación del docente de la asignatura, se realice la formación de equipos de estudiantes, para el proyecto final de simulación; atendiendo a los lineamientos y guía para la elaboración de la monografía del proyecto, y que a continuación se presentan. Estos lineamientos tienen como propósito ayudar al estudiante a realizar un buen reporte y hacer lucir el proyecto realizado. El alumno debe poner en práctica su ingenio y creatividad a fin de elaborar un reporte de manera profesional.

# **LINEAMIENTOS PARA ELABORAR EL REPORTE**

Todo trabajo de Ingeniería debe ser realizado en la forma de un reporte, debiendo éste indicar el objetivo; así como también los métodos empleados para poder obtener la información que se desea. Estos reportes deberán de ser realizados de tal forma que su contenido pueda comprenderse en forma rápida y fácil. La descripción de los equipos, diagramas, tabulación de resultados y gráficas son necesarios para mostrar las tendencias o relaciones proporcionadas por las mediciones y/u observaciones. La presentación debe ser tal que provoque muy buena impresión a los lectores, sobre todo si está de por medio una calificación.

### **La presentación.**

Para el reporte se deben utilizar hojas tamaño carta (en papel bond si se entrega impreso), sobre todo si se hace en Word. Un buen reporte deberá de ser gramaticalmente correcto, libre de frases sin sentido, carente de faltas de ortografía y sin el uso de pronombres personales. Los cálculos, gráficas y dibujos deberán ser realizados en computadora. Todos los dibujos de gráficas, tablas y diagramas deberán de hacerse con los equipos necesarios para el dibujo de Ingeniería, o bien con algún software para este fin.

## **LINEAMIENTOS PARA EL FORMATO DEL DOCUMENTO**

El tipo de letra recomendado es Arial No. 12. Para capítulos, títulos y sub títulos que estén resaltados con **letra negrita**.

### **Los márgenes son:**

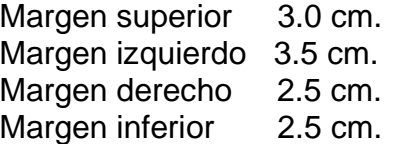

Cada capítulo iniciarlo en una hoja nueva y dejar unos 6 cm, que equivale a darle unos tres "ENTER" en la parte superior. El espaciamiento que sea a espacio y medio, excepto las listas de tablas, lista de figuras y las referencias bibliográficas. El espaciamiento que sea sencillo. El espacio entre párrafos, y entre párrafo y figura, o, tabla, tipo automático.

Todas las páginas deben de estar numeradas abajo a la derecha. Para las fuentes consultadas usar el sistema de autor y fecha según el orden en que se citaron. Para los libros, tesis, etc., quedaría:

- 1. Nombre del autor, apellido, luego las iniciales.
- 2. Año en que fue publicado.
- 3. Título subrayado y/o resaltado.
- 4. Número de la edición correspondiente.
- 5. Editorial.
- 6. Lugar de publicación.
- 7. Nombre de la revista, numero de la revista y volumen.

Ejemplos:

- Torres, J. y Diez, F. (1988). Estadística Actuarial, Cuarta Edición, LIMUSA, San Juan, CA., México.
- Tavares, G. (1978). Mechanical Experimental Design, American Design Journal, New York, 13, Vol. 1.

El espaciamiento de las referencias debe ser a espacio sencillo y dejar un espacio entre una referencia y otra. Usar sangría francesa. Las referencias deben estar en orden alfabético, en el caso de ser dos o más. Las referencias electrónicas, de Internet, tiene que tener: Autor(es), título, y el lugar donde se halla la información, institución fuente, sección y número. Debe ponerse la dirección completa de la cita y/o referencia.

Ejemplo de Internet:

UNAM (1999), Normas Técnicas y de Estilo para el Trabajo Académico. <http://biblioweb.dgsca.unam.mx/libros/normas/>

#### **Ejercicio práctico 3.5.**

Atendiendo a los lineamientos anteriores, presentar un **Ejemplo de un reporte HIPOTÉTICO**, con lineamientos, ideas y sugerencias que ayudarán al estudiante a realizar un buen reporte. Debe incluirse desde los datos de la portada, el índice de contenido que debe llevar, desarrollo de cada uno de los puntos necesarios, conclusiones y bibliografía. Debe indicarse todo el contenido mínimo del reporte, para cada uno de los puntos que se indican en el índice de contenido.

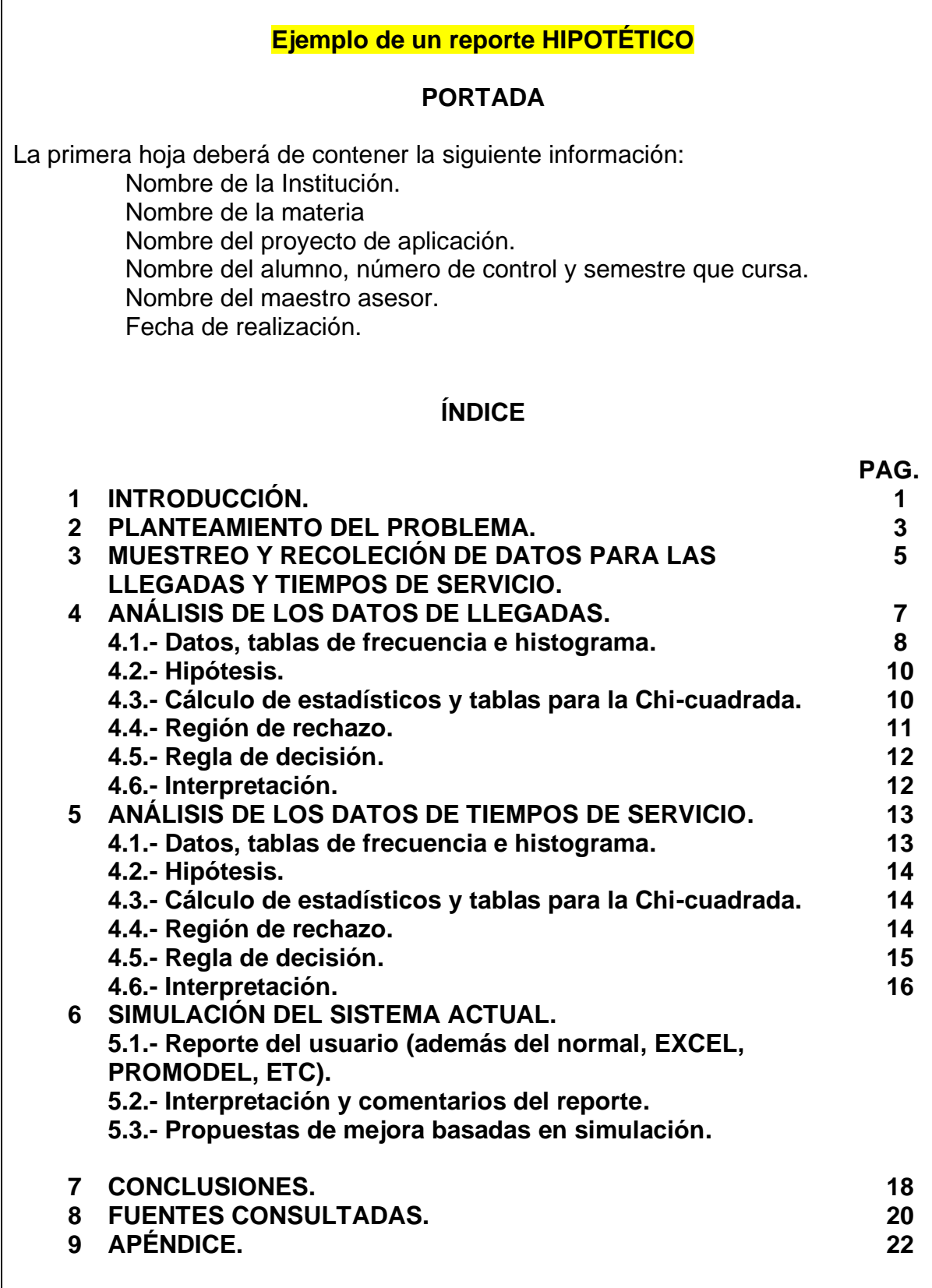

# **1.-INTRODUCCIÓN.**

Aquí se deberá de indicar claramente qué es lo que se hace, y para qué se hace. Ambos conceptos (qué y para qué) son la parte esencial de la introducción. Establecer claramente cuál es el objetivo del estudio.

# **2.-PLANTEAMIENTO DEL PROBLEMA.**

En esta parte el alumno describirá el proyecto o problema que le fue asignado, incluyendo información como la siguiente: Diagramas, Maquinaria, instrumentación y accesorios utilizados, tablas, cuidados y precauciones, graficas, etcétera. Poner un diagrama del sistema, es obligatorio. Decir donde se hizo el trabajo de simulación. Explicar los recursos con que cuenta el sistema. Explicar cómo ocurren las llegadas y como es el servicio. Poner dibujos, fotos, layout del sistema, localización, dimensiones, etc. Explicar todos los pasos o procedimiento que se realizan para dar el servicio y caracterizar el sistema (línea de espera, control de inventarios, sistema financiero, etc.). Mencionar una lista de las consideraciones o SUPUESTOS, que se tomaron en cuenta para la realización del modelo de simulación.

# **3.-MUESTREO Y RECOLECIÓN DE DATOS PARA LAS LLEGADAS.**

Aquí hay que decir cómo se recopiló la información y datos numéricos, cada cuando, quienes, que material utilizaste, como se hicieron las mediciones, poner fotos, diagramas, tablas utilizadas, poner la información colectada de manera tabular. Decir que problemas se presentaron y como los resolviste. Escalas de tiempo utilizadas, ajuste y transformación de los datos. Describir como opera el sistema bajo estudio. Decir que cantidad de datos recopilaste y por qué. ¿Son suficientes?

Ejemplo de fotos y diagramas que se pueden incluir en el reporte. Decir de que se trata.

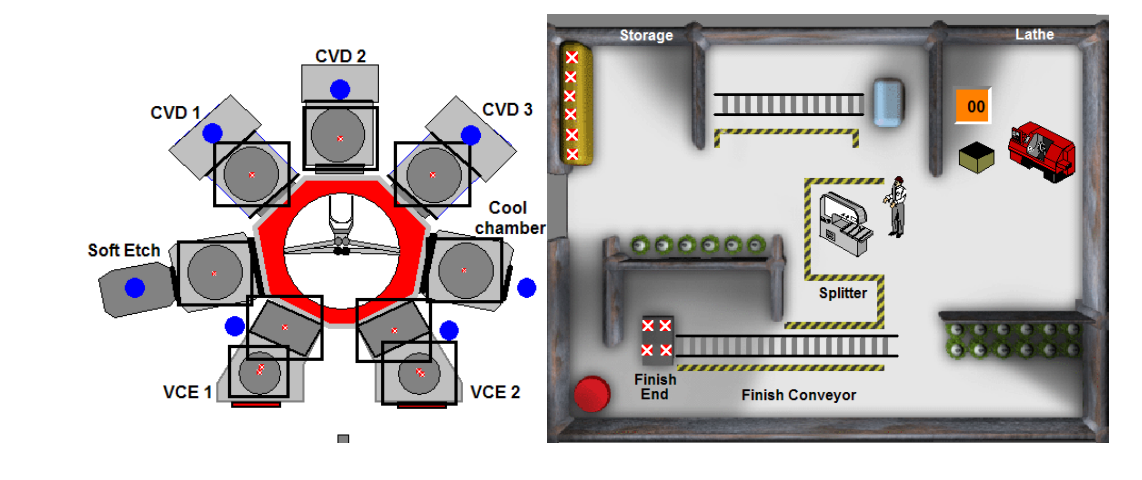

Figura 3.1.- Poner el título correspondiente.

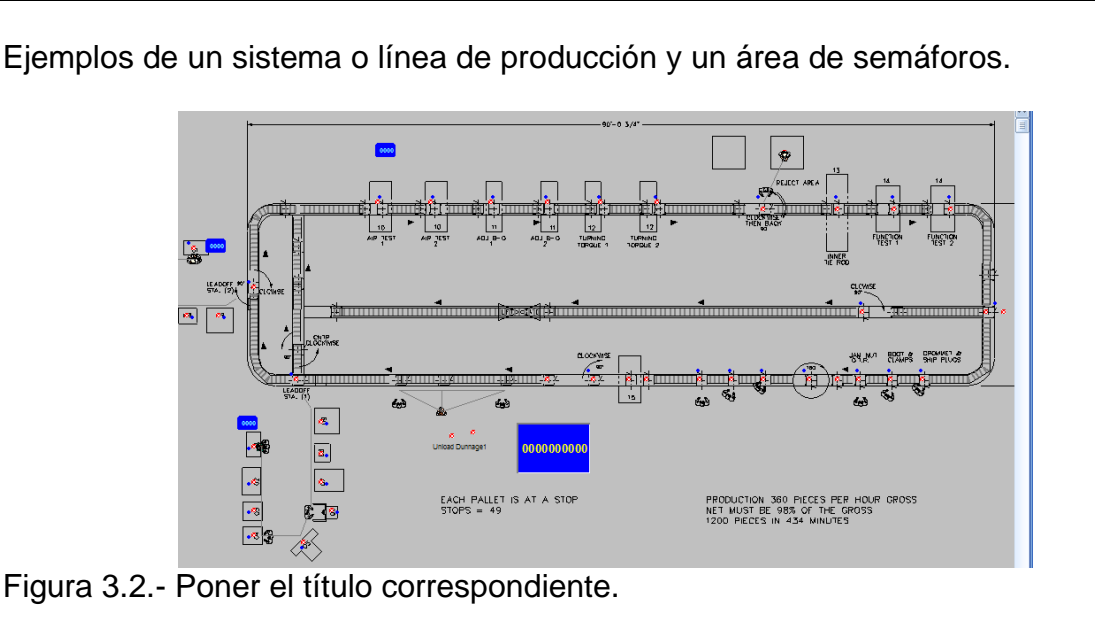

Área sin Desmontar Área Desmontad Obrador .<br>Área Desmontada

Figura 3.3.- Poner el título correspondiente.

# **4.- ANÁLISIS DE LOS DATOS DE LLEGADAS.**

# **4.1.- Datos, tablas de frecuencia e histograma.**

Esta sección tiene que ver con obtener el número de llegadas por unidad de tiempo. Se pueden utilizar minutos, cada cinco minutos, cada media hora, etc. Esto dependerá del caso a estudiar. De acuerdo con la metodología descrita en la descripción previa, tras la recogida de información se debe de proceder a un análisis de los datos para saber que distribución siguen los datos de llegadas a una instalación. Aquí se recomienda usar software como Excel, Minitab, etc. Hay que hacerlo muy bonito y profesional. Es recomendable iniciar con estadística básica y estadística descriptiva como histogramas, por ejemplo. La Figura 4.1 corresponde a la representación de los datos observados en forma de histograma. Se recomienda usar la regla de Sturges para calcular aproximadamente cuantos intervalos utilizar para clasificar los datos y luego hacer el histograma.

$$
k=1+3.322*\log{(n)}
$$

 Unidad 3 **CONSTRUCCIÓN DE MODELOS DE SIMULACIÓN**

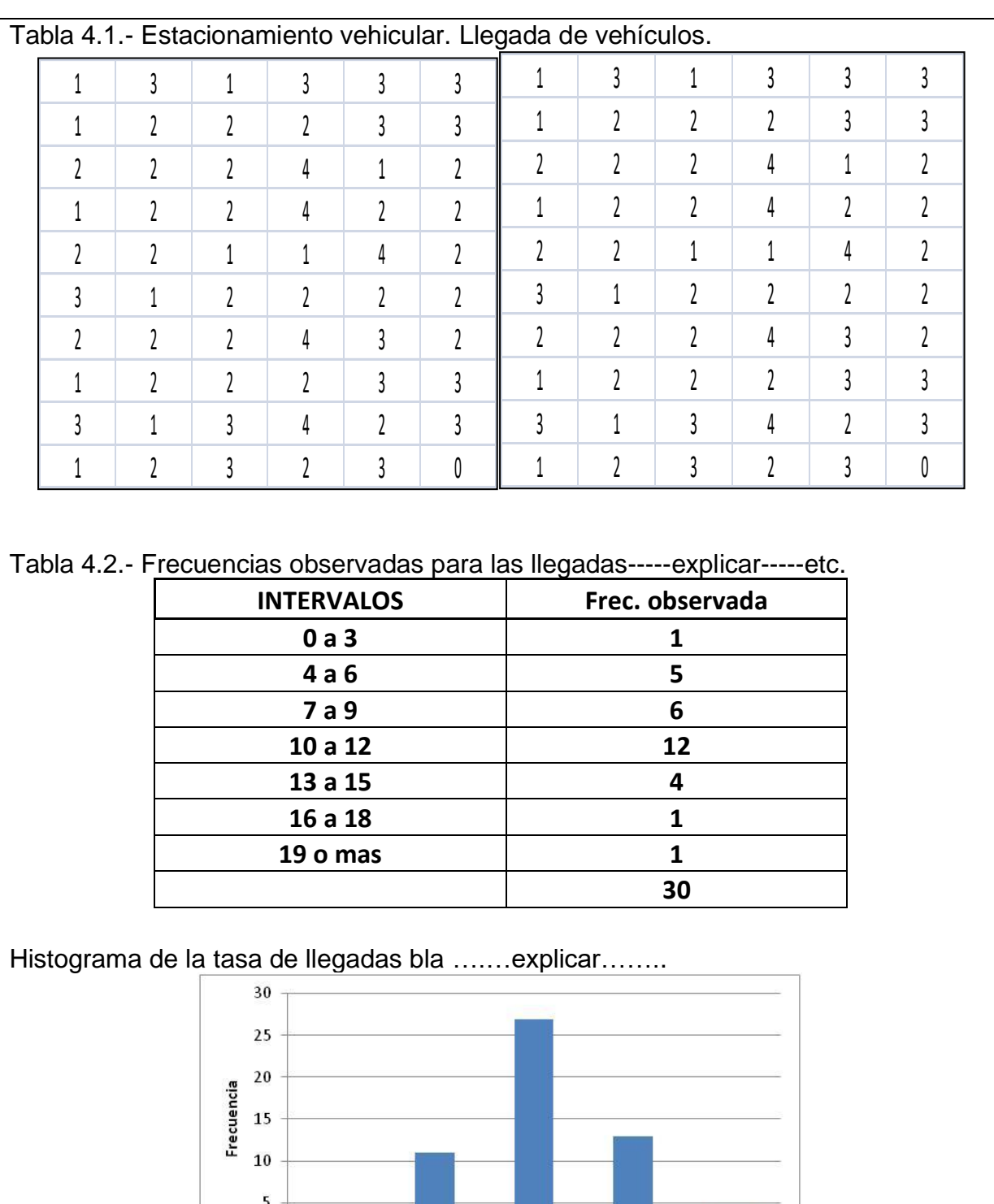

Figura 4.1.- Histograma………explicar…………

 $\mathbf{1}$ 

 $\overline{2}$ 

 $\overline{3}$ 

No. carros en cada intervalo de 5 min

 $\overline{4}$ 

 $5<sub>1</sub>$ 

 $\overline{0}$ 

152

En base a la forma del histograma anterior se proponen como ejemplo, el siguiente sistema de hipótesis

# **4.2.- Hipótesis.**

**Ho:** El número de automóviles que pasan en la calle Allende entre Agustín Melgar y tercera siguen una distribución Poisson con una Lamda =23.33 autos/min.

**Ha:** El número de automóviles que pasan en la calle Allende entre Agustín Melgar y tercera NO tiene una distribución Poisson con una Lamda =23.33 autos/min.

# **4.3.- Cálculo de estadísticos.**

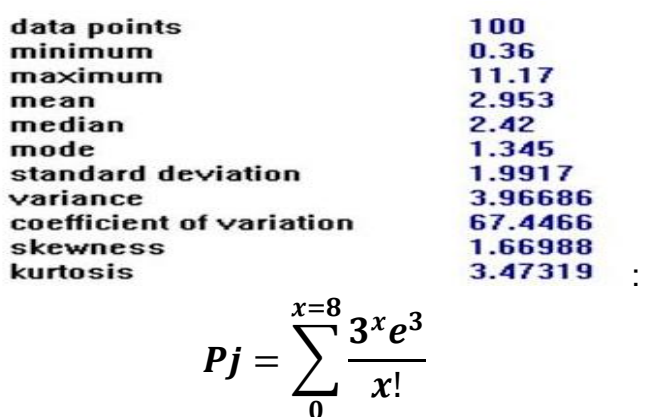

Explicar cómo se obtienen los cálculos de la tabla, que distribución se utilizó, fórmulas, etc.

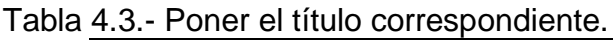

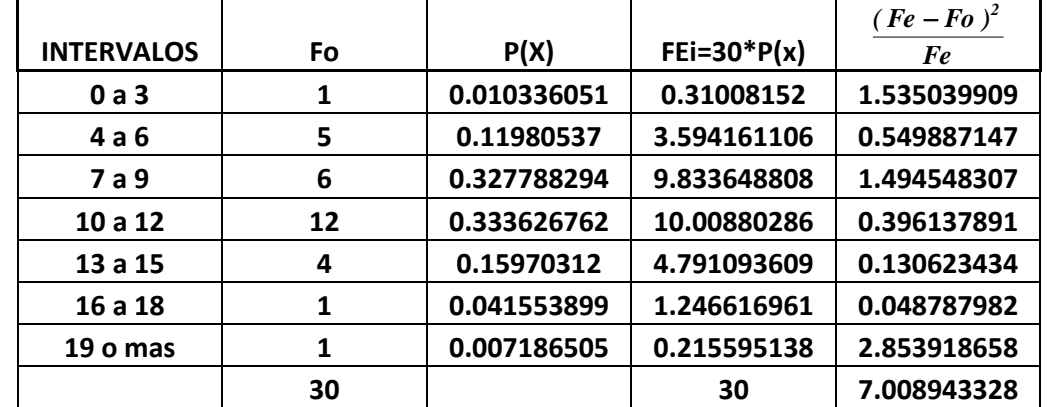

**Nivel de confianza 95%**

$$
\chi_{cal}^{2} = \sum \frac{(Fe - Fo)^{2}}{Fe} = 7.0089
$$

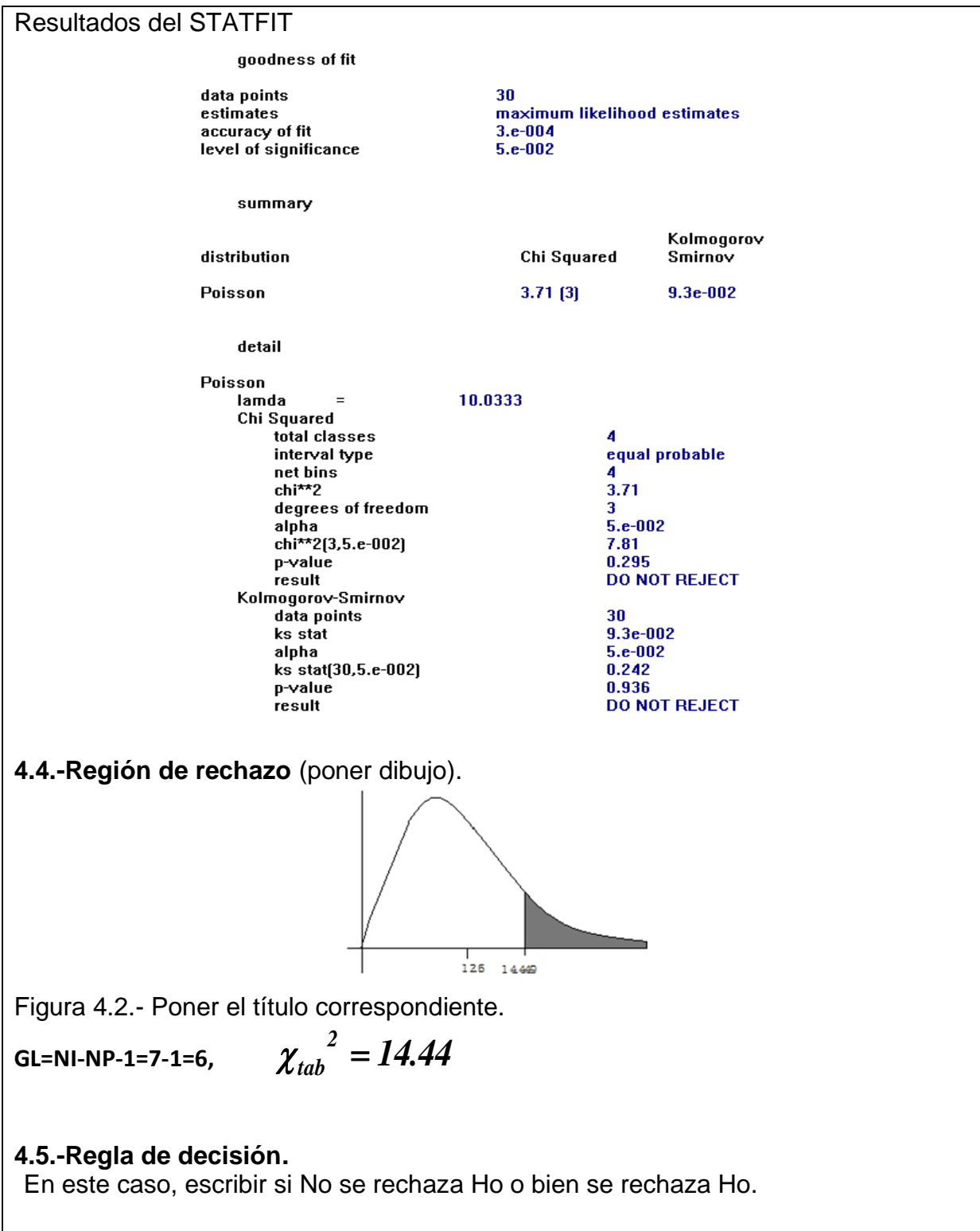

### **4.6.- Interpretación.**

Los datos obtenidos no muestran suficiente evidencia de que el número de automóviles que pasan en la calle Agustín Melgar entre Allende y Morelos no tiene una distribución Poisson con una media de Lamda =10.03 autos/min.
# **5.- ANÁLISIS DE LOS DATOS DE TIEMPOS DE SERVICIO**

# **5.1.- Datos, tablas de frecuencia e histograma.**

En esta sección, se refiere a los tiempos de servicio. De acuerdo con la metodología descrita en la descripción previa, tras la recogida de información hay que proceder a un análisis de los datos para saber que distribución siguen los datos de llegadas a una instalación. Aquí se recomienda usar software como Excel, minitab, etc. Hay que hacerlo muy bonito y profesional. Es recomendable iniciar con estadística básica y estadística descriptiva como histogramas, por ejemplo. La Figura 5.1 corresponde a la representación de los datos observados en forma de histograma. Se recomienda usar la regla de Sturges para calcular aproximadamente cuantos intervalos utilizar para clasificar los datos y luego hacer el histograma. 1.13 1.53 3.08 4.52

$$
k = 1 + 3.322 * log (n)
$$

Tabla 5.1.- Estación de servicio en un expendio de cerveza. Autos atendidos.  $1.1.$  Latable 1 ac activide on any

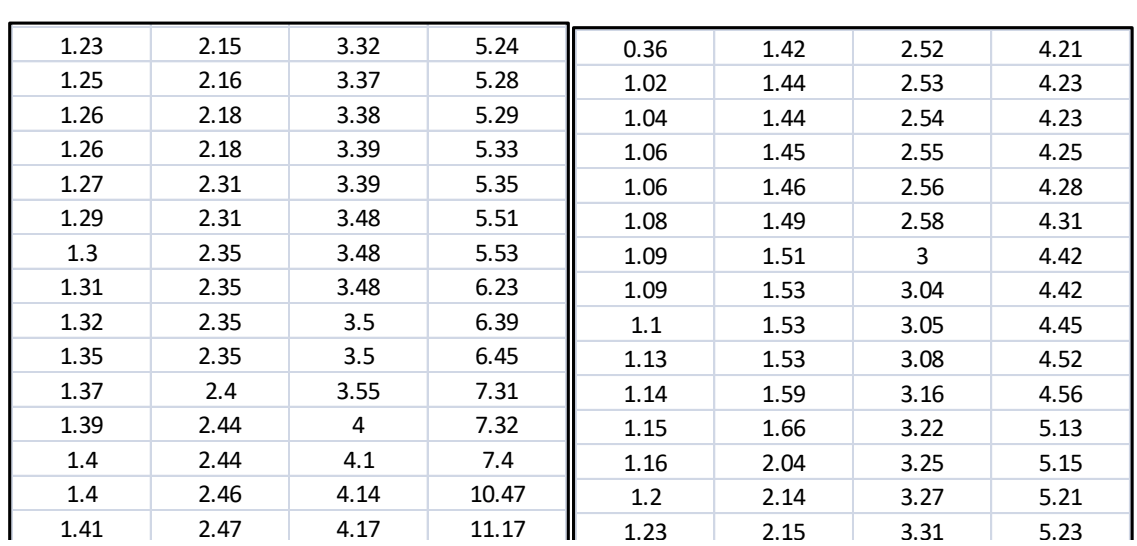

Tabla 5.2.- Frecuencias observadas del tiempo de servicio----explicar-----

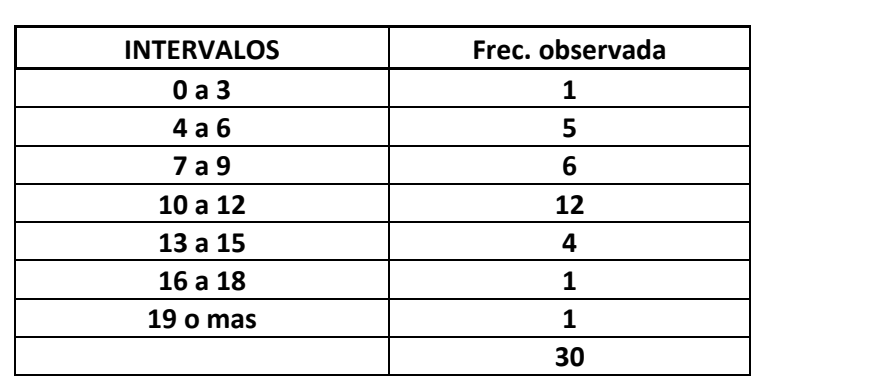

1.41 2.47 4.17 11.17

Histograma del tiempo de servicio … bla…bla….explicar…. 60 50 40 Frecuencia  $30\,$  $20\,$  $10$ 0 0 20 40 60 80 **Tiempos** 

Figura 5.1.- Histograma…de……explicar…………

En base a la forma del histograma anterior se propone la siguiente hipótesis.

# **5.2.- Hipótesis.**

**Ho:** El tiempo de servicio para los automóviles que pasan por la caseta, siguen una distribución Exponencial con media de  $\mu$  =23.33 min.

**Ha:** El tiempo de servicio para los automóviles que pasan por la caseta, no se distribuyen Exponencial con media de  $\mu$  =23.33 min.

## **5.3.- Cálculo de estadísticos.**

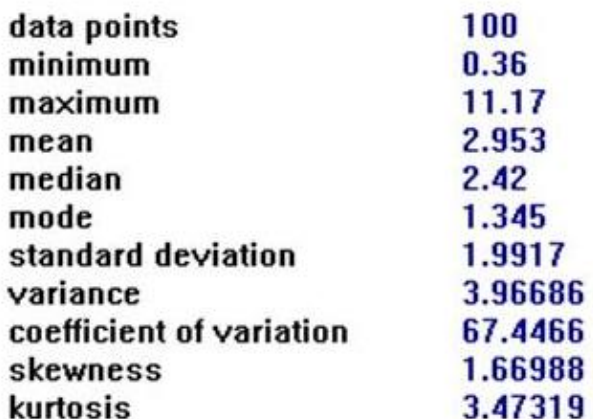

$$
Pj = \int_a^b f(x)dx = 0.060928e^{-0.060928}
$$

Explicar cómo se obtienen los cálculos de la tabla, que distribución se utilizó, fórmulas, etc.

Tabla 5.3.- Título explicativo-------------

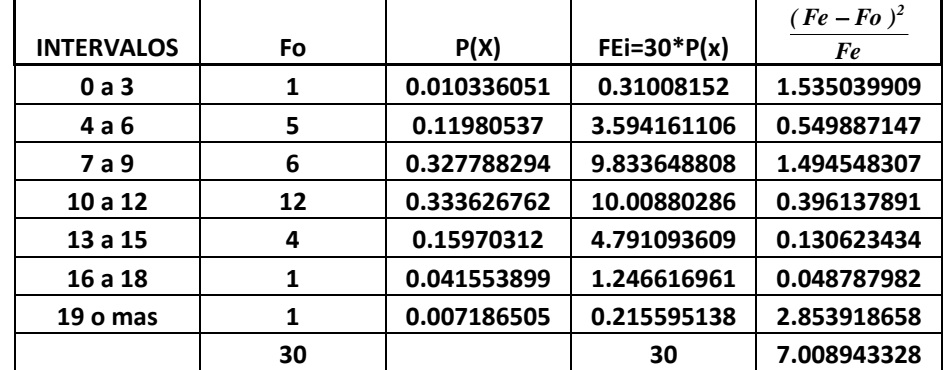

**Nivel de confianza 95%**

$$
\chi_{cal}^{2} = \sum \frac{(Fe - Fo)^{2}}{Fe} = 7.0089
$$

**5.4.-Región de rechazo** (poner dibujo).

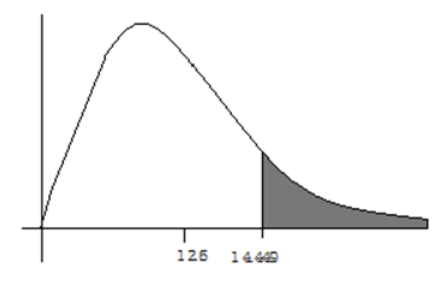

Figura 5.2.- Poner el título correspondiente.

# **5.5.- Regla de decisión.**

Si T calculado > T de tablas, rechazar Ho, de lo contrario No rechazar Ho.

# **5.6.- Interpretación.**

Los datos obtenidos no muestran suficiente evidencia para afirmar que el tiempo de servicio por automóvil en la caseta Chihuahua, si (o no, lo que tu concluyas) tiene una distribución Exponencial con una media de  $\mu$  =10.03 min.

# **6.- SIMULACIÓN DEL SISTEMA ACTUAL.**

En esta parte, el alumno presentará la solución del problema, reportando toda la información obtenida. Posteriormente efectuará los cálculos y trazará las curvas correspondientes. Todas las fórmulas utilizadas para los cálculos, así como los cálculos numéricos deberán de aparecer en una hoja de cálculo.

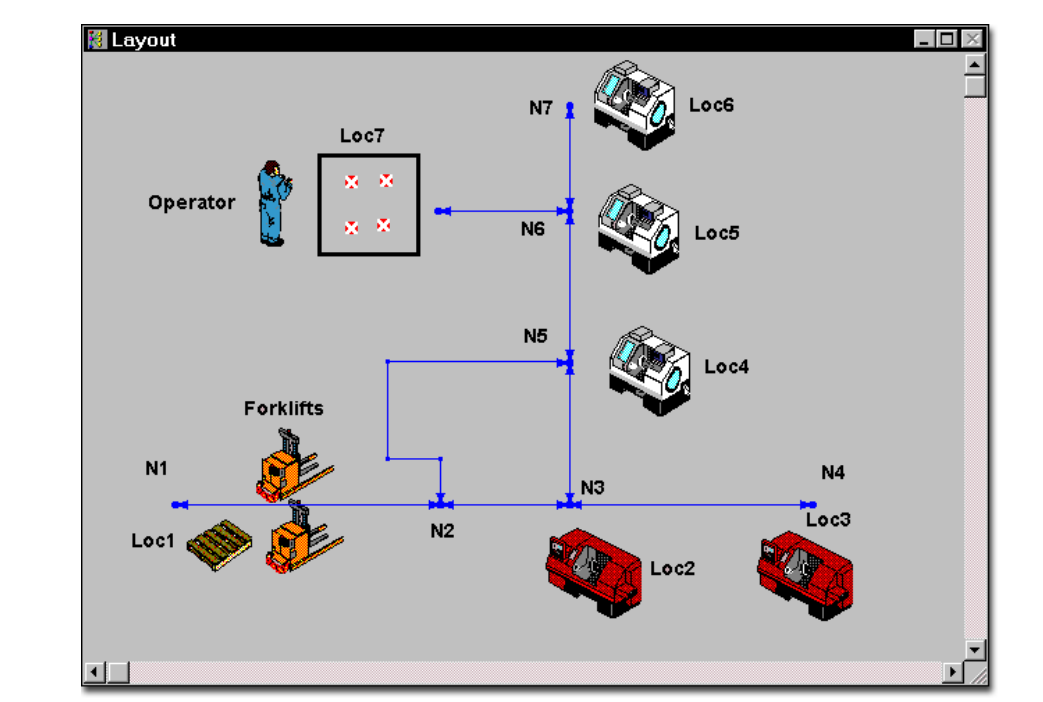

Figura 6.1.- Poner el título correspondiente.

## **6.1.- Reporte del usuario** .

Además del normal, Excel, Promodel, etc., poner bloques y/o funciones de programación utilizadas, código utilizado en la simulación, etc.

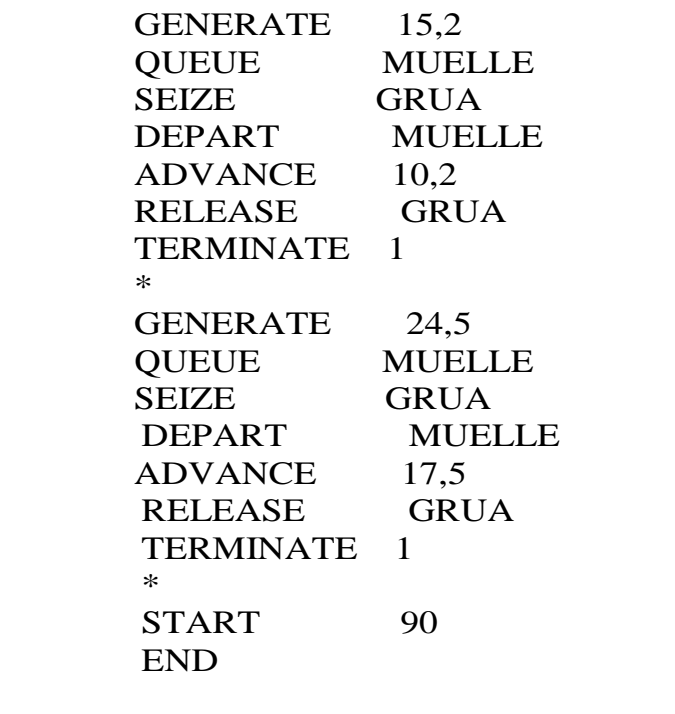

# **6.2.- Interpretación y comentarios del reporte.**

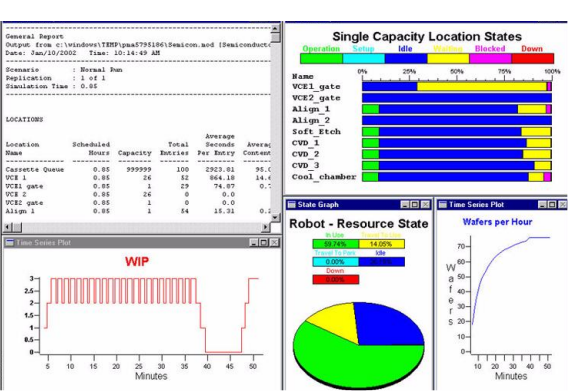

Figura 6.2.- Poner el título correspondiente.

## **6.3.- Propuestas de mejora basadas en simulación.**

## **7.- CONCLUSIONES**.

Incluir en tu reporte todos los comentarios del equipo de trabajo. Compara tus resultados con lo que dice la teoría, y explica cómo se verificaron. Explicar las posibles causas de la desviación de los datos que se apartan de lo esperado. En cuanto a las conclusiones, se recomienda que sean tres:

1.-Decir si se logró el objetivo

2.-Principales resultados obtenidos

3.-Comentarios de la metodología y alguna sugerencia. Nuevas líneas de investigación.

## **8.- FUENTES CONSULTADAS.** Mínimo 5.

**8.- APÉNDICE.** Hojas de Excel, código fuente de programas realizados, encuestas aplicadas, distribución de planta, etc.

# **NOTA ACLARATORIA.**

En este reporte hipotético de algunos alumnos, se han incluido imágenes y tablas que no corresponden con este ejemplo. Esto es debido a que el autor ha encontrado que los alumnos tienden a imitar de mala manera, y/o copiar todo tal y cual aparece en los ejemplos que da el docente, y no desarrollan el contenido tal como lo indica el índice. Por tal motivo se le llamó ejemplo hipotético. Más adelante en la unidad seis se muestra un ejemplo de reporte final bien hecho. La idea aquí es que el alumno inicie su proyecto y sepa todo lo que tiene que llevar, para que se programe y pida la asesoría necesaria al docente con el propósito de llevar a buen puerto su idea de proyecto final. Y como decía el gran conferencista y filósofo mexicano, Miguel Ángel Cornejo: EL FRACASO TIENE MIL EXCUSAS, EL ÉXITO NO REQUIERE EXPLICACIÓN.

# **GRACIAS**

## **Ejercicios propuestos. Unidad 3.**

Para los ejercicios que se presentan a continuación, realizar un informe muy profesional Word, conteniendo lo siguiente:

- 1 PORTADA.
- 2 PONER CONTENIDO (ÍNDICE CON NUMERACIÓN DE HOJAS).
- 3 PROBLEMAS NUMERADOS Y CON TÍTULO.
- 4 ENUNCIADO DE CADA PROBLEMA.
- 5 RESULTADOS OBTENIDOS DE LA SIMULACIÓN EN EXCEL. COPIAR TABLAS DE EXCEL Y PEGAR EN EL DOCUMENTO EN WORD.
- 6 INCLUIR TABLAS, GRÁFICAS, ETCÉTERA.
- 7 RESULTADOS OBTENIDOS Y CONCLUSIONES DE CADA PROBLEMA.
- 8 TODO MUY BIEN PRESENTADO, CLARO Y ORDENADO.
- 9 NUMERAR PÁGINAS.
- 10 ESCRIBIR EN FORMA DE PÁRRAFOS (EVITAR LISTADOS)
- 11 ESPACIAMIENTO SENCILLO Y CON INTERLINEADO AUTOMÁTICO.
- 12 TIPO DE LETRA (ARIAL 14).
- 13 MÁRGENES INDICADOS. 3 X 2.5 X 2.5 X 2.5 CM.
- 14 TÍTULOS Y SUBTÍTULOS NUMERADOS SEGÚN EL ÍNDICE.
- 15 BUENA ORTOGRAFÍA.

## **Ejercicio 3.1.**

Carlos es responsable del mantenimiento, renta y administración de un gran complejo de apartamentos ubicados en el área tecnológico de Tlahuac-2. Carlitos está especialmente interesado en los costos que involucra el reemplazo de equipos de aire acondicionado en dichos apartamentos. Carlitos contrata a un ingeniero industrial para realizar una simulación del número de fallas de los equipos de aire acondicionado, que se espera que ocurran cada año, y durante los próximos veinte años. Los registros históricos muestran que, en los últimos años de la administración pasada, para el edificio de apartamentos, la ocurrencia relativa de fallas durante un año, puede describirse en la siguiente tabla:

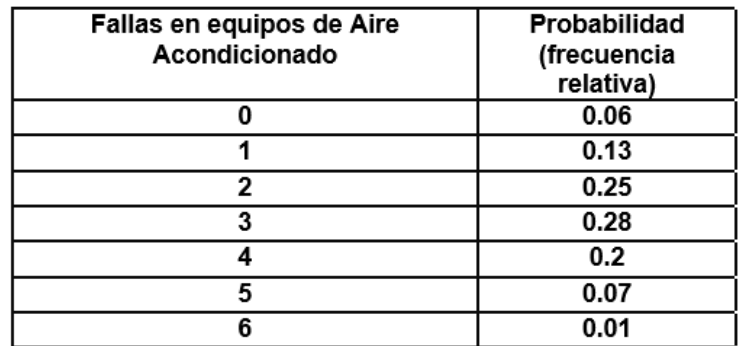

Realizar una simulación para los próximos veinte años y enunciar las conclusiones y recomendaciones para Carlitos. Además, mencionar si ¿es un evento común tener 3 o más años consecutivos con 2 fallas o menos en los equipos de aire acondicionado?

### **Ejercicio 3.2.**

Se registró el número de automóviles que llegan cada hora a un pequeño negocio de venta de comida y cerveza para llevar, durante unas doscientas horas de funcionamiento. Los datos históricos se registran y se ordenan en una tabla de frecuencias empíricas como la siguiente.

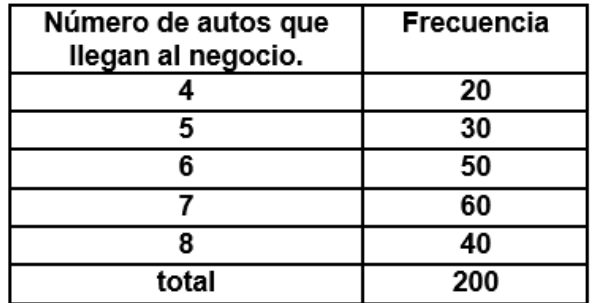

Mediante simulación Montecarlo, determinar la probabilidad y la distribución de probabilidad de llegadas de los automóviles y simular 15 horas de operación del negocio, y finalmente calcular la cantidad promedio de llegadas en cada intervalo de una hora.

### **Ejercicio 3.3.**

Se tiene información de que ya se vendieron todos los boletos para los partidos de beisbol de la liga "comerciantes" de la ciudad. Las ganancias esperadas por la venta de boletos no son muchas, pero se utilizan para fines de promover el deporte y la convivencia familiar, ya que también hay comida, refrescos y camisetas de los equipos locales. La cantidad de boletos vendidos para el ingreso a los partidos se describe en la siguiente tabla, utilizando una distribución de probabilidad. Cabe mencionar que esta es una actividad de cooperación voluntaria y no se obliga a nadie a comprar el boleto.

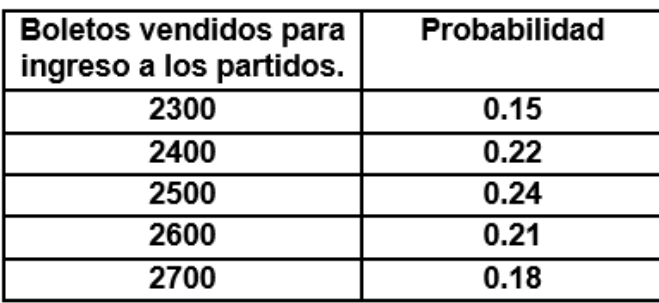

Históricamente, nunca se han vendido menos de 2,300 ni más de 2,700 boletos por temporada. Los boletos se mandan imprimir a una imprenta de la localidad y cada boleto se adquiere en 0.80\$ (dólares) y se vende en dos dólares. Todo boleto que no se vende, tiene que desecharse y por lo tanto no hay ingreso.

- a) Simular las ventas de programas de 10 partidos de beisbol.
- b) Si la liga "comerciantes" decide elaborar 2,500 boletos por cada temporada, ¿cuál sería la ganancia esperada en promedio de los juegos simulados?
- c) Si el comité directivo decide mandar elaborar 2,600 boletos para la temporada, ¿cuánto se esperaría en promedio de utilidad?

### **Ejercicio 3.4.**

Lupillo vende y presta servicios de reparación de licuadoras, lavadoras, hornos de microondas, refrigeradores, y en general, a todo tipo de electrodomésticos de diversas marcas. Las ventas históricas, en cuanto a demanda y frecuencia, para un modelo de licuadora, se muestra en la siguiente tabla de probabilidad:

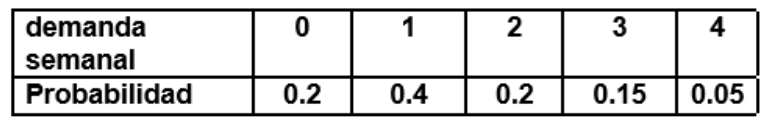

Cuando Lupillo recibe una petición de servicio, recoge el electrodoméstico y promete una fecha de entrega. Esta fecha promesa depende del diagnóstico y carga de trabajo que se tenga en la empresa. Los datos históricos muestran que el tiempo de entrega puede variar, según la siguiente tabla de distribución de frecuencias.

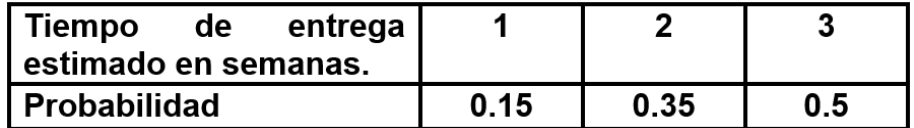

En base al costo del producto, y dependiendo del espacio para su almacenaje, Lupillo decide establecer un punto de reorden en 10 unidades. Esto es, cada vez que Lupillo hace un pedido. El costo por tener una licuadora en inventario en el almacén, es de \$ 1 por cada unidad por semana. Cada vez que un cliente pide una licuadora, y no hay existencia en almacén, se tiene una pérdida de \$ 40 \$. La compañía decide hacer un pedido cada vez que se llega al punto de reorden, el cual se ha decidido hacerlo, cuando queden dos o menos licuadoras.

Simular un periodo de 10 semanas de ventas del negocio de "Lupillo", tomando en cuenta que se inician las operaciones del negocio con solo 5 unidades como inventario inicial. Determinar el costo por faltantes y el costo de mantener el inventario.

# **Ejercicio 3.5.**

El MEÑO, es el fabricante más grande del campo-10, respecto a máquinas trilladoras para uso agrícola. El proceso clave de producción, es el corte de unas placas de acero de 8x10 pies cada una. El acero se utiliza para fabricar diversas partes de la trilladora. Cada semana se compra acero con base en un contrato establecido con el proveedor, René López, quien, debido a la disponibilidad limitada y el tamaño de los lotes, solo puede vender de 8 a 11 mil pies cuadrados de acero cada semana. Cada vez que se hace un pedido por parte del corporativo "EL MEÑO", existe 45 % de probabilidad de que solo se reciban 8 mil pies cuadrados, y 55% de que se reciba una cantidad mayor, por parte del proveedor. Los registros históricos de las compras de la empresa, muestran que la probabilidad de la demanda puede cambiar y hay que hacer pedidos de diferente cantidad cada vez, de acuerdo a como se muestra en la tabla siguiente.

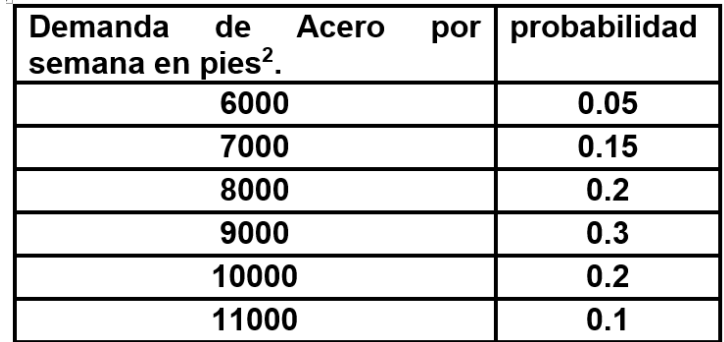

EL MEÑO tiene capacidad para guardar no más de 25,000 pies cuadrados de acero. Por cuestiones contractuales, los pedidos tienen que hacerse cada semana sin importar cuanto material existencia disponible.

- a) Simular la llegada de pedidos de acero por un tiempo de 20 semanas. Al inicio de las operaciones, considerar que el inventario inicial es nulo. Si al final de la semana se encuentra un inventario negativo, considere que se permiten los pedidos pendientes y que la demanda se satisface a partir del siguiente pedido que llegue.
- **b)** ¿debería EL MEÑO añadir más áreas de almacenamiento? Si fuera el caso ¿cuántas? En caso contrario presente sus comentarios respecto del sistema.

## **Ejercicio 3.6.**

El administrador de TUTORTA, desea conocer cuántas personas que trabajen como meseros, serán necesarios para dar atención a los comensales durante las horas pico de este restaurante. Como política general, se establece que el tiempo promedio, que un cliente espera, no debe exceder los dos minutos. El nivel actual de servicio se muestra en la siguiente tabla. Determinar si se cumple la política de despacho establecida.

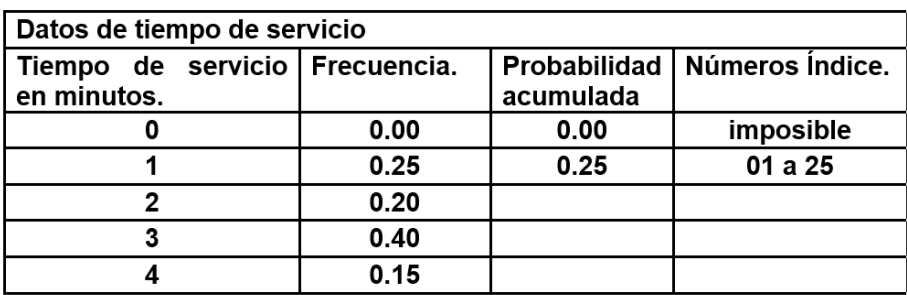

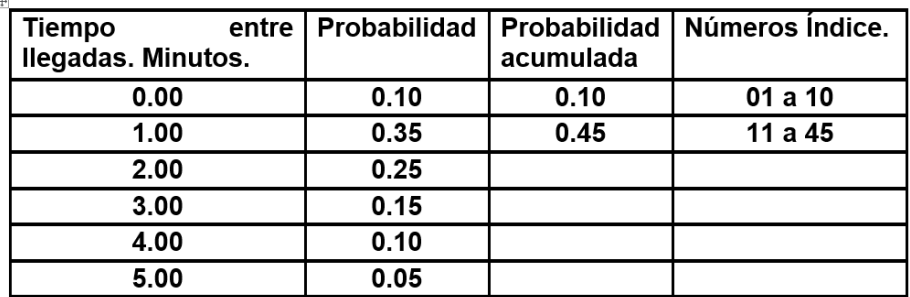

Enviar archivo de Word al Moodle. El archivo debe tener apellido y nombre. **Ejemplo: morales\_reydesel\_ejercicio\_3.3.** Enviar archivo de Excel a la plataforma institucional, o entregar al docente, en un solo archivo conteniendo varias páginas, uno por cada problema. Y, además, la simulación de los ejercicios debe funcionar con fórmulas.

# **UNIDAD 4.- DISEÑO DE LA CALIDAD DE LA SIMULACIÓN.**

Antes de iniciar con este tema, es importante definir y establecer con claridad algunos aspectos de la simulación que son importantes a fin de entender los puntos que se desarrollarán a continuación. Además, ya una vez aclarados desde el principio, facilitarán las cosas y se estará en la posibilidad de darle mayor fluidez al estudio de este tema. Esto se refiere a las ideas de simulación tipo terminal y no terminal, ya que cuando se hace una simulación, resultan datos que hay que analizar, por lo que es necesario diferenciar entre simulación tipo terminal y simulación de estado estable o no terminal. Esta clasificación es cada vez más común entre las personas que se dedican a la simulación, pero fue introducido originalmente por Banks et al. (2013), y Law (2014).

Desde el inicio de una simulación, deben especificarse las medidas de desempeño del sistema, o indicadores, definidas en relación a un tiempo simulado **(0,t),** especificado para la ocurrencia de algún evento **"S".** Cabe notar aquí, que el tiempo **"t",** puede ser también una **variable aleatoria (VA)**. Aparte de definir este evento, es también necesario establecer las condiciones iniciales del sistema, las cuales pueden no ser necesariamente definidas en el tiempo cero. En resumen, las simulaciones son terminales cuando ocurre un evento o condición que hace que la simulación se finalice.

Por ejemplo, a un negocio de reparación de teléfonos llegan clientes a partir de las 10:00 A.M. El objetivo podría ser el simular la eficiencia del sistema, a fin de establecer cuantos empleados son necesarios. Esto, con el propósito de disminuir el tiempo de espera de los clientes. El servicio inicia a las 10:00 A.M. y termina cuando se atiende a la última persona que llegó antes de las 7:00 P.M. En este caso el evento de terminación sería: "**S**= Transcurrieron por lo menos 9 horas y es sistema está vacío". La condición inicial es **(0,0)** = son las 10:00 AM y el sistema está vacío. No importa si los empleados llegaron a las 8:00. El sistema se inicia a las 10:00.

Un estado inicial, por ejemplo, es el número de bicicletas en un taller de fabricación al inicio de un día de trabajo. Un estado final, o evento de terminación, puede definirse como: "S= se han fabricado 200 bicicletas". El taller puede estar interesado en conocer el tiempo para fabricar esas bicicletas, tomando en cuenta los pedidos existentes y los que están ya en proceso.

La simulación inicia con el sistema vacío y termina cuando se cumple el plan de fabricar 200 bicicletas en el período de interés. El tiempo que daría fin a una simulación terminal, puede ser: cerrar el taller al final del día laboral, o al momento de lograr la producción meta, que puede ser una semana o un mes.

La simulación terminal no tiene que estar orientada a medir las propiedades del estado estable del sistema. En una simulación terminal, medir los promedios de las variables de interés o indicadores promedio, tienen poco significado, ya que estas simulaciones contienen períodos transitorios. Por lo que el análisis de los datos, tiene mayor importancia si se hacen mediante intervalos de confianza en cada simulación.

Una simulación de estado estable o simulación no terminal, es la que se hace con el fin de analizar el comportamiento de estado estable del sistema. Esto no quiere decir que la simulación nunca termine. Significa que el sistema a simular no tiene una terminación definida por algún evento en particular, y el ingeniero o el responsable de simular, es quien decide cuándo se termina la simulación.

En teoría, la simulación de estado estable, se dice que es aquella que se corre indefinidamente observando el cambio en el nivel de desempeño de la variable de interés en el dominio del tiempo. Para esto se requiere de cálculos estadísticos. El programador, o mejor llamarle, modelador, determina un período de tiempo para finalizar el modelo a simular. Un ejemplo es la simulación de la fabricación de bicicletas que se producen de forma continua durante las 24 horas del día a velocidad de producción constante. La fabricación se realiza en tres turnos con una hora de descanso en cada turno. La hora de descanso se toma al final del turno para no interrumpir las operaciones. El tiempo de duración de esta simulación se define por el tiempo que se requiere para obtener una lectura tipo, o representativa, en estado estable del desempeño y/o comportamiento del sistema modelado.

El tiempo que se tarda en alcanzar el estado estable es una función de los tiempos de actividad y la cantidad de actividades que se llevan a cabo. En algunos modelos, el estado estable se puede alcanzar en unas pocas horas de tiempo de simulación. Para otros, puede llevar días en alcanzar el estado estable (Mohammad y García, 1996).

Al modelar el comportamiento de estado estacionario, se tiene el problema de determinar, cuándo un modelo alcanza el estado estacionario. Este período de inicio generalmente se denomina período de calentamiento. Se pretende esperar hasta después del período de calentamiento antes de comenzar a recopilar estadísticas. De esta forma se elimina cualquier sesgo debido a las observaciones tomadas durante el estado transitorio del modelo.

Si bien no existen métodos definitivos para obtener el tiempo de calentamiento, Law (2014) propone una forma fácil, pero empírica y directa de hacer esto. Consiste en ejecutar una simulación preliminar del sistema, de 3 a 5 réplicas, y observar en qué momento el sistema alcanza el estado estable, pero de una manera conocida como estabilidad estadística. El tamaño o duración de cada réplica debe ser suficientemente grande. Luego, monitorear una o más variables de respuesta. Por ejemplo, el número promedio de clientes en una fila para entrar al cine, o el % de utilización promedio de un funcionario, en un banco. La calidad de la simulación es un destino y un camino.

### **4.1. Lista de estimadores a obtener de la simulación**

Cuando se pregunta, que es un **indicador,** nos referimos a una o más propiedades concretas de un sistema. Estas propiedades deben ser observables y sujetas a medición. Desde el inicio, transcurso y fin de la simulación. El propósito de un **indicador, o medida de desempeño** como lo manejan la gran mayoría de los textos y publicaciones profesionales y académicas de esta disciplina de simulación, es que este, debe ser una guía hacia el logro del resultado esperado. Siempre debe haber uno o más indicadores, claros y concretos. También se dice que son una herramienta o instrumentos que dicen e indican cómo va la simulación, mediante ciertas señales numéricas o gráficas. Proporcionan resultados concretos respecto al estado o situación simulada, permitiendo hacer inferencias y tomar decisiones muy a tiempo, para corregir el curso de un proyecto de simulación.

Determinar que indicador o medidas de desempeño hay que utilizar es un trabajo muy creativo, y a veces complejo. Depende de la situación. Por eso se dice que simular es una ciencia y arte al mismo tiempo. Requiere de un conocimiento profundo del sistema real. Muchas veces no existe un estimador definido y hay que inventar y validar alguno. Ejemplos de indicadores muy complejos que se han inventado son: el PIB, el índice nacional de precios al consumidor y los índices bursátiles entre otros. En la actualidad se manejan indicadores casi para todo. Indicadores de calidad, políticos, económicos, sociales, de seguridad, de desempeño escolar, de rendimiento físico, etcétera. En este material se incluye el estudio de indicadores, para problemas relacionados con ingeniería industrial y carreras afines que tienen que ver con manufactura, mantenimiento, calidad, líneas de espera, líneas de producción, centros de maquinado y control de inventario entre muchos más.

Así que, por ejemplo, si se quiere simular un caso de filas o líneas de espera, las medidas de desempeño a considerar serían varias. Para hacer más claro esto, supongamos que se trata de un negocio en un edificio para estacionamiento privado donde concurren de 300 a 500 autos diariamente a solicitar espacio de estacionamiento, en un periodo de 10 horas al día. Algunos indicadores que pueden estimarse, son los siguientes.

- 1. El factor de uso del estacionamiento expresado como promedio móvil.
- 2. El tiempo ocioso del estacionamiento.
- 3. La probabilidad que haya 30 autos o más en el estacionamiento.
- 4. El número promedio de automóviles en el estacionamiento.
- 5. El promedio de autos haciendo fila para entrar al estacionamiento.
- 6. El tiempo promedio que permanece un auto en el estacionamiento.
- 7. El tiempo promedio que tarda un auto en salir del estacionamiento.

### **Ejercicio práctico 4.1.**

Utilizando el concepto de medida de desempeño para un sistema a simular, elaborar una lista de posibles indicadores de calidad, para los casos siguientes:

- a) Un almacén de refacciones en inventario.
- b) Un departamento de recursos humanos.
- c) Transporte de mercancías.

#### **Solución.**

#### **a) Un almacén de refacciones en inventario.**

- Rotación del inventario e inventario en proceso.
- Valor del inventario.
- Refacciones en tránsito y disponibles en stock.
- Cartera vencida en días.
- Porcentaje de uso del espacio disponible.
- Cantidad de mercancías en devolución.
- Pedidos pendientes, cumplidos y promesa de entrega.
- Porcentaje de recepción.
- Costos de ordenar y llevar el inventario.
- Antiguos y nuevos proveedores.
- Inventario en obsolescencia.

#### **b) Un departamento de recursos humanos.**

- Rotación de personal y retención.
- Capacitación del talento humano.
- Metas de seguridad industrial.
- Porcentaje de puestos no cubiertos.
- Porciento de ausentismo laboral del personal sindicalizado.
- Índice de siniestralidad y accidentes.
- Porcentaje de cumplimiento del sistema de incentivos.
- Premios y distinciones por antigüedad.
- Logro de metas de productividad por departamento.
- Eventos deportivos y familiares.

#### **c) Transporte terrestre de mercancías.**

- Tiempos de entrega.
- Toneladas transportadas por mes.
- Productos en almacén. Inversión económica en tránsito.
- Velocidad del consumo de stock.
- Tasa de reemplazo de inventario saliente.
- Conductores activos y en descanso.
- Porcentaje de documentación sin errores.
- Agotamiento de productos en inventario.
- Porcentaje de transporte en carga vacía.
- Accidentes en carretera.
- Kilómetros recorridos y costo de mantenimiento de vehículos por semana.

En resumen, los **indicadores** son instrumentos que nos ayudan a medir cosas, ya sea de manera cuantitativa o por atributos. Son de carácter empírico porque se basan en hechos y en información cierta, manifestada en forma de dato, en relación a las medidas de desempeño de un proceso, relativo a un producto o servicio. Deben medir el nivel, en cuanto a cumplimiento, de todas las propiedades y características que se hayan establecido de antemano, para el diseño y realización del proyecto de simulación. Entre todos los indicadores, algunos podrán ser derivados de otros. Unos serán variables exógenas o endógenas, de carácter ya sea discreto o continuo, controlables algunos y otros no. Pero en general todos tienen la propiedad de que se comportan aleatoriamente. Y también cabe señalar que, dependiendo del autor, se les dará el nombre de indicador, métrica, medida de desempeño, parámetros del modelo, variables, etc. No existe algún criterio de unificación en cuanto simbología y criterios particulares. La idea es ser muy creativos en el logro de los objetivos. Eso es bueno. Las reglas son un tanto flexibles y abren un mundo de posibilidades.

Por otra parte, cuando se habla de **estimación**, se refiriere al hecho de calcular o asignarle un valor o cualidad a algo, ya sea un objeto o cosa de interés. Ver, por ejemplo, el diccionario de la real academia de la lengua española, RAE, [\(https://dle.rae.es/\)](https://dle.rae.es/). En las ramas de la ingeniería, esto se debe hacer de manera racional y no de manera subjetiva. Si se dice que un sistema se comporta de cierta manera, debe hacerse en base a datos disponibles. O sea, de manera empírica. Esto quiere decir que se deben emitir juicios a cerca de propiedades o variables de un sistema, basados en los hechos y no en creencias sin fundamento objetivo. De esta manera se puede decir que, por ejemplo, se estima que se utilizarán tres inspectores para control de calidad. Cuando se dice "tres", se está haciendo una **estimación puntual**. También se podría enunciar: "se estima que se utilizarán entre dos y cuatro inspectores para control de calidad". En este caso estamos haciendo una **estimación por intervalo**.

En estadística, se dice que las propiedades de una **población** se caracterizan por sus **parámetros**. Densidad, volumen, temperatura, ventas semanales, pedidos surtidos, proporción de artículos defectuosos en un lote, cantidad de inventario obsoleto, tiempo transcurrido desde la última falla de un equipo industrial, demanda mensual de refacciones, etcétera. Y, como estos parámetros son desconocidos, habrá que inferirlos mediante unas **funciones** llamadas **estimadores estadísticos**. Lo que se hace es tomar una **muestra aleatoria simple**, medir o cuantificar la variable de interés en la muestra, para obtener información numérica o datos. La información obtenida de la muestra se introduce en una ecuación, llamada **estimador**, y se obtiene así un valor numérico llamado **estimación**, el cual alude o se supone que tiende a ser el valor del parámetro poblacional, ya sea de manera puntual o por intervalo.

Esto se explica mejor con un ejemplo. Se desea determinar la capacidad que tiene una máquina que llena bolsas con patatas. El objetivo es que cada bolsa que se llene, tenga dos kilos de peso. ¿Cuál es el **peso promedio real** de cada bolsa que se llena en esta máquina?

Los aspectos antes mencionados podemos enlistarlos de la siguiente manera.

**Población:** Todos los pesos de cada bolsa que se llena.

Parámetro poblacional:  $\theta$ , desconocido.

**Tipo de muestreo:** Muestreo aleatorio simple (MAS).

**Muestra recolectada:** 1.998, 1.996, 2.004, 1.997, 2.009, 2.007, 1.994, 2.007

**Tamaño de la muestra:** n=8

**Estimador:** Media muestral:

$$
\overline{X} = \frac{1}{n} \sum_{i=1}^{n} X_i
$$

**Estimación:**  $\overline{X} = \frac{1}{2}$  $\frac{1}{8}$ (1. 998 + 1. 996 + 2. 004 + 1. 997 + 2. 009 + 2. 007  $+ 1.994 + 2.007$ 

 $\bar{X} = 2.0015$ 

También es posible, mediante el cálculo de intervalos de confianza, como se estudió previamente en la unidad anterior y que volveremos a retomar más adelante, decir que el valor verdadero del parámetro poblacional está entre 1.9966 y 2.0064 kilogramos, con una significancia de 0.05. También se puede afirmar que el valor promedio del peso de todas las bolsas de patatas, está muy cerca de 2.0015 Kg. Pero, ¿qué tan cerca está? Esto de que tan cerca, algunos autores le llaman **calidad de la estimación**. Entre más cerca del valor real esté la estimación, se dice que la estimación es de mayor calidad. Y, entre menor variación o desviación estándar tenga el estimador, la calidad es mejor. Pero, si nos referimos a la calidad intrínseca del estimador, eso es otra cosa. Mas adelante se mencionan las propiedades que hacen que un estimador sea mejor que otro.

En conclusión, un estimador es un estadístico que utiliza la información contenida en la muestra, y que bajo ciertas condiciones pueden estimarse e inferirse algunos parámetros poblacionales.

En resumen, como se mencionó antes, los **indicadores** son instrumentos que nos ayudan a medir cosas, ya sea de manera cuantitativa o por atributos. En este sentido **los indicadores también son estimadores**. Otro punto de vista interesante es el siguiente. Un indicador o **medida de desempeño**, puede considerarse que es una variable que requiere ser estimada. En este sentido, **un modelo de simulación es un estimador.**

La lista de estimadores que pueden requerirse para analizar los datos de entrada o salida en una simulación se muestran en la tabla 4.1. La lista puede llegar a ser muy extensa. Se abordarán estos estimadores y estadísticos, conforme se vallan requiriendo en el desarrollo de este material.

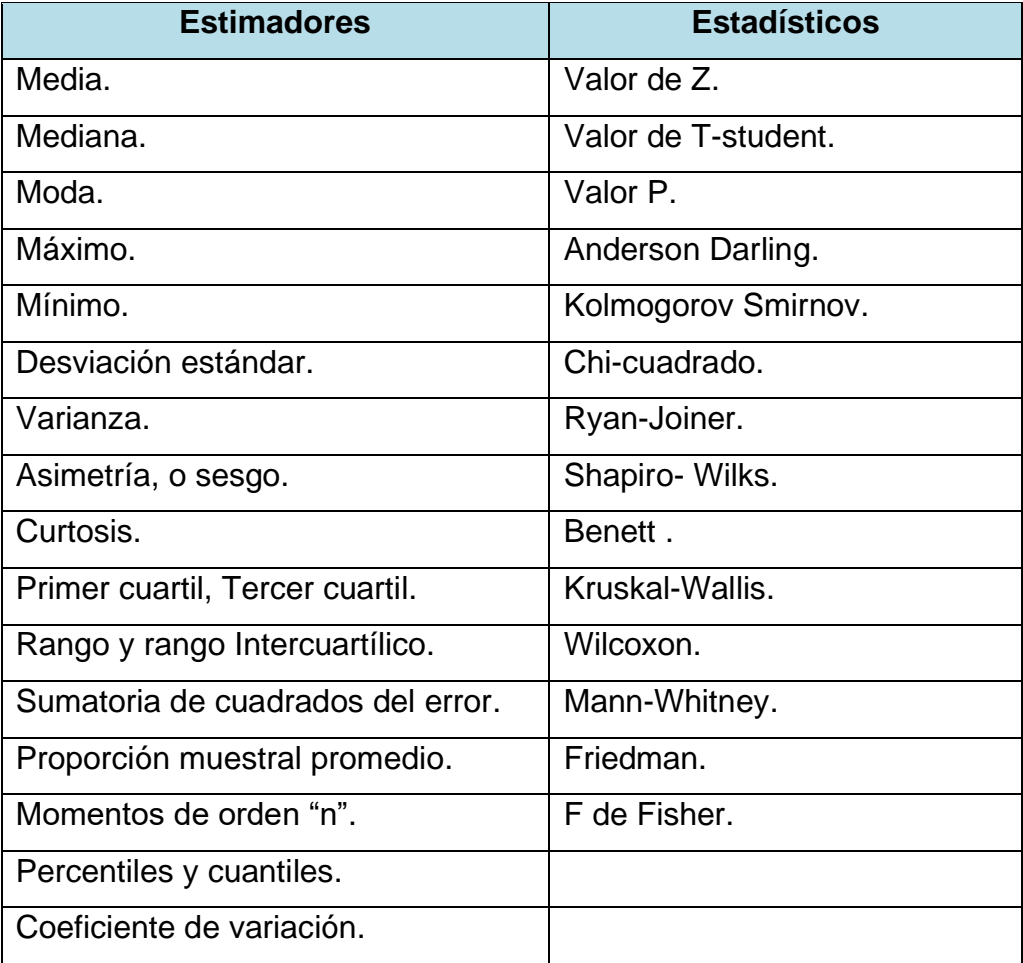

Tabla 4.1. Lista de algunos estimadores y estadísticos utilizados en simulación.

Como se indicó antes, un estimador debe ser capaz, bajo ciertas condiciones, de inferir parámetros poblacionales. Una de sus propiedades es que debe ser "consistente". Esto quiere decir que su valor debe aproximarse al valor verdadero  $\theta$ , llamado parámetro poblacional, conforme se aumenta "n" (el tamaño de muestra).

$$
\lim_{n\to\infty}P\{\|\overline{\theta}_n-\theta\|\leq \varepsilon\}=1
$$

Donde  $\varepsilon$ , es un valor muy pequeño.

Esta propiedad se puede lograr mediante simulación ya que, como se mencionó antes, **un modelo de simulación se utiliza para estimar.**

### **4.1.1. Instrumentos de medición.**

Si se preguntara, ¿Qué instrumentos de medición se utilizan en un taller mecánico para reparación de automóviles? La respuesta sería que, una cinta métrica metálica en centímetros y pulgadas, vernier, micrómetro laser, manómetro, voltímetro, probador para el test de dial, indicadores de nivel, etcétera. En resumen, se trata de herramientas para realizar una actividad comparativa.

De igual manera en simulación existen herramientas que ayudan a realizar mediciones para luego hacer análisis, comparaciones e inferencias entre un sistema simulado y uno real. Se dispone de herramientas muy poderosas como la hoja electrónica Excel, software especializado (como Promodel), programas de animación dinámica, modelos conceptuales y analíticos (teoría de colas, control de inventarios, control de calidad, redes, etc.). Existe un gran inventario de muchísimas herramientas gráficas como histogramas, diagramas de Pareto, gráficas para pruebas de normalidad y de percentiles, diagramas de correlación, gráficos dinámicos, entre muchos más. También se cuenta con toda la amplia gama de estrategias que se estudian en estadística descriptiva y estadística inferencial. Con estos dos últimos instrumentos se pueden hacer pruebas de hipótesis que son muy poderosas, tanto para una variable como multivariable. Se puede realizar el análisis de varianza (ANOVA) y emplear toda la maquinaria del diseño de experimentos (DOE).

Como se puede observar, la simulación se torna difícil, si no es que imposible, si no se cuenta con todo este conjunto de conocimientos previos a la asignatura. Es por eso que esta materia se ubica en un nivel intermedio y avanzado en el plan de estudios de la carrera. El uso y empleo de estas herramientas ya se han estado desglosando conforme se avanza en este curso. Estas y otros instrumentos se abordarán conforme se profundiza en el estudio de temas posteriores, y siempre, mediante ejercicios prácticos y aplicaciones de software, a fin de entender mejor todas y cada una de estas interrogantes.

En caso de no contar con datos actuales, se puede recurrir a el registro de datos históricos. El problema es que, si las condiciones de operación actuales no son las mismas que hace uno o dos años, por decir un tiempo, entonces lo mejor sería recolectar datos realizando una corrida piloto o de prueba del sistema, en condiciones de operación actuales. Para ello, hay que establecer un tiempo de prueba y realizar una o varias corridas a fin de contar con suficiente información para contrastar con los resultados que arroje el modelo de simulación.

Otras maneras de recolectar datos, por ejemplo, son en el área de los servicios y con los administradores, supervisores, operadores de producción, etcétera. Hay que emplear cuestionarios, encuestas y/o entrevistas. La idea es buscar información directa de primera mano, con todas las personas involucradas en el sistema a simular. Se trata de obtener información para medir y/o cuantificar de una manera puntual y precisa, los diversos indicadores o medidas de desempeño, empleados en los modelos de simulación.

### **4.1.2. Medios de registro de datos**

Se trata de documentar las propiedades y/o características del sistema real que se va a modelar. Entre los datos que se tienen que registrar se encuentran, el diseño estructural el sistema. Ver el ejercicio siguiente.

#### **Ejercicio práctico 4.2**

Responder por escrito el siguiente cuestionario respecto a la importancia y la forma de adquirir datos previos a un trabajo de simulación. Para este ejercicio se recomienda que los estudiantes se reúnan en grupos de cuatro personas.

- 1. ¿Qué datos pueden recabarse en una celda de manufactura?
- 2. ¿Es importante la dinámica del proceso?
- 3. ¿Considerarías las variables de estado?
- 4. ¿Qué aspectos deben considerarse para refinar el modelo final?
- 5. ¿Qué información habría que recopilarse en una base de datos?
- 6. ¿Cuál sería la conclusión respecto a este ejercicio?

#### **Solución.**

- 1. Información sobre su estructura, describir las partes y decir cómo funciona, como opera, como se relacionan las partes, la velocidad de producción, calidad obtenida, el tiempo de ciclo, inventario en proceso, etcétera. Sería muy conveniente contar con la distribución de planta o layout, planos de diseño con dimensiones y manual de operación, solo por mencionar algunos aspectos. La idea es decir cómo funciona el sistema, que es lo que se desea mejorar e ir visualizando oportunidades de mejora.
- 2. Entender la dinámica del proceso, que aspectos y/o variables se tienen que considerar en función del tiempo a fin de proponer cambios. Además, conocer el recurso humano, maquinaria y equipo con los que cuenta el sistema a fin de establecer relaciones y posibilidades de una mejor administración.
- 3. También se requiere hacer un registro de todas las variables de estado que componen el sistema, en especial las que cambian mucho en el tiempo y que se van actualizando en cada iteración del proceso de simulación. Por ejemplo, el tamaño de la fila, número de pacientes en la sala de espera, piezas procesadas y terminadas en un proceso de manufactura, etc.
- 4. En cuanto a la descripción de las características y detalles de los procesos, es conveniente emplear uno o varios **diagramas de flujo** donde se muestren todos los cambios y transformaciones de los materiales que fluyen en el sistema. O bien, un modelo gráfico con relaciones lógicas como entradas, salidas, actividades, retrasos, almacenes, etc. Esto suele ser muy útil para entender el sistema físico real. Esto ayuda a crear un muy buen modelo conceptual y después computacional.
- 5. Es muy recomendable el poder hacer una **base de datos** con toda la información posible. El presentar información con la ayuda de **tablas y gráficas.** Especificar lugares, fechas, tiempo, cantidades, ubicaciones, atributos importantes, claves de productos, códigos de identificación de equipo industrial, lista de clientes y proveedores, esquemas de trabajo laboral, capacidades de los equipos, actividades de mantenimiento, programas de

producción y logística de distribución, almacén y control de la producción, sistemas de almacenamiento, recolección y entrega de pedidos, equipos y dispositivos para el manejo de materiales, etcétera.

6. Entre los medios definitivos para recolectar datos, no hay que olvidar la observación directa y tomar en cuenta la opinión de los agentes expertos que administran el sistema a simular. Eso ayuda a establecer más y mejores supuestos para la realización y ejecución del modelo.

### **4.2. Identificación del estimador determinante (estimador líder) del tamaño de la simulación.**

A partir del estudio de la estadística descriptiva, se pueden identificar uno o varios posibles estimadores estadísticos como la media, mediana, moda, máximo, mínimo, desviación estándar, varianza, asimetría, o sesgo, curtosis, rango, cuadrados del error, proporción muestral, momentos de orden, percentiles y cuantiles, coeficiente de variación, etcétera.

La elección de cual o cuales son los estimadores más apropiados para la simulación, dependerá del caso en particular. Si lo que se está buscando es la menor cantidad de artículos en inventario, pues se utilizará el estimador "mínimo". Si lo que se pretende es hallar la mayor utilidad posible, pues se utilizará el valor "máximo". Si lo que se busca es que dos piezas ensamblen perfectamente, se usará el valor promedio nominal. Y, si se quiere tener una mínima variación en la fabricación de un instrumento de alta precisión, pues será más adecuado utilizar la varianza en su menor nivel.

Una vez seleccionada alguna de las herramientas estadísticas antes mencionadas, que a su vez también son instrumentos de medición en cierto sentido, se le llamará **estimador líder.** Esta elección determina, en cierto sentido, el tamaño de la muestra requerido para la simulación. Un buen estimador va a requerir menos longitud muestral y menos simulaciones o réplicas del mismo. **Los estimadores determinantes** clásicos por antonomasia, son la media, la variancia y la proporción muestral, hablando de estadística paramétrica. En estadística no paramétrica existen otros como los rangos, máximos y mínimos, corridas, cocientes diversos, etc. Mismos que también pueden transformarse en algún tipo de estadístico útil para realizar inferencias respecto a la población.

Todos los estimadores anteriores, afortunadamente, pueden obtenerse relativamente fácil con el uso de aplicaciones especializadas como el MINITAB, SAS, GPSS y Excel, entre otros. Esto no preocupa. Lo que, si preocupa, y puede quitar el sueño, es la **determinación del indicador líder**, que pueden ser uno o varias medidas de desempeño del modelo. La elección adecuada del indicador líder garantiza el éxito o fracaso de la simulación. Y, como se analizó ya antes, **los indicadores también son estimadores**. En cierto sentido inducido.

En particular, en un estacionamiento de autos pueden existir medidas de desempeño como las siguientes: El factor de uso del estacionamiento, promedio móvil acumulado del tiempo de uso, tiempo ocioso, probabilidad de que haya cierta ocupación, número promedio de automóviles estacionados, autos haciendo fila y tiempo promedio de permanencia entre otros. Entonces, si la política de la empresa que renta los espacios para estacionamiento, es que los clientes no hagan fila, entonces el **Indicador líder** será el tamaño de la fila en su valor mínimo. Si lo que se busca es incrementar la utilidad obtenida por renta de estacionamientos, entonces, la **medida de desempeño líder o determinante** será el nivel de ocupación.

## **Ejercicio práctico 4.3**

Se requiere conocer la cantidad de corridas de simulación que deben realizarse, para un proceso de elaboración de barras de jabón de 200 gramos. El objetivo es que el promedio del **estimador líder**, no difiera, en cuanto a la tolerancia permitida de  $\varepsilon = \pm 0.2\sigma$  gramos de su valor real, con una confiabilidad del 95%. Por datos históricos, se sabe que el peso promedio de las barras de jabón sigue una distribución aproximadamente normal. Calcular el tamaño preliminar óptimo de la Simulación para este proceso de fabricación.

### **Solución.**

Lo que busca es calcular el tamaño de la corrida **"n"**. Si la desviación estándar es **conocida** y la variable aleatoria sigue una distribución normal, entonces su intervalo de confianza esta dado por:

$$
C\left[\overline{X}-Z\alpha/2\frac{\sigma}{\sqrt{n}}<\mu<\overline{X}+Z\alpha/2\frac{\sigma}{\sqrt{n}}\right]=1-\alpha
$$

Lo cual significa que para este caso:

$$
\overline{X} \pm Z\alpha/2 \frac{\sigma}{\sqrt{n}} = \overline{X} \pm 6
$$

Tomando la parte correspondiente a la tolerancia permitida de:

$$
Z\alpha_{/2}\frac{\sigma}{\sqrt{n}}=\varepsilon=0.2\sigma
$$

Para un nivel de confianza del 95% bilateral, alfa=0.05, según las tablas de la normal estándar, corresponde a Z=1.96.

Despejando "n" y sustituyendo:

$$
n = \left[\frac{1}{\varepsilon} * \sigma Z_{\alpha/2}\right]^2 = \left[\frac{1}{0.20} * 1.96\sigma\right]^2 = 96.04
$$

### **4.3. Muestras preliminares de los proyectos aprobados en 3.4**

En este punto es conveniente establecer un conjunto de condiciones iniciales para la simulación. Por ejemplo, si se elige Excel para realizar un modelo de simulación, es muy adecuado construir una tabla con encabezado (metadatos fijos), donde se muestre la forma aproximada de cómo funcionará el modelo. En el primer renglón después del encabezado escribir las condiciones iniciales y luego en el resto de los renglones ejecutar el modelo. Previamente determinar las funciones y relaciones lógicas que siguen las variables de operación insertadas en cada celda de la hoja de Excel. También, los parámetros o políticas de inicio y terminación de la simulación, así como los indicadores o variables que se quieren observar y que son las variables de salida del modelo. Ellas definen el proceso y el comportamiento que se desea estudiar. Este modelo contendrá las relaciones lógicas necesarias para su buen funcionamiento, como ya se ha venido explicando y realizando en ejercicios desde los temas anteriores. La hoja electrónica es limitada en cuanto al uso de más variables, relaciones, atributos, entidades y recursos. Limitación que se supera con el uso de paquetes especializados como se estudia en el tema seis de este material.

La obtención de una **muestra preliminar** consiste básicamente en hacer una réplica de tamaño empírico, digamos, longitud igual a cien. El tamaño elegido como tamaño inicial puede ser de longitud 40, 100, 2000, etc. Esto no es problema ya que en Excel esto se hace fácilmente con solo jalar renglones hacia debajo de la hoja. Con esta cantidad de datos se calculan las estadísticas descriptivas básicas como la media y la desviación estándar. Luego se procede a inferir el tamaño de muestra teórico mínimo para la simulación, aplicando las fórmulas que se presentan en la sección 4.4.1. (establecimiento de la precisión) y el 4.4.2. (cálculo del número mínimo de observaciones necesarias).

Con la **muestra preliminar**, se trata de llegar al límite superior del estado inestable de la simulación, el cual corresponde al inicio del estado estable. En este punto ya hay la certeza de cierta precisión de algún indicador o medida de desempeño previamente establecido y que tiene la propiedad de ser una variable independiente, de preferencia. La idea es contar con suficientes datos para obtener buenas estimaciones, en el momento de emplear los estimadores estadísticos, para uno o más indicadores de importancia en la simulación. Otras restricciones que se pueden presentar son el tiempo disponible y el costo para obtener las muestras. Porque una cosa es la muestra en la computadora y otra cosa es la muestra física.

La forma de generar una o varias estadísticas de salida significativas para simulaciones terminales, difiere de los procedimientos para generar estadísticas en sistemas no terminales. En las simulaciones no terminales hay que determinar el período de prueba o calentamiento previo al inicio de la simulación. Luego hay que seleccionar la forma de obtener las observaciones o muestras; y determinar la duración o tamaño de la corrida.

### **Aplicación de Software 4.1**

Un vendedor de comida rápida, elabora su producto premium (churros especiales) en una cantidad de 50 paquetes para entregar diariamente. Su costo de producción es de 1 euro/paquete, llamémosle combo. Las ventas son en paquetes que se ofertan a las personas que a diario visitan el parque cerca de su restaurante, a un precio de 3 euros/paquete. Los churros que no se venden, al terminar el día, se regalan en un albergue. Por lo cual no hay utilidad. Si los encargados del albergue no van por los churros que sobraron, el propietario tiene que enviar un taxi a llevarlos, a un costo de 30 euros cada viaje. La probabilidad de que el propietario envíe un taxi a llevarlos, es del 30%. La demanda de este producto premium sigue una distribución empírica como se muestra en la tabla 4.2.

Tabla 4.2. Demanda por día y frecuencia histórica.

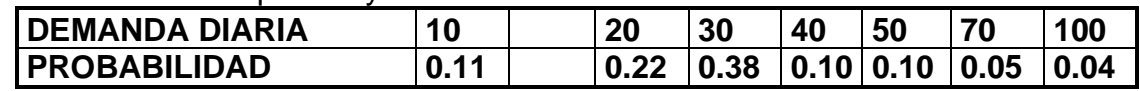

Realizar un modelo de simulación en Excel, con una longitud de corrida de 30 días y calcular la utilidad promedio por día.

### **Solución.**

**DATOS:**

Producción diaria = 50; Costo = 1 \$euro / paquete; Precio de venta=3 \$/paquete. Utilidad = 2 \$euro / paquete.

Costo de transportar el material sobrante = 30 euros, cada vez. Probabilidad de llevar los paquetes sobrantes al albergue = 0.30

Tabla 4.3.- Distribución Acumulativa de la Demanda de producto.

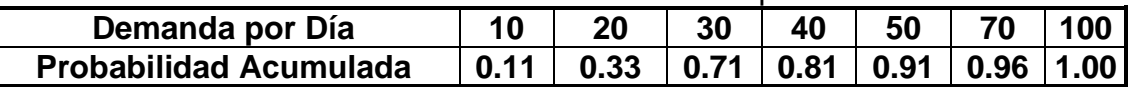

**DESARROLLO DE LA SIMULACION EN EXCEL.** Iniciar construyendo una tabla con las probabilidades acumuladas, los intervalos y la probable demanda como se muestra en la tabla 4.4.

Tabla 4.4.- Probabilidades acumuladas y construcción de intervalos.

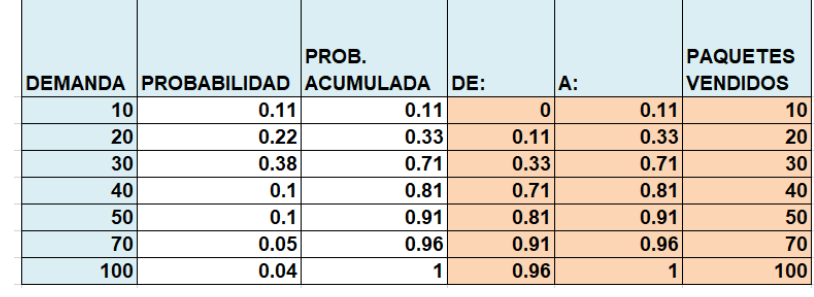

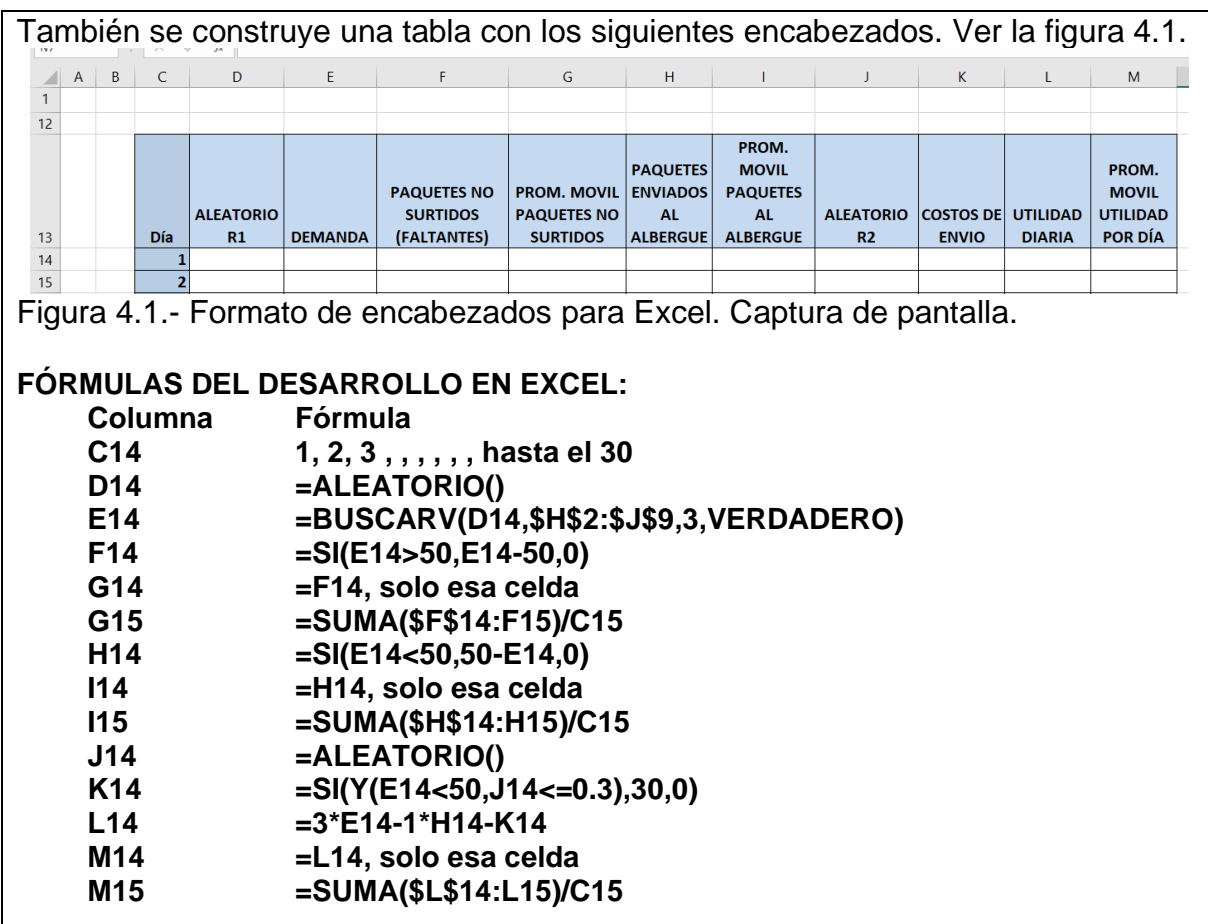

Como ejemplo, la tabla resultante queda muy similar la siguiente. Recordar que los aleatorios cambian. (El archivo en Excel se anexa por separado). Ver figura 4.2.

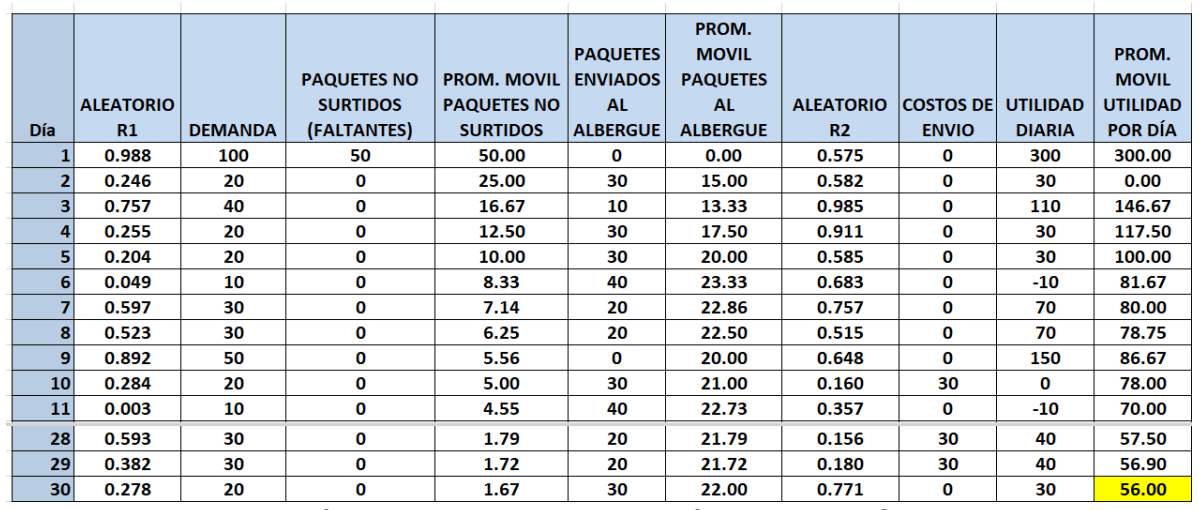

Figura 4.2.- Realización de corridas de simulación en Excel. Captura de pantalla.

**Conclusiones.** En base a la tabla obtenida, el promedio de paquetes diarios no surtidas del primer mes, fue de 1.67. El promedio de paquetes diarios que se regalaron al albergue, fue de 22 paquetes. La utilidad diaria promedio fue de \$56.

### **Ejercicio práctico 4.4.**

Retomando la aplicación de software anterior, respecto al vendedor de comida rápida premium, realizar una **muestra preliminar** de cinco réplicas de un mes (longitud de corrida de 30 días) cada una, y calcular la utilidad promedio por día para las cinco réplicas.

#### **Solución.**

Utilizando el mismo archivo anterior, se obtienen **muestras preliminares**. Recordar que los aleatorios cambian. Para obtener las cinco réplicas, copiar la columna "M", y pegar en la columna "O", en formato de solo los valores, sin fórmulas. Repetimos esto hasta obtener las cinco réplicas. Al final de la corrida calculamos el promedio de cada réplica. Ver figura 4.3.

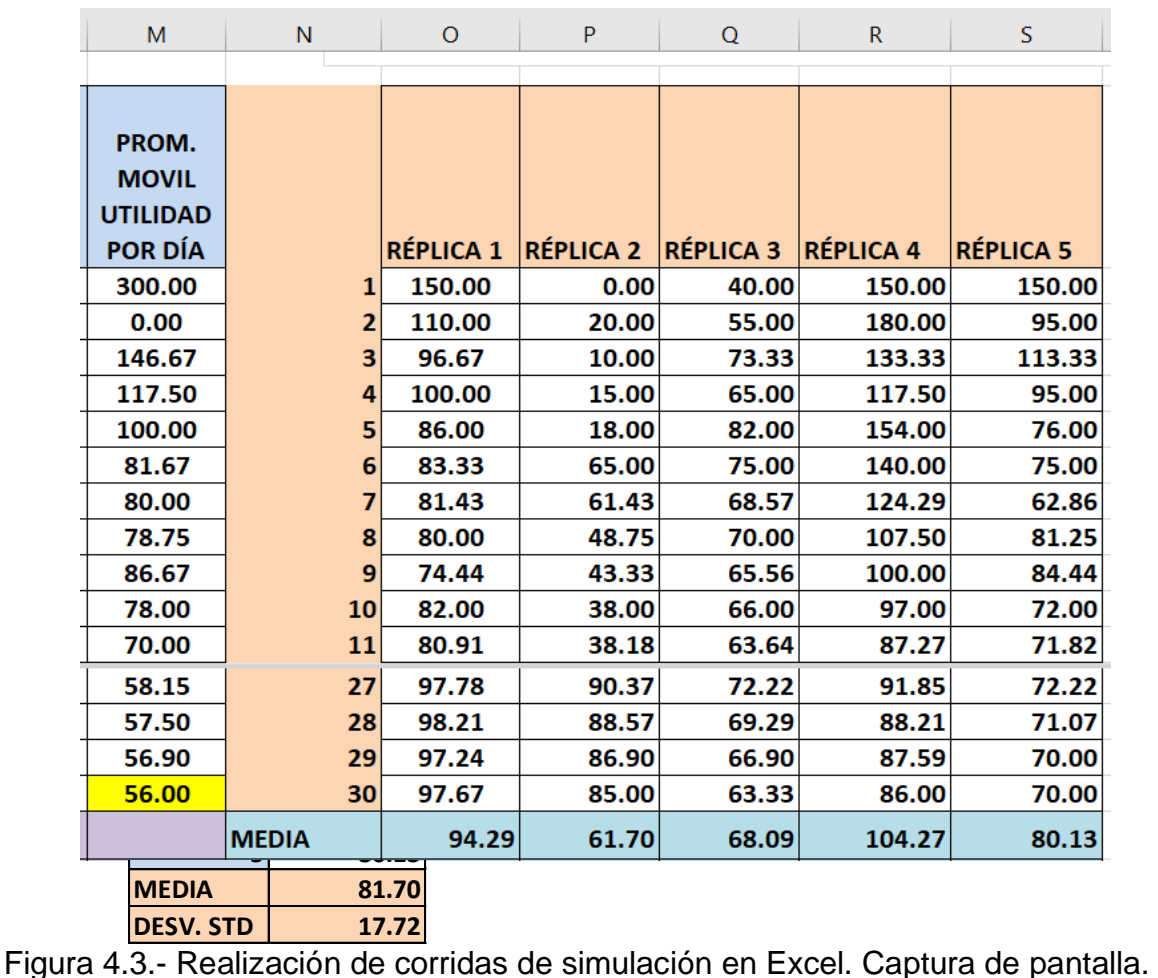

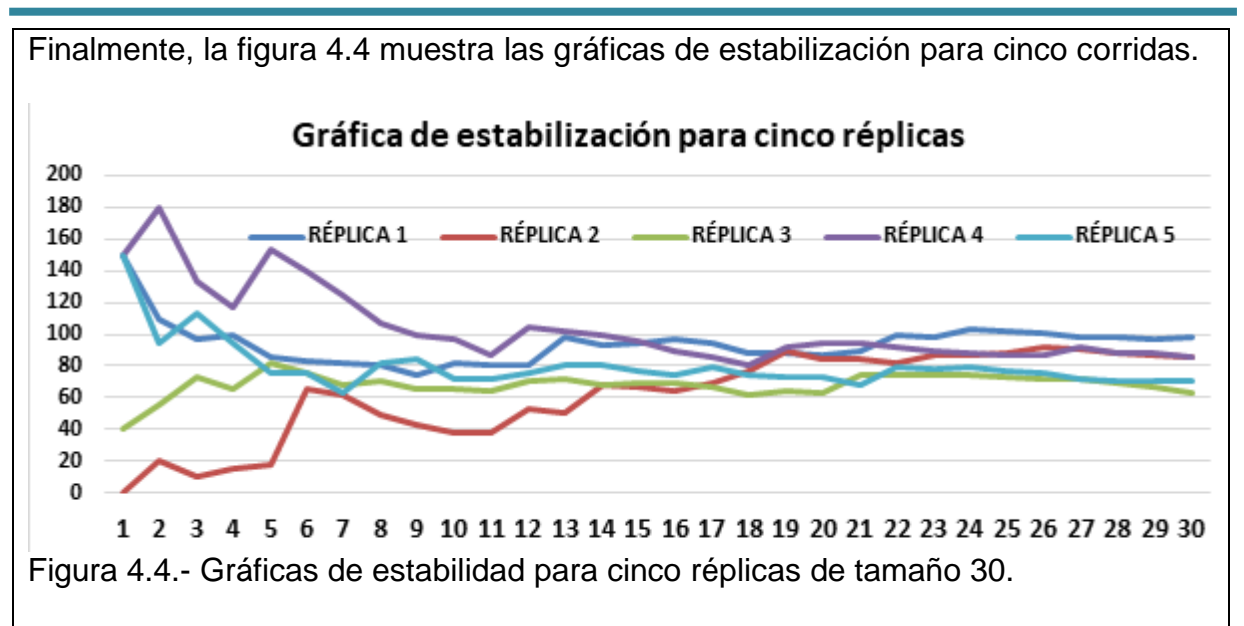

**Conclusiones**. Es así como se han obtenido, las **muestras preliminares**  solicitadas. De esta manera no se sabe si son suficientes, pero la gráfica de estabilidad muestra que aproximadamente sí. Cabe mencionar que cada vez que se actualiza algún valor de la hoja electrónica, cambian todos los valores, por esto es que resulta muy conveniente y necesario realizar muchas corridas de simulación. La utilidad promedio por día, fue 81.17 \$ euros, con una desviación estándar muestral de 17.72.

## **4.4. Características estadísticas del estimador líder.**

La salida de datos o resultados de la simulación es un proceso estocástico, donde el valor de las VA´s es una serie temporal X1, X2, X3, …. Xn; en el tiempo t1, t2, t3,…., tn. Cada valor obtenido Xi, es el resultado de un experimento al azar. Este resultado es diferente en cada experimento y en cada réplica. De tal manera que toda serie generada en el tiempo, será diferente del resto. Cada secuencia de datos obtenida puede resumirse por medio de sus estimadores estadísticos, o simplemente por su valor final o crítico de la VA.

La propiedad principal deseada del estimador líder es, la característica de **independencia**. Aparte de las ya conocidas como que el estimador debe ser insesgado, de mínima varianza, consistente, suficiente y eficaz, entre otras propiedades. El estudio de todas estas propiedades es muy amplio, por lo que está fuera del alcance de este material, ya que son aspectos que corresponden a los expertos en estadística matemática. Los estadísticos, tanto paramétricos como no paramétricos, que son empleados en Simulación ya han sido verificados y se presentan en los textos clásicos (Law, 2013 y Banks et al., 2014). De momento solo explicaremos la **propiedad de independencia** ya que es muy importante en la selección de los indicadores (también llamados parámetros, métricas o variables operacionales) que miden el desempeño en una simulación.

Entonces, sí se realizan **"n"** repeticiones independientes, donde el tamaño de la corrida está determinado por alguna política, evento finalizador o simulación terminal; por ejemplo, simular cuarenta horas de operación a la semana, se dice que se cumple la condición de independencia, porque se usan diferentes números aleatorios en cada corrida. Otro ejemplo. En un sistema de control de inventarios, se quiere calcular el costo total del inventario. Este costo dependerá de cuantos pedidos se hacen, de cuánto cuesta colocar un pedido, que cantidad se hace en cada pedido, de cuánto cuesta administrar el inventario y depende también de la demanda, básicamente. Entonces la variable independiente que está sujeta cien por ciento al azar, es la demanda. Esta es la variable independiente. La variable costo total, no es independiente, y se dice que está **auto correlacionada**.

En general, las propiedades de un sistema donde se hacen filas, está correlacionada positivamente para tiempos de comparación muy cortos. Se sabe por la teoría de colas, que las propiedades de una fila, cambian de manera muy suave. Si los valores inician muy alto, siguen muy alto. Si las propiedades iniciales del sistema están en nivel bajo, continuarán en niveles bajos. Se dice que el proceso estocástico tiene una fluctuación del tipo **No Estacionario**. Cuando abre una sucursal bancaria en día lunes, llega mucha gente y se hace la fila muy larga, pero ya después tiende a bajar y así se mantiene casi hasta el cierre. En este caso, el tiempo de espera es muy grande al inicio y muy corto al final. Este día, para los que están al inicio de la fila, el tiempo de espera será muy pequeño, pero si alguien está al final de la fila el tiempo de espera será considerablemente alto. Este es un caso donde hay dependencia en las VA´s. Para la variable aleatoria, tiempo de espera en el sistema, la distribución de probabilidades, es diferente al inicio y casi al final de la hora de cierre del banco. Se trata de un sistema terminal como se muestra en la figura 4.5. Al inicio, la distribución del tiempo entre llegadas es exponencial y al final tiende a ser normal.

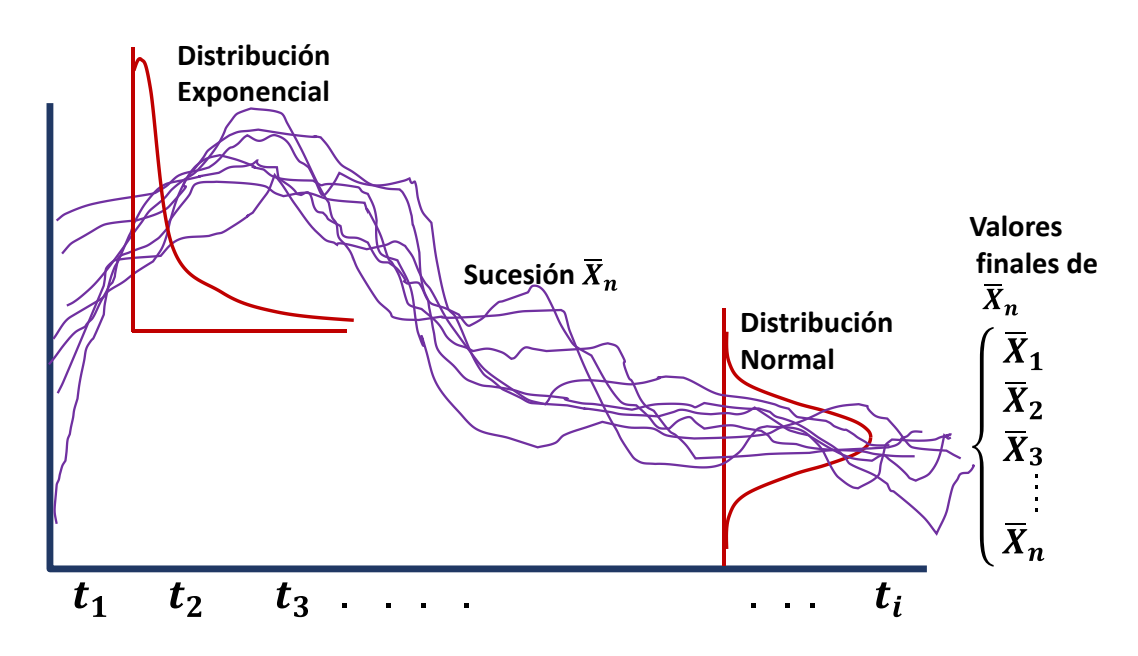

Figura 4.5.- Corridas aleatorias dependientes respecto al tiempo.

Entonces, en una simulación se debe tener cuidado al momento de hacer inferencias de variables que no son independientes. Porque, además, puede que no se cumplan los otros supuestos de un buen estimador. En una simulación tipo Montecarlo en Excel, por ejemplo, la demanda se genera a partir de números pseudo aleatorios. El tiempo de entrega también puede generarse así. Son variables independientes. Pero el costo total del inventario no. Esta es una variable compuesta que no es independiente. Sí las VA´s son auto correlacionadas, se invalidarían las inferencias o conclusiones que pudieran emitirse al respecto. Para saber si una VA no es independiente y esta auto correlacionada, es muy simple. Se grafican el eje horizontal los valores de X(i), y en el eje vertical los valores de X(i+1) o valores desplazados. Por ejemplo, en la tabla 4.5, se muestra un ejemplo ficticio solo para ilustrar este aspecto de la auto correlación.

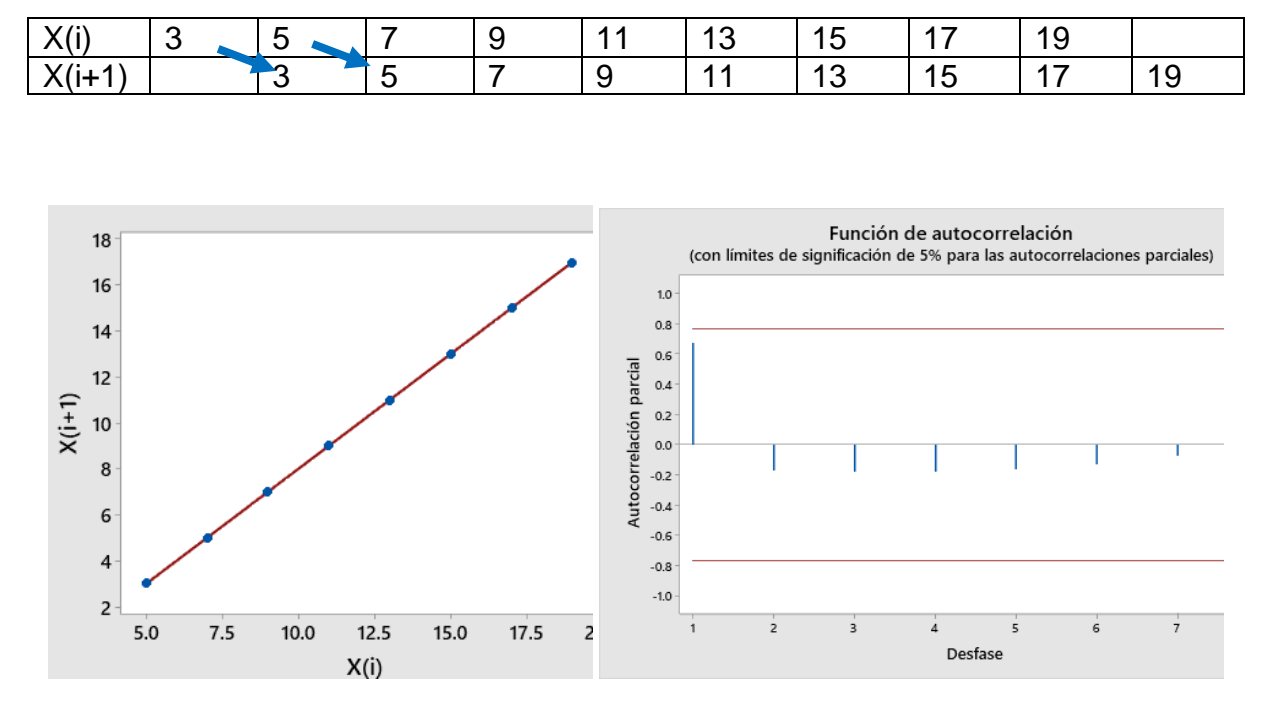

Tabla 4.5.- Ejemplo de una secuencia de datos X(i) y X(i+1).

Figura 4.6.- Gráfica que muestra alta correlación y nula auto correlación de datos.

En esta figura se observa que a pesar de que la correlación entre los datos es muy alta, no existe autocorrelación entre datos, como lo muestra el autocorrelograma obtenido en MINITAB. En este caso habría que realizar una prueba no paramétrica llamada de Durbin Watson. O sea, el autocorrelograma no es la mejor opción para decir que los datos son independientes, pero sirve como ayuda visual.

En cambio, cuando los datos son al azar, como el ejemplo que se muestra en la tabla 4.6 y en la figura 4.7, no se observa ninguna correlación y el auto correlograma lo muestra gráficamente.

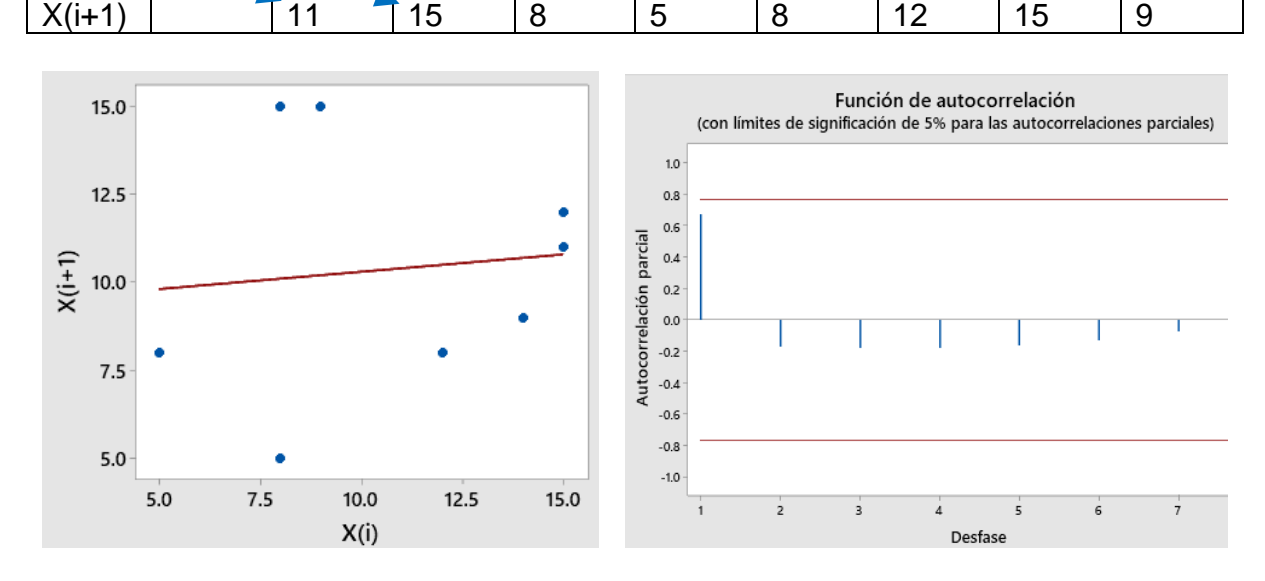

Tabla 4.6.- Ejemplo de una secuencia de datos X(i) y X(i+1) sin auto correlación.

 $X(i)$  11  $15$  8 5 8 12 12 15 9 14

Figura 4.7.- Gráfica que muestra nula correlación y nula auto correlación de datos.

### **4.4.1. Establecimiento de la precisión.**

Cuando se inicia una simulación, el sistema generalmente tardará algún tiempo antes de llegar a su estado estable. En este punto, las variables de respuesta, tales como tasas de producción, % de utilización, etc., exhibirán cierta regularidad estadística. O sea, las funciones de distribución de probabilidad de las variables bajo estudio son aproximadamente iguales de un periodo a otro en el tiempo. El tiempo que transcurre para llegar a este estado, se le conoce como tiempo de calentamiento. Para el caso de simulaciones no terminales, para las cuales se requiere de la estimación de alguna variable de interés, el criterio estándar consiste en calcular los intervalos de confianza. Por ejemplo, para la media tenemos que:

$$
C\left[\overline{X}-Z\alpha/2\frac{\sigma}{\sqrt{n}}<\mu<\overline{X}+Z\alpha/2\frac{\sigma}{\sqrt{n}}\right]=1-\alpha
$$

El valor de:

$$
\Big\{Z\alpha_{/2}(\frac{\sigma}{\sqrt{n}})\Big\}
$$

Se le conoce como **factor de tolerancia**, y a el valor de  $100(1 - \alpha)\%$ , se le llama nivel de confianza o **calidad del estimador.** Esta denominación o término de **"calidad",** es relativamente nueva y al parecer va adquiriendo popularidad entre maestros e investigadores de varias ramas de la ingeniería (Vales J., 2020).

Como se estudia en los cursos de estadística descriptiva e inferencial, la precisión es la variación que tiene un conjunto de datos, obtenidos mediante la medición de alguna propiedad de interés de manera repetida. La magnitud medida puede ser cualquier cosa. Presión, temperatura, diámetro, cantidad de defectos en un lote de 2000 piezas, etc. Mientras que, la diferencia entre el valor que se mide o cuantifica respecto al valor teórico o verdadero, se llama error de medición.

También se dice que la precisión es la virtud o propiedad, que tiene un instrumento de medición, para dar casi el mismo resultado, midiendo muchas veces la misma cosa, manteniendo las variables internas y externas en su mismo valor. O sea, que las condiciones de la medición deben ser constantes. En este sentido, por ejemplo, en los casos desarrollados **en Excel** en la unidad anterior, como el caso de lanzar una moneda, constituyen, o **son, un instrumento de medición**, **al mismo tiempo que un simulador**. Cada vez que se ejecuta un "F9", cambian todos los aleatorios de la hoja y el resultado final de la réplica está cambiando.

Es así como se están obteniendo mediciones. Por tal motivo hay que realizar muchas réplicas y analizarlas estadísticamente. En este curso, se utiliza la desviación estándar para especificar la precisión, así como también una medida del error, a fin de lograr una buena calidad en las simulaciones que se presentan como ejercicios prácticos. El tamaño del error se especifica de acuerdo al problema.

Por ejemplo, si se está calculando el área de un círculo unitario (área=1), se puede establecer que terminará la simulación cuando el tamaño de muestra sea tan grande como para lograr que el valor absoluto de la diferencia entre el valor verdadero y el valor simulado sea menor que 0.0001. Esto se expresa de la siguiente manera:

# Precisión o Error =  $\epsilon = abs(value real - valor simulado)$  $< 0.0001$

Entre más pequeño se especifique este valor, crecerá de manera desmedida el número de corridas y/o réplicas necesarias para la simulación. Aumenta el tiempo y el costo. Cuando el tamaño de muestra se incrementa hasta millones, el Excel se hace muy lento, llegando a requerirse un procesador de mayor capacidad. En caso contrario habrá que recurrir a realizar la simulación utilizando lenguajes de bajo nivel.

Para establecer o calcular la **precisión de una simulación** se utiliza el estimador de desviación estándar ya conocido.

$$
S^{2} = \frac{1}{n-1} \sum_{i=1}^{n} (x_{i} - \overline{x})^{2} \qquad \text{o} \qquad S_{p}^{2} = \frac{\overline{p} * (1 - \overline{p})}{n-1}
$$

## **Ejercicio práctico 4.5.**

Se realizó un estudio para **determinar la precisión** de la producción de cables eléctricos forrados con plástico en dos máquinas inyectoras de plástico. Para cada máquina se tomaron veinte trozos de cable al azar. Luego se llevan a el laboratorio de metrología donde se mide y se anota el diámetro de los cables, medidos en milímetros. Las mediciones realizadas son las de la tabla 4.7.

Tabla 4.7.- Mediciones de diámetros en las máquinas.

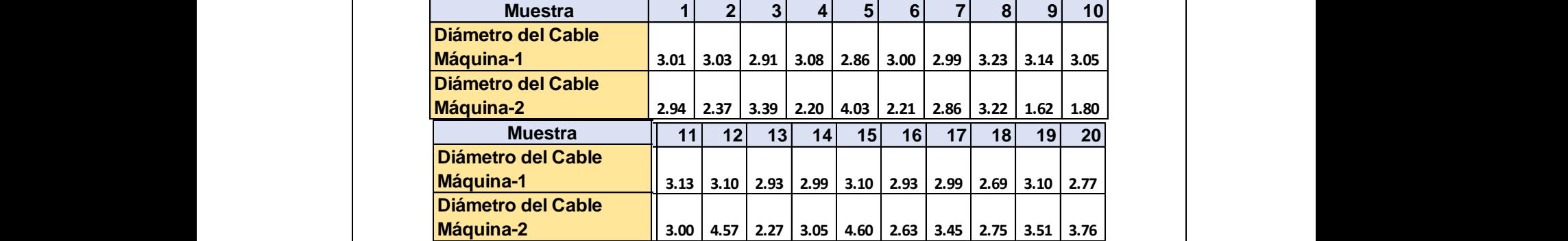

Calcular la desviación estándar y el valor promedio del diámetro del cable cortado, para cada una de las máquinas y hacer conclusiones respecto a la **precisión**, en caso de ser requerido un estudio de simulación para estas máquinas.

### **Solución.**

Una vez hecha la recolección de los datos, se procede a su representación gráfica y análisis estadístico de carácter descriptivo. Los diámetros del cable procedentes de la máquina uno, se escriben en la columna C1 de MINITAB. Los datos correspondientes a la máquina dos se escriben en la columna C2. Después se hace la magia. Ir a la pestaña de **"Estadísticas**"; luego **"Mostrar estadísticos descriptivos**", y obtener la siguiente información de los estadísticos básicos. Si se desea obtener toda la lista de estadísticos descriptivos, y otras muchas cosas que puede hacerse en esta aplicación estadística, es cosa de explorar y dar clic en otros botones. Ver tabla 4.8.

Tabla 4.8.- Mediciones de diámetros en las máquinas.

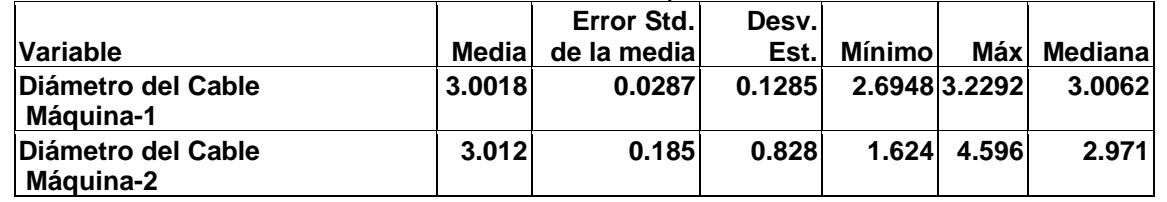

Para realizar la gráfica con toda la información clasificada por intervalos de frecuencia, se procede a realizar el histograma correspondiente a las muestras obtenidas de las dos máquinas. Ir a la pestaña de **"Gráfica"**; luego **"Histograma**". En la ventana que emerge, seleccionar el recuadro donde dice **"Con ajuste y grupos"**. Y a continuación clic en **"Aceptar".**

A continuación, aparece otra ventana como la que se muestra a continuación. Poner el cursor en el cuadro donde dice **"variables de gráficas"**. Luego dar doble clic en donde dice **"C1 diámetro dec …".** También dar doble clic en donde dice **"C2 diámetro dec…".** Ver figura 4.8.  $\times$ Histograma: Con ajuste y grupos Diametro del Cable M Variables de gráficas:  $C<sub>1</sub>$ C<sub>2</sub> Diametro del Cable M 'Diametro del Cable Máquina-1' 'Diametro del Cable Máquina-2 Variables categóricas para agrupación (0-3): √ Las variables de gráficas forman grupos Escala... Etiquetas... Mostrar datos... Seleccionar Múltiples gráficas... Opciones de datos.. Ayuda Aceptar Cancelar Figura 4.8.- Procedimiento para llenar pantalla de captura en Minitab. Luego, finalmente dar clic en **"Aceptar"** y aparecerán los histogramas en la misma figura y con curvas de ajuste. Ver figura 4.9. Histograma Comparativo de las dos Máquinas  $3.5$ Variable Diámetro del Cable Máquina-1 Diámetro del Cable Máquina-2  $3.0$ Media Desv.Est. N 3.002 0.1285 20  $2.5$ 3.012 0.8284 20 Densidad  $2.0$  $1.5$  $1.0$  $0.5$  $0.0$  $2.5$  $5.0$  $1.5$  $2.0$  $3.0$  $3.5$ 4.0  $4.5$ Diámetro del Cable Figura 4.9.- Histogramas simultáneos de las mediciones de las dos máquinas.

# **Conclusiones.**

Aquí se puede observar que, a menor dispersión, **la precisión es mayor.** En cuanto a la precisión de las máquinas, la menor precisión se obtuvo para la máquina uno. Los datos están más concentrados cerca del valor promedio. La exactitud, en cambio, hace referencia a la cercanía del valor medido al valor real, cosa que generalmente es desconocida.

Este es un ejemplo de cómo se puede obtener la **precisión**, a partir de un proceso real, para fines de simulación. En este caso, sí se van a simular las dos máquinas, se puede establecer como objetivo una precisión mínima de dos veces la desviación estándar. Los valores serían:

Precisión M-1=2\*(0.1285) =+- 0.257 mm. Precisión M-2=2\*(0.8284) =+-1.656 mm.

Si lo que se desea es mejorar la operación de la máquina dos, se puede utilizar como objetivo, lograr la precisión de la máquina uno. Un tercer método es en base a la **tolerancia relativa.**

# **Tolerancia relativa (TR).**

Como se comentó antes, existe una tercera opción. Se puede obtener la calidad de la estimación, dada una cierta tolerancia. Para esto, se corre la simulación hasta alcanzar cierto nivel crítico de calidad  $100(1 - \alpha)$ %. (Vales J., 2020). Para hacer esto, se debe fijar una tolerancia relativa al inicio de la simulación. Esta tolerancia que se fija de antemano puede ser de 10%, 5%, 1%. Entre menor sea el valor deseado, más réplicas van a necesitarse. Véase a continuación cómo se aplica este concepto.

Por ejemplo, si el valor promedio es 50.0, y se fija un valor meta de tolerancia relativa de 10%, entonces la tolerancia absoluta será de 50\*0.10=5.0. Si la TR=5%, la tolerancia absoluta será de 50\*0.05=2.5. Si la TR=1%, la tolerancia absoluta será de 50\*0.01=0.50. De esta manera, los intervalos de tolerancia,  $\overline{X}_n \in [median \pm T]$ quedarían como de:  $\bar{X}_n \in [50 \pm 5]$  ,  $\bar{X}_n \in [50 \pm 2.5]$  ,  $\bar{X}_n \in [50 \pm 0.5]$  . Y, así respectivamente.

Otro ejemplo. Si el valor promedio es 1.0, y fijamos un valor meta de tolerancia relativa de 10%, entonces la tolerancia absoluta será de 1\*0.10=0.10. Si la TR=5%, la tolerancia absoluta será de 1\*0.05=.05. Si la TR=1%, la tolerancia absoluta será de 1.0\*0.01=0.01. De esta manera, los intervalos de tolerancia,  $\overline{X}_n \in [median \pm T]$ quedarían como de:  $\bar{X}_n \in [1 \pm 0.10]$ ,  $\bar{X}_n \in [1 \pm 0.05]$ ,  $\bar{X}_n \in [1 \pm 0.01]$ . Y, así respectivamente. Mas adelante se presenta una aplicación de esta idea.

### **4.4.2. Cálculo del número mínimo de observaciones necesarias.**

Las simulaciones terminales consisten en determinarle un tiempo, digamos 40 horas, a la simulación. O bien terminar la simulación después de un número finito de repeticiones o corridas, que de antemano se establecen para tal fin. De esta manera, será necesario establecer los procedimientos para calcular el tamaño de estas réplicas, de tal manera que se asegure que la simulación ha llegado a la condición o nivel de estado estable. Esto se puede determinar de manera preliminar haciendo una réplica de muchas corridas y ver cómo, y en qué momento se observa que el sistema se hizo estable. También se cuenta con las fórmulas que se describen a continuación, donde lo que se busca es que se logre cierta precisión llamada  $\varepsilon$ .

Lo que busca es calcular el tamaño de la corrida **"N"**. Si la desviación estándar es **conocida** y la variable aleatoria sigue una distribución normal:

$$
N=\left[\frac{1}{\varepsilon}\ast\sigma Z\alpha_{/2}\right]^2
$$

Si la desviación estándar es **Desconocida** y la variable aleatoria sigue una distribución normal:

$$
N=\left[\frac{S}{\varepsilon}*~t\alpha_{/2}\right]^2
$$

Si la desviación estándar es conocida y la variable aleatoria sigue una distribución **No normal:**

$$
N=\frac{1}{\alpha}\left[\frac{\sigma}{\varepsilon}\right]^2
$$

Si la desviación estándar es **Desconocida** y la variable aleatoria sigue una distribución **No normal:**

$$
N = \frac{1}{\alpha} \left[ \frac{S}{\varepsilon} \right]^2
$$

## **Ejercicio práctico 4.6**

Para el ejercicio práctico de Aplicación de Software 4.1, referente a un vendedor de comida rápida que elabora su producto premium (churros especiales), se realizaron cinco réplicas como muestras preliminares. En este caso el tamaño de cada corrida fue de 30 días. El promedio fue de 81.17, con una desviación estándar muestral de 17.72. Calcular el tamaño mínimo de cada corrida para obtener una precisión de 10 euros, en las estimaciones, con un nivel de confianza del 95%.

# **Solución.**

En este ejercicio práctico, la desviación estándar es **Desconocida** y la variable aleatoria sigue una distribución **No normal**, entonces utilizar la siguiente fórmula:

 $\overline{\phantom{a}}$ 

$$
N = \frac{1}{\alpha} \left[ \frac{S}{\varepsilon} \right]^2
$$
  

$$
N = \frac{1}{0.05} \left[ \frac{17.72}{10} \right]^2 = \frac{1}{0.05} [1.772]^2 = \frac{1}{0.05} [3.14] = 62.8
$$

O sea, que con un tamaño de corrida igual o mayor de 63 es suficiente para alcanzar el estado estable y lograrse la precisión deseada. Si se utiliza el archivo en Excel elaborado en el ejercicio práctico de Aplicación de Software 4.1, se puede recalcular la desviación estándar y obtener una mejor precisión en la estimación. Haciendo esto, para una corrida de 70 días, y de nuevo cinco réplicas, se obtiene la gráfica de estabilización 4.10, para la primera corrida, y las estadísticas de la tabla 4.9.

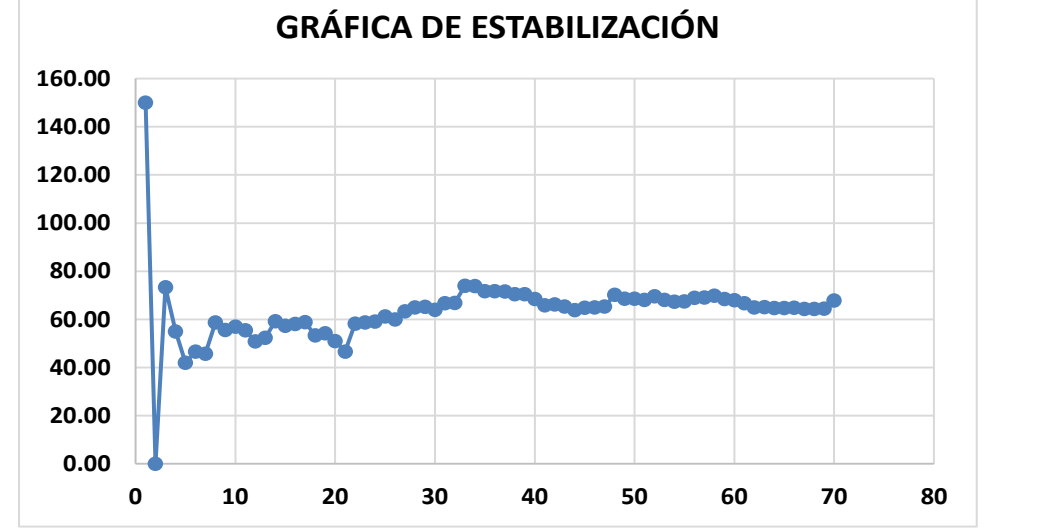

Figura 4.10.- Gráfica de estabilización de la utilidad promedio diaria.

Tabla 4.9.- Cálculo de promedios para cada réplica.

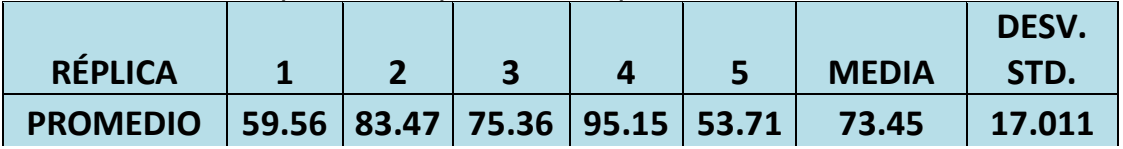

Se hace una gráfica de probabilidad en MINITAB, para verificar si los datos siguen una distribución normal. Al hacer esto, se concluye que los datos no se distribuyen normal. **(Gráficas; Gráfica de probabilidad; Variables de gráficas; columna; Aceptar).** Ver figura 4.11.

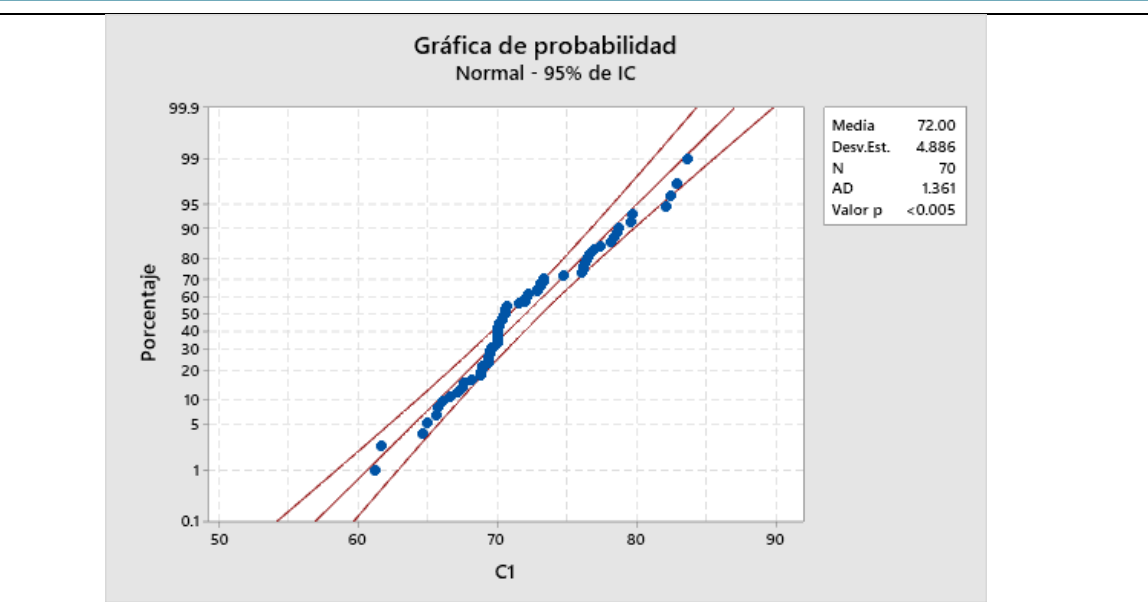

Figura 4.11.- Gráfica de probabilidad para la prueba de normalidad de la utilidad.

El P-Valor (menor de 0.005), es mucho menor que 0.05. Esto indica que la evidencia de los datos está en contra de la hipótesis que dice que los datos se distribuyen de acuerdo a una distribución normal.

Entonces para calcular los límites de confianza de las medias que se obtienen para las corridas efectuadas, se calcularán de la siguiente manera:

$$
IC\left[\overline{X} - t\alpha_{/2} \frac{S}{\sqrt{N}} < \mu < \overline{X} + t\alpha_{/2} \frac{S}{\sqrt{N}}\right] = 1 - \alpha
$$

## **DATOS:**

 $M = 73.45$ Desv. Std. = 17.011  $\alpha = 0.05$  $N = 70$  $v = 70-1 = 69$  grados de libertad.  $T_{(\alpha/2, \nu)} = T_{(0.025, 2)} = 2.001$  Valor obtenido de la Tabla de T-Stuent.

$$
C\left[73.45-\frac{2.001(17.011)}{\sqrt{70}}<\mu<73.45+\frac{2.001(17.011)}{\sqrt{70}}\right]=0.95
$$

 $C[69.38 < \mu < 77.51] = 0.95$ 

**Conclusión.** Con un nivel de confianza del 95% se puede afirmar que la utilidad promedio por día fluctuará entre 69.4 y 77.5 euros, para una corrida de 70 días al azar.
#### **4.4.3. Intervalos de confianza.**

Como se estableció desde los temas dos y tres de este material, para realizar una buena estimación de algún parámetro en el modelo de simulación, es necesario realizar una gran cantidad de corridas; y como cada corrida se hace con diferentes números pseudo aleatorios, lo que se provoca es que cada corrida se manifiesta con diferentes valores finales del indicador, o medidas de desempeño establecidas. Para resolver este problema se utiliza la herramienta conocida como intervalos de confianza (Casella y Berger, 1990 y Carlton y Devore, 2014).

¿Cuál es el intervalo de confianza de la medida de alguna cosa? Los intervalos de confianza miden qué tan probable es que cierto parámetro de una población, se encuentre dentro de cierto rango de valores. Este rango de valores indica que tan precisa es una medición. También, miden el grado de incertidumbre de un método de muestreo. Generalmente se eligen niveles de confianza del 90%, 95% y 99%. Son un instrumento de medición en sentido amplio (Ross, 2014).

Este instrumento de medición tiene la finalidad de calcular en que rango se ubica el valor promedio de las mediciones realizadas, mediante muestreo estadístico, con un alto nivel de confianza. Y se espera que entre más grande sea el tamaño muestral, más probable es que este valor se encuentre muy cerca del valor real o valor verdadero. Como el valor verdadero generalmente no se conoce, precisa ser estimado. Este intervalo de confianza, mide la precisión del indicador bajo estudio, respecto a la medida de desempeño, tanto en simulaciones que sean del tipo terminal o no terminal.

En las simulaciones terminales se utilizan los criterios de intervalos de confianza, para determinar el tamaño de la simulación o el número de réplicas necesarias. Así como también, la obtención de la función de distribución de probabilidad respecto a las variables, ya sea de entrada o de salida. Cabe recordar que un intervalo de confianza consiste, en un par de números límite, entre los cuales se supone, o se estima, que debe estar el valor verdadero de algún parámetro poblacional, con cierto grado de confianza, y en algunos casos, con cierta probabilidad.

Hablando de la media, la ley de los grandes números, nos dice que conforme el número de experimentos o el tamaño de muestra se incrementa, la media muestral tiende a ser la media poblacional. Existe la llamada "ley fuerte". Esta ley nos dice que si contamos con una sucesión de variables aleatorias de tamaño infinito X1, X2, X3 ,,,, Xn, y que además son independientes con distribución idéntica, entonces su valor esperado y varianza son: E(X)= $\mu$  y  $\sigma^2$ . Entonces, para el valor promedio:

$$
\overline{X}_n = \frac{1}{n} \{X1 + X2 + X3 + \cdots \ldots \ldots Xn\} = \frac{1}{n} \sum_{i=1}^n X_i
$$

Por ejemplo, una sucesión de variables aleatorias sería:

$$
\overline{X}_1 = \frac{1}{1} \{X1\}
$$
  
\n
$$
\overline{X}_2 = \frac{1}{2} \{X1 + X2\}
$$
  
\n
$$
\overline{X}_3 = \frac{1}{3} \{X1 + X2 + X3\}, \dots, \dots, \text{Eto' (t) }
$$
  
\nEsta sucesión se escribe como: { $\overline{X}_n$ , ∀ $n \ge 1$ }

De esta manera se puede enunciar que, este valor promedio **converge casi**  seguramente a el valor del parámetro  $\mu$  con probabilidad uno. Lo anterior se expresa matemáticamente de la siguiente manera:

$$
P\left[\lim_{n\to\infty}\overline{X}_n=\mu\right]=1
$$

Como se observa en la figura 4.12, también podemos decir que  $\bar{X}_n$ , converge en probabilidad. Esta convergencia en probabilidad, se puede escribir, para  $\epsilon$ , muy pequeño, como:

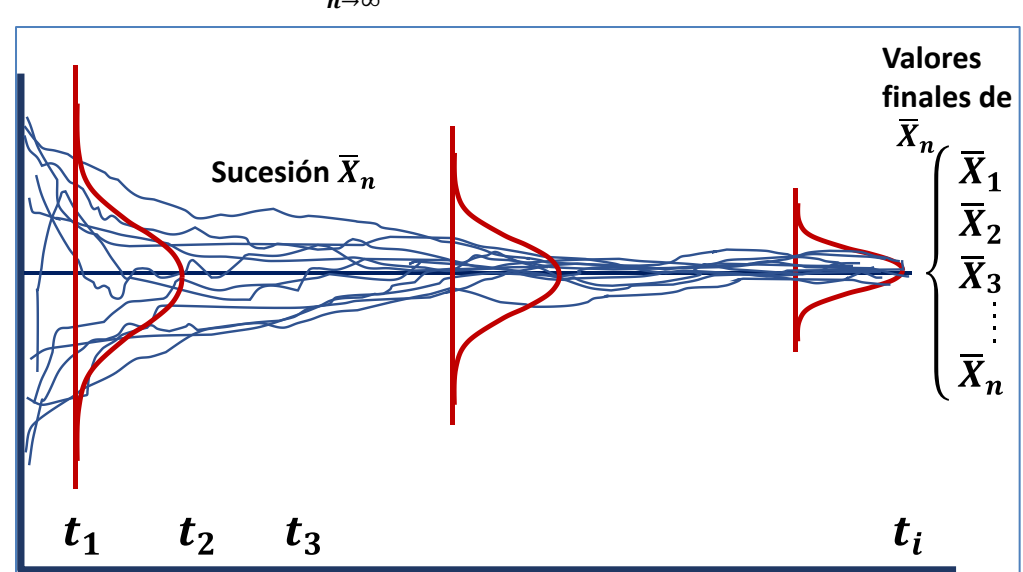

$$
\lim_{n\to\infty}P[\|(\overline{X}_n-\mu)\|\leq\epsilon]=1
$$

Figura 4.12.- Convergencia de la sucesión  $\bar{X}_n$  hacia el parámetro poblacional  $\mu$ .

El inconveniente de esta ley, es que no especifica que tan lejos, o que tan cerca se está de ese valor, por lo que es necesario recurrir al teorema de límite central, planteado para los intervalos de confianza. Se puede escribir como:

$$
\lim_{n\to\infty}P\{\mu\in[\overline{X}_n-T;\ \overline{X}_n+T]\}=1-\alpha
$$

Donde T, es un valor llamado tolerancia.

Este enunciado dice que tan probable es que la media poblacional se encuentre en el rango de  $\bar{X}_n \pm T$ , cada  $(1 - \alpha)$ % veces, que se extraiga una muestra de la población y se obtenga el valor promedio. Las ideas planteadas arriba, se pueden encontrar en la figura 4.5, donde se observa que al aumentar **"n",** la sucesión de variables aleatorias,  $\bar{X}_n$ , tenderá a ser el promedio poblacional. Ver figura 4.13.

Cabe aclarar que solo se muestra una réplica, a manera de ilustración, pero ya se sabe que se requiere de varias. En especial si en tamaño de muestra es menos de treinta. Aunque algunos autores sugieren que sea cincuenta.

Esto ocasionará que cuando la tolerancia sea un valor muy pequeño, o más pequeño que el valor establecido de **.** Digamos, por ejemplo, que si se establece el valor crítico de  $\epsilon = 0.001$  y se llevan a cabo cien muestreos y se observa que  $(\overline{X}_n - \mu) = 0.005$ , entonces es necesario obtener más muestras hasta llegar al punto crítico establecido en cuanto a la precisión requerida para la estimación del valor poblacional.

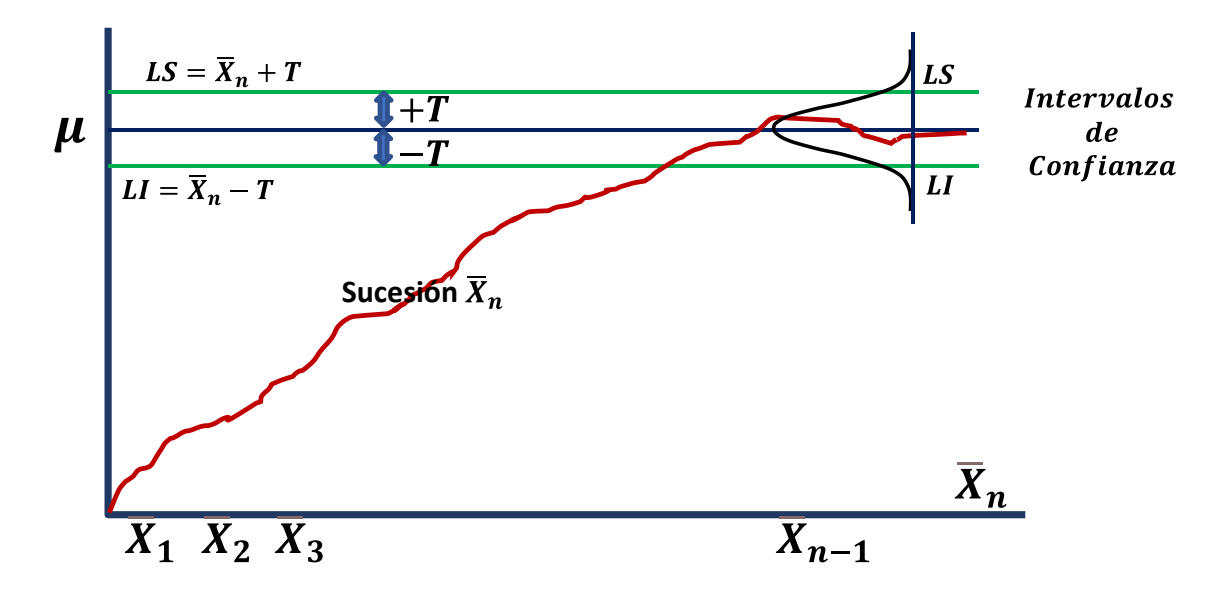

Figura 4.13.- Convergencia de la sucesión  $\bar{X}_n$  hacia el parámetro poblacional  $\mu$ .

Sea Xi, el estimador del indicador o medida de desempeño, para la i-ésima repetición. Entonces, todos los Xi, son VA´s independientes e idénticamente distribuidas, por lo que la teoría estadística establece que se puede construir un intervalo de confianza, "IC", para un tamaño de muestra fijo "n", para un nivel de confianza 100(1 –  $\alpha$ )%. El valor poblacional de la media estará dado por:

$$
\mu = E(X) = \frac{1}{n} \sum_{i=1}^{n} X_i
$$

Los datos se distribuyen Normal, como se muestra en la figura 4.14.

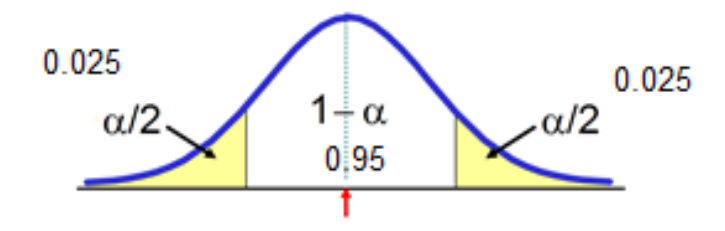

Figura 4.14.- Ejemplo de la distribución normal tipificada.

$$
IC\left[\overline{X}_n - Z\alpha/2 \frac{\sigma}{\sqrt{n}} < \mu < \overline{X}_n + Z\alpha/2 \frac{\sigma}{\sqrt{n}}\right] = 1 - \alpha
$$

Para:  $\left(\frac{\alpha}{2}\right)$  $\frac{\alpha}{2}$  = 0.025  $\big)$   $\rightarrow$  Z =  $\pm$ 1.96

Si no se conoce la desviación estándar poblacional, como ocurre casi siempre, hay que utilizar el estadístico t-student.

$$
IC\left[\overline{X}_n-t\alpha/2\frac{S}{\sqrt{n}}<\mu<\overline{X}_n+t\alpha/2\frac{S}{\sqrt{n}}\right]=1-\alpha
$$

Este intervalo, con el estadístico **"t",** siempre es un poco más amplio que el que se obtiene con **"Z".**

Cuando la varianza  $\sigma^2$ , es desconocida, se sustituye por la cuasi varianza  $S_{n-1}$ .

$$
IC\left[\overline{X}_n \pm Z_{\alpha/2} \frac{S_{n-1}}{\sqrt{n}}\right] = 1 - \alpha
$$

Si el tamaño de muestra es menos de treinta, el comportamiento de la variable aleatoria muestral no tiene una distribución de probabilidad normal.

El intervalo de confianza queda de la siguiente manera:

$$
IC\left[\overline{X}_n \pm t_{n-1,\alpha/2} \frac{S_{n-1}}{\sqrt{n}}\right] = 1 - \alpha
$$

Donde v=n-1, grados de libertad, para la distribución t-student.

El valor de  $(1 - \alpha)$ , es la **calidad de la estimación**, pero en probabilidad y estadística se le conoce como confianza o nivel de confianza.

El valor de alfa expresado en porcentaje se le conoce como nivel de confianza, tal como ya se mencionó antes. Por otro lado, también es mejor conocido como tolerancia o parámetro de tolerancia. Ver los términos:

$$
Z_{\alpha/2} \frac{S_{n-1}}{\sqrt{n}}, \qquad y/o \qquad t_{n-1,\alpha/2} \frac{S_{n-1}}{\sqrt{n}}
$$

Una vez que ya están identificados los intervalos de confianza se pueden hacer dos cosas. Primero, obtener los intervalos de confianza dada una cierta calidad en la simulación o nivel de confianza  $100(1 - \alpha)\%$ . Como segunda opción, obtener la calidad de la estimación, dada una cierta tolerancia. Se requiere correr la simulación hasta alcanzar cierto nivel crítico o mínimo de  $(1 - \alpha)$  (Robinson, 2014). A continuación, se presentan dos ejercicios para practicar estas ideas.

#### **Ejercicio práctico 4.7.**

En un proceso de fabricación de partes para bicicletas, se simulan 200 réplicas referente a la producción de varillas de sujeción de un vástago. Cuando se corre la simulación, la variable de salida es la medición de una longitud. El valor final se anota en un formato especial que se diseñó para llevar el control. Ver la tabla 4.10.

Tabla 4.10.- Mediciones de diámetros en las máquinas.

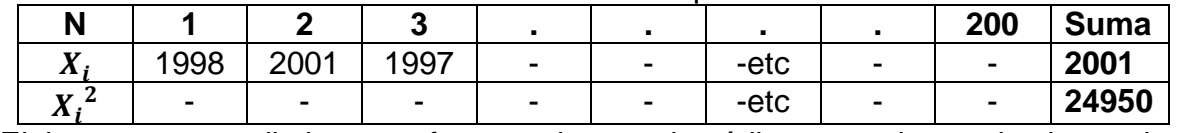

Elaborar un procedimiento en formato de pseudo código para obtener los intervalos de confianza y aplicarlo para analizar la información anterior.

#### **Solución.**

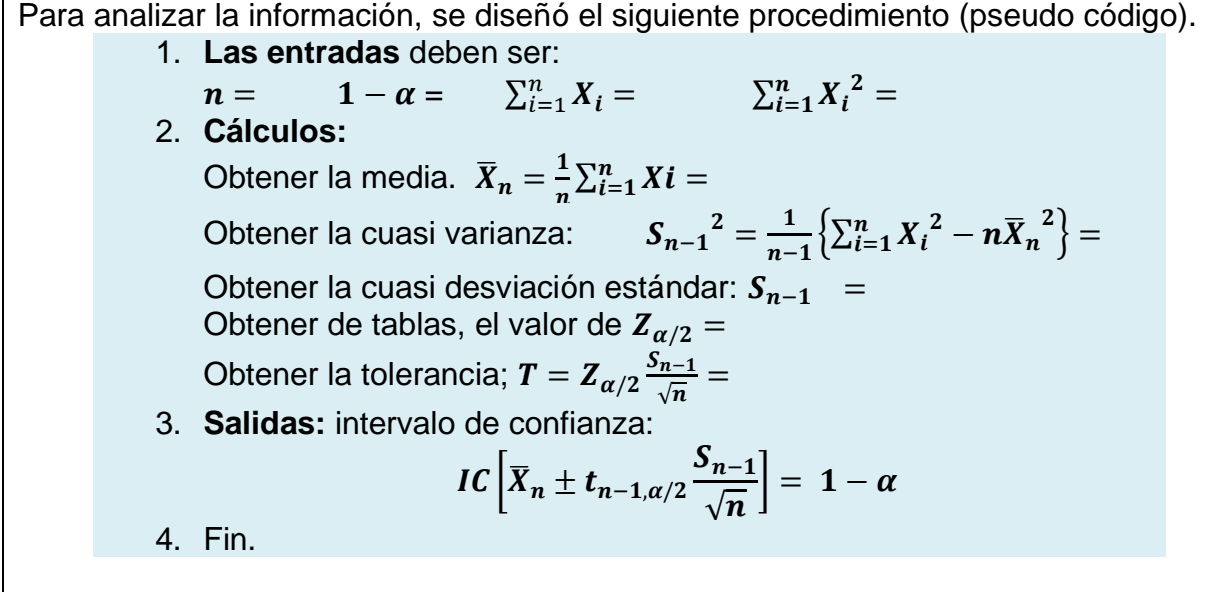

Ahora, realizar el análisis estadístico de los datos.

1. Las **entradas** son:

 $n = 200,$   $1 - \alpha = 0.95$ ,  $\sum_{i=1}^{n} X_i = 2001$   $\sum_{i=1}^{n} X_i^2 = 24950$ 

**2. Cálculos:**

Obtener la media.  $\bar{X}_n = \frac{2001}{200}$  $\frac{2001}{200} = 10.01$ Obtener cuasi varianza:  $S_{n-1}{}^2 = \frac{1}{19}$  $\frac{1}{199}(24950 - 200 * (10.01))^{2} = 24.87$ Obtener la cuasi desviación estándar:  $S_{n-1} = 4.5874$ Obtener de tablas, el valor de  $Z_{\alpha/2} = 1.96$ 

Obtener la tolerancia; 
$$
T = Z_{\alpha/2} \frac{S_{n-1}}{\sqrt{n}} = 1.96 * \frac{4.5874}{\sqrt{200}} = 0.6512
$$

3. **Salidas**: intervalo de confianza:

 $P\{\mu \in [\overline{X}_n - T; \overline{X}_n + T]\} = 1 - \alpha$ 

 $P\{\mu \in [10 \pm 0.6512] \} = 0.95$ 

 $IC[9.348, 10.65] = 0.95$ 

4. Fin. Ver figura 4.15.

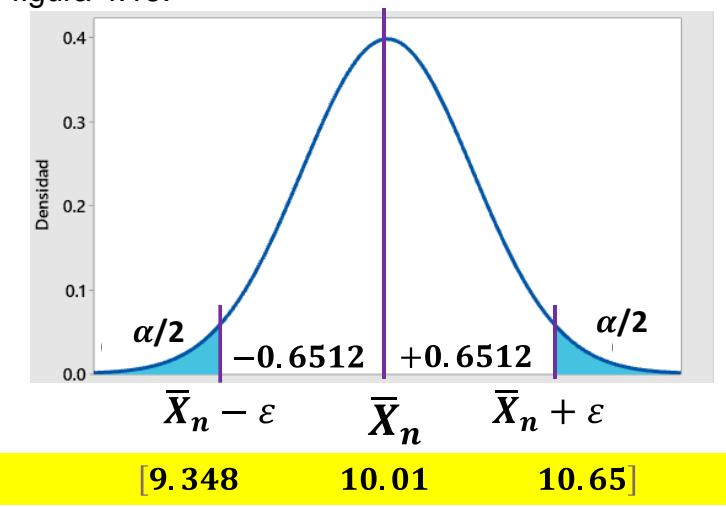

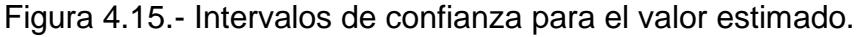

#### **Conclusión**.

La longitud promedio de la simulación al azar de la longitud de 200 vástagos para bicicletas, que están siendo fabricadas en cierta empresa, es probable que estén entre 9.38 y 10.65 cm, con una confianza de 0.95. Esta simulación se realizó para una tolerancia de 0.6512

# **Ejercicio práctico 4.8.**

En relación al caso anterior del proceso de fabricación de partes para bicicletas, donde se simularon 200 réplicas referente a la producción de varillas de sujeción de un vástago, y para lo cual se utilizó una tabla como la 4.11.

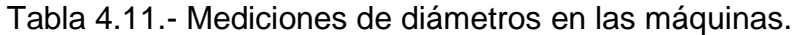

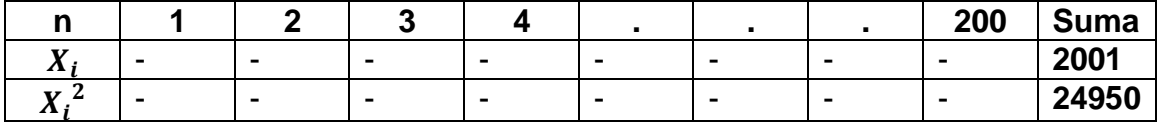

Elaborar un procedimiento en formato de pseudo código para obtener la calidad en la estimación, o nivel de confianza de las longitudes, para una tolerancia relativa del 10% como especificación.

#### **Solución.**

Analizar la información con el procedimiento (pseudo código) diseñado.

1. Las **entradas** deben ser:

$$
n = \qquad \text{TRel } \% = \qquad \sum_{i=1}^n X_i = \qquad \qquad \sum_{i=1}^n X_i^2 =
$$

## 2. **Cálculos:**

Obtener la media.  $\bar{X}_n = \frac{1}{n}$  $\frac{1}{n}\sum_{i=1}^nXi =$ Obtener la cuasi varianza:  $2=\frac{1}{\pi}$  $\frac{1}{n-1}\left\{\sum_{i=1}^{n}X_{i}^{2}-n\overline{X}_{n}^{2}\right\}=$ Obtener la cuasi desviación estándar:  $S_{n-1}$  = Establecer el valor de  $T = Tolerancia = % \frac{TR}{100}$  $\frac{TR}{100}\overline{X}_n$ Obtener el valor de:  $Z_{\frac{\alpha}{2}}$  $\mathbf{z}$  $=\frac{T\sqrt{n}}{c}$  $s_{n-1}$ 3. Buscar la probabilidad de  $\frac{a}{2}$  en tablas, y obtener  $\alpha$ . 4. **Salidas**:  $1 - \alpha$ 

5. Fin.

Ahora realizar el análisis estadístico de los datos.

1. Las **entradas** son:

 $n = 200$ ,  $\textit{Then } \% = 10\%$ ,  $\sum_{i=1}^{n} X_i = 2001$   $\sum_{i=1}^{n} {X_i}^2 = 24950$ 

2. **Cálculos:**

Obtener la media.  $\bar{X}_n = \frac{2001}{200}$  $\frac{2001}{200} = 10.01$ 

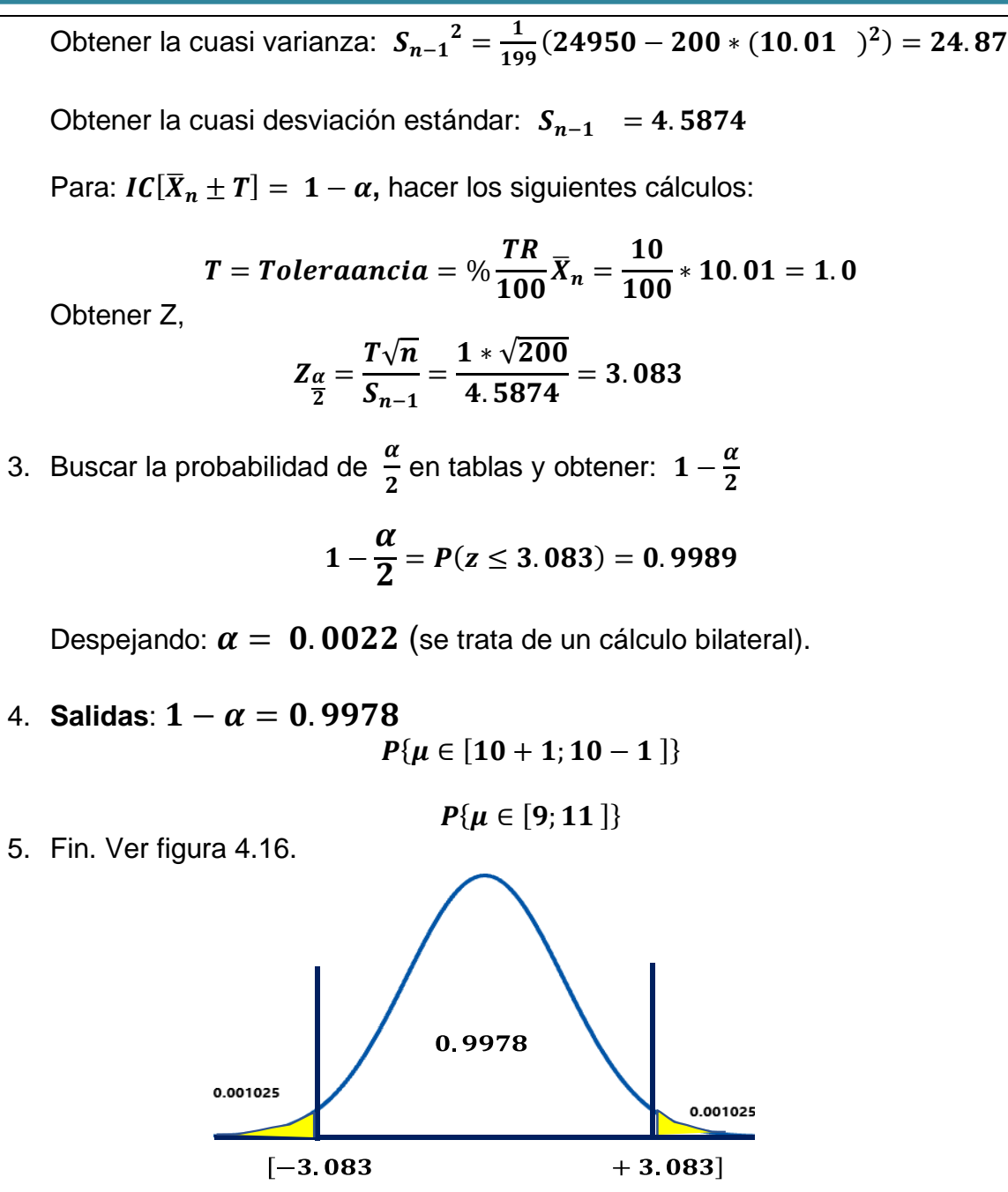

Figura 4.16.- Valores críticos del estimador estandarizado, Z.

**Conclusión**. La longitud promedio de la simulación al azar de la longitud de 200 vástagos para bicicletas, que están siendo fabricadas en cierta empresa, es probable que estén entre 9.0 y 10.0 cm, con una confianza de 0.9978. Esta simulación se realizó para una tolerancia relativa del 10%. Como la calidad alcanzada en 200 réplicas, es mayor que la calidad crítica establecida de 0.95, se considera que el tamaño de muestra es adecuado y ya no es necesario realizar más corridas de simulación.

Si los datos se distribuyen de otra forma y no se sabe que distribución siguen los datos, se puede utilizar una aproximación utilizando el teorema de Chebyshev.

$$
C\left|\overline{X}_n - \frac{S}{\sqrt{n*(\frac{\alpha}{2})}} < \mu < \overline{X}_n + \frac{S}{\sqrt{n*(\frac{\alpha}{2})}}\right| = 1 - \alpha
$$

Esta ley establece que, dada una sucesión de variables aleatorias independientes,  $X_1 + X_2 + X_3 + \cdots$   $X_n$ , con la misma distribución promedio e igualdad de varianzas con la propiedad de que:

$$
\overline{X}_n = \frac{X_1 + X_2 + X_3 + \cdots + X_n}{n}
$$

Para valores grandes de "n", el valor de **t-**student converge a **Z**, de la normal estándar.

Para casos donde se manejan proporciones, el IC se obtiene de la siguiente manera:

$$
IC\left[\widehat{P} \pm Z_{\frac{\alpha}{2}}\sqrt{\frac{\widehat{P}(1-\widehat{P})}{n}}\right] = 1-\alpha
$$

Entonces se puede demostrar que:

$$
P[|\overline{X}_n - \mu| \geq \varepsilon] \leq \frac{\sigma^2}{n\varepsilon^2}
$$

Una de las grandes desventajas del método de simulación tipo Montecarlo, por ejemplo, es que converge con mucha lentitud. Se requieren gran cantidad de cálculos, por lo que es considerado como un método de cómputo intenso. La rapidez de convergencia, de acuerdo a la ley de los grandes números, dependerá del número de réplicas que se generen para estimar el valor esperado y la varianza, de la función de distribución de probabilidad que resulte de la simulación.

Una de las formas clásicas que se ha utilizado por años, es la reducción de la varianza, o sea del valor $\frac{s}{\sqrt{n}}$ . Cabe mencionar que, para reducir la varianza, se emplean procedimientos como el uso de variables de control, variables antitéticas, muestreo por importancia, muestreo condicionado y /o estratificado, entre muchos otros, dependiendo de si es una o más variables, por ejemplo. Sin embargo, para fines didácticos este método sigue siendo muy útil en la capacitación de ingenieros, además de que, si se acompaña con gráficas, resulta muy vistoso, muy ilustrativo, que incluso, pueden hacerse inferencias visuales, dado que, las gráficas hablan por sí mismas.

#### **4.5. Muestras definitivas.**

Una vez que la simulación ha llegado a su estado estable, se puede considerar que ya se cuenta con una muestra definitiva. Con esta muestra ya es posible emitir conclusiones válidas, porque las inferencias realizadas se basan en una cantidad muy grande y suficiente de información. Esta muestra definitiva debe ser mayor o igual al tamaño de muestra determinado en el punto 4.4.2, referente al cálculo del número mínimo de observaciones necesarias.

Como se sabe, no existe un método, motivo o evento natural que indique o revele, cuándo terminar una simulación. El criterio que se sigue es el siguiente: cuando el tamaño de la muestra sea suficientemente grande. O sea, cuando se llega al estado estable. Con esto se asegura la calidad y el tener buenos estimadores de los indicadores de interés. Otras formas de terminar la simulación son en base al tiempo disponible y en base a los costos y presupuesto disponible para realizar el proyecto, lo cual puede afectar muy significativamente en la calidad de la simulación. De todas formas, si se observa en los resultados, que ya se superaron las condiciones iniciales y que el modelo muestra estado estable, significa que ya se cuenta con suficientes datos como para concluir que **se trata de una muestra definitiva.** En este punto se dice que ya las condiciones iniciales no tienen ningún efecto en el sistema y se ha logrado la precisión especificada para la simulación.

## **4.5.1. Estadísticas descriptivas**

En un sistema se pueden encontrar diversos tipos de variables. Algunas se pueden manipular dentro de ciertos rangos. Por ejemplo, donde ubicar el inventario, el precio de venta de un artículo, tamaño del inventario de seguridad y el nivel de inventario en bodega, entre otros. Existen otras variables que son aleatorias, como la demanda y el tiempo de espera en fila. También existen los parámetros del sistema como el tamaño del pedido, costo de fabricación, el costo de un taxi "Uber", que es fijo, pero cambia con la hora y el día de la semana. Estos parámetros pueden ser fijos un tiempo y luego cambiarse para mejorar las propiedades del sistema. Algunas de estas variables pueden ser relativamente fácil de obtener, a partir de notas de venta, facturas, inventario físico, datos de contabilidad, reportes técnicos y financieros y en general a partir de información que exista en la empresa.

Variables como el costo de faltantes, tiempo promedio un que se transporta una mercancía, ventas promedio al año, precisión de un controlador de presión en un sistema neumático, calidad promedio a la salida de una celda de manufactura, etcétera. Las características de estas variables, es que no se pueden obtener directamente y requieren de ser estimadas de alguna manera. Para estimar estas medidas de desempeño se utilizan las medidas estadísticas por excelencia como son la media, la varianza e intervalos de confianza entre otros ya conocidos (mediana, moda, Q1, Q3, máximo, mínimo, rango y sumatoria de cuadrados del error).

Estas estimaciones se hacen, en este nivel del curso, mediante el uso de software especializado ya que es tanta la información que se obtiene en las corridas de simulación, que de hacerlo manualmente o en la calculadora, resulta una tarea interminable. Una vez que ya existe suficiente cantidad de información, el siguiente paso obligado es realizar análisis estadísticos para obtener los parámetros del modelo. Esto requiere experiencia, creatividad e imaginación.

## **Ejercicio práctico 4.9.**

Para realizar la simulación de un centro de manufactura, es necesario determinar qué distribución siguen los datos de entrada para el modelo, respecto al tiempo que tarda una pieza para transportarse de una estación de trabajo a otra. Los datos históricos y en base a la teoría de probabilidad para este tipo de fenómenos, dicen que sigue una distribución de probabilidad Gamma. Se realizaron veinte mediciones y los tiempos cronometrados se muestran en la siguiente tabla. El tiempo está en segundos. Obtener las estadísticas descriptivas y estimar los parámetros de la distribución del tiempo de transporte entre estaciones de trabajo. Ver tabla 4.12.

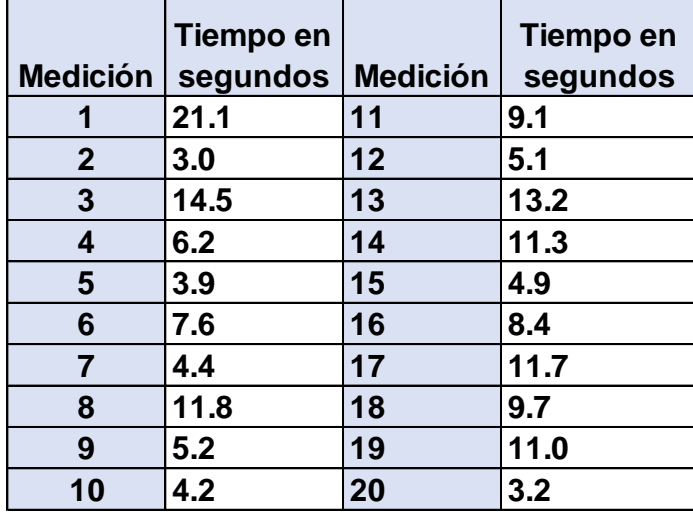

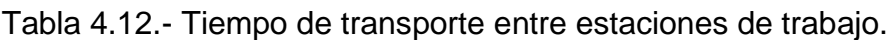

#### **Solución.**

Como primer paso, obtener la estadística descriptiva utilizando Minitab, mediante los comandos siguientes: poner todos los datos en una sola columna, y luego ir a la pestaña de **"Estadísticas"**, luego **"Estadísticas básicas"**, y dar clic en **"Resumen gráfico"**. En la ventana que aparece, dar doble clic en la columna 1, que es donde están los datos, y clic en **"Aceptar"** para terminar.

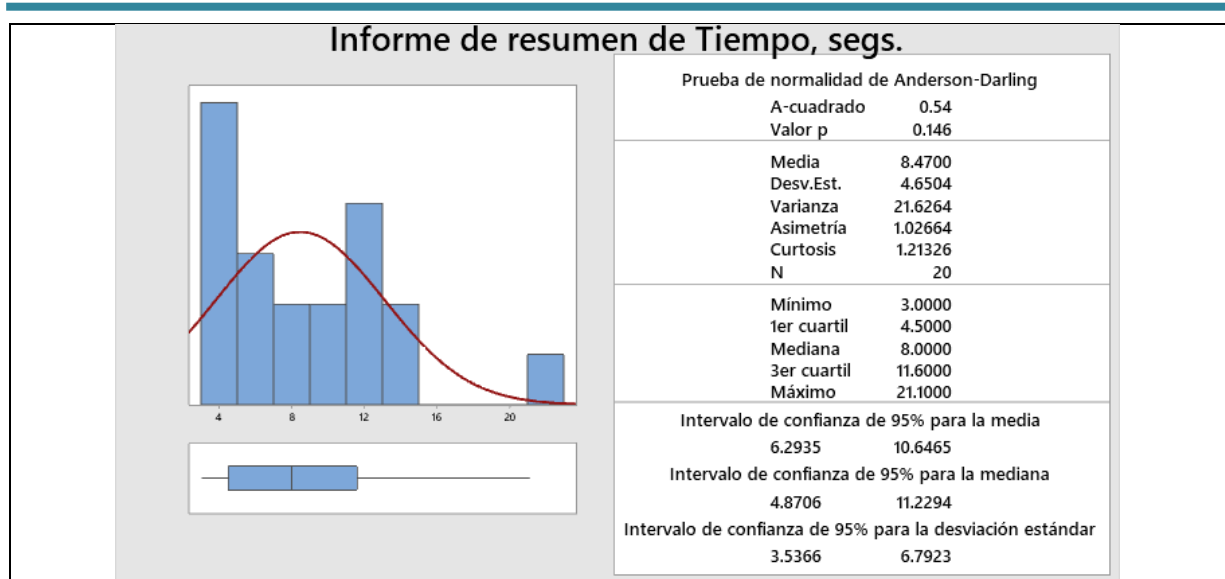

Figura 4.17.- Histograma y estadísticos obtenidos en Minitab.

El siguiente paso consiste en hipotetizar una distribución. En este caso será para la función Gamma. Como se sabe, la función de distribución de probabilidad gamma, está dada por:

$$
f(x) = \begin{cases} \frac{\beta \theta}{\Gamma(\beta)} (\beta \theta x)^{\beta-1} e^{-\beta \theta x}, & \text{para } x > 0 \\ 0, & \text{en otra parte} \end{cases}
$$

Donde la media y la varianza de los datos son:

$$
E(x) = \frac{1}{\theta}
$$

$$
\sigma^2 = \frac{1}{\beta \theta^2}
$$

Luego hay que ir a la tabla A.9 de Banks et al. (2014) para comparar estos valores, y mediante interpolación, si es necesario, obtener el parámetro beta.

$$
\overline{X} = \frac{1}{20}(21.1 + 3.0 + \cdots \dots + 3.2) = 8.5
$$

Entonces:

$$
\overline{X} = \frac{1}{\widehat{\theta}} \qquad \qquad \text{por lo que:} \qquad \widehat{\theta} = \frac{1}{\overline{X}} = \frac{1}{8.5} = 0.1176
$$

Para estimar el parámetro beta se requiere calcular la cantidad (1/M), donde:

$$
M = \ln \overline{X} - \frac{1}{n} \sum_{i=1}^{n} \ln X_i
$$

$$
M = \ln 8.5 - \frac{1}{20} (\ln 21.1 + \ln 3.0 + \cdots ... + \ln 3.2) = 0.14427
$$

$$
\frac{1}{M}=\frac{1}{0.14427}=6.93
$$

Luego, ir a la tabla mencionada y buscar el valor más próximo como en la tabla 4.13.

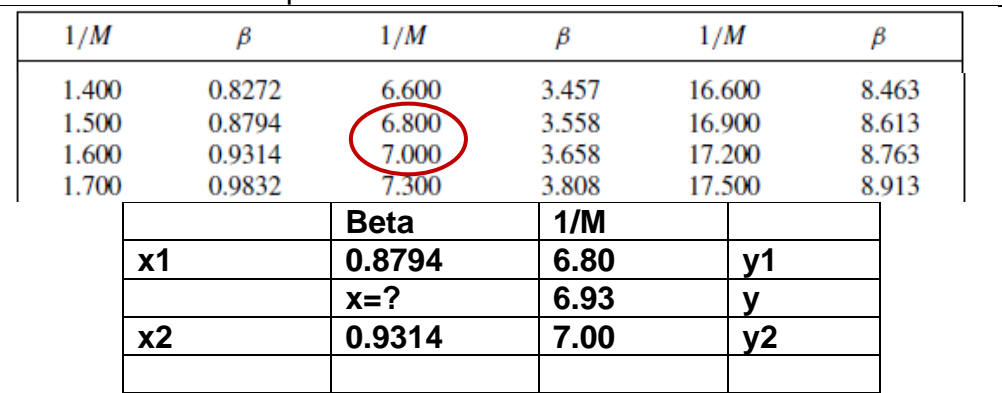

Tabla 4.13.- Parámetros para la distribución Gamma.

Para tener una mejor estimación de beta, se utiliza interpolación lineal.

$$
y = \frac{y^2 - y^1}{x^2 - x^1}(x - x^1) + y^1
$$
  
6.93 = 
$$
\frac{7.0 - 6.8}{0.9314 - 0.8794}(x - 0.8794) + 6.80
$$

Despejando  $x = 0.9132$ 

# **Conclusión.**

Entonces así, se han calculado ya los parámetros de la función de distribución de probabilidad Gamma:  $\hat{\theta} = 0.1176$ ,  $\beta = 0.9132$ .

$$
f(x) = \begin{cases} \frac{0.9132 * 0.117}{\Gamma(0.9132)} (0.9132 * 0.1176 x)^{0.9132 - 1} e^{-0.9132 * 0.117x}, & para x > 0 \\ 0, & en otra parte \end{cases}
$$

Con este modelo ya es posible realizar comparaciones y modelar los datos de entrada para la simulación que se desea realizar. Pero antes, hay que realizar una prueba de bondad de ajuste para saber si los datos reales que se midieron, no difieren significativamente respecto a los datos que arrojaría una distribución teórica propuesta, en este caso la Gamma.

#### **4.5.2. Muestras pequeñas: prueba de Kolmogorov-Smirnov para ajuste de una distribución de probabilidades continua hipotética (en hoja de cálculo o con paquete estadístico)**

En el proceso de simulación existen variables que se pueden obtener y otras que requieren ser calculadas o generadas. Las variables generadas se obtienen mediante generadores de **variable aleatoria (VA)**, tal como se estudió en el tema dos. Pero la cuestión es ¿Cómo saber que generador utilizar en la simulación? En la unidad dos se estudió que, si conocemos la **función de distribución de probabilidad** (**fdp**) que tienen los datos, entonces se puede obtener un generador de VA para esa distribución en particular. También se estudió como derivar un generador de VA para datos empíricos, en caso de no conocer su fdp. Entonces, es necesario saber qué tipo de distribución tienen los datos a fin de poder incluir esta función como parte de algún simulador (Miller, 1956 y Ross, 2014).

La prueba de Kolmogorov-Smirnov es utilizada cuando la VA es de tipo continuo y cuando el tamaño muestral es reducido. Generalmente menor de cincuenta. Aunque es más eficaz para muestras menores a treinta datos. Se emplea en pruebas de hipótesis con el propósito de determinar qué tipo de distribución en particular, tiene la población, dada una muestra de VA´s tomadas de manera simple al azar. La hipótesis nula plantea que la distribución de la población es, por ejemplo, exponencial. Mientras que la hipótesis alternativa dice que los datos no se ajustan a esa distribución hipotetizada. Lo que se hace en esta prueba, es obtener la distribución acumulada de los datos reales y de los valores teóricos y luego se comparan.

Por ejemplo, se realiza un muestreo para modelar mediante simulación un proceso de manufactura. Se hacen las tablas de frecuencia acumulada de los datos reales u observados, **Fo**, y se comparan contra las frecuencias acumuladas teóricas del proceso **Fn**, también llamadas frecuencias esperadas "Fe". Se considera que se conoce **"Fn"** por datos históricos o estudios previos. La tabla 4.14 muestra los datos considerados para este ejemplo. En la figura 4.18, se muestran los histogramas de frecuencia relativa acumulada, donde puede observarse que entre Fo y Fn, existen algunas discrepancias. La pregunta obligada es ¿qué tan grande deben ser esas diferencias, como para decir que se trata o no, de la misma distribución poblacional? De manera formal, la aproximación en distribución ocurre cuendo:

$$
\lim_{n\to\infty} F_{Xn}(x) = F_X(x)
$$

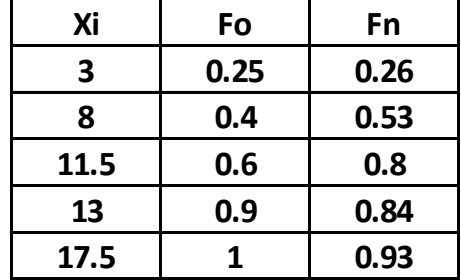

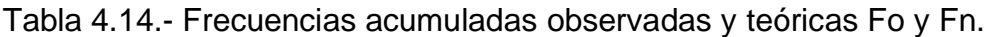

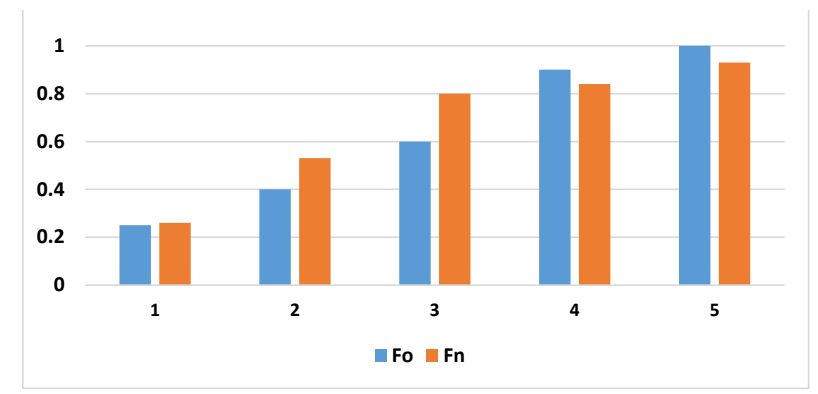

Figura 4.18.- Gráfica de frecuencias relativas acumuladas para Fo y Fn.

La prueba K-S, calcula todas las diferencias d1, d2, d3 ,,,, hasta  $d_i$ , y encuentra la mayor de ellas. Como en toda prueba estadística, en este análisis se requiere de un estadístico de prueba. En este caso, es el referente al valor mínimo de la diferencia entre Fo y Fn, con una significancia  $\alpha$ , para el cual puede rechazarse la hipótesis nula. El estadístico de Kolmogorov-Smirnov, lo que busca es la diferencia crítica, o máxima, entre Fo y Fn. Luego esta diferencia se compara con el valor crítico de tablas, mismas que ya se utilizaron y se encuentran en el capítulo 2 de este material. Ver figura 4.19.

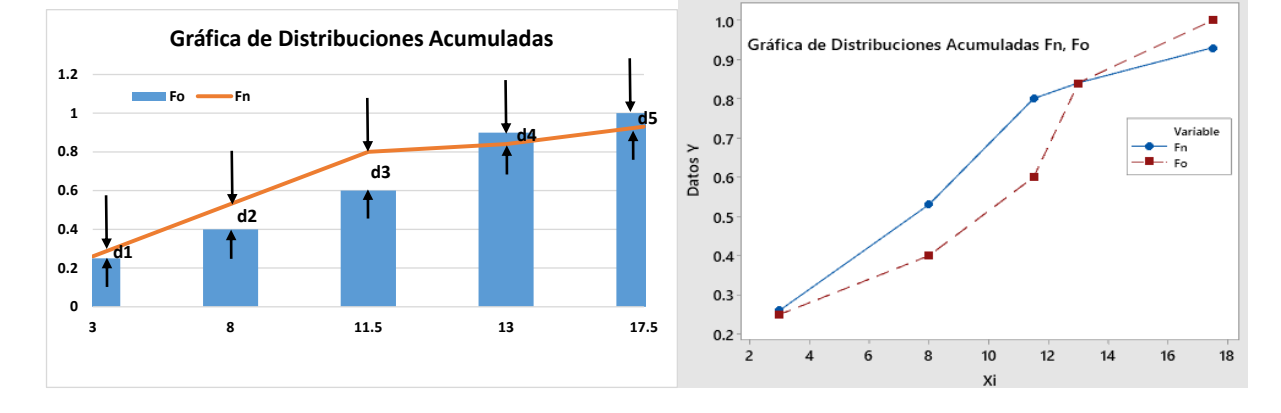

$$
D = Max|Fo(x) - Fn(x)|
$$

Figura 4.19.- Representación de las diferencias entre las frecuencias acumuladas.

Como puede haber tanto diferencias positivas como negativas, este método lo que hace es hallar la más grande, sin importar el signo. Digamos que existe una diferencia positiva mayor, **D<sup>+</sup>**, y una diferencia negativa mayor **D**<sup>−</sup>. Entonces se elige la mayor de las dos. Este valor se llama supremo, " $D$ ". No se puede decir que se trata de hallar el máximo porque se trata de una muestra. La función que elige este valor, es una función mayorizante.

$$
D = Max\{D^+, D^-\}
$$

Para este ejemplo:

$$
di = \{-0.01, -0.13, -0.2, 0.06, 0.07\}
$$

#### $D = max$  absoluto  $(-0.20, +0.07) = 0.20$ .

Finalmente se compara este valor con el valor crítico de tablas y se decide o no rechazar la hipótesis nula, Ho. Ver el siguiente ejercicio práctico con aplicación de software, a fin de entenderlo mejor.

#### **Aplicación de Software 4.2.**

Se realizaron veinte mediciones del tiempo de transporte de piezas. El tiempo cronometrado se muestra en la siguiente tabla, en segundos. Determinar si estos datos siguen una distribución Exponencial utilizando la prueba de Kolmogorov-Smirnov. Utilizar hoja de cálculo para la prueba con un nivel de confianza del 90%. Ver tabla 4.15.

Tabla 4.15.- Tiempo de transporte de piezas entre estaciones.

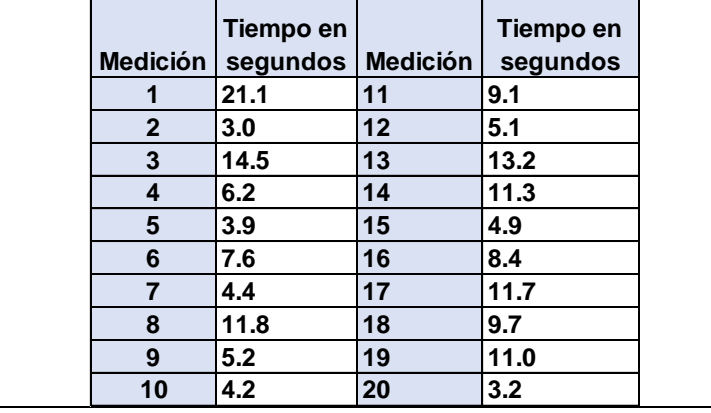

#### **Solución.**

Se trata de probar el siguiente sistema de hipótesis:

# $H_0$ : Los datos siguen una distribucion Exponencial.  $H_0$ : Los datos siguen una distribucion diferente a la Exponencial

Para la distribución exponencial solo hace falta calcular el parámetro lambda. Primero hallar la media de los datos:

$$
\overline{X} = \frac{1}{20} (21.1 + 3.0 + \dots + 3.2) = 8.5
$$

Entonces:

$$
Lambda = \lambda = \frac{1}{\overline{X}}
$$
 *por lo que:*  $\lambda = \frac{1}{\overline{X}} = \frac{1}{8.5} = 0.1176$ 

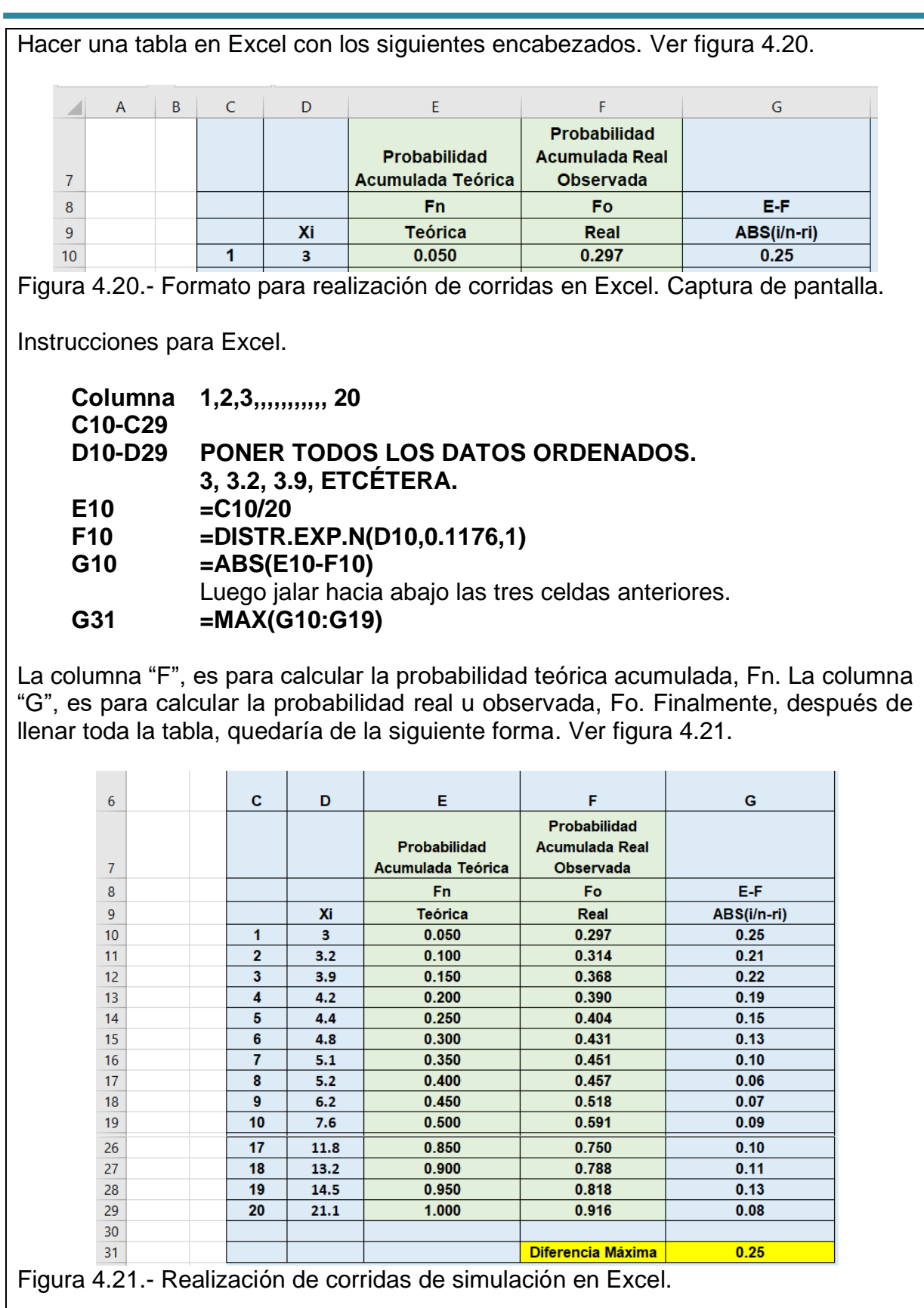

La comparación gráfica para estas dos distribuciones de probabilidad, teórica y observada, quedaría como se muestra en la figura siguiente.

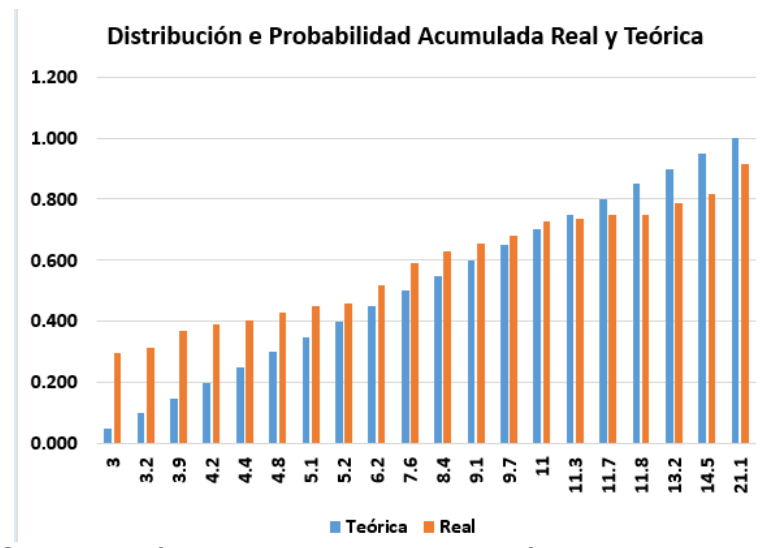

Figura 4.22.- Comparación de las distribuciones teórica y real por K-S.

Para saber si estas dos distribuciones de probabilidad acumulada tienen información que demuestre que se trata de una exponencial, hay que realizar una prueba no paramétrica conocida como test de Kolmogorov-Smirnov.

# **Prueba de Kolmogorov-Smirnov.**

# **HIPÓTESIS**

Ho: La muestra proviene de una población con distribución exponencial. Ha: La muestra no proviene de una población con distribución exponencial.

# **ESTADÍSTICO DE PRUEBA.**

**DOBSERVADA** =  $D_n$  = max(valor absoluto( $Fn(xi)$ - $Fo(xi)$ ), para toda Xi.

# **DATOS.**

 $Fn(xi) = i/N$ , donde i = 1, 2, 3, ..., N,  $Fo(xi) = xi$ i= La posición que ocupa el i-tésimo número. xi = Datos observados y ordenados en forma ascendente.

Nivel de significancia = 10%,  $\alpha$  = 0.10 N = 20 = Tamaño de la muestra = Número total de datos.

 $D_{\text{CRITICA}} = D_{(\alpha,N)} = D_{(0.05,100)} = 0.2647$ . Valor obtenido de las Tablas del tema dos de este material en la página 57.

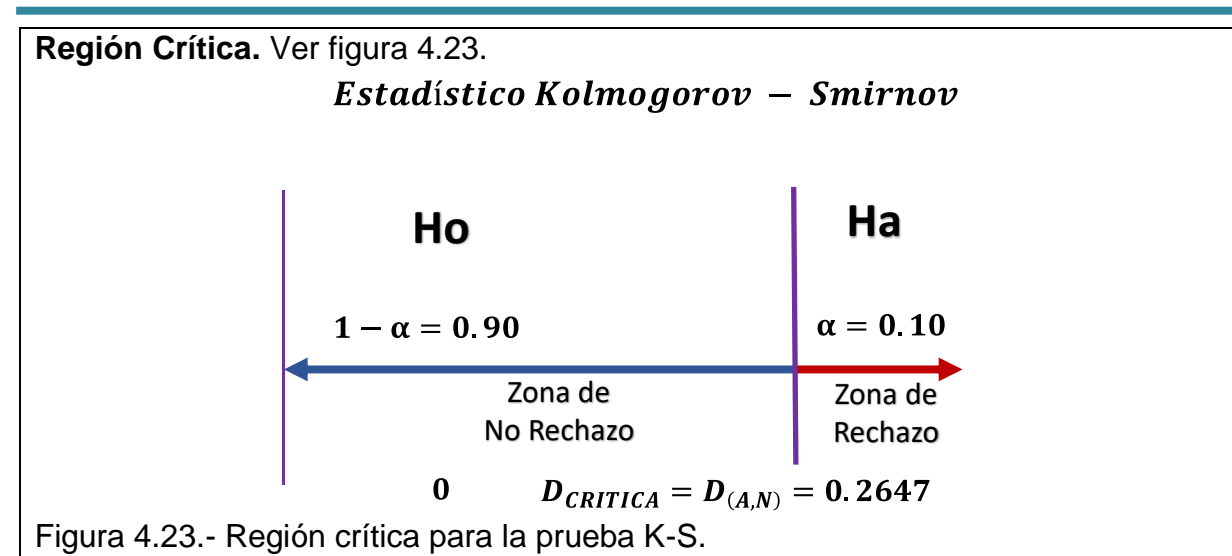

**Cálculo del estadístico de prueba.** En la Tabla se encuentran los datos ordenados

en forma ascendente, Fo(xi); la distribución acumulada teórica experimental, Fn(xi) y la diferencia absoluta de ambos valores y así obtener la **DOBSERVADA=**0.25

**REGLA DE DECISIÓN.** Si D<sub>OBSERVADA</sub> es menor a D<sub>CRÍTICA</sub> entonces No Rechazar Ho, de otra forma si rechazar.

**Conclusión.** Como **DOBSERVADA = 0.25** es menor a **DCRÍTICA = 0.2647,** No Rechazar Ho, o sea que los datos de la muestra si se distribuyen exponencialmente con un nivel de significancia del 10%.

Si se utiliza el STATFIT de la versión para estudiantes del ProModel, como se explica ampliamente en el tema 2. Para un recordatorio, ver sección 2.1.1, de la página 58 a la 63. A continuación se muestra la estadística descriptiva y el histograma de los datos. Ver figuras 4.24 y 4.25.

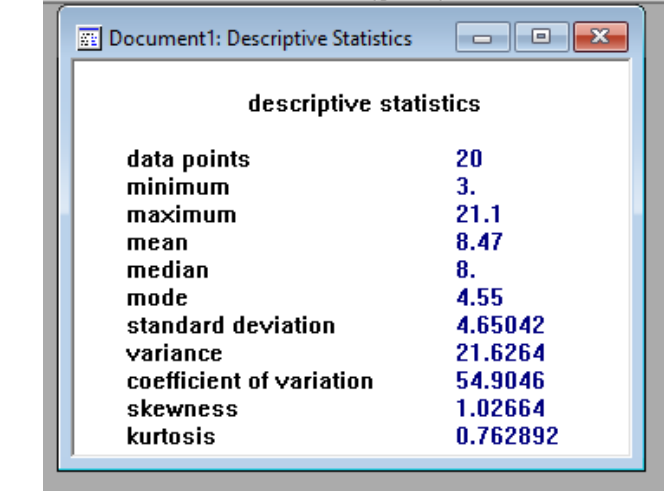

Figura 4.24.- Captura de pantalla de las estimaciones estadísticas en StatFit.

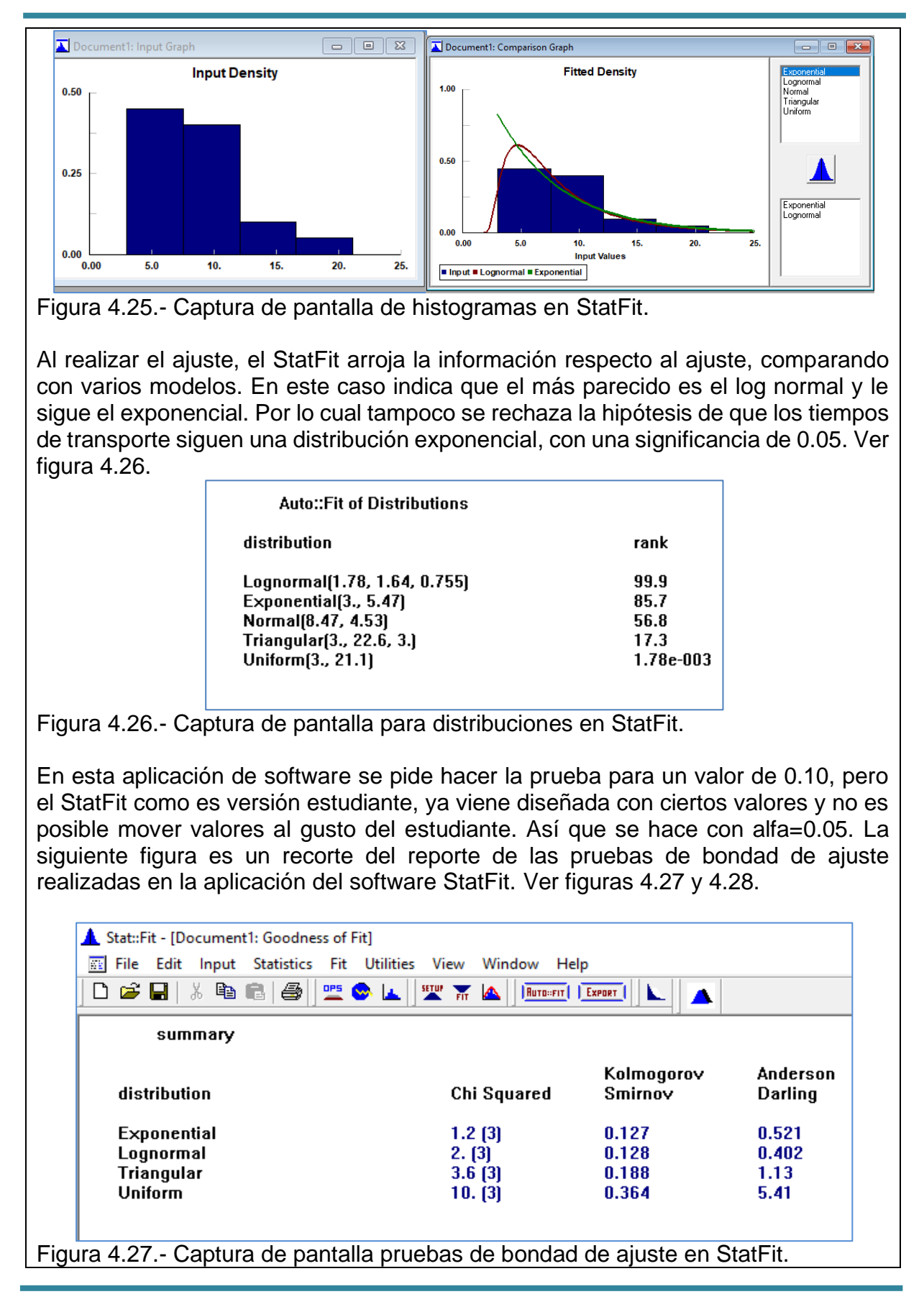

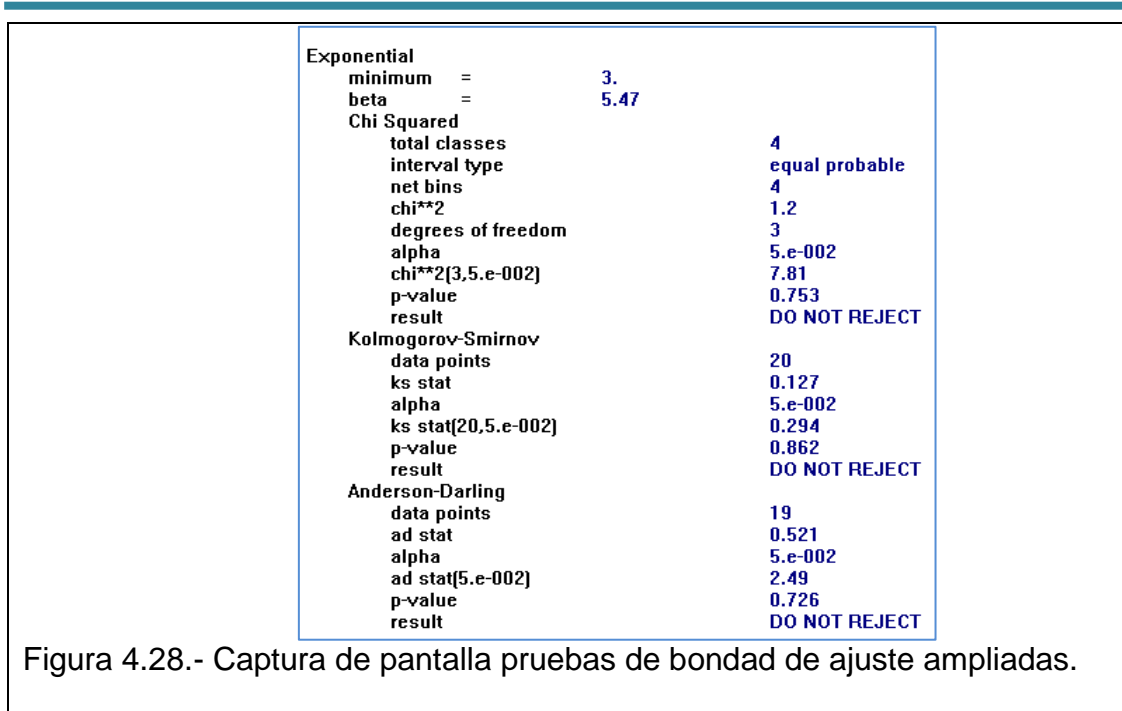

Por otra parte, se hace algo parecido en Minitab, siguiendo las instrucciones de ir a la pestaña de "**Estadísticas**", seguido de "**Herramientas de calidad**", luego "**Identificación de la distribución individual**". En la ventana que aparece, decirle en que **columna individual** están los datos. Por ejemplo, en **C1**. Se llena el **tamaño de subgrupo igual a uno** y hacer clic en "**Aceptar**". Ver figura 4.29.

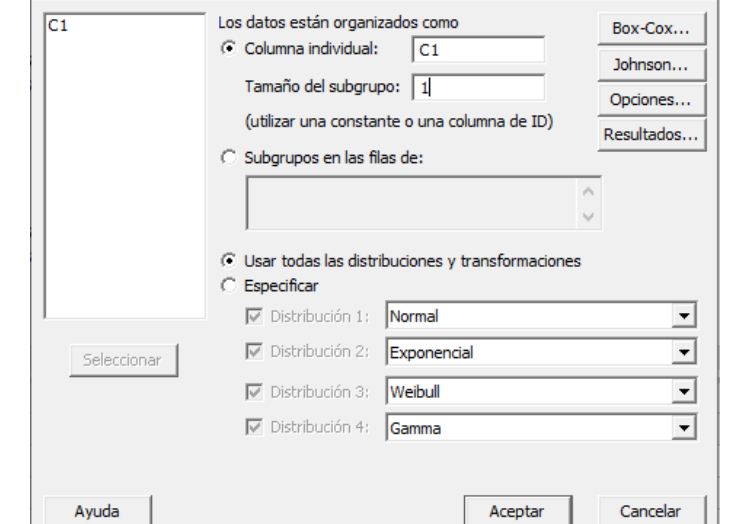

Figura 4.29.- Pantalla para identificar la distribución de mejor ajuste en Minitab.

Así, es posible obtener las siguientes figuras, donde se observa que, si se compara la exponencial con la Gamma, se parece más a la función Gamma, que a la exponencial. En la figura de la Exponencial se observan muchos puntos fuera de los intervalos de predicción, que aparecen en color rojo. Todos los puntos en azul son de la función Gamma, y todos están dentro de los límites de esta distribución.

Otra gráfica que también muestra muy buen ajuste, es la exponencial de dos parámetros. En conclusión, hay que elegir la Exponencial como buen candidato ya que es fácil de incluir su generador en Excel. Además, el StatFit es muy confiable, tiene muchísimos años en el mercado y es utilizado por la gran mayoría de los simuladores. Incluso otros paquetes comerciales como Arena, hacen uso de él. La desventaja es que la versión estudiante solo acepta cincuenta datos. Ver figura 4.30.

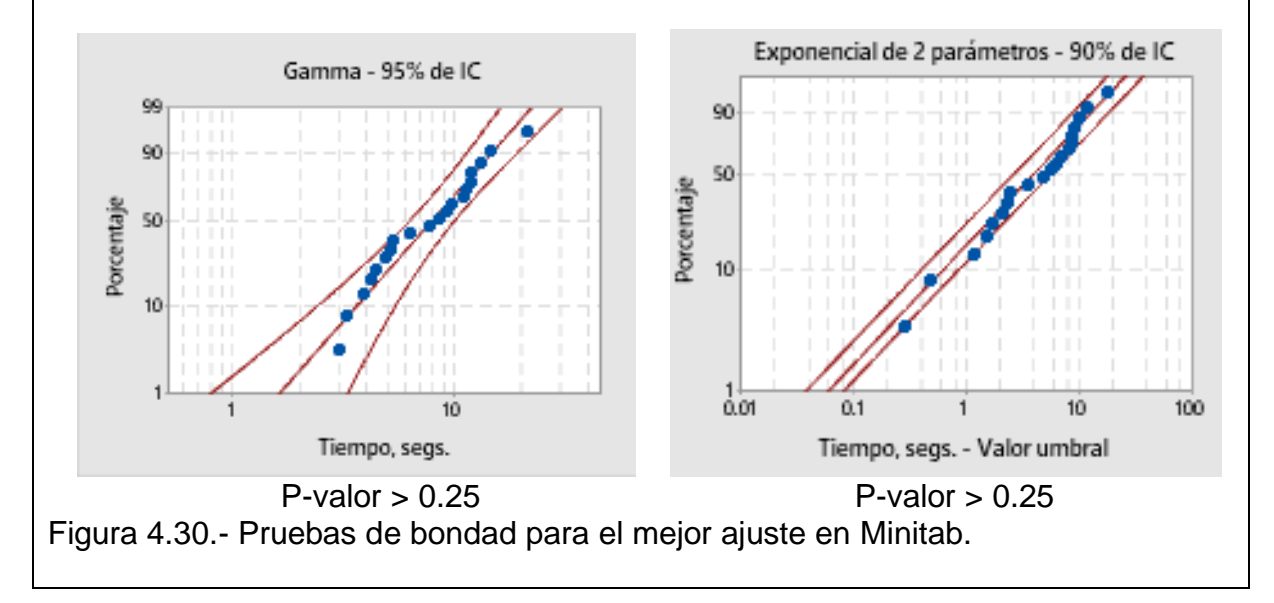

## **4.5.3. Muestras grandes: prueba de Karl-Pearson para ajuste de una distribución de probabilidades hipotética, discreta o continua (en hoja de cálculo o con paquete estadístico)**

En el caso de contar con una muestra de datos considerada grande, generalmente mayor a treinta datos, no es adecuado utilizar el estadístico de K-S. Por el contrario, es altamente recomendable utilizar la prueba **Chi cuadrado**. Si hacemos un histograma y la distribución de probabilidad que se obtiene para los datos observados es muy similar a la distribución teórica propuesta, es de esperarse que el tamaño de las barras sea aproximadamente de la misma altura. (Robinson, 2005). Sea la frecuencia esperada "**Fe"** y la frecuencia Observada, "**Fo"**. Para realizar la comparación entre los valores teóricos y los observados, se hacen restas, se elevan al cuadrado y se racionalizan relativamente al valor esperado "**Fe**".

$$
\chi^2_{obs} = \sum_{i=1}^n \frac{(Fo - Fe)^2}{Fe}
$$

El valor de este estadístico, se le conoce como **chi-cuadrado calculado u observado.**  Esta cantidad debe compararse estadísticamente con el valor de tablas, o teórico, mediante la elección de un nivel de significancia adecuado. Generalmente con un valor de alfa=0.05, y grados de libertad,  $G.L = m - parámetros estimados - 1$ .

El valor de "m" es la cantidad de barras en el histograma, o el número de intervalos realizados para hacer la comparación. La tabla del valor crítico del estadístico es la misma que se utilizó en la unidad dos de este material. También es adecuado calcular el P-valor, o significancia observada, para mayor certeza en la conclusión.

Para realizar esta prueba es adecuado seguir un orden como los siguientes pasos:

- Determinar la medida de desempeño a estudiar.
- Recolección de los datos.
- Obtener la estadística básica.

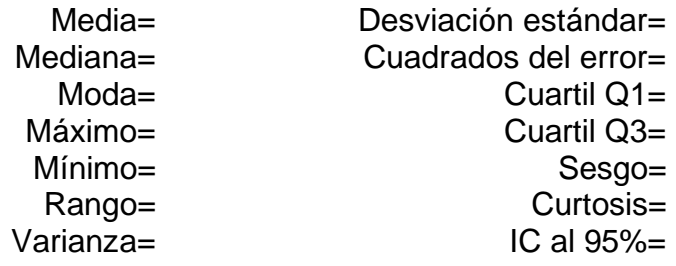

• Representar gráficamente los datos: histogramas y gráficas de caja.

• Validar que los datos no contengan "outliers" o puntos extraños dentro de: la media más menos dos desviaciones estándar. Que no estén correlacionados (pruebas de independencia) y que tengan la misma distribución. Esto significa que las muestras provienen de la misma población. Si cambia la hora de muestreo o se hace en varios días, puede tratarse de varias poblaciones.

• Para ajustar los datos a una distribución de probabilidad conocida, proponer una distribución (normal, exponencial, Poisson, gamma, etc.).

• Obtener mediante estimación, los parámetros del modelo elegido como distribución de probabilidad candidata. Si es normal, la media y la varianza; si es exponencial o Poisson, la tasa lamda, etc.

• Inspección visual (Gráfica de cuantiles Q-Q, Gráfica de probabilidad).

• Prueba de bondad de ajuste (Chi Cuadrado, Kolmogorov Smirnov, Anderson Darling, prueba G, etc.). Se recomienda seguir el siguiente procedimiento.

- **1.** HIPÓTESIS NULA (Ho): Escrita en términos de los valores de parámetros poblacionales. Es la teoría que se desea impugnar. HIPÓTESIS ALTERNATIVA (Ha): Se opone a la hipótesis nula y que generalmente se desea probar que es verdadera.
- **2.** ESTADÍSTICO DE PRUEBA: Estadístico muestral usado para decidir si se rechaza la hipótesis nula. [Z, t, F, CHI-2, K-S, ETC].
- **3.** REGIÓN DE RECHAZO: Conjunto de valores del estadístico de prueba para los cuales, la hipótesis nula va a ser rechazada. La probabilidad de que el estadístico de prueba caiga dentro de la región de rechazo, cuando la hipótesis nula es cierta, es igual a ALFA. Debe acompañarse de una REGLA DE DECISIÓN.
- **4.** CÁLCULOS: Se hacen a partir de los datos disponibles. Obtener el estadístico de prueba.
- **5.** DECISIÓN. (EN BASE AL PUNTO 3). Se hace en base a Ho.
	- a. Si el valor numérico del estadístico de prueba cae dentro de la región de rechazo, entonces se decide rechazar la hipótesis Ho y concluir en términos de la hipótesis alternativa, la cual esta soportada por la evidencia de la simulación.
	- b. Si el estadístico de prueba no cae dentro de la región de rechazo, entonces no se rechaza Ho. No se debe decir que se acepta, para no cometer el error tipo II.
- **6.** CONCLUSIONES. (En base a Ha). Se concluye de acuerdo con la decisión y en el contexto del problema sobre el cual fue extraída la hipótesis.
- **7.** SUPUESTOS. Pruebas de normalidad, independencia, forma, etc.

#### **Aplicación de Software 4.3.**

El Escantillón Manufacturas S.A. de C.V, fabrica diferentes tipos de rejillas unidas por soldaduras, según las especificaciones de los clientes. Cuentan con un catálogo muy amplio de productos. Pueden manufacturar prácticamente todo tipo de rejillas en metal. Esta empresa está muy orgullosa del elevado nivel de calidad que logran tener en todos sus productos y procesos de manufactura. A fin de mejorar y asegurar la calidad de un proceso de soldadura nuevo y muy costoso que se está utilizando en la empresa, se decide llevar a cabo una simulación de este proceso. Durante varias semanas se ha estado recopilando información sobre el número de defectos que se observan en cada lote inspeccionado. El inspector de calidad va anotando esta información en un reporte diario en papel y luego se pasa la información a una hoja de Excel. La tabla de frecuencias, respecto a la cantidad de defectos observados, para 500 lotes revisados es la que se muestra en la tabla 4.16.

Tabla 4.16.- Mediciones del tiempo de transporte de piezas.

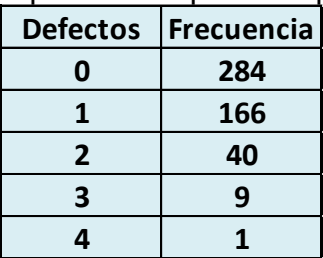

Aplicar la metodología completa de la prueba de bondad de ajuste **Chi Cuadrado**, para determinar qué tipo de distribución y comportamiento aleatorio siguen estos datos. Enunciar la conclusión final. Para resolver este caso, utilizar tanto el software especializado StatFit, como la hoja electrónica para el análisis de la información. Utilizar un nivel de confianza del 95%.

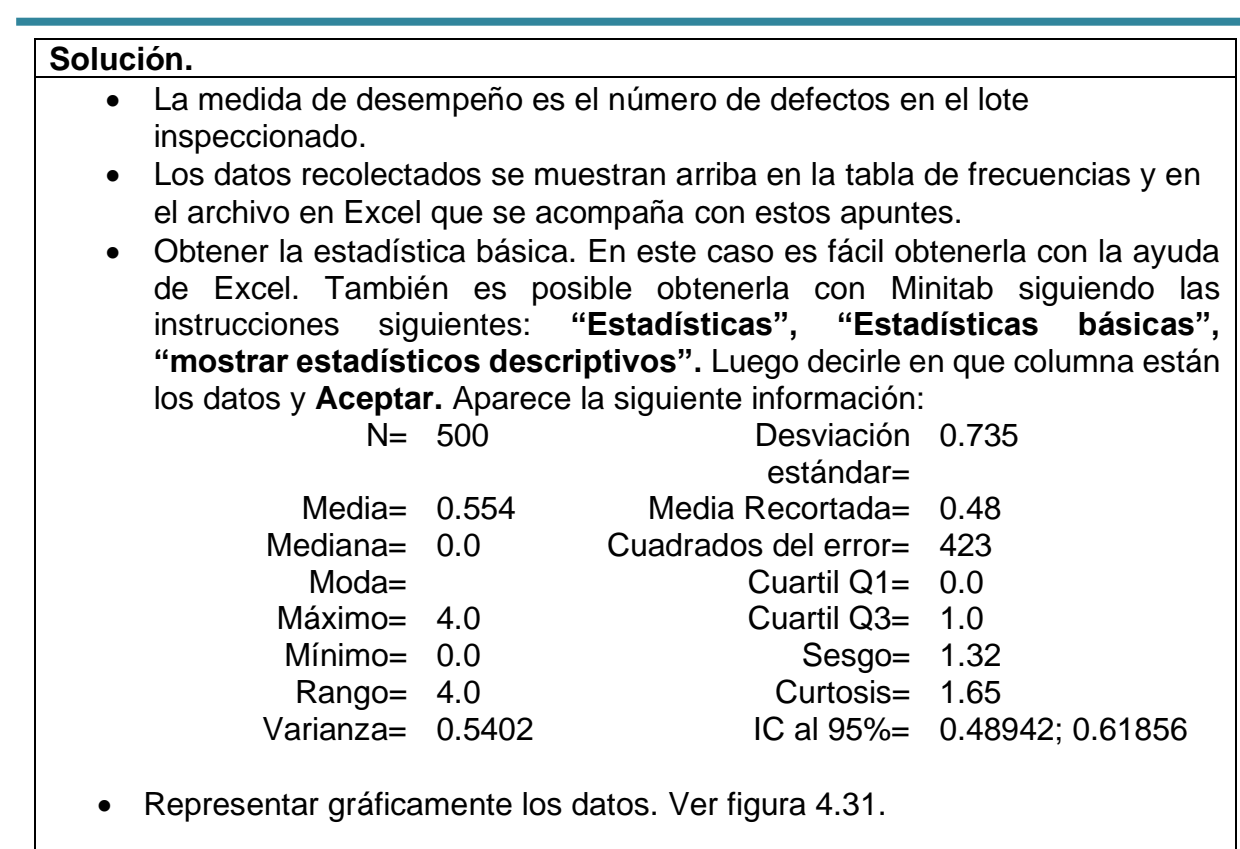

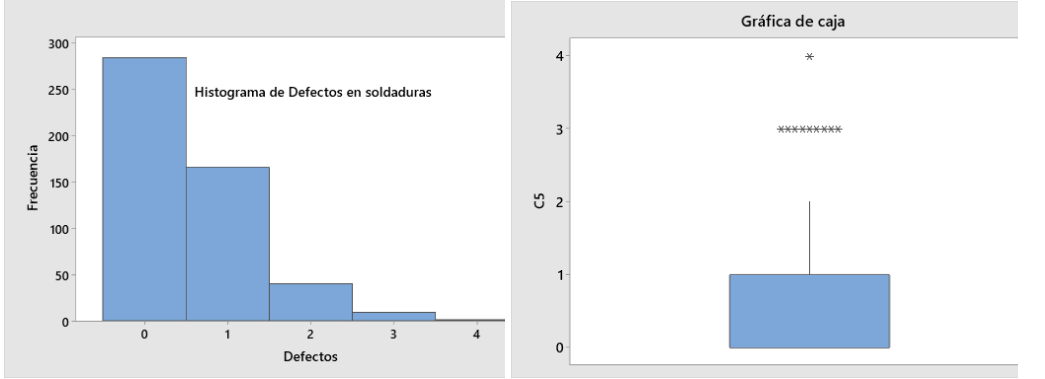

Figura 4.31.- Histograma y gráfica de caja de los datos analizados.

• Validar que los datos no contengan "outliers" o puntos extraños. Esto se muestra en la gráfica de caja que se elaboró anteriormente. La grafica de caja muestra unos puntos extraños, pero no se eliminan, debido a que la forma en cómo se detectaron los errores fue una inspección visual y por tal motivo no pueden ser descartados.

• La gráfica del autocorrelograma indica que los datos no están auto correlacionados. Todos los datos están dentro de los límites permitidos, que aparecen con rojo. Esto significa que los datos pueden considerarse independientes y que tienen la misma distribución. Esto significa que las muestras provienen de la misma población. Ver figura 4.32.

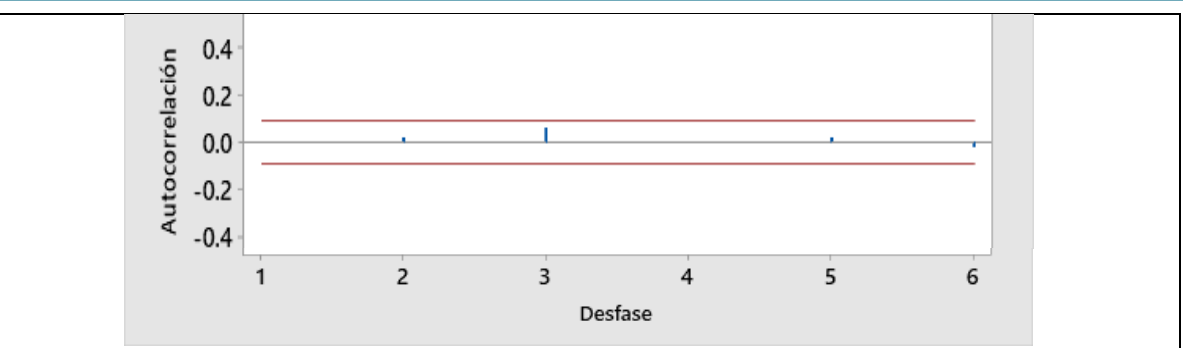

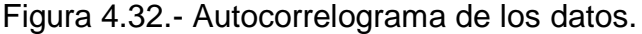

• Para ajustar los datos proponer una distribución. En este caso se trata de una **distribución Discreta** y en base a la forma del histograma, parece que se trata de una distribución Tipo **Poisson.**

• Obtener mediante estimación, los parámetros. En este caso para la distribución Poisson solo es necesario estimar un parámetro: La tasa promedio de ocurrencias de defectos, que se obtiene a partir de la media aritmética obtenida.

$$
media = \frac{0 * 284 + 1 * 166 + 2 * 40 + 3 * 9 + 4 * 1}{500} = 0.554
$$

## $\lambda = 0.554$  defectos/lote

• Inspección visual. Una vez calculado el parámetro de la distribución, se utiliza el Minitab haciendo las gráficas de cuantiles Q-Q y las gráficas de probabilidad. En este caso no es posible obtener en Minitab los cuantiles Q-Q porque la Poisson no es continua. Pero lo que se hace entonces es calcular la probabilidad de obtener 0, 1, 2, 3, y 4 defectos.

$$
P(x=0)=\frac{e^{-\lambda}\lambda^x}{x!}
$$

$$
P(x=0)=\frac{e^{-0.554}0.554^0}{0!}=0.5746
$$

$$
P(x=1)=\frac{e^{-0.554}0.554^1}{1!}=0.3183
$$

$$
P(x=2)=\frac{e^{-0.554}0.554^2}{2!}=0.0881
$$

$$
P(x=3)=\frac{e^{-0.554}0.554^3}{3!}=0.0162
$$

$$
P(x=4)=\frac{e^{-0.554}0.554^4}{4!}=0.00225
$$

La tabla 4.17 muestra el resumen siguiente. Se muestran las probabilidades y la frecuencia esperada de defectos. Esta se obtiene a partir de la multiplicación de la probabilidad por el tamaño de muestra. En este caso fue de n=500.

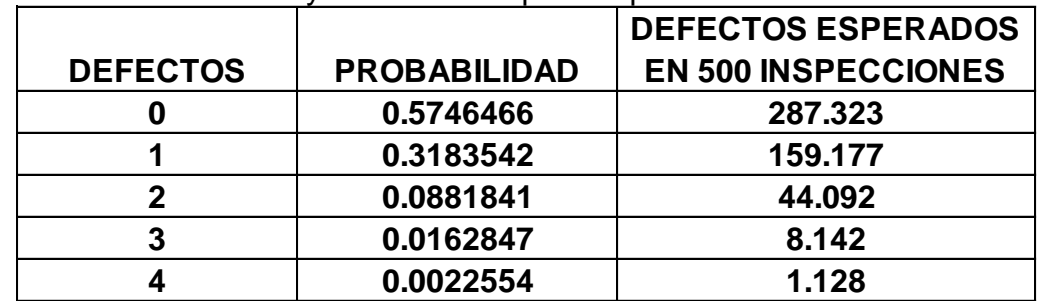

Tabla 4.17.- Probabilidad y frecuencia esperada para la distribución Poisson.

- Prueba de bondad de ajuste Chi Cuadrado.
- **1. Ho**: Los datos siguen una distribución Poisson.

**Ha**: Los datos No siguen una distribución Poisson.

- **2. ESTADÍSTICO DE PRUEBA**: Chi-cuadrado.
- **3. REGIÓN DE RECHAZO:**

ALFA=0.05

 $Grados de Libertad = celdas - parámetros etimados - 1$ Grados de Libertad =  $5 - 1 - 1 = 3$ 

Se busca en la tabla 4.18, el valor chi-cuadrado crítico. Ver también la figura 4.33.

Tabla 4.18.-Parte de la tabla de chi-cuadrado del apéndice.

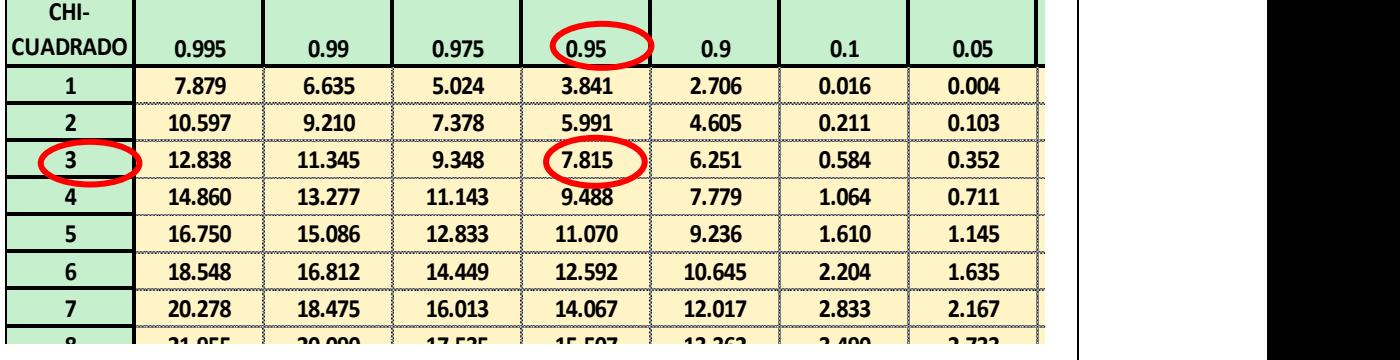

 **23.589 21.666 19.023 16.919 14.684 4.168 3.325 2.700 2.088 1.735 25.188 23.209 20.483 18.307 15.987 4.865 3.940 3.247 2.558 2.156 26.757 24.725 21.920 19.675 17.275 5.578 4.575 3.816 3.053 2.603 28.300 26.217 23.337 21.026 18.549 6.304 5.226 4.404 3.571 3.074 29.819 27.688 24.736 22.362 19.812 7.042 5.892 5.009 4.107 3.565**

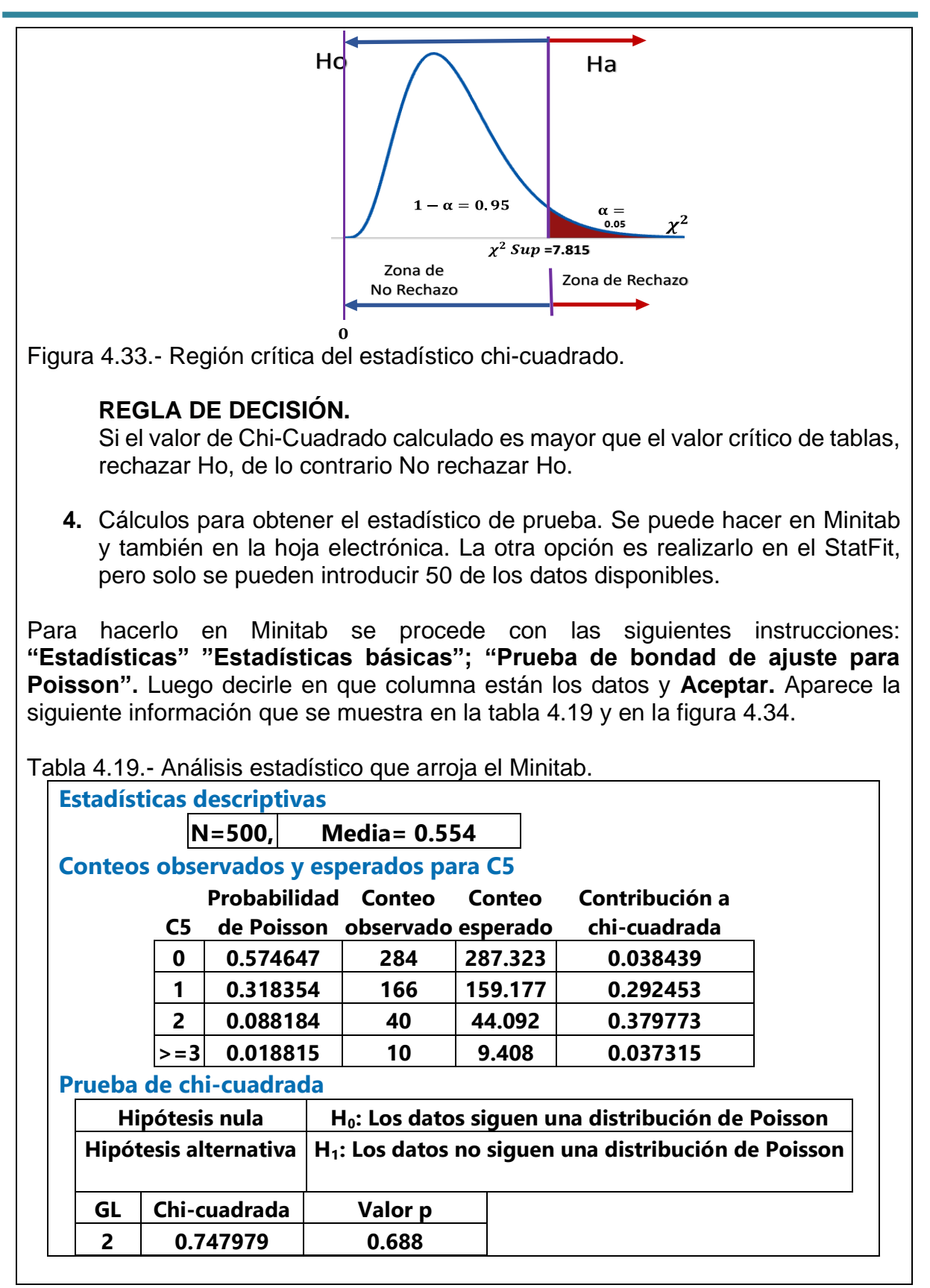

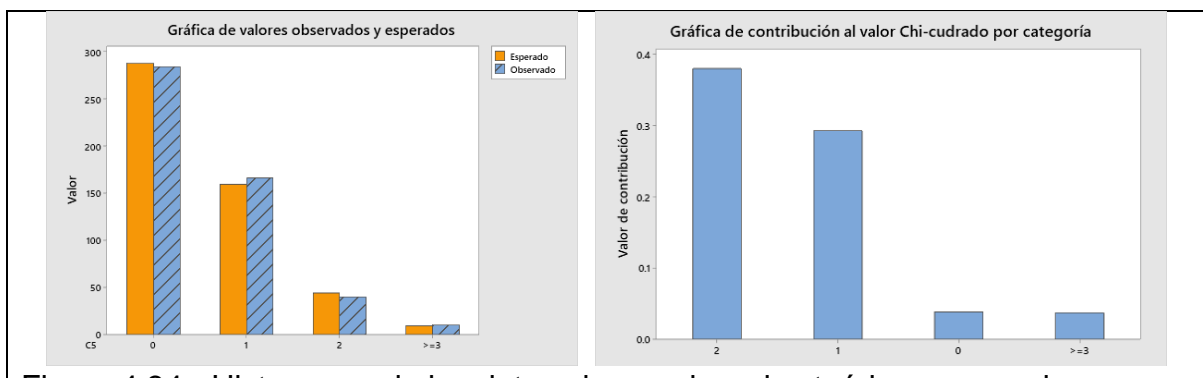

Figura 4.34.- Histograma de los datos observados y los teóricos esperados.

Para hacerlo en Excel se hace una tabla como la 4.20.

Tabla 4.20.- Tabla en Excel con metadatos.

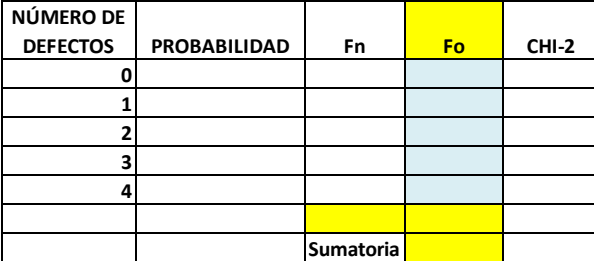

Se llena la tabla con toda la información disponible que se obtuvo en los pasos anteriores. Ver tabla 4.21.

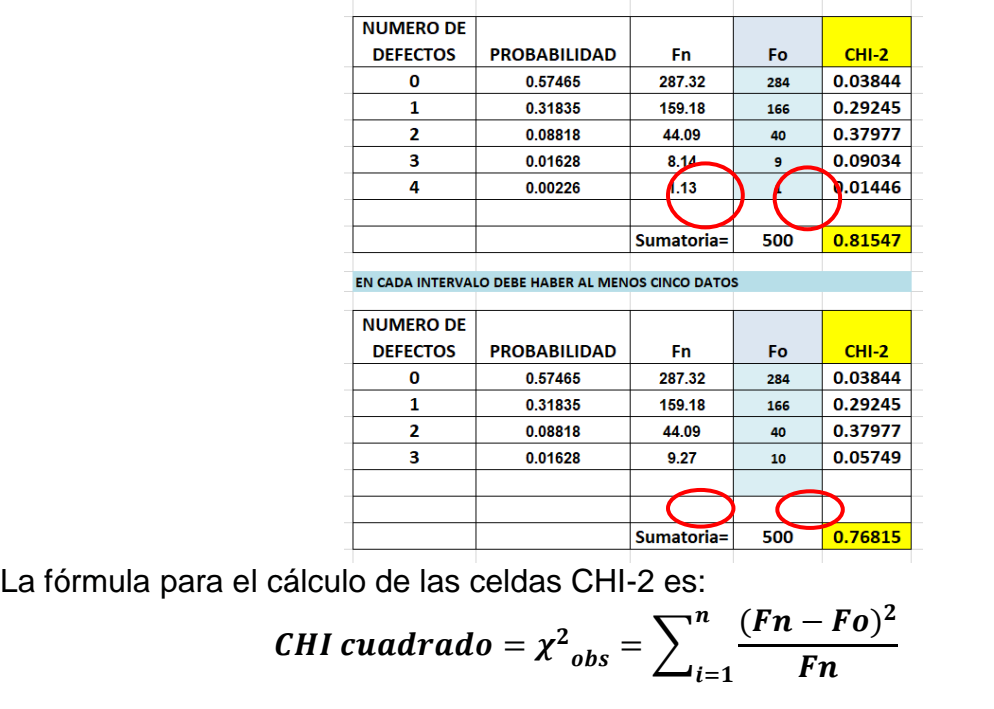

Tabla 4.21.- Análisis estadístico en Excel.

Recordar que el valor numérico de **Fn** es el mismo que la frecuencia esperada **Fe**.

El valor de  $\chi^2$ calculado = 0.768 es muy similar al obtenido en Minitab.

Los valores no son exactamente iguales porque en Excel no se utilizan todos los dígitos después del punto decimal. La decisión a la que se llega es la misma. No rechazar Ho.

Para comprobar todo lo anterior, se pueden utilizar 50 de estos 500 datos en el StartFit y los resultados serían los siguientes. Ver figura 4.35.

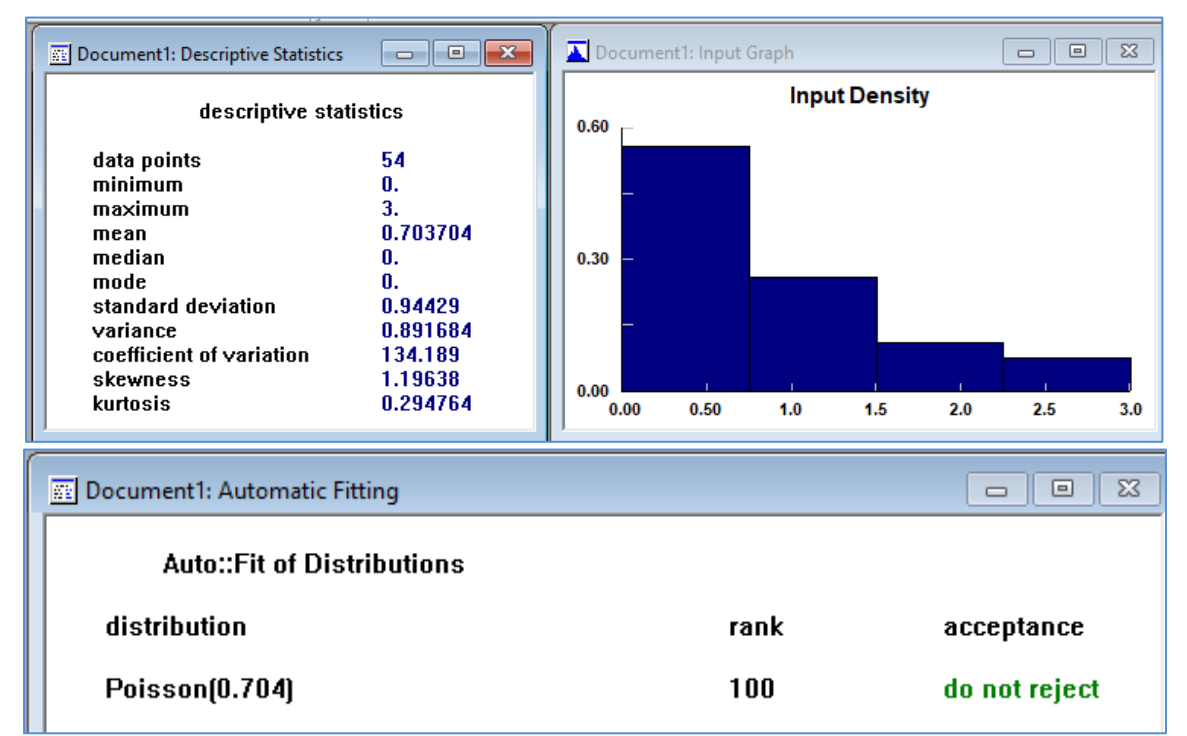

Figura 4.35.- Captura de pantalla de los análisis estadísticos en StatFit.

**5. DECISIÓN**. No rechazar Ho.

# **6. CONCLUSIONES.**

Los datos proporcionados de 500 rejillas muestreadas de manera aleatoria simple, donde la variable aleatoria, número de defectos encontrados en cada lote, siguen una distribución Poisson con media 0.554 defectos por lote, con una significancia de 0.05. La significancia observada fue de P-valor= 0.688. Esto indica que se trata de un evento común y la evidencia empírica recabada apoya a la hipótesis nula.

**7. SUPUESTOS.** Muestreo Aleatorio Simple (MAS), distribución exponencial poblacional y datos independientes.

# **4.5.4. Otras pruebas: Anderson-Darling, prueba G, por ejemplo.**

Existe una prueba muy utilizada en simulación. Se trata de la prueba de bondad de ajuste **Anderson-Darling**. Se trata de una prueba no paramétrica respecto al siguiente sistema de hipótesis:

**Ho**: Los datos provienen de una población con distribución "tal …".

**Ha**: Los datos No provienen de una población con distribución "tal … ".

El procedimiento para obtener el estadístico muestral **"A"**, determinará si la muestra obtenida;  $x_1 x_2 x_3, \ldots, x_n$ , provienen de una población cuya distribución de probabilidad acumulada es  $P(X_i < x)$ . Donde los datos deben estar ordenados. Además, se requiere obtener el valor de  $A^2$ , donde ( $\boldsymbol{L}\boldsymbol{n}$ ) es el logaritmo natural.

$$
A^{2} = -n - \sum_{i=1}^{n} \frac{2i-1}{n} \{ ln F(x_{i}) + Ln[1 - F(x_{n+1-i})] \}
$$

Entonces así, ya es posible comparar el estadístico de la prueba calculado, contra el estadístico A-D tabulado o valores críticos. (Law, 2014, p.392). En la tabla 6.16 de este autor recomiendan algunos valores. Ver tabla 4.22 (García et al., 2013, p.69).

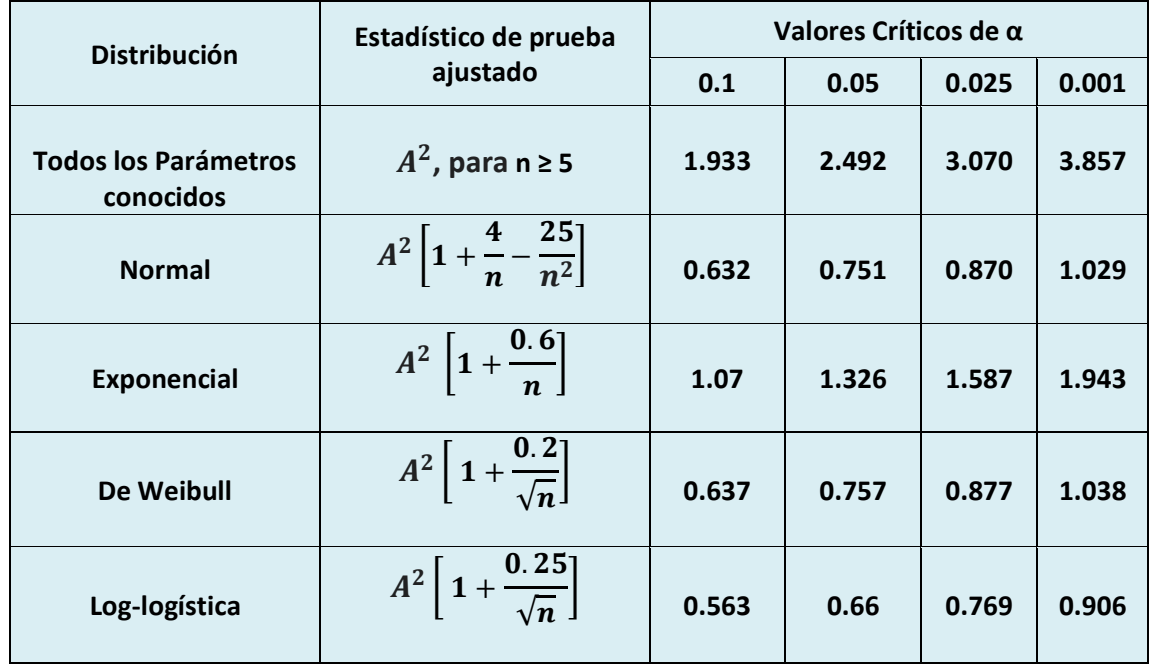

Tabla 4.22. Valores críticos para el estadístico Anderson Darling.

## **Aplicación de Software 4.4.**

Las rejillas fabricadas en la empresa el Escantillón, se elaboran con varillas de alambre, mismas que deben colocarse manualmente en un molde, antes de ser sometidas a su unión mediante electrosoldadura. La especificación dice que las varillas deben colocarse con una distancia de aproximadamente una pulgada entre ellas. Pero como la colocación es manual, esta especificación no se cumple del todo. A fin mejorar la calidad de este proceso, se plantea realizar una simulación y como primer paso se requiere obtener el modelo que describe este fenómeno. Para tal propósito, se utiliza un Vernier y se mide aleatoriamente la distancia entre varillas de la rejilla. En la tabla siguiente se muestran los valores de 50 de estas mediciones, en milímetros. Ver tabla 4.23.

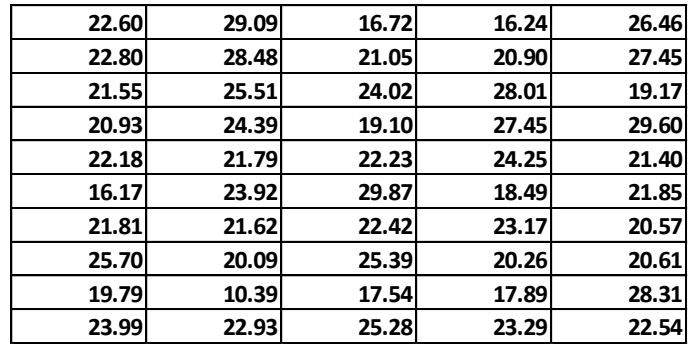

Tabla 4.23. Distancias de colocación entre varillas.

Modelar este proceso, obtener los parámetros y realizar un estudio de bondad de ajuste, utilizando el método de **Anderson y Darling**, para un nivel de confianza del 95%. Enunciar la conclusión final.

#### **Solución.**

El método a seguir para la prueba es el siguiente. En el primer paso, se obtiene la estadística descriptiva de los datos anteriores. Esta información se puede observar en la figura 4.36, obtenida en Minitab.

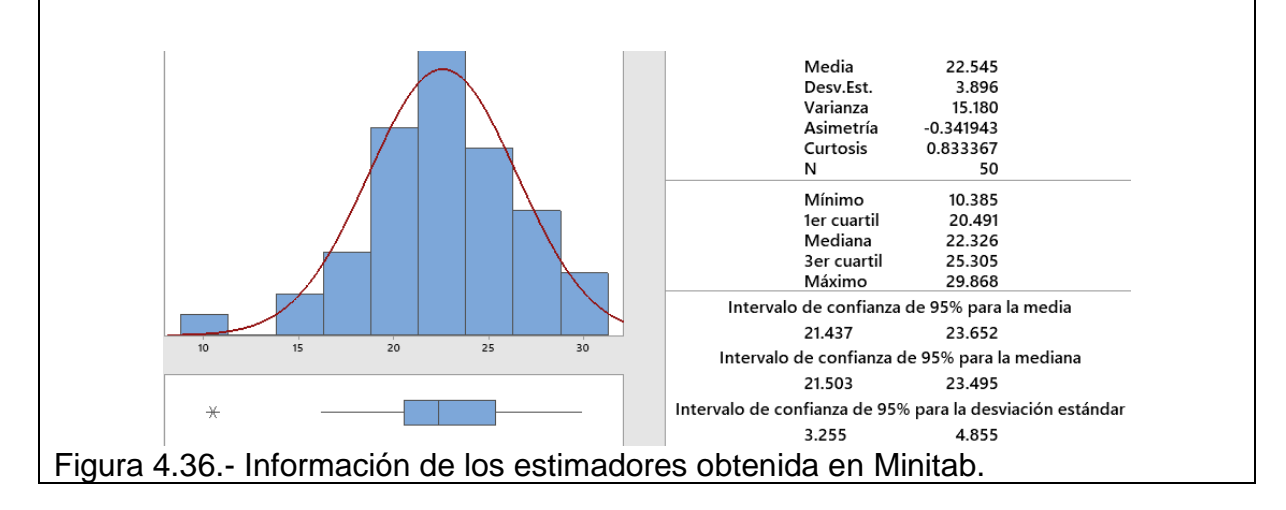

A partir del comportamiento observado, se propone la siguiente prueba de hipótesis.

- **Ho**: Los datos provienen de una población con distribución Normal con media 22.54 y desviación estándar 3.89 mm.
- **Ha**: Los datos No provienen de una población con distribución Normal con media 22.54 y desviación estándar 3.89 mm.

A continuación, se construye una tabla en Excel con los siguientes encabezados. Esto es solo una recomendación. El lector puede iniciar a construir su tabla en la celda que elija o por su conveniencia. Se nombran las celdas como C1, C2, etcétera, a fin de explicar y facilitar el llenado de un formato como la tabla de la figura 4.37.

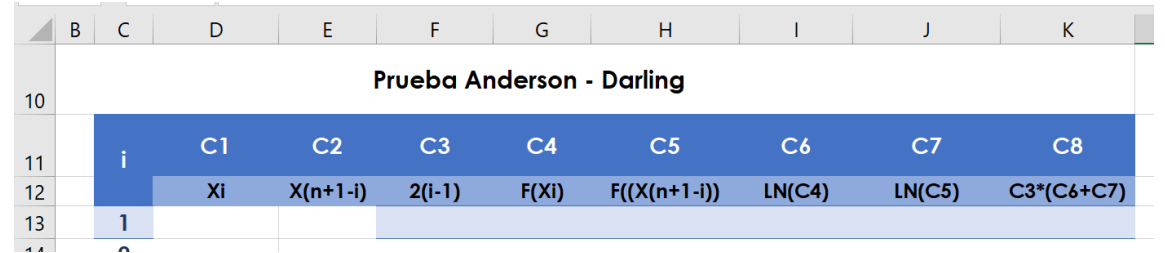

Figura 4.37.- Formato de metadatos para la realización de corridas en Excel.

En la columna llamada **"C1",** se colocan todos los datos ordenados de menor a mayor. En la columna de nombre "**C2"**, se colocan todos los datos ordenados de mayor a menor. Las instrucciones para Excel son las siguientes. Consultar archivo anexo con este material.

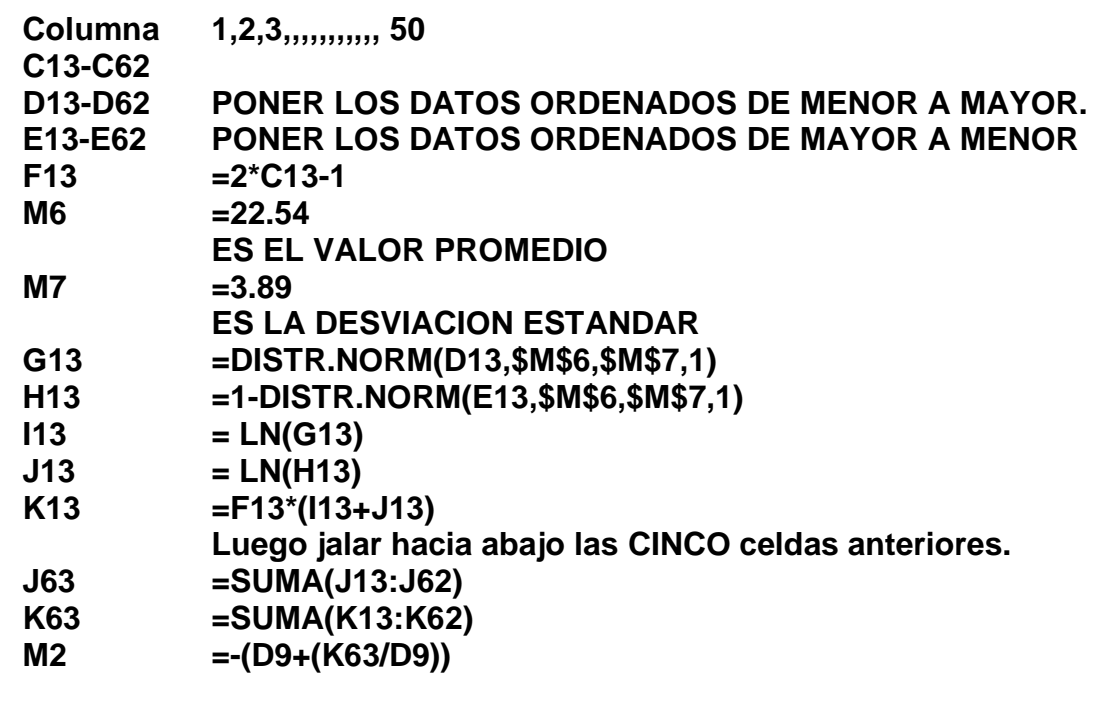

Los resultados obtenidos con este modelo en Excel serían como se muestra a continuación en la figura 4.38.

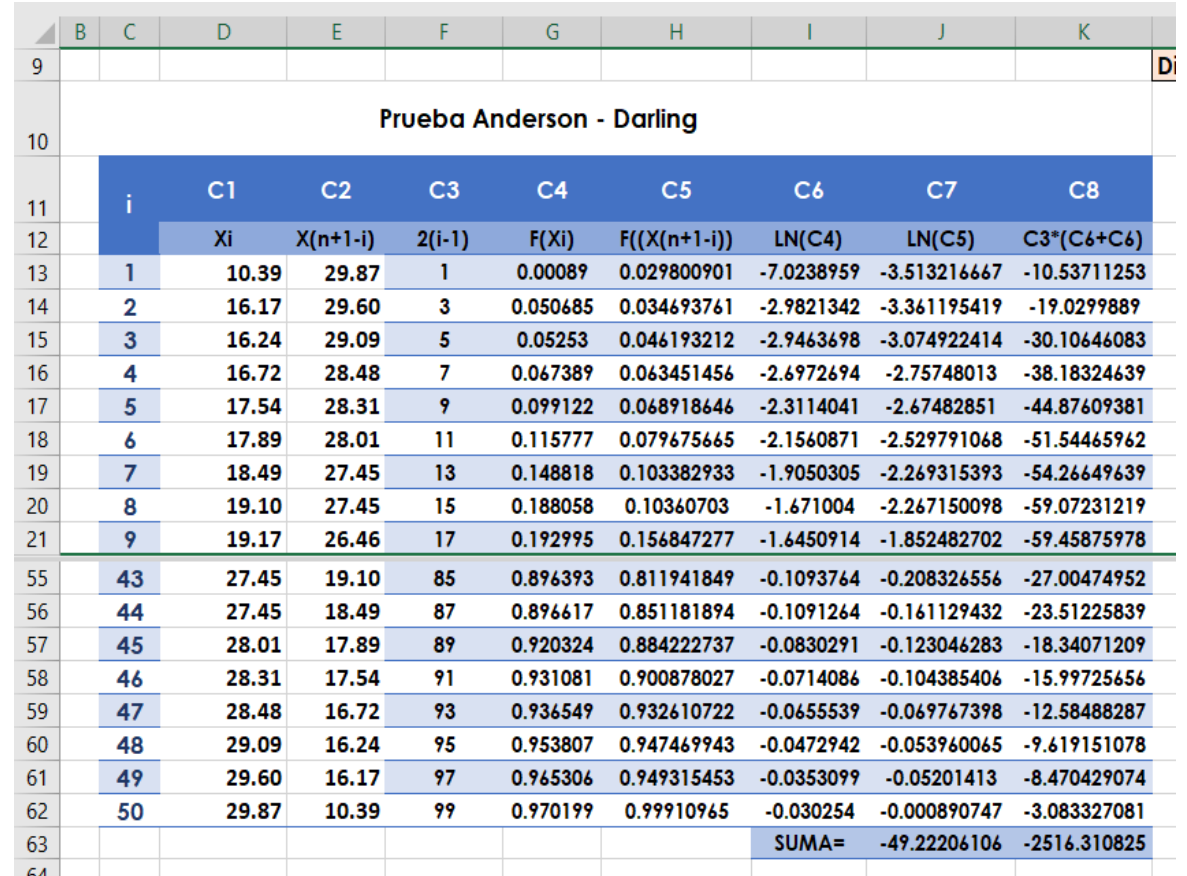

Figura 4.38.- Realización de corridas de simulación en Excel.

Con los resultados obtenidos en Excel y con ayuda de la tabla 4.22, se obtiene finalmente la información que se muestra en la tabla 4.24.

Tabla 4.24.- Estimaciones estadísticas de las distancias de colocación.

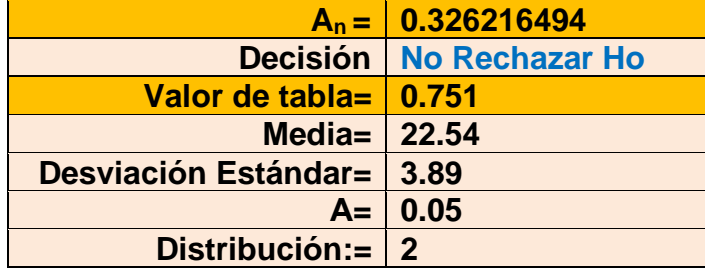

#### **Decisión.**

Dado que el estadístico de prueba calculado es menor que el valor crítico de tablas, No se rechaza Ho.

Por otra parte, para complementar el análisis con Minitab, se siguen las indicaciones de la página 215: "**Estadísticas**", seguido de "**Herramientas de calidad**", luego "**Identificación de la distribución individual**". En la ventana que aparece, decirle en que **columna individual** están los datos. Por ejemplo, en **C1**. Se llena el **tamaño de subgrupo igual a uno** y hacer clic en "**Aceptar**". Con esto, es posible obtener, por ejemplo, los parámetros de la normal y otras distribuciones como se muestra en la tabla 4.25.

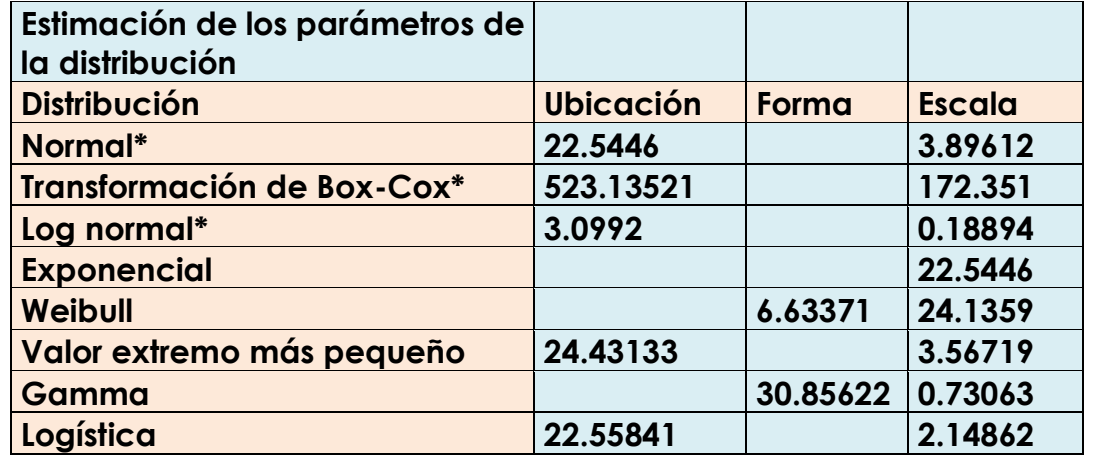

Tabla 4.25. Parámetros estimados para varias distribuciones muestrales.

Con estas mismas instrucciones aparece la tabla de bondad de ajuste, **Anderson Darling**, para diferentes distribuciones. Así mismo el P-valor del estadístico de prueba. Se observa aquí que el mayor valor de "P", corresponde a la distribución de probabilidad normal. El ajuste de los datos a la distribución normal es muy bueno. Esto se complementa con la gráfica de probabilidad que se muestra en el lado derecho de la figura 4.39. Incluso hace la prueba un poco más difícil de cumplir, al utilizar un nivel de confianza del 90%, lográndose un valor de "P", muy bueno de 0.327. Ver la figura 4.39.

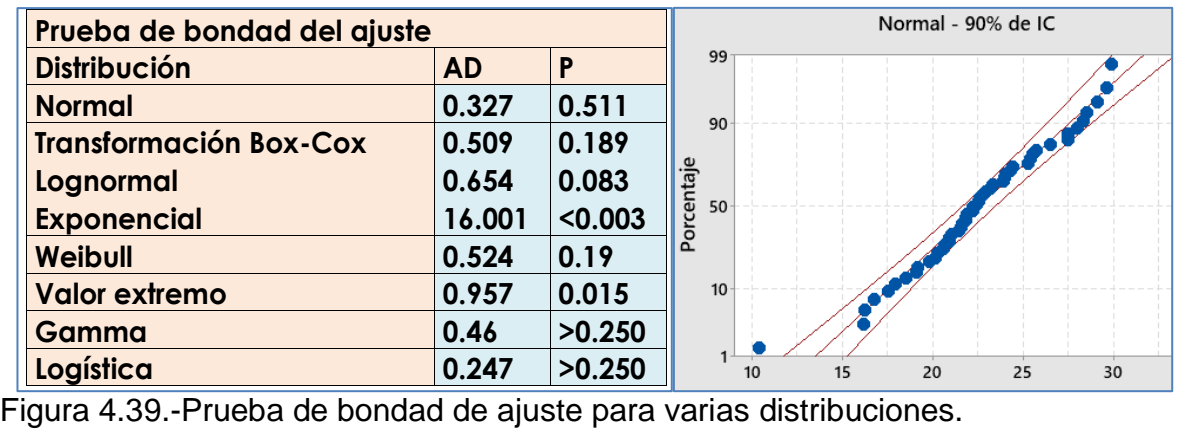

Finalmente, con ayuda del StatFit, se puede corroborar todo lo anterior. Se abre esta ayuda en el ProModel, se introducen los datos y se obtienen los siguientes reportes, donde se comprueba que los datos se distribuyen normalmente. Ver figura 4.40.

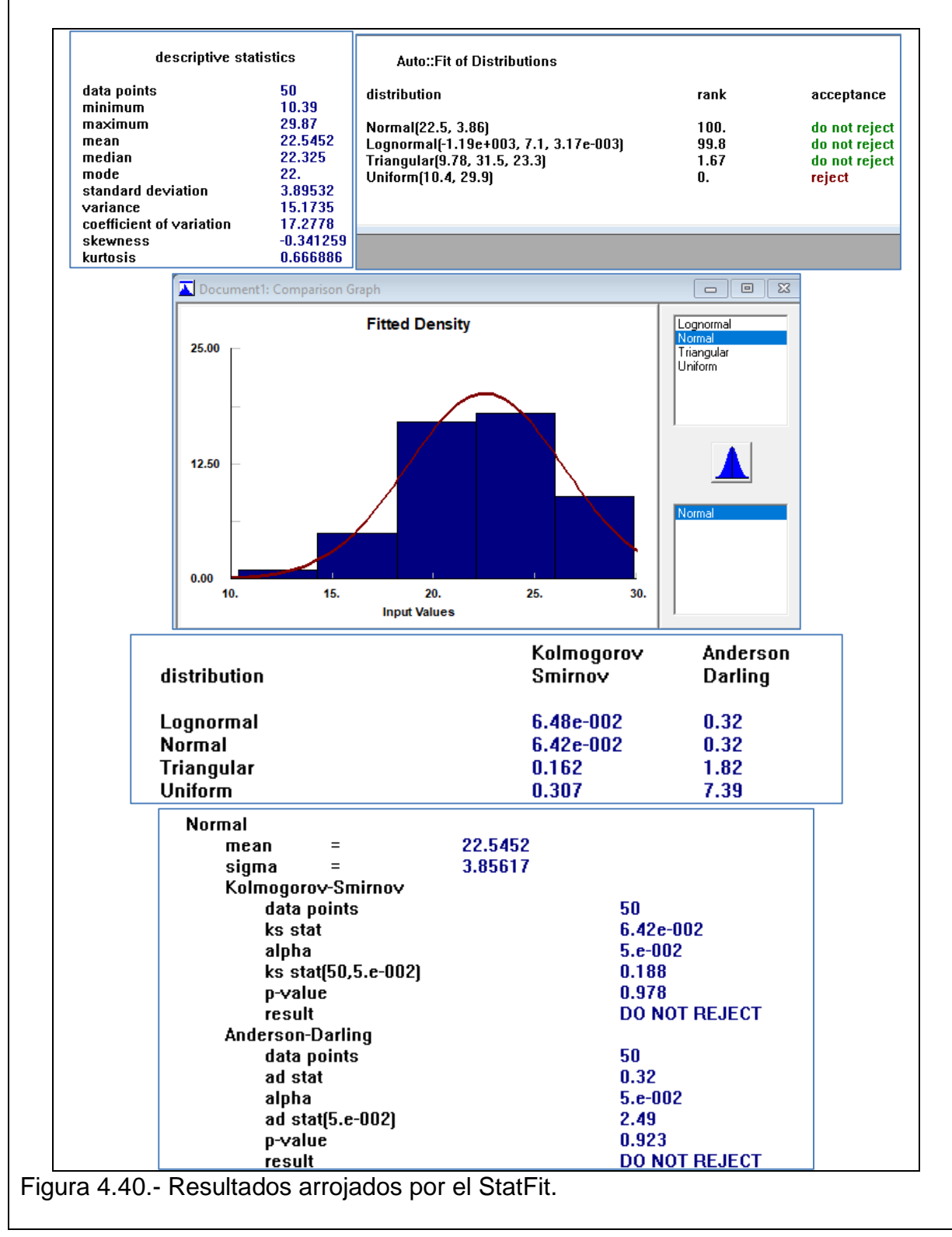
**Conclusión.** Los datos de una muestra de tamaño cincuenta, tomados ala zar, proporcionan evidencia suficiente para afirmar que la distancia entre varillas que se colocan en parrillas, sigue un comportamiento aleatorio de acuerdo a una **distribución normal** con media de 22.5 milímetros, con un nivel de confianza de 95%. El p-valor obtenido fue de 0.511, para el estadístico de **Prueba Anderson Darling**.

La prueba  $G$ , o  $G^2$ , es otra prueba de bondad de ajuste. Es una prueba alternativa o adicional al estadístico chi cuadrado. También conocida como prueba de Fisher. Lo especial de esta prueba es que se aplica para datos categóricos, con el objetivo de demostrar si una VA categórica se comporta o sigue una distribución de probabilidad hipotetizada. Especialmente es útil cuando existen valores extraños (outliers) y cuando el tamaño de muestra es escandalosamente muy grande. Por ejemplo, dos mil o más datos. El procedimiento es similar a los casos mostrados anteriormente. El estadístico "G" tiene muchas variantes. (Agresti, 2007, p.36-48). Este estadistico puede escribirse G-Cuadrado, por analogia al Chi Cuadrado. Su expresion clasica es:

$$
G-Cuadrado = G2_{obs} = 2 * \sum_{i=1}^{n} Fo * ln \left[ \frac{Fo}{Fe} \right]
$$

Así como esta, existen muchas otras pruebas que se citan en la obra de Agresti (2007) ya antes mencionada. Se deja esta referencia por si el lector desea profundizar en otras pruebas, de las muchas que existen en la literatura. Este procedimiento es análogo a las pruebas de bondad de ajuste en general. Por ejemplo, si retomamos el ejercicio de aplicación de software 4.3, a manera de ejemplo, obtendríamos la tabla 4.26, para el cálculo del estadístico de prueba G.

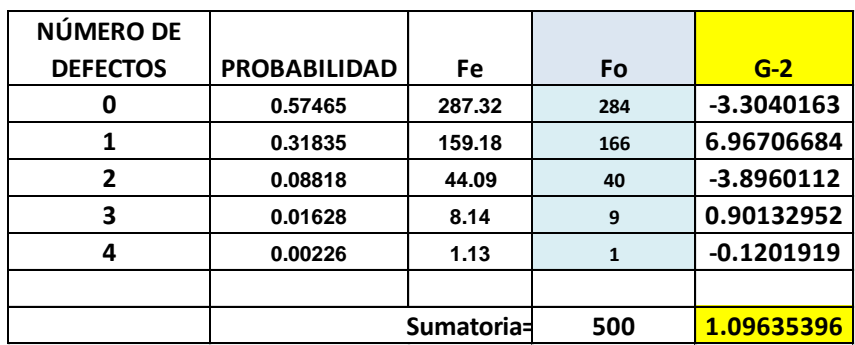

Tabla 4.26.- Ejemplo de cálculos para la obtención del estadístico de prueba G.

Luego se sigue el procedimiento ya practicado de prueba de hipótesis. Se busca en tablas el valor crítico y se compara con el valor calculado. Finalmente se toma una decisión respecto a rechazar o no la distribución hipotetizada. El tema es muy amplio y queda fuera del alcance de estos humildes apuntes. Se deja la idea por si el estudiante quiere profundizar e incluso realizar un proyecto de investigación, o para titulación mediante tesis.

### **4.6. Simulación de los comportamientos aleatorios del proyecto y su verificación.**

Una vez que se tiene ya el modelo de simulación, por ejemplo, en hoja electrónica de Excel, y que tanto los datos de entrada y salida han sido validados, entonces ya es posible realizar ejecuciones del modelo. Se requiere comprobar o verificar que el modelo funciona bien y que arroja los resultados esperados. Cuando ya se realizó la modelación de los datos de entrada, se determinaron los parámetros del modelo y se realizaron diversas pruebas de bondad de ajuste, entonces es posible y recomendable, revisar y comprobar gráfica y estadísticamente, los comportamientos aleatorios de los diversos proyectos realizados en el curso por parte de los estudiantes. En el siguiente ejercicio práctico se muestra un ejemplo de ello.

### **Aplicación de Software 4.5.**

Estudiantes de un curso de ingeniería industrial, realizaron un modelo de simulación, para un negocio de corte de pelo donde se especializan en diseños diversos según las preferencias del cliente. Se realizó una modelación de los tiempos entre llegadas y de los tiempos de servicio para varios clientes. Se calcularon los parámetros de estas variables y se efectuaron las pruebas de bondad de ajuste chi-cuadrado. La información obtenida proporcionó evidencia suficiente a favor de las hipótesis nulas planteadas. En cuanto al tiempo entre llegadas, se concluyó que siguen un patrón aleatorio exponencial con media de 40 minutos por cliente, mientras que el tiempo de servicio se comportó exponencial con parámetro de 20 minutos por cada cliente. Realizar varias réplicas con este modelo, a fin de revisar y verificar el **comportamiento aleatorio** de los datos. Simular veinte réplicas de este caso, luego emitir recomendaciones y conclusiones respecto al comportamiento aleatorio de un posible proyecto y su verificación.

#### **Solución.**

Para iniciar, se hace una tabla con los siguientes títulos, con el propósito de establecer las llamadas condiciones iniciales del modelo de simulación. Ver figura 4.41.

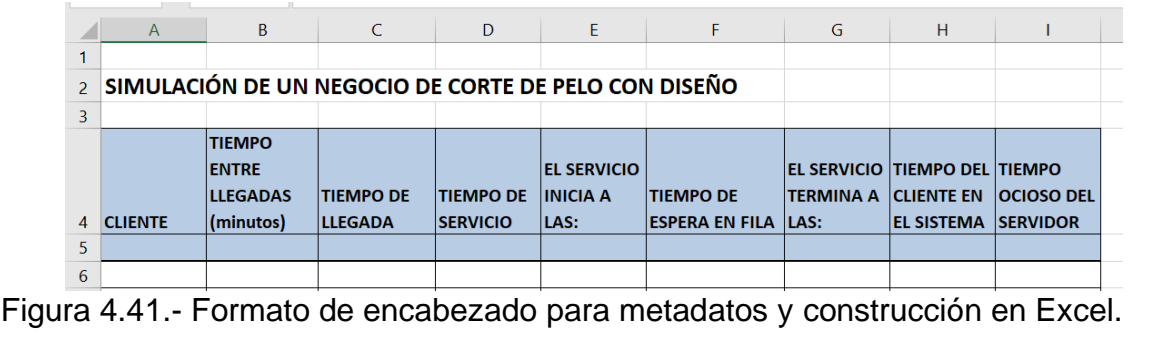

Para el primer renglón:

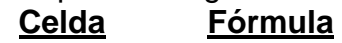

- **A6….A25 Poner 1,2,3,4, . . . , 20**
	- **B6** Se deja en blanco. El primer cliente que llega, pasa directo al servicio y no hace fila, ni tiene que esperar para recibir el servicio.
	- **C6 =0.** Aquí se inicia por así decir, el reloj de simulación. En cuanto llega la primera persona se inicia el sistema.
	- **D6 =20.** Se elige un valor arbitrario de tiempo de servicio. Recordemos que esto es solo para iniciar el simulador en Excel
	- **E6 =SI(G5<C6,C6,G5).** Luego jalar hacia abajo la fórmula.
	- **F6 =E6-C6.** Luego jalar hacia abajo la fórmula.
	- **G6 =E6+D6.** Luego jalar hacia abajo la fórmula.
	- **H6 =G6-C6.** Luego jalar hacia abajo la fórmula.
	- **I6 =E6-G5.** Luego jalar hacia abajo la fórmula.

Con esto, quedan establecidas las condiciones iniciales del modelo de simulación. Ver figura 4.42.

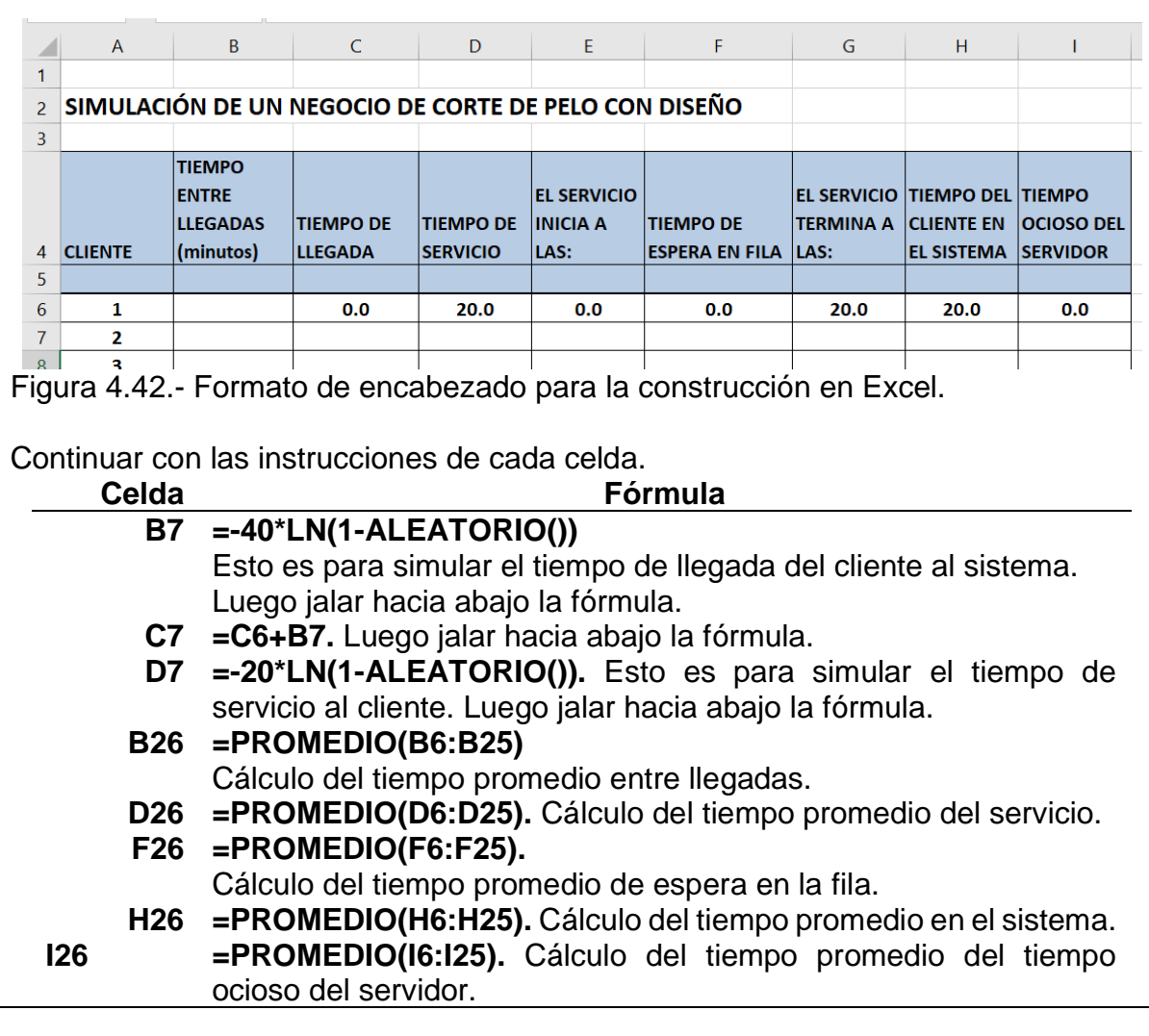

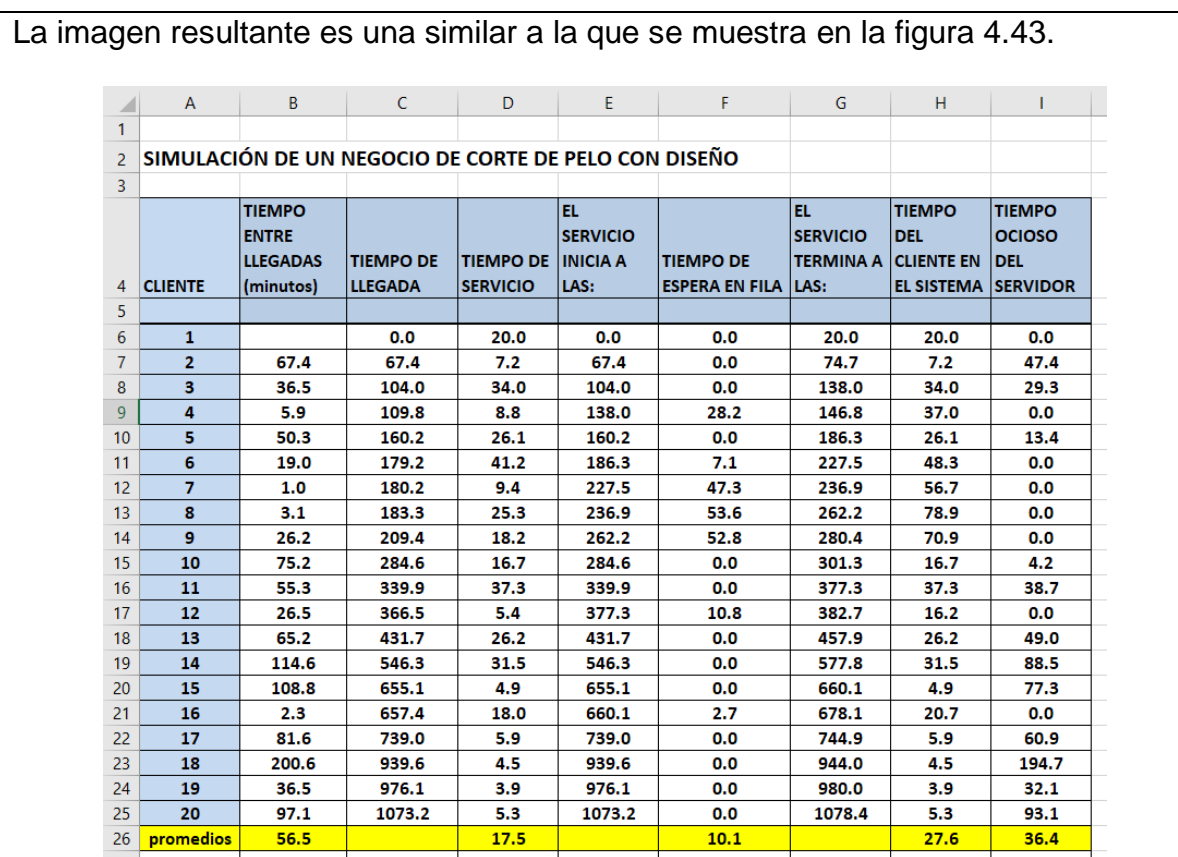

Figura 4.43.- Realización de corridas de simulación en Excel.

A continuacion hacer cinco réplicas para el tiempo total en el sistema y las graficas. Ver tabla 4.27.

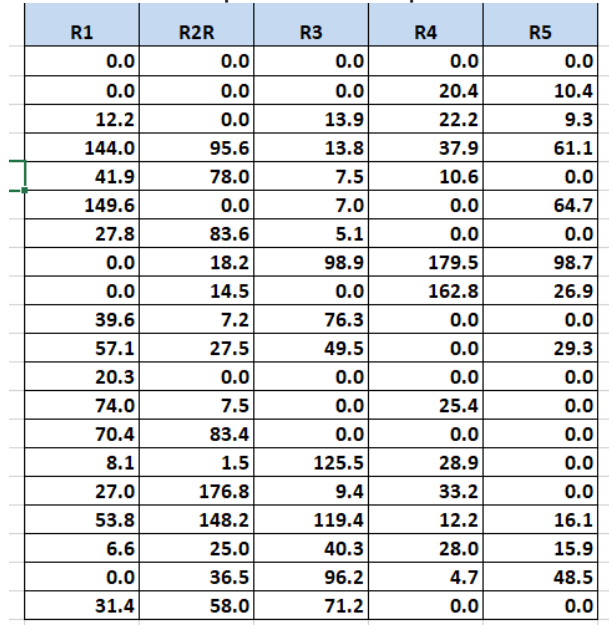

Tabla 4.27. Corridas de simulación para cinco réplicas.

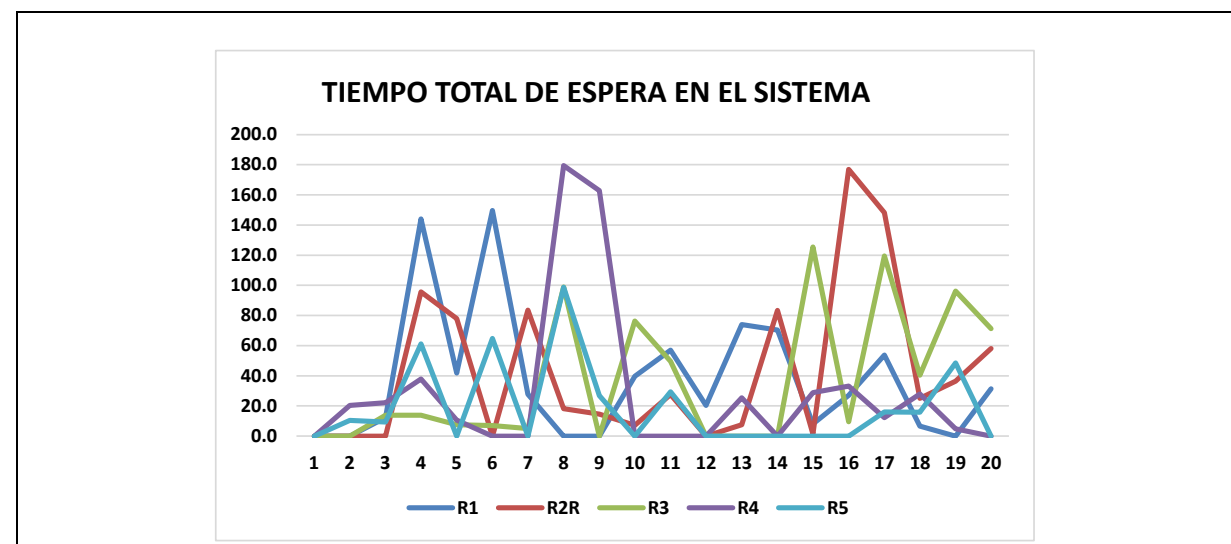

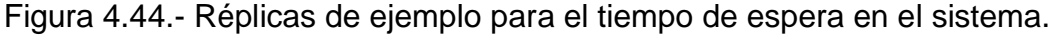

En esta gráfica se observa que hay mucha variación, y se debe a que el servidor está muy ocupado, como puede observarse en la tabla. En el tiempo que tardó para atender a veinte personas, apenas estuvo ocioso 36 minutos. Esto indica que el porcentaje de ocupación del recurso es muy alto. Este valor indica que existe una gran oportunidad para mejorar el sistema y existe la posibilidad de tener que contratar otro empleado. Para complementar este análisis y llegar a conclusiones de mayor peso, se incrementa el tamaño de la simulación. Se realizaron veinte réplicas, arrojando la siguiente estadística descriptiva. Ver las tablas 4.28 y 4.29, además de la figura 4.45.

Tabla 4.28. Realización de veinte réplicas para el tiempo promedio.

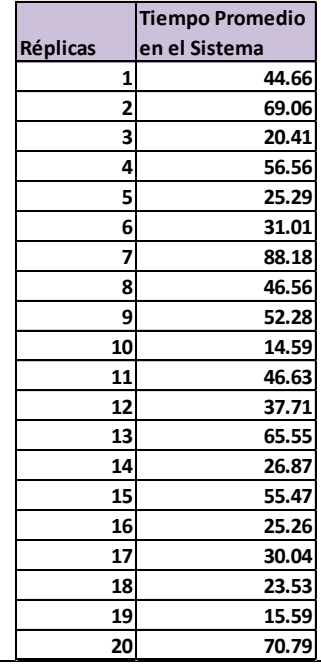

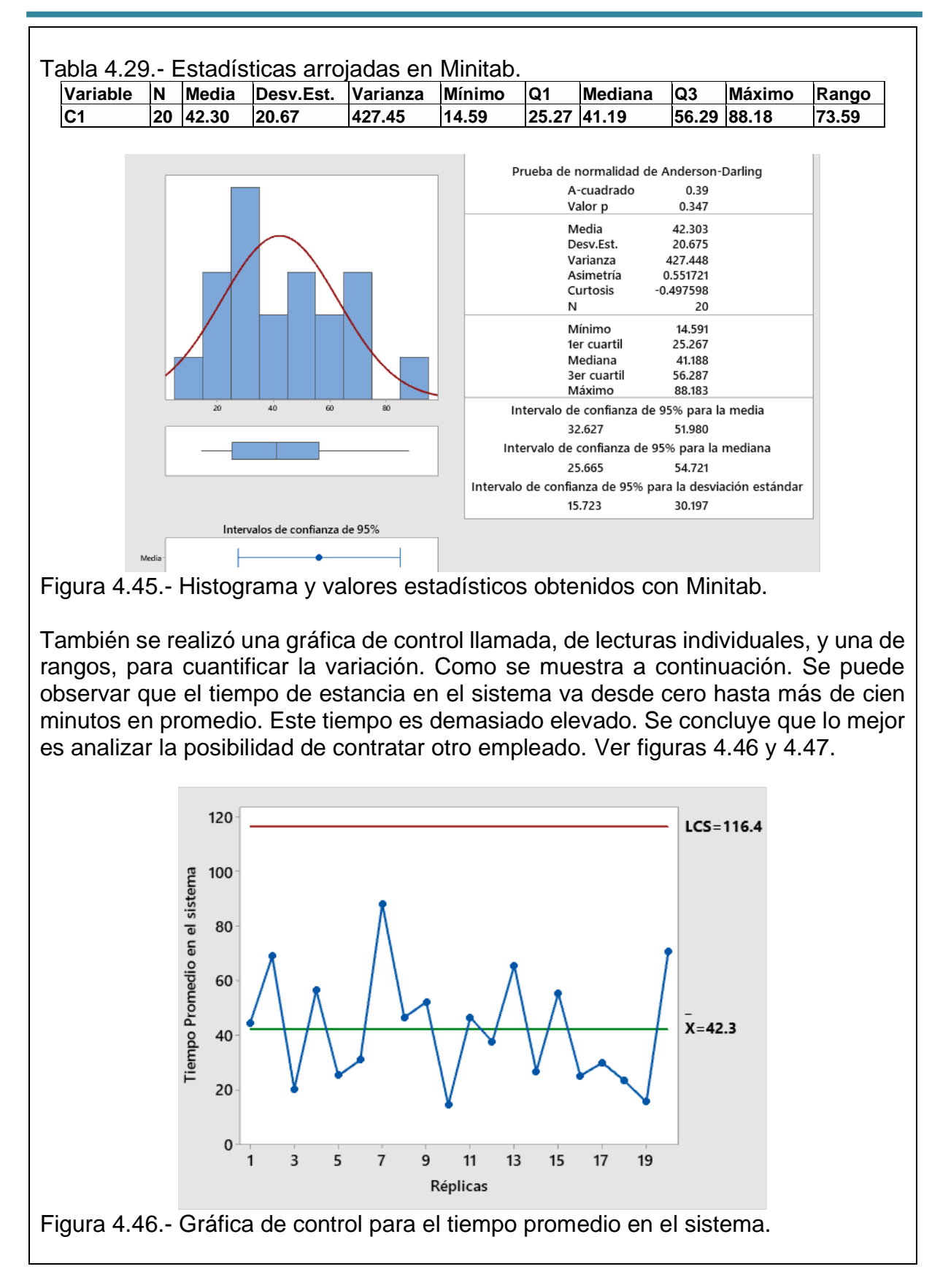

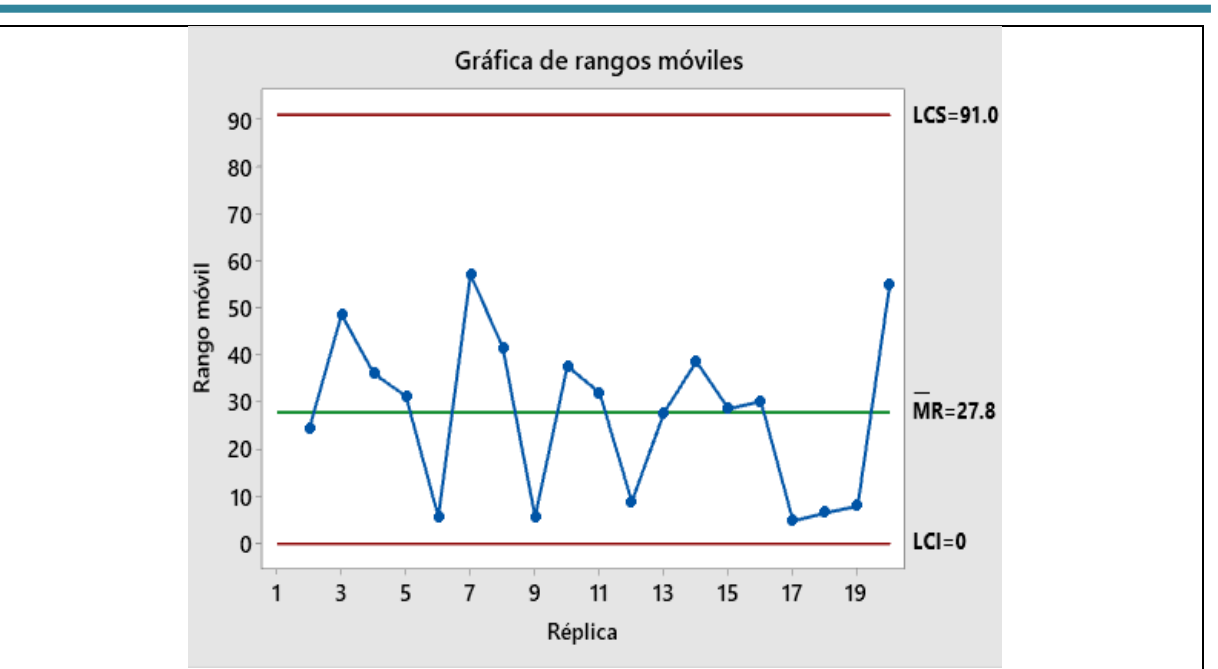

Figura 4.47.- Gráfica de control para rangos del tiempo en el sistema.

# **Conclusión.**

Es así como se muestra de manera rápida y fácil, la forma de obtener evidencia de un sistema real, luego simularlo y dar posibles recomendaciones para la mejora de dicho sistema. Esto claro, ya con todo el repertorio de ejercicios y con el manejo de herramientas tecnológicas para el análisis estadístico de la información. Con todas estas herramientas se logra realizar varias réplicas aleatorias de los proyectos que puedan presentarse. En este caso para la clase de simulación.

En resumen, una vez que se ha obtenido o seleccionado una distribución como candidata para la modelación, ya sea en base a una inspección visual, en base a la experiencia de quien hace la modelación, o en base a fundamentos teóricos, entonces se necesita hacer una estimación de la **calidad o grado de ajuste** que existe entre la distribución propuesta y la distribución teórica contra la que se desea realizar la comparación. Es aquí donde hay que utilizar métodos estadísticos formales, acompañado de las gráficas correspondientes. Por ejemplo, un histograma de los datos reales sobre los cuales se sobrepone la gráfica de la distribución teórica. Esto dará una idea visual del grado de ajuste o calidad de la modelación de los datos reales. A esto se le conoce como **calidad del ajuste**. Para diferenciar o evaluar el grado de semejanza entre la distribución teórica y la distribución real, se utilizan las pruebas conocidas como **Bondad de Ajuste**. Algunas de las más conocidas son las de Chi Cuadrado, Kolmogorov-Smirnov y Anderson-Darling, entre muchas más. El objetivo es realizar una inferencia estadística para determinar la desviación entre la distribución muestral y la distribución poblacional o teórica.

### **Ejercicios propuestos. Unidad 4.**

Para la solución y entrega de estos ejercicios, se deben seguir las siguientes indicaciones. Cada ejercicio debe tener la redacción del problema, datos numéricos, procedimiento paso a paso y obtener todos los resultados indicados en las preguntas y/o las actividades indicadas en el ejercicio para llegar a dichos resultados. Finalmente, incluye los comentarios y/o interpretación de los resultados del ejercicio. Utilizar, si procede, Excel **y/o el Statfit**, según se indica en cada ejercicio y subir el archivo a la plataforma o sitio oficial que se indique por parte del docente. El nombre del archivo debe ser de la siguiente forma, **"apellido nombre.docx".** Por ejemplo: **"torres liz.docx".** También hay que anexar el archivo realizado en Excel

### **Ejercicio 4.1.**

Los siguientes datos son el tiempo, en minutos, que tarda un mecánico en diagnosticar fallas en la suspensión de un automóvil y hacer la lista de piezas a reemplazar, para dejar de nuevo el auto en buen funcionamiento. Demostrar que los datos siguen una distribución tipo Exponencial utilizando la prueba de bondad de ajuste de Pearson "Chi-Cuadrado". Utilizar Excel.

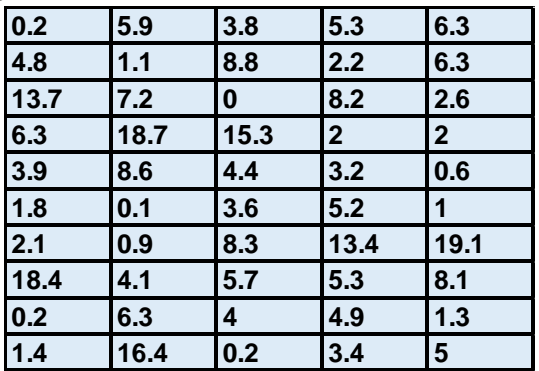

### **Ejercicio 4.2.**

Determinar si el número de autos, en promedio, que llegan a un centro de tecnología, siguen una distribución tipo Poisson utilizando la prueba de bondad de ajuste de Pearson "Chi-Cuadrado". Utilizar Excel. Los datos fueron obtenidos entre las 12:00 y las 14:00 hrs. Para la recolección de datos, se cuenta el número de autos que llegan por cada minuto. Las lecturas obtenidas fueron las siguientes:

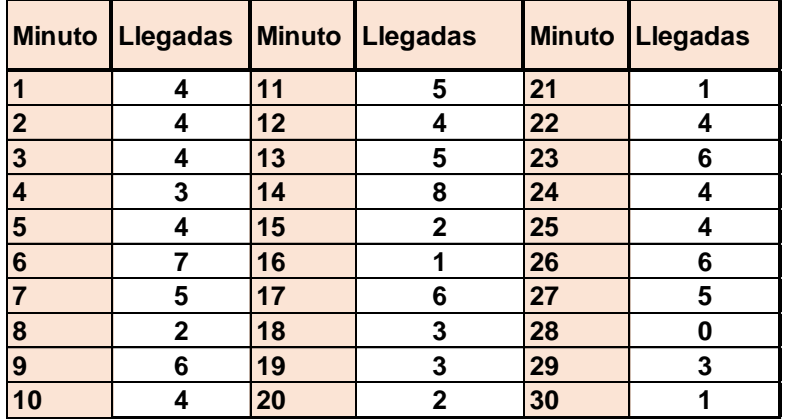

## **Ejercicio 4.3.**

Los siguientes datos son el nivel de aceite, que se mide en bombas centrifugas para manejo de fluidos diversos que se encuentran instaladas en una empresa que fabrica cartón. Determinar qué tipo de distribución siguen los datos utilizando la prueba de bondad de ajuste de Pearson "Chi-Cuadrado" y/o "Kolmogorov-Smirnov", con un nivel de confianza del 95% para esta prueba. Utilizar el StatFit del Promodel. Pegar pantallas principales que se obtienen del análisis: estadísticas descriptivas; histograma de los datos; ajuste de distintas distribuciones; gráfico de comparación; pruebas de bondad de ajuste; y poner una conclusión final. Los datos son de tipo continuo.

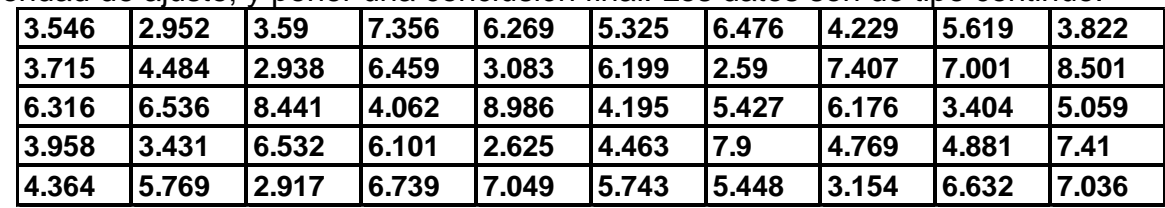

### **Ejercicio 4.4.**

Los siguientes datos son la cantidad de defectos que se encuentran cada vez que se inspeccionan cien cajas tomadas al azar en una línea de fabricación de cajas de cartón. Determinar qué tipo de distribución siguen los datos utilizando las pruebas de bondad de ajuste como las de Pearson "Chi-Cuadrado", "Kolmogorov-Smirnov" y/o Anderson Darling, con un nivel de confianza del 95% . Para esta prueba utilizar el StatFit del ProModel. Pegar pantallas principales que se obtienen del análisis: estadísticas descriptivas; histograma de los datos; ajuste de distintas distribuciones; gráfico de comparación; pruebas de bondad de ajuste; y poner una conclusión final. Los datos son de tipo discreto.

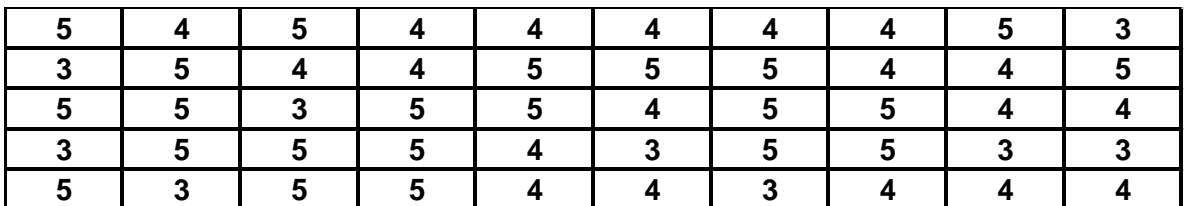

# **Ejercicio 4.5.**

Los siguientes datos son las toneladas de presión que se registran en el PLC de una máquina neumática que comprime bultos de material reciclado de diferente tamaño. Determinar qué tipo de distribución siguen los datos utilizando las pruebas de bondad de ajuste como las de Pearson "Chi-Cuadrado", "Kolmogorov-Smirnov" y/o Anderson Darling, con un nivel de confianza del 95% . Para esta prueba utilizar el StatFit del ProModel. Pegar pantallas principales que se obtienen del análisis: estadísticas descriptivas; histograma de los datos; ajuste de distintas distribuciones; gráfico de comparación; pruebas de bondad de ajuste; y poner una conclusión final. Los datos son de tipo continuo.

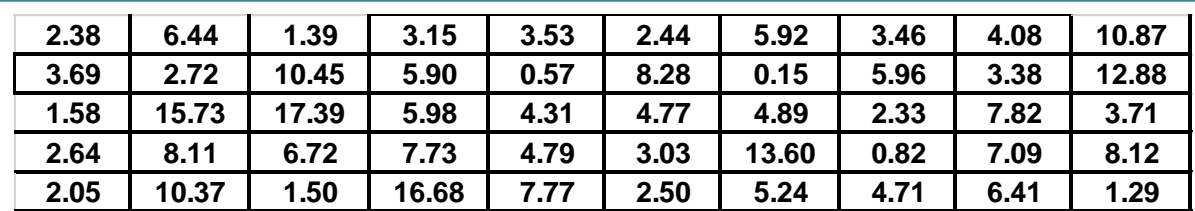

### **Ejercicio 4.6.**

Los siguientes datos son los espesores de un empalme de dos placas que van soldadas para unos dispositivos que se utilizan como soporte de unas tarimas con mercancías diversas. Determinar qué tipo de distribución siguen los datos utilizando las pruebas de bondad de ajuste como las de Pearson "Chi-Cuadrado", "Kolmogorov-Smirnov" y/o Anderson Darling, con un nivel de confianza del 95% . Para esta prueba emplear el StatFit del Promodel. Pegar pantallas principales que se obtienen del análisis: estadísticas descriptivas; histograma de los datos; ajuste de distintas distribuciones; gráfico de comparación; pruebas de bondad de ajuste; y poner una conclusión final. Los datos son de tipo continuo.

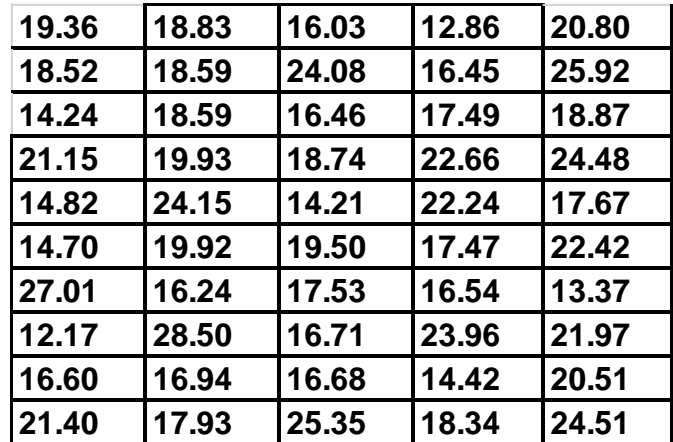

# **Ejercicio 4.7.**

Los siguientes datos son la cantidad de veces que se requiere cambiar la aguja de una máquina de costura de zapatos y batas (Estos artículos son los que utiliza el personal médico al momento de ingresar al quirófano). Determinar qué tipo de distribución siguen los datos utilizando las pruebas de bondad de ajuste como las de Pearson "Chi-Cuadrado", "Kolmogorov-Smirnov" y/o Anderson Darling, con un nivel de confianza del 95% . Para esta prueba emplear el StatFit del Promodel. Pegar pantallas principales que se obtienen del análisis: estadísticas descriptivas; histograma de los datos; ajuste de distintas distribuciones; gráfico de comparación; pruebas de bondad de ajuste; y poner una conclusión final. Los datos son de tipo discreto.

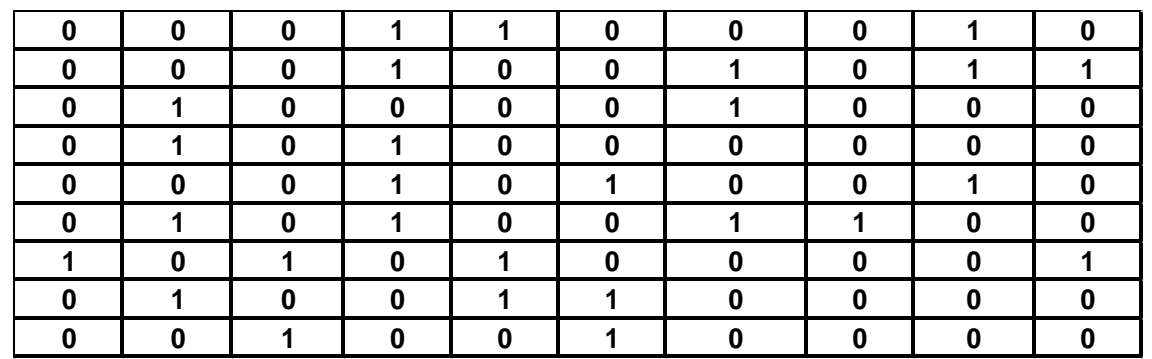

### **Ejercicio 4.8.**

Se hace una simulación y se desea comprobar si los resultados del simulador siguen la misma distribución que los datos del sistema real bajo estudio. Realizar la prueba chi cuadrado para bondad de ajuste y determinar si existe alguna diferencia significativa entre ellos. Utilizar un nivel de confianza del 95%.

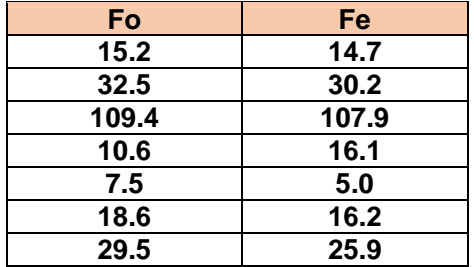

# **Ejercicio 4.9.**

Realizar la prueba chi cuadrado para bondad de ajuste de los datos siguientes que representan la salida aleatoria de un modelo de simulación. Utilizar un nivel de confianza del 95%.

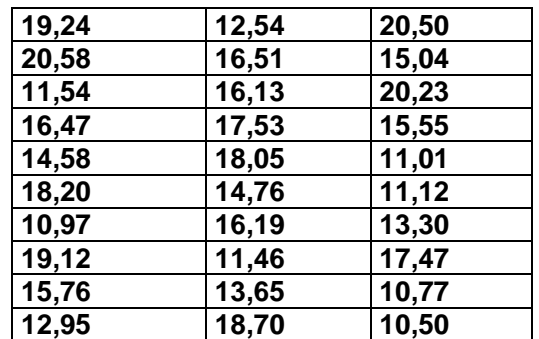

Demostrar si estos datos están uniformemente distribuidos entre diez y veintiuno.

# **Ejercicio 4.10.**

Explicar cómo se obtiene el número de simulaciones óptimo, si la información de los estimadores sigue, estadísticamente, una distribución normal, para muestras mayores a treinta y para el caso de ser menores a ese valor.

## **Ejercicio 4.11.**

¿Cuál es el número de simulaciones óptimo para que a un nivel de confianza del 95% el valor simulado no difiera del valor real en más de  $\pm$  ( $\sigma$  / 3)? Suponer que el valor simulado sigue una distribución normal.

### **Ejercicio 4.12.**

¿Cuántas simulaciones serían necesarias, para que a un nivel de confianza del 95% el valor simulado no difiera del valor real en más de  $\pm$  (S / 3)? Suponga que el valor simulado sigue una distribución t-student y que el tamaño de la muestra es 30 elementos. ¿Cuántas simulaciones serían necesarias, si no se tiene idea de la distribución de probabilidad que sigue la variable a analizar?

### **Ejercicio 4.13.**

Simular en Excel, el lanzamiento de un dado, encontrar la probabilidad de que caiga 3, ó 5. Simular los lanzamientos suficientes para que la probabilidad promedio se estabilice. Para mejor ilustración graficar la probabilidad promedio estabilizada.

### **Ejercicio 4.14.**

Siguiendo con el ejemplo del lanzamiento del dado, obtener la probabilidad promedio de 5 réplicas y calcular los estimadores de media, varianza e intervalos de confianza. Tomar en cuenta un nivel de significación del 5%.

# **Ejercicio 4.15.**

Existen algunos métodos conocidos como técnicas de reducción de varianza, que permiten reducir los valores estimados para la varianza, fijando condiciones a partir de los datos históricos. Explicar en qué consisten al menos tres de estas técnicas llamadas de reducción de varianza.

Nota. La solución de estos ejercicios se presenta en un archivo aparte.

# **UNIDAD 5.- SIMULACIÓN EN HOJA DE CÁLCULO.**

#### **5.1. Selección del medio para realizar la simulación de cada proyecto.**

#### **5.1.1. Lenguaje general de programación en computadoras.**

La simulación ha sido muy utilizada en los últimos sesenta años, prácticamente en todos los ámbitos del que hacer humano y va en incremento. No es la excepción en la ingeniería industrial, en los negocios y áreas relacionadas con esta importante rama de la ingeniería. Los avances en hardware y software han sido impactantes, dado que la computadora proporciona gran poder de procesamiento. Las interfaces de usuario han hecho que el software sea más fácil de aplicar, por lo que se disminuye el tiempo necesario para el logro de una buena simulación. La nueva tecnología orientada a objetos mejora día a día y es muy flexible en cuanto al modelado, permitiendo modelos más precisos de sistemas extensos y complejos. El poder del software actual cuenta con simbología tan simple que hace que incluso un ingeniero con poca experiencia pueda realizar simulaciones de buena calidad con animaciones en 3D sobresalientes y atractivas para el usuario. Esto coloca a la simulación como una herramienta de tecnología básica en la industria actual.

Todo lenguaje general de simulación debe ser capaz de ejecutar modelos con alta capacidad de cálculos, manejar archivos, almacenar y procesar datos, administrar la cronología de los eventos, generar muestras aleatorias de muy buena calidad, hacer estadísticas y gráficas diversas. Esto hace que la computadora se convierta en una herramienta indispensable para la simulación. Esto a su vez conduce al desarrollo de lenguajes especiales de simulación. En cuanto a los lenguajes para simulación tipo discreto, se pueden clasificar en dos categorías. Los que se enfocan a programar eventos y los que se orientan a los procesos.

Entre los lenguajes de programación de propósito general que se utilizan para iniciar y correr modelos de simulación, se encuentran el FORTRAN, C++ y el Visual Basic. Estos tienen la ventaja de que se pueden adaptar al desarrollo de modelos de simulación para situaciones muy diversas. Pero tienen la desventaja de que son muy específicos y no son portables. Esto hace que un programa escrito para un caso en particular, sea muy difícil de trasladar para dar solución a otro problema diferente.

Los lenguajes generales enfocados al proceso hacen uso de simbología como bloques y nodos que se relacionan entre ellos, para formar secuencias que hacen visible el movimiento de piezas, personas y en general, cosas que se llaman entidades y algunas otras veces conocidas como transacciones. Se pueden simular así, bloques/nodos en cualquier lenguaje.

Cada bloque administra toda la información requerida para controlar automáticamente la simulación. En cierta forma, los lenguajes orientados al proceso están basados en la idea de entrada y salida vistos como "caja negra". En general, producen modelos flexibles, sencillos y fáciles de usar.

En un lenguaje de programación basado en eventos, el programador establece las actividades a realizar: tomar muestras a partir de las distribuciones requeridas, almacenar y recuperar datos, llevar el reloj y hacer cálculos estadísticos del modelo. Los lenguajes de programación por eventos salm, simscript y siman, han casi dejado de utilizarse. Se encuentra también disponible un lenguaje interesante llamado DEEDS (Elizandro y Taha, 2008), que se basa en utilizar la hoja de cálculo de Excel para programación por eventos. El DEEDS es muy flexible hablando de los lenguajes con orientación a eventos, al mismo tiempo que combina la característica de intuición, propia de un de los lenguajes orientados a procesos.

Los paquetes comerciales orientados al proceso como Arena y Promodel, utilizan una interfaz de usuario (GUI) para guiar la creación del modelo de simulación. Tienen una muy buena capacidad para animar y visualizar lo que ocurre en el sistema simulado ya sea en cámara lenta o de manera muy rápida. Sin embargo, algunos ingenieros siguen escribiendo programas de simulación en lenguajes de alto nivel. Independientemente de esto, los modelos de simulación deben ejecutarse con ayuda de algún leguaje y/o software de aplicación específicos para diversos ambientes como serían en manufactura, logística de almacenamiento y transporte, servicios bancarios, mantenimiento, diseño de nuevos productos y procesos, etcétera.

# **5.1.2. Hoja de cálculo.**

Por mucho tiempo se ha elegido la hoja electrónica como herramienta primordial en la construcción de modelos de simulación, ya que esta, ha venido a resolver en gran medida la vida de maestros y alumnos que cursan esta asignatura. Se trata de un opción muy versátil y poderosa. Realiza sofisticados cálculos, con lógica muy compleja, y se hacen gráficas dinámicas de una o muchas variables. Permite manipular grandes cantidades de datos relacionados con toda la empresa, como el famoso SAP. Todo en un mismo lugar. Se trata de una herramienta actual y para el futuro. Se puede realizar casi cualquier cosa imaginable, desde cálculos sencillos hasta sofisticadas operaciones matemáticas y tableros de datos (dashboards).

En general, la hoja electrónica de datos se prefiere porque tiene casi todas las características deseables para la enseñanza y aprendizaje de la simulación. Se pueden realizar gráficas, es muy amigable y fácil de usar, tiene una gran capacidad y poder de cómputo, su lógica es muy lógica, se pueden realizar reportes ahí mismo, indica la sintaxis adecuada de todas sus funciones, tiene gran cantidad de pruebas estadísticas, la pueden utilizar tanto los principiantes como los programadores premium y es muy estable en cuanto a versiones, entre muchísimos atributos positivos más. Podría decirse que es una maravilla de la tecnología contemporánea.

En un programa de hoja electrónica de cálculo como Excel, Crystal Ball o RISK, se introduce información y/o fórmulas en celdas y tablas, con el propósito de analizar datos, llevar un control de flujo o lógica de forma planificada, para simular cambios y propuestas sobre posibles estrategias del sistema real. Se emplean filas, columnas y celdas. Cada celda es una intersección de fila y columna. En la celda puede haber texto, números y/o fórmulas con lo cual es posible hacer desde simples hasta sofisticados cálculos numéricos y algorítmicos.

Este programa cuenta con funciones para realizar diversos cálculos matemáticos, lógicos, estadísticos, gráficos, etcétera. Si se cambia el valor de un dato, automáticamente cambian los resultados, lo que lo hace tan útil y versátil en el análisis de series temporales, por ejemplo, ya que se conoce de inmediato el resultado de los cambios. Se puede entonces conocer y seleccionar la opción más conveniente. Esto se conoce como análisis de "qué pasaría si...", que aparece en la barra superior de herramientas de Excel donde dice "**Datos**" con el botón de "**Análisis de Hipótesis**". Esta herramienta ya se estudió y aplicó en unidades anteriores para generar réplicas, mostrándose lo increíble y la potencia que tiene esta herramienta tecnológica. Estas cosas han motivado a que la hoja electrónica tenga cada día más seguidores y se incremente su aceptación.

En conclusión, una hoja electrónica de cálculo, es un medio muy recomendable para realizar diversos cálculos, desde nivel básico hasta niveles muy avanzados donde se manejan escenarios altamente complejos. Los datos distribuidos en celdas pueden ser de varios tipos y se pueden relacionar entre ellos durante los procedimientos de cálculo. Excel es una hoja de cálculo muy empleada y además tiene características y propiedades añadidas que la hacen muy poderosa en cuanto al manejo de gráficas y sobre todo al momento de representar información matemática mediante gráficos.

# **5.1.3. Programas comerciales de simulación disponibles.**

Un simulador comercial tiene la ventaja de que ya cuenta con funciones, o tareas de programación o subrutinas previamente escritas. Pero su desventaja es que, puede que no realice ciertas funciones particulares deseadas. Por ejemplo, cierto tipo de gráfica con atributos especiales o raros, o que no realice cierta prueba estadística requerida. Ciertamente la elección de un software apropiado puede ser una tarea difícil. Para esta asignatura que generalmente se imparte en ingeniería industrial, se recomienda que, al momento de buscar un simulador, se tenga siempre en cuenta los requerimientos. O sea, para que se va a utilizar. En segundo lugar, definir el usuario a quien va dirigida la aplicación. Si existen dos o más opciones, hacer una comparación racional de las alternativas, antes de tomar la decisión final. Si existen varias ofertas por diversos proveedores, habrá que tomar en cuenta muchos factores como la frecuencia de utilización, solicitar demostraciones, rapidez, requerimientos de funcionalidad del simulador comercial y ver que tan amigable es. Tomar en cuenta el costo, mantenimiento y capacitación, funciones únicas, restricciones y ambiente de trabajo.

Como los fines de este curso son didácticos y generalmente no se dispone de recursos económicos para la adquisición de simuladores comerciales de uso profesional, se emplean paquetes de características llamadas "versión estudiante". Versiones de este tipo existen muchas. Promodel, Arena, Flexim, Simio, etcétera. Como el tiempo del curso el limitado, solo se utilizará alguno de ellos como el Promodel, por elegir alguno de ellos. No se tiene la finalidad de promover cierta marca ni sacar provecho económico de ello. El propósito es introducir al participante de este curso en un ambiente de simulación. En cuanto al manejo de algún lenguaje de programación, solo se utiliza la hoja electrónica como la de Excel y algunas rutinas sencillas de Visual Basic, ya que es de acceso general a la mayoría de las computadoras de uso personal, y estas generalmente incluyen licencias de uso de software, aunque por tiempo limitado.

A continuación, se muestra un pequeño listado tipo directorio de algunas herramientas de simulación que están en el mercado. Cabe aclarar que el producto, las marcas y las empresas que elaboran y/o distribuyen estos productos, pueden cambiar con el tiempo por motivos de alianzas estratégicas de negocio. En el Internet se puede encontrar más información al respecto.

[\(www.lionhrtpub.com/orms/surveys/Simulation/Simulation.htmle\)](http://www.lionhrtpub.com/orms/surveys/Simulation/Simulation.htmle).

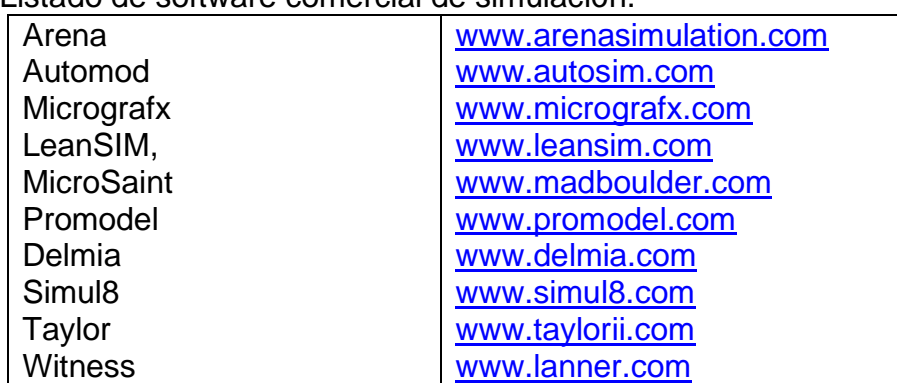

Tabla 5.1.- Listado de software comercial de simulación.

### **5.1.4. Otros medios.**

En resumen, la simulación es una técnica cuya aplicación va en aumento. Las aplicaciones son extensas como ya se ha venido estudiando desde el tema uno. También se estudió que los modelos de simulación pueden clasificarse desde diversos puntos de vista. Una categoría muy empleada en estos apuntes es el **método Montecarlo**, dado su versatilidad y lo didáctico que resulta ser, aparte de lo económico, ya que se implementa en una hoja de cálculo simple. Otra alternativa de simulación son los **juegos operativos** donde dos o más jugadores toman decisiones para competir entre ellos. Esto se orienta generalmente en lo militar y en los negocios. Otra clasificación es la llamada **simulación de sistemas**, donde se plantean diferentes escenarios simulados, ya sea en los negocios, la manufactura, sistemas de producción y estrategias corporativas entre otros. Se trata de responder preguntas del tipo, ¿qué pasaría sí?

Aparte de la simulación orientada a eventos y procesos, se puede decir que también existe la simulación orientada por actividades, donde el ingeniero modelador fija las condiciones de inicio y terminación de cada actividad en un sistema. El tiempo avanza por incrementos de tiempo y en cada momento se evalúa si ya terminó la simulación. Por ejemplo, el **ESCL** desarrollado en FORTRAN.

**HYSYS,** es un simulador orientado a la ingeniería de procesos y se utiliza principalmente para modelar problemas que tienen que ver con procesos químicos. El **AspenPlus** es un simulador muy avanzado que se utiliza en la ingeniería química y de procesos. Se enfoca en el diseño, optimización y monitoreo de operaciones en la industria química como fabricación de plásticos, metales, y petróleo. Su orientación es muy útil por su enfoque a ecuaciones. **CHEMCAD** consta de módulos que pueden utilizarse entre otras cosas para: calcular y/o diseñar reactores tipo batch, procedimientos de destilación, intercambiadores de calor y diseño de redes para transporte y suministro de fluidos.

Existen en el mercado varios programas especializados de simulación para modelación de sistemas dinámicos, como **DYNAMO, POWERSIM, WITNESS**, y otros. Por su parte el **FLEXSIM** es un simulador orientado a objetos. Se pueden modelar eventos discretos de manufactura, movimiento de materiales y trabajos de oficina e incluye 3D. Comparte una integración con C++. **SIMIO** es un paquete que se corre en Windows para efectuar simulaciones que requieren visualizarse mediante una animación 3D. Muestra muy bien el flujo de operaciones en simulación de eventos discretos, ya que combina muy bien objetos y diversos procedimientos mediante los cuales es fácil modelar sistemas de logística, como transporte, empaque y almacén entre otros. Todo esto, en sistemas industriales y para el área de los servicios en general. El tratamiento de datos puede realizarse en tiempo real con el propósito de tener así lo que se llama el Digital Twin (gemelo digital).

También existe la opción de simular en lenguajes de alto nivel como el **SIMULINK** de **MATLAB.** Posee un entorno interactivo, cálculo numérico y visualización muy poderosa y competente en cuanto a su programación. Por su parte el **MINITAB,** aplicándose con ingenio y creatividad es posible realizar algunas simulaciones muy didácticas de tipo Montecarlo, pudiendo utilizarse como un medio auxiliar en el tratamiento estadístico de entradas y salidas del medio utilizado para la simulación.

En general en el ámbito industrial se prefieren los paquetes especializados, aún y cuando se sabe que existen necesidades muy particulares donde es necesario simular utilizando lenguajes de bajo nivel como el **C++ o el ensamblador**. El software de código libre **R,** emplea un ambiente gráfico enfocado análisis estadístico de información. Además, cuenta con gran cantidad de librerías de diversa índole para la realización de sofisticados cálculos matemáticos. **R** es una herramienta básica para el análisis de datos y en general para obtener conocimiento científico de la información contenida en bases de datos muy grandes (Big Data).

# **Ejercicio práctico 5.1.**

La **aguja o problema de Buffon,** es un ejemplo típico del cálculo de probabilidades con enfoque frecuentista y cuyo interés está en que, se trata de una forma simple de obtener el valor de "PI", mediante aproximaciones secuenciales utilizando simulación tipo Montecarlo en una hoja electrónica de Excel. Este método fue propuesto por el francés Buffon en 1733, quien también presentó una solución en 1777. Este problema experimental consiste en lanzar una aguja sobre una mesa, en la cual está un trozo de papel. En este papel se trazan líneas paralelas equidistantes entre ellas. De esta manera se demuestra que, si la distancia entre las líneas paralelas es igual a la longitud de la aguja, la probabilidad de que la aguja cruce alguna de las líneas es 2/Pi. Así entonces,  $\pi = \frac{2N}{4}$  $\frac{dN}{d}$ . Donde N = número de ensayos o experimentos realizados y A = número de veces que la aguja cruza alguna de las rectas paralelas. Si la longitud de la aguja es menor que la distancia entre líneas, entonces la probabilidad disminuye de manera proporcional al cociente de la longitud de la aguja, y la distancia "D" entre las líneas, con un valor de (2L)/(D Pi). En este caso se tendrá que  $\pi = \frac{2NL}{4D}$ . Por otro lado, si la longitud de la aguja es mayor que la distancia AD entre líneas, entonces el cálculo de la probabilidad lleva a una situación más difícil de abordar (Wikipedia, 2022).

Realizar el planteamiento de este problema y resolverlo:

- a) Analíticamente, y
- b) Por simulación en una hoja de cálculo como Excel.

### **Solución.**

a) Solución analítica.

### **Planteamiento del problema.**

Sea una aguja de longitud **"L"**, que se lanza sobre una mesa plana dividida en segmentos paralelos mediante líneas separadas **"D**" unidades. Ve figura 5.1. ¿Cuál será la probabilidad que la aguja cruce alguna de las líneas paralelas?

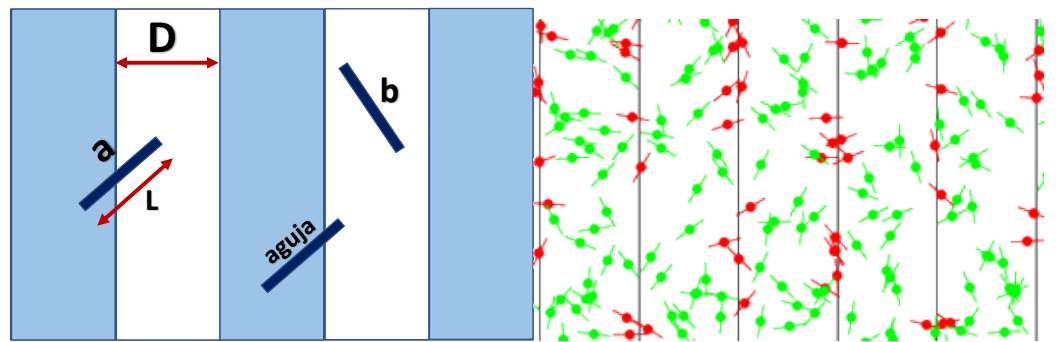

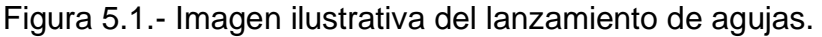

# **Supuestos.**

Si "x" es la distancia entre el centro de la aguja y la recta más próxima,  $x \in [0, t/2]$ . Si se le llama **θ** = Ángulo entre aguja y recta. Entonces este valor estará en el intervalo  $\theta \in [0, pi/2]$ . Se presentará aquí la solución para el caso de que  $D \ge L$ . O sea, cuando la longitud de la aguja es menor o igual a la distancia entre las líneas.

## **Solución propuesta.**

En este caso, la Variable Aleatoria "X", sigue una [distribución uniforme U{](http://es.wikipedia.org/wiki/Distribuci%C3%B3n_uniforme)0, D/2}. Por tal motivo, la Función de Distribución de Probabilidad Acumulada está dada por:

$$
F(X) = \frac{2}{D} \int dx
$$

Mientras que la Variable Aleatoria " $\theta$ ", sigue también una distribución de probabilidad uniforme  $U\{0, \pi/2\}$ . Por tal motivo, la Función de Distribución de Probabilidad Acumulada está dada por:

$$
F(\theta)=\frac{2}{\pi}\int d\theta
$$

Así que entonces, como estas VA´s son independientes, su función de distribución de probabilidad conjunta es simplemente la multiplicación de estas VA´s.

$$
F(\mathbf{x},\mathbf{\theta})=\frac{4}{D\pi}\iint dxd\mathbf{\theta}
$$

La restricción impuesta para que la aguja cruce una línea es:  $x \leq \frac{L}{2}$  $rac{2}{2}$  sen $\theta$ 

Para obtener la función de probabilidad de estas VA´s de manera conjunta, se integra para ambas variables la siguiente función:

$$
\int_{\theta=0}^{\theta=\pi/2} \int_{x=0}^{\frac{L}{2}sen\theta} \frac{4}{D\pi} dx d\theta = \frac{2L}{\pi D}
$$

Si se lanzan "N" agujas y "H" cruzan alguna recta paralela, se tiene que: H  $\frac{H}{N}=\frac{2L}{\pi D}$  $\frac{2L}{\pi D}$ . Despejando el valor de pi:

$$
\pi = \frac{2NL}{HD}
$$

# **B).- SIMULACIÓN EN EXCEL**

Abrir una hoja de Excel y elaborar una tabla con los siguientes encabezados:

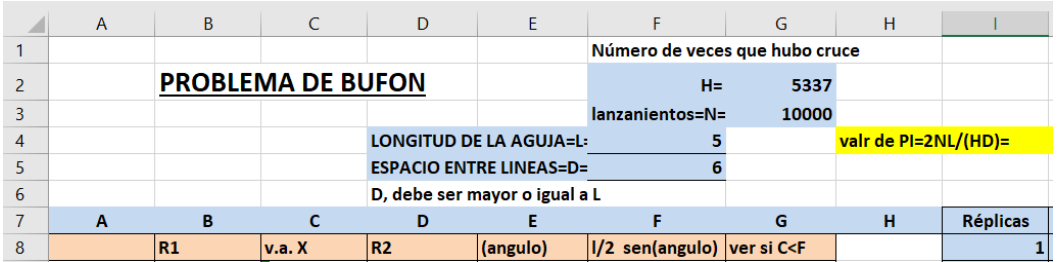

Figura 5.2.- Pantalla de captura de datos.

Ahora, llenar celdas con fórmulas de acuerdo a las siguientes indicaciones.

- **A9 =1,2 3 ETC**
- **B9 =ALEATORIO()**
- **C9 =(F\$5/2)\*B9**
- **D9 =ALEATORIO()**
- **E9 =D9\*180**
- **F9 =ABS((F\$4/2)\*SENO(E9))**
- **G9 =SI(C9<=F9;1;0)**
- **G2 =H=CONTAR.SI.CONJUNTO(G9:G10008;1)**

Se simulan 10000 lanzamientos y se generan diez réplicas independientes como se muestra en la figura 5.3. Si se da un "Enter" en un aleatorio, cambiarán todos los aleatorios y es como si fuera una réplica o corrida diferente. También se puede hacer lo mismo dando clic a "F9". Ver archivo en Excel.

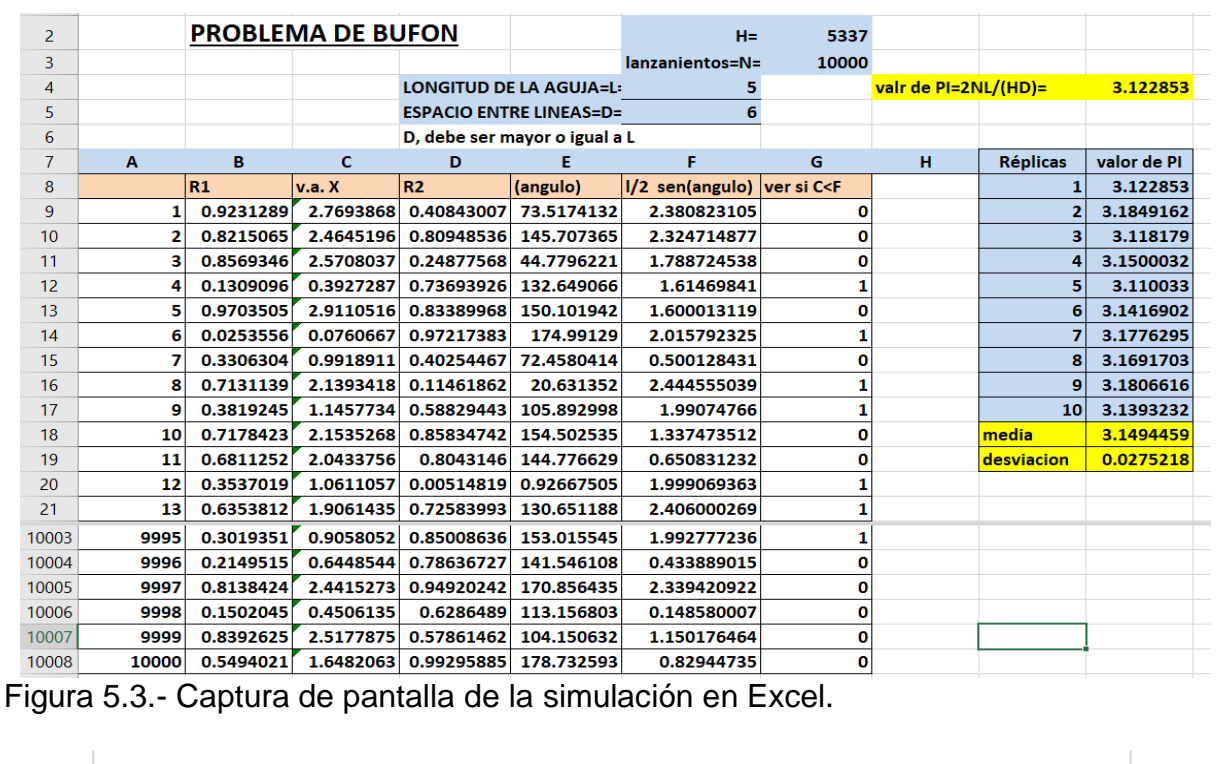

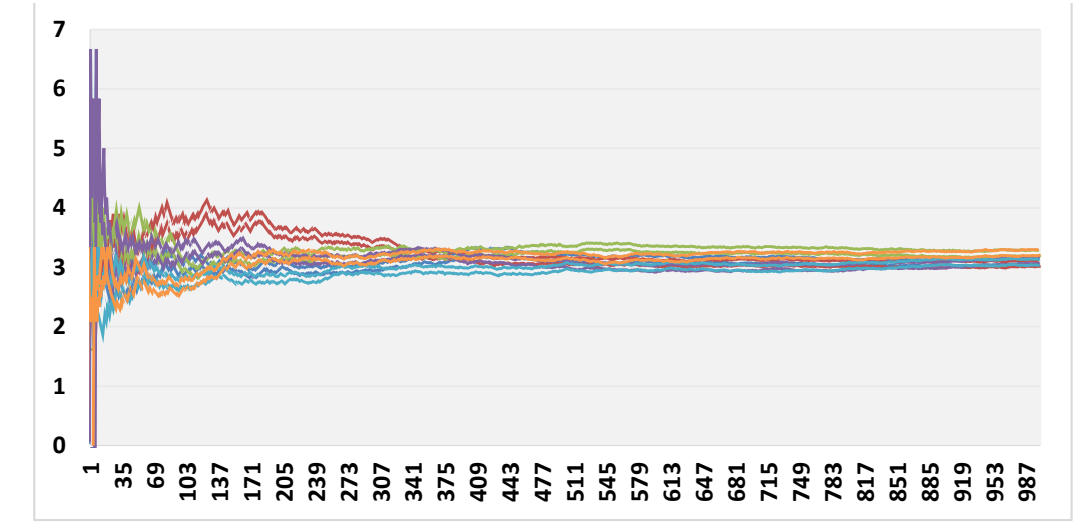

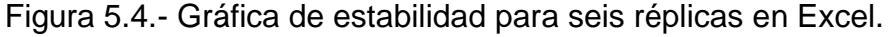

En la figura 5.4 anterior, se muestra la gráfica para seis réplicas de tamaño mil, únicamente como ejemplo gráfico. Para un conjunto de solo diez réplicas se obtuvo, como ejemplo, un valor de:

### $PI = 3.1494459 + 2 * 0.05504$

Este valor es para un nivel de confianza de 95% aproximadamente.

#### **5.2. Tipo de modelos de simulación programables en hoja de cálculo. (inventarios, líneas de espera, proyecciones financieras ,.. descripción escrita).**

La hoja de cálculo es poderosa y se aplica cada día más y más en el área de simulación. Se trata de una herramienta creciente en todos los sectores productivos y de servicios como logística, manufactura, transporte y proyectos de construcción. En general, en todas las áreas de producción que añaden valor. Y como es lógico, si se combina la hoja de cálculo con herramientas de análisis de datos como Minitab y se le agrega un ambiente gráfico con Promodel, Arena, etcétera, su poder se incrementa de manera muy significativa. En el caso de la ingeniería industrial y áreas afines, es muy común aplicar la hoja electrónica para simular casos de control de inventarios, líneas de espera, proyecciones financieras, control de calidad, metrología, etcétera. A continuación, se hace una breve descripción escrita de algunos de estos casos. Se presenta un ejercicio y en la siguiente sección, 5.3, se desarrollará de manera específica su programación en la hoja de cálculo Excel.

#### **Control de Inventarios.**

**Ejercicio práctico 5.2.**

Realizar la **descripción escrita** de un problema de **Control de Inventarios** que requiera ser abordado mediante simulación, a fin de encontrar una solución adecuada.

- a) Establecer los fundamentos teóricos básicos y medidas de desempeño.
- b) Plantear algún caso en particular.
- c) Explicar cómo sería el proceso de simulación, antes de llevarlo a una hoja de cálculo como Excel.

### **Solución**

#### **a) Establecer los fundamentos teóricos básicos y medidas de desempeño.**

Día con día, las empresas requieren de materiales para la elaboración de productos, que luego pasan a los centros de distribución para ser vendidos. Tratándose de inventarios con demanda aleatoria independiente, el modelo típico que se utiliza es el de revisión continua o tipo "Q", mismo que se basa en compras de cantidades fijas de mercancías, llamado también orden económica de pedido (EOQ). Este modelo no tiene periodo de revisión. Se trata de un modelo que protege a los artículos de mayor valor económico y su nivel de inventario promedio tiende a ser lo más bajo posible.

Este modelo tiene el problema de que supone que la demanda es constante. Cosa que, en la realidad, el inventario se gobierna por una demanda aleatoria. Cuando se maneja un inventario, las cuestiones de cuanto, y cuándo ordenar dependen del nivel de inventario disponible más el que se halla en tránsito, mismo que se programa y se espera a su recepción. Aquí surge otro problema. El tiempo de entrega es aleatorio. Un modelo analítico que tome en cuenta esta aleatoriedad, no existe. Por tal motivo se emplea la simulación como estrategia de solución.

En los sistemas de control de inventario de revisión continua Q, el nivel de inventario se actualiza de manera continua cada vez que ocurre una transacción tal como una venta o cuando hay una entrada o salida de material de la bodega o stock. Las ventas continúan normalmente hasta que el inventario llega a un nivel mínimo llamado punto de reorden **R**. En este momento se realiza un pedido por una cantidad fija de tamaño **Q**. Como esta cantidad es constante y fija, durante el tiempo que transcurre en llegar el pedido, se van agotando las existencias. Como el tiempo de entrega es aleatorio, si este es grande, la probabilidad de agotar las existencias durante este tiempo, aumenta, pudiendo llegar a un punto de faltantes de mercancía para vender. Esto se debe al comportamiento aleatorio de la misma demanda. Este ciclo continúa y se repite indefinidamente.

Los parámetros de este modelo son Q y R. El valor de Q se establece de manera aproximada de acuerdo al modelo EOQ que se estudió en la asignatura de investigación de operaciones II.

$$
\bm{Q}=\sqrt{\frac{2AD}{iC}}
$$

Para calcular un buen valor de R, se toma en cuenta la posibilidad de incurrir en faltantes durante el tiempo de entrega, mismo que puede aproximarse de manera arbitraria y corregirse en base a la experiencia en la administración del sistema. Generalmente se hace en base al nivel de servicio que se desea ofrecer al cliente. Para tener un nivel de servicio al 100% habría que tener un inventario muy grande, lo cual es sumamente costoso. Si se ofrece un nivel de servicio muy bajo se pierden muchas de las ventas por no tener productos en almacén. Un buen valor de R debe asegurar un nivel de servicio de aproximadamente un 85 % (Law, 2014).

### **b) Plantear algún caso en particular.**

La empresa "Pa2Cel" del chinito Olivares se dedica a la venta y reparación de teléfonos celulares. Recientemente ha tenido el problema que en ocasiones tiene un alto nivel de inventario y dinero invertido en mercancía, y otras veces ha perdido la oportunidad de hacer negocio por faltantes de productos para vender. Por tal motivo se desea definir una política adecuada para administrar su inventario, el cual opera mediante una filosofía de revisión continua. Los datos históricos muestran que la demanda y el tiempo de entrega se comportan aleatoriamente de acuerdo a la información tabulada en las dos siguientes tablas de frecuencia.

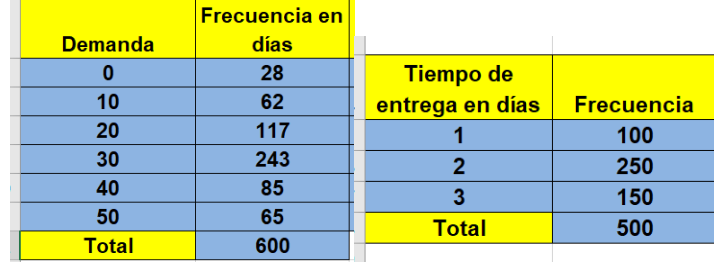

Tabla 5.2.- Tablas de frecuencia para la demanda y el tiempo de entrega.

La cantidad óptima de pedido actualmente se ha estimado en una cantidad de **Q=100** teléfonos. El punto de reorden que se ha estado utilizando es de **R=50** teléfonos. La política de surtido es que, si se hace un pedido, se debe hacer al inicio del siguiente día. De esta forma, si, por ejemplo, el tiempo de entrega es de un día, este llegará al siguiente día hábil. El costo promedio de hacer un pedido es de 100\$. El costo anual de mantener el inventario es de 0.3\$/(día-unidad). Para los cálculos solicitados, tomar en cuenta que el chinito labora únicamente 300 días hábiles al año. El costo de oportunidad al no tener un teléfono que vender, e incurrir en faltantes, es de 80\$. Al momento de iniciar las operaciones de esta empresa, se contaba con un inventario inicial de 100 teléfonos.

Simular este sistema de control de inventarios, durante un periodo de 20 días hábiles de operación y; obtener el nivel de inventario final en promedio, el promedio de ventas perdidas y costo total de llevar el inventario. Finalmente, simular la demanda para 300 días de operación del negocio y poner conclusiones.

### **c) Explicar cómo sería el proceso de simulación antes de llevarlo a una hoja de cálculo como Excel.**

El objetivo en este ejercicio de simulación, es determinar la política de administración del inventario más adecuada para el negocio y para los clientes al menor costo posible. Los pasos principales a seguir son los siguientes: se determina una distribución de probabilidad para la demanda y para los tiempos de entrega. Esta distribución puede ser alguna ya conocida, continua o discreta, o estar determinada por datos empíricos.

La probabilidad empírica se obtiene al dividir la frecuencia de ocurrencia de cada categoría clasificada entre el total de datos observados. Con la distribución anterior, se procede a elaborar la distribución de probabilidad acumulada, misma que se utiliza para establecer rangos, o números índice, para asignar valores aleatorios utilizando el método de la transformada inversa. De esta manera la variable aleatoria de salida corresponde a un intervalo de aleatorios donde el límite superior es la probabilidad acumulada asignada a ese valor. Así de esta manera, quedarían las siguientes tablas para la demanda y para el tiempo de entrega. Ver tablas 5.3 y 5.4.

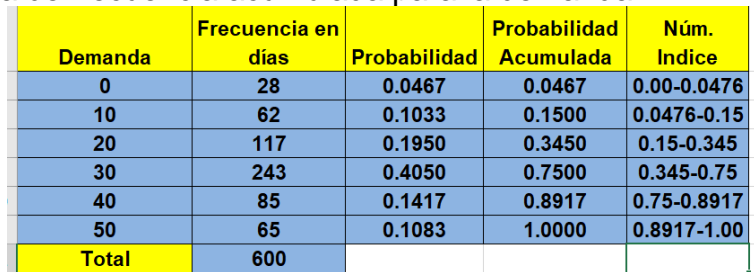

Tabla 5.3.- Tabla de frecuencia acumulada para la demanda.

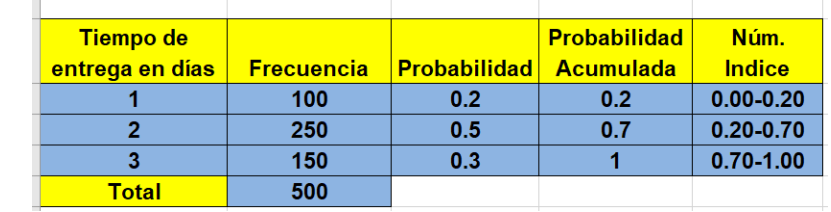

Tabla 5.4.- Tabla de frecuencia acumulada para el tiempo de entrega.

Por ejemplo, un aleatorio de 0.4554, corresponde a una demanda de 3. Luego, si se genera un aleatorio para el tiempo de entrega y resulta ser 0.3611, corresponde a un tiempo de entrega de tres días. Y así sucesivamente. La generación de aleatorios Excel, se hace con la función ALEATORIO(), generando así una secuencia de aleatorios de tamaño 300. Esto equivale al número de días hábiles de trabajo al año.

El siguiente paso es obtener el valor de las variables aleatorias simuladas con la función de Excel "SI()" o mediante la función "BUSCARV", mismas que ya se explicó su utilización en los temas anteriores de este material. Se da como entrada un aleatorio para cada día simulado, y se genera así una VA simulada. Para este ejercicio, el primer aleatorio genera la demanda y el segundo aleatorio genera el tiempo de entrega en días. Para continuar con el llenado en Excel, se requiere de los siguientes valores o de parámetros del modelo:

- **P** = Precio del artículo \$ /unidad.
- **A** = Costo de ordenar un pedido.
- **C** = Costo anual de mantener el inventario.
- **i** = Tasa de interés bancaria.
- **D** = Demanda anualizada.
- **Q** = Tamaño económico del lote.
- **R** = Punto para re ordenar.

Nótese que el momento para realizar un nuevo pedido depende del tiempo promedio de entrega, de la demanda promedio, del inventario de seguridad (Safety Stock) y de la política establecida como valor de "R". También debe estar determinada la cantidad a pedir cada vez que se haga el pedido, Q. Es muy conveniente contar con cierto inventario inicial y con un buen nivel de inventario de seguridad para cubrir la demanda durante el periodo de tiempo de entrega. Debido a que, tanto los plazos de entregas como la demanda, son parámetros que varían con cada corrida de simulación, también pueden cambiar el tamaño del lote y el punto de reorden.

Las condiciones iniciales del modelo se determinan en el primer renglón de la hoja de cálculo, para 300 días de operación. El inventario inicial es igual al Inventario Final que se tenía en existencia el día anterior, más las unidades que se recibieron en el día actual. Así, el Inv. Final será igual al Inv. Inicial de ese día, restándole la demanda de ese mismo día. Luego se pasa a la celda de hacer pedido, utilizando una función "SI", para comparar el Inv. Final de ese día respecto al punto de reorden "R". Si es inferior, se hace un pedido por una cantidad fija "Q". De lo contrario no hacer el pedido.

En caso de sí hacer un pedido, generar un aleatorio y calcular el tiempo de entrega, el cual se contabiliza a partir de los siguientes días hábiles. Si por ejemplo el tiempo de entrega es de dos días, los próximos dos renglones de la tabla no se contabiliza, pero el pedido estará disponible para ser utilizado en el siguiente renglón, después de transcurridos dos días. O sea, en dos renglones no se puede disponer de ese inventario. Si en este lapso la demanda excede al inventario disponible, la venta se pierde y se contabiliza para el costo de faltantes.

Con lo anterior ya es posible hacer corridas de simulación suficientemente grandes, para obtener algunos indicadores o métricas de desempeño a fin de obtener la calidad adecuada de estos a la salida del simulador. Por ejemplo, está el nivel de inventario promedio, ventas perdidas, costo de pedir, etcétera. Pero la métrica más importante en este caso es el costo total del inventario. El llenado y terminación del archivo, se hace en la siguiente sección de este material. Ver la Sección 5.3 donde se muestran los ejemplos programados en la hoja de cálculo. Para dar inicio al desarrollo de este modelo en la hoja de cálculo de Excel, abrir un archivo y hacer una tabla con encabezados como se muestra en la figura 5.5, a continuación.

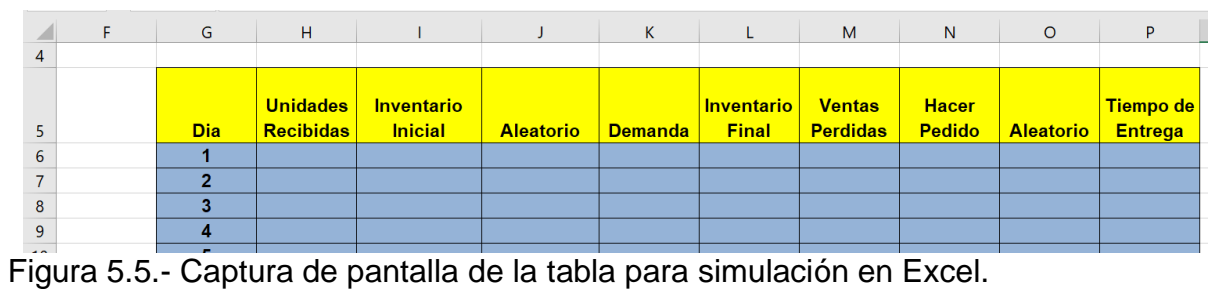

### **Líneas de espera.**

### **Ejercicio práctico 5.3.**

Realizar la **descripción escrita** de un problema de **teoría de colas** que requiera ser abordado mediante simulación a fin de encontrar una solución adecuada.

- d) Establecer los fundamentos teóricos básicos y medidas de desempeño.
- e) Plantear algún caso en particular.
- f) Explicar cómo sería el proceso de simulación, antes de llevarlo a una hoja de cálculo como Excel.

### **Solución.**

# **a) Establecer los fundamentos teóricos básicos y medidas de desempeño.**

Las medidas de desempeño elementales, entre otras, son en número de clientes en la cola, tiempo de espera en el sistema, los clientes en el sistema, etcétera. Como se estudió en la unidad anterior, un período transitorio complica el análisis del tiempo de atención, dado que siempre ocurre un período transitorio al inicio de la operación y esto hace que no sea adecuado para el análisis. Luego sigue un período de estabilización donde la posibilidad de hallar **"**n**"** clientes en el sistema no cambia mucho, a medida que pasa el tiempo.

Debido a lo anterior, la tasa de llegada tiende a ser menor que la tasa de atención efectiva. Para un servidor,  $(\lambda < \mu)$ . De lo contrario la fila crece infinitamente. También, para "k" servidores  $\lambda$ < ku. Este tipo de modelos nos ayudan a tomar decisiones respecto al diseño del sistema, probar diferentes alternativas, en las que pueden considerarse aspectos como el costo, la calidad, etcétera. Este comportamiento también se observa en sistemas de control de inventarios y otros. Se trata de nivelar el costo de servicio contra el costo de espera en fila. Ver la figura 5.6.

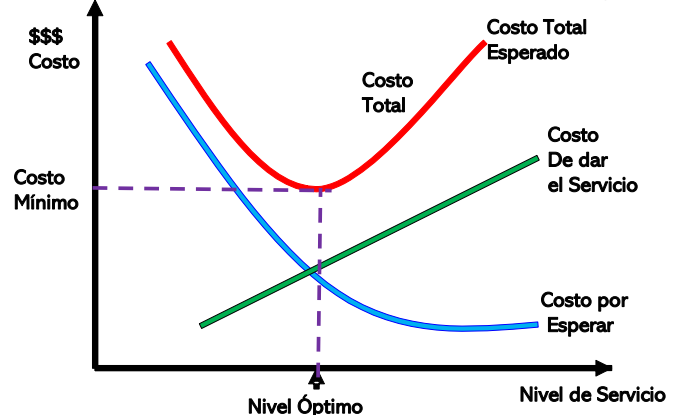

Figura 5.6.- Costo de atención al cliente en función del nivel de servicio.

El fascinante mundo de la teoría de filas que se estudió en la asignatura de investigación de operaciones se retoma aquí de nuevo. Se utilizarán los fundamentos básicos que son de interés para el estudio y aprendizaje de la simulación de eventos discretos. Los detalles de la teoría de filas son muy amplios, y se encuentran disponibles en la mayoría de los textos de investigación de operaciones. Por ejemplo, los factores de interés a evaluarse en estos casos son:

- 1. El Tiempo promedio del cliente en la fila. **Wq.**
- 2. Longitud de fila promedio. **Lq.**
- 3. Tiempo promedio del cliente en el sistema. **W.** =tiempo en espera + tiempo en el servicio.
- 4. Número de clientes promedio en el sistema. **L.**
- 5. Probabilidad de que el servicio esté vacío, de que haya un cliente, dos, …etc. **P0, P1, P2,….. Pn,.**
- 6. La probabilidad de que un cliente no espere más de *t*, minutos, en el sistema.  $P(W \leq t)$ .
- 7. El Factor de utilización del sistema. p.

De acuerdo a la teoría de filas, las relaciones básicas son las siguientes:

$$
W=W_q+\frac{1}{\mu}L=\lambda W
$$

$$
L_q = \lambda W_q
$$

Para un servidor:

$$
\rho=\frac{\lambda}{\mu}
$$

Para k, servidores:

$$
\rho=\frac{\lambda}{k\mu}
$$

Para simular un sistema simple de una fila y un servidor, los factores que se deben tener en cuenta básicamente se muestran en la tabla 5.5 como sigue:

Tabla 5.5.- Factores a tomar en cuenta para simular filas.

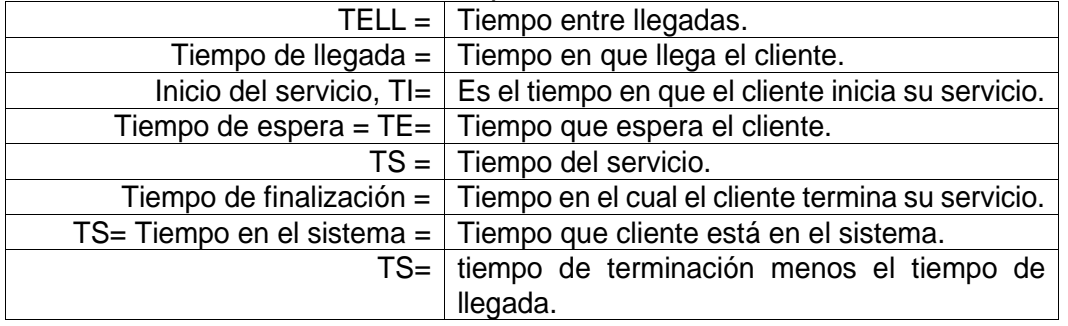

### **b) Plantear algún caso en particular.**

Una pequeña tienda de comestibles anexa a una estación de combustible muy concurrida, ubicada la salida de la ciudad, tiene una sola caja. Los clientes llegan al azar y según datos históricos lo hacen de acuerdo a la siguiente tabla de frecuencias, donde el tiempo está en minutos. Ver la tabla 5.6 siguiente.

Tabla 5.6.- Frecuencia para el tiempo entre llegadas.

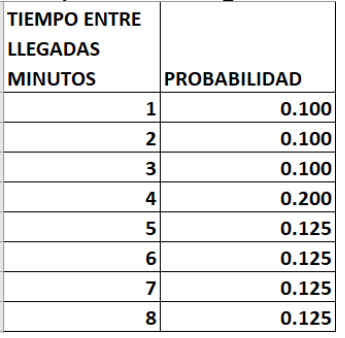

Los tiempos de servicio varían como se muestra en la tabla 5.7.

Tabla 5.7.- Frecuencia para el tiempo de servicio.

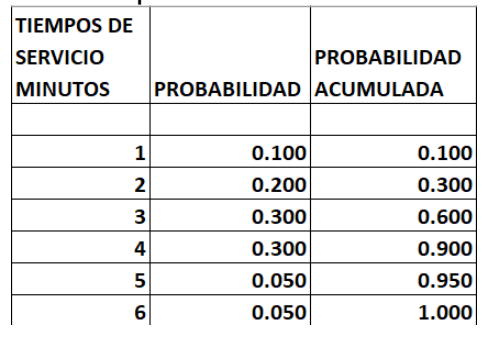

## **c) Explicar cómo sería el proceso de simulación, antes de llevarlo a una hoja de cálculo como Excel.**

Primero, elaborar la tabla de frecuencia acumulada y establecer números índice, o indicadores, que señalen que valor asignarle a un resultado aleatorio, dependiendo en que rango se encuentre el número aleatorio. Si se hace esto para el tiempo entre llegadas, quedaría la tabla 5.8, que se muestra a continuación.

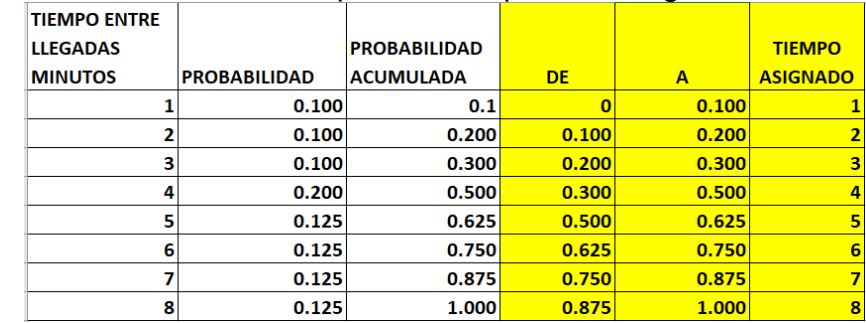

Tabla 5.8.- Frecuencia acumulada para el tiempo entre llegadas.

Así por ejemplo para el tiempo entre llegadas, se genera un valor aleatorio R(0,1) en Excel. Por ejemplo, se inicia generando un aleatorio para el tiempo entre llegadas. Si R=0.258, se observa que este valor está en el intervalo (0.200, 0.300), por lo cual el tiempo entre llegadas toma el valor de 3 minutos. Si R=0.732, se observa que este valor está en el intervalo (0.625, 0.750), por lo cual el tiempo entre llegadas toma el valor de 6 minutos, etcétera. Se elabora la tabla 5.9, de frecuencia acumulada para el tiempo de servicio.

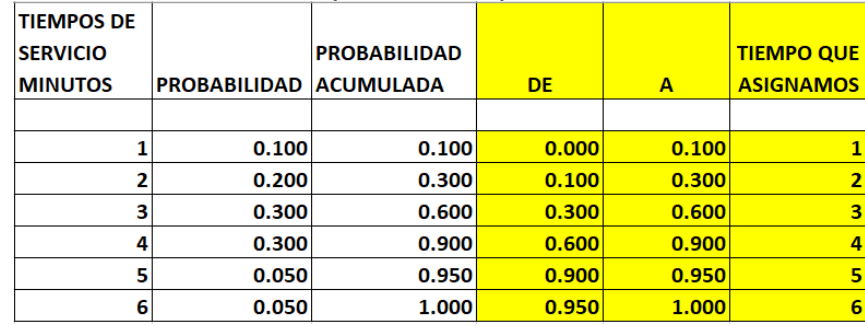

Tabla 5.9.- Frecuencia acumulada para el tiempo de servicio.

De esta manera, se genera un valor aleatorio R(0,1) en Excel. Por ejemplo, se inicia generando un aleatorio para el tiempo de servicio. Si R=0.358, se observa que este valor está en el intervalo (0.300, 0.600), por lo cual el tiempo de servicio toma el valor de 3 minutos. Si R=0.973, se observa que este valor está en el intervalo (0.950, 1.00), por lo cual el tiempo de servicio toma el valor de 6 minutos. Etcétera. A continuación, se construye una tabla con los siguientes encabezados. Así de esta forma queda establecido un diseño preliminar del modelo para luego llenarlo con fórmulas de acuerdo a cierta lógica como se explica en el siguiente subcapítulo de este tema, donde se estudia cómo hacer el despliegue del modelo en la hoja de cálculo. La primera tabla, quedaría como se ve en la figura 5.7 a continuación.

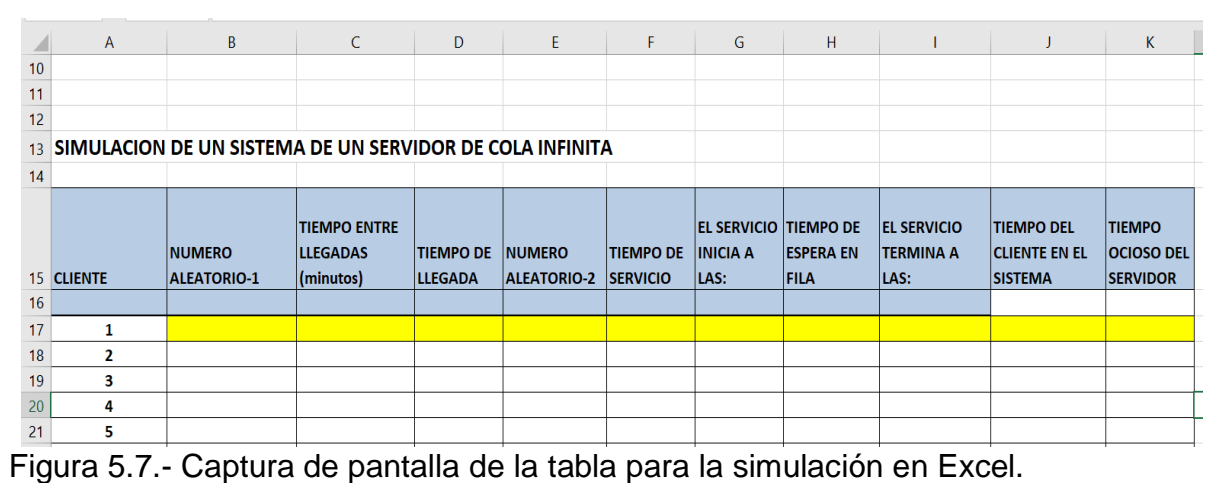

De esta forma la hoja de cálculo está lista para llenarla y correr el modelo las réplicas que sean necesarias.

### **Proyecciones financieras.**

Los modelos de simulación financiera son una representación de los sistemas financieros reales, con el objetivo de ayudar y ser un apoyo en la toma de decisiones. La idea se sustenta en la construcción de VA´s relacionadas entre sí, mediante estructuras y funciones matemáticas. Un problema clásico del cual existe una infinidad de versiones, es el del vendedor de periódicos (Newsvendor problem). Este es una forma genérica de presentar una serie de problemas que tienen que ver con demanda incierta siguiendo cierta distribución aleatoria de probabilidad, con el propósito de calcular el tamaño óptimo de ventas a fin de maximizar la utilidad o bien, minimizar ciertos costos que también son aleatorios. En este ejercicio, los periódicos que no se logran vender en un día, se venden después a un valor de recuperación. Los excesos de inventario ocasionan pérdidas significativas. Estos problemas son de un solo periodo.

### **Ejercicio práctico 5.4.**

Un vendedor local de flores frescas compra cada día una cantidad fija de ramos de rosas Q, a un precio de 700 \$/ramo. Estas flores luego son vendidas a un precio de 1400 \$/ramo. Las flores que no se logran vender ese día, pierden su textura y apariencia, por lo que se tienen que vender otro día en un precio menor o valor de recuperación de 50\$/ramo. De acuerdo a registros históricos, las ventas diarias de las flores se comportan aleatoriamente de acuerdo a una distribución normal con media de 57 y una desviación estándar de 15 ramos. Realizar un plan en Excel, para determinar qué cantidad de ramos de flores Q, se deben de adquirir cada día, a fin de venderlas y obtener la mejor utilidad posible. Utilizar promedios anuales.

# **Solución.**

A continuación, en la figura 5.8 se muestra la pantalla para capturar los parámetros de este modelo financiero, donde se desea simular la venta de ramos de flores.

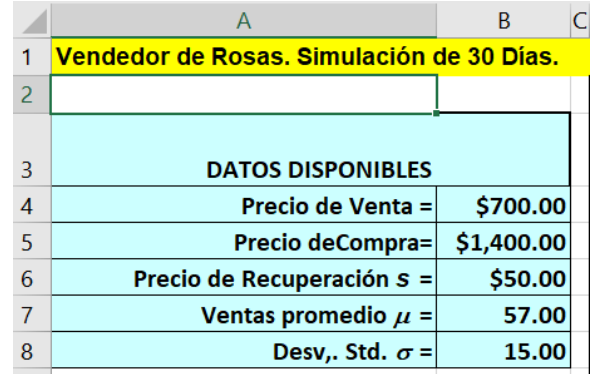

Figura 5.8.- Pantalla de captura de los datos para la simulación en Excel.

A continuación, construir una tabla, como la mostrada en la figura 5.9, con los encabezados que se sugieren en la imagen. Esto es para probar las hipótesis de que, al cambiar los valores de Q, cambia la utilidad y que existe un punto máximo de interés. La palabra descarte se refiere a la cantidad de ramos de flores que no se venden y tienen que venderse a menor precio. Esta tabla debe extenderse hasta el día treinta.

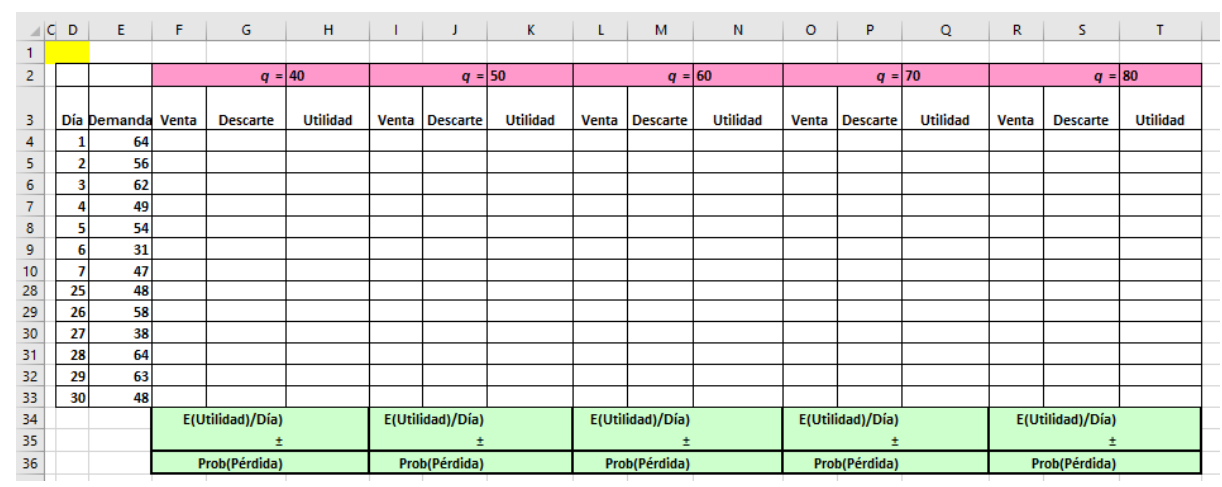

Figura 5.9.- Captura de pantalla de la tabla para la simulación en Excel.

Con una tabla como esta se puede ya iniciar a desarrollar el modelo, mediante el llenado de fórmulas en las celdas, siguiendo una cierta lógica, claro está, y obteniendo estadísticas para los promedios, desviación estándar y cálculo de los intervalos de confianza como se muestra en la siguiente sección.

# **5.3. Ejemplos de simulación en hoja electrónica.**

## **5.3.1. Programación: distribución del modelo en la hoja de cálculo.**

Una vez planteado el problema en particular a simular, dado que la simulación no es una herramienta de aplicación general, se procede a desplegar las ideas de número aleatorio, variable aleatoria y método Montecarlo en una hoja de cálculo, siguiendo una cierta lógica para el problema en específico. Esta es una actividad central en el proceso de simulación. Desarrollar el modelo y al mismo tiempo hay que probarlo, verificarlo y depurar los errores que puedan aparecer, aparte de los resultados inverosímiles que a veces resultan. A continuación, se trabaja con unos ejercicios prácticos donde se ejecutan y se desarrollan las competencias específicas para la distribución de modelos en hoja de cálculo, ya que como se dice, "la práctica hace al maestro". Así como también, se presentan algunas aplicaciones de software a fin de ampliar el alcance de la simulación. El objetivo es visualizar, obtener estadísticas y poder realizar inferencias válidas sobre alguna o más medidas de desempeño que sean de interés para el sistema real.

### **Ejercicio práctico 5.5.**

Construir un modelo de simulación respecto la medición de la longitud de una pieza de acero. La longitud especificada para esta pieza es de 10+-0.5 cm. Como es sabido, la longitud de la pieza medida, cambia con la temperatura. En este caso la temperatura para realizar la medición se logra estabilizar en 25 +- 0.5 °C. Para este incremento de temperatura, el coeficiente de dilatación térmica está entre  $(12.5 \pm 1)$ 0.50) \* 10<sup>-6</sup> °C<sup>-1</sup>. La distribución de estos parámetros es uniforme. Programar y explicar la distribución de este modelo en la hoja de cálculo.

### **Solución**

En este caso se debe corregir la medición, dado que se debe considerar que el instrumento de medición se calibró a una temperatura de 20°C, recordando que todos los metales sufren dilatación térmica con el cambio de temperatura. En este cambio, los factores que sufren alteración son el coeficiente de dilatación térmica y la temperatura respecto a la cual se intentará hacer la medida. La expresión determinística de la longitud está dada por:

### $L = L_0 (1 + C(T - 20))$

Pero como los factores independientes están sujetos a variación aleatoria, ocurrirá que la longitud medida también está sujeta a variaciones aleatorias y las lecturas finales estarán cambiando si se modifican las otras variables de temperatura y dilatación térmica. Las instrucciones para realizar la simulación en Excel son las siguientes. Primero, elaborar una tabla con los siguientes encabezados. Ver figura 5.10.

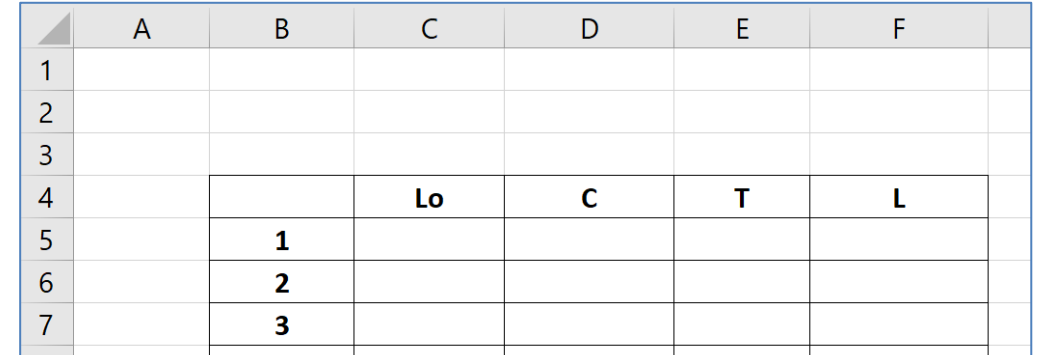

Figura 5.10.- Captura de pantalla de la tabla para la simulación en Excel.

Instrucciones para la simulación en Excel.

**B5 hasta B5004 1,2,3,……. 5000 C5 =9.5+(10.5-9.5)\*ALEATORIO() D5 =(12+(13-12)\*ALEATORIO())\*10^-6 E5 =24.5+(25.5-24.5)\*ALEATORIO() F5 =C5\*(1+D5\*(E5-20))**

De esta manera, se corre la simulación y aparecen datos como los de la tabla 5.10.

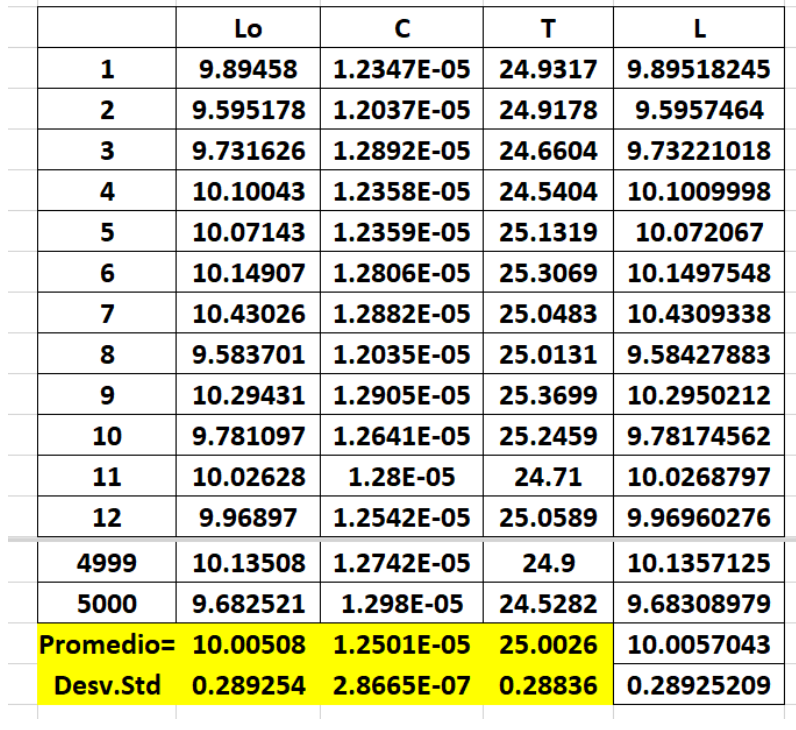

Tabla 5.10.- Simulacion de la dilatacion térmica de una pieza de acero.

Se repite la simulación en una réplica de tamaño 5000, y se obtiene una distribución de probabilidad empírica de la longitud medida mediante simulación, y a partir de ello, se obtiene la estimación de parámetros como se muestran en la tabla 5.11. Así mismo en la figura 5.11 se muestra la gráfica de las realizaciones simuladas.

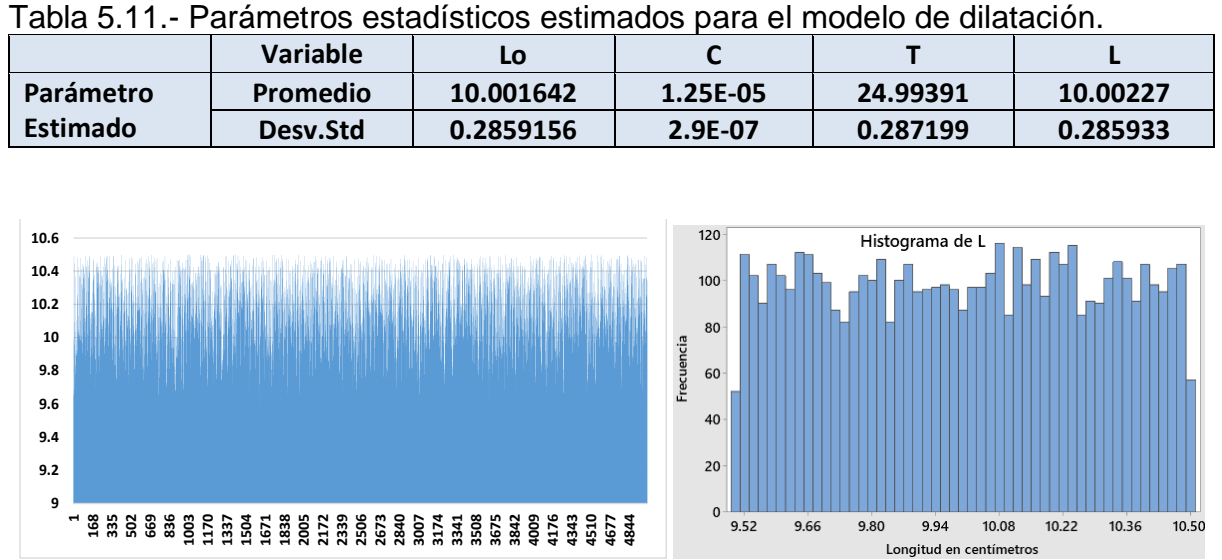

Figura 5.11.- Medidas de longitud simuladas e histograma.

A continuación, se muestra en la figura 5.12, la gráfica de estabilidad para una de las muchas posibles realizaciones de este experimento aleatorio. Para resaltar un poco las condiciones iniciales y el estado transitorio, se eligió un a escala logarítmica en el eje horizontal.

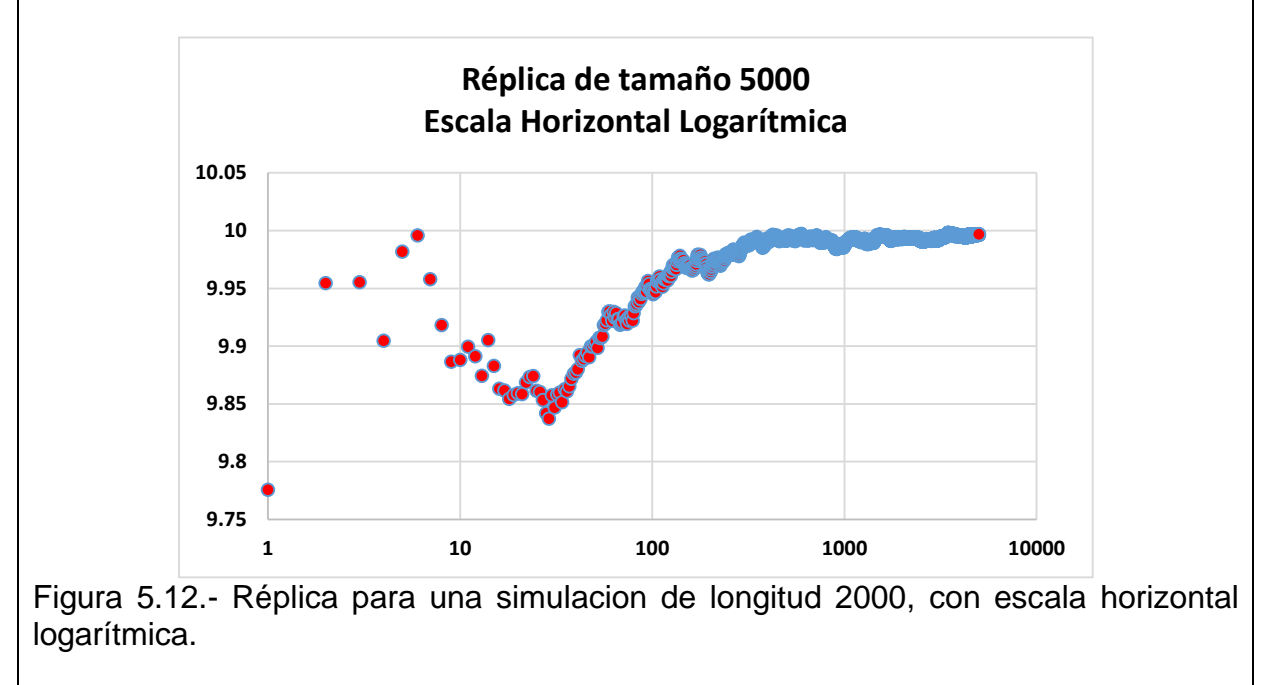

### **Aplicación de Software 5.1.**

Una pequeña tienda de comestibles tiene una sola caja de cobro. Los clientes llegan al azar de acuerdo a la tabla de frecuencias 5.12. Ver la tabla siguiente lado izquierdo. Para los tiempos de servicio, que también son aleatorios, ver la tabla siguiente lado derecho.

#### Tabla 5.12.- Frecuencia para eltiempo entre llegadas y tiempo de servicio.

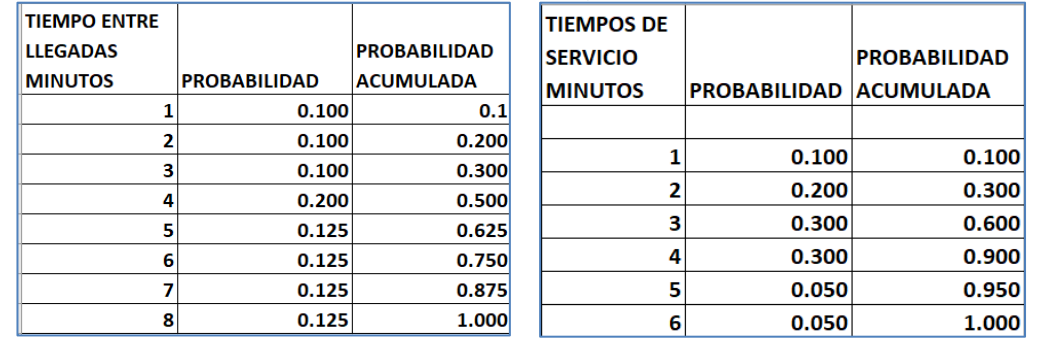

Programar y explicar la distribución de este modelo en la hoja de cálculo. Se trata de un modelo de línea de espera. Además, realizar un análisis del sistema mediante la simulación de la llegada de 20 clientes.

#### **Solución.**

muestra en la figura 5.13.

Para iniciar hay que buscar y abrir el archivo del ejercicio 5.3 y continuar con el llenado del mismo. Para el primer renglón, llenar las celdas de la siguiente manera:

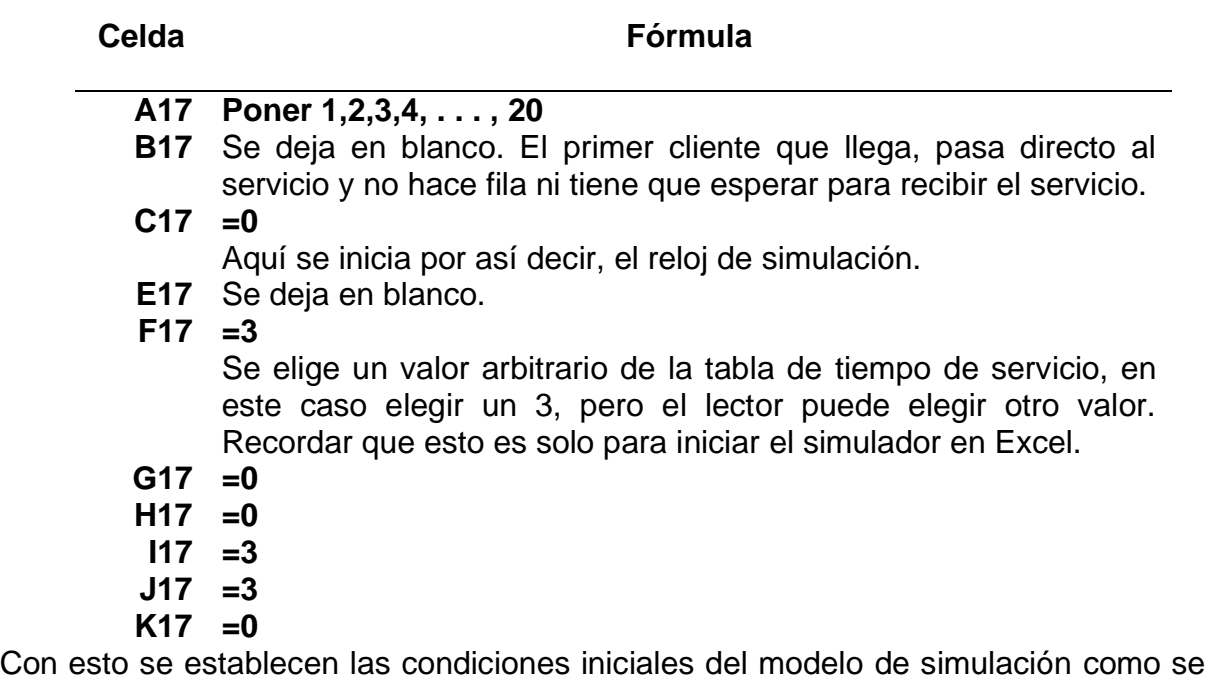

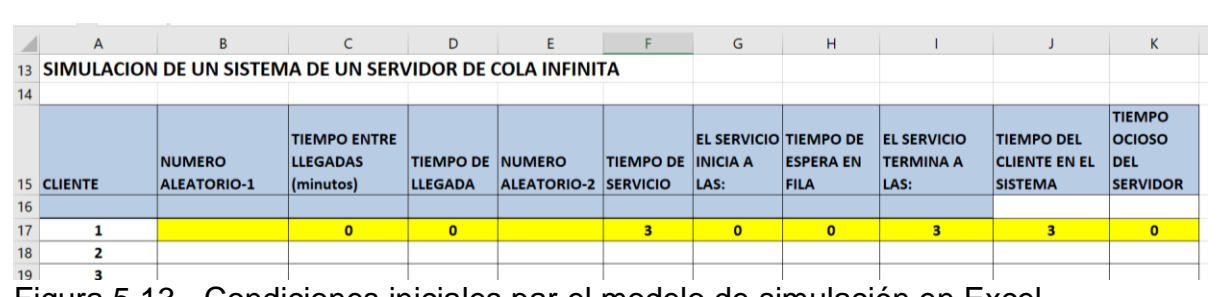

Figura 5.13.- Condiciones iniciales par el modelo de simulación en Excel.

Para el segundo renglón realizar lo siguiente:

# **Celda Fórmula**

#### **B18 =ALEATORIO()**

Para simular la hora de llegada del segundo cliente al sistema. **C18 =BUSCARV(B18,\$D\$1:\$F\$9,3,VERDADERO)**

Antes de continuar hay que saber cómo construir la celda **B18.** Para obtener el tiempo entre llegadas se requiere utilizar la función "BUSCARV()", con la siguiente sintaxis: **=BUSCARV(qué valor se busca; matriz o tabla dónde hay que buscar; indicador o número de columna en el rango donde está el valor a regresar; regresa una Coincidencia exacta o una aproximada, indicada como VERDADERO o FALSO).** Se inicia como en la figura 5.14.

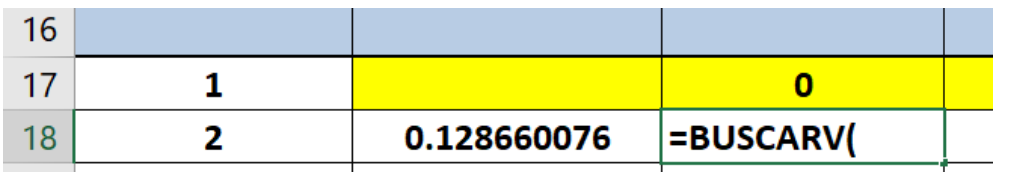

Figura 5.14.- Captura de pantalla de construcción de la celda B18.

Lo primero, es decirle en que celda está el valor que se quiere buscar y/ o comparar, en una tabla. En este caso está en la celda **B18**. Ver figura 5.15.

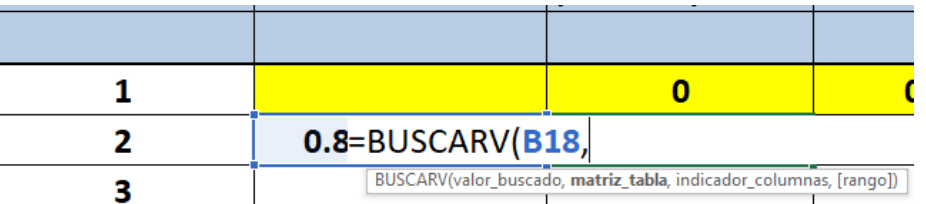

Figura 5.15.- Captura de pantalla para construir la celda B18 según sintaxis.

Hasta este momento se está en: **=BUSCARV(B18,** 

Después de poner la coma, se pide **matriz, tabla**. Seleccionar toda la tabla siguiente como lo muestra la figura 5.16.

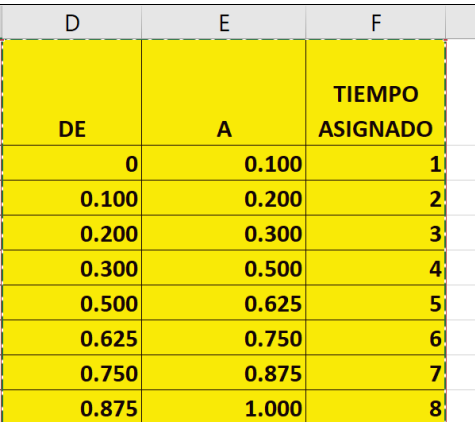

Figura 5.16.- Captura de pantalla de la selección **matriz, tabla**.

Esto aparece así: **=BUSCARV(B18,D1:F9**

Ya que está seleccionada la tabla, presionar **F4**, para que se queden fijos esos datos y no cambien después. Agregar una coma, o punto y coma según el Excel que tenga el usuario, teclado en mexicano o en americano. En este caso aquí, se está pidiendo, según la sintaxis, poner una coma. Entonces, aparece en la celda: **=BUSCARV(B18,\$D\$1:\$F\$9,**

A continuación, la sintaxis pide que se ponga el indicador de la columna, en este caso está en la columna tres de la tabla. Entonces ponerle un valor de 3 y otra coma. Quedaría de la siguiente manera: **=BUSCARV(B18,\$D\$1:\$F\$9,3,**

Luego se pide una coincidencia exacta o una aproximada, indicada como **VERDADERO o FALSO.**

Hay que poner una coincidencia aproximada porque, hay que recordar, que los aleatorios tienen muchas cifras, pero en la tabla de Excel solo se pueden ver cuatro, cinco seis, o los que le deja ver con el ajuste del número de dígitos. Y cuando se busca en la tabla, el valor exacto no se va a encontrar. Entonces hay que poner coincidencia aproximada, dar doble clic en VERDADERO. Ver figura 5.15.

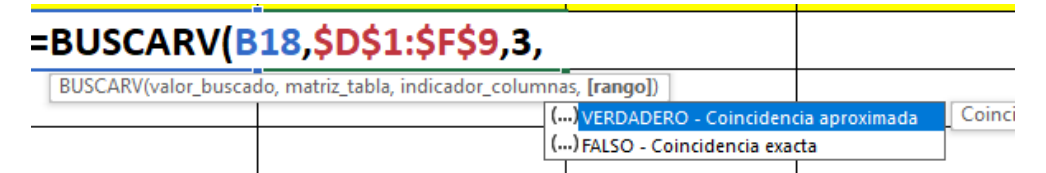

Figura 5.17.- Captura de pantalla del llenado para la función BUSCARV.

### Aparece: **=BUSCARV(B18,\$D\$1:\$F\$9,3,VERDADERO**

Cerrar paréntesis y dar un Enter, para que finalmente quede como se tenía pensado desde el inicio.

**=BUSCARV(B18,\$D\$1:\$F\$9,3,VERDADERO)**
Continuar con las instrucciones de cada celda.

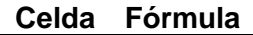

### **B18 =ALEATORIO()**

Esto es para simular a qué hora llega el cliente al sistema.

### **C18 =BUSCARV(B18,\$D\$1:\$F\$9,3,VERDADERO)**

**D18 = C18+D17,** Tiempo entre llegadas más tiempo de llegada anterior.

### **E18 =ALEATORIO()**

Esto es para simular el tiempo de servicio al cliente.

### **F18 =BUSCARV(E18,\$K\$1:\$M\$8,3,VERDADERO)**

El procedimiento a seguir es como ya se explicó para la celda D18, pero ahora la tabla que hay que seleccionar es la del tiempo de servicio.

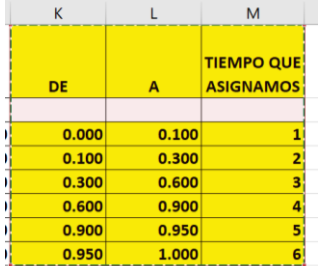

**G18 =SI(I17<D18,D18,I17),** Si el cliente llega y no hay nadie en el sistema, pasa de inmediato a recibir servicio. De lo contrario espera a que no haya nadie en fila y el servidor se desocupe.

### **H18 =G18-D18.**

Hora a la que dio inicio del servicio menos la hora en que llegó.

**I18 =G18+F18,** Tiempo de espera más el tiempo en servicio.

### **J18 =I18-G18**

Hora en que terminó el servicio menos la hora a la cual llegó.

**K18 =G18-I17.** A qué hora inició el servicio actual menos la hora en que terminó el servicio anterior.

Con esto, ya se tiene el segundo renglón como se aprecia en la figura 5.18.

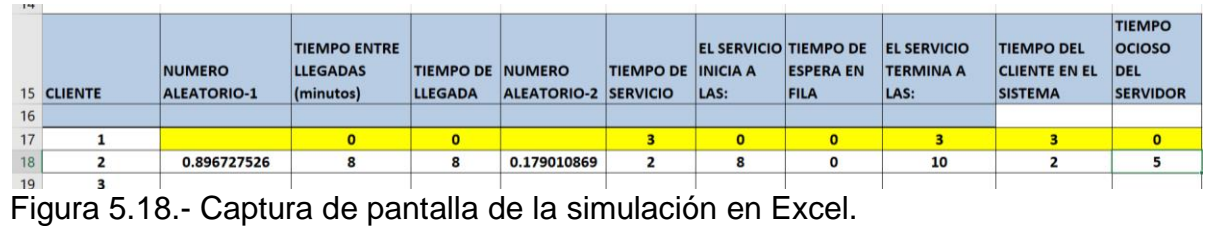

Finalmente, jalar este renglón hacia abajo hasta completar la simulación de la llegada de veinte clientes como se ilustra en la figura 5.19.

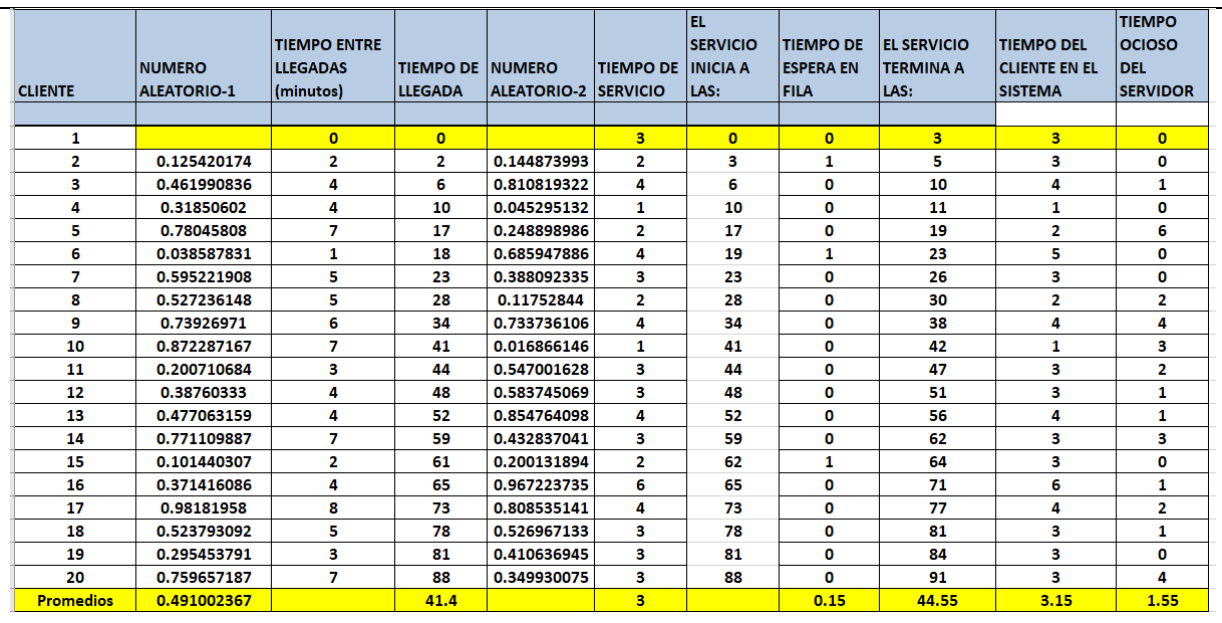

Figura 5.19.- Captura de pantalla. Simulación de una línea de espera en Excel.

De esta manera, la hoja de cálculo está llena y se pueden realizar los análisis que sean necesarios. Por ejemplo:

1.- Tiempo de espera promedio Wq.

$$
Wq = \frac{Tiempo\ total\ de\ espera\ en\ fila}{Número\ total\ de\ clients} = \frac{3}{20} = 0.15\ minutos
$$

2.- Probabilidad de que un cliente tenga que esperar en la fila.

$$
Pt > 0 = \frac{Número total de clients que esperaron}{Número total de clients} = 3/20 = 0.15 minutes
$$

3.- Probabilidad de que esté desocupado el servidor.

$$
Po = \frac{Tiempo \space Ocioso}{Tiempo \space de \space Simulación} = \frac{(1.55 * 20)}{91} = 0.3406
$$

o de Simulacion En otras palabras, la probabilidad de que el servidor este ocupado es de (1-Po)  $1-Po = 1 - 0.34 = 0.66 = \rho$ 

Donde  $\rho$  es la Eficiencia del Sistema.

4.- Tiempo de servicio promedio  $(1/\mu)$ .  $(1)$ Tiemno Total de Servicio 60

$$
Ws = \left(\frac{1}{\mu}\right) = \frac{1 \text{cm} \mu \text{ or } 0 \text{ cm}}{N \text{úmero total de clients}} = \frac{0.0}{20} = 3.0 \text{ minutes}
$$

5.- Tiempo Promedio entre Llegadas.

(

$$
\frac{1}{\lambda} = \frac{Suma de Tiempos entre Llegadas}{Número total de llegadas - 1} = \frac{88}{20 - 1} = 6.6315 minutos
$$

6.- Tiempo promedio de los clientes que esperan.

Suma de Tiempo de los clientes en fila <u>Número de clientes que esperan =</u> 3  $\frac{1}{3}$  = 1.0 minutos. 7.- Tiempo que un cliente espera en el sistema, W.

$$
W = Wq + \frac{1}{\mu} = 0.15 + 3 = 3.15
$$
  

$$
W = \frac{Tiempo \, Total \, en \, el \, Sistema}{Número \, total \, de \, clients} = \frac{3.15 * 20}{20} = \frac{63}{20} = 3.15
$$

8.- El Histograma del tiempo de espera en fila se muestra en la figura 5.20. Se muestra que la mayoría de los clientes nunca tuvieron que esperar.

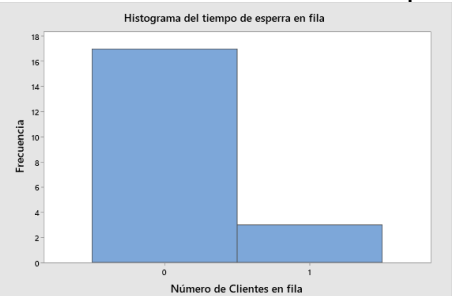

Figura 5.20.- Tiempo de espera en fila.

9.- Histograma del tiempo de espera en el sistema. La figura 5.21 muestra cuantos clientes había en el sistema, ya sea en espera o siendo atendidos.

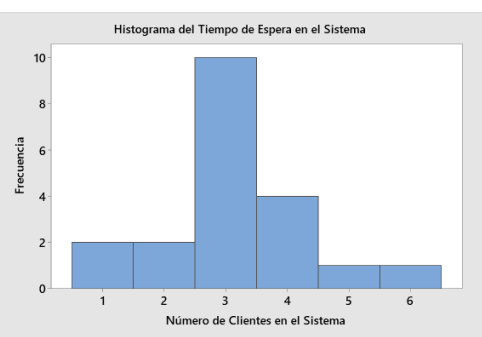

Figura 5.21.- Histograma de frecuencia de espera y número de clientes.

**Conclusiones finales.** Este análisis se realizó para una sola réplica en particular. Si se da clic en la tecla F9, estos valores cambian de manera aleatoria. Cada réplica es en sí, una muestra aleatoria, de entre los millones de posibilidades. Por tal motivo es que tienen que realizarse varias réplicas y aplicar estadística inferencial a fin de obtener los parámetros poblacionales del modelo. Además, una réplica de tamaño veinte es muy pequeña. Habrá que incrementarla para llegar a conclusiones válidas. Con el modelo en Excel es fácil extrapolarlo y obtener muestras de tamaño muy grande y muchas réplicas, aun cuando el proceso sea lento. En la siguiente sección 5.4, se aborda el despliegue gráfico y el análisis estadístico de este mismo ejercicio.

### **5.3.2. Experimentación con varias configuraciones posibles del sistema simulado.**

Si existen varias configuraciones posibles del sistema simulado, y si se desea saber cuál configuración es mejor que las otras, es necesario recurrir a herramientas de estadística inferencial. Por ejemplo, si se desea comparar dos medias muestrales, provenientes de dos configuraciones de simulación diferentes y la prueba de hipótesis indica que no hay diferencia significativa entre ellas, para un nivel de significancia establecido, entonces se podría concluir que el cambio de factores y niveles no afectan la medida de desempeño o indicador elegido para hacer la comparación entre las configuraciones. En pocas palabras, se trata de hacer experimentos.

Un ejemplo interesante es un sistema de líneas de espera donde existen varios factores y niveles. El factor "número de cajeros", puede tener los niveles de uno, dos o tres cajeros. Otro factor como las "filas", puede ser de dos niveles; una fila y dos filas. El tipo de clientes que son atendidos puede ser otro factor con dos niveles que serían clientes normales y clientes premium. Otro factor puede ser el tipo de atención, etcétera. En este caso la variable de respuesta sería el tiempo de atención a los clientes (TAC). El objetivo del experimento sería el de minimizar la variable de respuesta. Si se pone todo esto en un modelo matemático quedaría como:

# Minimizar TAC =  $f$ (factores y niveles)

En el caso de modelos de simulación, la población consiste en todos los posibles resultados promedio finales. Por ejemplo, el universo de todos los posibles promedios ponderados que se obtienen al final de una réplica de simulación. Esto equivale a el número de combinaciones posibles de factores, niveles y secuencias de números aleatorios. Se trata de una población tan grande que es imposible enumerarla de manera explícita. Es por esto que se toman muestras suficientemente grandes de manera que se puedan inferir los valores de los parámetros poblacionales, tal y cual se hace en estadística.

### **Aplicación de Software 5.2.**

Anteriormente en el ejercicio 5.2, respecto a la empresa "Pa2Cel" del chinito Olivares que se dedica a la venta y reparación de teléfonos celulares, se elaboró una hoja de cálculo para simular un caso de control de inventarios tipo Q.

Con el propósito de definir una política adecuada para administrar su inventario, realizar lo siguiente:

1.- Programar y explicar la distribución de este modelo en la hoja de cálculo, para una réplica de longitud de 300 días de operación del negocio y para 200 réplicas.

2.- Experimentar con varias configuraciones posibles del sistema simulado.

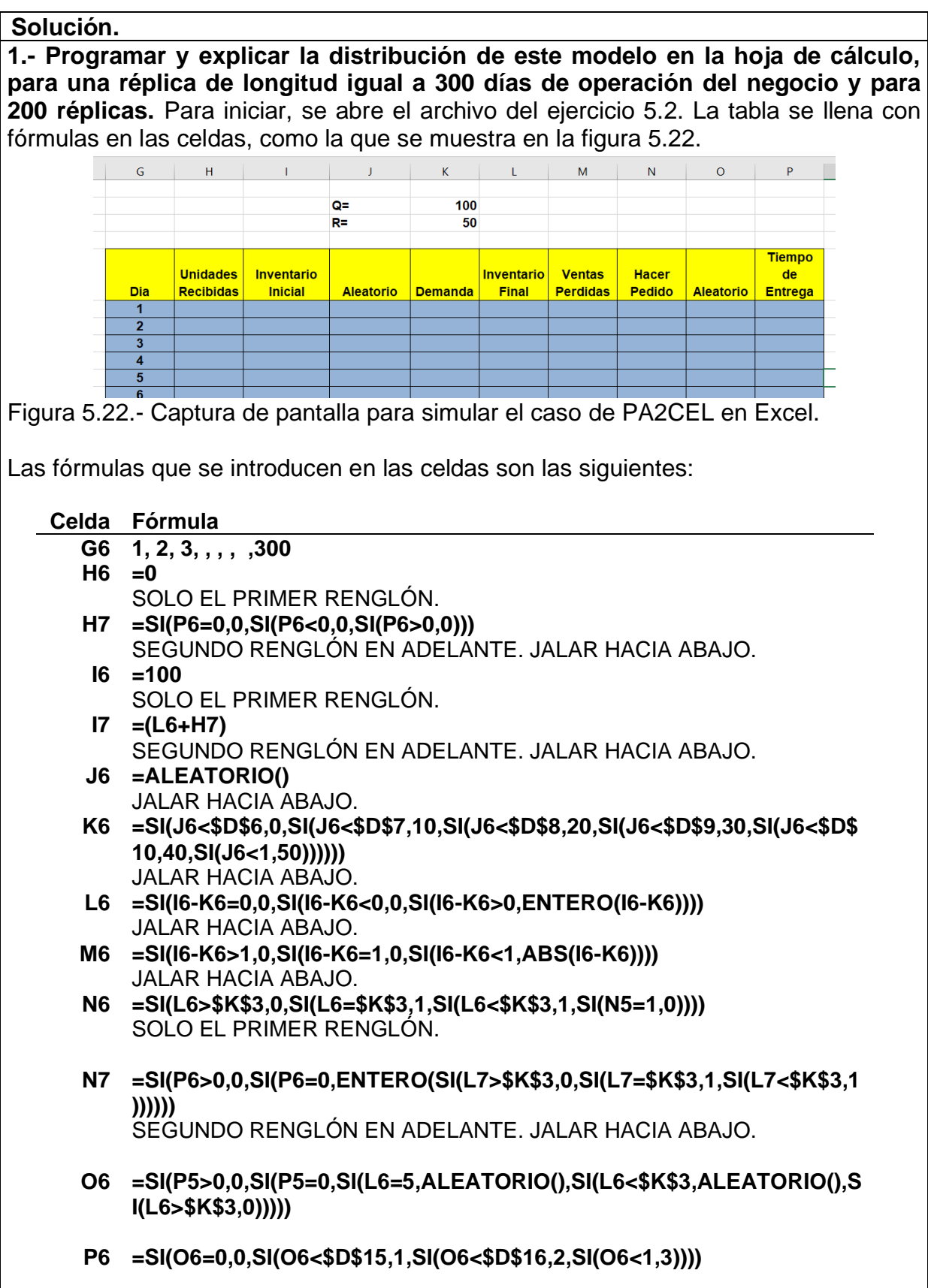

En el renglón 306 se obtiene la suma de cada columna para obtener los totales. **H306 =SUMA(H6:H305) I306 =SUMA(I6:I305) K306 =SUMA(K6:K305) L306 =SUMA(L6:L305) M306 =SUMA(M6:M305) N306 =SUMA(N6:N305) P306 =SUMA(P6:P305)** Se obtiene una tabla como la que se muestra en la figura 5.23.  $\overline{G}$  $\overline{\mathbf{H}}$  $\overline{M}$  $\overline{N}$  $\circ$  $\overline{2}$  $Q =$ 100  $\frac{1}{50}$  $R =$  $\overline{3}$  $\overline{4}$ **Unidades** Inventario **Inventario** Ventas **Hacer** Tiempo de Entrega Dia Recibidas Inicial **Demanda** Final **Perdidas** Pedido  $\overline{5}$ **Aleatorio Aleatorio** 0.618118292  $\mathbf{0}$  $100$  $\overline{30}$ 70  $\mathbf{0}$  $\mathbf{0}$  $\overline{\mathbf{0}}$  $\overline{\mathfrak{o}}$  $6\overline{6}$  $\overline{7}$ 70 0.125176892  $\overline{10}$ 0 60  $\bf{0}$  $\bf{0}$  $\overline{8}$  $\overline{\mathbf{0}}$  $\overline{60}$ 0.971124046 50  $\overline{10}$  $\overline{0}$ 0.0202701 1  $10$ 0.275185497 20  $\overline{\mathbf{0}}$  $10$  $\overline{\mathbf{0}}$  $\,$  9  $\mathbf{0}$  $\mathbf{0}$  $10$  $\overline{100}$  $\overline{100}$ 0.486282418  $\overline{30}$  $\overline{70}$  $\bf{0}$ o 0.628006375 0.2101177  $11$  $\overline{0}$ 70 30 40  $\overline{\mathbf{0}}$  $12$  $\bf{0}$ 40 0.699502433 30  $10$  $\bf{0}$ 0 0.8289234  $13$  $\mathbf{R}$  $\mathbf{0}$  $10$ 0.667020403  $\overline{30}$  $\overline{\bullet}$  $\overline{20}$ 80 0.802582365 40 40 0.631555 300 295  $\mathbf{0}$  $\mathbf{0}$  $\overline{296}$  $\overline{40}$ 0.500648549  $\overline{30}$  $\overline{10}$ 301  $\overline{0}$  $\overline{0}$  $\bf{0}$ 0 0.2109049 297  $\mathbf{0}$  $10$ 0.548726525  $\overline{30}$  $\pmb{0}$  $\overline{20}$ 302 303 298  $\overline{\mathfrak{o}}$  $\overline{\mathbf{0}}$ 0.592359785  $\overline{30}$  $\overline{30}$  $\bullet$  $\overline{\mathbf{0}}$ 0.625293455 30 0.6609043 304 299 300  $\overline{\mathbf{0}}$ 0.335396399 20  $\overline{20}$  $\bf{0}$ 1500  $3790$ 2190 6710 306 Totales 8310 141 301 Figura 5.23.- Captura de pantalla para simular 300 días del caso de PA2CEL. A continuación, se elabora una pequeña tabla para realizar las 200 réplicas y obtener las métricas estadísticas para el costo total de llevar el inventario. Las fórmulas que se introducen en las celdas son las siguientes: **Celda Fórmula Q6 1, 2, 3, , , , , hasta el 200 R6 =L306 S6 =M306 T6 =N306** Estos valores se seleccionan para trabajar **escenarios**. Seleccionar **"Datos"; "Análisis de Hipótesis", "Tabla de Datos",** etcétera. Creando así las **200 réplicas**. No se profundiza mucho en esto, dado que ya se explicó a fondo en la unidad anterior. Ver figura 5.24. **INVENTARIO VENTAS PEDIDOS FINAL** PERDIDAS REALIZADOS COSTO TOTAL 4220 1533.22 5570  $131$  $\overline{\mathbf{2}}$ 3 4  $198$ 199 200 Figura 5.24.- Captura de pantalla y selección del espacio para crear 200 réplicas.

En la columna "U", se obtiene el costo total del inventario. **Celda Fórmula U6 =(0.3\*R6+80\*S6+100\*T6)/300** JALAR HACIA ABAJO. Se obtiene así, una tabla como la que se muestra en la figura 5.25.  $\bar{\mathbf{v}}$  $\overline{\mathbf{Q}}$  $\overline{R}$  $\bar{\mathbf{S}}$  $T$  $\bar{\mathbf{U}}$ w **INVENTARIO VENTAS PEDIDOS FINAL** PERDIDAS REALIZADOS COSTO TOTAL 2190 1838.52 N=200 REPLICAS 1 6710 141  $\overline{2}$ 3470 5880 135 1616.47 3680 5920 136 1627.68 PROMEDIO 1624.19 3  $\overline{\mathbf{A}}$ 3030 5910 138 1625.03 DESV STD 118.26  $\overline{\mathbf{5}}$ 3920 5710 134 1571.25 6 4730 5390 129 1485.06 INTERVALO 231.79 1586.68 DE CONFIANZA  $\overline{\mathbf{r}}$ 4010 5770 132 8 6290 136 1725.91 LIM.SUP 1855.98 3240 3820 5950 134 9 1635.15 LIM. INF 1392.39 10 4520 5480 130 1509.19 ALFA  $0.05$ 4900 130 1354.62 19 4620 3550 6010 136 1651.55 20 197 4680 5700 130 1568.01 3540 6150 136 1688.87 198 199 3580 5740 134 1578 91 200 4370 5560 132 1531.04 Figura 5.25.- Captura de pantalla para simular 200 réplicas y obtener estadísticas.

# **2.- Experimentar con varias configuraciones posibles del sistema simulado.**

Una vez que se elaboró este modelo en Excel, se puede correr para diferentes parámetros. Por ejemplo, en las celdas K2 y K3 se puede modificar los valores de Q y R a fin de simular diferentes estrategias. Ver figura 5.26.

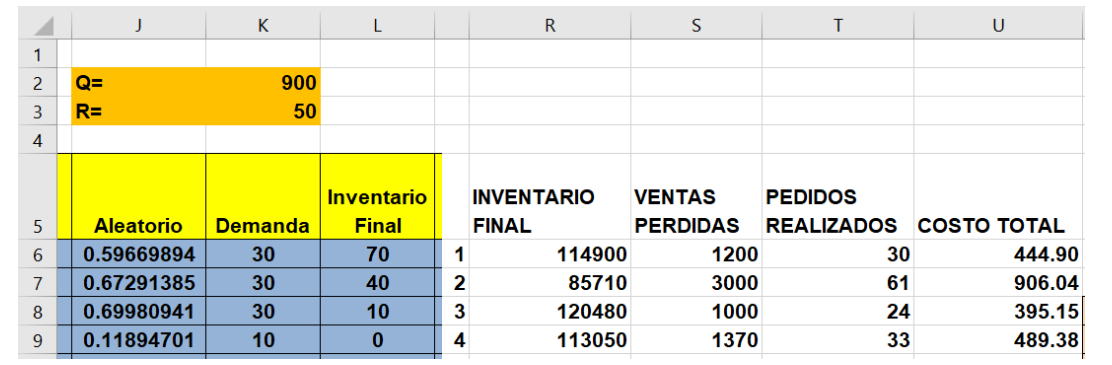

Figura 5.26.- Captura de pantalla para simular réplicas del costo total y cambios Q,R.

A continuación, en la figura 5.27 se muestra un resumen gráfico de los parámetros estadísticos estimados para el costo total promedio de 200 réplicas de tamaño 300 cada una.

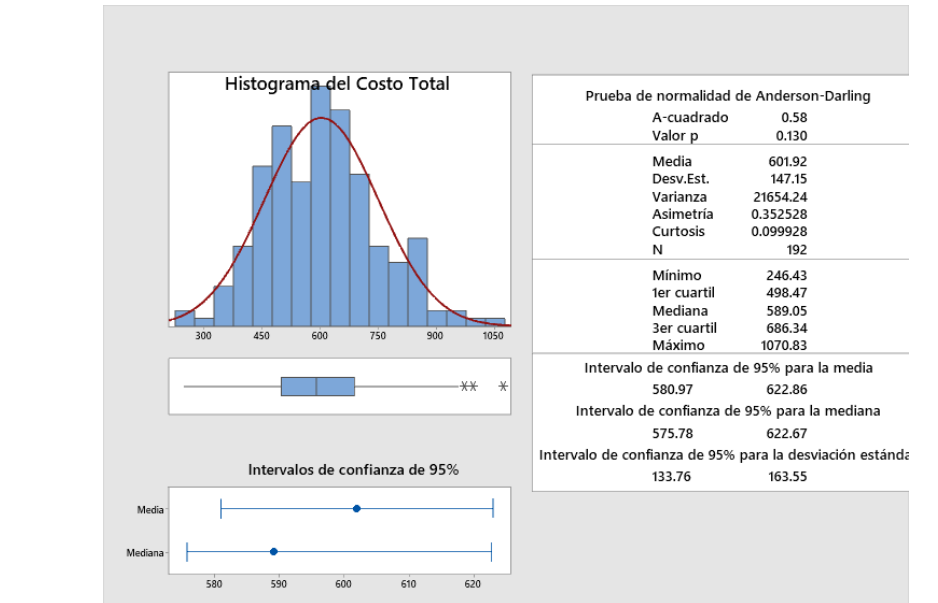

Figura 5.27.- Resumen gráfico y estadístico de 200 réplicas del costo total.

En la figura 5.28 que se muestra a continuación, se presenta una gráfica de control para las lecturas individuales de una muestra de 200 réplicas de tamaño 300. Todos los valores de costo están dentro de los límites de control, excepto un dato. Los límites de control, es el intervalo de confianza estimado para 200 muestras. El intervalo de confianza que arroja Minitab, se establece por default en un valor estandarizado de (1-alfa)=0.0027. Nótese que el intervalo de confianza es menor para las muestras que para las lecturas individuales, porque estas últimas se refieren a una inferencia respecto a la población.

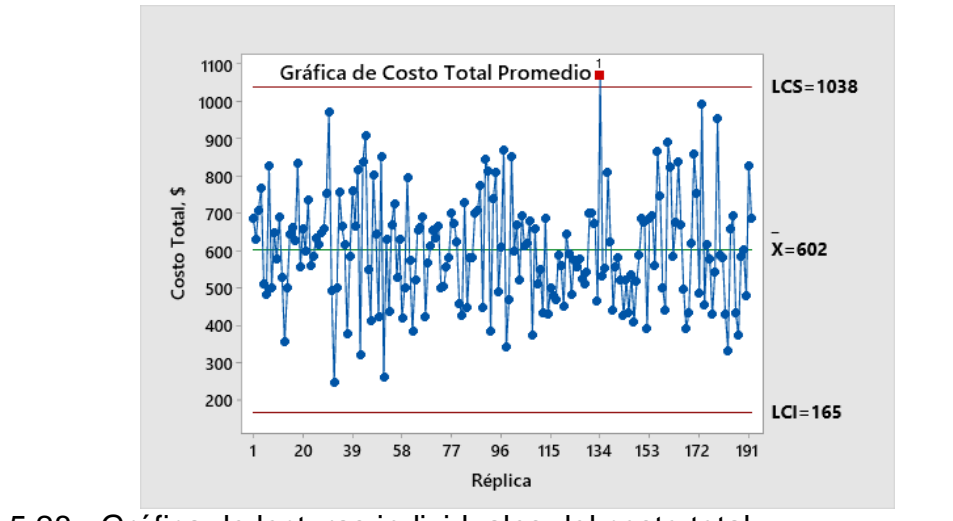

Cambiando los valores de las celdas K2 y K3 se puede simular el costo total del inventario. Por ejemplo si se deja constante en un valor de R=50, se puede cambiar el valor de Q, desde 50, 100, ,,,, hasta 1000. Al hacer esto se obtiene la tabla 5.13, misma que muestra cómo cambia el costo total del inventario al variar Q y dejar fijo  $R = 50.$ 

Tabla 5.13.- Costo total del inventario versus cantidad de pedido Q, para R=50.

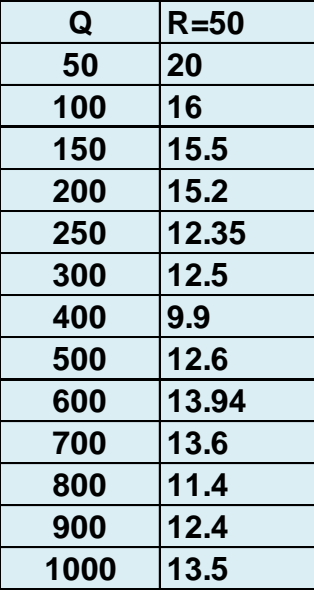

Graficando los datos de la tabla anterior y ajustando los datos con un polinomio de segundo grado en Excel, se obtiene la imagen que se muestra en la figura 5.29. Se observa que el punto óptimo de pedido para R=50, inicia en **Q=800**, aproximadamente.

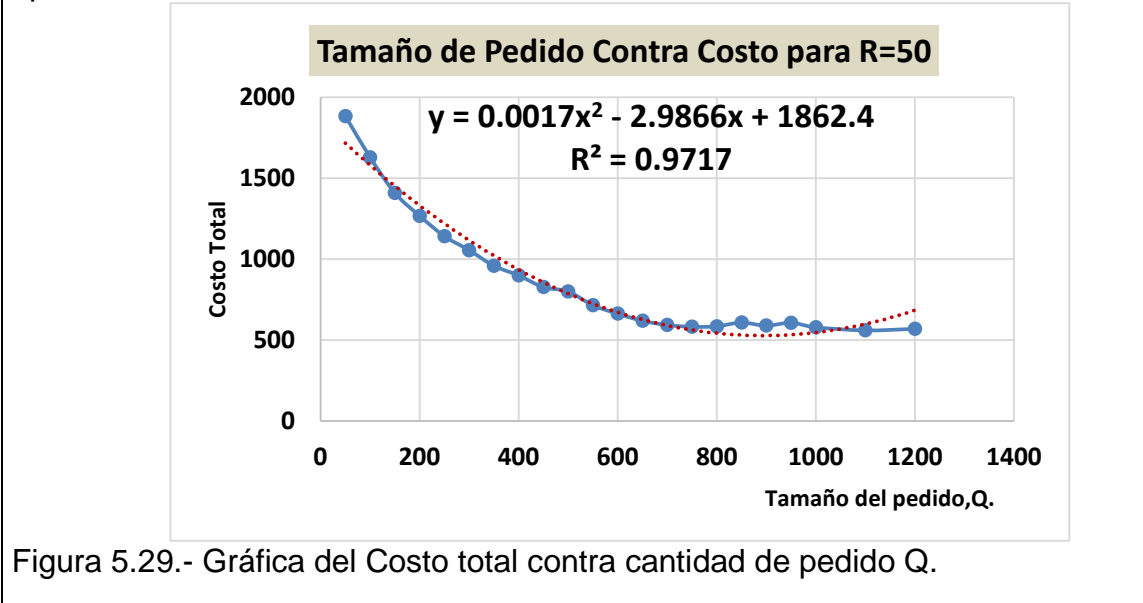

# **5.4. Validación.**

Si se quiere validar, ya sea los datos de entrada o salida del modelo de simulación, lo que se hace es comparar los datos de salida del modelo, contra datos similares del sistema real. Esto, aunque a veces resulta poco complicado de hacer en la práctica, porque puede elevar el costo, se puede hacer de diferentes maneras. Una muy lógica, es obtener una muestra del sistema real, otra del sistema simulado y luego, preguntar a las personas que trabajan directamente con el sistema real, por ejemplo, una línea de producción de alimentos enlatados, y mostrarles los dos conjuntos de datos, a ver si pueden distinguir los datos de un comportamiento real versus sistema simulado. La información se puede presentar tanto de manera numérica como gráfica. Claro, esto tiene la limitación de la subjetividad de las personas involucradas en hacer dicha comparación, pero no deja de ser muy útil.

Para una validación racional y científica, lo procedente es realizar análisis estadísticos utilizando toda la información empírica de que se disponga. El procedimiento empleado para realizar comparaciones entre dos muestras independientes, sigue siendo la prueba de hipótesis en base a una diferencia de medias, donde se emplea el estadístico t-student. Aunque también se puede realizar una prueba t-pareada. En el caso de comparaciones múltiples lo conducente sería realizar un a prueba de Bonferroni, por ejemplo. También se pueden emplear otros como ANOVA y el LSD de Fisher (Sargent, 2007).

A pesar de la existencia de métodos estadísticos muy sofisticados, nunca hay que perder de vista el enfoque pragmático del ingeniero. Por ejemplo, en una celda de producción de miel envasada en frascos de medio litro, se pueden comparar los datos de producción histórica con los datos del modelo de simulación. En este caso queremos comparar la producción esperada y el tiempo de envasado. Como se observa en la tabla 5.14, no hay diferencia práctica en los resultados, dado que la diferencia simple entre el mundo real y el modelo, es mínima. Esto mismo se concluiría se realizamos un estudio estadístico más a fondo. Si hubiera dudas razonables, y las diferencias fueran mayores, sin duda se justificaría un estudio empírico utilizando herramientas estadísticas más complejas, como se desarrollará en los ejercicios prácticos de este tema.

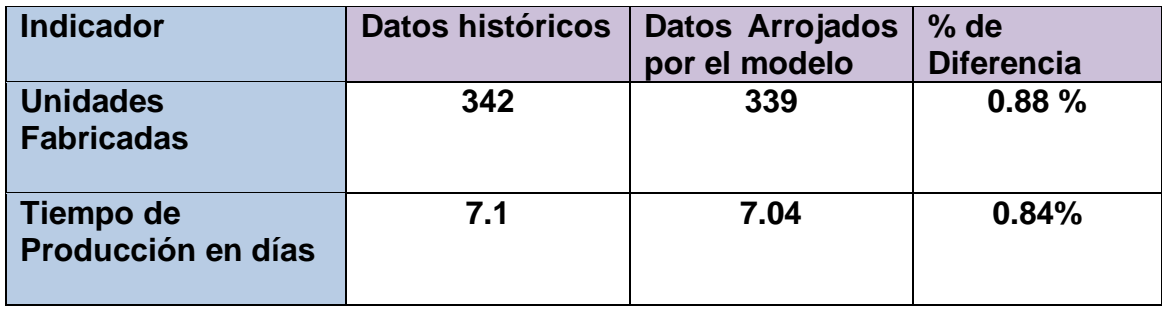

Tabla 5.14. Comparaciones para datos del envasado de miel.

### **5.4.1. Programación de los informes de salida (estadísticas).**

Como se mencionó en el tema anterior sobre la calidad de la simulación, los modelos de simulación son a la vez, instrumentos de medición y todo instrumento debe ser validado y calibrado. Se inicia con pruebas preliminares y luego con pruebas piloto. Se corren varias réplicas. Los datos recopilados se van analizando y se comprueba si se parecen a los datos de salida de un sistema real. Como paso fundamental en este proceso está la programación de informes de salida. Los informes con valores estadísticos son las herramientas clásicas para comparar y tomar decisiones respecto a la validez del modelo. A continuación, se presenta una aplicación de software como ejercicio práctico donde se aplica la estrategia de obtener estadísticos de los resultados, de manera anexa o conjunta al despliegue del modelo.

### **Aplicación de Software 5.3.**

Revisar el ejercicio práctico 5.3 página 277, respecto a una pequeña tienda de comestibles con un solo canal o caja de cobro donde los clientes llegan al azar de acuerdo a ciertas frecuencias que se dan en forma tabular. Realizar la programación del modelo para obtener de manera automática la estadística descriptiva correspondiente en una hoja de cálculo.

### **Solución.**

Para obtener las estadísticas de este modelo, utilizar la medida de desempeño relacionada con el tiempo que tiene que esperar un cliente en el sistema. Se toma como punto de partida la tabla básica del modelo desarrollado que se muestra a continuación en la figura 5.30.

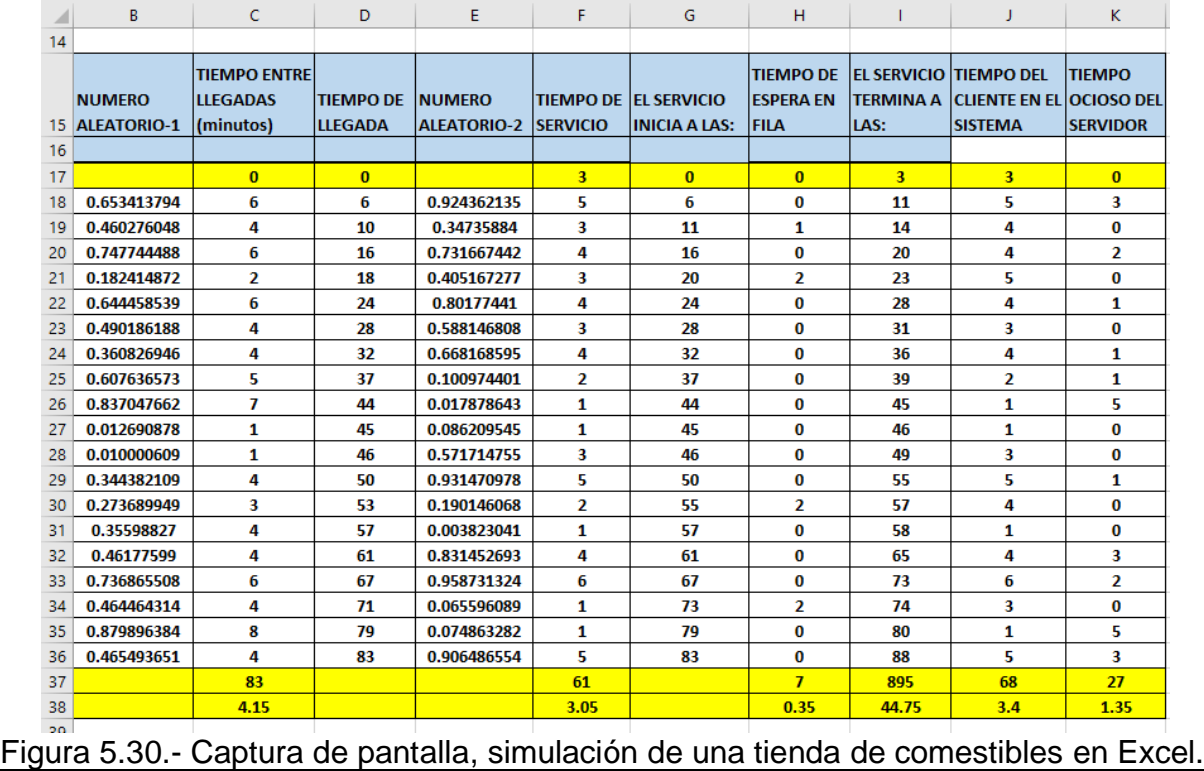

En el renglón 37 se obtiene la sumatoria de la columna y en el renglón 38 se obtienen los promedios de la columna, para todas las variables que sean de interés. A continuación, hacer una tabla con los siguientes encabezados. Ver figura 5.31. Esto es solo un ejemplo. El lector puede hacerlo en cualquier otra parte de la hoja de cálculo.

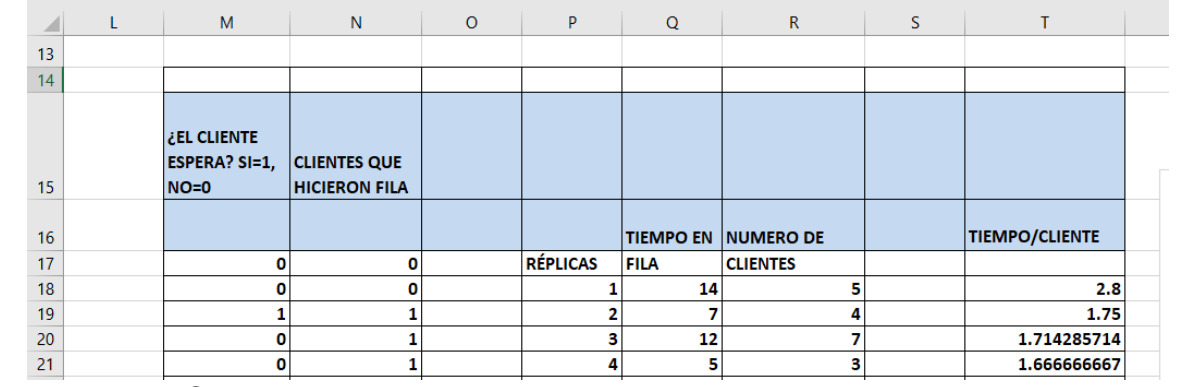

Figura 5.31.- Captura de pantalla para simular la tiendita en Excel.

Para llenar las celdas del renglón 18 en adelante, seguir las instrucciones para la simulación en Excel.

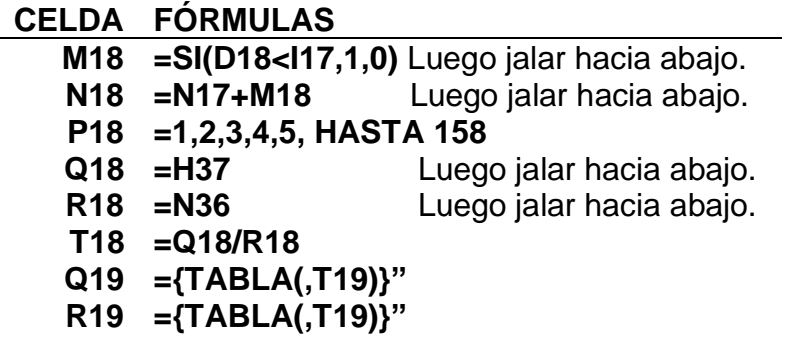

Las columnas O y S, se dejan en blanco por si se requiere introducir otros cálculos. Las columnas Q y R se utilizan para realizar en este caso 158 réplicas, con la instrucción **"={TABLA(,T19)}"**. Para ver como se hace esto, revisar el tema tres de este material. También se pueden arrastrar hacia abajo las celdas Q19 y R19. En este se hizo hasta completar 158 réplicas. El lector puede realizar cualquier otra cantidad requerida. Para obtener las estadísticas de la variable de interés, o medida de desempeño, y que en este ejercicio se eligió el **tiempo de espera en línea, Wq. P**or cada cliente medido en minutos/cliente, hay que seguir las siguientes instrucciones para la hoja de cálculo de Excel. Luego de diseñar los encabezados para W, Wq, L y Lq con sus textos correspondientes, llenar las celdas con:

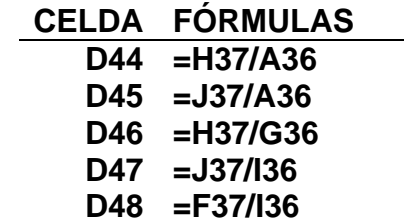

Los resultados que pueden aparecer son típicos a los mostrados en la figura 5.32.

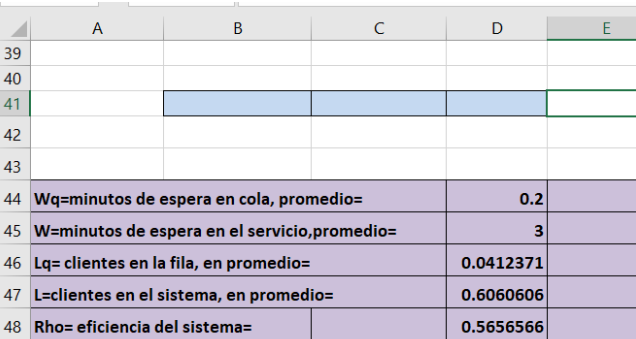

Figura 5.32.- Captura de pantalla de estadísticas para las variables de interés.

Para obtener en Excel las estadísticas del tiempo de espera por cada cliente, de las 158 réplicas y cuyos valores están en la columna "T", se procede de la siguiente manera.

Seleccionar todos los datos de la columna "T". Ir a la pestaña de **"Datos"**, luego elegir el botón de **"Análisis de datos**", elegir la opción de **"Estadística descriptiva**", y **"Aceptar"**. Aparece una ventana donde hay que llenar el rango de entrada. Para esto, solo se seleccionan los datos de la columna "T" y listo. También hay que activar la casilla donde dice "Resumen de estadísticas" y "Nivel de confianza". Ver figura 5.33.

Los resultados aparecerán en una hoja nueva, o si se desea que aparezcan en la misma hoja, u hoja actual de trabajo, indicar el rango de salida donde se desea que aparezca la información. En este ejercicio se indicó la celda "F43" como punto inicial donde se quiere que aparezca el resumen de estadísticas.

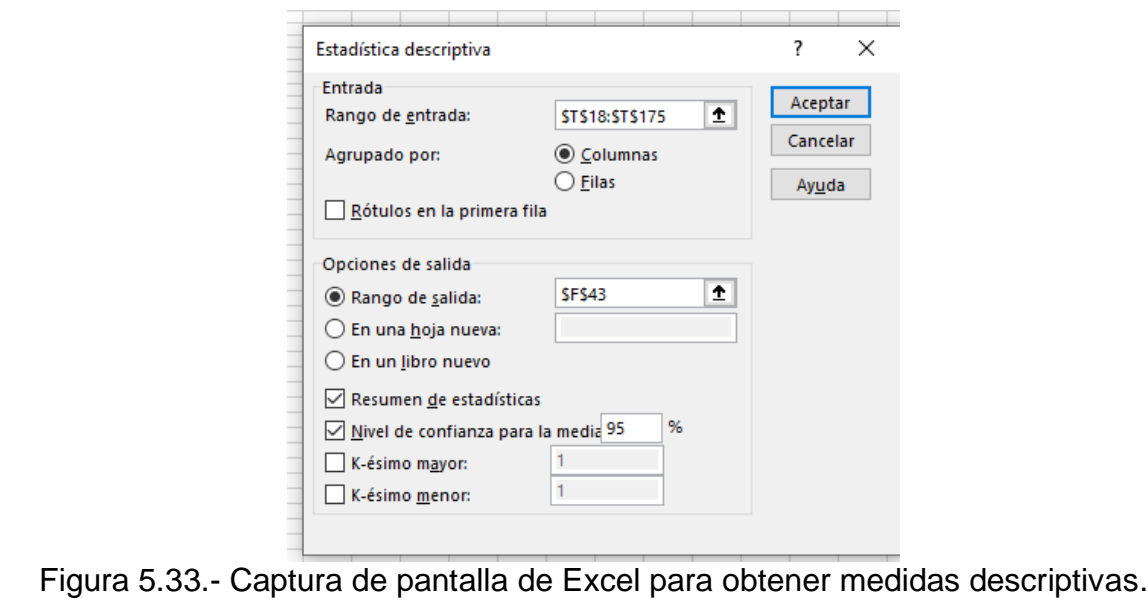

Finalmente, dar clic en aceptar y aparece una pantalla como la que se ilustra en la figura 5.34. Estas son las estadísticas de 158 réplicas.

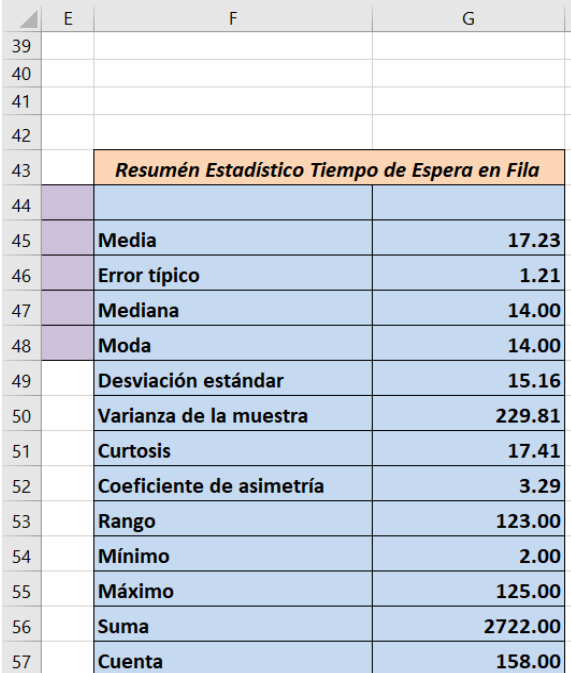

Figura 5.34.- Captura de pantalla con las estadísticas descriptivas de la simulación.

Para obtener las estadísticas de otras variables de interés, o medidas de desempeño, se puede seguir un procedimiento similar al anterior ya explicado.

# **5.4.2. Construcción de gráficas.**

La representación gráfica de diversos tipos de variables se hace con el objetivo de obtener información que facilite el análisis. Las herramientas de gráficas vienen a ser una gran herramienta en la visualización de información simple y compleja, ya que son un medio muy adecuado para representar datos de manera clara y precisa, ya sea para comparar y/o comprender la evolución de una o más variables. En resumen, las gráficas que contienen datos estadísticos son básicas en la interpretación de datos. Se puede representar, por ejemplo, cómo varía el precio de gasolina premium día a día durante un año. O por semana, por mes, etcétera.

El hecho de representar gráficamente la información, ayuda a descartar datos que no son representativos de la población o que contienen errores de muestreo. Ayuda a filtrar variables que son dependientes y que pueden ser redundantes. Permite acceder a visualizar la información con diferentes perspectivas. Esto, además, es muy importante porque ayuda a identificar tendencias, hacer predicciones, crear conjuntos por agrupación y verificar modelos. La construcción de gráficas es muy importante en la vida diaria de las empresas, la ciencia, la ingeniería, manufactura, medio ambiente, etcétera. Y en simulación, no es la excepción.

Las herramientas graficas abarcan un amplio espectro que van desde el inicio del proyecto hasta la implantación de las recomendaciones y entrega del reporte final. Afortunadamente en la actualidad existe gran cantidad de aplicaciones y paquetes de software con los que se pueden realizar cientos de visualizaciones, como es en la hoja de Excel, Minitab, etcétera, con lo cual se tiene acceso a datos de forma rápida, flexible, simple y de bajo costo.

### **Aplicación de Software 5.4.**

Para el ejercicio de una pequeña tienda de comestibles que tiene una sola caja de cobro, que se estudió anteriormente (ver página 277), realizar la programación del modelo de línea de espera en la hoja de cálculo para que se **construyan las gráficas de manera automática,** del tiempo promedio en fila por cada cliente, para la llegada de 20 clientes al establecimiento y con al menos cien réplicas del proceso de atención al cliente.

### **Solución.**

La primera gráfica que se puede obtener en la hoja de cálculo, es la referente al tiempo de espera en fila promedio como se muestra a continuación. Se observa que existe mucha variación que va desde cero minutos y en algunas ocasiones llega a ser de 60 minutos. La media parece ser de aproximadamente 17 minutos como se ilustra en la figura 5.35. Esta variación tan grande es típica de los sistemas de colas o líneas de espera. Precisamente esta gran variación hace que estos sistemas sean difíciles de caracterizar tanto de manera teórica como por técnicas de simulación. **70**

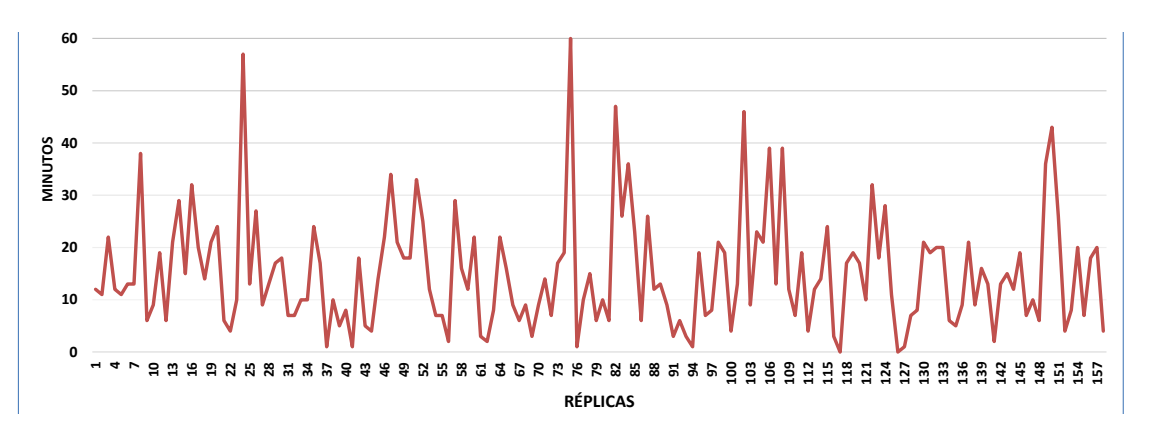

Figura 5.35.- Tiempo promedio en fila para la tiendita de comestibles.

También puede ser de interés la cantidad de clientes que tuvieron que esperar durante cierto tiempo. Esto aparece en este caso, en la columna R de la tabla. El histograma correspondiente para 158 réplicas sería similar al de la figura 5.36 como se muestra a continuación.

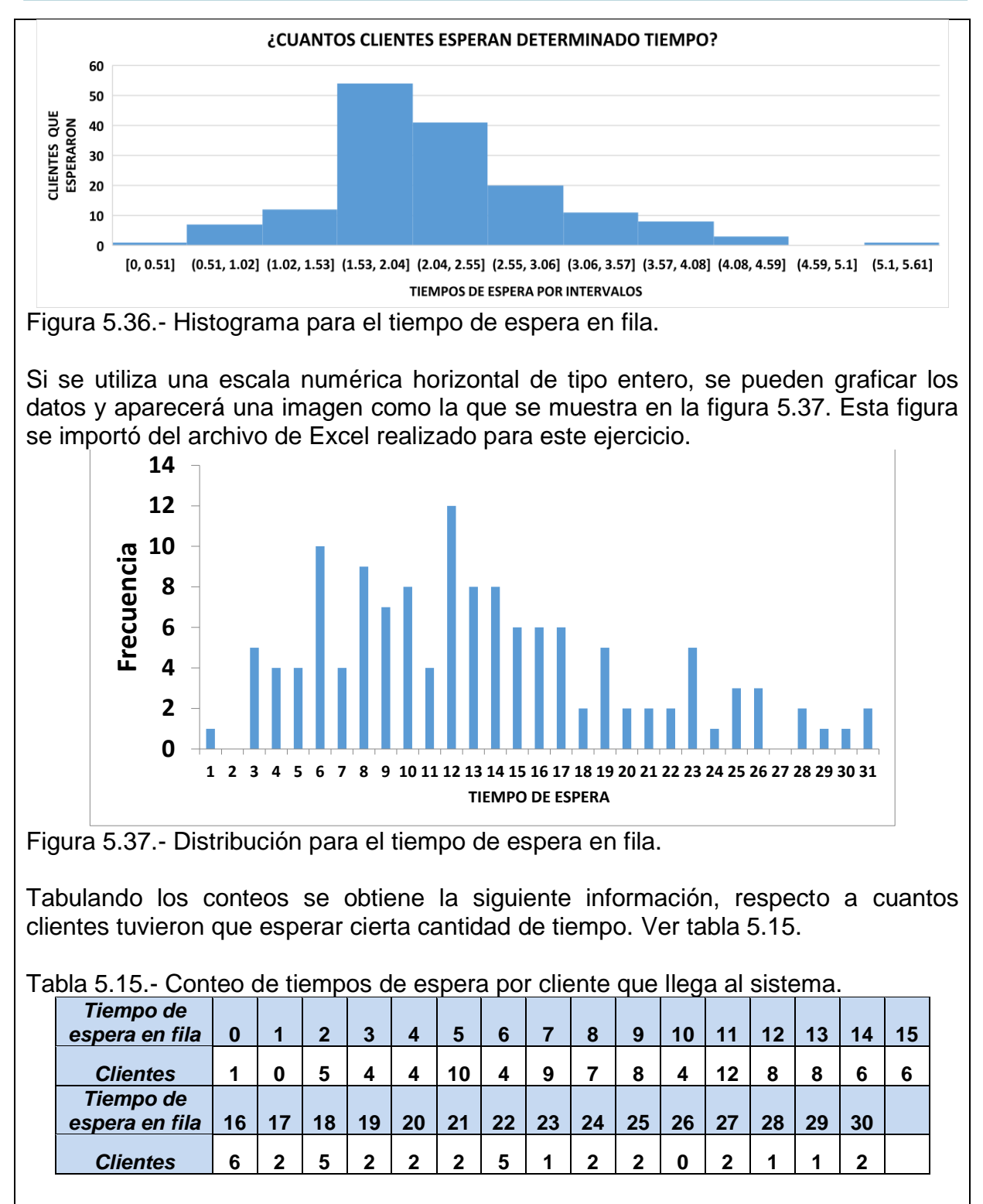

En esta aplicación de software se puede apreciar que un cliente esperó en promedio un minuto, cero clientes esperaron dos minutos, cinco clientes tuvieron que esperar por tres minutos, cuatro clientes tuvieron que esperar por cuatro minutos, etcétera.

### **5.4.3. Construcción de intervalos de confianza.**

### **Aplicación de Software 5.5.**

Para el ejercicio de una pequeña tienda de comestibles que tiene una sola caja de cobro, que se estudió anteriormente, realizar la programación del modelo de línea de espera en la hoja de cálculo para que arroje los **intervalos de confianza** del promedio en fila por cada cliente, para la llegada de 20 clientes al establecimiento y con al menos cien réplicas del proceso de atención al cliente.

### **Solución.**

Se abre el archivo elaborado en la aplicación de software 5.4 para continuar su construcción. Aplicando el mismo procedimiento donde se obtuvo el resumen estadístico del ejercicio de aplicación de software en líneas de espera para una tienda de comestibles, se obtienen estadísticos como los de la figura 5.38.

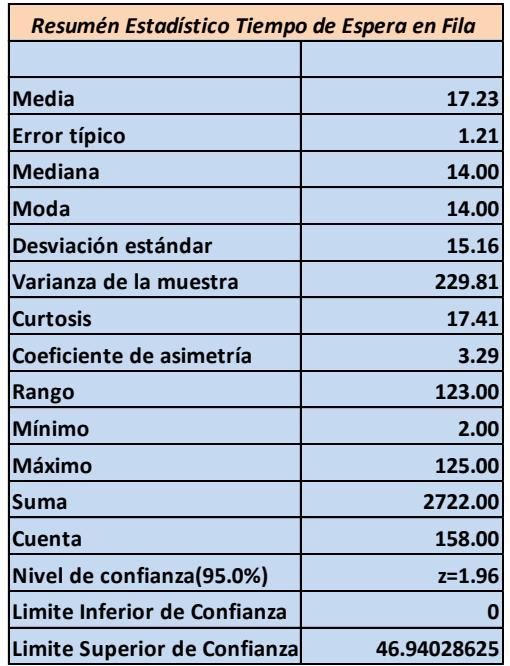

Figura 5.38.- Captura de pantalla con estadísticas e intervalos de confianza.

En esta tabla se agregaron al final de la lista, los límites de confianza superior e inferior, para un nivel de confianza del 95 %. El límite inferior se estableció en cero ya que con la fórmula aparece un valor negativo. Y como se sabe, el tiempo negativo no existe en el mundo macroscópico. En cuanto a las fórmulas utilizadas única mente fue la siguiente: F60=G45+1.96\*G49.

Sí se utiliza el Minitab como medio para hacer estadísticas, graficar y obtener los límites de confianza, etcétera, pueden obtenerse graficas como la que se muestra en la figura 5.39.

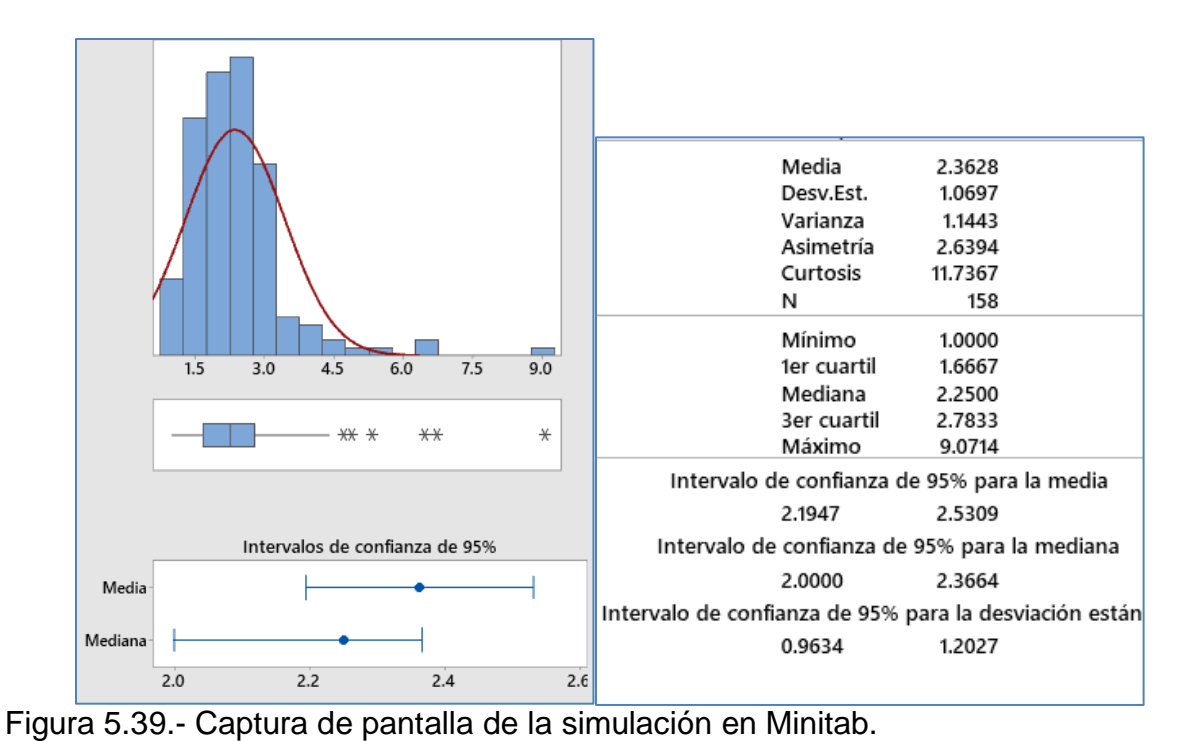

Recordar el lector, que se manejan valores aleatorios y tanto las estadísticas como las gráficas cambian en cada realización al cambiar la secuencias de aleatorios. Dar por ejemplo "F9" y se observará este comportamiento.

# **5.4.4. Juicios sobre los resultados reportados.**

Una vez realizado el modelo de simulación, hay que validar los datos. Para esto, una forma técnica de hacerlo es mediante análisis estadísticos. La prueba que generalmente se utiliza es la prueba T-Pareada (Banks et al., 2014). La información recolectada se clasifica en dos conjuntos de datos, los cuales deben de recolectarse bajo las mismas condiciones de operación. Tanto para el sistema real, como para el modelo de simulación. Para realizar esta prueba se plantea el siguiente sistema de hipótesis:

Ho: 
$$
d = 0
$$

\nH1:  $d \neq 0$ 

Donde:  $d = \mu_{Real} - \mu_{Modelo}$ 

El estadístico a utilizar es el "t-Student", para varianzas poblacionales iguales desconocidas y con media poblacional desconocida, puesto que solamente se tienen los datos de dos muestras. Para refrescar el conocimiento del estadístico "t", se puede consultar a JMP Statistical Discovery (2022), la prueba t pareada, recuperado de https://www .jmp.com/es\_co/statistics-knowledge-portal/t-test/paired-t-test.html

$$
t_{n-1} = \frac{\mathrm{d}}{\mathrm{S}_d/\sqrt{n}}
$$

Donde n-1= grados de libertad.

### **Ejercicio práctico 5.6**

Se recopila información de un proceso de empaquetado de galletas para dar cumplimiento a unos pedidos especiales. En varios días se registró la eficiencia de una máquina de llenado no automatizada y con ayuda manual. Al mismo tiempo se va corriendo un modelo de simulación para estudiar este proceso. La idea es correr el modelo de simulación, aproximadamente con las mismas condiciones iniciales del sistema físico real. Los datos obtenidos se muestran en la tabla 5.16 enseguida.

Tabla 5.16.- Eficiencia de una máquina de empaquetado.

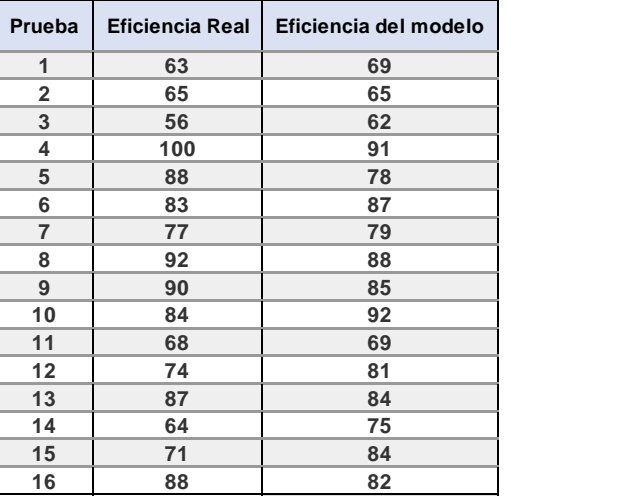

Analizar la información recabada y **emitir juicios sobre los resultados** reportados.

### **Solución.**

Para realizar esta prueba se plantea el siguiente sistema de hipótesis:

$$
\text{Ho: } d = 0
$$
\n
$$
\text{H1: } d \neq 0
$$

Donde:  $d = \mu_{Real} - \mu_{Modelo}$ 

Si d=0, significaría que no hay diferencia significativa entre la eficiencia observada en el sistema real y la eficiencia obtenida mediante simulación.

Para esto, una vez tabulados los datos, hallar las diferencias entre el modelo y el sistema real, para luego hallar el promedio y desviación estándar de las diferencias pareadas, como se muestra en la tabla 5.17.

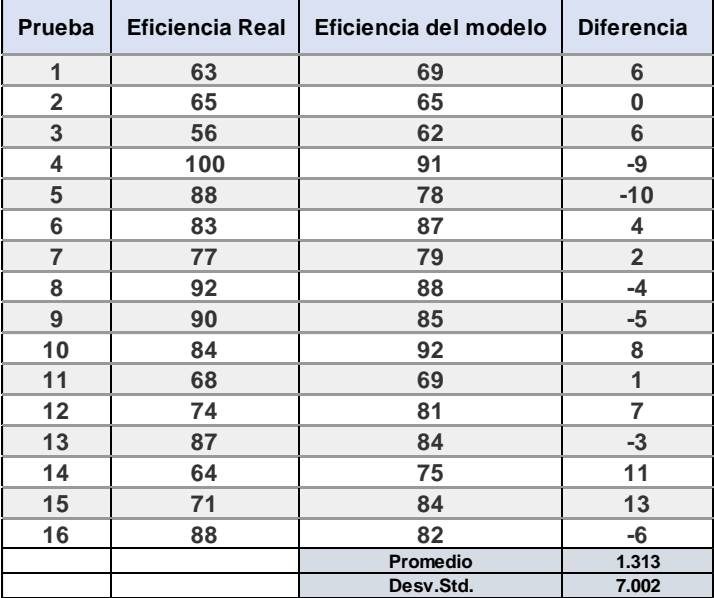

Tabla 5.17.- Eficiencia de una máquina de empaquetado.

El estadístico a utilizar es el "t-Student", correspondiente a varianzas poblacionales iguales desconocidas y con media poblacional desconocida, puesto que solamente se tienen los datos de dos muestras.

$$
t_{n-1} = \frac{d}{S_d/\sqrt{n}} = \frac{1.313}{7.002/\sqrt{16}} = 0.75
$$

Luego se comparan el estadístico de la prueba "t", con el valor de tablas para la cantidad de grados de libertad en los datos, GL=n-1=16-1=15.

El valor t, de tablas es de:  $T(0.05, 15) = \pm 2, 131$ .

Como el valor de  $T_{calaulado}$  (0.75), es menor que el de tablas, se decide no rechazar Ho.

En minitab, aplicando las instrucciones estudiadas en la unidad anterior, se obtiene la siguiente información. En la tabla 5.18 se muestran la estimación puntual y por intervalos para la variable "eficiencia de empaquetado" correspondiente.

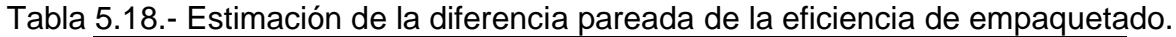

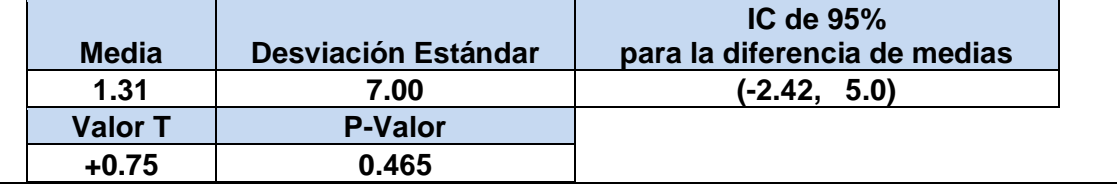

La prueba de normalidad de las diferencias de medias que se muestran en la figura 5.40, se realizaron en Minitab arrojando la siguiente imagen e información.

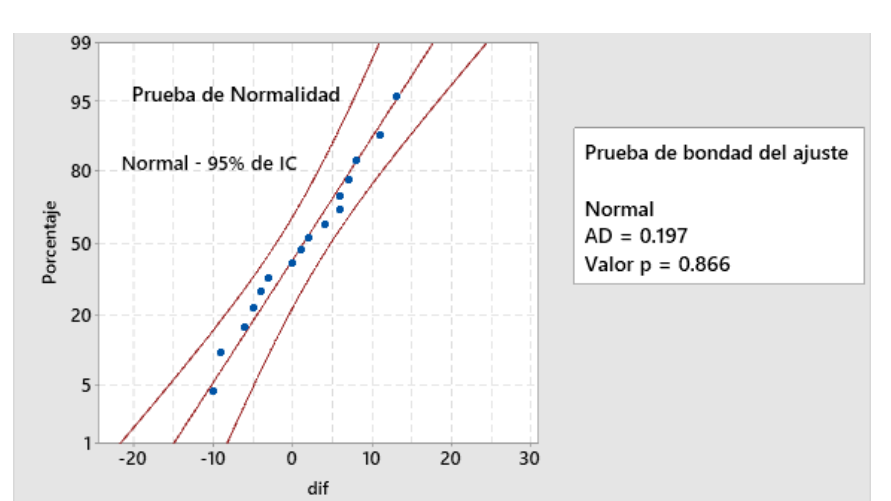

Figura 5.40.- Captura de pantalla simulación en Minitab.

**Conclusión.** Los datos muestreados de manera aleatoria simple para 16 pruebas independientes pareadas, proporcionan suficiente evidencia para afirmar que no existe evidencia suficiente para decir que los promedios de la eficiencia de empaque, sean diferentes los datos reales de los datos simulados, con una significancia de 0.05. El P-valor= 0.465 sugiere que la evidencia empírica es contradictoria a la hipótesis alternativa, Ha, y es de mayor soporte para Ho, por lo que se trata de un evento común.

# **5.5. Conclusión.**

Las conclusiones de un estudio de simulación son muy similares al de un proyecto de investigación o a las de una tesis. Estas deben estar redactadas al final del informe, en cuanto a su redacción. Es una de las partes más complicadas de elaborar, ya que consisten en una presentación reflexiva y debe ser totalmente crítica. Debe redactarse en tercera persona, de forma intencional pero impersonal, porque es aquí donde debe verse reflejado el profesionalismo del ingeniero industrial, en este caso.

Se trata de establecer sí mediante el estudio de simulación se lograron los objetivos planteados desde el inicio. Establecer el hecho de la utilidad y en qué medida, resultó el modelo de simulación. Decir que beneficios se obtuvieron, aplicaciones potenciales y sugerir nuevas líneas de investigación. Aclarar los posibles cambios y qué mejoras futuras podrían realizarse a fin de hacer portable el modelo y aplicarlo en casos similares. Finalmente sugerir nuevos procedimientos o como mejorar el procedimiento empleado. Por ejemplo, incrementar el tamaño de muestra, considerar otras medidas de desempeño, realizar análisis simultaneo de variables de respuesta multivariante, considerar alguna técnica especial para la reducción de la varianza, entre otras. En resumen, especificar el conocimiento adquirido y escalarlo hacia la solución de nuevos y más complejos problemas de simulación.

### **5.5.1. Comparación entre las configuraciones simuladas.**

La comparación de las configuraciones simuladas consiste en evaluar un modelo por medio de una o varias muestras aleatorias obtenidas bajo similares condiciones. El objetivo es determinar si existe evidencia para rechazar o no un sistema de hipótesis planteado para ser sometido a prueba. Los tipos de comparaciones que pueden ser de interés son de diversa índole. El interés puede ser, por ejemplo: establecer los parámetros de un modelo; o hacer comparaciones para validar alguna función o medida de desempeño que tiene que ver con el costo, tiempo, producción, inventarios, etcétera. A continuación, se presentan ejemplos para ilustrar como se realizan comparaciones de manera analítica y mediante la aplicación de software.

### **Ejercicio práctico 5.7.**

Se recopila información de un proceso de empaquetado de galletas. Durante varios días se van registrando los kilogramos de materia prima que se desperdician por mal funcionamiento de las máquinas de empaquetado. Al mismo tiempo se va corriendo un modelo de simulación diseñado para estudiar este proceso. La idea es correr el modelo de simulación, aproximadamente con las mismas condiciones iniciales del sistema físico real. Los datos obtenidos para realizar la comparación son los de la tabla 5.19.

Tabla 5.19.- Kilogramos de materia prima que se desperdician.

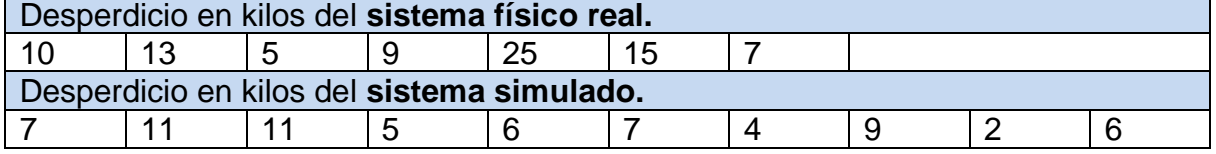

Realizar un estudio de validación para los resultados obtenidos y decir si existe suficiente evidencia para afirmar que los sistemas son equivalentes. Realice la validación mediante:

A) Prueba de hipótesis para la varianza.

B) Prueba de hipótesis para la media.

### **Solución.**

E(real) = 12. Esta es la media del sistema real.  $V$ (real) = 44.33, donde  $V=V$ arianza.  $E$ (modelo) = 6.8  $V(modelo) = 8.4$ 

### **A) HIPÓTESIS SOBRE LA VARIANZA.**

Ho:  $V$ (modelo) =  $V$ (real) H1:  $V$ (modelo)  $\neq$   $V$ (real)

ESTADÍSTICO DE PRUEBA. FOBSERVADA = V(real) / V(modelo) DATOS  $V(real) = 44.33$  $V$ (modelo) = 8.4 Grados de libertad =  $7 \vee 10$  $\alpha = 5\% = 0.05$  $F_{CRÍTICA} = F_{(0.05., 7., 10)} = 3.14$ . (Valor obtenido de Tablas).

REGION CRÍTICA. Ver figura 5.41.

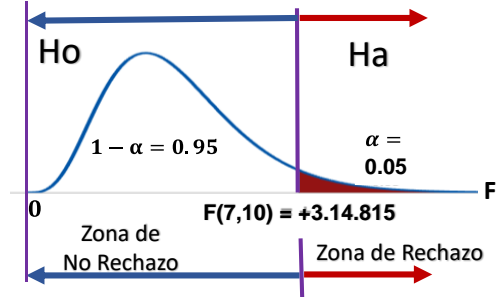

Figura 5.41.Región Crítica de la Hipótesis sobre la Varianza.

CÁLCULO DEL ESTADÍSTICO DE PRUEBA.  $F_{OBSERVADA} = V_{(real)} / V_{(modelO)} = 44.33 / 8.4 = 5.277$ 

# REGLA DE DECISIÓN.

Si la FOBSERVADA es menor a la FCRÍTICA entonces No Rechazar Ho, de otra forma se rechaza.

**CONCLUSIÓN.** Como la  $F_{OBSERVADA} = 5.277$  es mayor a la  $F_{CRÍTICA} = 3.14$  se rechaza Ho, o sea que el modelo no está arrojando resultados con la misma varianza que el sistema real, todo esto sucede con un nivel de significación del 5%.

# **B) HIPÓTESIS SOBRE LA MEDIA.**

Ho:  $\mu$ (modelo) =  $\mu$ (real) H1:  $\mu$ (modelo)  $\neq \mu$ (real)

ESTADÍSTICO DE PRUEBA.

El estadístico a utilizar es el "t-Student", correspondiente a varianzas iguales y poblacionalmente desconocidas y con media poblacional desconocida, puesto que solamente se tienen los datos de dos muestras.

$$
Tobs = \frac{\mu(\text{real}) - \mu(\text{modelo})}{\sqrt{\frac{n_1 * \sigma_1^2 + n_2 * \sigma_2^2}{n_1 + n_2} * \sqrt{\frac{1}{n_1} + \frac{1}{n_2}}}}
$$

DATOS.

 $\mu$ (real) =12  $\mu$ (modelo) = 6.8 Grados de libertad =  $7 + 10 - 2 = 15$  $\alpha = 5\% = 0.05$  $T_{CRÍTICA} = T_{(0.05, 15)} = 1.75$ . (Valor obtenido de la Tabla del Apéndice).

REGIÓN CRÍTICA. Ver figura 5.42.

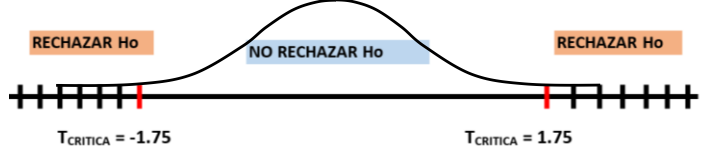

Figura 5.42.- Región Crítica pata la prueba de Hipótesis.

Figura Región Crítica de la Hipótesis sobre la Media.

CÁLCULO DEL ESTADÍSTICO DE PRUEBA.

$$
Tobs = \frac{12 - 6.8}{\sqrt{\frac{7*44.33 + 10*8.4}{7+10} * \sqrt{\frac{1}{7} + \frac{1}{10}}}} = 2.19
$$

# REGLA DE DECISIÓN.

Si la TOBSERVADA es menor a la TCRÍTICA entonces No Rechazar Ho, de otra forma se rechaza.

# **CONCLUSIÓN.**

Como la T<sub>OBSERVADA</sub> = 2.19 es mayor a la T<sub>CRÍTICA</sub> = 1.75 se rechaza Ho, o sea que el modelo no está arrojando resultados con la misma media que el sistema real, todo esto sucede con un nivel de significación del 5%.

# **5.5.2. Selección de la mejor configuración.**

El propósito de muchos modelos que se construyen para simular sistemas, es el de llevar a cabo comparaciones y **seleccionar la mejor configuración** de entre dos o más alternativas. Esto conlleva el hecho de estar haciendo corridas con parámetros y factores cambiantes. También a veces es necesario modificar la estructura y la lógica en cuanto a la construcción y el funcionamiento del modelo. Por ejemplo, en un modelo de control de inventarios se pueden cambiar aleatoriamente la demanda y el retraso en el tiempo de estrega de los pedidos para evaluar el impacto en el costo total de llevar el inventario, con el objetivo de seleccionar la mejor configuración de factores y niveles respecto a la medida de desempeño elegida como variable de respuesta.

En pocas palabras, se trata de hacer experimentos. Un ejemplo interesante puede ser un sistema de líneas de espera donde existen varios factores y niveles. El factor número de cajeros, puede tener los niveles de uno, dos o tres cajeros. Otro factor como las filas, puede ser de dos niveles; una fila y dos filas. El tipo de clientes que son atendidos puede ser otro factor con dos niveles que serían clientes normales y clientes premium. Otro factor puede ser el tipo de atención etcétera. En este caso la variable de respuesta sería el tiempo de atención a los clientes (TAC). El objetivo del experimento sería el de minimizar la variable de respuesta. Si se pone todo esto en un modelo matemático quedaría como:

# Minimizar TAC =  $f$ (factores y niveles)

### **5.5.3. Recomendaciones para la implantación.**

Contrario a lo que podría pensarse, la simulación no es rígida. Es flexible y por lo general está sujeta a mejora continua. Pues siempre habrá una mejor manera de realizar una simulación de los sistemas de la vida real. La posibilidad de implantar las mejoras encontradas mediante simulación, están en función de la posible reducción de costo, de un menor tiempo de las actividades identificadas a mejorar y de una menor inversión en cuanto a mano de obra. Si esto se lleva a la práctica y se demuestra su validez, entonces se logra una gran credibilidad en los modelos de simulación como herramienta para solucionar problemas y tomar mejores decisiones.

Una vez realizada la implantación de las recomendaciones hechas, hay que monitorear el desempeño del sistema real y comprobar si se cumple o no las predicciones hechas de acuerdo al modelo de simulación. De caso contrario, habrá que realizar las acciones que sean pertinentes para mejorar tanto el proceso real como el modelo resultante. Si todo va bien, lo que resta es documentar el estudio de simulación de manera formal e incluso elaborar un manual del usuario para futuras aplicaciones y/o modificaciones de ese modelo.

En pocas palabras, la implantación consiste en tomar decisiones y aplicar conclusiones derivadas del estudio de simulación conducido. Las recomendaciones deben llevar a un estado de mejora, tanto técnica como económica.

### **5.6. Uso de la hoja de cálculo en los proyectos de simulación del grupo (si procede).**

Algunos de los proyectos establecidos en este curso, son factibles de implementar en hoja de cálculo. A continuación, se plantea un ejercicio de aplicación de software para simular en Excel. Se presenta solo una parte de proyecto que, en un caso hipotético, podría haberse realizado por un equipo de estudiantes, donde fuera necesario utilizar la hoja de Excel para un problema de control de calidad.

# **Aplicación de Software 5.6.**

En muchas aplicaciones de manufactura, instalación y mantenimiento de equipo industrial, es común el montaje de piezas, cojinetes en flechas, ensamble de partes y componentes, unión de piezas, etcétera. En un proceso de montaje de un cojinete en una flecha, como se muestra en la figura 5.43, se tiene que, si el diámetro de la flecha (d) es mayor que el diámetro interior del cojinete (D), entonces no se puede realizar el montaje.

Por otra parte, si d<<D, la flecha queda muy holgada y el ensamble es defectuoso. A futuro, esto causa graves problemas una vez que el equipo entre en operación. Por tal motivo, el montaje de las piezas debe ser de muy buena calidad.

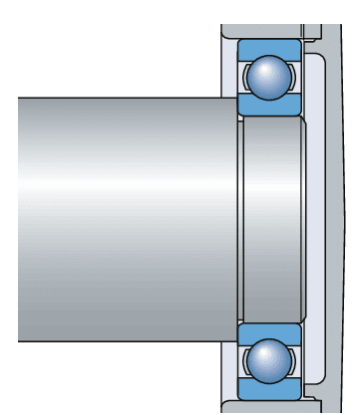

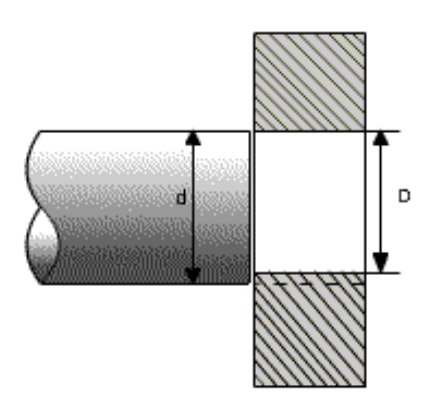

Figura 5.43.- Diagrama de ensamble de flecha y cojinete.

Cada una de las partes, la flecha y el cojinete, se fabrican por separado y luego se hace el montaje. De acuerdo a datos históricos de los reportes de producción, el diámetro de la flecha se distribuye normal con media de 3.00 mm, con una desviación estándar de 0.03 milímetros.

Por su parte, el diámetro interior del cojinete sigue una distribución normal con media de 2.98 mm y tiene una desviación estándar de 0.04 milímetros. Realizar la simulación para 1000 de estos montajes.

- a) ¿Qué porcentaje de ensambles no podrán realizarse por ser mayor el diámetro de la flecha que el diámetro del cojinete?
- b) Realizar cien réplicas de tamaño mil y obtener los parámetros del modelo, así como el intervalo de confianza para alfa=0.05.
- c) Obtener la estadística descriptiva e histograma para las réplicas realizadas.

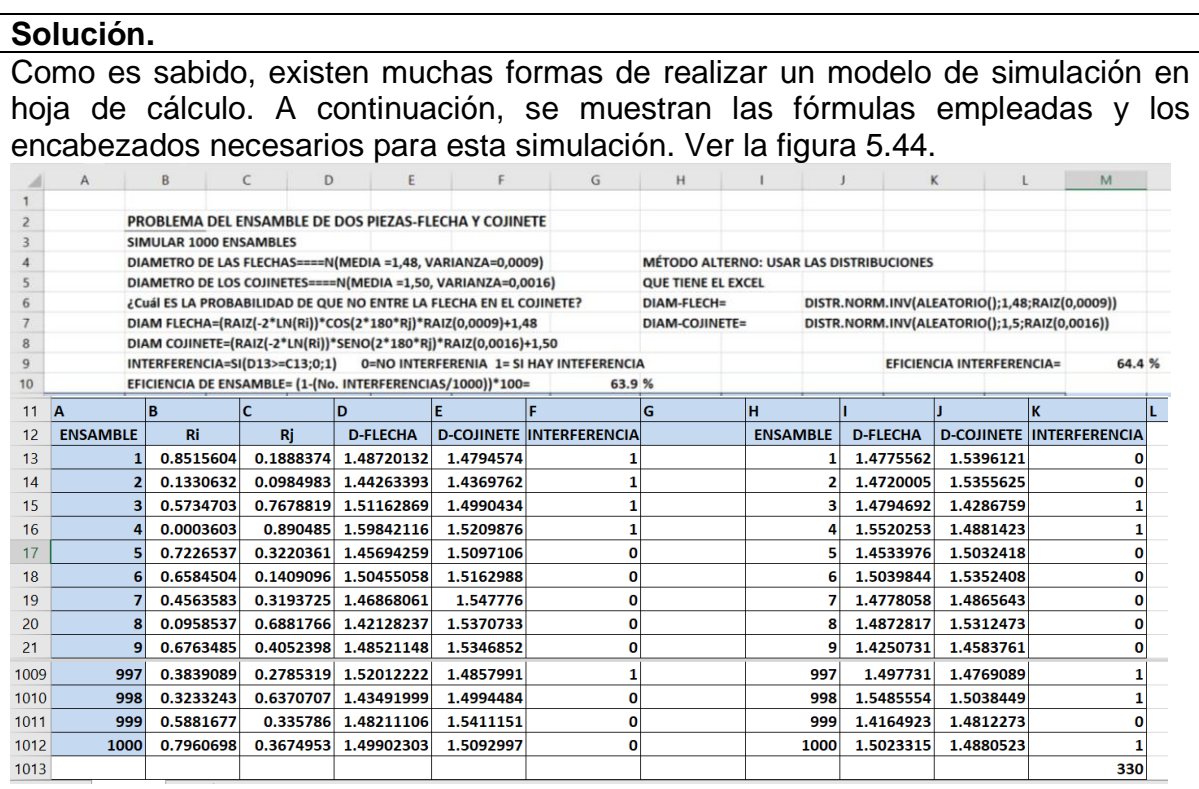

Figura 5.44.- Captura de pantalla de la tabla para la simulación en Excel.

Las fórmulas a introducir en las celdas para este modelo de simulación son las siguientes:

### **CELDA FÓRMULA**

- **A13 1, 2, 3, ,,,,,,, hasta 1000**
- **B13 =ALEATORIO()**
- **C13 =ALEATORIO()**
- **D13 =(RAIZ(-2\*LN(B13))\*COS(2\*180\*C13)\*RAIZ(0.0009)+1.48)**
- **E13 =(RAIZ(-2\*LN(B13))\*SENO(2\*180\*C13)\*RAIZ(0.0016)+1.5)**
- **F13 =SI(D13<=E13,0,1) ESTA PARTE ES PARA EL MÉTODO ALTERNO.**
- **H13 1, 2, 3, ,,,,,,, hasta 1000**
- **I13 =DISTR.NORM.INV(ALEATORIO(),1.48,RAIZ(0.0009))**
- **J13 =DISTR.NORM.INV(ALEATORIO(),1.5,RAIZ(0.0016))**
- **K13 =SI(I13<=J13,0,1)**
- **K1013 =SUMA(K13:K1012)**
	- LO QUE SIGUE ES JALAR LAS FÓRMULAS HACIA ABAJO.

Las columnas A hasta la F, son para programar por un método, y la columna H a la K son para el método alterno. Los resultados esperados son prácticamente igual. La diferencia estriba en la secuencia de aleatorios que no es la misma.

Una vez realizado el modelo anterior se puede dar inicio a responder los cuestionamientos planteados.

- a) ¿Qué porcentaje de ensambles no podrán realizarse por ser mayor el diámetro de la flecha que el diámetro del cojinete? El valor aparece en la celda G10= (SUMA(F13:F1012)/1000)\*100 Es igual a **34.5%** aproximadamente.
- b) Realizar cien réplicas de tamaño mil y obtener los parámetros del modelo, así como el intervalo de confianza para alfa=0.05. Los resultados obtenidos se muestran en la figura 5.45.

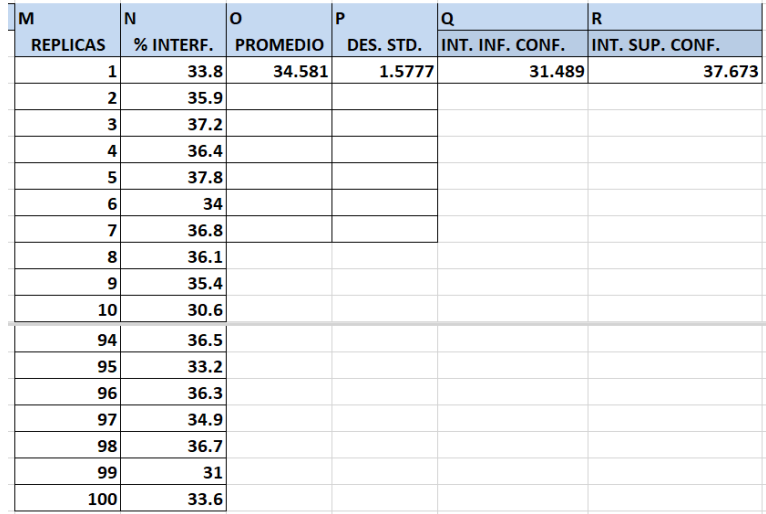

Figura 5.45.- Captura de pantalla de la tabla para la simulación en Excel.

c) Obtener la estadística descriptiva e histograma para las réplicas realizadas. Los resultados obtenidos se muestran en la figura 5.46.

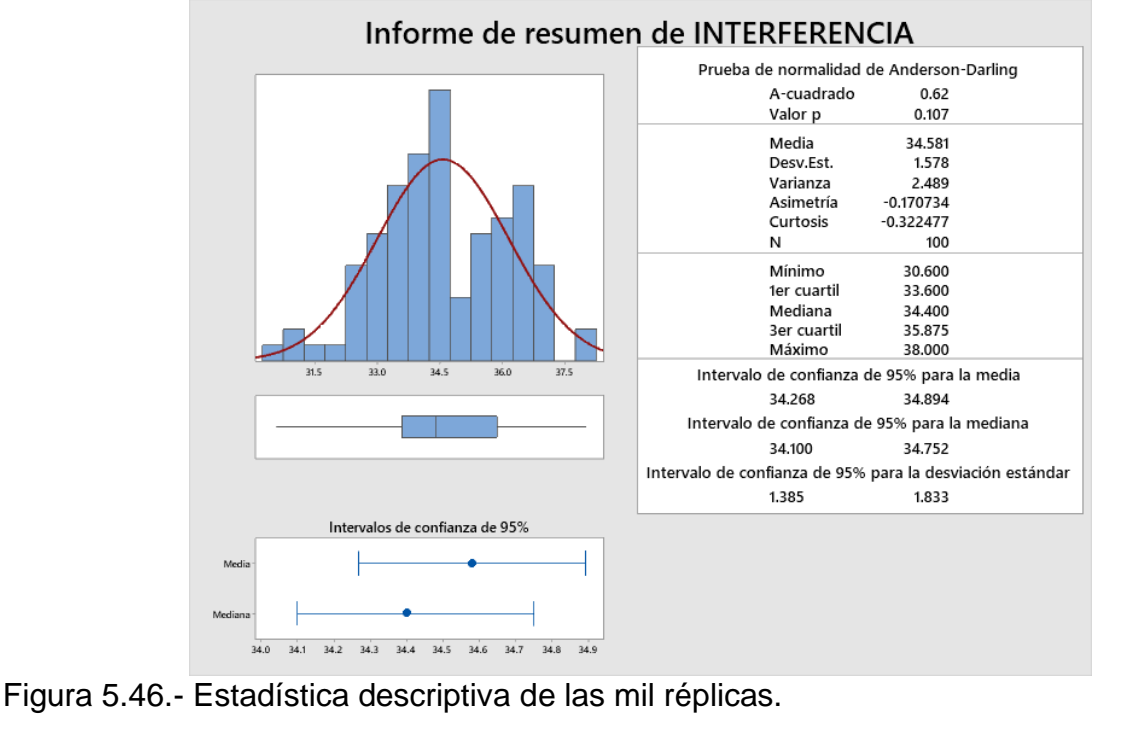

### **5.7. Entrega de la monografía del proyecto realizado (al final del curso).**

En este punto se recopilan todos los proyectos elaborados por los estudiantes durante el semestre para su revisión. Aquí se hacen las sugerencias de modificación, ampliación y correcciones pertinentes al proyecto, con el objetivo de que el reporte que se entregue al final del curso, sea de excelente calidad e incluso ser candidato a una publicación de carácter arbitrado, en algún evento o revista del Tecnológico Nacional de México.

A continuación, se presenta un caso de estudio donde se aplican los conocimientos adquiridos hasta este momento y a través de todo el curso, pero en especial este tema, donde se abordará la metodología de simulación en hoja de cálculo, llegando hasta la comparación de alternativas y emitir conclusiones (puntos 5.5 al 5.7).

### **CASO DE ESTUDIO 5.1.**

Un caso muy estudiado en diferentes áreas de la ingeniería es el problema de un vendedor, quien tiene la oportunidad de llevar a cabo la venta de un producto o servicio a un valor determinado. Dicho vendedor, no sabe cuál es, o cual será la demanda de ese producto el día de mañana. Por tal motivo, desconoce qué cantidad de productos debe adquirir con su proveedor. Si las ventas son mayores que la cantidad solicitada al proveedor, podrá vender todas sus existencias. Por otra parte, si no logra colocar en venta todo lo que encargó al proveedor, no puede regresar los sobrantes. Los sobrantes tienen que colocarse a la venta, pero aun precio menor, por lo cual habrá una pérdida de dinero en el negocio. La estrategia consiste en encontrar la cantidad o tamaño del pedido, tal que se maximice la utilidad promedio esperada. Este es un caso de estudio muy interesante ya que se presenta a diario en casi todo tipo de empresas. Por ejemplo, en las compañías que se dedican al comercio de bienes perecederos como frutas, verduras, lácteos, pan, carnes, pescados y mariscos, etcétera. Otro ejemplo es la venta de productos que tienen que ofertarse para su venta en cierta época del año como el día de la madre, día de san Valentín, juguetes y árboles en navidad y en general ofertas de servicios y descuentos que tienen vigencia de pocos días. Se aborda a continuación el siguiente caso en particular.

"Un vendedor local de flores frescas compra cada día una cantidad fija de ramos de rosas Q, a un precio de 700 \$/ramo. Estas flores luego son vendidas a un precio de 1400 \$/ramo. Las flores que no se logran vender ese día, pierden su textura y apariencia, por lo que se tienen que vender otro día en un precio menor, o valor de recuperación de 50\$/ramo. De acuerdo a registros históricos, las ventas diarias de las flores se comportan aleatoriamente de acuerdo a una distribución normal con media de 57 y una desviación estándar de 15 ramos. Realizar un modelo en Excel, para determinar qué cantidad de ramos de flores Q, se deben de adquirir cada día, a fin de venderlas y obtener la mejor utilidad posible. Utilizar promedios anuales".

Este es un caso de estudio muy interesante y algo complicado. Para esta empresa se requiere comparar varias alternativas de pedido: 40, 50, 60, 70 y 80 para determinar cuál es la mejor política de adquisiciones para maximizar la utilidad.

Preguntas de discusión.

- 1. Elaborar una ventana para capturar datos del modelo de simulación y poder probar diferentes estrategias.
- 2. Plantear los encabezados del modelo en la hoja de cálculo donde se obtiene como resultado final la medida de desempeño "utilidad" por renglón.
- 3. Llenar la hoja de cálculo con fórmulas de acuerdo a la lógica del caso y escribir las fórmulas de manera explícita.
- 4. Correr el modelo para simular una longitud de 30 días de operación del negocio.
- 5. Obtener la utilidad promedio al final de cada 30 días.
- 6. Obtener la tolerancia de la estimación:  $Z_{\alpha/2} \frac{S}{\sqrt{2}}$  $\frac{3}{\sqrt{n}}$  para calcular el intervalo de confianza de la utilidad promedio calculada. 1-alfa= 0.95.
- 7. Realizar todo lo anterior para diferentes valores de Q, a fin de trabajar con diferentes escenarios.
- 8. Representar gráficamente la utilidad promedio y los intervalos de confianza en una sola imagen, para diferentes tamaños de cantidad de pedido, Q.
- 9. Obtener el modelo matemático de la línea de ajuste cuadrática para los datos anteriores.
- 10.Obtener el tamaño óptimo de pedido mediante optimización matemática.
- 11.Calcular cuantas réplicas muestrales son necesarias para obtener una tolerancia relativa máxima de K=2%, en un nivel de confianza del 95%.
- 12.Realizar las réplicas necesarias para el valor de "n" obtenido en el punto anterior.
- 13.Obtener la media y el intervalo de confianza.
- 14.Obtener la gráfica de estabilización para una réplica de longitud 300, en el nivel óptimo.
- 15.Establecer la conclusión final.

# **Solución del caso de estudio.**

### **1.- Elaborar una ventana para capturar datos del modelo de simulación y poder probar diferentes estrategias.**

A continuación, en la figura 5.47 se muestra la pantalla para capturar los parámetros de este modelo financiero, donde se desea simular la venta de ramos de flores. En esta pantalla se pueden cambiar los parámetros del modelo.

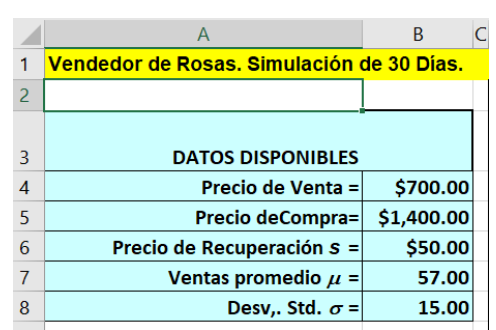

Figura 5.47.- Pantalla de captura de los datos para la simulación en Excel.

### **2.- Plantear los encabezados del modelo en la hoja de cálculo donde se obtiene como resultado final la medida de desempeño "utilidad" por renglón.**

A continuación, construir una tabla, como la mostrada en la figura 5.48, con los encabezados que se sugieren en la imagen. Esto es para probar las hipótesis de que, al cambiar los valores de Q cambia la utilidad y que existe un punto máximo de interés. La palabra descarte se refiere a la cantidad de ramos de flores que no se venden y tienen que venderse a menor precio. Esta tabla debe extenderse hasta el día treinta.

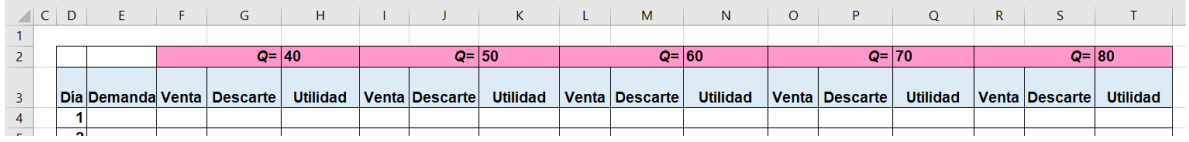

Figura 5.48.- Captura de pantalla de la tabla para la simulación en Excel.

Con una tabla como esta se puede ya iniciar a desarrollar el modelo, mediante el llenado de fórmulas en las celdas, siguiendo una cierta lógica, claro está, y obteniendo estadísticas para los promedios, desviación estándar y cálculo de los intervalos de confianza como se muestra en las secciones posteriores.

### **3.- Llenar la hoja de cálculo con fórmulas de acuerdo a la lógica del caso y escribir las fórmulas de manera explícita.**

Las fórmulas a introducir en las celdas para este modelo de simulación son las siguientes:

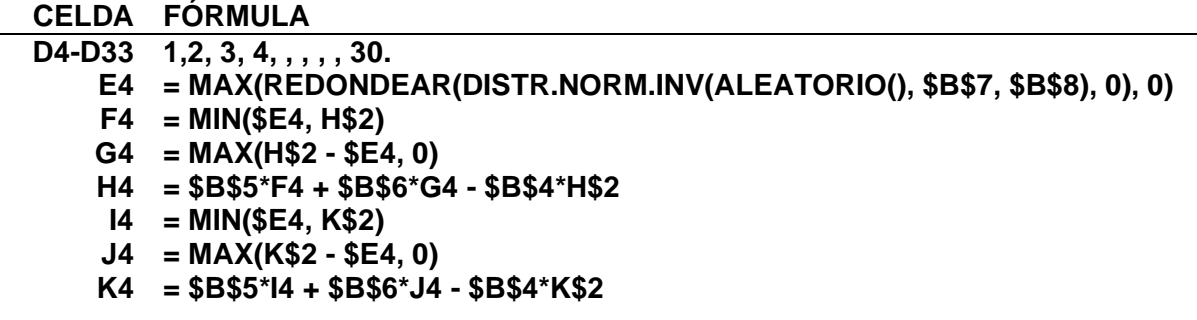

**L4 = MIN(\$E4, N\$2) M4 = MAX(N\$2 - \$E4, 0) N4 = \$B\$5\*L4 + \$B\$6\*M4 - \$B\$4\*N\$2 O4 = MIN(\$E4, Q\$2) P4 = MAX(Q\$2 - \$E4, 0) Q4 = \$B\$5\*O4 + \$B\$6\*P4 - \$B\$4\*Q\$2 R4 = MIN(\$E4, T\$2) S4 = MAX(T\$2 - \$E4, 0) T4 = \$B\$5\*R4 + \$B\$6\*S4 - \$B\$4\*T\$2**

La tabla quedaría como la que se muestra a continuación en la figura 5.49

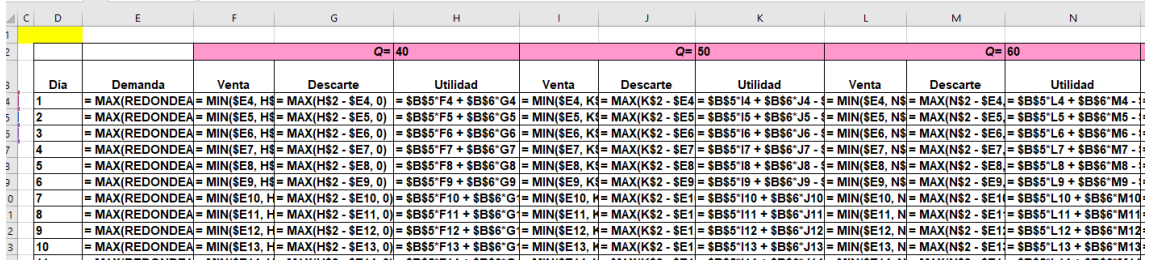

Figura 5.49.- Captura de pantalla de las fórmulas para la simulación en Excel.

### **4.- Correr el modelo para simular una longitud de 30 días de operación del negocio.**

La tabla quedaría como la que se muestra a continuación en la figura 5.50.

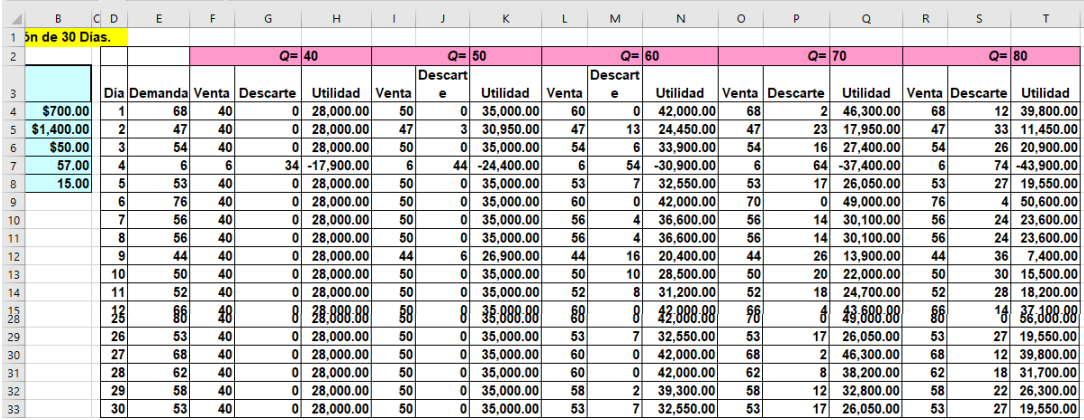

Figura 5.50.- Captura de pantalla para una simulación de 30 días.

# **5.- Obtener la utilidad promedio al final de cada 30 días.**

En la parte final de la tabla en Excel, para las columnas de la utilidad y después del día 30, se escriben los siguientes encabezados.

**E(Utilidad)/Día) ± Prob(Pérdida)**

#### **6.- Obtener la tolerancia de la estimación:** / √ **para calcular el intervalo de confianza de la utilidad promedio calculada. 1-alfa= 0.95.**

En la parte final de la tabla en Excel, para las columnas de la utilidad enseguida de los encabezados, llenar las celdas con las fórmulas respectivas.

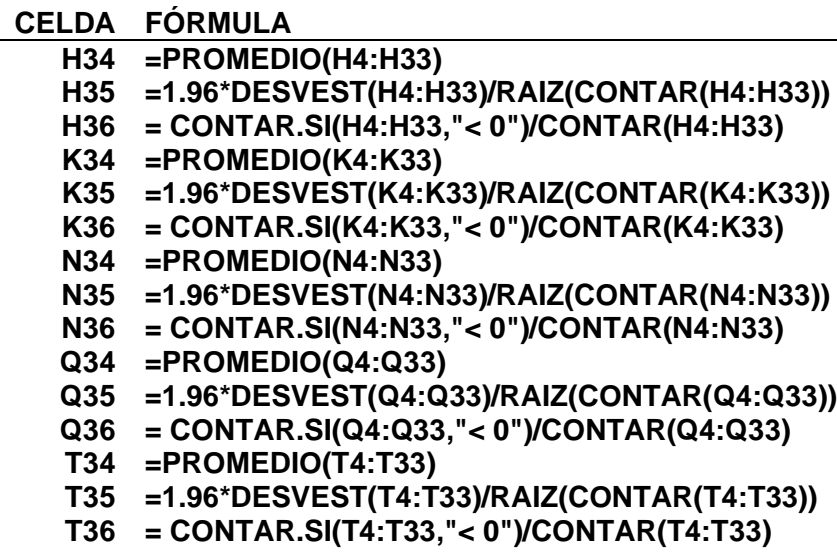

La tabla quedaría como la que se muestra a continuación en la figura 5.51.

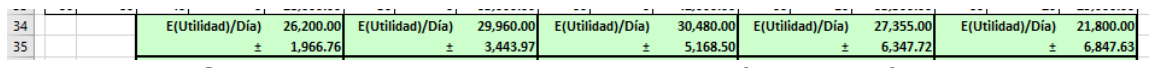

Figura 5.51.- Captura de pantalla para una simulación de 30 días en Excel.

### **7.- Realizar todo lo anterior para diferentes valores de Q, a fin de trabajar con diferentes escenarios.**

La tabla quedaría como la que se muestra a continuación en la figura 5.52.

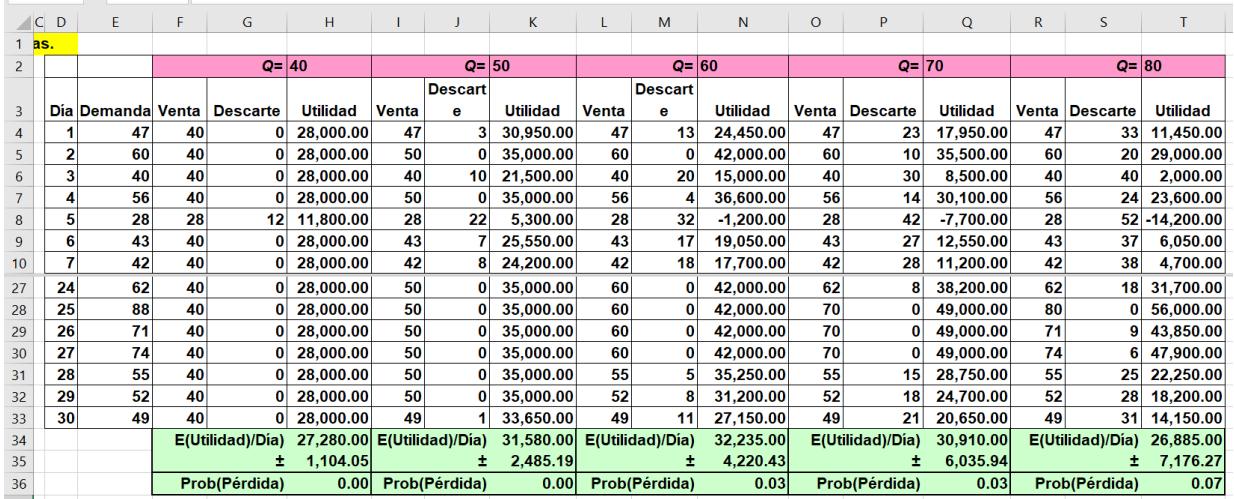

Figura 5.52.- Captura de pantalla para una simulación de escenarios en Excel.

### **8.-Representar gráficamente la utilidad promedio y los intervalos de confianza en una sola imagen, para diferentes tamaños de cantidad de pedido, Q.**

Para hacer esto, se captura una realización para las columnas de utilidad de treinta días y se llevan al Minitab para graficarle posteriormente. La tabla quedaría como la que se muestra a continuación en la figura 5.53.

Para graficar seguir las instrucciones:

- **1. "Gráfica; Gráfica de intervalos; Múltiples Y; simple".**
- **2. En Variables de Gráficas seleccionar todas las columnas.**
- **3. Aceptar.**

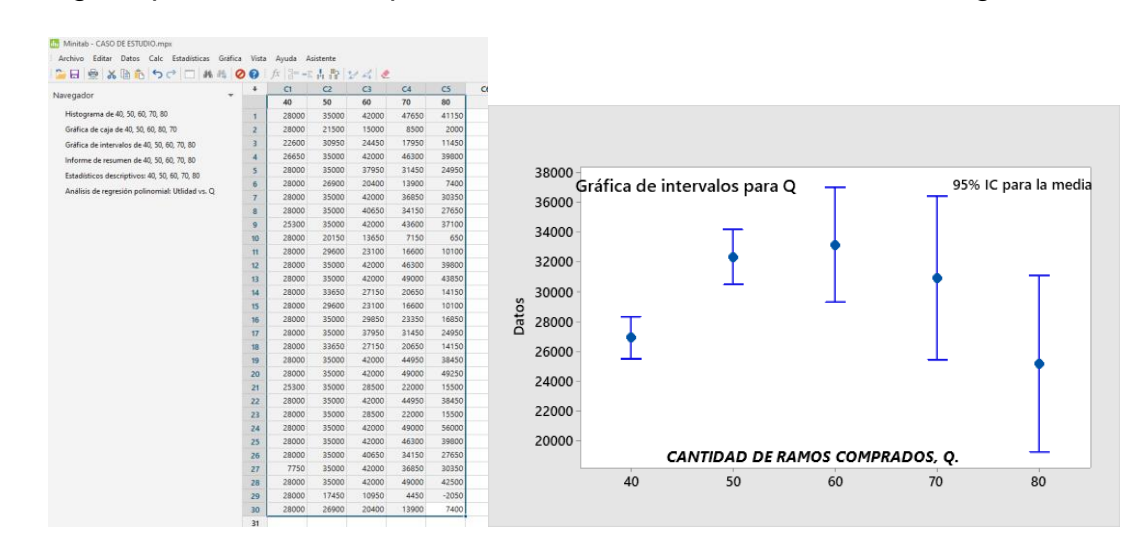

La imagen aparece como la que se muestra en el lado derecho de la figura 5.53.

Figura 5.53.- Captura de pantalla de la tabla y gráfica por intervalos.

### **9.-Obtener el modelo matemático de la línea de ajuste cuadrática para los datos anteriores.**

Para los diferentes escenarios de  $Q = 40$ , hasta 80, se obtiene el valor promedio en el renglón 34, como se muestra en la tabla 5.20.

Tabla 5.20.- Utilidades promedio para diferentes cantidades de pedido.

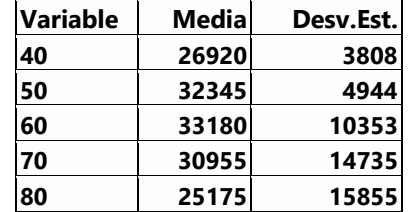

La gráfica de los promedios quedaría como la que se muestra a continuación en la figura 5.54.

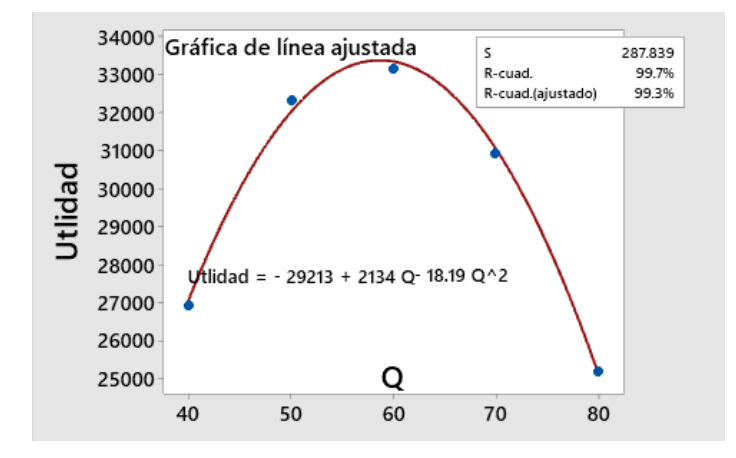

Figura 5.54.- Gráfica del modelo matemático de la simulación.

El modelo matemático de esta curva de ajuste obtenida en Excel, es el siguiente.

$$
U=-29213+2134Q-18.19Q^2
$$

### **10.-Obtener el tamaño óptimo de pedido mediante optimización matemática.**

Derivando respecto a Q, e igualando a cero para obtener el máximo:

$$
\frac{dU}{dQ} = 0 + 2134 - 2 * 18.19Q = 0
$$
  

$$
2134 - 2 * 18.19Q = 0
$$
  

$$
-2 * 18.19Q = -2134
$$
  

$$
Q = \frac{-2134}{-2 * 18.19} = 58.65
$$
  
Redondeando "Q = 60"

**11.- Calcular cuántas réplicas muestrales son necesarias para obtener una tolerancia relativa máxima de T=2%, en un nivel de confianza del 95%.**

Sea T = Tolerancia relativa

$$
T = 0.02 \overline{X} = Z_{\alpha/2} \frac{S}{\sqrt{n}}
$$

Despejando "n".

$$
n = = \left[\frac{Z_{\alpha/2} * S}{0.02 * \overline{X}}\right]^2
$$

Datos:

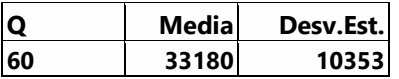

Sustituyendo:

$$
n = \left[\frac{1.96 * 10353}{0.02 * 33180}\right]^2 = 935
$$

# **12.- Realizar las réplicas necesarias para el valor de "n" obtenido en el punto anterior.**

Se realizaron 950 réplicas de 30 días cada una. La tabla resultante es como la que se muestra a continuación en la figura 5.55.

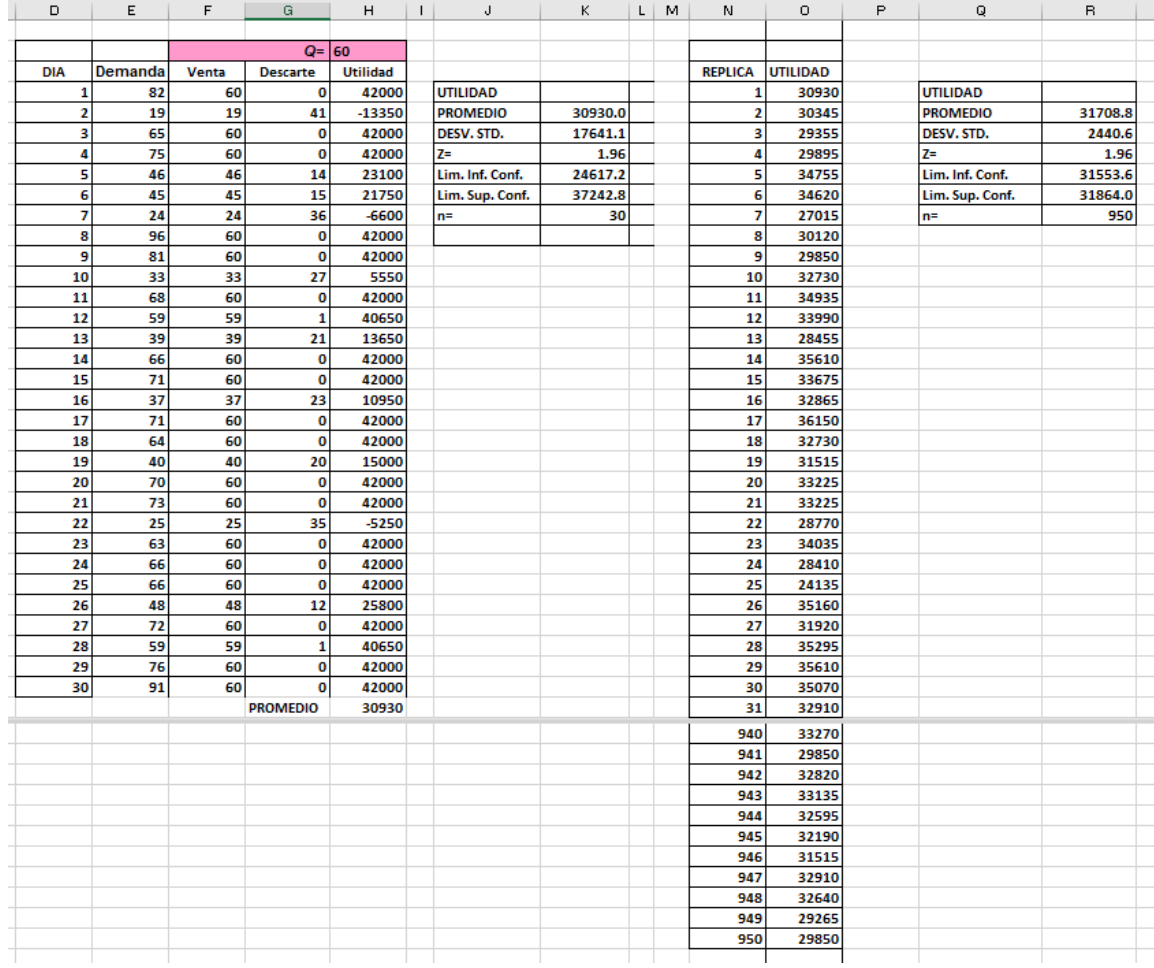

Figura 5.55.- Pantalla de captura de 950 réplicas de 30 días cada una.
## **13.- Obtener la media y el intervalo de confianza.**

Los resultados se muestran en el recuadro superior derecho de la figura anterior. Ver figura 5.56.

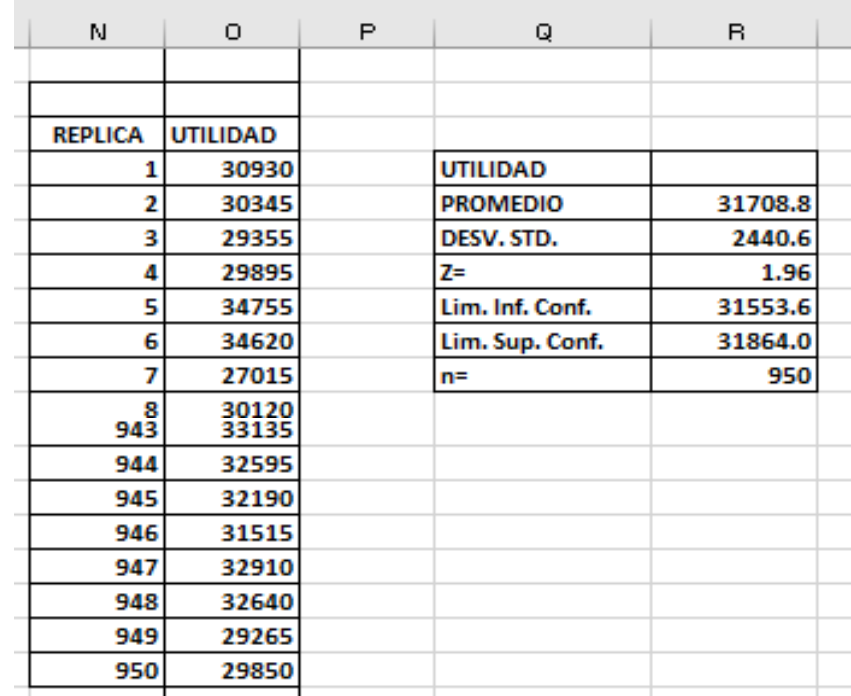

Figura 5.56.- Media e intervalo de confianza para la simulación.

**14.- Obtener la gráfica de estabilización para una réplica de longitud 300, en el nivel óptimo.** Se realizó una corrida de 950 ensayos, pero aquí solo se muestran los primeros 300 a fin de ilustración y no perder la visibilidad de los datos. Para hacer más sensible la visualización en el periodo de inestabilidad se utilizó una escala logarítmica en el eje horizontal, tal como se muestra en la figura 5.57. A partir del ensayo cien se observa la presencia del estado estable.

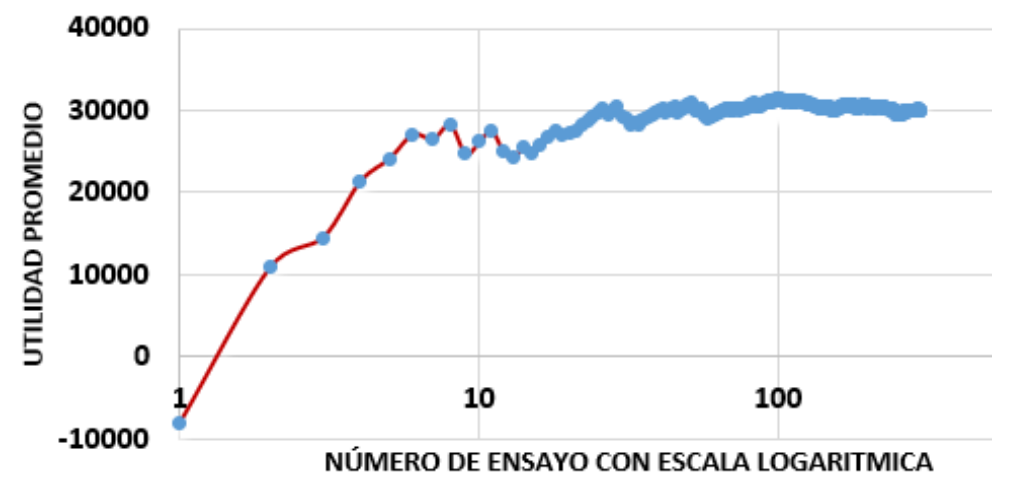

Figura 5.57.- Gráfica de 300 ensayos de una réplica de la utilidad en promedio móvil.

## **15.- Establecer la conclusión final.**

El abordaje de este tipo de casos es básico en la solución de muchos problemas de procesos y operaciones en ingeniería, ya sea como herramienta o como forma de proceder. Pensar de manera crítica y analítica conduce a mejores decisiones, mejora la experiencia y la intuición. La ventaja de un modelo de simulación como este, permite cambiar la forma de distribución de la demanda y parámetros como el costo, precio de venta y valor de recuperación, convirtiéndose así en un sistema de soporte y apoyo para la toma de decisiones. Este modelo resulta ser especialmente valioso para minoristas, donde deben efectuarse decisiones rutinariamente y donde cada decisión por pequeña que sea, puede tener un gran impacto financiero en el negocio.

La estrategia del vendedor de revistas aparece en muchos contextos de negocio y comercial, como es la compra por temporada y por venta únicas. En el caso de ingeniería industrial se requiere programar procesos de manufactura terminales, calcular cantidades o buffers de existencias de seguridad, como es el caso del tamaño de un Kanban, calcular el nivel de inventario y tomar decisiones de capacidad. Estos y otros contextos, tienen como propiedades que solo se maneja una variable de desempeño, que la demanda es aleatoria con distribución de probabilidad que depende del caso, y que los costos por inventario en exceso y por faltante, son conocidos. Se recomienda ver las siguientes referencias: "Bolton, G. y Katok, E. (2008). "Learning by Doing in the Newsvendor Problem", *Manufacturing and Service Operations Management*, p-519." y "Gupta, D., Hill, A. and Bouzdine, C. (2006). "A pricing model for clearing end of season retail inventory", *European Journal of Operational Research*, p-518."

## **Resumen.**

Siempre que se realiza una simulación se tienen datos de entrada y de salida. Los datos de entrada están contenidos en las condiciones iniciales y en los parámetros. Esta información, junto con la generada a la salida de la simulación, debe ser analizada, ya sea para tomar decisiones respecto al sistema real, para dar alguna recomendación o para realizar comparaciones con el sistema real o con la salida de otros modelos que existan en el mercado y que puedan dar otros resultados. Los datos finales que aparecen al final de la ejecución de un simulador, generalmente se manifiestan en una sucesión de puntos en el tiempo. Pueden ser tablas, graficas, histogramas, resúmenes de estadísticos, valores críticos de variables, reportes técnicos y resúmenes ejecutivos.

Los modelos de simulación utilizan diferentes valores de aleatorios uniformes. Así, los resultados de una corrida son siempre diferentes, dado que son resultados de un proceso aleatorio. Entonces, para darle sentido y tratar de entender esta información, se requieren métodos estadísticos y transformación de los datos, a fin de medir la información contenida en ellos. Se trata básicamente de analizar procesos que tienen cierto valor, digamos X, en el tiempo "t". Entonces se escribe como X(t). Esta secuencia de valores reales es llamada proceso estocástico.

Como se mencionó, cada valor X1, X2, etc., varía de una corrida a otra. Cuando la distribución de probabilidad para un tiempo "t1", es la misma para un tiempo arbitrario "t2", se dice que el **proceso es estacionario**. Un ejemplo clásico es el lanzamiento de una moneda. Se puede correr el simulador, generar varias realizaciones, muestrear en t1 y t2, hacer los histogramas, y tendrán la misma distribución.

Por otra parte, el tiempo entre llegadas a un banco, por ejemplo, es un **proceso estocástico no estacionario**, porque la distribución de probabilidad cambia con la hora del día. Al inicio puede ser exponencial y luego a medio día puede resultar un comportamiento normal en su distribución. Si la variable de interés es el tamaño de la fila, también tendrán diferentes distribuciones de probabilidad que depende de la hora, del día de la semana, si es navidad, si es inicio o fin de mes. Las propiedades de este tipo de series en el tiempo, o resultados de simulación llamados réplicas o realizaciones, generalmente están bien caracterizados por la media y la varianza.

## **Ejercicios propuestos. Unidad 5.**

**Ejercicio 5.1. Control de inventarios:** La demanda por mes de una marca de pilas alcalinas se distribuye de manera uniforme de 35 a ochenta paquetes por mes. El tiempo de entrega de este producto, está gobernado de manera aleatoria de acuerdo a la siguiente distribución de frecuencias.

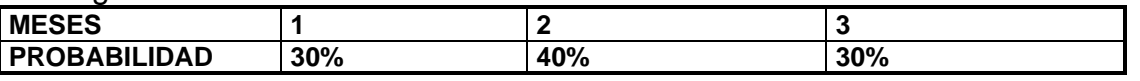

Los factores que se deben de tomar en cuenta para las fluctuaciones estacionales durante los meses del año se muestran en la siguiente tabla (mes/factor). X=Mes del año. Y=Factor.

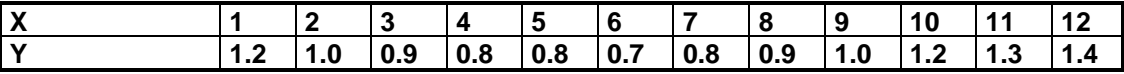

Tomar en cuenta los siguientes costos que se han determinado de reportes históricos de compras. Ver la tabla siguiente.

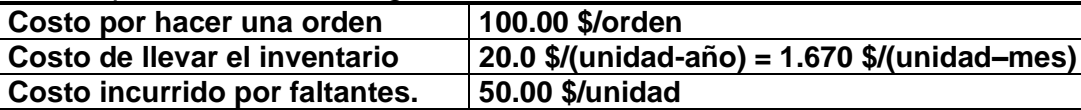

El inventario inicial se cuenta físicamente y resultó ser de 150 paquetes de pilas. Determinar la cantidad óptima a ordenar (Q) y el nivel óptimo que se debe considerar como punto de reorden (R). Hacer una simulación anual en Excel, con las combinaciones de Q y R que se muestran en la tabla de abajo y se seleccionar la que resulte más económica.

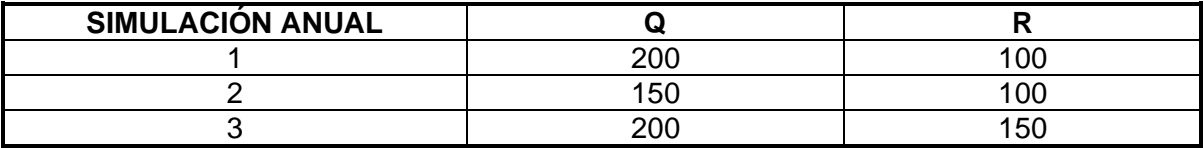

**Ejercicio 5.2.** Una cadena de panaderías reparte pasteles a uno de sus expendios. El número de pasteles que se entregan cada día no es constante, sino que sigue la distribución que se muestra en la Tabla siguiente.

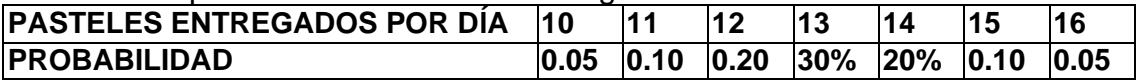

El número de clientes que buscan diariamente el pastel, tiene la distribución que se muestra en la Tabla siguiente.

Tabla. Distribución del Número de Clientes que Demandan Pasteles.

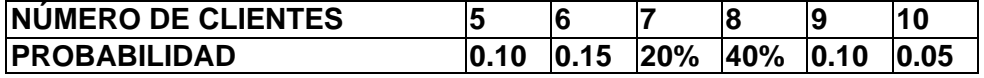

Finalmente, la probabilidad de la demanda del número de pasteles por cliente, se presenta en la siguiente tabla.

Tabla. Frecuencia de la Demanda del Número de Pasteles por Cliente.

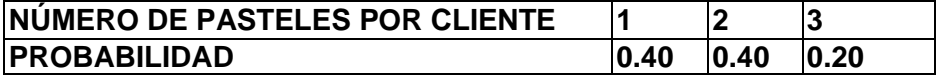

Estimar el número promedio de pasteles que no se venden y el número promedio de ventas perdidas por no haber suficientes pasteles. Basarse en una simulación de diez o más días.

## **Ejercicio 5.3.**

Se sospecha que el número de defectos por lámina en cierto proceso sigue una distribución binomial con  $p = 0.20$  y n = 5. Utilizando Excel, encontrar las siguientes probabilidades:

- A) Que existan cero defectos por lámina.
- B) Que existan 1 o menos defectos/lámina.
- C) Que existan más de 1 defecto/lámina.

PARA LOS EJERCICIOS **5.4, 5.5 Y 5.6**, PRESENTAR UN INFORME EN WORD CONTENIENDO LO SIGUIENTE:

- 1 PORTADA
- 2 PONER CONTENIDO (ÍNDICE CON NUMERACIÓN DE HOJAS).
	- 1 PLANTEAMIENTO DEL PROBLEMA.
		- 2 OBJETIVO.
		- 3 MATERIALES.
		- 4 PROCEDIMIENTOS.
	- 5 RESULTADOS.
	- 6 CONCLUSIONES Y OBSERVACIONES.
	- 7 BIBLIOGRAFÍA
- 3 PROBLEMAS NUMERADOS Y CON TÍTULO.
- 4 ENUNCIADO DE CADA PROBLEMA.
- 5 RESULTADOS OBTENIDOS DE LA SIMULACIÓN EN EXCEL. COPIAR TABLAS DE EXCEL Y PEGAR EN EL DOCUMENTO EN WORD.
- 6 TABLAS, GRÁFICAS, RESULTADOS OBTENIDOS ETCÉTERA.
- 7 RESULTADOS OBTENIDOS Y CONCLUSIÓN DE CADA PROBLEMA.
- 8 TODO MUY BIEN PRESENTADO, CLARO Y ORDENADO.
- 9 NUMERAR PÁGINAS.
- 10 ESCRIBIR EN FORMA DE PÁRRAFOS (EVITAR LISTADOS ).
- 11 ESPACIAMIENTO SENCILLO Y CON INTERLINEADO AUTOMÁTICO.
- 12 TIPO DE LETRA (ARIAL 12).
- 13 MÁRGENES INDICADOS 3 X 2.5 X 2.5 X 2.5 CMS.
- 14 TÍTULOS Y SUBTÍTULOS NUMERADOS SEGÚN EL ÍNDICE.
- 15 BUENA ORTOGRAFÍA. ENVIAR ARCHIVO DE WORD, A LA PLATAFORMA INSTITUCIONAL, EL ARCHIVO DEBE TENER SU APELLIDO Y NOMBRE, DE LO CONTRARIO NO SE REVISARÁ: EJEMPLO: **morales reydesel ejercicios 5.4 al 5.6.** ENVIAR ARCHIVO DE EXCEL EN UN SOLO ARCHIVO CONTENIENDO VARIAS PÁGINAS, UNO POR CADA PROBLEMA, A LA PLATAFORMA MOODLE.

## **Ejercicio 5.4**

Investigar y resolver un ejercicio práctico de líneas de espera. Puedes tomar como idea base, el ejemplo 4.8 del libro de texto de García et al. (2013). Presentar los resultados del ejercicio en un reporte, que contenga todos y cada uno de los siguientes aspectos. Si hay errores, depurar el archivo antes de entregar. Tomar en cuenta lo siguiente.

- 1. Planteamiento del problema: Enunciarlo de manera clara y ampliamente. Con toda la información, tablas y datos completos.
- 2. Objetivo: Propósito del ejercicio y/o de la actividad a realizar.
- 3. Materiales: Todos los necesario para realizar el ejercicio.
- 4. Procedimiento: Descrita de forma organizada y detalladamente. Explicar paso a paso como resolver el ejercicio y ejecutar las instrucciones necesarias.
- 5. Especificar cómo emplear la información. Leer atentamente las instrucciones.
- 6. Resultados: Presentar los hallazgos, sin opinión, los resultados obtenidos. Incluir capturas de pantalla, diagramas, hipótesis, fórmulas, cálculos, dibujos, etc. Anexar hoja de resultados en Excel.
- 7. Conclusiones: Reflexionar sobre la actividad de aprendizaje. Lo que se aprendió al realizar la actividad.
- 8. Bibliografía: Incluir la bibliografía adecuada y pertinente.

NOTA. Un reporte es una descripción organizada sobre el procedimiento llevado a cabo para realizar el ejercicio, incluyendo los resultados obtenidos. Debe tener buena ortografía, sin errores y excelente redacción exponiendo ideas claras, lógicas y secuenciadas en todos los párrafos.

#### **Ejercicio 5.5.**

Investigar y resolver un ejercicio práctico de control de calidad. Puedes tomar como idea base, el ejemplo 4.9 del libro de texto de García et al. (2013). Presentar los resultados del ejercicio en un reporte, que contenga todos y cada uno de los siguientes aspectos. Si hay errores, depurar el archivo antes de entregar. Tomar en cuenta lo siguiente.

1. Planteamiento del problema: Enunciarlo de manera clara y ampliamente. Con toda la información, tablas y datos completos.

- 2. Objetivo: Propósito del ejercicio y/o de la actividad a realizar.
- 3. Materiales: Todos los necesario para realizar el ejercicio.
- 4. Procedimiento: Descrita de forma organizada y detalladamente. Explicar paso a paso como resolver el ejercicio y ejecutar las instrucciones necesarias.
- 5. Especificar cómo emplear la información. Leer atentamente las instrucciones.
- 6. Resultados: Presentar los hallazgos, sin opinión, los resultados obtenidos. Incluir capturas de pantalla, diagramas, hipótesis, fórmulas, cálculos, dibujos, etc. Anexar hoja de resultados en Excel.
- 7. Conclusiones: Reflexionar sobre la actividad de aprendizaje. Lo que se aprendió al realizar la actividad.
- 8. Bibliografía: Incluir la bibliografía adecuada y pertinente.

NOTA. Un reporte es una descripción organizada sobre el procedimiento llevado a cabo para realizar el ejercicio, incluyendo los resultados obtenidos. Debe tener buena ortografía, sin errores y excelente redacción exponiendo ideas claras, lógicas y secuenciadas en todos los párrafos.

## **Ejercicio 5.6.**

Investigar y resolver un ejercicio práctico de control de inventarios. Puedes tomar como idea base, el ejemplo 4.10 del libro de texto de García et al. (2013). Presentar los resultados del ejercicio en un reporte, que contenga todos y cada uno de los siguientes aspectos. Si hay errores, depurar el archivo antes de entregar. Tomar en cuenta lo siguiente.

- 1. Planteamiento del problema: Enunciarlo de manera clara y ampliamente. Con toda la información, tablas y datos completos.
- 2. Objetivo: Propósito del ejercicio y/o de la actividad a realizar.
- 3. Materiales: Todos los necesario para realizar el ejercicio.
- 4. Procedimiento: Descrita de forma organizada y detalladamente. Explicar paso a paso como resolver el ejercicio y ejecutar las instrucciones necesarias.
- 5. Especificar cómo emplear la información. Leer atentamente las instrucciones.
- 6. Resultados: Presentar los hallazgos, sin opinión, los resultados obtenidos. Incluir capturas de pantalla, diagramas, hipótesis, fórmulas, cálculos, dibujos, etc. Anexar hoja de resultados en Excel.
- 7. Conclusiones: Reflexionar sobre la actividad de aprendizaje. Lo que se aprendió al realizar la actividad.
- 8. Bibliografía: Incluir la bibliografía adecuada y pertinente.

NOTA. Un reporte es una descripción organizada sobre el procedimiento llevado a cabo para realizar el ejercicio, incluyendo los resultados obtenidos. Debe tener buena ortografía, sin errores y excelente redacción exponiendo ideas claras, lógicas y secuenciadas en todos los párrafos.

# **UNIDAD 6.- PROGRAMA DE CÓMPUTO ESPECIAL PARA SIMULACIÓN.**

Una simulación real tiende a ser complicada, por lo que rara vez se realizará usando únicamente la hoja de cálculo, aun y cuando existan complementos adicionales. En lugar de esto, se utilizará un software más versátil que permita al usuario crear modelos con herramientas gráficas. En esta unidad se utilizará como herramienta el paquete llamado ProModel, que es de ProModel Corporation, Park City, Utah.

## **6.1. Descripción de un paquete de simulación disponible.**

El ProModel funciona muy bien y puede instalarse en todo tipo de computadoras personales ya sea en Windows o en Mac. Es fácil de aprenderlo y usarlo. Su poder permite modelar sistemas de producción y de servicios. Se puede modelar prácticamente toda situación. El ambiente gráfico es muy similar al real, dadas sus capacidades gráficas y de las animaciones que se pueden realizar. ProModel surgió como una herramienta auxiliar para ingenieros y directores de empresas que buscaban obtener mejoras sustanciosas en cuanto a la reducción de costos de operación, mejoras de calidad y en general, aumentar la productividad del negocio. Con ello se logró optimizar el uso de personas y equipos de una manera más productiva e inteligente.

Dado que Promodel cuenta con una interfaz gráfica de usuario (GUI) muy amigable, se hace posible modelar sistemas de producción completos, así como servicios de manera rápida y eficiente. Esto permite probar nuevas alternativas y modificaciones al equipo y estructura de las líneas de producción, con el propósito de construcción, modificación o mejoramiento de las mismas. Una vez realizado y validado el modelo, se puede emplear para localizar cuellos de botella, evaluar y seleccionar entre una o más alternativas. Algo interesante para la simulación es que se puede realizar el análisis de sensibilidad para diferentes escenarios. Para dar respuesta a preguntas como ¿Qué sucedería sí? ¿Cuánto aumentaría la utilidad sí? ¿Se podría eliminar el cuello de botella sí? Etcétera. Ver Figura 6.1 donde se muestra una captura de pantalla de la ventana inicial de ProModel en la versión estudiante.

El ProModel cuenta con una serie de paquetes de software o aplicaciones, mismas que hacen posible realizar estudios más generales y detallados del modelo para el sistema real que se quiere simular. Cada aplicación tiene sus propias características y herramientas que la hacen muy especial. Enseguida se proporciona una breve descripción de ellos.

El **ProModel** consiste en un espacio de trabajo donde se define y diseña el modelo a simular, con todas y cada una de las partes que lo componen. En esta aplicación se programa el modelo con toda su lógica, sus interconexiones, ciclos, arribo de material, tipos de variables, se pueden poner contadores, indicar flujos, tiempos de paro, etcétera.

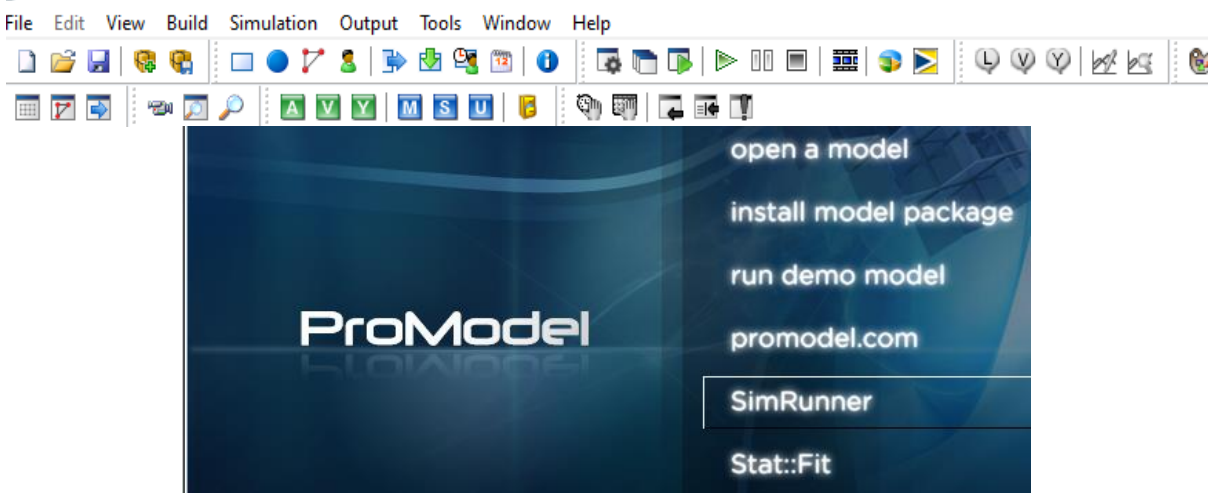

Figura 6.1.-Captura de pantalla de la ventana inicial de ProModel.

En cuanto al **editor gráfico** de ProModel, este cuenta con librerías de objetos gráficos ya diseñados, que pueden ser arrastrados hacia el espacio de diseño con el propósito de construir de manera gráfica e idealizada, una imagen virtual del sistema real. Además, se pueden importar imágenes para darle mayor realce y objetividad al objeto o realidad que se desea simular. Los dibujos importados pueden realizarse con algún otro software como AutoCAD, PowerPoint, Paint, etcétera.

ProModel tiene una interfaz especial para desplegar los **Resultados** de la simulación. Esto facilita y mejora el análisis de los datos. En esta aplicación, que aparece como pestaña en la barra superior de herramientas, se pueden visualizar todos los datos y resultados de manera automática y fácil. Alguna otra información de interés, se puede solicitar durante la programación o corrida del modelo. También tiene la posibilidad de manejar información desde, y para, la hoja de cálculo Excel, Minitab y editores de texto (ProModel, 2016).

El software de **Stat:Fit**, proporciona información estadística y se pueden realizar pruebas de modelación y ajuste de datos, tales como la prueba de chi cuadrado, Kolmogorov-Smirnov entre otras. Este paquete ayuda a obtener el tipo de distribución que tienen las variables aleatorias que se emplearán como indicadores y/o medidas de desempeño. También tiene la ventaja de que se le pueden alimentar distribuciones empíricas y algunas más complejas, desde la librería propia del paquete ProModel. Por otra parte, la aplicación llamada **Editor de turnos**, posibilita la asignación de roles o turnos laborales, tales como, descanso, hora de comida, fallas de la máquina, mantenimiento programado del equipo, etcétera. También es posible asignar costos. Una herramienta muy interesante es el **Simrunner**, que ayuda muchísimo en el análisis final o posterior de la información del modelo. Es una herramienta para realizar el diseño y análisis de experimentos. Con esto se determinan los factores y niveles críticos del proceso de modelado. Se conoce así, el impacto de estos factores en la variable de respuesta. Las aplicaciones de **Referencias y ayuda** de ProModel hacen que la programación y aplicación del software sea más eficiente.

# **6.1.1. Áreas de aplicación.**

ProModel es un paquete especial para simulación de eventos discretos. Muy útil para mejorar procesos logísticos y de distribución, tanto en planta como en operaciones externas. Los gráficos y la forma de darle animación al proceso, lo convierten en una alternativa muy útil para visualizar y presentar información muy precisa del sistema real modelado. Sin embargo, también se pueden simular varios sistemas del tipo continuo y servicios como atención a clientes, servicios médicos, alternativas financieras, etcétera. Se pueden simular procesos de manufactura de uno o muchos productos simultáneamente, entre otros.

Aparte de proveer el software ProModel, la misma empresa cuenta con otros paquetes, como MedModel, Process Simulator, 3DAnimator y el SimRunner, diseñados para simular diferentes ambientes de la vida real como son el área de manufactura, servicios médicos, etcétera. Toda la información de la empresa, productos y servicios que ofrece, aplicaciones, etcétera, se puede encontrar en su página Web (recuperado de [http://www.promodel.com\)](http://www.promodel.com/). Ver figura 6.2.

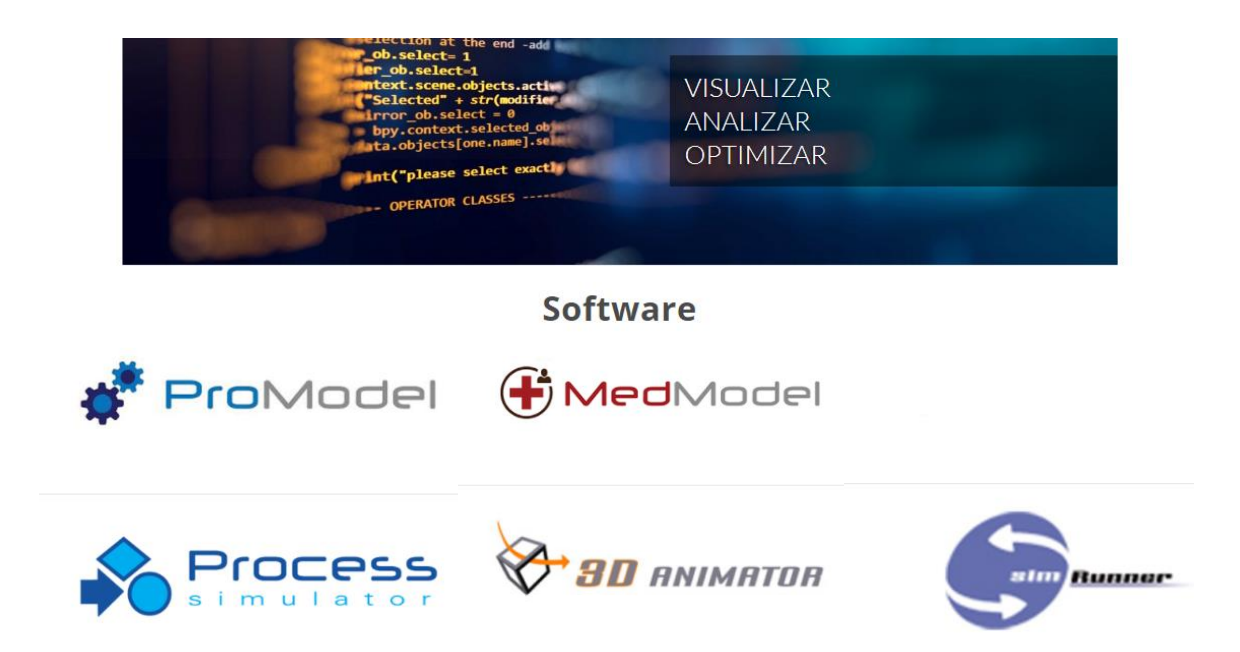

Figura 6.2. Captura de pantalla de la página Web de ProModel.

Como son muchas las áreas potenciales de la aplicación de ProModel, se mencionan solo algunas de ellas. Como ejemplo están las siguientes.

- 1. Ensamble de partes y componentes en líneas de producción.
- 2. Módulos automatizados para celdas de manufactura flexible.
- 3. Planes de producción de piezas por lotes (batch).
- 4. Fábricas donde se utiliza la filosofía del justo a tiempo.
- 5. Diseño y cálculo del tamaño de los Kanban.
- 6. Servicios y/o procesos de manufactura donde se hacen filas como restaurantes, hospitales, transporte, paqueterías, etcétera.
- 7. Distribución de planta (lay out) y administración de materiales.
- 8. Alternativas de inversión para nuevos proyectos o equipos industriales.
- 9. Diseño de nuevos productos con enfoque de bajo costo y alta calidad.
- 10.Evaluación y análisis de restricciones en bodegas y cuellos de botella en líneas de producción. Así como manejo de mercancías al cliente final.
- 11.Determinación de nuevas rutas y logística en la distribución de mercancías.

### **6.1.2. Estructura del modelo de simulación en el paquete: instrucciones para la programación del modelo.**

Para utilizar el ProModel de manera adecuada, se requiere visualizar, por ejemplo, un sistema de manufactura, como un conjunto de locaciones donde puede haber equipo industrial, maquinaria, personas, centros de trabajo, etcétera. Es a través de estas **LOCATIONS**, donde transitan las entidades (**ENTITIES**), las cuales pueden ser piezas, componentes o partes, mismas que deben ser sometidas a un proceso y siguiendo una lógica. El modelo simulado puede tener rutas para el transporte o movimiento de materiales, caminos que debe seguir un operario y equipo para manejo de materiales, tales como almacenes, carretillas, etcétera. A continuación, se explican algunos de los elementos básicos para la estructura de un modelo en Promodel.

**BUILD. (Es el menú para la construcción del modelo).** Esta herramienta de construcción, es la forma en cómo se definen todos los elementos de que se compone el sistema a simular. Aquí se deben establecer e indicar las locaciones necesarias (LOCATIONS), los tipos de entidades (piezas, productos, etc.) a fluir en el proceso (ENTITIES). También hay que definir adecuadamente la tasa o frecuencia con las que ocurren las llegadas o ARRIVALS. Otro aspecto a considerar es, saber si en el modelo habrá trabajadores u operarios (RESOURCES), mismos que deberán seguir cierto camino o ruta (PATH NETWORKS). Hay que programar los tiempos perdidos, como descanso, hora de comida, etcétera (DOWNTIMES). Uno de los aspectos críticos es el llamado procesamiento (PROCESSING). Además, pueden existir otros aspectos a considerar como el tipo de variables, los atributos y los posibles conjuntos o arreglos, mismos que puedan aparecer al momento de la modelación. Ver las figuras 6.3 y 6.4.

| ProModel |  |  |  |  |  |  |  |  |                                                          |  |  |  |  |  |  |  |
|----------|--|--|--|--|--|--|--|--|----------------------------------------------------------|--|--|--|--|--|--|--|
|          |  |  |  |  |  |  |  |  | File Edit View Build Simulation Output Tools Window Help |  |  |  |  |  |  |  |
|          |  |  |  |  |  |  |  |  |                                                          |  |  |  |  |  |  |  |
|          |  |  |  |  |  |  |  |  | <b>EFRICIA A DISTUS IN STRATED</b>                       |  |  |  |  |  |  |  |

Figuras 6.3.- Captura de pantalla del menú de edición de ProModel.

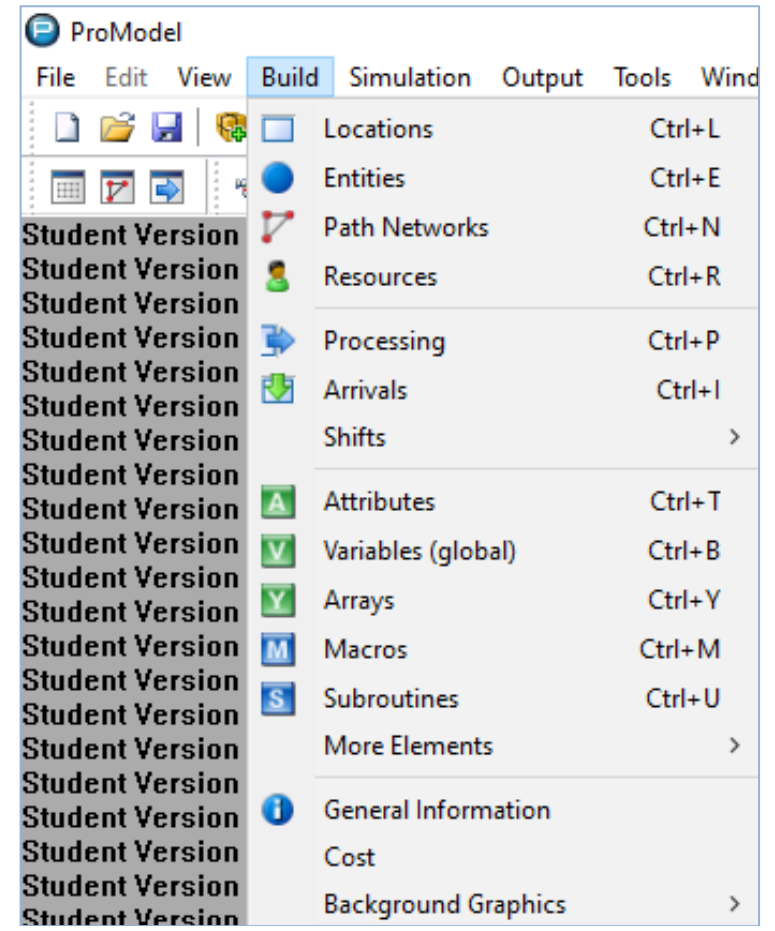

Figura 6.4.- Captura de pantalla de la pestaña BUILD.

## **LOCATIONS (Tabla y menú de objetos o Locaciones).**

Las LOCATIONS es la imagen y lugar que se utiliza para representar, dentro del "LAY OUT", a elementos tales como un torno, una prensa, un inspector, un camión, un contenedor, entre muchos más. Es el punto o la cosa, a donde llegan y salen las transacciones (piezas, material, etc.). Aquí las entidades van a sufrir un procesamiento, de transporte, de almacén, de maquinado u otra actividad. Las imágenes u objetos llamados LOCATIONS, se emplean para modelar elementos reales del mundo físico, como se mencionó, equipos, almacenes, carretillas, transportadores, centros de trabajo, filas de espera y bandas.

## **ENTITIES (Tabla para editar las entidades).**

Todo objeto o cosa que pasa por una LOCATION, se conoce como ENTITY. Esto incluye, por ejemplo, las partes y componentes de algún producto, piezas defectuosas, sub productos en proceso, personas, órdenes de compra entre muchos más. Con las entidades se pueden formar agrupamientos. Por ejemplo, poner 24 cervezas en una caja y 48 cajas en una tarima para luego ser embaladas en playo. Otros ejemplos son, ensamblar dos pedales a una bicicleta, partir un trozo de madera en varias partes, etcétera.

## **PATH NETWORKS (Tabla para editar caminos o rutas).**

Como se sabe, en casi todo proceso hay movimiento de personas y/o equipo de transporte de materiales, camiones, montacargas, etcétera. Estos son los recursos. Si los recursos toman parte activa en la simulación y se mueven de un lugar a otro, se les llama recurso dinámico. Estos se mueven de acuerdo a un camino preestablecido.

## **RESOURCES (Tabla para editar los recursos).**

Como ya se ejemplificó arriba, un recurso puede ser un operador, una máquina o algún otro dispositivo para luego poder llevar a cabo una o varias funciones como: el transporte de alguna entidad, realizar alguna operación a la entidad. Por ejemplo, pintar, limpiar, conectar, etc. El recurso puede ser estático, por ejemplo, un técnico que no se mueve de su estación de inspección de calidad; o dinámico, si el inspector tiene que ir a tomar una pieza de cada maquina y llevarlas a metrología.

## **INTERFACES (Tabla para editar las interfaces).**

Una INTERFACE es una relación de interés NODE-LOCATION. Por ejemplo, cuando un operador carga una pieza en una fresadora para elaborar un engrane, la pieza debe ser cargada y descargada por un técnico en manufactura. Este fenómeno o acto, se debe de conectar con una interface.

## **PROCESSING (Procesamiento).**

Esta parte es de lo más importante en Promodel. Su construcción es muy crítica para el funcionamiento correcto del modelo. Es donde se programa toda la lógica y los parámetros del modelo. Deben indicarse perfectamente las rutas y operaciones que se efectúan sobre las entidades. Si todo está bien, las entidades fluirán por todo el sistema simulado, sin atorones ni cuellos de botella. Aquí se programa todo loque debe sucederles a las transacciones, desde que entran y hasta que salen del sistema.

## **ARRIVALS (Tabla de edición de las llegadas).**

A todo tipo de entidad que entra al modelo de simulación, que se supone que es el sistema real, se le conoce como ARRIVALS. Un ARRIVAL a la llegada del sistema, se le debe dotar de atributos o información. Debe especificarse:

- Cuantas entidades llegan cada vez.
- La Frecuencia de ocurrencia de la llegada, que se puede definir mediante una distribución de probabilidad o mediante una tabla de frecuencias empíricas que indican el patrón de ocurrencia, ya sea en tiempo y/o en espacio.
- Decir a que LOCATION concurren las ARRIVALS de entrada.
- Indicar el momento y lugar de la primera llegada.
- Establecer el total de ARRIVALS que serán procesadas.

### **BREAKS y SHIFTS (Edición de Cambios de Turno y Descansos).**

Aquí se pueden programar diversas cosas como descansos, mantenimientos, cambios de horario laboral, descomposturas y fallas ocasionales. Tanto para recursos como para las LOCATIONS. En este editor de SHIFTS se indican el inicio y fin de algún BREAK en cualquier momento de un día laboral. Por default está en minutos. También puede hacerse mediante seccionamiento en bloques en una escala de horas y días. Luego hay que guardar.

#### **GENERAL INFORMATION (Ventana de Información General).**

En esta ventana aparece toda la información básica del modelo realizado. El nombre del archivo o del proyecto, tiempo y distancia con sus respectivas unidades de medición, la librería que se está utilizando actualmente, modo de inicio y lógica para su terminación. El botón de notas es para poner comentarios adicionales del proyecto que se está modelando, tal y como lo muestra la figura 6.5.

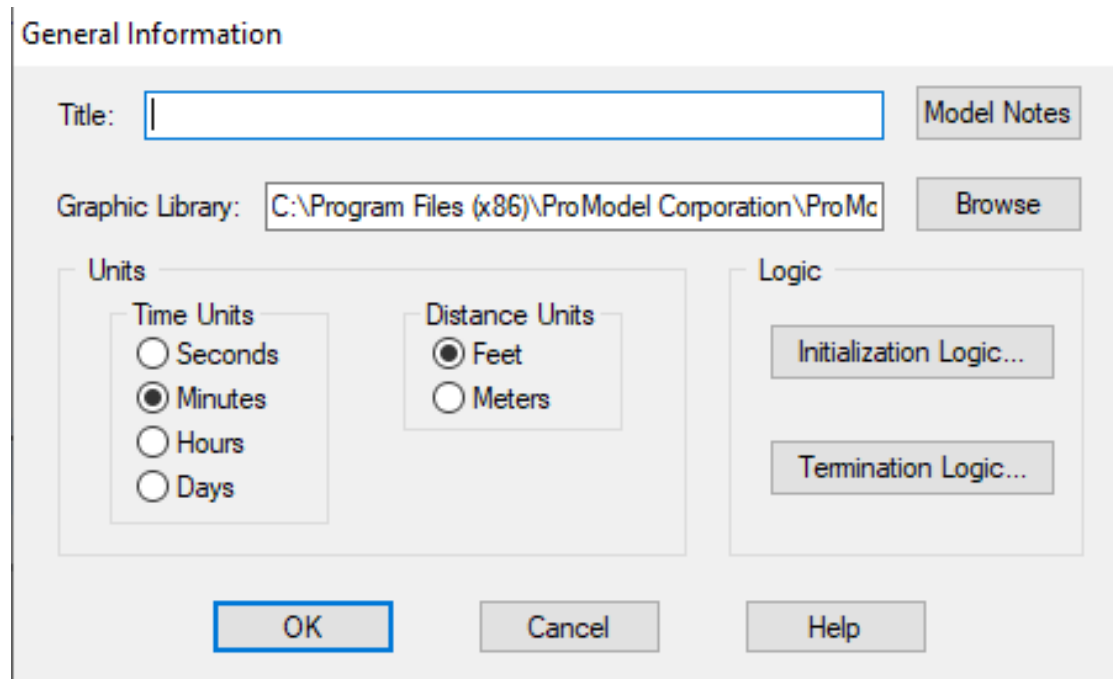

Figura 6.5.- Ventana de captura de información, opción "GENERAL INFORMATION".

## **BACKGROUND GRAPHICS (Imágenes de fondo).**

Las imágenes que se pueden colocar como fondos, hacen lucir mejor el modelo. Por ejemplo, el piso de operación en un taller de manufactura, la foto de una gasolinera, las paredes en 3D en un conjunto de oficinas que procesan pedidos, entre otros. No son LOCATIONS ni tampoco son RESOURCES. El fondo puede ser diseñado desde las herramientas del editor de gráficas de fondo que tiene Promodel, o importarse de internet, de AutoCAD entre muchas otras opciones. El requisito impuesto es que sean de alguno de los siguientes formatos: mapa de bits, \*.WMF, \*.GIF o \*.PCX. Los objetos que se importan pueden aparecer enfrente de la cuadrícula (GRID), o atrás de ella, como sería el piso o paredes de un taller de producción.

## **6.2. Ejemplos de simulación en el paquete descrito.**

El paquete de Promodel es un medio muy adecuado para manejar animaciones y optimización mediante simulación. Se puede simular casi todo tipo de sistema. Por ejemplo, en manufactura, logística y cadenas de suministro, administración de diversos servicios, etcétera. Se trata de un paquete que no requiere mucha programación, pero si permite programarse, si el usuario lo requiere.

A continuación, se presenta un caso de estudio con aplicación de software, a manera de ejercicio práctico, con el objetivo de cumplir los puntos que se indican enseguida.

6.2.1. Descripción escrita.

6.2.2. Programación.

6.2.3. Experimentación con varias configuraciones posibles del sistema simulado.

6.3. Validación.

6.3.1. Interpretación de los informes de salida.

6.3.2. Juicios sobre los resultados reportados.

6.4. Conclusión.

6.4.1. Comparación entre las configuraciones simuladas.

6.4.2. Selección de la mejor configuración.

6.4.3. Recomendaciones para la implantación.

## **Caso de Estudio 6.1.**

## **6.2.1. Descripción escrita.**

En una fábrica especializada en el área de metal mecánica, se elabora un tipo de engranaje, el cuál debe de pasar por 3 procesos en diferentes máquinas, las cuales denominaremos como máquina 1, máquina 2 y máquina 3. En la máquina 1 el engrane dura un tiempo de 5 min. Para moverse a la máquina 2 se tarda 0.5 min. En la máquina 2 dura un tiempo de 7 min. Para moverse a la máquina 3 tarda 0.6 min. Finalmente, en la máquina 3 tarda un tiempo de 8 min y posteriormente el engrane sale del proceso. En este proceso existe un operador por cada estación de trabajo y no se mueven hacia otra estación a efectuar otro trabajo. Cabe mencionar que el arribo de engranes a la Máquina No.1 es de uno cada 5 minutos. Simular este modelo para la manufactura de 100 engranes. La esquematización inicial del modelo se presenta en la figura 6.6.

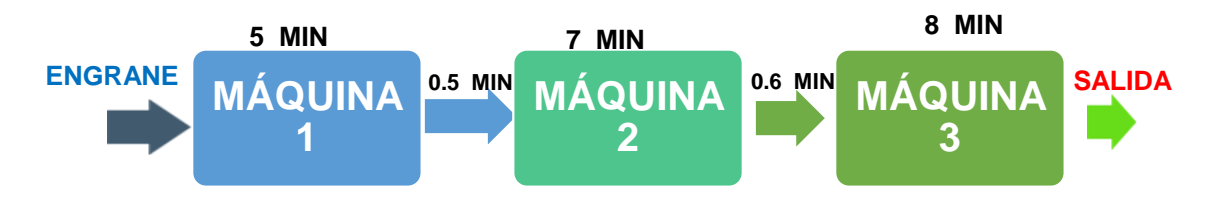

Figura 6.6.- Modelo para la manufactura de engranes.

Responder con la ayuda de Software los siguientes cuestionamientos.

- 1. Realizar la Programación del sistema en cuestión.
- 2. Experimentar con varias configuraciones posibles del sistema simulado.
- 3. Validar el modelo con Interpretación de los informes de salida y emitir juicios sobre los resultados reportados.
- 4. Conclusión. Mediante la comparación entre las configuraciones simuladas, seleccionar la mejor configuración y hacer recomendaciones para la implantación.

### **Caso de Estudio.** Continuación.

#### **6.2.2. Programación.**

Para dar inicio a la modelación en ProModel, hay que reconocer primero, que se presenta un proceso de manufactura simple con tres estaciones de trabajo. En este caso se realizará un modelo simple empleando únicamente los elementos básicos como son: "LOCATIONS, ENTITIES, PROCESSING y ARRIVALS". La propiedad de este ejemplo es qué, no hay ningún recurso que realice algún movimiento. Se trata entonces, de un modelo estático.

### **1.- Información general del modelo.**

Entrar al menú principal de ProModel en la barra superior. Ir a **FILE** y elegir **NEW**. Se crea así un nuevo proyecto o archivo. Escribir el nombre que se desea dar al archivo o proyecto. Por ejemplo, FÁBRICA. A continuación, dar clic en el botón de **GRAPHIC LIBRARY FILE** y elegir el archivo "**industry.glb"** para que se cargue esa librería al modelo en curso. El resto de las opciones, por el momento, no mover. Finalmente, dar clic en "**OK"**. Con esto se acepta para continuar con la modelación. Aparece la información como en la Figura 6.7. Si no se hace lo anterior no hay problema. La librería mencionada viene cargada por default.

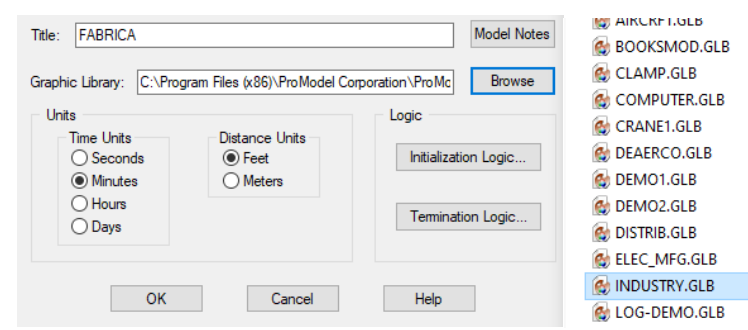

Figura 6.7.- Captura de pantalla de Información General.

#### **2.- Programación de las estaciones de maquinado (LOCATIONS).**

Ir a BUILD y elegir LOCATIONS para establecer las máquinas donde se realizarán los trabajos de fabricación del engrane. La Figura 6.8 muestra el espacio de construcción. Para este ejercicio serán las siguientes:

- Máquina No.1
- Máquina No.2
- Máquina No.3

La pantalla se divide en tres partes. La tabla de edición de datos; librería de gráficos y layout para diseñar el modelo o sistema a simular. Las ventanas de trabajo se muestran en la figura 6.8.

| ProModel - (FABRICA)<br>File Edit View Build Simulation Output Tools Window Help |                                                                                                    |                      |                |  |      |  |  |              |  |                          |       |  |     |       |
|----------------------------------------------------------------------------------|----------------------------------------------------------------------------------------------------|----------------------|----------------|--|------|--|--|--------------|--|--------------------------|-------|--|-----|-------|
|                                                                                  | <b>Q @ B   ▷ !! @   @  &gt;  </b>   ↓ ↓ 0     <u> /   © ● ▲</u> ↓ * *<br>$3$ $\rightarrow$ $0$ $\rightarrow$ $0$<br>20100<br>v<br>$\Box$<br><b>AVY MSUB</b> |                      |                |  |      |  |  |              |  |                          |       |  |     |       |
| 画材料                                                                              |                                                                                                    | $\mathbf{B}$         |                |  |      |  |  |              |  |                          |       |  |     |       |
| Locations<br>Icon                                                                |                                                                                                    |                      |                |  | Name |  |  |              |  | Cap.                     | Units |  | DTs | Stats |
|                                                                                  |                                                                                                    |                      |                |  |      |  |  |              |  |                          |       |  |     |       |
|                                                                                  |                                                                                                    |                      |                |  |      |  |  |              |  |                          |       |  |     |       |
|                                                                                  |                                                                                                    |                      |                |  |      |  |  |              |  |                          |       |  |     |       |
|                                                                                  |                                                                                                    |                      |                |  |      |  |  |              |  |                          |       |  |     |       |
|                                                                                  |                                                                                                    |                      |                |  |      |  |  |              |  |                          |       |  |     |       |
|                                                                                  |                                                                                                    |                      |                |  |      |  |  |              |  |                          |       |  |     |       |
| <b>P</b> Graphics                                                                |                                                                                                    |                      |                |  |      |  |  | $  \sqrt{2}$ |  | Layout - Student Version |       |  |     |       |
| $\boxdot$ New                                                                    |                                                                                                    | A.                   |                |  |      |  |  |              |  |                          |       |  |     |       |
| $\boldsymbol{00}$                                                                |                                                                                                    | œ                    | <b>Section</b> |  |      |  |  |              |  |                          |       |  |     |       |
| −<br>шщ                                                                          |                                                                                                    |                      |                |  |      |  |  |              |  |                          |       |  |     |       |
| Aa                                                                               | ♦                                                                                                    | ∉i∰                  | O              |  |      |  |  |              |  |                          |       |  |     |       |
|                                                                                  | ۲                                                                                                    | $\sim$ 0.00 $\mu$    | Œ              |  |      |  |  |              |  |                          |       |  |     |       |
| Ň.                                                                               | C.                                                                                                    | VG.                  | Ш              |  |      |  |  |              |  |                          |       |  |     |       |
| Edit                                                                             |                                                                                                    | q                    | ł              |  |      |  |  |              |  |                          |       |  |     |       |
| Erase                                                                            |                                                                                                    |                      |                |  |      |  |  |              |  |                          |       |  |     |       |
| View                                                                             |                                                                                                    | e.                   | ø              |  |      |  |  |              |  |                          |       |  |     |       |
|                                                                                  | ŧ                                                                                                    | Ą                    | <b>STAR</b>    |  |      |  |  |              |  |                          |       |  |     |       |
|                                                                                  | ł                                                                                                    | Ø                    | $\mathbf{r}^*$ |  |      |  |  |              |  |                          |       |  |     |       |
|                                                                                  | Â                                                                                                    | ŵ                    |                |  |      |  |  |              |  |                          |       |  |     |       |
|                                                                                  |                                                                                                    |                      |                |  |      |  |  |              |  |                          |       |  |     |       |
|                                                                                  | $\clubsuit$                                                                                                    | $\mathbf{\acute{e}}$ |                |  |      |  |  |              |  |                          |       |  |     |       |

Figura 6.8.- Captura de pantalla de ProModel para las LOCATIONS.

Una vez dentro de esta herramienta, en la venta "*Graphics",* seleccionar tres máquinas y llevarlas al *Layout*. Para ello, dar clic en el objeto o imagen que se elija, soltar el botón del ratón, poner el cursor donde se desea ubicar dicha imagen. En este caso se trata de una máquina, y al hacer de nuevo clic, aparece la imagen en el layout. Además, en la ventana "*Locations",* en la columna **"***Name"* se puede asignar el nombre a cada una de las locaciones dentro del modelo. Ver la figura 6.9.

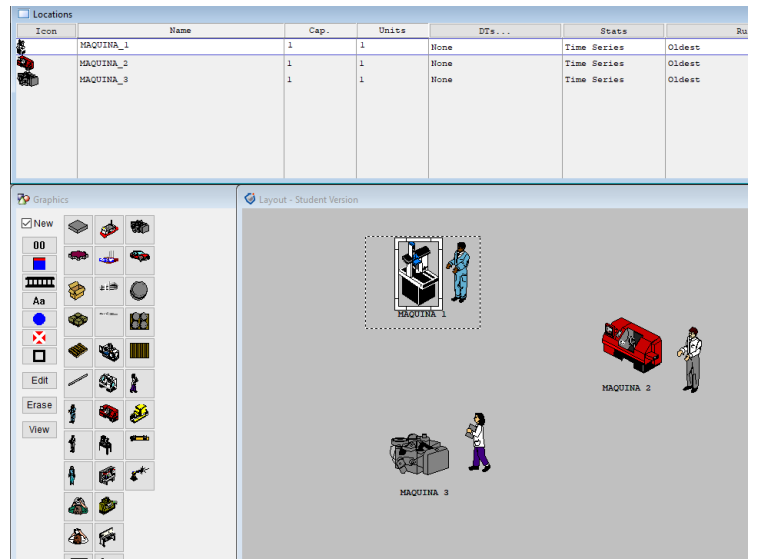

Figura 6.9.- Captura de pantalla que muestra las máquinas en el layout del modelo.

Para agregar operadores o texto, como se muestra en la figura anterior, se recomienda desmarcar la casilla *New* dentro de la ventana "*GRAPHICS"*, de lo contrario estos serán parte de la simulación y serán sujetos a determinar sus variables. El programa no funcionará. Para continuar, hay que **volver a marcar la casilla** *NEW* dentro de la ventana "*GRAPHICS"*.

## **3. Programar las entidades (ENTITIES).**

Ahora para ingresar el producto al modelo, es decir los engranes, ir al menú *BUILD* y dar clic en *ENTITIES* o dar clic en el acceso rápido de la herramienta. En la barra de tareas, se desplegarán dos ventanas adicionales al *Layout* del modelo:

- *Entities*, donde se puede editar el nombre de los productos o piezas que se requieren dentro del modelo.
- *Graphics. C*omo el menú anterior, se apoya mediante íconos para confeccionar el proceso. Aquí aparecen de manera adicional, cajas, pallets, barras, engranes o materias primas.

Seleccionar el ícono del engrane (*gear*) y hacer clic en él para agregarlo al modelo. Además, el botón EDIT puede cambiar las dimensiones y el color del producto. Todo esto mediante la nueva ventana que se genera al dar clic en EDIT*,* llamada *Library Graphic*, como se muestra a continuación en la figura 6.10, donde se observa cómo queda la pantalla final.

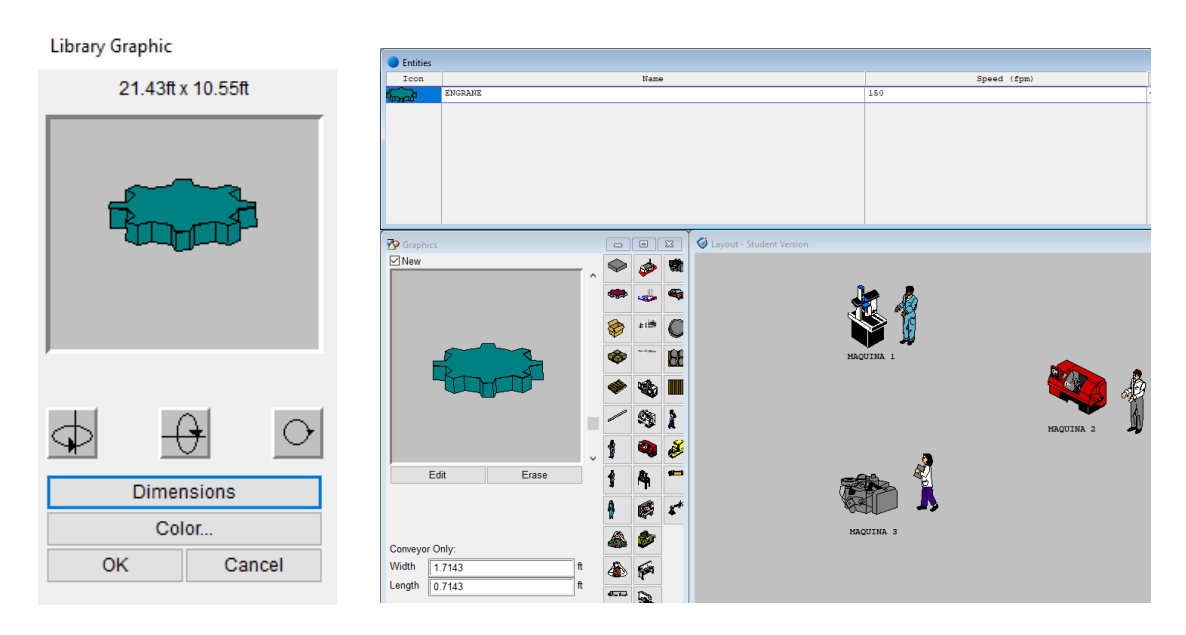

Figura 6.10.- Menú mostrando "Library Graphic", y la pantalla final.

## **4. Programación del procesamiento (PROCESSING).**

En esta parte se muestra donde se encuentra la pieza en cada locación y hacia donde se va dirigiendo en su recorrido, como se muestra en la figura 6.11.

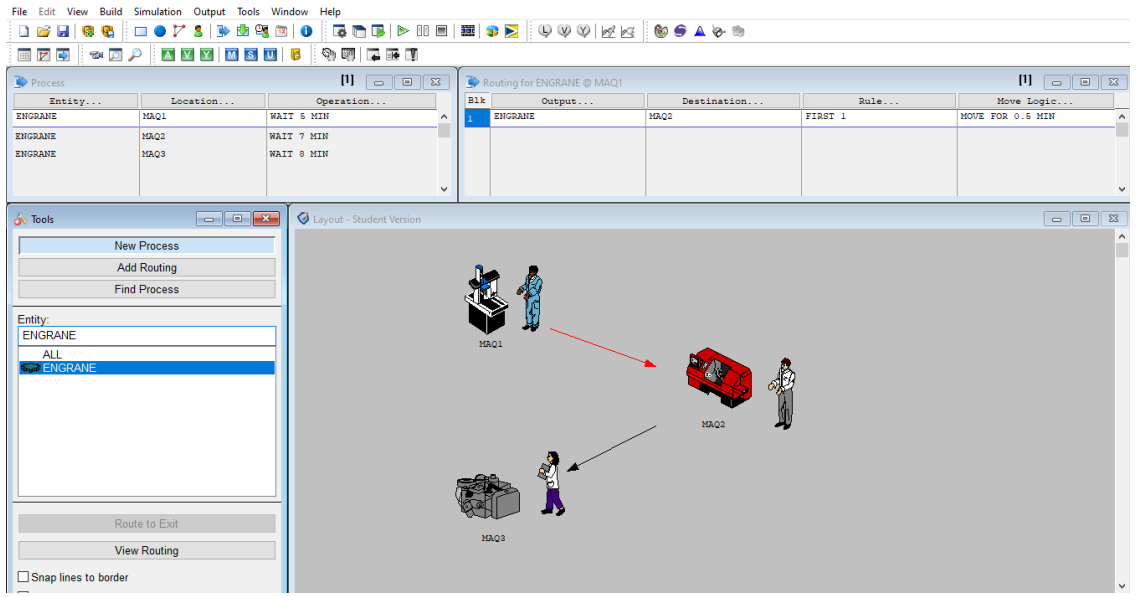

**Figura 6.11.-** Menú mostrando Processing.

Ahora hay que establecer el proceso de producción del engrane. Para ello, ir al menú de BUILD y dar clic en el botón *Processing* o bien dando clic en el acceso rápido del menú de herramientas.

En esta herramienta se abren tres ventanas adicionales al *Layout* del modelo:

- PROCESS: Para indicar la entidad qué se va a trabajar; en dónde se realizará; y la operación lógica que se hace.
- ROUTING: Muestra la ruta que tiene una entidad, y cuánto dura en llegar hacia la nueva estación. Además, permite darle prioridad a este recorrido.
- Tools: En esta ventana establecer los procesos de producción que requiera la simulación. También, agregar nuevas rutas.

Para comenzar un nuevo proceso dirigirse a la ventana T*ools. D*entro de esta ventana seleccionar la entidad de engrane. Después se nota que la entidad ha sido agregada al menú de la ventana *Process. En* ella indicar en donde se encuentra la pieza y el tiempo que dura en esa estación.

Aquí en el apartado de *Locations* dar clic en el mismo: Luego seleccionar la Máquina No.1 o bien teclearla directamente en el renglón de esta columna. Después en el botón *Operation* agregar las distintas operaciones que tiene asignada la máquina número uno. Al darle clic a este botón se despliega una nueva ventana en la que se pueden realizar distintas funciones como copiar, pegar, cortar, deshacer, encontrar, construir, compilar, imprimir y ayuda, como lo muestra la siguiente figura 6.12.

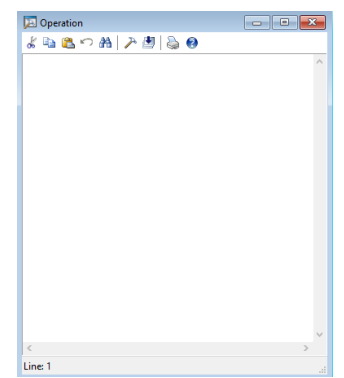

Figura 6.12.- Ventana OPERATION.

Haciendo clic en la herramienta construir (*Build*) se desplegará una nueva ventana llamada *Logic Builder,* la que permitirá ver todas las operaciones posibles, como se muestra a continuación en la figura 6.13.

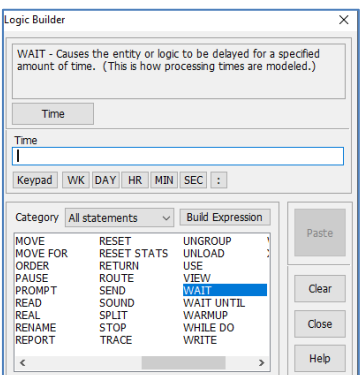

Figura 6.13.- Ventana de LOGIC BUILDER.

Esta ventana, muestra una descripción de cada una de las operaciones que efectúa la estación hacia la entidad. Además, permite indicar su duración en distintas unidades de tiempo. Para este ejercicio, seleccionar el estado *WAIT*, después teclear 5 MIN y finalmente dar clic en el botón *Paste* para pegar todo esto dentro de la ventana *Operation*. Después cerrar estas ventanas que emergieron. Aquí, indicar que el engrane se encuentra ubicado en la Máquina No.1 y deberá esperar 5 minutos dentro de esta, antes de pasar a la siguiente estación.

Después de esta instrucción, comenzar a trazar la ruta que le corresponde al engrane a través de la ventana *Routing*, donde se selecciona el destino del engrane, la prioridad y cómo será su trayecto, dando clic en los botones de la ventana o bien ingresándolo directamente en el tecleado. Al igual que la ventana anterior, hay un botón que permite detallar información de la ruta. En este caso es el botón llamado *Move Logic*. Esta ventana será similar a la ventana *Operation* y cuenta también con las herramientas de apoyo como lo muestra la figura 6.14.

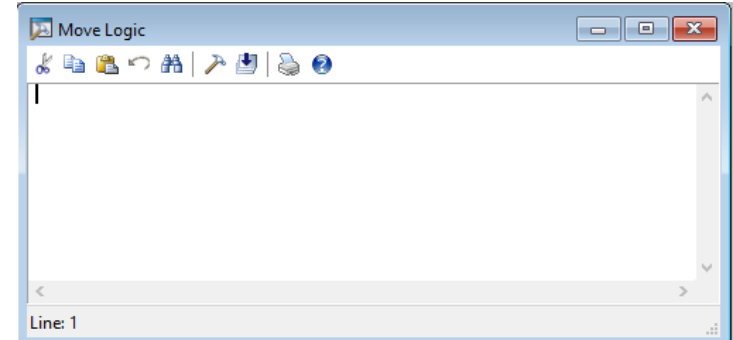

Figura 6.14.- Ventana Move Logic.

Para indicar el tiempo que tarda en trasladarse el engrane (entidad) hacia una nueva estación de trabajo seleccionar la herramienta *Build* y se desplegará nuevamente la ventana *Logic Builder* con los estados. Ver figura 6.15.

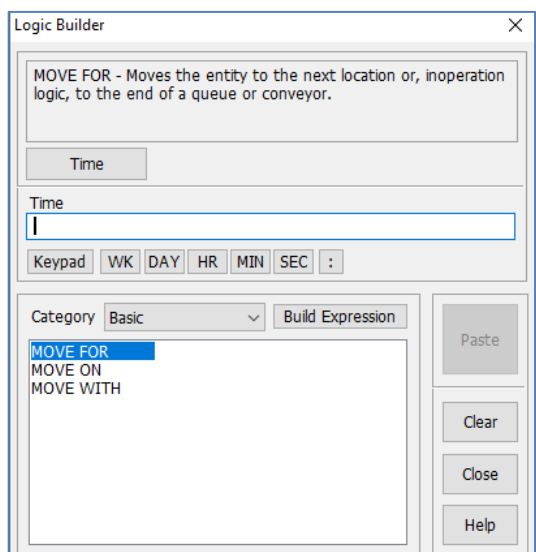

Figura 6.15.- Ventana Logic Builder.

En esta ventana se mostrarán las diferentes formas en que puede pasar una entidad de una estación a otra. En este ejercicio, dar clic en el comando MOVE FOR, después teclear 0.5 MIN y de igual manera dar clic en el botón *Paste*. Cerrar las ventanas de trabajo.

Lo que se está indicando aquí en el modelo, es que después que termine la Máquina No.1, el engrane pasará hacia la Máquina No.2 en un tiempo de 0.5 minutos. Además, una vez seleccionado el destino de la entidad en la ventana de *Layout,* se mostrará la ruta que tomará el modelo a través de flechas de seguimiento del proceso. Después, hay que seguir estableciendo esta información para la Máquina No.2 y la Máquina No.3 de izquierda a derecha como se explicó con anterioridad. Cabe añadir que el destino final para la Máquina No.3 será la salida del engrane del sistema. Para esto, al dar clic en el botón *Destination,* es la opción EXIT, quedando como se muestra en las figuras 6.16, 6.17 Y 6.18.

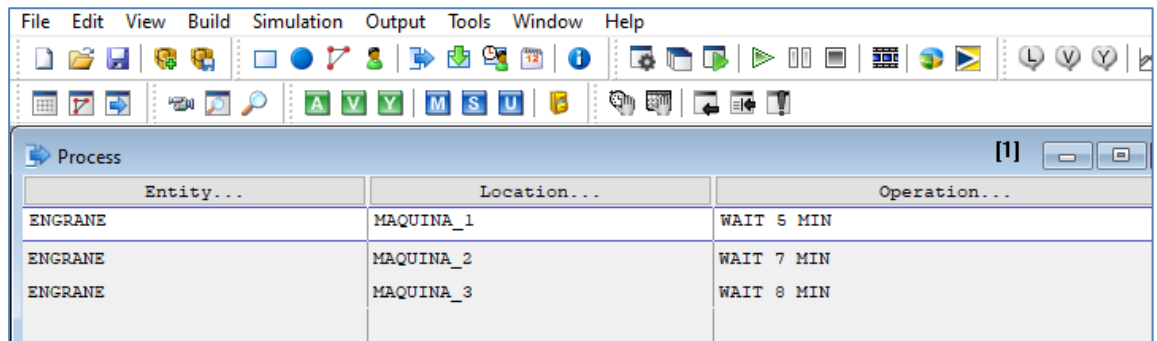

Figura 6.16.- Ventana PROCESS.

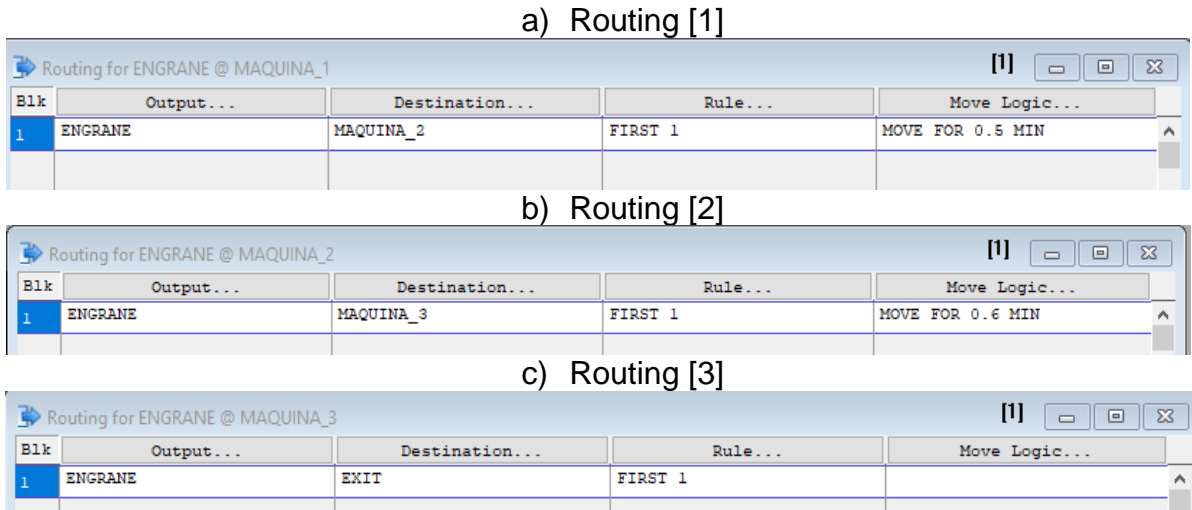

Figura 6.17.- Ventana ROUTING.

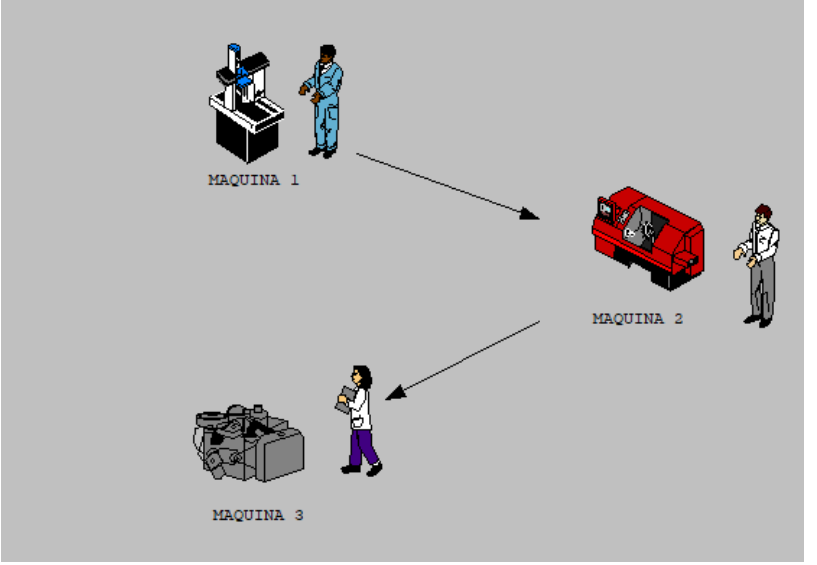

Figura 6.18.- Ventana LAYOUT - PROCESSING.

## Resumen de lo anterior. (**Método alternativo).**

Hacer clic en la máquina donde inicia el procesamiento. Mover cursor hacia la máquina 2, y seleccionarla. Luego elegir (agarrar con el ratón) la punta de la flechita con mucho cuidado; soltar el cursor y moverse a la máquina tres. Una vez allí, darle clic. Luego para terminar, seleccionar dando un clic en la puntita de la cabeza de la flecha en la máquina 3, arrastrar hasta la barra de herramientas llamada "**Route to Exit"** que aparece en la sección de "**Tools"** y hacer clic. Luego, seleccionar la primera máquina de LOCATIONS, estando en la edición del PROCESSING. En la ventana **OPERATION** teclear "**WAIT 5 MIN"**. En el área donde dice **"Move Logic**" escribir "**MOVE FOR 0.5 MIN"**. Repetir los pasos anteriores para la máquina 2 empleando "**WAIT 7 MIN"** y "**MOVE FOR 0.6 MIN"**. Para la Máquina tres, únicamente escribir "**WAIT 8 MIN"**. Con esto se termina el procesamiento.

## **5. Programar las llegadas de materia prima**

Ahora, es momento de agregar al modelo la llegada de la materia prima que alimenta la primera máquina. Para esto, ir al menú **"***Build"* y seleccionar **"***Arrivals"* o bien, dando clic en el acceso directo en la barra de herramientas. Se mostrarán dos nuevas ventanas de trabajo adicionales al *Layout* del modelo:

- *Arrivals:* Aquí se puede especificar cada una de las características de las entidades que funcionarán como alimentación a las distintas máquinas. A cuál estación llega, en que cantidad, el número de veces que llegará y con qué frecuencia, entre otras funciones.
- *Tools*: En esta ventana se puede ver cada una de las entidades que fueron agregadas al modelo. Seleccionarlas para determinar sus características de entrada (hacer clic en el engrane; y soltando el botón del ratón; mover el cursor; y elegir la máquina a donde llegarán los materiales a trabajar).

En este menú, dirigirse a la ventana *Tools* y dar clic en el engrane, mismo que fue introducido al modelo con anterioridad. Después en la ventana *Arrivals*, dentro de cada uno de los botones llenar con la siguiente información:

**Location**: Máquina No.1.; **Qty Each**: 1.; **Occurences**: 100.; **Frecuency**: 5 Min.

Esto quiere decir que los engranes llegarán de uno en uno cada cinco minutos a la máquina número uno y esto tendrá que realizarse cien veces. En el espacio que aparece vacío en ENTITY, seleccionar la entidad que se va a procesar (engrane) y después elegir el botón LOCATION para decirle al programa, a qué lugar llega el primer engrane o entidad. Ver figura 6.19.

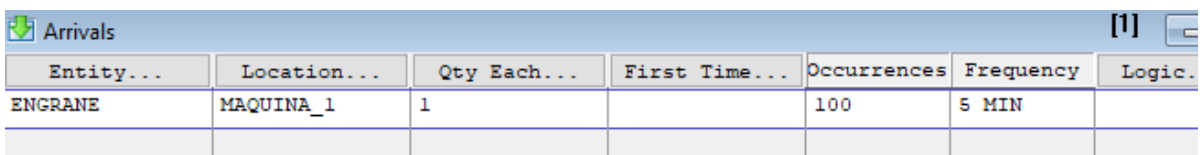

Figura 6.19.- Menú mostrando los ARRIVALS.

## **5. Correr el modelo**

Para verificar si el modelo quedó bien programado y hace lo que se supone debe hacer, hay que ir al menú "SIMULATION" y seleccionar el botón de "RUN". Si no se había guardado el archivo con algún nombre en particular, el programa solicitará que se guarde el archivo. Poner nombre, aceptar y el modelo iniciará su corrida. Ver figura 6.20. Para acelerar o disminuir la velocidad de ejecución del programa, hay que mover el cursor de la barra que aparece en la parte superior.

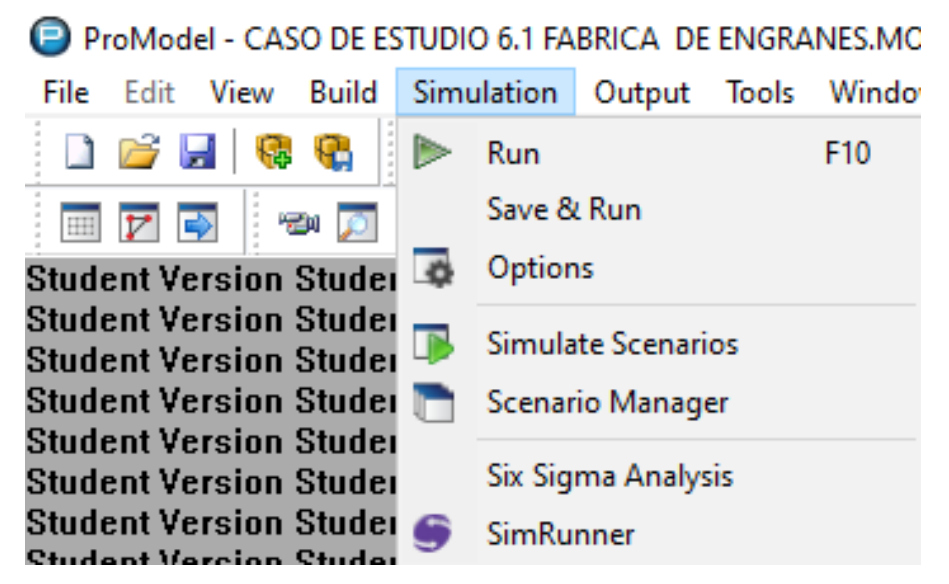

Figura 6.20.- Captura de pantalla de la pestaña de SIMULATION.

Cuando se termina de simular el proceso, después de un periodo de tiempo, aparece una ventana diciendo que la simulación ha sido completada. Entonces el software pregunta si se desea ver los resultados. Incluso puede mencionar si es que existe algún fallo del modelo, como que no se atendiera principalmente las especificaciones de ocurrencia u otras cosas. Ver figura 6.21.

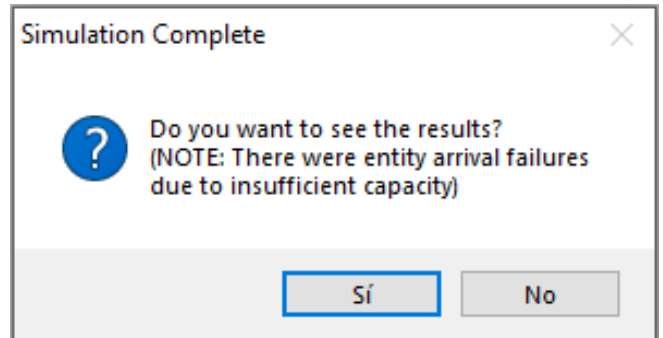

Figura 6.21.- Ventana que indica la terminación del proceso de simulación.

## **Caso de Estudio.** Continuación.

#### **6.2.3. Experimentación con varias configuraciones posibles del sistema simulado.**

Si se desea obtener el reporte de lo que sucedió en la simulación, dar clic en el botón "SI", de la ventana anterior y se abrirá un software que trabaja con ProModel: **Output Viewer***.* En este aparecerán diversas gráficas y tablas que servirán de apoyo al momento de analizar todo lo referente al modelo. Por ejemplo, el porcentaje de operación de cada una de las máquinas, el total de piezas que lograron trabajarse completamente, el tiempo promedio de operación en minutos, las entidades que se quedaron en el sistema, etc. Ver figura 6.22.

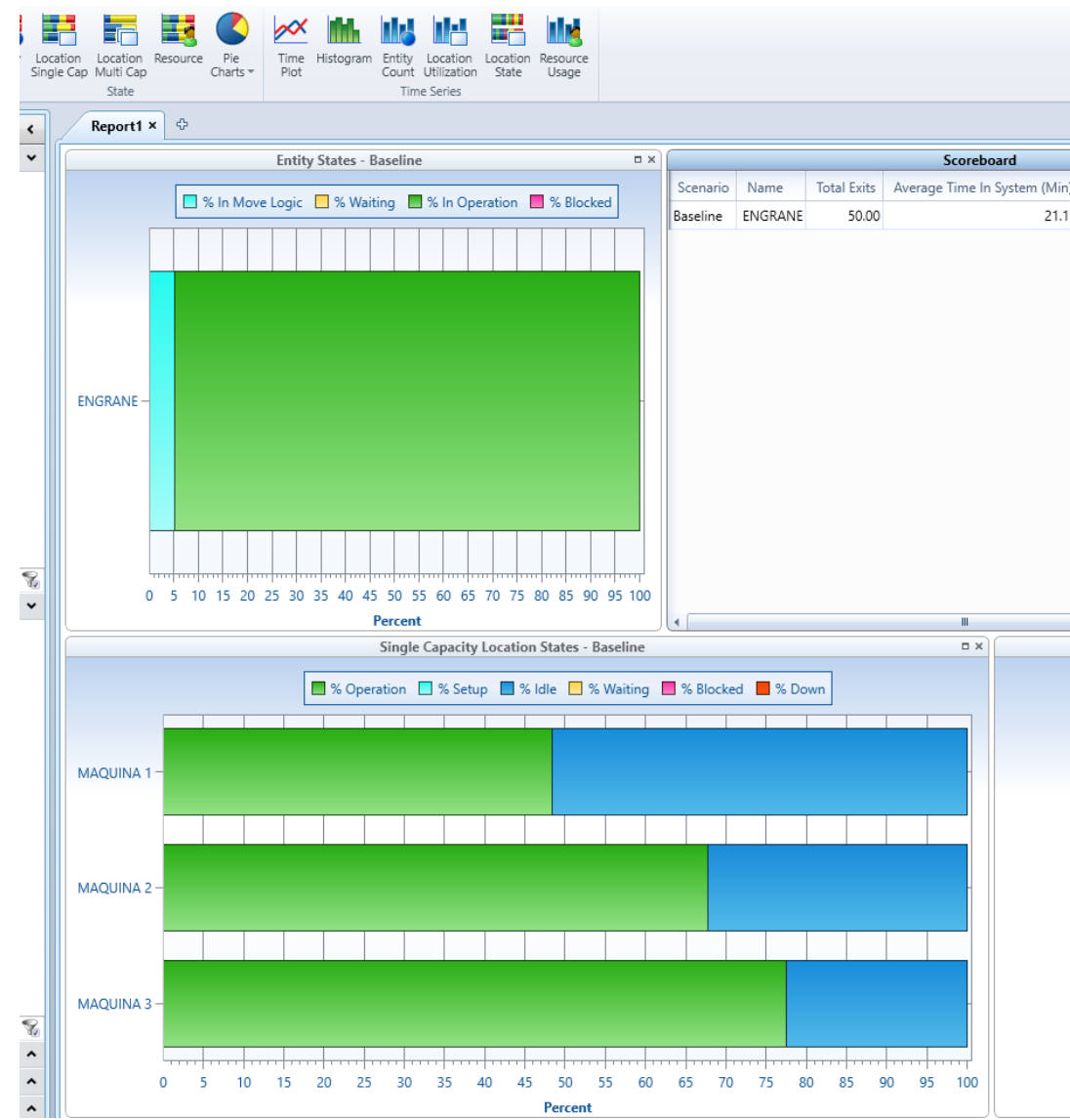

Figura 6.22.- Captura de pantalla de la gráfica del SCORE BOARD.

Si esto no es lo que se desea entonces hacer los cambios que sean pertinentes. Por ejemplo, aquí se observa que el objetivo era fabricar 100 engranes, perro solo salieron 50 piezas. En este caso se requiere experimentar con otras configuraciones posibles del sistema simulado.

En este caso de estudio, cuando se corre el modelo de simulación, al terminar el proceso aparece la indicación que se muestra en la figura 6.23.

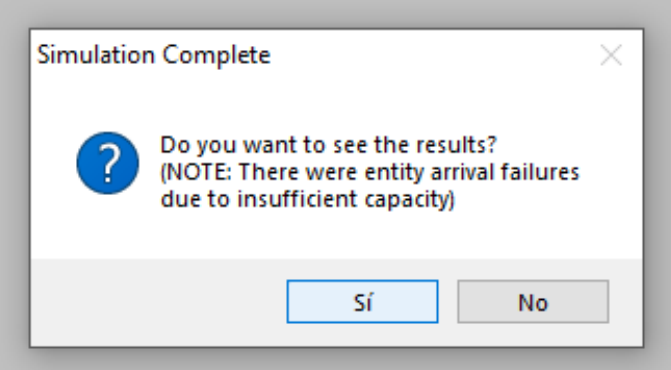

Figura 6.23.- Captura de pantalla de simulación completa con una NOTA de alerta.

Como se puede observar, parece una nota de alerta **"There were entity arrival failures due to insufficient capacity".**

¿Por qué razón ocurre esto? Lo que pasa es que llegaron 100 engranes a la máquina uno, pero como estaba ocupada, las transacciones se regresaron al "STACK" y ya no se pudieron procesar. Aquí lo que se propone como solución es colocar un almacén antes de la máquina uno, para que se guarden todas las piezas que llegan y no se regresen al STACK. En este caso el nuevo LAYOUT queda como aparece en la figura 5.24.

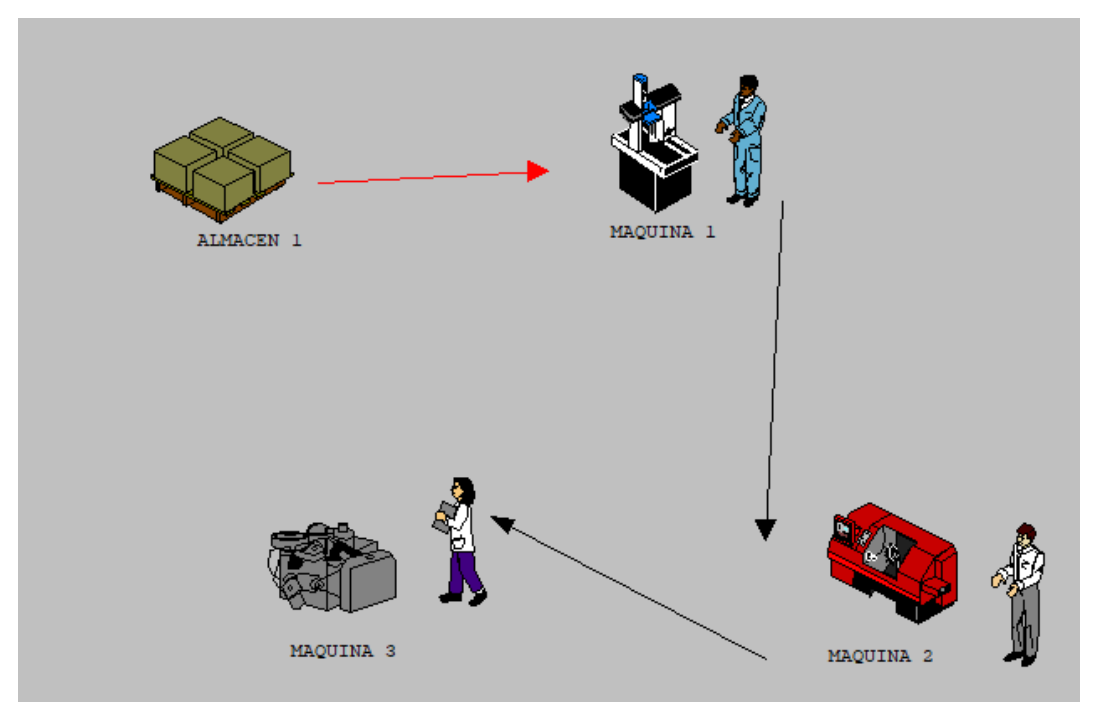

Figura 6.24.- Captura de pantalla de la ventana LAYOUT.

Para que funcione adecuadamente la nueva idea de configuración, hay que modificar las ARRIVALS y el PROCESSING.

La nueva configuración queda como se observa en la figura 6.25. Aquí se muestra el VIEW TEXT (ProModel, 2016).

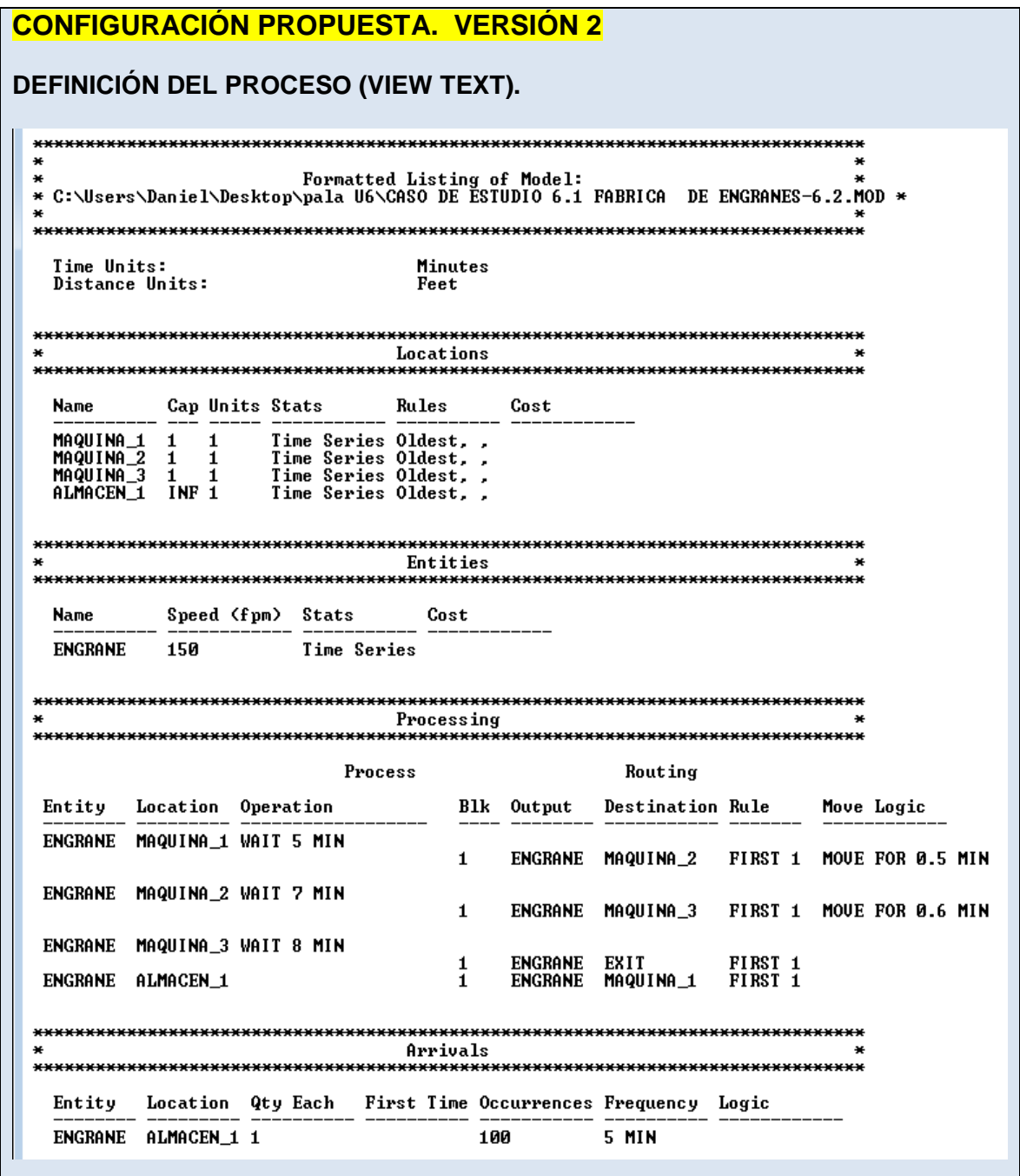

Figura 6.25. Captura de pantalla del VIEW TEXT para la configuración modificada.

Para obtener este archivo, ir a la pestaña "FILE", de la barra superior de herramientas y dar clic en "VIEW TEXT", como se muestra en la figura 6.26.

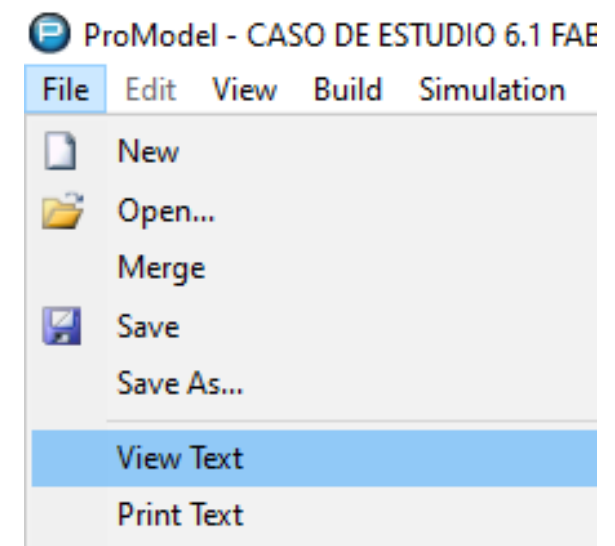

Figura 6.26. Captura de pantalla del VIEW TEXT en ProModel.

## **6.3. Validación.**

Recordar que la validación consiste en comparar los datos de salida del modelo, contra datos esperados, de acuerdo al sistema real. Esto, aunque a veces resulta poco complicado de hacer en la práctica, porque se eleva el costo o porque se puede hacer de diferentes maneras. La información se puede presentar tanto de manera numérica como gráfica. Claro, esto tiene la limitación de la subjetividad de las personas involucradas en hacer dicha comparación, pero no deja de ser muy útil. Para aclarar este punto hay que continuar con el análisis de la información que arroja el modelo que se está ya trabajando como **caso de estudio** desde los puntos anteriores en este material de la asignatura.

### **Caso de Estudio.** Continuación. **6.3.1. Interpretación de los informes de salida.**

Para el caso de estudio que se está trabajando, los resultados gráficos y estadísticos se muestran en el "OUTPUT VIEWER", como se mostró en la figura 6.22.

Por otra parte, es posible obtener la información de manera estadística y en resúmenes tabulados en la hoja de cálculo de Excel. Para ello, ir al menú de "OUTPUT VIEWER", y en EXPORT dar clic en CHART DATA y después en "ALL". Ver figura 6.27. Con esta acción, se guarda archivo tipo \*.xls, mismo que se puede recuperar y obtener de allí la siguiente información para la primera configuración como se muestra en la figura 6.27.

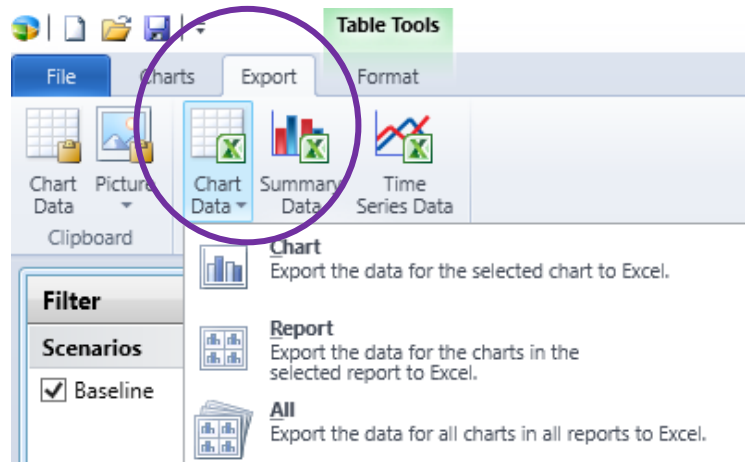

Figura 6.27. Captura de pantalla, exportación de información a un archivo de Excel.

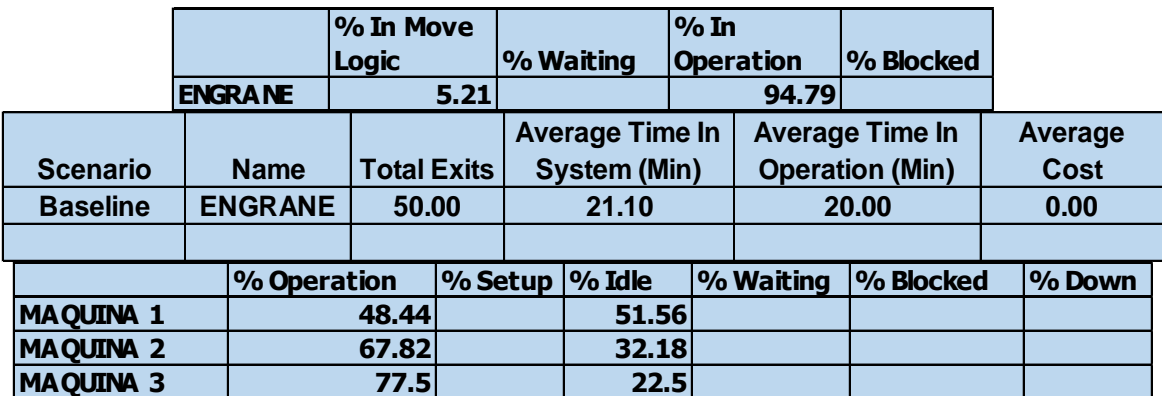

Figura 6.28. Captura de pantalla del archivo de Excel de la simulación.

Para la **alternativa 2 propuesta**, al correr el nuevo modelo con las modificaciones realizadas, y después de hacer todo lo anterior, se obtiene la información que se muestra en la figura 6.29. Las palabras están en inglés porque así aparecen.

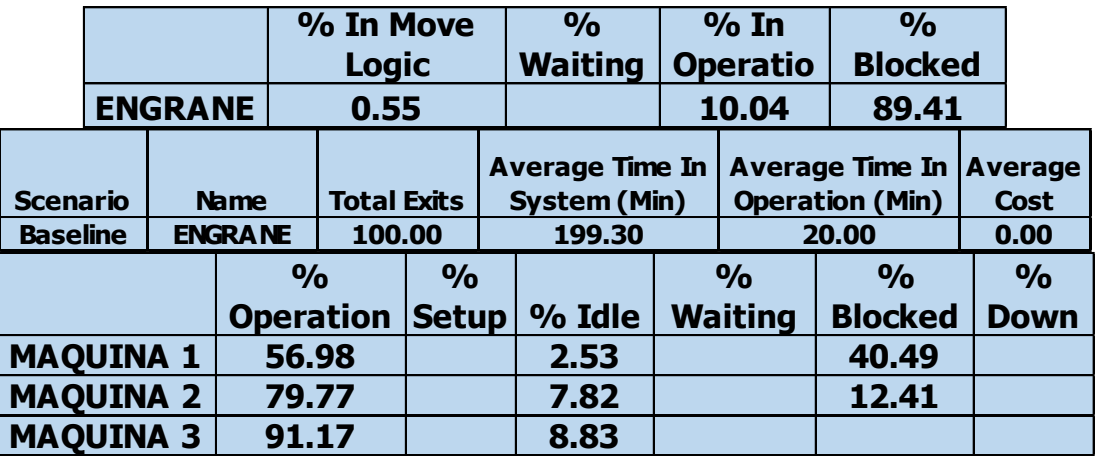

Figura 6.29. Captura de pantalla del archivo de Excel. Configuración alternativa.

## **Caso de Estudio.** Continuación.

## **6.3.2. Juicios sobre los resultados reportados.**

Como se estudió anteriormente, los modelos de simulación, y en especial los resultados de ellos, están regidos por un comportamiento totalmente aleatorio. Es por esto que los juicios que se emitan al respecto no deben estar contaminados con experiencias subjetivas. Debido a estos problemas, es posible esperar la aparición de desviaciones entre los datos obtenidos por simulación y los esperados en el sistema real. Esto dificultará el poder identificar las causas de aquellos comportamientos inesperados o resultados ineficientes del sistema. Por otra parte, las herramientas estadísticas serán muy importantes para el objetivo del estudio y para la **validación** del modelo. En la fábrica de metal mecánica donde se elaboran los engranajes para este caso de estudio, se están suponiendo condiciones muy ideales de operación al establecer tiempos exactos de manufactura y de transporte entre las máquinas. En la máquina 1 tarda exactamente 5 min. Para moverse a la máquina 2 tarda 0.5 minutos, etcétera. Respecto a estos valores, sería muy recomendable que se estableciera la tolerancia y aun mejor, sería adecuado establecer qué tipo de distribución de probabilidad siguen los datos del sistema real. En las figuras 6.28 y 6.29, se puede observar que la configuración dos es mejor que la uno, pero también surge un nuevo problema. Al parecer, la máquina tres tiende a ser un cuello de botella, dado que está llegando a su capacidad máxima de operación, 91.17%. Finalmente se puede argumentar que se requieren realizar más réplicas a fin de poder emitir mejores juicios.

## **6.4. Conclusión.**

#### **Caso de Estudio.** Continuación.

#### **6.4.1. Comparación entre las configuraciones simuladas.**

En la tabla 6.1 se muestran los datos obtenidos para las configuraciones realizadas. Aquí se puede observar que la configuración si cumple con el objetivo especificado de producir cien engranes, mientras que, en la configuración inicial, denominada número uno, solo se lograron procesar 50 piezas.

También se observa que en la configuración dos, el porcentaje de utilización de las máquinas es mayor que la configuración uno. Las máquinas uno y dos tienen porcentajes de utilización no tan discrepantes, excepto el número tres en la cual se observa que la operación cambió de 77% a 91%.

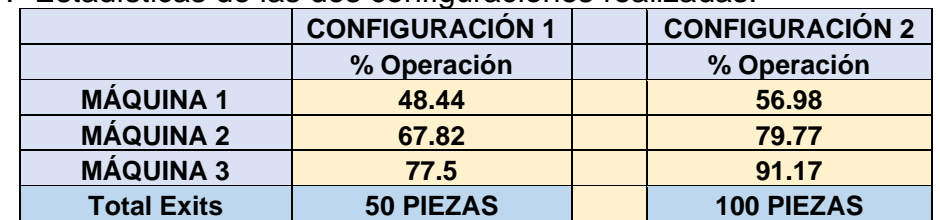

Tabla 6.1.- Estadísticas de las dos configuraciones realizadas.

### **Caso de Estudio.** Continuación. **6.4.2. Selección de la mejor configuración.**

En base a la tabla comparativa de la sección anterior, la mejor alternativa será la alternativa dos, como se puede ver en el modelo final en la figura 6.30.

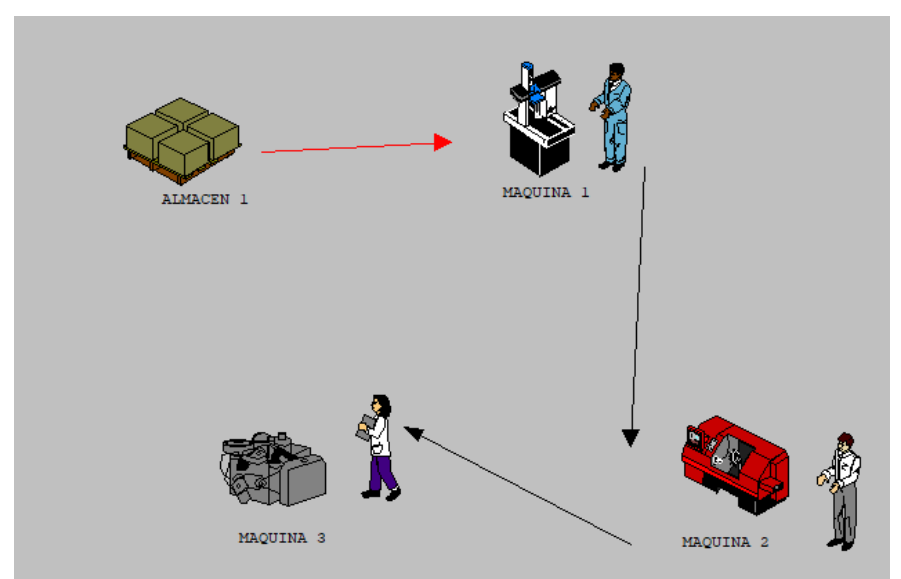

Figura 6.30.- Captura de pantalla de la configuración elegida.

Por otra parte, en base a la tabla comparativa de la sección anterior, para la alternativa dos, se observa que sí se logró el objetivo de fabricar los cien engranes programados. Ver la figura 6.31.

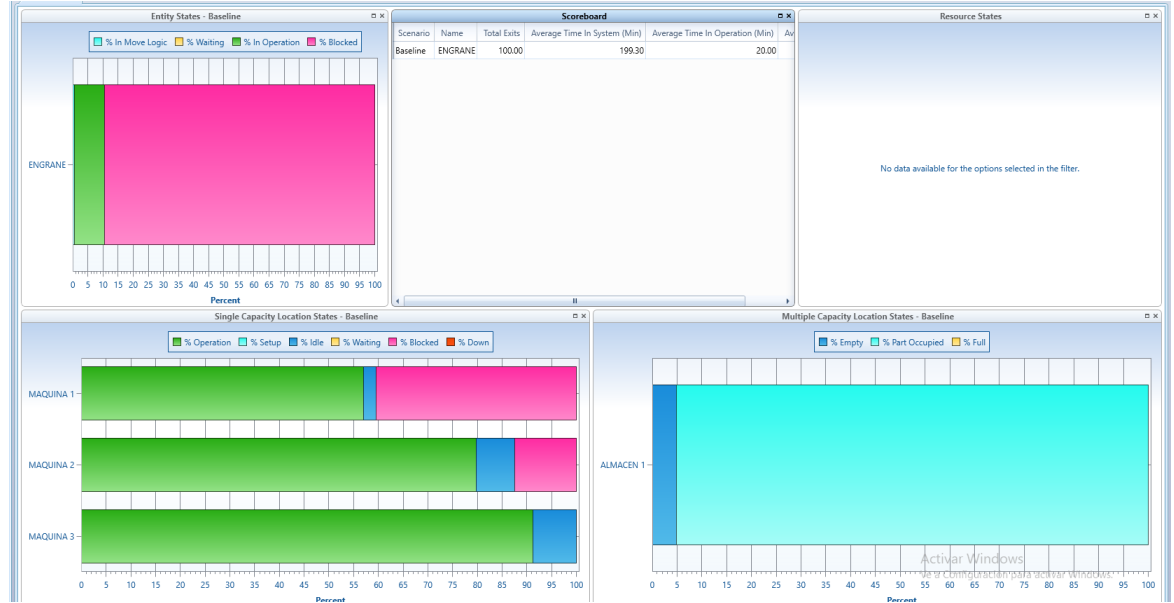

Figura 6.31.- Captura de pantalla de las estadísticas de la nueva configuración.

## **Caso de Estudio.** Continuación.

## **6.4.3. Recomendaciones para la implantación.**

Se recomienda balancear la carga de trabajo y que los operadores sean multifuncionales y colaboren entre ellos. En este caso se puede nivelar la carga de trabajo con tiempos uniformes de manufactura de 6 minutos en cada máquina.

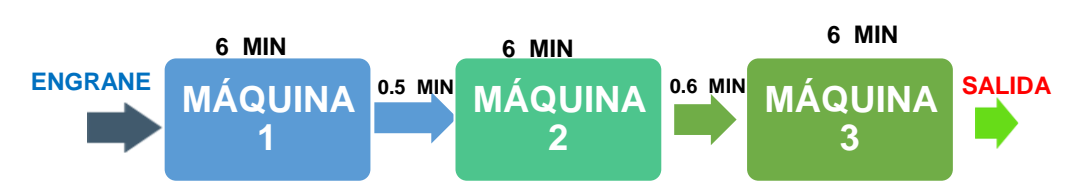

Figura 6.32.- Configuración óptima recomendada.

La segunda recomendación, para que el modelo se visualice de una manera más realista, consiste en utilizar un modelo con **propiedades dinámicas.** Este modelo consiste en utilizar un trabajador que es multifuncional y puede moverse entre las tres máquinas al mismo tiempo. Entonces, se trata de un **modelo dinámico**. Un mismo operario es capaz de cargar, descargar, mover material, hacer sub ensambles, ajustar el equipo, medir las piezas, llevar el registro y monitoreo de las características de calidad, dar pequeños mantenimientos al equipo, etcétera. Para que esto sea posible en ProModel, es necesario ponerle otras dos propiedades al modelo anterior que era tipo estático. Se trata de las instrucciones de PATH NETWORKS y RESOURCES.

Para realizar esto, abrir el archivo realizado antes en 6.2.3, referente a un "CASO DE ESTUDIO Configuración-2". Luego, guardar como "6.4.3 CONFIGURACIÓN RECOMENDADA", para ir después a **BUILD** y seleccionar **PATH NETWORKS**. Esta ventana contiene las secciones de: tabla de edición para los "PATH NETWORKS; tabla para los caminos o "PATHS"; y el LAYOUT para la celda de manufactura diseñada. La figura 6.33 muestra un ejemplo de lo que sucede.

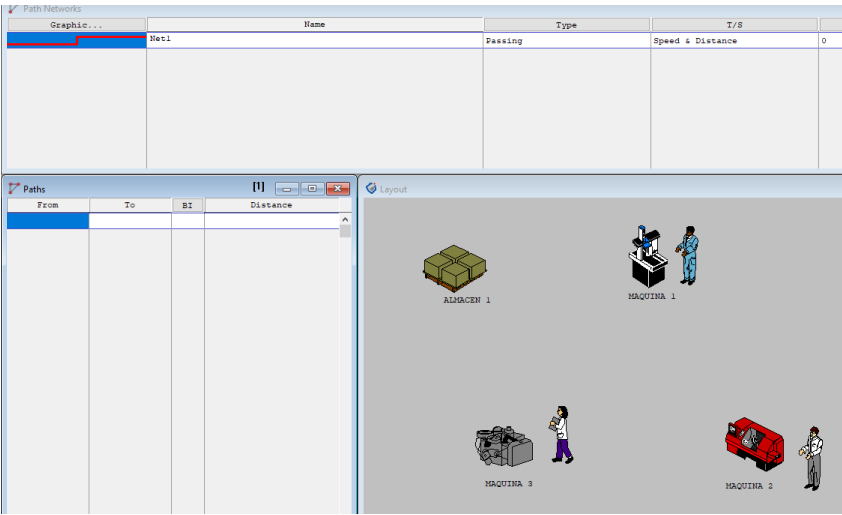

Figura 6.33.- Tabla para editar los "PATH NETWORKS".

Hacer luego clic cerca en la máquina uno, que es donde el operario multifuncional realizará el trabajo. Mover el cursor hacia un punto cerca de la máquina dos, pero sin llegar a ella y dar doble clic. Con esto se establece el primer camino que seguirá el recurso operador. Esto aparece en la tabla de los "**Paths**". A continuación, seguir con el llenado del camino entre la maquina dos a la tres y de la tres a la uno de nuevo. La ruta queda así, cerrada en forma de triángulo como se muestra en la figura 6.34. En las tablas se puede observar cómo se va cargando la información.

A continuación, se requiere hacer una conexión entre nodos y la ruta. Para ello, hacer clic en el botón con la palabra "**INTERFACES"** en la ventana del "PATH NETWORKS". Con esto se logra hacer la conexión entre nodos y las máquinas. Dar un clic en el nodo. Luego, con cuidado, llevar el cursor hacia la máquina. Una vez allí, dar clic. Este mismo se repite para el resto de los nodos y máquinas. Aparecen unas líneas punteadas entre el nodo y la máquina. El arreglo final queda como en la figura 6.34.

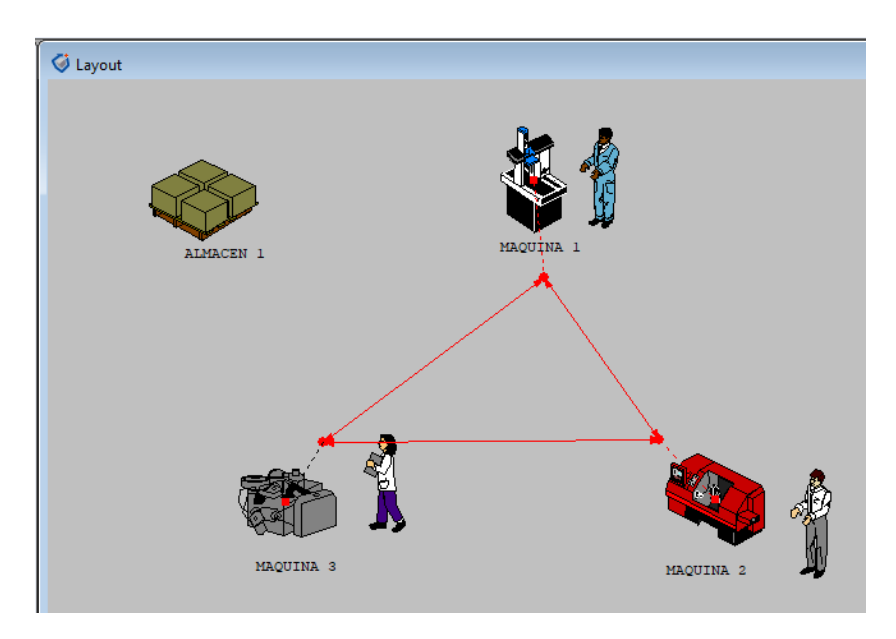

Figura 6.34.- Captura de pantalla donde se muestra la "Ruta" e "Interfaces".

Para establecer de manera formal la ruta, ir a **BUILD** y elegir la opción que dice **RESOURCES**. Elegir una imagen gráfica, misma que servirá para representar o simular la presencia de un operador, que en este caso se le pondrá el nombre de "PEPE". Estos están en la parte izquierda de la librería gráficos. Se requiere cambiar el nombre aparece por default en la tabla y ponerle "PEPE". Luego hacer clic en el botón de "**Specs"** para elegir la ruta que habrá de seguir el operador mientras se fabrican los engranes. Aparecerá una ventana. Buscar y llenar el espacio donde dice "PATH NETWORK" y elegir la ruta uno que es "**Net1".** Seleccionar en **OK** y listo. Ver figura 6.35.

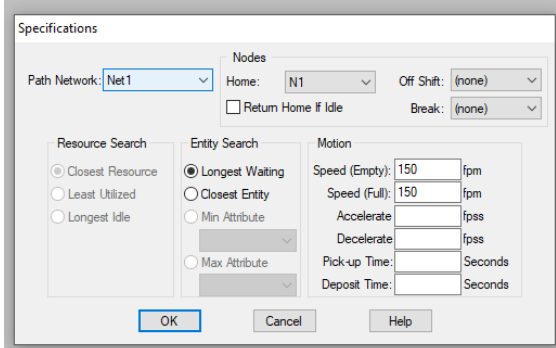

Figura 6.35.- Captura de pantalla donde se muestran las especificaciones.

Finalmente, solo falta modificar el PROCESSING. Ir al menú "**Build**" y seleccionar la opción **Processing**. Aquí se requiere modificar los datos de la tabla. En donde dice "**MOVE FOR 0.5",** borrar y escribir la instrucción: **"MOVE WITH PEPE THEN FREE".** Hacer lo mismo en el renglón donde dice **"MOVE FOR 0.6 MIN"**. Para probar el modelo, hacer una corrida de prueba. La imagen de la figura 6.36 muestra un ejemplo de cómo corre el modelo dinámico con las modificaciones realizadas.

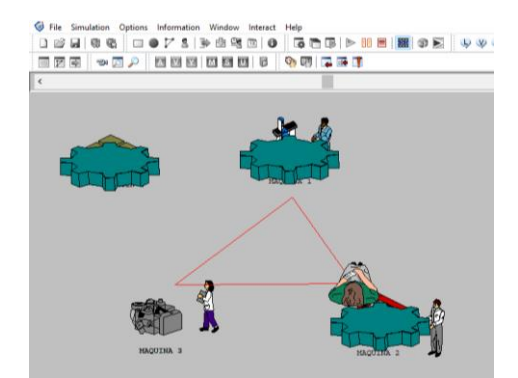

Figura 6.36.- Captura de pantalla del funcionamiento del modelo dinámico.

En la tabla 6.2 se observa que la producción está nivelada, las máquinas operan de manera uniforme sin cuellos de botella y se logra el objetivo de elaborar 100 engranes. Incluso queda un 11% de tiempo disponible en esta pequeña celda de manufactura. También se puede comentar, que se puede mejorar la eficiencia si se elimina o disminuye el tiempo de transporte entre máquinas.

Tabla 6.2.- Resultados de la propuesta mejorada.

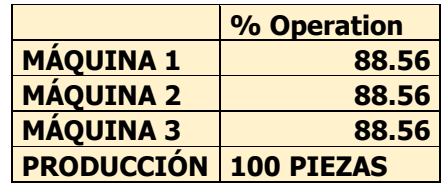

Finalmente, en la figura 6.37 se muestra el View Text del modelo dinámico que se elaboró para la propuesta de mejora respecto al sistema inicial que se propuso en este caso de estudio.

| *************************<br>***********************************<br>Name Cap Units Stats Rules Cost<br>MAQUINA.1 1 1 Time Series Oldest, ,<br>MAQUINA.2 1 1 Time Series Oldest, ,<br>MAQUINA.3 1 1 Time Series Oldest, ,<br>ALMACEN.1 INF 1 Time Series Oldest, ,<br>ALMACEN.1 INF 1 Time Series Oldest, ,<br>Speed (fpm) Stats Cost<br>Name<br>Node Location<br><b>Net</b><br>$N2$<br>$N1$<br>$N3$<br>Net1<br>****************<br>*******************************<br>Net From To<br>Net1<br>N2<br>N1<br>N1<br>N2<br>N3<br>N3<br>N3<br>N1<br>N3<br>$\frac{N1}{N2}$<br>******************************<br>Res Ent<br>Units Stats Search Search Path Motion Cost<br>----- ------- ------ ------ ------<br>Name<br><b>PEPE</b><br>$\mathbf{1}$<br>****************************<br>Entity<br>Location Operation<br><b>ENGRANE MAQUINA_1 WAIT 6 MIN</b> 1 <b>I</b> ENGRANE MAQUINA_2 FIRST 1 MOVE WITH PEPE THEN FREE ENGRANE MAQUINA_3 FIRST 1 MOVE WITH PEPE THEN FREE ENGRANE MAQUINA_2 WAIT 6 MIN<br>ENGRANE MAQUINA_3 WAIT 6 MIN 1 I ENGRANE EXIT FIRST 1<br>*************************** |                        |                                | ****************** |                                        |                             |                                   |  |
|----------------------------------------------------------------------------------------------------|------------------------|--------------------------------|--------------------|----------------------------------------|-----------------------------|-----------------------------------|--|
|                                                                                                    |                        |                                |                    |                                        |                             |                                   |  |
|                                                                                                    |                        |                                |                    |                                        |                             |                                   |  |
|                                                                                                    |                        |                                |                    |                                        |                             |                                   |  |
|                                                                                                    |                        |                                |                    |                                        |                             |                                   |  |
|                                                                                                    |                        | Entities                       |                    |                                        |                             |                                   |  |
|                                                                                                    |                        |                                |                    |                                        |                             |                                   |  |
|                                                                                                    |                        |                                |                    |                                        |                             |                                   |  |
|                                                                                                    |                        |                                |                    |                                        |                             |                                   |  |
|                                                                                                    |                        |                                |                    |                                        |                             |                                   |  |
|                                                                                                    |                        |                                |                    |                                        |                             | Dist/Time Speed Factor            |  |
|                                                                                                    |                        |                                |                    |                                        | 22.23<br>37.42<br>30.82     | $\mathbf{1}$<br>1<br>$\mathbf{1}$ |  |
|                                                                                                    |                        |                                |                    |                                        |                             |                                   |  |
|                                                                                                    |                        | Interfaces<br>**************** |                    |                                        |                             |                                   |  |
|                                                                                                    |                        |                                |                    |                                        |                             |                                   |  |
|                                                                                                    | MAQUINA_2<br>MAQUINA_1 |                                |                    |                                        |                             |                                   |  |
|                                                                                                    | MAQUINA_3              |                                |                    |                                        |                             |                                   |  |
|                                                                                                    |                        | Mapping<br>**************      |                    |                                        |                             |                                   |  |
|                                                                                                    |                        | Dest                           |                    |                                        |                             |                                   |  |
|                                                                                                    |                        |                                |                    |                                        |                             |                                   |  |
|                                                                                                    |                        |                                |                    |                                        |                             |                                   |  |
|                                                                                                    |                        |                                |                    |                                        |                             |                                   |  |
|                                                                                                    |                        |                                |                    |                                        |                             |                                   |  |
|                                                                                                    |                        | <b>Resources</b>               |                    |                                        |                             |                                   |  |
|                                                                                                    |                        |                                |                    |                                        |                             |                                   |  |
|                                                                                                    |                        |                                |                    |                                        |                             |                                   |  |
|                                                                                                    |                        |                                |                    | Empty: 150 fpm<br>Full: 150 fpm        |                             |                                   |  |
|                                                                                                    |                        |                                |                    |                                        |                             |                                   |  |
|                                                                                                    |                        |                                |                    |                                        |                             |                                   |  |
|                                                                                                    |                        |                                |                    | Process Routing                        |                             |                                   |  |
|                                                                                                    |                        |                                |                    |                                        | Blk Output Destination Rule | Move Logic                        |  |
|                                                                                                    |                        |                                |                    |                                        |                             |                                   |  |
|                                                                                                    |                        |                                |                    | ************************************** |                             |                                   |  |
|                                                                                                    |                        | Arrivals                       |                    |                                        |                             |                                   |  |
| Entity Location Qty Each                                                                                                    |                        |                                |                    | First Time Occurrences Frequency Logic |                             |                                   |  |
| ENGRANE ALMACEN_1 1                                                                                                    |                        |                                |                    |                                        |                             |                                   |  |

Figura 6.37.- Captura de pantalla del "View Text" final del modelo dinámico.

# **Aplicación de Software 6.1.**

Un proceso de manufactura de blocks de concreto decorativo con diseño especial, consta de las siguientes actividades productivas:

- 1. Mezcla de materia prima (5 minutos).
- 2. Formación del block de cemento (7 minutos).
- 3. Acabado e inspección final (10 minutos).

Una vez que las piezas de cemento aprueban la inspección se envían al patio de secado. Considerar que llega materia prima en cantidad suficiente para elaborar un block cada 6 minutos. En la figura 6.38 se muestra el diagrama de flujo realizado en el editor gráfico de ProModel. Simular la elaboración de 1000 piezas de estos bloques de concreto especiales.

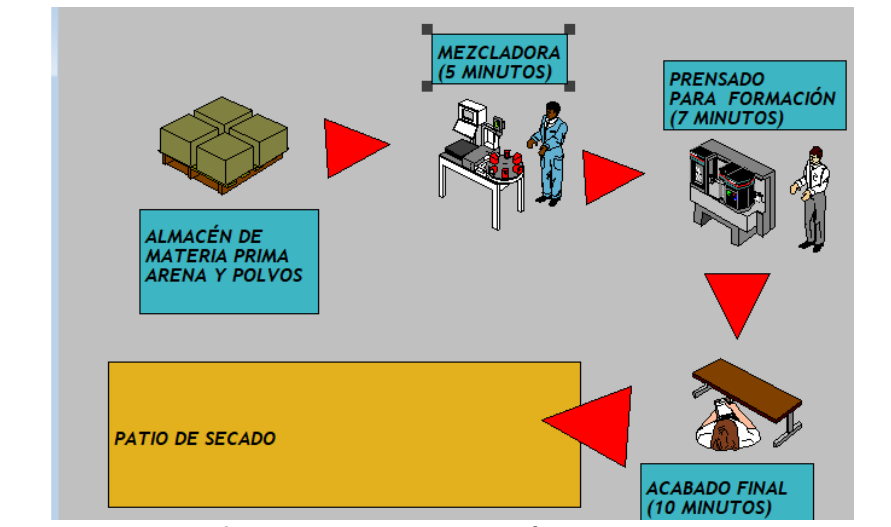

Figura 6.38. Diagrama de flujo para la elaboración de los bloques en ProModel.

## **Solución.**

Locations, Entities, Processing y Arrivals, son las instrucciones que permiten hacer las relaciones entre las actividades del proceso. Para crear el modelo en ProModel, seleccionar del menú File, **New**, y en el cuadro de diálogo llenar las opciones como, el nombre del archivo y guardar en GENERAL INFORMATION. A este archivo llamarle con el título "bloques"; la unidad de tiempo es minutos y la distancia son metros. La librería gráfica no se modifica. Luego, las "Locations", es donde se procesarán entidades llamadas BLOQUES. En este caso son: mezclado, prensado y acabado final. Ir a "Locations", del menú BUILD. En el cuadro GRAPHICS, elegir una imagen, dar clic y pegar en el layout, como ya se explicó anteriormente.

En el editor van apareciendo los registros. Aquí se puede modificar el nombre que apareció por defecto y cambiar a los nombres adecuados. Dejar los otros datos sin modificar. Para modificar el tamaño de la "LOCATION", ir a la imagen y en una esquina arrastrar el ratón para tener el tamaño conveniente. Para insertar los gráficos y letreros de fondo, ir a BUILD>> BACKGOUND GRAPHICS. Es un editor muy similar al PowerPoint, por lo que no se amplía su explicación aquí. En caso de duda recurrir a la guía de ProModel.

Para dar entrada a los bloques al sistema, se crea una "location" llamada almacén de materia prima con ayuda de la librería de gráficos. Usar capacidad "INFINITE", para que no se atoren las piezas que van llegando al sistema. Las "locations" quedan como se muestra en la figura 6.39.

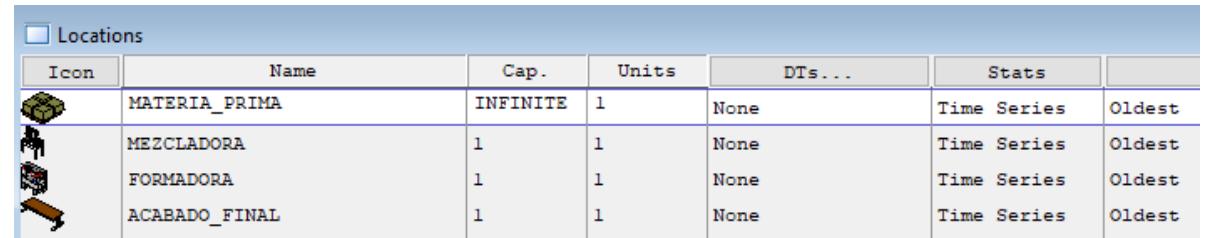

Figura 6.39. Editor para el registro de las LOCATIONS.

La siguiente tarea consiste en definir las entidades o bloques, que se fabricarán en el sistema o proceso de manufactura. Aquí se eligió la entidad que aparece como un prisma cuadrado o rectangular, para representar el BLOQUE. Para esto, ir a "Build>>Entities" y dar clic en la imagen de prisma rectangular que está en la librería de gráficos. Luego se puede modificar el tamaño desplazando la barra vertical que aparece en el editor. Luego, cambiar el nombre por el de BLOQUE (ver figura 6.40).

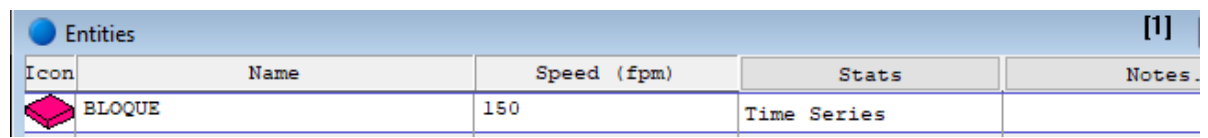

Ahora es momento de definir en que forma serán procesados los bloques, y la secuencia a seguir en el proceso. Ir al **Processing** del menú BUILD. La secuencia inicial consiste el llevar el bloque de la región de materia prima a la LOCATION mezcladora. En la ventana dar clic en la entidad "bloque", luego clic en LOCATION elegir la materia prima. Aquí se inicia el proceso. Luego ir al destino OTPUT, seleccionar el bloque. En el botón de DESTINATION dar clic y luego clic en MEZCLADORA y "OK". Este es el destino del proceso. Para que se pueda visualizar este movimiento, en el botón de "MOVE LOGIC", escribir un "MOVE FOR 0.3", para programar un transporte de 0.3 minutos entre un punto y otro. Esto también se puede hacer utilizando la ventana de "LOGIC BUILDER" (figura 6.41). El tiempo está automáticamente en minutos. Presionar "Paste" y luego "Close", para cerrar la opción de "MOVE LOGIC".

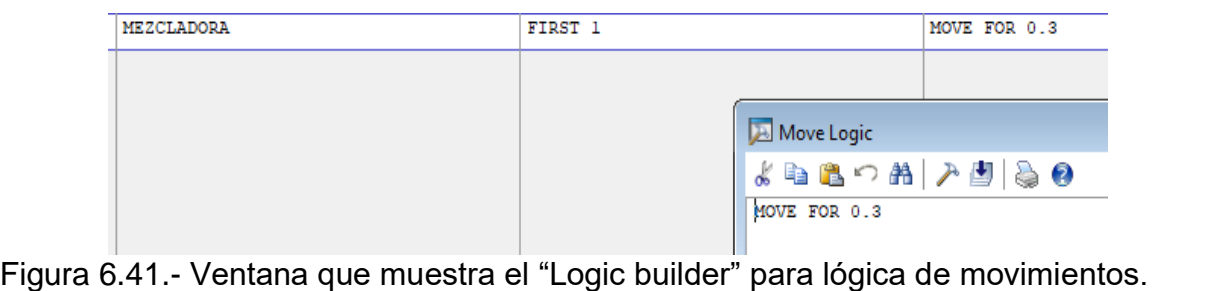

Figura 6.40. Editor para el registro de las transacciones de entidad.
Para programar el resto de las operaciones se hace de manera similar, dando como resultado la programación que aparece en la figura 6.42. Si hay alguna duda, se puede recurrir al View Text en la figura 6.41.

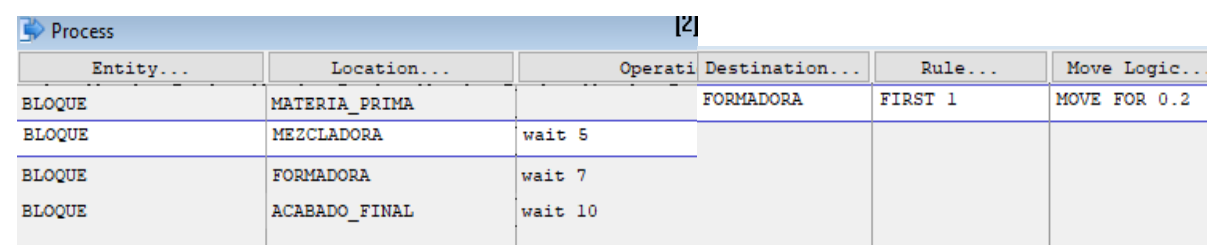

Figura 6.42.- Ventana que muestra la lógica de movimiento de los bloques.

Para procesar las entidades, seleccionar la entidad "bloque" del menú BUILD>>ARRIVALS. La materia prima llega en montones de arena y polvos en cantidades de una en una. Llegan a la LOCATION de "materia prima". Llega materia prima en cantidad suficiente para elaborar un block cada 6 minutos. Esto se anota en el espacio "Frequency". Finalmente queda como se muestra en la figura 6.43.

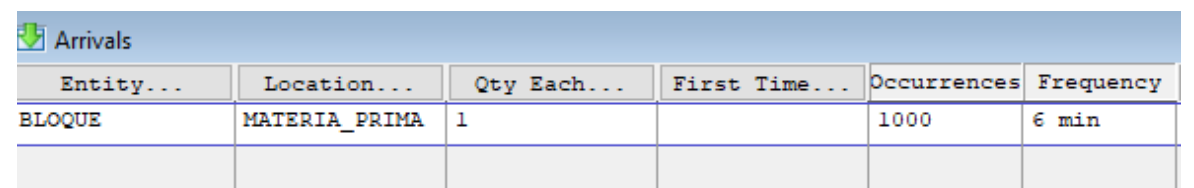

Figura 6.43.- Editor de entidades que llegan al proceso.

Ahora, guardar los cambios y ejecutar la simulación. Ver figura 6.44. Por otra parte, en la figura 6.45 se muestra el "View Text" inicial del modelo de simulación de manufactura de bloques.

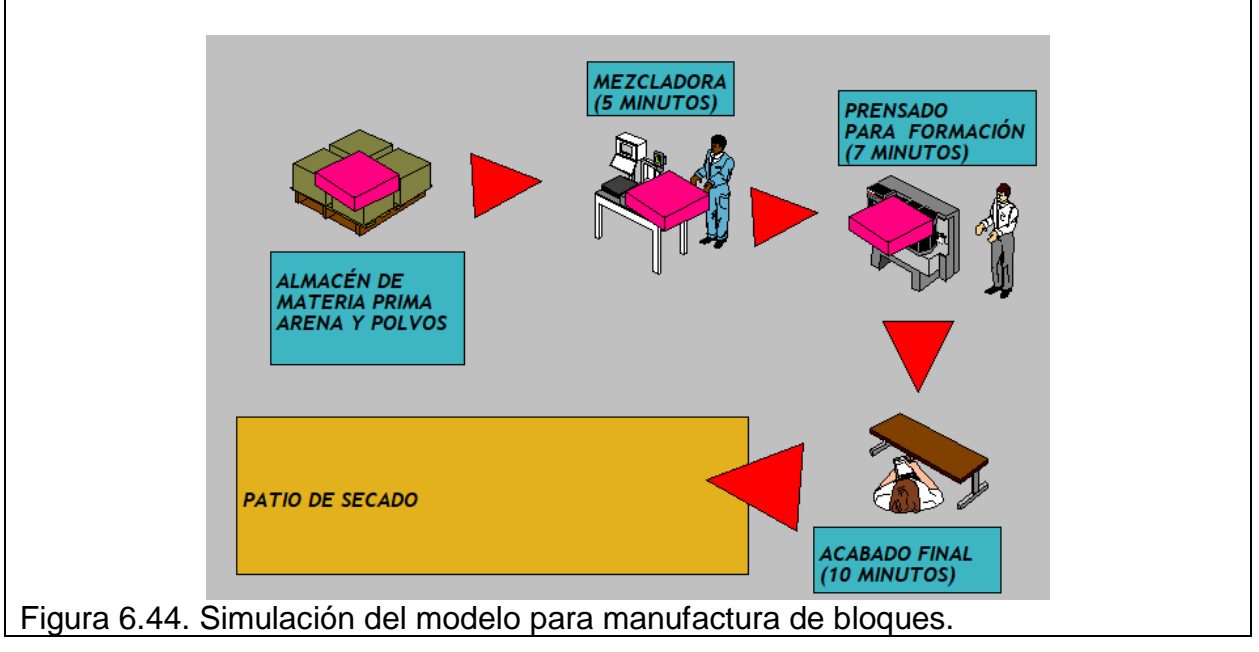

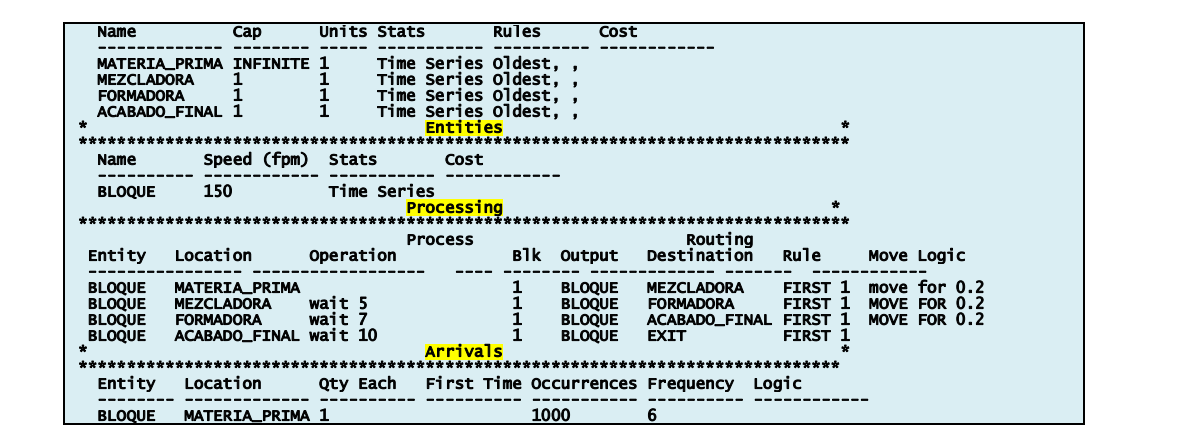

Figura 6.45. "View Text" inicial del modelo de simulación de manufactura de bloques.

Los resultados de esta simulación, llamada propuesta inicial, se pueden apreciar en la figura 6.46. Aquí se observa que la operación de "acabado final" se ha convertido en un cuello de botella, al llegar a su máxima capacidad, mientras que el resto del proceso está muy holgado y tienen mucho tiempo no productivo.

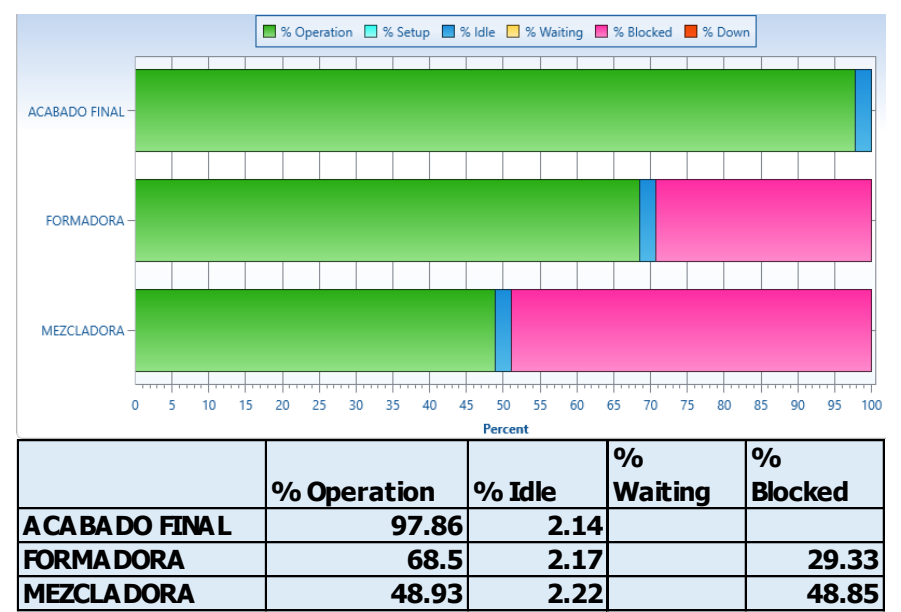

Figura 6.46. Captura de pantalla de los resultados gráficos arrojados en Promodel.

A fin de mejorar este proceso se presenta la siguiente propuesta, la cual consiste en experimentar con el modelo. Para iniciar, se modelaron los tiempos de cada operación y se observó un comportamiento aleatorio muy diferente al que se había considerado inicialmente. Ahora hay que modificar el caso anterior, tomando en cuenta la nueva información.

- 1. Mezcla de materia prima (5 a7 minutos de manera uniforme).
- 2. Formación del block de cemento (7 minutos, exponencial).
- 3. Acabado final (normal con media 8 y desviación estándar de un minuto).

Para modificar el tiempo de proceso, quitar por ejemplo el comando Wait 10, ir a "Logic builder". Sobre el botón "Time" seleccionar "Distribution functions". Luego, agregar la función de distribución normal. Los parámetros son la media igual a 10 minutos y desviación estándar, un minuto. Dar clic en RETURN y luego "PASTE". Finalmente cerrar. Repetir los pasos anteriores para el resto de los procesamientos. Ver figura 6.47.

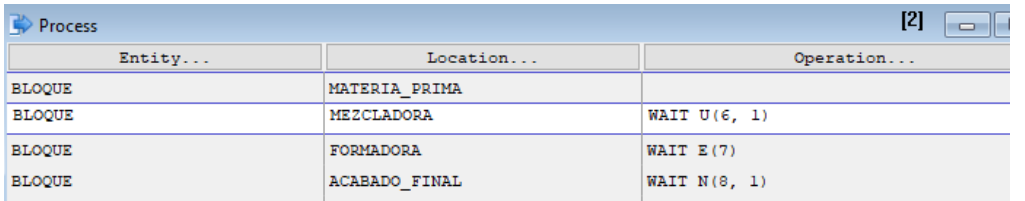

Figura 6.47. Ventana que muestra la nueva lógica de movimientos.

Así, se agregaron las funciones de distribución. Para ejecutar la nueva simulación del menú, ir a "**Simulation>>Run**". Ver figura 6.48.

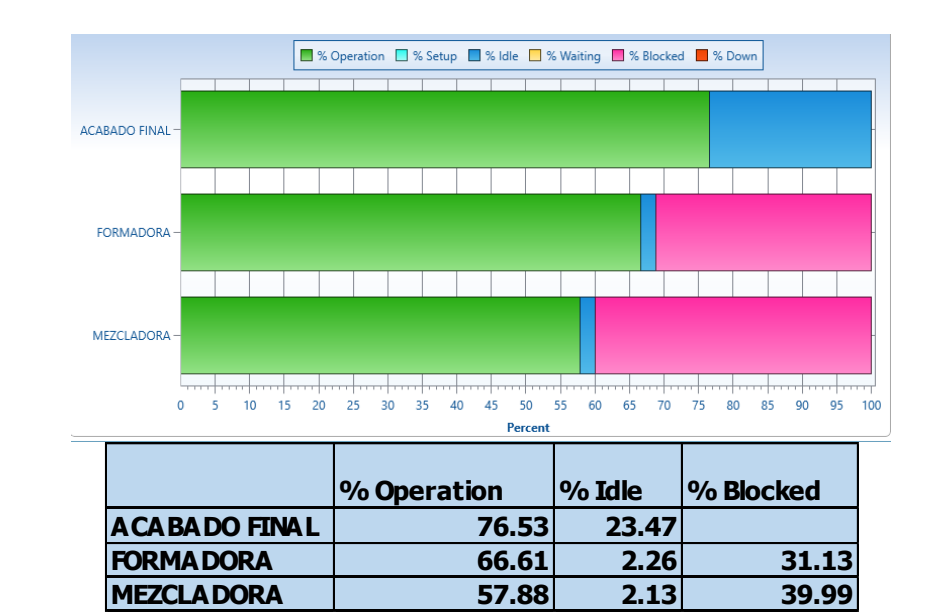

Figura 6.48. Captura de pantalla de los resultados gráficos arrojados en ProModel.

Con esta nueva configuración se tiene capacidad de sobra. Con eso es posible trabajar a mayor velocidad, o terminar antes los pedidos o bien, fabricar más. En la figura 6.49 se muestra el View Text de los cambios hechos en el PROCESSING.

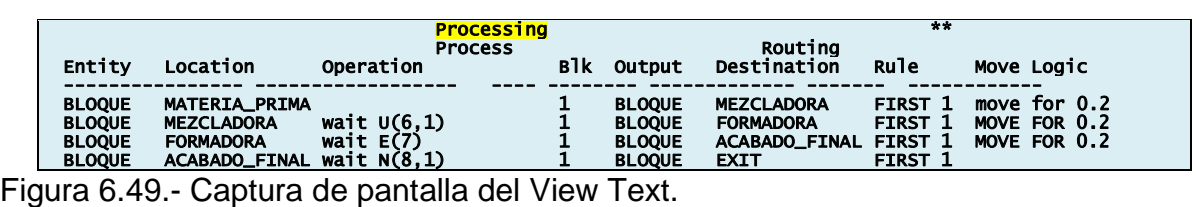

## **Aplicación de Software 6.2.**

Simular un proceso de empaque y embalaje como el que se muestra en el siguiente diagrama de flujo. Existen dos productos, A y B, que se clasifican y empacan en cajas que contienen cuatro unidades. El embalaje agrupa 4 cajas (dos de cada producto). Los productos A y B llegan con una frecuencia de uno cada 2 minutos, intercalados. La velocidad de las bandas transportadoras es de 50 metros por minuto. Aquí, se omite el transporte de la zona de embalaje al camión.

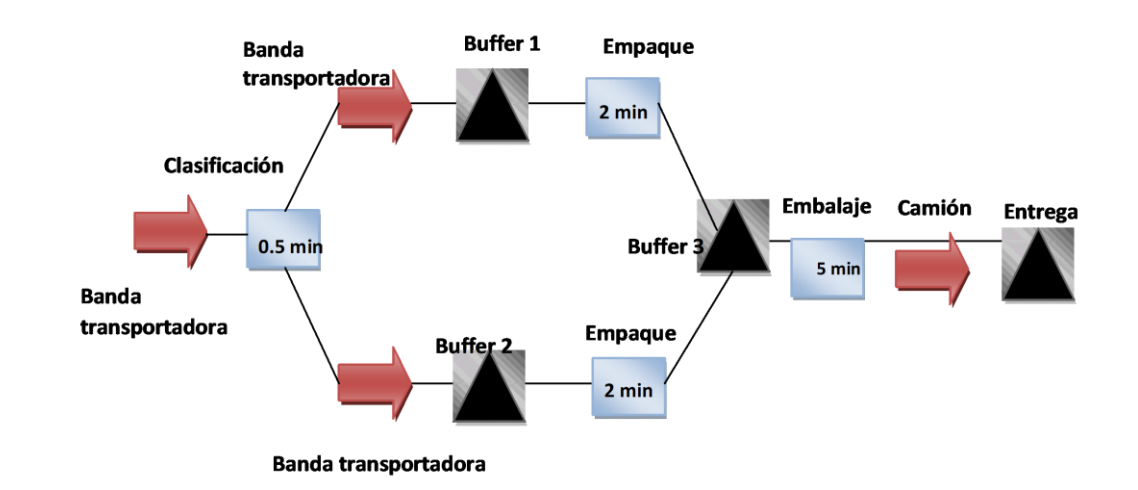

Figura 6.50. Diagrama de flujo para el empaque y embalaje de productos.

Simular este proceso y:

- 1. Describir como se hace la programación del modelo.
- 2. Presentar el Layout final.
- 3. Hacer las tablas y graficas de resultados.
- 4. Documentar el View Text.

Utilizar de ayuda los siguientes enlaces.

[https://www.youtube.com/watch?v=R81F3\\_v3\\_KI&list=PL55DwcAO0cqxJ\\_4W1hJmGvPP\\_-7bbZQ6q&index=4](https://www.youtube.com/watch?v=R81F3_v3_KI&list=PL55DwcAO0cqxJ_4W1hJmGvPP_-7bbZQ6q&index=4) [https://www.youtube.com/watch?v=CBmONmYRIhc&index=3&list=PL55DwcAO0cqxJ\\_4W1hJmGvPP\\_-7bbZQ6q](https://www.youtube.com/watch?v=CBmONmYRIhc&index=3&list=PL55DwcAO0cqxJ_4W1hJmGvPP_-7bbZQ6q) [https://www.youtube.com/watch?v=2QVZmXcayjk&list=PL55DwcAO0cqxJ\\_4W1hJmGvPP\\_-7bbZQ6q&index=2](https://www.youtube.com/watch?v=2QVZmXcayjk&list=PL55DwcAO0cqxJ_4W1hJmGvPP_-7bbZQ6q&index=2) https://www.youtube.com/watch?v=ZneugMpeM7Q&index=1&list=PL55DwcAO0cgxJ\_4W1hJmGvPP

#### **Solución.**

Primero, habrá una banda transportadora donde llegarán dos tipos de productos, el producto A y el producto B. Un operario procederá a clasificar el producto. El producto A pasará hacia el buffer uno a través de una banda transportadora y el producto B hacia el buffer 2 a través de otra banda transportadora. Luego el producto cae y un operario realiza el proceso de empaque. Dicha operación o actividad incluye la agrupación de 4 unidades del producto para luego colocarlos en una caja. Dicho empaque, una vez que esté completado pasa a una zona de almacenamiento donde un operario procederá a agrupar 4 unidades; 2 del producto A y 2 del producto B. Ya empacado en su caja, se procede a realizar la operación de embalaje cuyo objetivo es asegurar que el producto sea transportado y entregado. El producto ya empacado y embalado se coloca en un camión rumbo al destino final.

Para continuar, hay que tomar en cuenta algunas consideraciones. Los productos se clasifican y empacan en cajas que contienen cuatro unidades porque el embalaje ocupa cuatro cajas, dos de cada producto. Los productos A y B llegan con una frecuencia de uno cada dos minutos. La velocidad de la banda transportadora es de 50 metros por minuto. Se omite el transporte de la zona de embalaje hacia el camión. Suponiendo que el camión llega a la misma zona de embalaje, se omite el transporte, cuyo tiempo será incluido en los 5 minutos de la operación de embalaje.

Complementar el modelo con el Layout. La banda tendrá una distancia de 50 metros llámese banda principal, banda del producto A y banda del producto B. Contigua a la banda del producto A y B, se encuentra la zona de empaque y la zona de embalaje. Los camiones estarán ubicados en el área de parqueadero e ingresarán una vez que se ha llamado hacia la zona de embalaje. Esto ocurre cuando se agrupen las cuatro cajas. Después de la zona de embalaje ir a una zona de entrega que será identificada en el modelo como una locación. Ver figura 6.51.

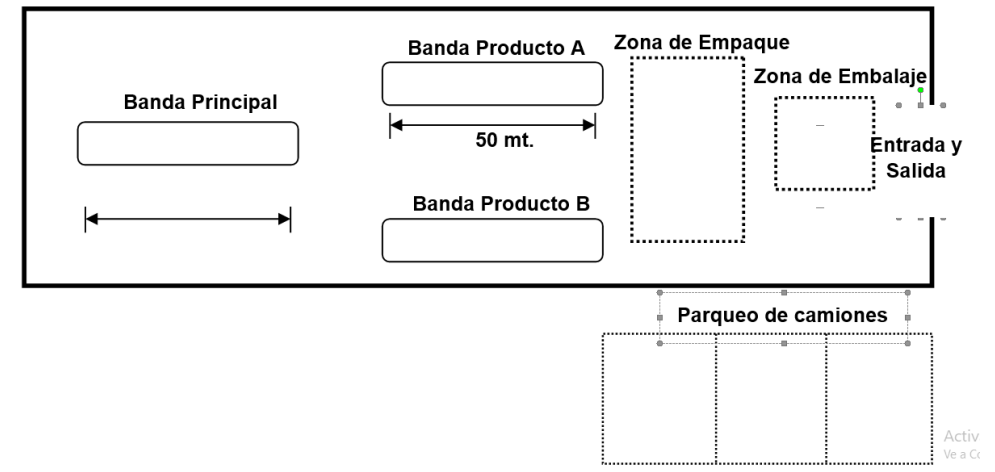

Figura 6.51. Layout para el área de empaque y embalaje.

LOCACIONES: Almacenamientos, bandas transportadoras, entrega. RECURSOS: Operarios, camiones. ENTIDADES: Producto A, producto B, cajas de productos, embalaje. RUTAS: Movimiento de operarios, ruta del camión.

A continuación, se muestran las capturas de pantalla, necesarias para la simulación. Ver figuras 6.52 a la 6.58.

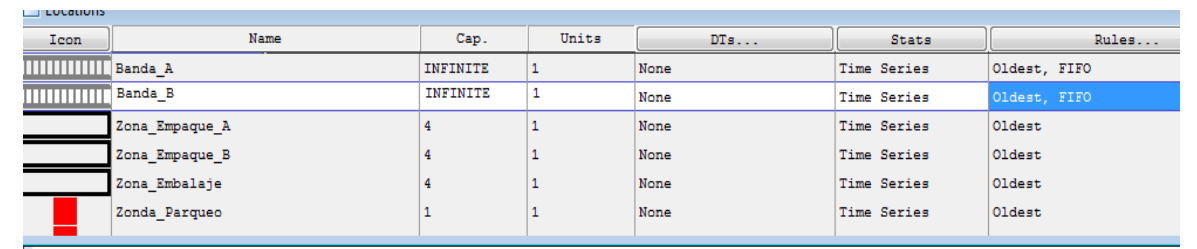

Figura 6.52. Captura de pantalla para las LOCATIONS en Promodel.

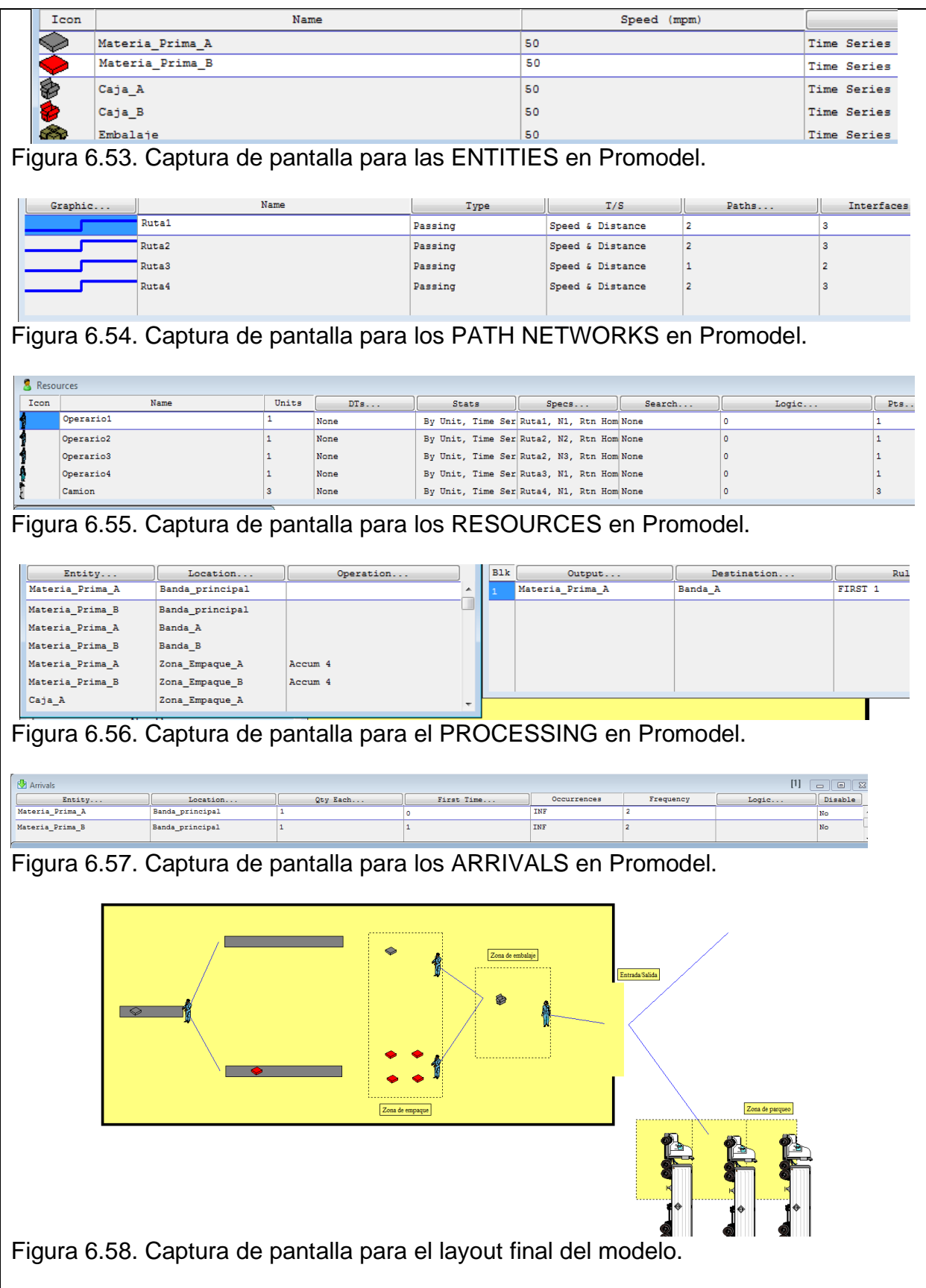

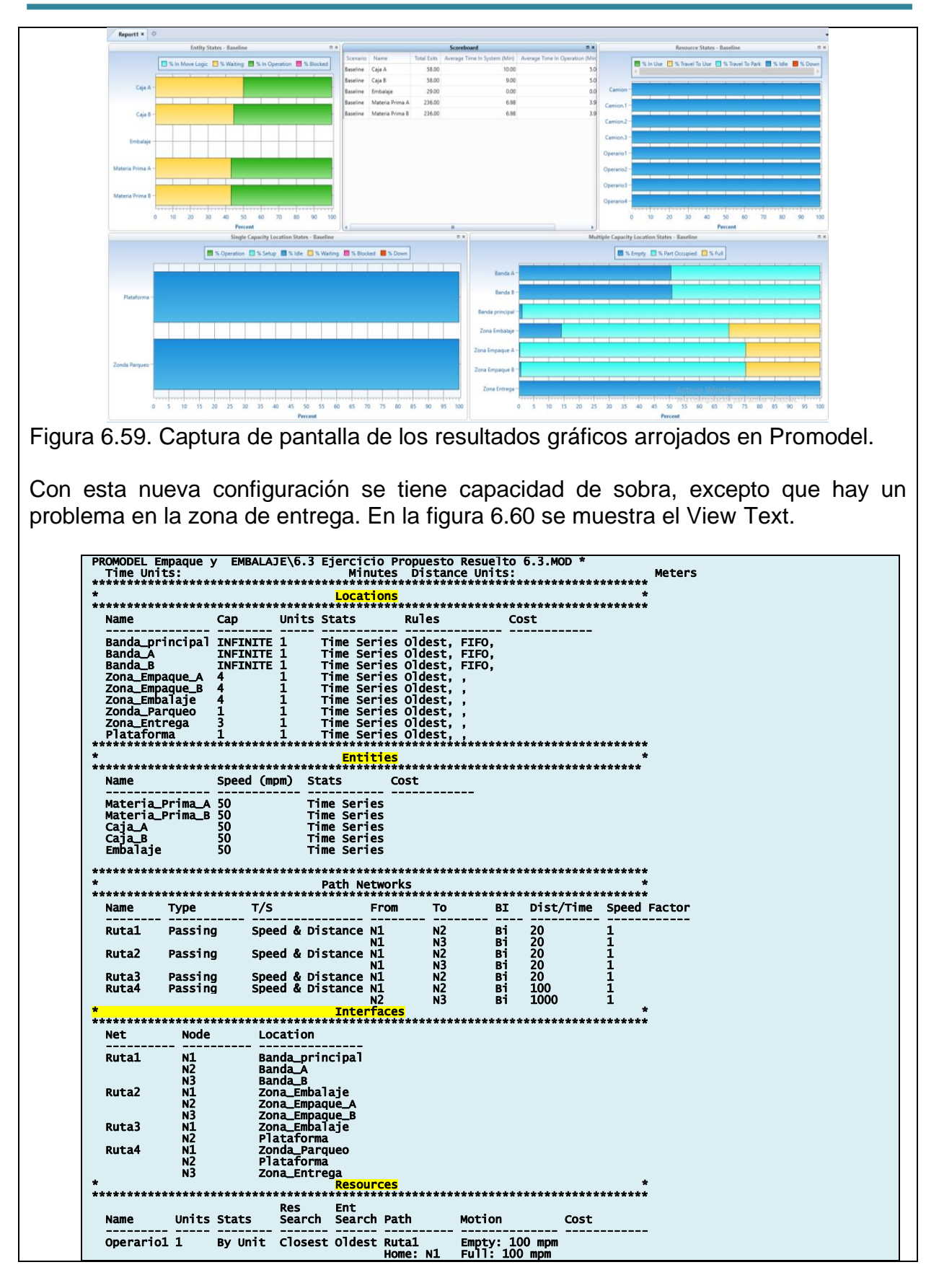

 Unidad 6 **PROGRAMA DE CÓMPUTO ESPECIAL PARA SIMULACIÓN**

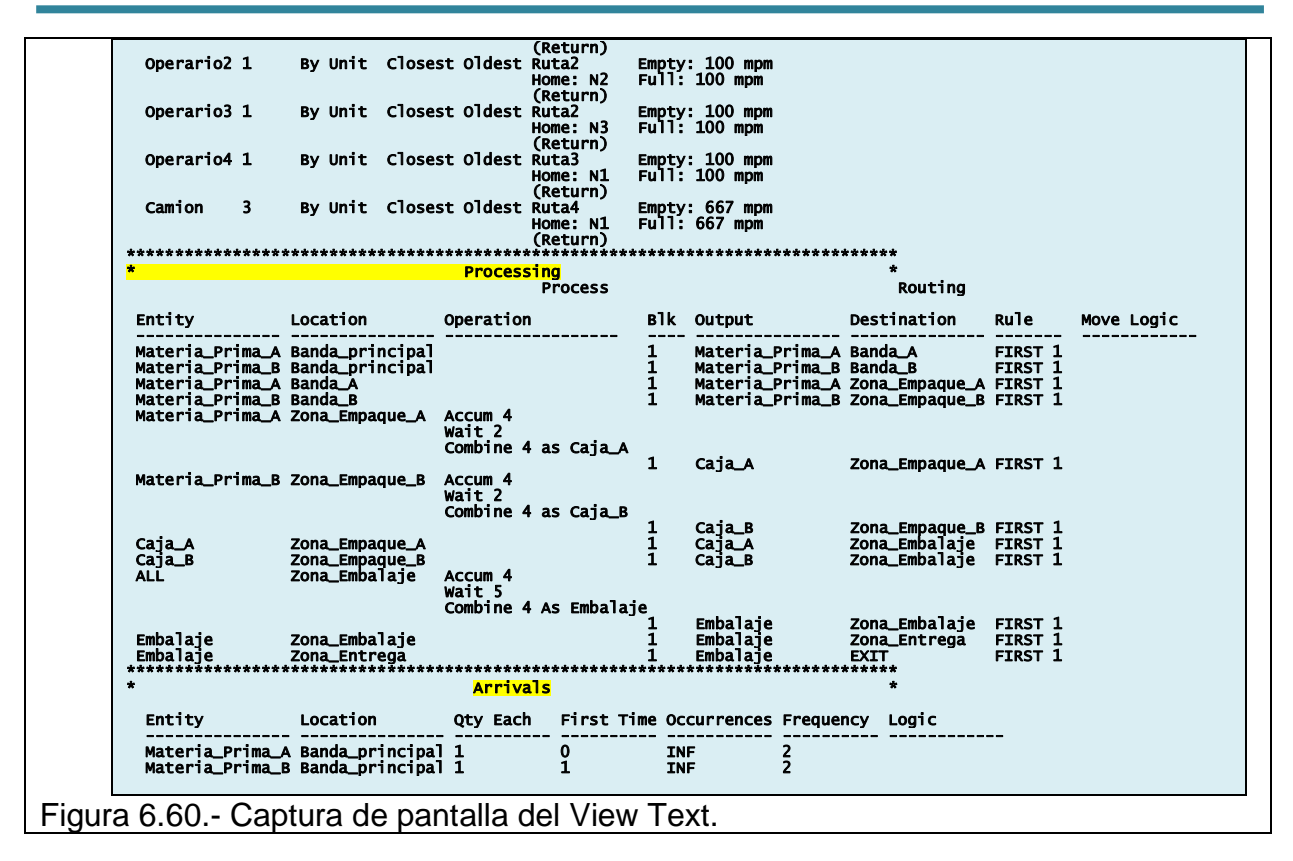

#### **Aplicación de Software 6.3.**

A un taller de maquinados en metal, llegan dos tipos de partes. La primera es un eje que llega a un torno donde se tarda  $4\pm 1$  minutos. En este punto, es donde a los ejes se les da la forma y las dimensiones especificadas. Los ejes llegan de acuerdo a una distribución normal con media de 20 minutos y varianza de 4 minutos. Si el torno está ocupado los ejes esperan en fila. El segundo componente es un trozo de metal llamado masa, el cual llega a una fresadora, de acuerdo a un comportamiento exponencial de una pieza cada veinte minutos. La fresadora tiene una capacidad de maquinar una masa cada cuatro minutos con distribución exponencial. Al terminar los maquinados, la masas y los ejes pasan a un proceso de inspección visual y se hace una prueba de montaje a las masas y los ejes. Se cuenta con un banco de prueba que permite procesar dos partes al mismo tiempo y de forma independiente. Este proceso tarda aproximadamente diez minutos para los ejes y doce minutos para las masas. Al final del proceso las partes son clasificadas por separado. Masas y ejes, se etiquetan, se registra el número de parte y se empacan. Esta actividad la realizan dos técnicos de montaje y empaque. El tiempo de esta actividad se distribuye de manera uniforme entre cuatro y ocho minutos para los ejes y U(7±2).para las masas. El tiempo de transporte y movimiento de material entre los centros de trabajo, es tipo exponencial con esperanza matemática de tres minutos. No existen áreas de almacenamiento especial entre las máquinas. Únicamente se pueden almacenar hasta cien partes en las filas previas al torno y a la fresadora. Simular este sistema de trabajo para 320 horas de operación e indicar en la solución los siguientes puntos.

- 1. Esquematización inicial del modelo.
- 2. Definición de localizaciones.
- 3. Definición de entidades.
- 4. definición de llegadas.
- 5. definición del procesamiento.
- 6. Definición del proceso. Uso de la opción View Text.
- 7. Definir tiempo de simulación.
- 8. Uso de la instrucción Display.
- 9. Entidades que no pudieron entrar al sistema.
- 10.Conclusiones.

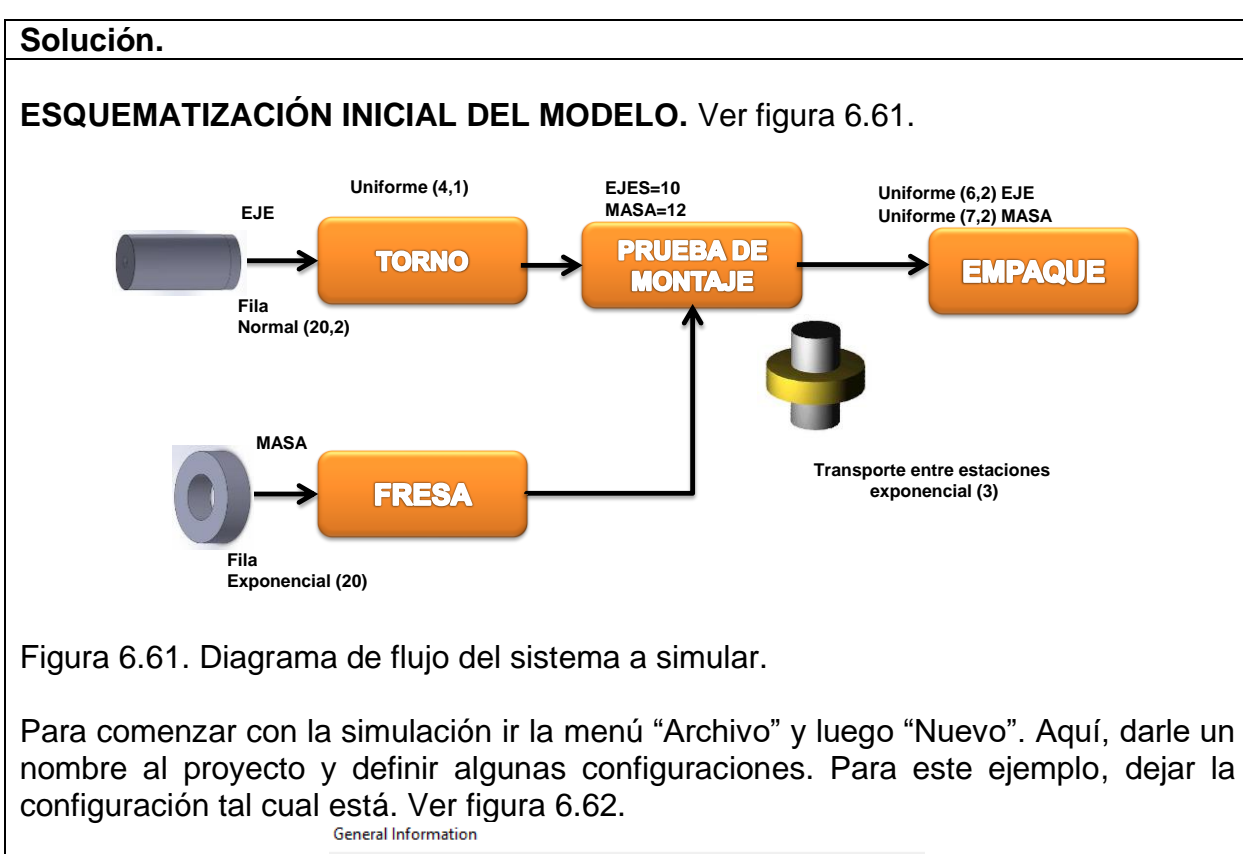

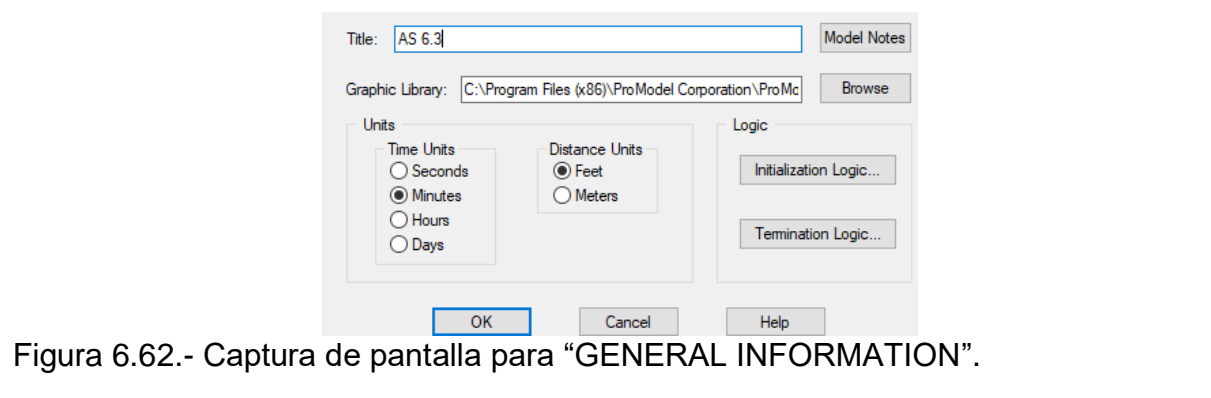

# **DEFINICIÓN DE LOCALIZACIONES.**

1. Del menú Build escoger Locations para definir las estaciones de trabajo del modelo. Ver figura 6.63.

| Locations |                    |      |                |      |              |               |  |
|-----------|--------------------|------|----------------|------|--------------|---------------|--|
| Icon      | Name               | Cap. | Units          | DTs  | <b>Stats</b> | Rules         |  |
| mm        | FILA DE EJES       | 30   |                | None | Time Series  | Oldest, FIFO  |  |
|           | FILA DE MASAS      | 30   | 1              | None | Time Series  | Oldest, FIFO  |  |
|           | <b>TORNO</b>       | ı    | ı              | None | Time Series  | Oldest        |  |
| $\gamma$  | <b>FRESA</b>       |      | ı              | None | Time Series  | Oldest        |  |
| ۱ŧ        | PRUEBAS DE MONTAJE | 2    | 1              | None | Time Series  | Oldest        |  |
|           | <b>EMPAOUE</b>     |      | $\overline{2}$ | None | Time Series  | Oldest, First |  |
|           | empaque.1          |      | 1              | None | Time Series  | Oldest        |  |
| 40        | empaque.2          |      | ı              | None | Time Series  | Oldest        |  |

Figura 6.63.- Captura de pantalla para "LOCATIONS".

Para este ejemplo elegir un torno, una fresa, etcétera. Las imágenes que sean necesarias para hacer el layout, y dos estaciones de empaque (insertar únicamente una, pero poner un 2 en "Units") y automáticamente se generan dos estaciones de empaque. También dos filas o líneas (una donde llega el material a la rectificadora y otra dónde llega el material a la prensa) como en las locaciones. Para las líneas que se hicieron, insertar la siguiente locación. La cual genera líneas de espera. Ver figura 6.64.

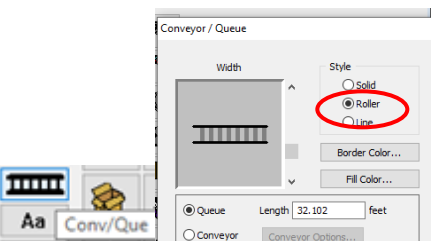

Figura 6.64.- Captura de pantalla para "LOCATIONS" y "conveyors".

El software cuenta con distintas líneas. Así que, para modificarlas, dar doble clic en ellas y aparecen las siguientes configuraciones en las que se selecciona el estilo "line" (para que la fila solo sea una línea) y también marcar Queue (Para indicar que habrá cola en la línea). Anteriormente en capacidad se cargó la propiedad de capacidad, 30 cada una. Ver figura 6.65.

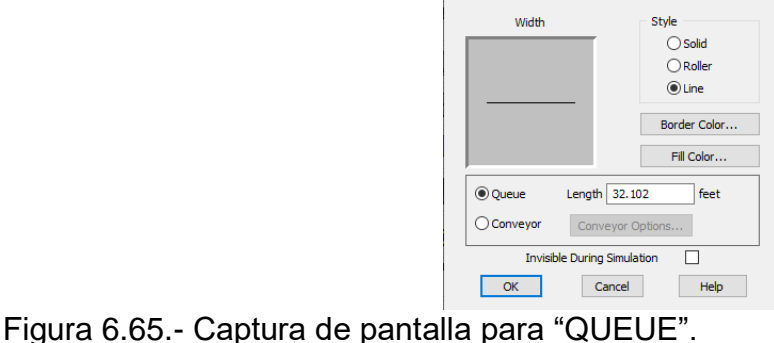

En rules (reglas) aparece automáticamente Oldest, FIFO lo que quiere decir que, en la línea de espera, el producto que entrará a ser trabajado será el más antiguo en espera (sistema primeras entradas primeras salidas). Ver figura 6.66.

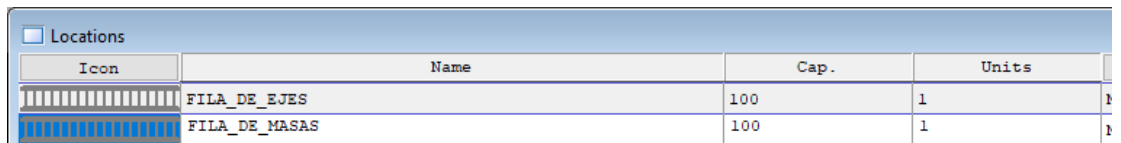

Figura 6.66.- Captura de pantalla para "LOCATIONS Y QUEUE".

Además, agregar algunos adornos como son los trabajadores, las cajas y los posicionadores desmarcando New del menú de gráficos, para que estos no sean locaciones sino solo ayudas visuales con empacadoras para hacer el modelo visiblemente mejorado. Quedando así un bonito lugar de trabajo. Ver figura 6.67.

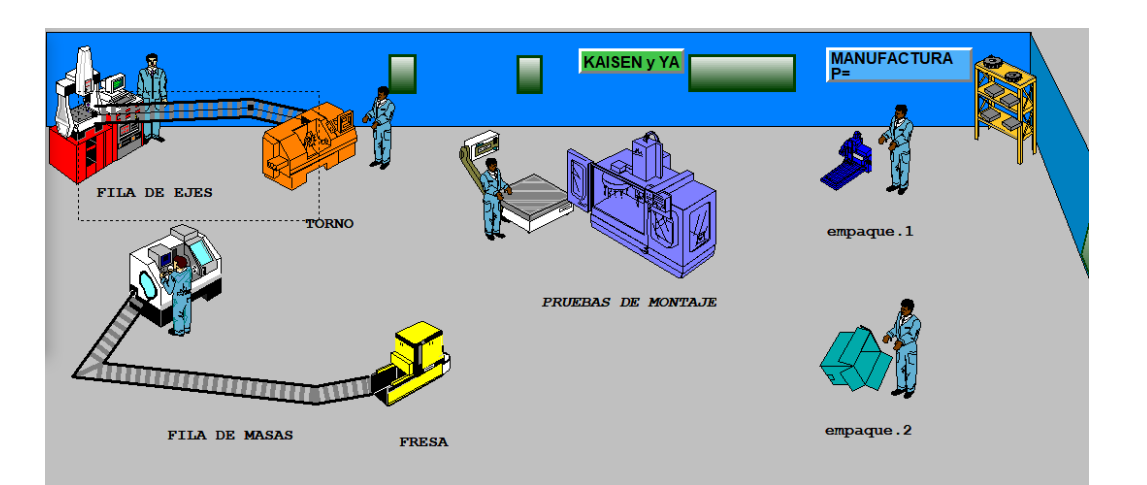

Figura 6.67.- Captura de pantalla para en modelo final en LOCATIONS.

## **DEFINICIÓN DE ENTIDADES.**

Del menú Build escoger entidades. Seleccionar (Gear) que se encuentra en la librería de gráficos. Este será el producto que se renombra como EJE. Ver figura 6.68.

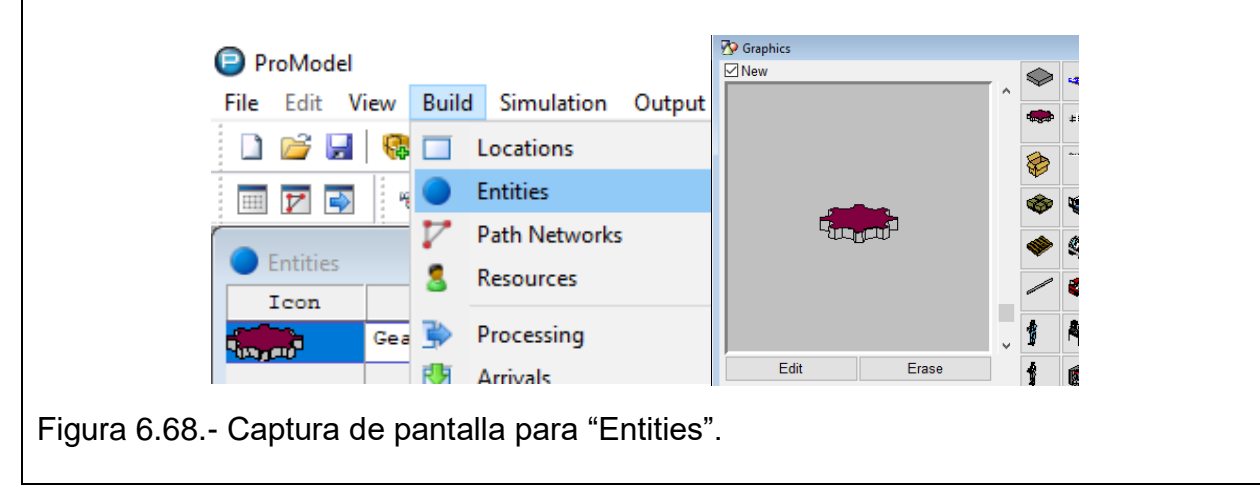

Seleccionar (Raw material) de la librería de gráficos. El cual renombraremos como MASA. En este ejemplo dejar la velocidad en 150 y no modificar nada más que el nombre. Se puede elegir cualquier figura. Ver figura 6.69.

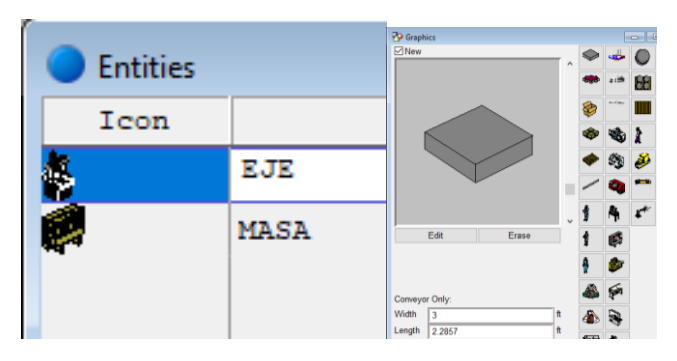

Figura 6.69.- Captura de pantalla para selección de las entidades.

# **DEFINICION DE LLEGADAS.**

El siguiente paso es la definicion de los arribos o llegadas de las piezas al sistema. Para ello, en el menu Build hacer clic en el comando Arrivals. Los pasos son:

- Primeramente, en el espacio Entity seleccionar la entidad que será procesada.
- En el espacio de Location definir a donde llegará la primer Entity. Los EJES llegarán a la "línea del TORNO" y las MASA llegarán a la "Linea de la FRESA".
- En el espacio "Qty each" poner que la pieza va a llegar de una en una, tanto en los ejes como las masas.
- En el espacio de ocurrences de la tabla escriba "IBF" para los ejes y para las masas, con el fin de simular la fabricación de piezas infinitas.
- En el espacio Frecuency, especificar los parámetros. Las llegadas de ejes tendrán una distribución normal con media 20 minutos y desviación estándar de 2 minutos, por lo que quedaría "N(20,2); mientras que las MASA tendrán una distribución exponencial con media de 20 minutos y quedaría "E(20)". Quedando como se ilustra en la figura 6.70.

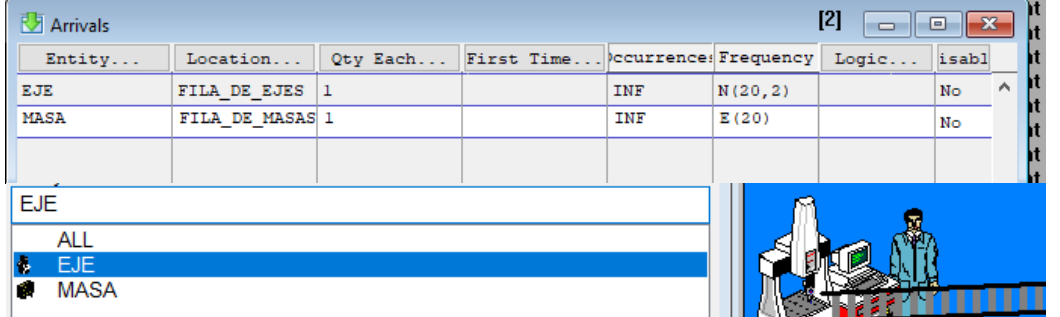

Figura 6.70.- Captura de pantalla para "ARRIVALS".

# **DEFINICIÓN DEL PROCESAMIENTO.**

En el menú Build elegir Procesing, se desplegarán dos ventanas en las que se programan de manera secuencial el proceso que siguen los ejes y las masas en el sistema. Primeramente, definiremos las operaciones que se harán sobre el EJE.

• El EJE empezará en "FILA DE EJES" (para el Torno). De ahí pasará a "TORNO" donde esperara con distribución uniforme de 4 minutos, quedando "WAIT U(4,1)". Luego ir a la prueba de montaje tardando en llegar 3 min, usando la opción Move For con distribución exponencial y quedaría "MOVE FOR E(3)". En la prueba de montaje espera por 10 minutos, quedando "WAIT 10" para después ir al empaque y tardará en llegar 3 minutos, quedando nuevamente "MOVE FOR E(3)". Aquí en el empaque tardara "WAIT U(6,2)" y finalmente el EJE terminará el proceso. Ver figura 6.71.

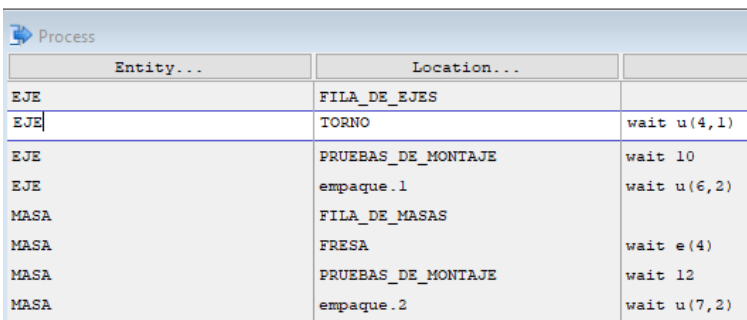

Figura 6.71.- Captura de pantalla para "PROCESSING".

Luego definir el proceso que se hará sobre la MASA:

• La MASA empezará en la "FILA DE MASAS" (para la Fresa). De ahí ira a la "FRESA" donde tardará con distribución exponencial de 4 minutos, quedando "WAIT E(4)". Luego pasará a prueba de montaje, tardando el movimiento 3 minutos y quedaría "MOVE FOR E(3)". En la prueba de montaje tarda en salir 12 minutos y quedaría "WAIT 12", para después ir al "empaque" tardando 3 minutos el recorrido para llegar y queda "MOVE FOR E(3)". En el empaque esperará con función uniforme "WAIT U(7,2)" para que de ahí la MASA salga y termine su proceso. Ver figura 6.71.

En la opción "Simulation" ir a "Options" para indicar que el proceso será de 320 horas. Ver figura 6.72.

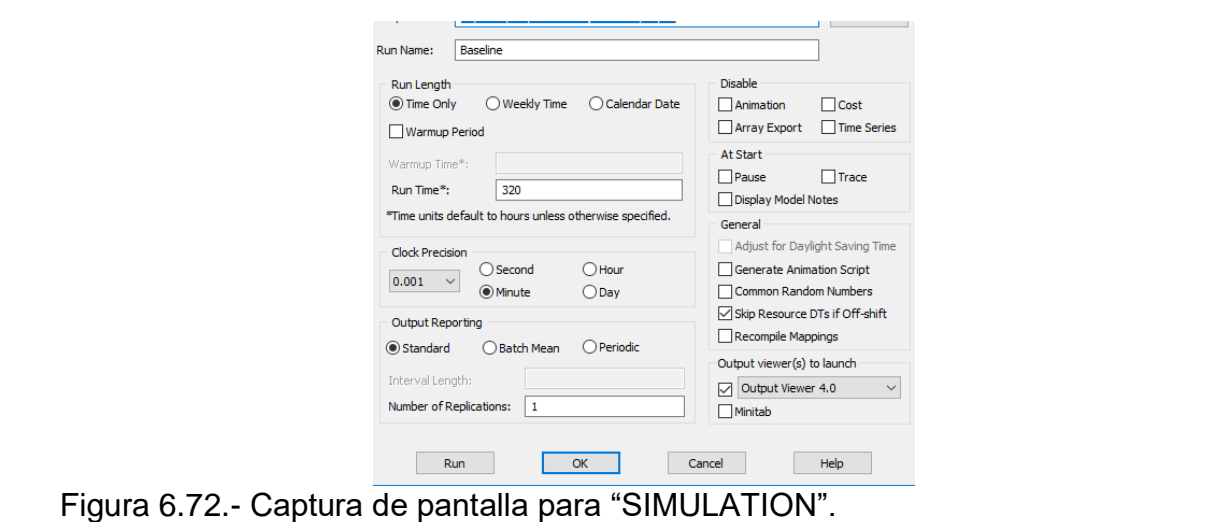

#### **DEFINICIÓN DEL PROCESO: USO DE LA OPCIÓN VIEW TEXT.**

Para poder ver en forma de texto el sistema que se ha diseñado, se puede hacer seleccionando "Archivo" y luego "Ver Texto". Enseguida se desplegará en la pantalla toda la información incluida hasta el momento en el modelo. Ver figura 6.73.

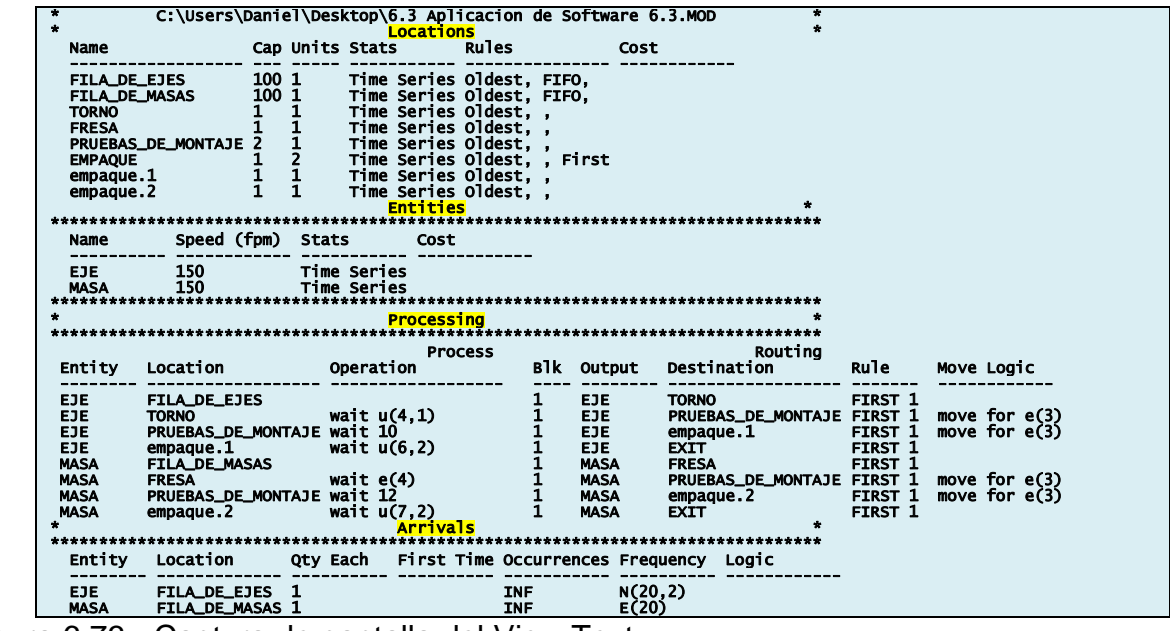

Figura 6.73.- Captura de pantalla del View Text.

# **USO DE LA INSTRUCCIÓN DISPLAY.**

En este punto, el modelo ya estaría prácticamente terminado, sin embargo, ahora se procede a incluir un mensaje que se muestre al momento de iniciar y terminar la simulación. Para esto ir a "Build" luego "General Information" para definir el mensaje que saldrá al inicio de la simulación, dar clic en "Initialization Logic…" Aquí, escribir el comando DISPLAY seguido del mensaje entre comillas que se quiere, como se muestra en la figura 6.74.

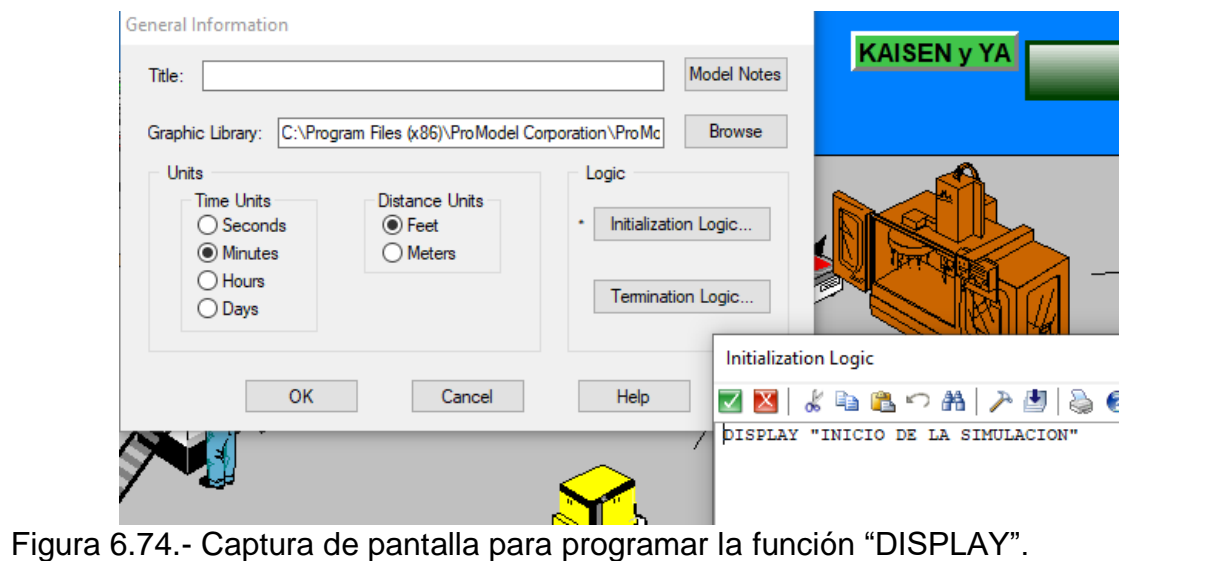

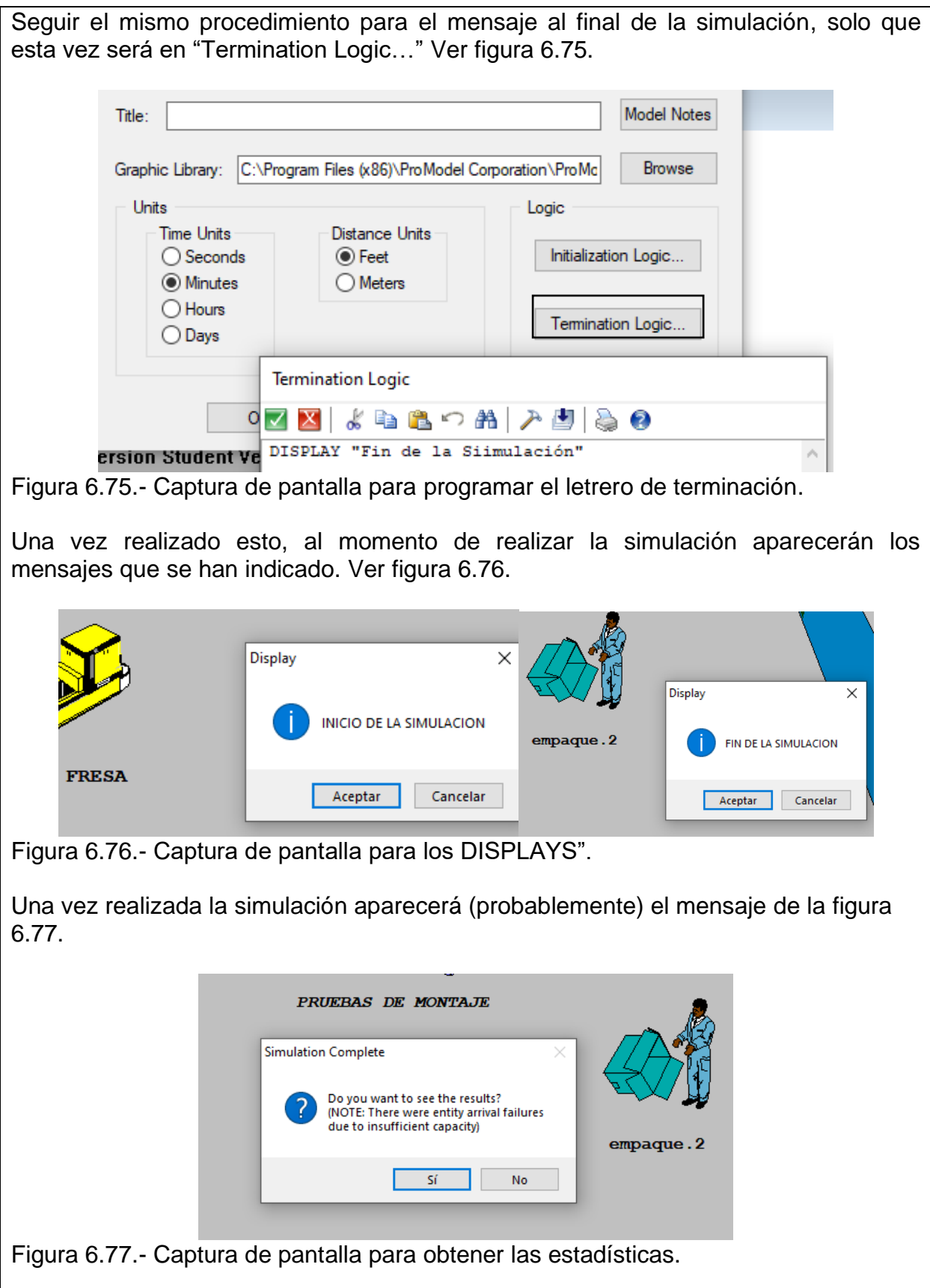

Esto indica que el sistema no ha sido capaz de procesar todas las entidades debido a una falta de capacidad en el mismo. Al ver las estadísticas de la simulación en "Failed Arrivals" se pueden observar las que quedaron fuera del sistema. Para que no ocurra esto, se aumenta la capacidad de almacenaje en filas, a cien piezas.

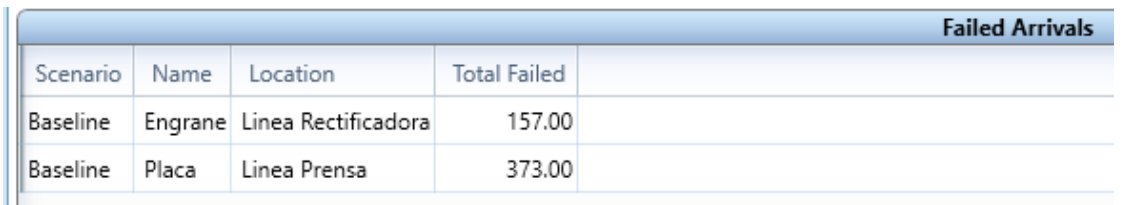

Figura 6.78.- Captura de pantalla para "Failed Arrivals".

# **CONCLUSIONES.**

Para evitar que algunas entidades queden fuera del sistema, se debe analizar que parte del proceso es donde hay una falta de capacidad, como se puede observar en las estadísticas de la simulación. La locación "pruebas de montaje" se encuentra completamente ocupada la mayor parte del proceso, por lo que es probable que esta sea la que esté generando un cuello de botella. En este caso comprobar que el problema se puede manejar si se aumenta la capacidad a tres, no quedarán entidades fuera del sistema. Cabe destacar que puede haber otras formas de solucionar dicho problema al considerar distintas opciones teniendo en mente el costo de las distintas alternativas.

## **Aplicación de Software 6.4.**

En la fábrica de muebles "El Pollito Nais", se reciben tablones de madera en el área de recepción de materia prima. Como esta madera está sobredimensionada, a fin de que se facilite su transporte a la fábrica, esta debe ser cortada en piezas de menor tamaño. La madera llega al proceso de corte a una razón de una pieza cada 10 minutos. Los tablones van a la sierra, donde se cortan en cuatro partes.

El tiempo de corte se distribuye normal N(4,1) minutos. Las piezas individuales pasan luego a un torno, donde se tornean con una distribución triangular T(3,6,9) minutos, para luego ser transformados en bolillos cilíndricos. Los bolillos pasan después a una cabina especial donde son pintados. El tiempo de pintado se distribuye Exponencial E(5) minutos. Los pequeños trozos de madera pintados se envían al almacén de unidades pintadas. Además, después del pintado existe una estufa industrial para secado, con tiempo de procesamiento normalmente distribuido, N(20,2) minutos. Se realizó un estudio de tiempos y movimientos que arrojó que el tiempo de manipulación de materiales entre cada proceso, es de un minuto, distribuido uniformemente. Realizar un modelo de simulación para esta fábrica de muebles en ProModel y simular diez horas de operación. Documentar el diagrama de proceso elaborado y mostrar el VIEW TEXT del modelo.

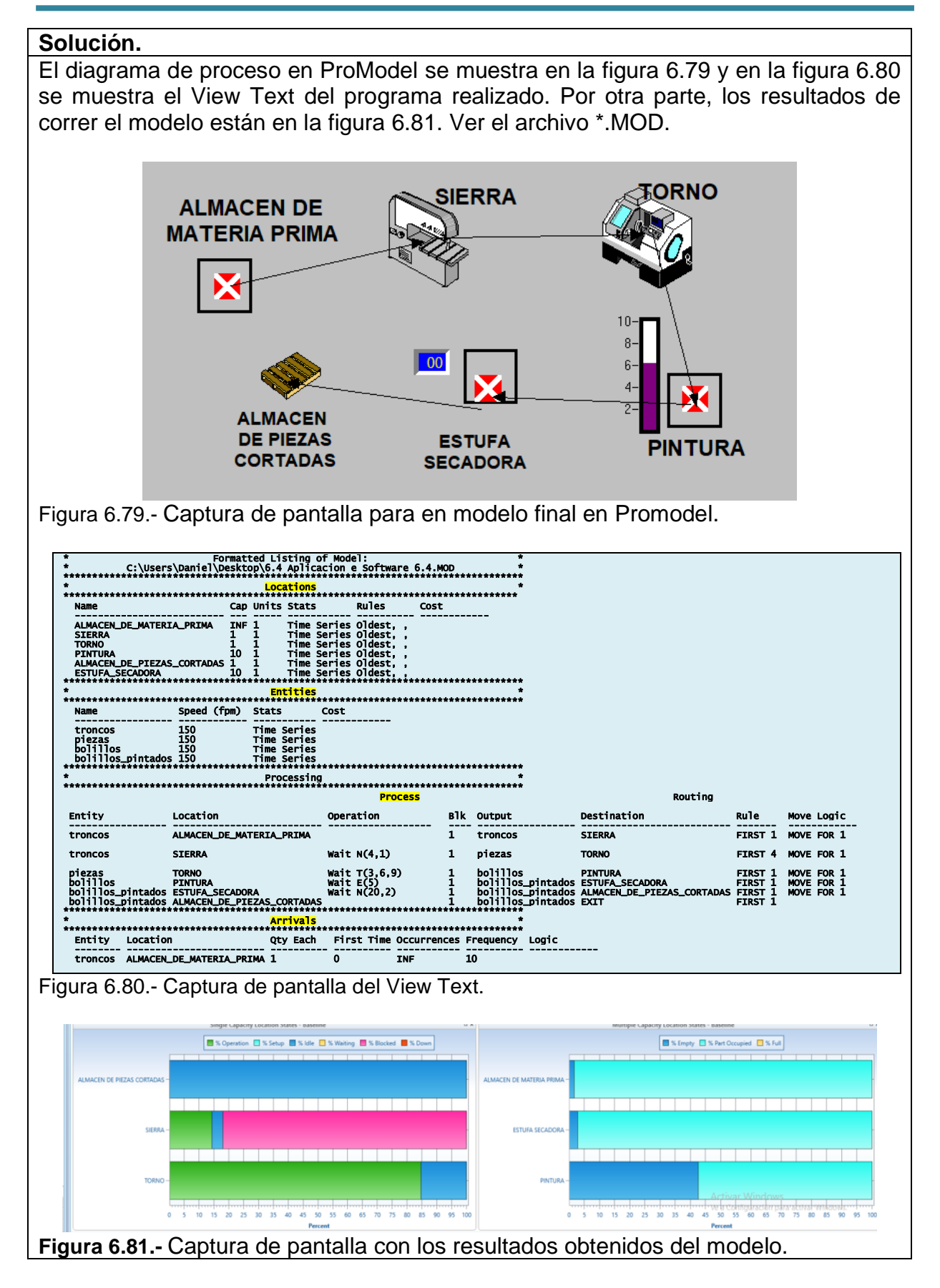

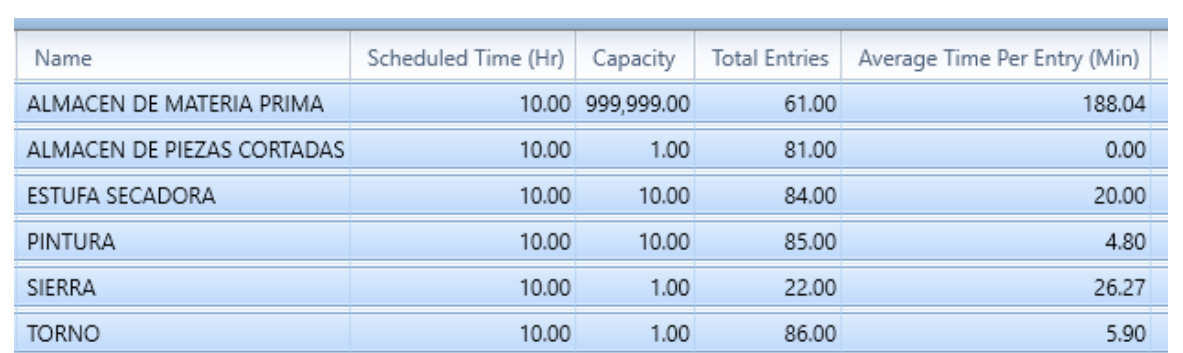

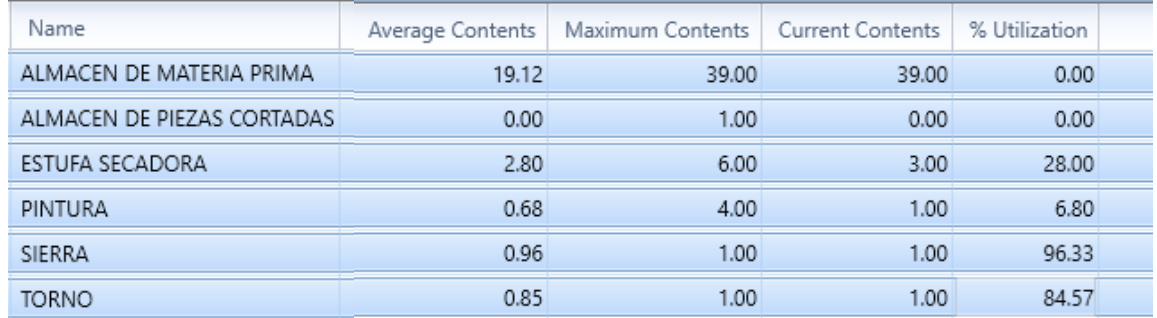

Figura 6.82.- Captura de pantalla de los datos en el menú "TABLES".

#### **Conclusiones**.

En este ejercicio no se muestran todos los pasos para realizar el ejercicio, dado que a este nivel el alumno ya tiene los conocimientos y las capacidades específicas que señala el tema en cuanto al dominio y aplicación de un software especial de simulación. De todas maneras, se cuenta con el archivo diseñado para esta aplicación y con la guía del View Text. Así que, de esta simulación se puede concluir lo siguiente:

- 1. Tiempo promedio que una pieza está en el torno es de 5.9 minutos en promedio.
- 2. El porcentaje de tiempo útil del torno es de 84.57 %, aproximadamente.
- 3. El porcentaje de tiempo que una pieza espera un destino es de casi 100 %. Prácticamente todas las piezas esperan en algún punto del sistema. No hay fluidez.
- 4. ¿Dónde están los cuellos de botella en el sistema? En la sierra cortadora principalmente y después en el torno.
- 5. El tiempo total que una pieza de madera está en transporte es de aproximadamente 188 minutos en promedio.

#### **6.5. Uso del programa en los proyectos de simulación del grupo (si fuera pertinente).**

A manera de ejemplo hipotético, se muestra la simulación de llegadas a la dulcería de un cine. A continuación, en la figura 6.84 se muestra un esquema de como quedó el sistema final y el ViewText en la figura 6.85. En la siguiente sección se muestra un poco más ampliamente una monografía de un proyecto realizado.

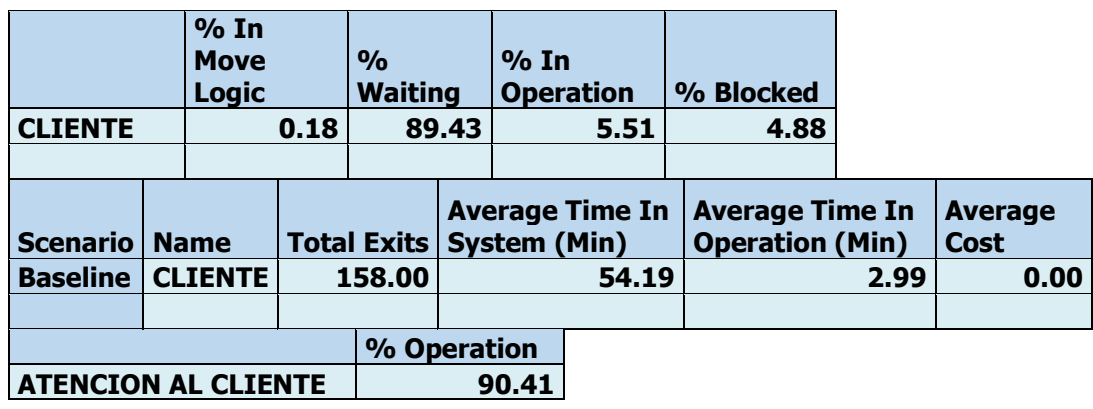

Figura 6.83.- Captura de pantalla con los resultados obtenidos del modelo.

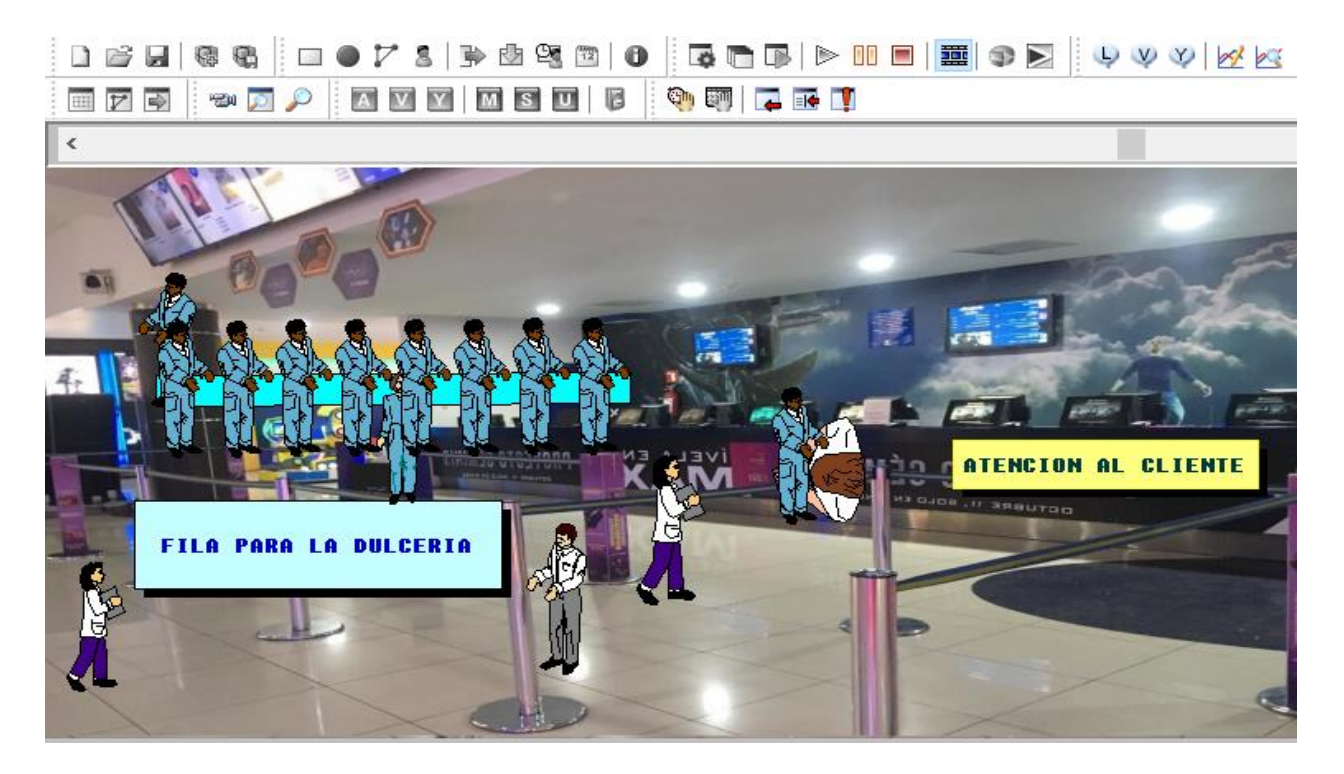

Figura 6.84.- Captura de pantalla, imagen de cuando se simula el modelo.

A continuación, en la figura 6.85 se muestra una imagen del monitoreo en tiempo real, por así decirlo, del porcentaje de utilización de uno de los servidores en la dulcería del cine, donde se observa que la gráfica de estabilización tiende a un 90 %, aproximadamente. Por otra parte, en la figura 6.86 se muestra el "View Text" del programa realizado en Promodel. Una vez que ya se cuenta con este modelo y su archivo funciona bien, es posible realizar varios cambios hasta encontrar el modelo adecuado. En este caso el problema se solucionó con la instalación de un servidor adicional en la dulcería.

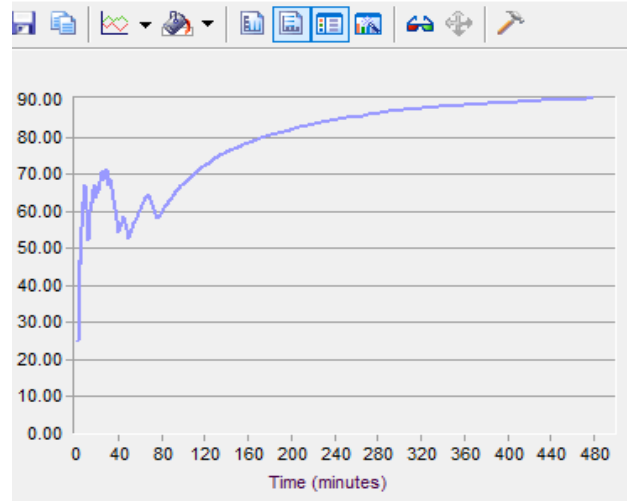

Figura 6.85.- Captura de pantalla, imagen de cuando se simula el modelo.

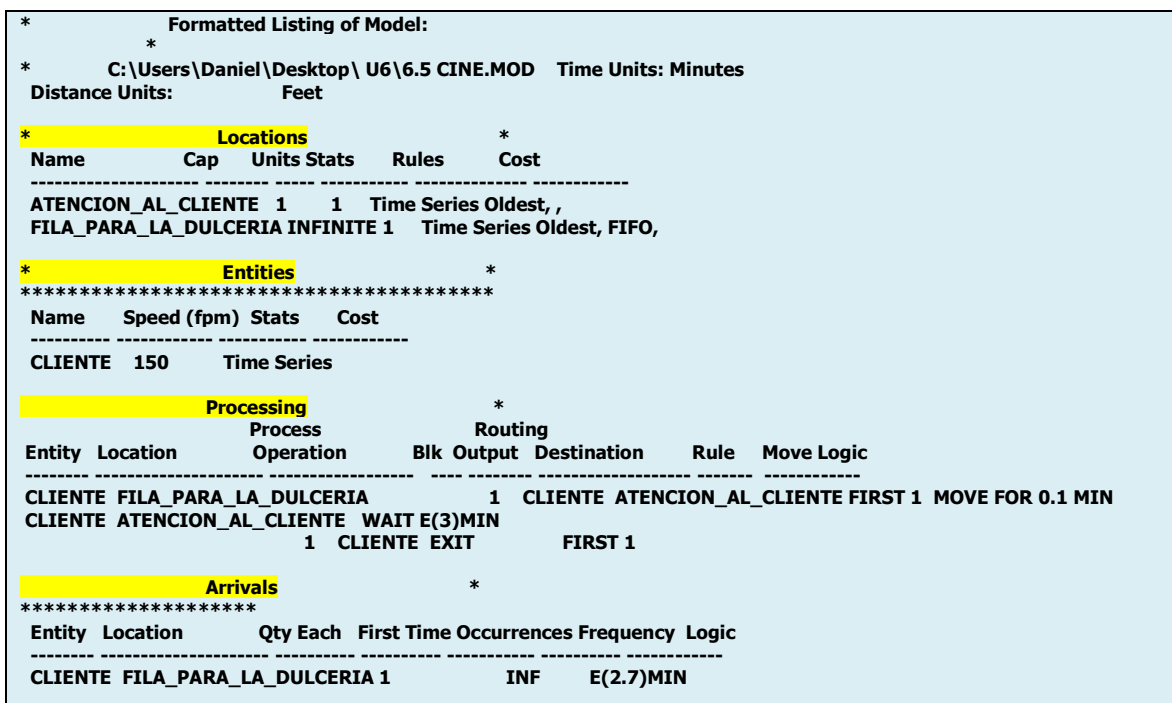

Figura 6.86.- Captura de pantalla, imagen del View Text del modelo.

**6.6. Entrega de la monografía del proyecto realizado.**

# **TECNOLÓGICO NACIONAL DE MÉXICO CAMPUS CUAUHTÉMOC**

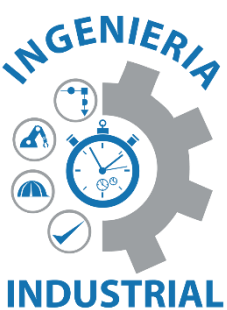

# **EJEMPLO HIPOTÉTICO DE LA MONOGRAFÍA ENTREGADA AL FINAL DEL CURSO PARA LA ASIGNATURA DE SIMULACIÓN**

*Estudiantes:*

**Bianca**

**Diana**

**Martín** 

**Ana Paola** 

*Carrera:* **Ingeniería Industrial** *Docente:* **Ing. D Ch N**

**Cd. Cuauhtémoc, Chih. 24 de Mayo de 20XX?**

# **Contenido**

**Página**

- **1.- INTRODUCCIÓN.**
- **2.- PLANTEAMIENTO DEL PROBLEMA.**
- **3.- MUESTREO Y RECOLECCIÓN DE DATOS.**
- **4.- ANÁLISIS DE LOS DATOS DE LLEGADAS.**
	- **4.1.- DATOS, TABLAS DE FRECUENCIA E HISTOGRAMA.**
	- **4.2.- HIPÓTESIS.**
	- **4.3.- CÁLCULOS DE ESTADÍSTICOS.**
	- **4.4.- REGIÓN DE RECHAZO.**
	- **4.5.- REGLA DE DECISIÓN.**
	- **4.6.- INTERPRETACIÓN.**
- **5.- ANÁLISIS DE LOS DATOS DE TIEMPO DE SERVICIO.**
	- **5.1.- DATOS, TABLAS DE FRECUENCIAS E HISTOGRAMAS.**
	- **5.2.- HIPÓTESIS.**
	- **5.3.- CÁLCULO DE ESTADÍSTICOS.**
	- **5.4.- REGIÓN DE RECHAZO.**
	- **5.5.- REGLA DE DECISIÓN.**
	- **5.6 .- INTERPRETACIÓN.**
- **6.- CONCLUSIONES.**

# **1. INTRODUCCIÓN.**

En la materia de simulación se hacen y se acumulan datos para la realización del proyecto de las unidades 4 y 5. Para el muestreo y obtención de datos, se acudió a la dulcería del Cine el día 23 de abril. Se realiza un formato para la recolección de datos, observados en intervalos y en cierto periodo de tiempo. Esto se realizó para muestrear la duración o tiempo que un cliente tarda en ser atendido en caja durante el periodo de tiempo establecido y considerado para el estudio.

Para cada uno de los datos de muestreo, se realiza un análisis de datos de llegada y análisis de tiempo de servicio. De igual forma, se hizo una representación de lo que es la dulcería en un croquis, en donde se muestran las entradas y las salidas de la fila, al igual que las cajas en las que fueron atendidos los clientes tomados como muestra. Esto se realiza tanto para el tiempo de atención y para la cantidad de clientes que fueron atendidos, en cierto intervalo de tiempo. Para realizar cada uno de los análisis se utilizaron diferentes softwares como son el ProModel y el Excel, mismos que permitieron la realización de cálculos según los datos de muestreo de tiempos obtenidos en la visita al cine.

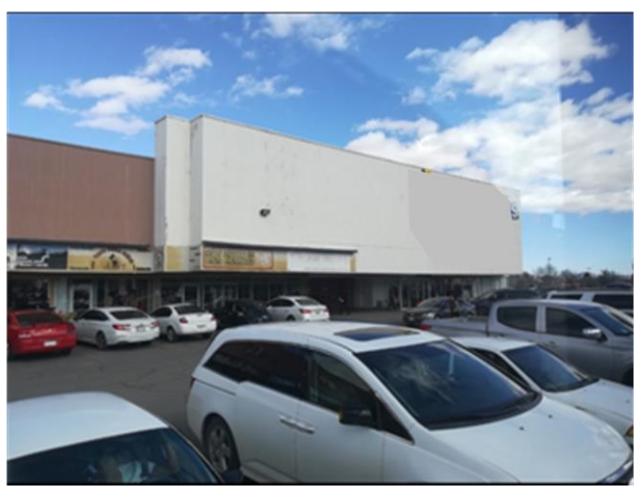

Figura 2.1.- Muestra del establecimiento afuera del Cine.

## **2. PLANTEAMIENTO DEL PROBLEMA.**

En la dulcería del cine se pretende encontrar el tipo de distribución que sigue las llegadas de los clientes, al mismo tiempo que se establece una distribución para el tiempo de servicio o tiempo que tarda cada cliente en ser atendido en dicha dulcería. Para tener una mejor idea de cómo es atendido cada cliente, a continuación, se presenta una descripción de la estación de servicio del cliente.

La dulcería está establecida dentro del cine a un lado de la venta de los boletos para poder entrar a ver las películas, el cine está ubicado en las calles Pedro S. Vallarta 2120, San Juanito de la Sierra Grande, Chihuahua. En la siguiente imagen se muestra dicho establecimiento.

La distribución interna de la dulcería se puede decir, que está conformada por cajas donde se despachan a los clientes, además de unas bandas por las cuales se tienen que formar las personas para acceder a dichas cajas. Después en una pantalla que está en la parte superior a la vista de todos, sale el número de caja para que así el cliente sepa a donde dirigirse para una mayor velocidad en dicho proceso. A continuación, se muestra una imagen.

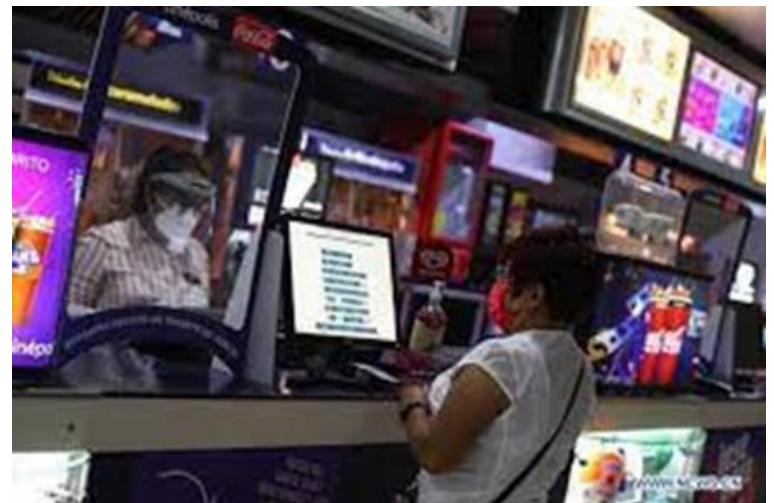

Figura 2.2.- Dulcería del cine.

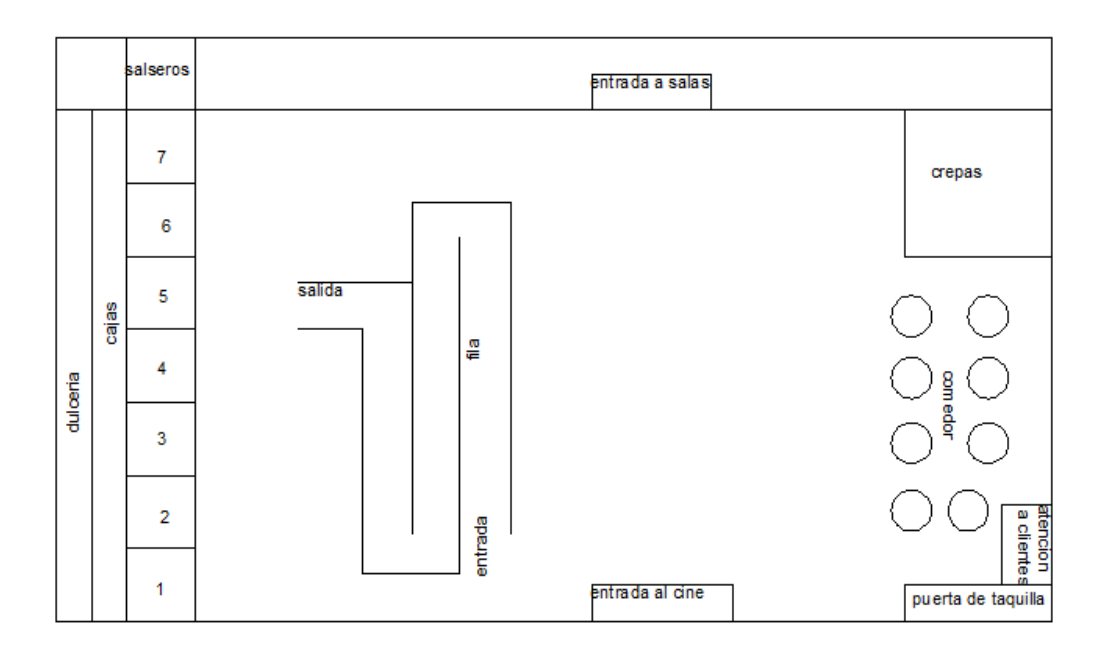

Figura 2.3.- LAY OUT dulcería del cine.

En la figura 2.3 se muestra el croquis de la dulcería del cine, la cual tiene una fila de una entrada y una salida para cada una de las cajas, en las cuales los clientes son atendidos según su turno.

# **3. MUESTREO Y RECOLECCIÓN DE DATOS.**

Para la realización del muestreo, se acude al cine de la ciudad ubicado en la calle cuatro de la zona centro. En el muestreo se toman en cuenta a 50 personas, para las cuales se realiza el conteo del periodo de tiempo que duraron en cada una de las cajas. Además, se realiza un conteo de la cantidad de personas que estuvieron en un intervalo de tiempo. Este fue de 2 minutos cada uno, comenzando desde las 18:10 hasta las 19:50 horas. La duración del estudio fue de 120 minutos de muestreo. Para el muestreo y para el conteo, se utilizaron cronómetros y formatos en los cuales se registraron los conteos por intervalos, y el tiempo en el que se le brindó servicio al cliente.

# **4. ANÁLISIS DE LOS DATOS DE LLEGADAS.**

## **4.1 DATOS, TABLAS DE FRECUENCIA E HISTOGRAMA.**

Se aplicó el protocolo establecido para determinar el tipo de distribución de probabilidad discreta, que describe el conjunto de datos obtenidos. En este caso, la cantidad de clientes que llegan a la fila de espera de la dulcería dentro del cine. Una vez que se cuenta con los números de llegadas al establecimiento, dados un cierto número de intervalos y un periodo de tiempo para cada intervalo, se procede a establecer cual es la distribución que describe el comportamiento para las llegadas. La tabla 4.1 muestra las cincuenta lecturas levantadas para las personas que entraron en la fila de la dulcería, durante un periodo de 50 intervalos, cada uno de ellos con un tiempo de 2 minutos.

Tabla 4.1 Frecuencias observada para las llegadas.

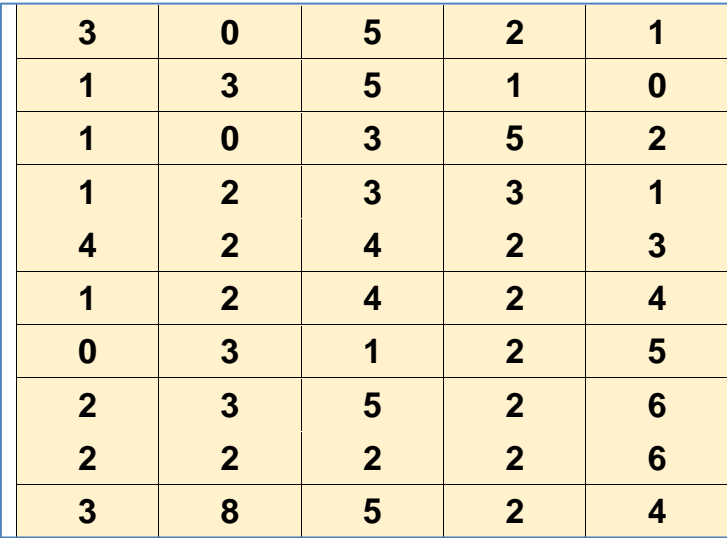

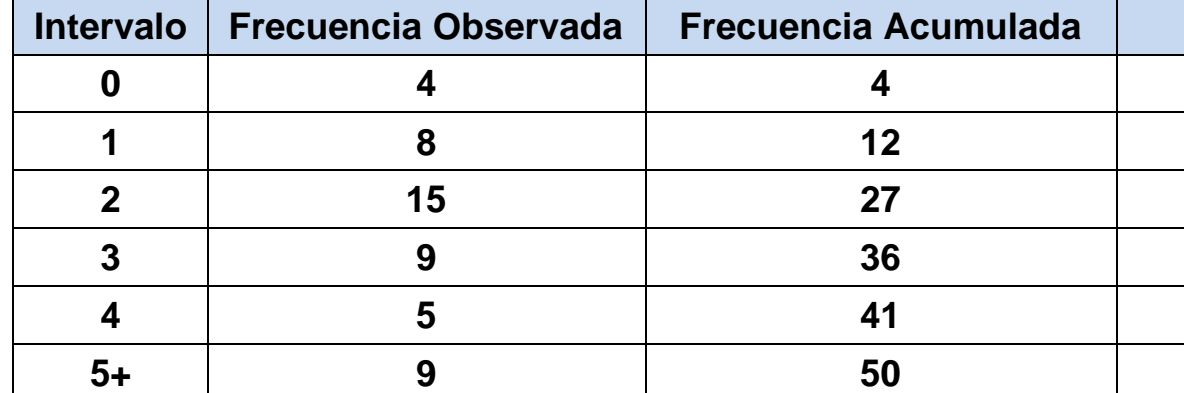

Tabla 4.2 Frecuencia para las llegadas consecutivas a la fila cada 2 minutos.

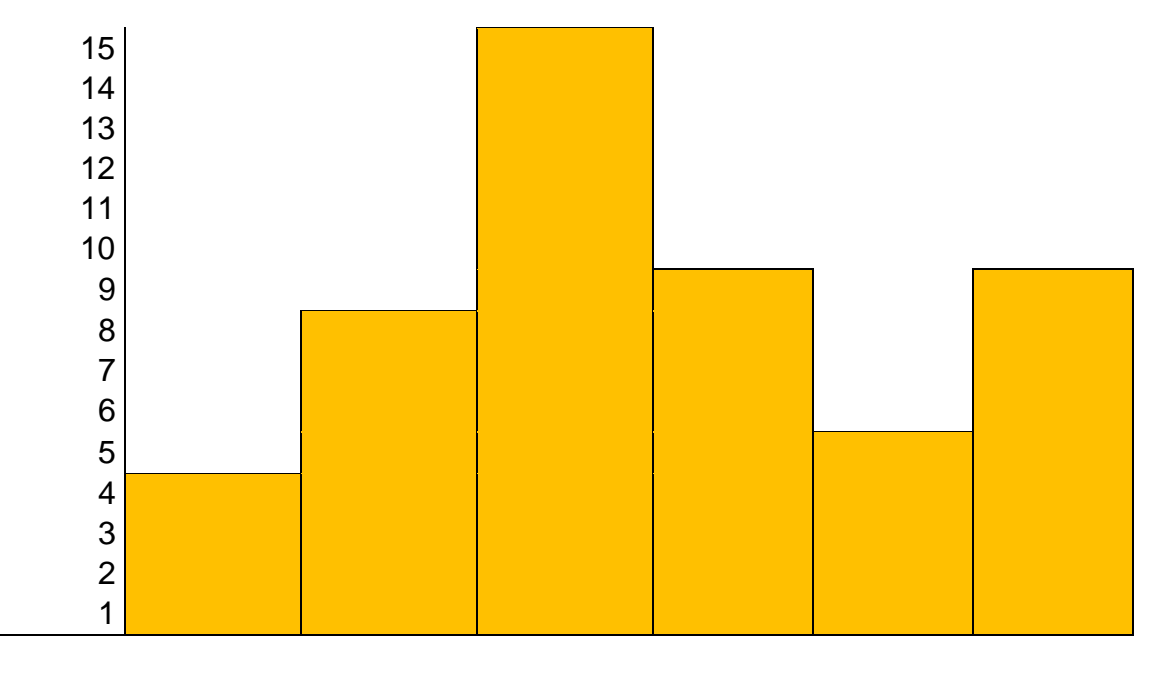

Figura 4.1 Histograma para la frecuencia observada del número de llegadas a la fila de la dulcería

#### **4.2.- HIPÓTESIS.**

**Ho:** El número de personas que llegan a la fila de la dulcería del Cine siguen una distribución Poisson con una µ= **2.7 personas/min**.

**Ha:** El número de personas que llegan a la fila de la dulcería del Cine NO tiene una distribución Poisson con una µ= **2.7 personas/min**.

# **4.3.- CÁLCULOS DE ESTADÍSTICOS.**

Número de datos: 50 Mínimo: 0 Máximo: 8 Media: 2.7 Mediana: 2 Moda: 2 Desviación estándar: 1.75255 Varianza: 3.07143 Coeficiente de variación: 64.9092 Sesgo: 0.717986 Curtosis: 0.310409

Acorde con la prueba Chi-Cuadrada, la tabla 4.3 muestra los cálculos necesarios a desarrollar para realizar dicha prueba dada la función de densidad para la distribución Poisson y los intervalos ya establecidos. Esta tabla nos muestra la frecuencia observada para cada intervalo en la segunda columna.

La probabilidad para cada intervalo se obtiene de la división de la frecuencia observada entre el número total de observaciones. Los acumulados están en las tercera y cuarta columna. Se puede obtener el cálculo de la probabilidad esperada, a partir de la función de densidad para la distribución Poisson. Ver acumulado en la quinta y sexta columna. Finalmente, la obtención del estadístico de prueba Chi-Cuadrado para cada intervalo se muestra en la última columna, donde en la parte de abajo, aparece el valor acumulado de 1.8033. Este valor es confirmado por el software StatFit de ProModel (aproximadamente).

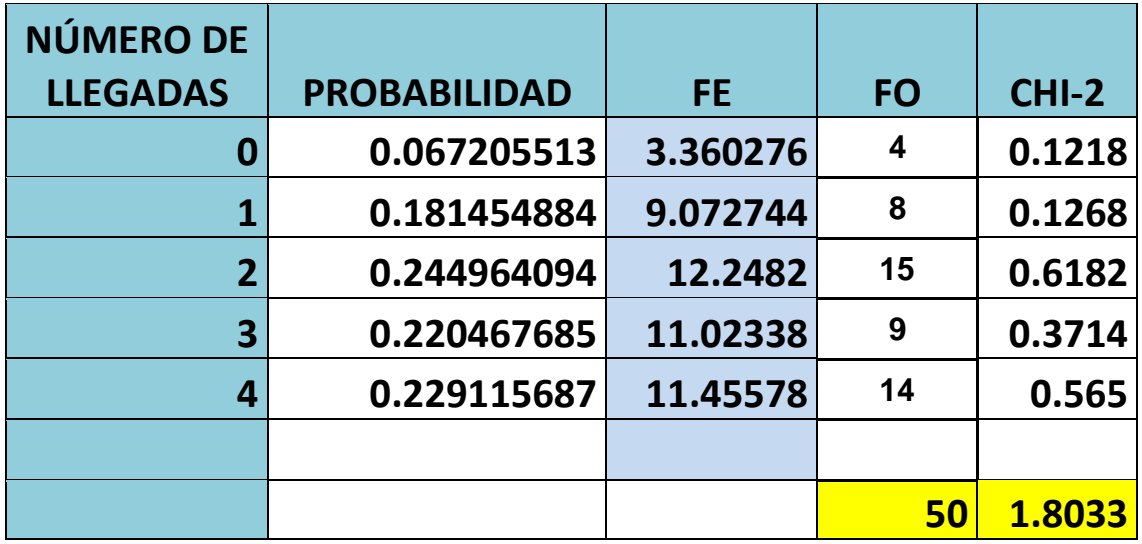

Tabla 4.3 Cálculo del estadístico de prueba de Kolmogorov-Smirnov para el número de llegadas consecutivas.

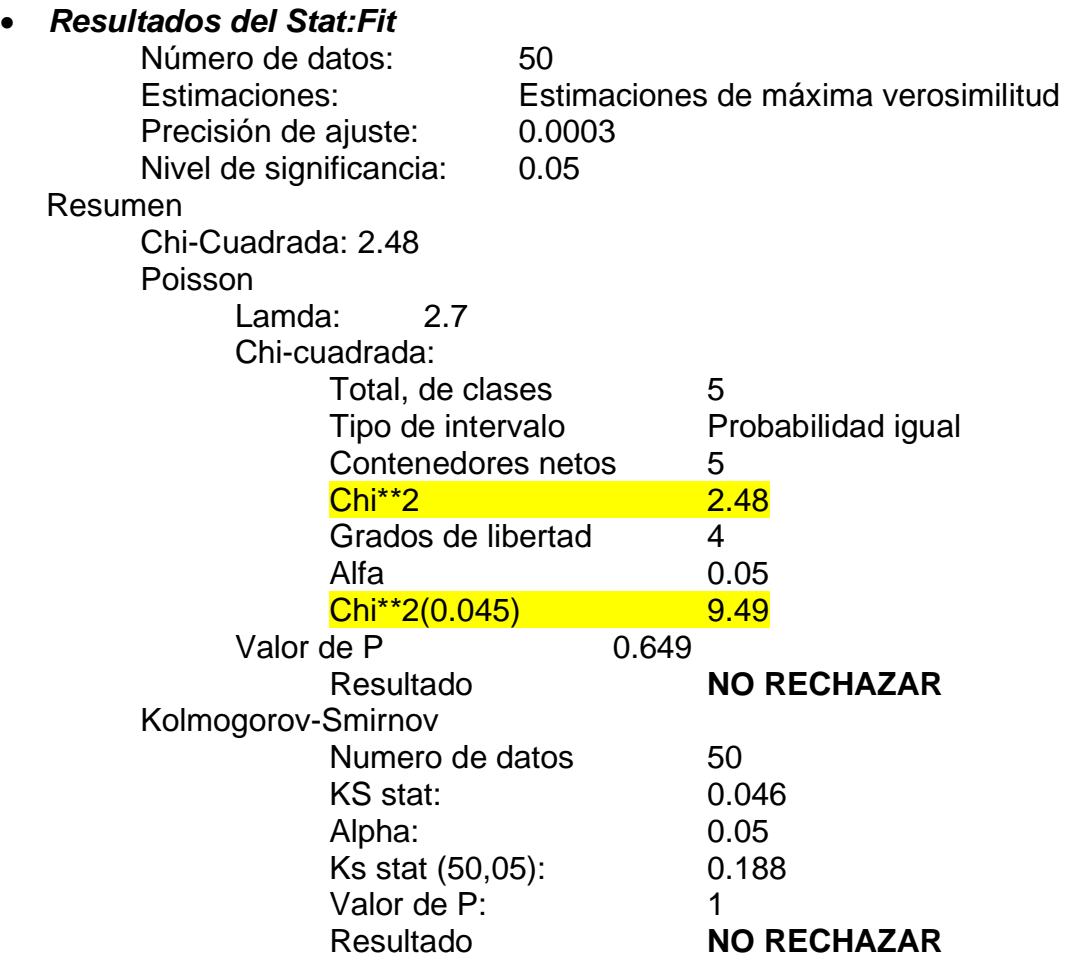

# **4.4.- REGIÓN DE RECHAZO.**

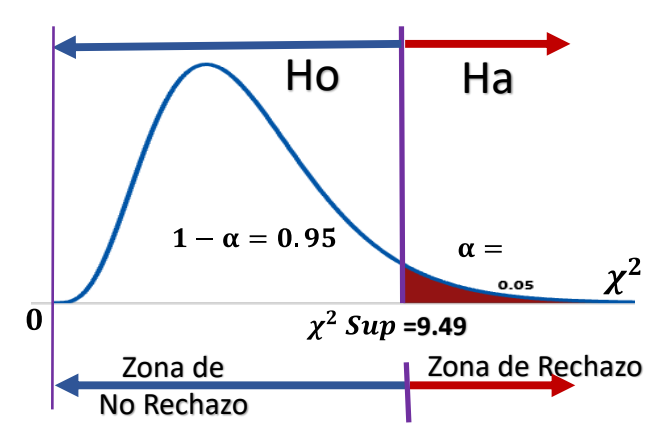

Figura 4.2 Región de rechazo para estadístico de prueba.

Valor estadístico de prueba: 1.8033. (También se puede tomar 2.48 del StatFit).. Valor crítico de tablas: 9.49.

## **4.5.- REGLA DE DECISIÓN.**

Con la prueba realizada anteriormente se confirma el planteamiento hipotético de no rechazar la hipótesis nula Ho.

#### **4.6.- INTERPRETACIÓN.**

Con un nivel de confianza del 95% se puede decir que los datos arrojados por el estudio, proporcionan suficiente información para afirmar que las llegadas de personas en la dulcería del establecimiento llamado Cine siguen una distribución Poisson con una media de 2.7 personas por minuto.

#### **5. ANÁLISIS DE LOS DATOS DEL TIEMPO DE SERVICIO. 5.1 DATOS, TABLAS DE FRECUENCIAS E HISTOGRAMAS.**

Como en el caso del análisis de frecuencia de llegadas, lo primero es realizar un análisis de los datos de acuerdo a su naturaleza cerca del tiempo de servicio de 50 llegadas consecutivas de clientes del establecimiento. En la tabla 5.1 se muestran los 50 datos obtenidos referentes al tiempo de servicio. La tabla 5.1 muestra los cincuenta datos obtenidos relacionados con el tiempo de servicio de las personas que llegaron consecutivamente a la fila de la dulcería del establecimiento denominado cine. Estos datos se ordenaron en 5 intervalos como lo muestra la tabla 5.2, en esta misma se muestra la marca de clase y sus frecuencias.

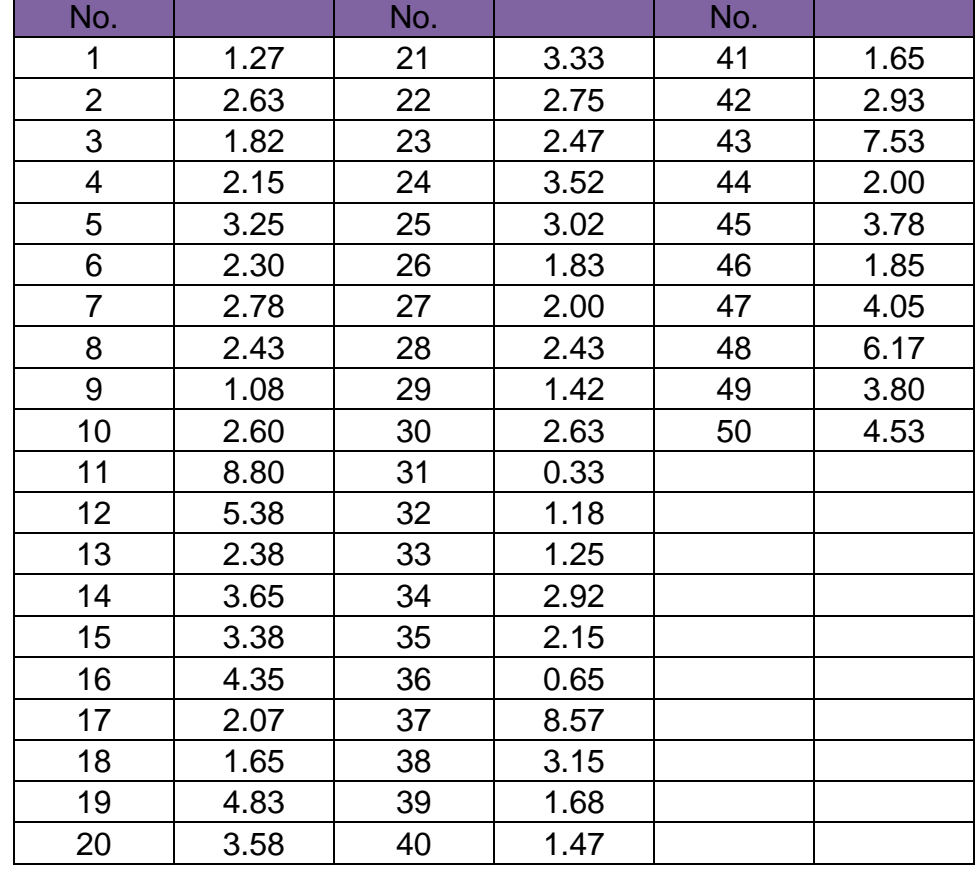

Tabla 5.1 Tabal de observaciones de los tiempos de servicio.

| <b>I</b> TOOGOTIOIGO PATA HOTIIPOO GO OOI VIOIO. |                                 |                   |  |  |  |  |  |
|--------------------------------------------------|---------------------------------|-------------------|--|--|--|--|--|
|                                                  | <b>MARCA DE</b><br><b>CLASE</b> | <b>FRECUENCIA</b> |  |  |  |  |  |
| $0.33 - 1.54$                                    | 0.935                           |                   |  |  |  |  |  |
| 1.54-2.75                                        | 2.145                           | 19                |  |  |  |  |  |
| 2.75-3.96                                        | 3.355                           | 12                |  |  |  |  |  |
| 3.96-5.17                                        | 4.565                           | 5                 |  |  |  |  |  |
| 5.17-6.38                                        | 5.775                           |                   |  |  |  |  |  |
|                                                  | <b>INTERVALOS</b>               |                   |  |  |  |  |  |

Tabla 5.2 Frecuencias para tiempos de servicio.

Estos intervalos y sus frecuencias se evaluaron y graficaron de la siguiente manera. En la figura 5.1 se muestra el histograma de los datos obtenidos en la tabla 5.2. De acuerdo a los datos obtenidos y el resultado del histograma se puede hipotetizar una distribución log normal. Esto lleva a plantear adecuadamente el sistema de hipótesis a probar.

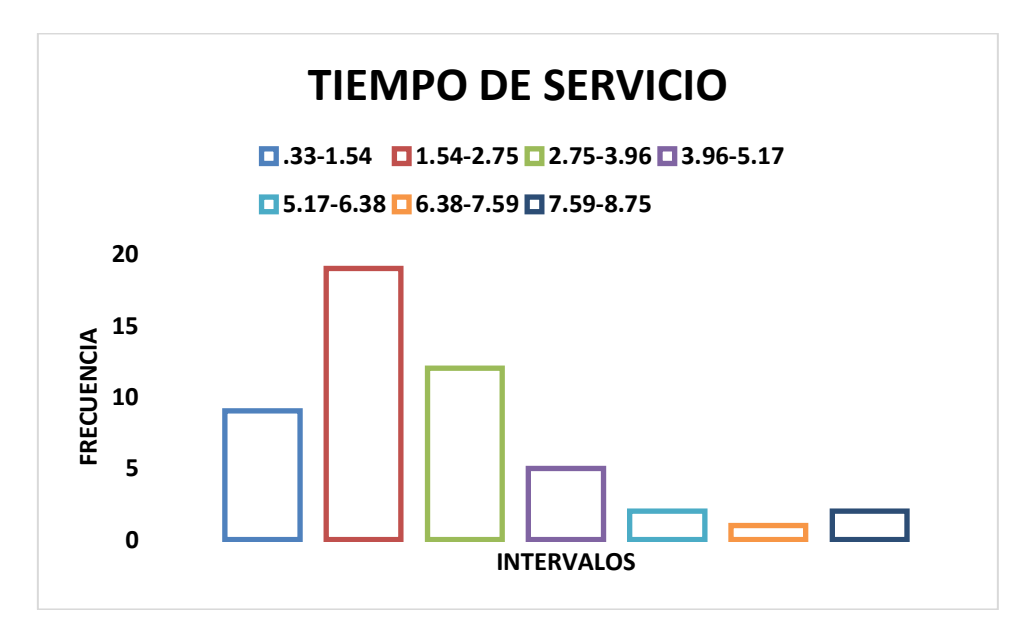

Figura 5.1 Histograma de frecuencias de los tiempos de servicio

#### **5.2 HIPÓTESIS.**

Ho: El tiempo de servicio de las personas que acuden a la dulcería de este establecimiento siguen una distribución LOGNORMAL con una media de 2.9884.

Ha: El tiempo de servicio de las personas que acuden a la dulcería de este establecimiento sigue una distribución diferente a una "LogNormal".

# **5.3 CÁLCULO DE ESTADÍSTICOS.**

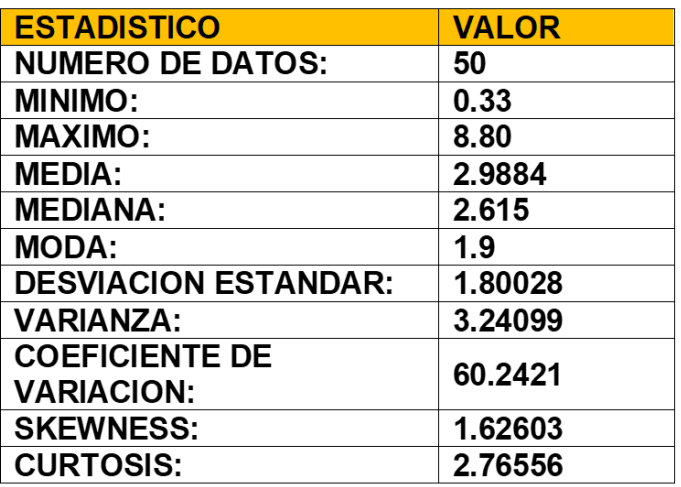

Tabla 5.3. Estadísticos de los datos de tiempo de servicio.

Al igual que con las frecuencias de llegadas, la prueba de tiempo de servicio es considerada la "LogNormal". La tabla 5.3 muestra los cálculos para esta prueba, dada la función de densidad para una distribución lognormal. El desarrollo de la prueba es el ya expuesto en el punto 4.3 con la única diferencia que esta tabla muestra la marca de clase del intervalo. Esta prueba arroja un valor estadístico de 0.0767, valor que se comprueba con el software STAT-FIT de ProModel.

Tabla 5.3 Cálculo de estadísticos de prueba para la prueba lognormal para los tiempos de servicio.

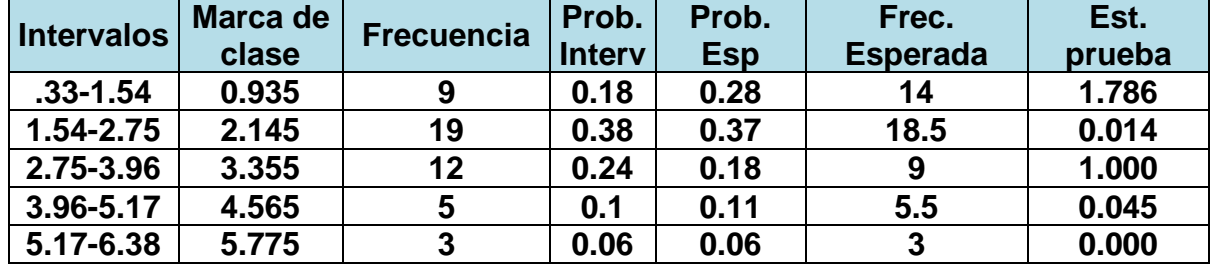

**RESULTADOS DE STAT-FIT.**

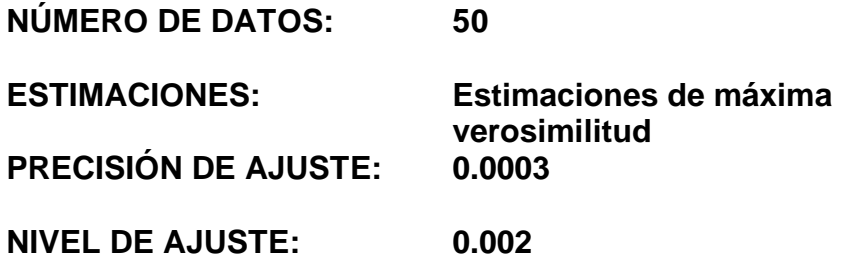

#### **RESUMEN.**

LOGNORMAL MÍNIMO: 0 MEDIA:0.9295 SIGMA: .598157

#### *KOLMOGOROV-SMIRNOV*

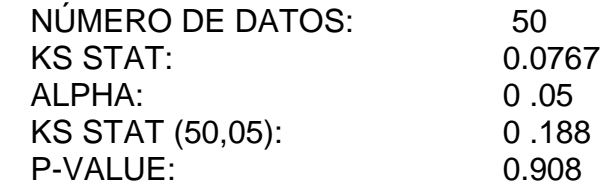

## **5.4 REGIÓN DE RECHAZO**

Decisión: NO RECHAZAR Ho.

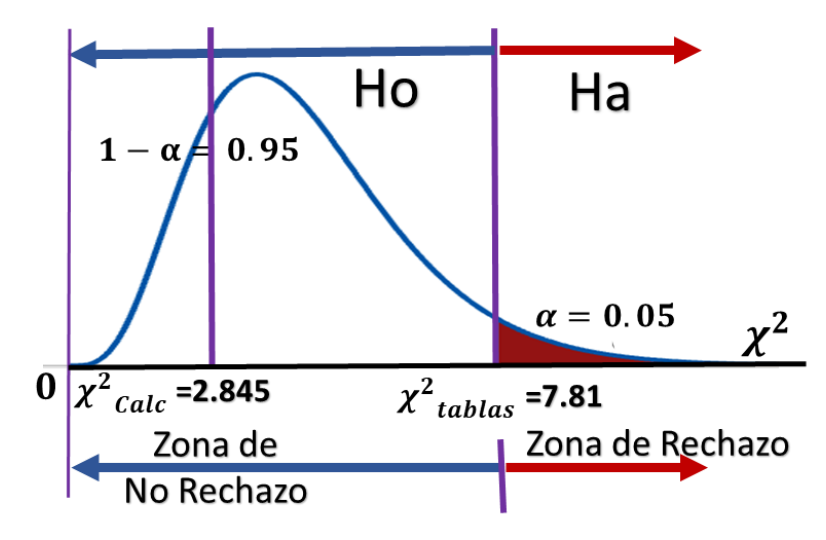

Figura 5.2 Región de rechazo para estadístico de prueba 0.0767.

- ESTADÍSTICO DE PRUEBA: 2.845
- •
- VALOR CRÍTICO DE TABLAS: 7.81

#### **5.4 REGLA DE DECISIÓN.**

Con la prueba realizada anteriormente se confirma la hipótesis. No rechazar la hipótesis nula Ho.

## **5.5 INTERPRETACIÓN.**

Con un nivel de confianza del 95% se puede afirmar o decir que los datos arrojados por el estudio, proporcionan suficiente información para afirmar que los tiempos de servicio en la dulcería del establecimiento denominado Cine siguen una distribución log normal con una media de 2.9884 minutos por cliente.

## **6.- CONCLUSIONES.**

Dado que los resultaos obtenidos para cada distribución, ya que ambas fueron no fueron rechazadas, se tiene una idea de cómo se comportan los datos de acuerdo con el trascurso del tiempo. Esto ayuda en cuanto a conocer la cantidad de clientes que pueden llegar y cuál es el tiempo que tardan en ser atendidos. Esto ayudara en la mejora del servicio de las llegadas.

#### **NOTA.**

Los resultados de esta simulación en ProModel aparecen en la sección 6.5 (Uso del programa en los proyectos de simulación del grupo).

#### **Resumen.**

Simular es la realización de experimentos aleatorios en un modelo que representa algún sistema, mismo que consta de entes relacionados con el propósito de cumplir ciertos objetivos meta. Respecto a la palabra experimento, se entiende cómo hacer algo. Lanzar una moneda, fabricar papel, obtener energía solar mediante celdas diseñadas y montadas en un panel, etcétera. El modelo, una vez elaborado, se pone a funcionar bajo diversas condiciones y se obtiene información estadística muy valiosa. Esto es más barato que modificar y/o experimentar con el sistema real. Como la simulación es también un proceso, lo que se busca es optimizar alguna medida de desempeño, o indicador de efectividad, como llaman algunos autores, pero que por mucho tiempo y en la disciplina de diseño experimental se le conoce como variable de respuesta. En el área de la metodología de "six sigma", también se conocen como métricas, incluso con el nombre de instrumentos. Por ejemplo, en control de inventarios, el indicador principal suele ser el costo total de llevar el inventario. Para lograr esto, se deben ubicar las variables de control, o parámetros del proceso, en los niveles que den mejor nivel de desempeño de la variable de respuesta, como pueden ser la cantidad o tamaño del pedido, el inventario de seguridad y el tiempo de entrega. Entonces, una vez que ya se cuenta con el modelo, se hacen experimentos a fin de tener una relación entre la variable de respuesta y las variables independientes o variables de control.

#### $Q(x) = f(x_1, x_2, x_3, \ldots, x_i)$

Este modelo matemático que se genera con el modelo de simulación, se optimiza por medio de alguna técnica apropiada de la investigación de operaciones (optimización simple y multivariable, programación lineal, programación No lineal, programación dinámica, etc.).

#### **Ejercicios Propuestos. Unidad 6.**

La solución de estos ejercicios se incluye en un archivo por separado.

#### **Ejercicio 6.1.**

A una línea de ensamble llegan piezas cada dos minutos y se comporta aleatoriamente de acuerdo a una distribución aproximadamente exponencial. Este proceso cuenta con cinco etapas como se describe a continuación:

- **1.** Entrega y recibido de Material. El área para almacenar es limitada. En este espacio se reciben las partes y componentes que luego pasan a una segunda etapa que consiste en un lavado. Para trasladar las partes o piezas de un centro de trabajo al siguiente, se emplean tres minutos de manera exponencial.
- **2.** Lavar partes, componentes y piezas. El equipo para realizar el lavado tiene una carga potencial de cinco unidades al mismo tiempo. El tiempo de esta actividad se distribuye normal con media diez y desviación de dos minutos. Después, las partes pasan a ser pintadas. Antes de ser pintadas se acumulan en un Kanban de tamaño = 10. Para transportar estas piezas al siguiente procesamiento se requiere de un tiempo de dos minutos en una banda transportadora. Este tiempo se distribuye exponencial.
- **3.** Sala de Pintado. El equipo para realizar la pintura tiene una carga potencial de tres unidades al mismo tiempo. El tiempo de esta actividad se distribuye triangular (4,8,10). Después, las partes pasan a un horno. Antes de esto, se acumulan en un Kanban de tamaño = 10. Para transportar estas piezas al siguiente procesamiento se requiere de un tiempo de dos minutos a cinco minutos de manera uniforme.
- **4.** Departamento de tratamiento térmico. El equipo para hornear la pintura tiene una carga posible de solo una unidad a la vez. El tiempo de esta actividad se distribuye uniformemente U(3,1) Después, las partes pasan a una inspección automatizada por computadora, por lo cual no se acumulan en ningún Kanban. Para transportar estas piezas al siguiente procesamiento se requiere de un tiempo de uno a tres minutos con distribución uniforme.
- **5.** Inspección por visión computarizada. Existen dos mesas que cuentan con un sistema de inspección automatizado. El sistema revisa hasta tres elementos diferentes en cada parte manufacturada. La inspección se tarda aproximadamente dos minutos en cada elemento, con una distribución aproximadamente exponencial. Luego, las partes salen del proceso de

manufactura.

Realizar un modelo de simulación que abarque los siguientes aspectos:

- a) Simular noventa días de 24 horas cada día.
- b) Realizar tres réplicas o más, con este modelo.
- c) Analizar los resultados obtenidos de este modelo.
- d) Obtener el intervalo de confianza para la cantidad de partes manufacturadas.
- e) Determinar de manera tabular, el porcentaje de utilización de todas las LOCATIONS.
- f) Esquematizar el modelo.
- g) Realizar un análisis gráfico y estadístico del modelo.

#### **Ejercicio 6.2.**

Una línea de ensamble consta de tres operaciones como se indica en la figura. Los tiempos de manufactura para cada pieza, se indican en la parte de abajo para las máquinas. En la parte de arriba de los triángulos, que simbolizan el almacén, se muestra la capacidad de almacenamiento en unidades.

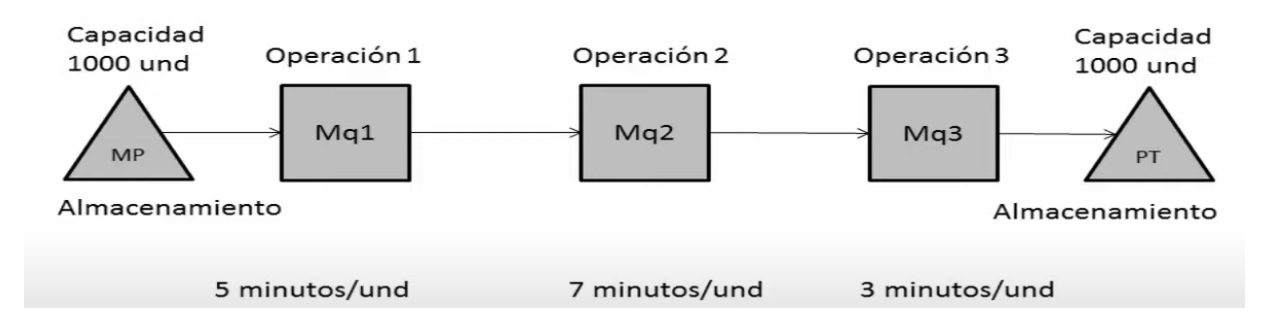

Simular este proceso y describir como se hace, para las siguientes opciones:

- 1. Línea de ensamble básica sin buffer.
- 2. Línea de ensamble básica con buffer.
- 3. Línea de ensamble básica sin inspección.
- 4. Línea de ensamble básica con inspección.
- 5. Línea de ensamble básica con recursos.
- 6. Línea de ensamble básica con mantenimiento preventivo.
- 7. Layout final.
- 8. Tabla de análisis de resultados y estadísticas.

## 9. Documentar el View Text.

Utilizar de ayuda los siguientes enlaces.

<https://www.youtube.com/watch?v=GFDwGxezmp8>

[https://www.youtube.com/watch?v=\\_1NRXFOTonE&index=12&list=PL55DwcAO0cqxJ\\_4W1hJmGvPP\\_-7bbZQ6q](https://www.youtube.com/watch?v=_1NRXFOTonE&index=12&list=PL55DwcAO0cqxJ_4W1hJmGvPP_-7bbZQ6q) [https://www.youtube.com/watch?v=w45tyS0lAiI&list=PL55DwcAO0cqxJ\\_4W1hJmGvPP\\_-7bbZQ6q&index=11](https://www.youtube.com/watch?v=w45tyS0lAiI&list=PL55DwcAO0cqxJ_4W1hJmGvPP_-7bbZQ6q&index=11) [https://www.youtube.com/watch?v=FiaqvbJyqaE&list=PL55DwcAO0cqxJ\\_4W1hJmGvPP\\_-7bbZQ6q&index=10](https://www.youtube.com/watch?v=FiaqvbJyqaE&list=PL55DwcAO0cqxJ_4W1hJmGvPP_-7bbZQ6q&index=10) [https://www.youtube.com/watch?v=0GhLuyVMD58&list=PL55DwcAO0cqxJ\\_4W1hJmGvPP\\_-7bbZQ6q&index=9](https://www.youtube.com/watch?v=0GhLuyVMD58&list=PL55DwcAO0cqxJ_4W1hJmGvPP_-7bbZQ6q&index=9) [https://www.youtube.com/watch?v=ZXClKkDZqdk&list=PL55DwcAO0cqxJ\\_4W1hJmGvPP\\_-7bbZQ6q&index=8](https://www.youtube.com/watch?v=ZXClKkDZqdk&list=PL55DwcAO0cqxJ_4W1hJmGvPP_-7bbZQ6q&index=8) [https://www.youtube.com/watch?v=TPwSAeegEzA&list=PL55DwcAO0cqxJ\\_4W1hJmGvPP\\_-7bbZQ6q&index=7](https://www.youtube.com/watch?v=TPwSAeegEzA&list=PL55DwcAO0cqxJ_4W1hJmGvPP_-7bbZQ6q&index=7) [https://www.youtube.com/watch?v=ptyiIh8fN3A&index=6&list=PL55DwcAO0cqxJ\\_4W1hJmGvPP\\_-7bbZQ6q](https://www.youtube.com/watch?v=ptyiIh8fN3A&index=6&list=PL55DwcAO0cqxJ_4W1hJmGvPP_-7bbZQ6q)

# **Ejercicio 6.3.**

En una fábrica de ladrillo industrial se cuenta con una trituradora, un molino, una mezcladora, una cortadora, un horno y un almacén para la producción de ladrillos. El tiempo que se tarda la arcilla en la entrada son 20 segundos. De la entrada pasa a la trituradora. Para tal movimiento tarda 2 minutos. El proceso en la trituradora es de 4 minutos. De aquí se obtiene arcilla molida la cual pasa al molino en 5 minutos. El proceso de molienda es de 3 minutos y de ahí se envía a la mezcladora. Este envió tarda 15 minutos. La operación en la mezcladora es de 6 minutos. De aquí sale ladrillo el cual se va a la cortadora con una duración de 10 minutos. El ladrillo entra a la cortadora y la operación tarda 10 minutos. Luego, se envía al horno en un tiempo de 20 minutos. La operación en el horno tarda 50 minutos. Del horno sale el ladrillo que va al almacén. Este transporte dura 45 minutos. Por último, la operación en el almacén dura 5 minutos. Simular en ProModel el proceso para la ladrillera. Esquematizar el modelo y en cada paso explicar lo que se va haciendo. Pegar imágenes de las pantallas que se van realizando. Presentar el archivo \*\*\*.text. Para que no se mueva el formato de este archivo, copiar a espacio sencillo con letra tipo lucida console #8 y resaltado en negritas.

Revisar los siguientes enlaces. [https://www.youtube.com/watch?v=GvuEeQMSldc,](https://www.youtube.com/watch?v=GvuEeQMSldc) [https://www.youtube.com/watch?v=XOOQ\\_NKRNFk](https://www.youtube.com/watch?v=XOOQ_NKRNFk) [https://www.youtube.com/watch?v=E2wcwaw8MH8,](https://www.youtube.com/watch?v=E2wcwaw8MH8) <https://www.youtube.com/watch?v=O85cWSl1qyg>

# **Ejercicio 6.4.**

A la peluquería de PEPE llegan clientes de manera exponencial con una media de diez minutos entre llegadas. Pepe se tarda de ocho a diez minutos por corte, de manera uniforme. Realizar una simulación de un día laboral (480 min). Entregar un archivo en word con portada, con tus datos y con toda la explicación de todo el procedimiento, respecto de cómo fue realizado ese ejercicio. El escrito, que esté
completo, bien redactado, copiado y pegado de pantallas que estén de muy buena calidad, etc. Entregar el archivo de ProModel que funcione correctamente.

No entregar ni enviar el archivo "\*\*\*.bak", porque no funciona. Poner adecuadamente el nombre del archivo (apellidos nombre y número de problema o ejercicio y la extensión del archivo. Ejemplo: **perez juan y parra lupe ejercicio 6.4. doc.**

- 1. Esquematizar el modelo. En cada paso del BUILD, explicar y pegar imágenes de las pantallas que se van realizando.
- 2. Definición de localizaciones.
- 3. Definición de entidades.
- 4. Definición de llegadas.
- 5. Definición de procesamiento.
- 6. Definición del proceso: uso de la opción view text. El archivo \*\*\*.text. Para que no se mueva el formato de este archivo, copiar a espacio sencillo con letra tipo lucida console #8 y resaltado en negritas. Ver el

siguiente ejemplo.

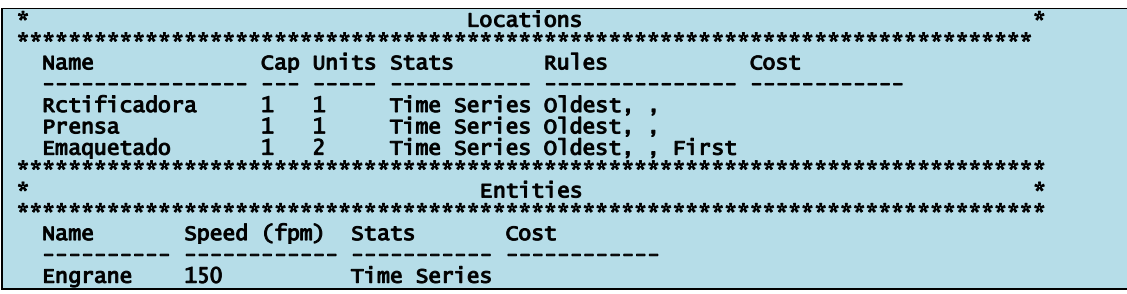

- 7. Uso de diversas instrucciones.
- 8. Definición del tiempo de simulación.
- 9. Responder las preguntas del ejercicio.
- 10.Conclusiones.

#### **Ejercicio 6.5.**

Llegan clientes a un cajero Automático –ATM-, con un promedio de tres minutos entre llegada y llegada, de acuerdo a un comportamiento exponencial. El tiempo promedio de servicio por cada cliente que se atiende, es exponencial con un valor promedio esperado de 2.4 minutos. Simular en PROMODEL y hallar:

- 1. El número de clientes atendidos por hora.
- 2. ¿Cuál es el tiempo promedio en la fila Wq=?
- 3. ¿Cuál es el tiempo promedio en el sistema W=?
- 4. ¿Cuál es la utilización del cajero  $\rho = ?$
- 5. ¿Cuál es el tamaño máximo y promedio de la fila? O sea, clientes esperando ser atendidos.

## **Ejercicio 6.6.**

Investigar un proceso productivo real o de la Web, y simularlo en ProModel. Hacer una propuesta original al respecto y aplicar la metodología y conocimientos de simulación adquiridos durante el curso. Entregar un archivo en Word con portada, con tus datos y con toda la explicación de todo el procedimiento, respecto de cómo fue realizado ese ejercicio. El escrito, que esté completo, bien redactado, copiado y pegado de pantallas que estén de muy buena calidad, etc. Entregar el archivo de ProModel que funcione correctamente. No entregar ni enviar el archivo "nombre.bak", porque no funciona. Poner adecuadamente el nombre del archivo (apellidos nombre y número de problema o ejercicio y la extensión del archivo. Ejemplo: **perez juan y parra lupe ejercicio 6.6. doc.**

- 1. Esquematizar el modelo. En cada paso del BUILD, explicar y pegar imágenes de las pantallas que se van realizando.
- 2. Definición de localizaciones.
- 3. Definición de entidades.
- 4. Definición de llegadas.
- 5. Definición de procesamiento.
- 6. Definición del proceso: uso de la opción view text. El archivo \*\*\*.text. Para que no se mueva el formato de este archivo, copiar a espacio sencillo con letra tipo lucida console #8 y resaltado en negritas. Ver el siguiente ejemplo.

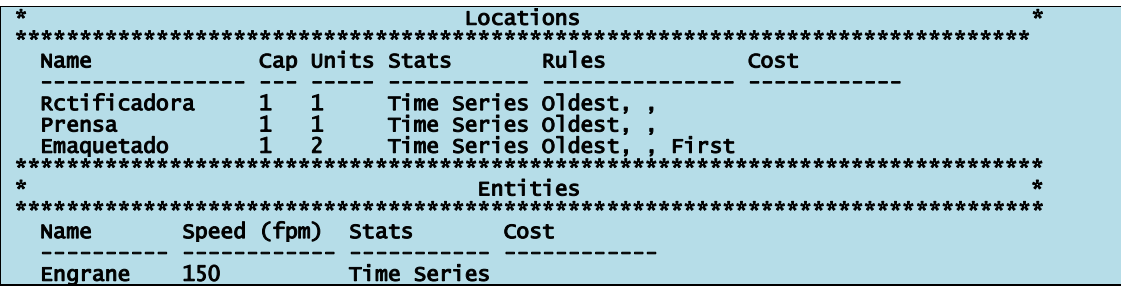

- 7. Uso de diversas instrucciones.
- 8. Definición del tiempo de simulación.
- 9. Conclusiones.

#### **7.- FUENTES CONSULTADAS**

Agresti, A. (2007). Categorical Data Analysis, USA, Wiley.

- Albright, C.S and Winston, W.L. (2020). Business analytics: data analysis and decision making, 7th edition, USA, Cengage Learning.
- Askin, R.G. and Standridge C.R. (1993). Modeling and Analysis of Manufacturing Systems, 1st edition, USA, John Wiley & Sons.
- Banks, J. (1998). Handbook of Simulation: Principles, Methodology, Advances, Applications, and Practice, 1st edition, New York, John Wiley & Sons.
- Banks, J., Carson, J., Nelson, B. and Nicol, D. (2013). Discrete-Event System, Simulation, 5<sup>th</sup> edition, USA, Pearson.
- Buzacott, J. A. and Shanthikumar, J.G. (1994). Stochastic Modeling and Analysis of Manufacturing Systems, New York, Springer-Verlag.
- Casella, G. and Berger, R. (1990). Statistical Inference, 2<sup>nd</sup> edition, USA, Wadsworth,
- Carlton, M.A. and Devore, J.L. (2014). Probability with Applications in Engineering, Science, and Technology, New York, Springer.
- Ciaburro, G. (2020). Hands-On Simulation Modeling with Python: Develop simulation models to get accurate results and enhance decision-making processes, 1st edition, USA, John Wiley & Sons.
- Coss, B. R. (1996). Simulación: Un Enfoque Práctico, México, Editorial Limusa.
- Devroye, L. (1986). Non-Uniform Random Variate Generation, USA, Springer-Verlag.

Dobrow, R. P. (2014). Probability with applications in R, USA, Wiley.

- Elizandro, D. and Taha, H. (2007). Simulation of Industrial Systems: Discrete Event Simulation Using Excel/VBA, 1<sup>st</sup> Edition, USA, Auerbach Publications.
- Fishman, G.S. (2001). Discrete-Event Simulation: Modeling, Programming, and Analysis, New York, Springer.
- Forbes, C., Evans, M., Hastings, N. and Peacok, B. (2014). Statistical Distributions, 4<sup>th</sup> Edition, USA, Wiley.
- García, D., García, R.H. y Cárdenas, B.R. (2013). Simulación y Análisis de Sistemas con PROMODEL, 2ª Edición, México, Pearson.
- Gordon, G. (1980). Simulación de Sistemas, Cuarta Impresión, México, Ed. Diana.
- Harrell, Ch., Ghosh, B. and Bowden R. (2004). Simulation Using Promodel with CD-ROM, 2<sup>nd</sup> Ed., USA, McGraw-Hill Science.
- Hillier, F., Hillier, M.S. y Lieberman G.J. (2014). Métodos Cuantitativos para Administración, 3ª ed., México, McGraw-Hill.
- Hillier, F.S., and Lieberman, G.J. (2021). Introduction to Operations Research, 11<sup>th</sup> Edition, USA, McGraw-Hill.
- Kelton, D., Sadowski, R.P. and Sturrok, D.T. (2015). Simulation With Arena. 6<sup>th</sup> edition, USA, McGraw Hill.
- L'Ecuyer, P. (1992). Testing random number generators, USA, Proceedings of the 1992 Winter Simulation Conference, pages 305–313.
- Law, A. (2014). Simulation Modeling and Analysis, 5th edition, USA, McGraw-Hill.
- Law, A. (2006). Simulation Modeling and Analysis with Expertfit Software, USA, McGraw Hill Science.
- Levin, R.I. (1988). Estadística para Administradores, Segunda Edición, México Editorial Prentice Hall.
- Miller, L. H. (1956). Table of percentage points of Kolmogorov statistics, USA, Journal of the American Statistical Association, 51(273):111–121.
- Mohammad, R. A. y García, L.E. (1996). Simulación y Análisis de Modelos Estocásticos, México, McGraw Hill Interamericana Editores S.A. de C.V.
- Nahmias, S. and Olsen, T.L. (2020). Production and Operations Analysis, 8th edition, USA, McGraw-Hill.
- Osais, Y.E. (2018). Computer Simulation: A Foundational Approach Using Python. 1ST Edition, USA, Chapman and Hall/CRC; Taylor & Francis Group.
- Prawda, J.W. (2004). Métodos y Modelos de Investigación de Operaciones, Vol. 2. Modelos Estocásticos, México, LIMUSA.

Promdel 2016 User Guide version 9.3 [www.promodel.com](http://www.promodel.com/) USA

- Sargent, R.G. (2007). Verification and Validation of Simulation Models, Proceeding of the 2007 Winter Simulation Conference, Ney York, ACM Digital Library.
- Rees, M. (2015). Business risk and simulation modelling in practice: using Excel, VBA and @RISK, 1st Edition, USA, John Wiley & Sons.
- Ríos, I.D., Ríos, I.S. y Martín, J. (2000). Simulación. Métodos y Aplicaciones, Colombia, Editorial Alfaomega Grupo Editor, S.A. de C.V.
- Robinson, S. (2005). Automated analysis of simulation output data, USA, Proceedings of the 2005 Winter Simulation Conference, 763–770.
- Robinson, S. (2014). Simulation: The Practice of Model Development and Use, 2nd edition, USA, MacMillan.
- Ross, S.M. (2014). Simulation, Fifth Edition, USA, Academic Press.
- Rossetti, M.D. (2015). Simulation Modeling and Arena, 2nd Edition, USA, Wiley.
- Schriber, T.J. (1991). An Introduction to Simulation Using GPSS/H, USA, John Wiley and Sons.
- Shannon, R.E. (1988). Simulación de Sistemas: Diseño, Desarrollo e Implementación, México, Editorial Trillas.
- Vose, D. (2000). Quantitative Risk Analysis: A Guide to Monte Carlo Simulation Modelling, 1<sup>st</sup> edition, USA, Wiley.
- Vose, D. (2008). Risk Analysis: A Quantitative Guide, 3th ed., USA, John Wiley.
- Winston, W. (2000). Simulation Modeling Using @RISK, 2<sup>st</sup> edition, USA, Duxbury Press.

#### **Sitios WEB.**

INFORMS (Institute for Operations Research), [http://www.informs-sim.org.](http://www.informs-sim.org/)

Conferencia de Invierno. [www.wintersim.org](http://www.wintersim.org/)

[https://www.informs-sim.org/wsc20papers/by\\_area.html#ptrack199](https://www.informs-sim.org/wsc20papers/by_area.html#ptrack199)

ORMS Today, membresía de INFORMS, <https://pubsonline.informs.org/magazine/orms-today/loi>

ProModel, (2011). User Guide. [https://www.promodel.com/.](https://www.promodel.com/) [https://www.promodel.com/onlinehelp/ProModel/86/Content/Topics/Intro%20-](https://www.promodel.com/onlinehelp/ProModel/86/Content/Topics/Intro%20-%20About%20the%20User%20Guide.html) [%20About%20the%20User%20Guide.html](https://www.promodel.com/onlinehelp/ProModel/86/Content/Topics/Intro%20-%20About%20the%20User%20Guide.html) <https://jrvargas.files.wordpress.com/2010/02/manual-promodel.pdf>

Wikipedia,<https://es.wikipedia.org/wiki/Wikipedia:Portada>

ONU mujeres, (2022). [\(https://www.endvawnow.org/es/articles/336-indicadores.html\)](https://www.endvawnow.org/es/articles/336-indicadores.html).

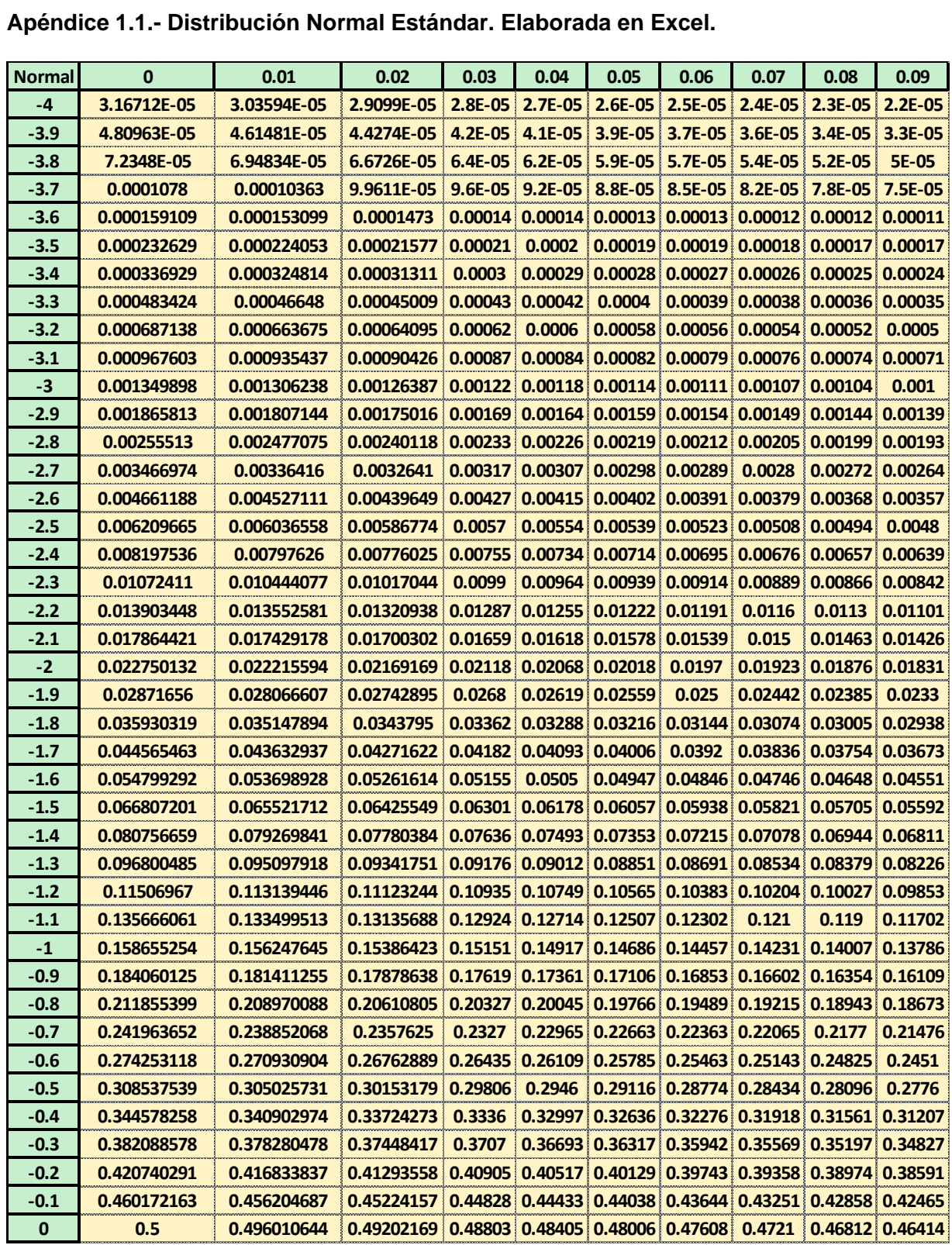

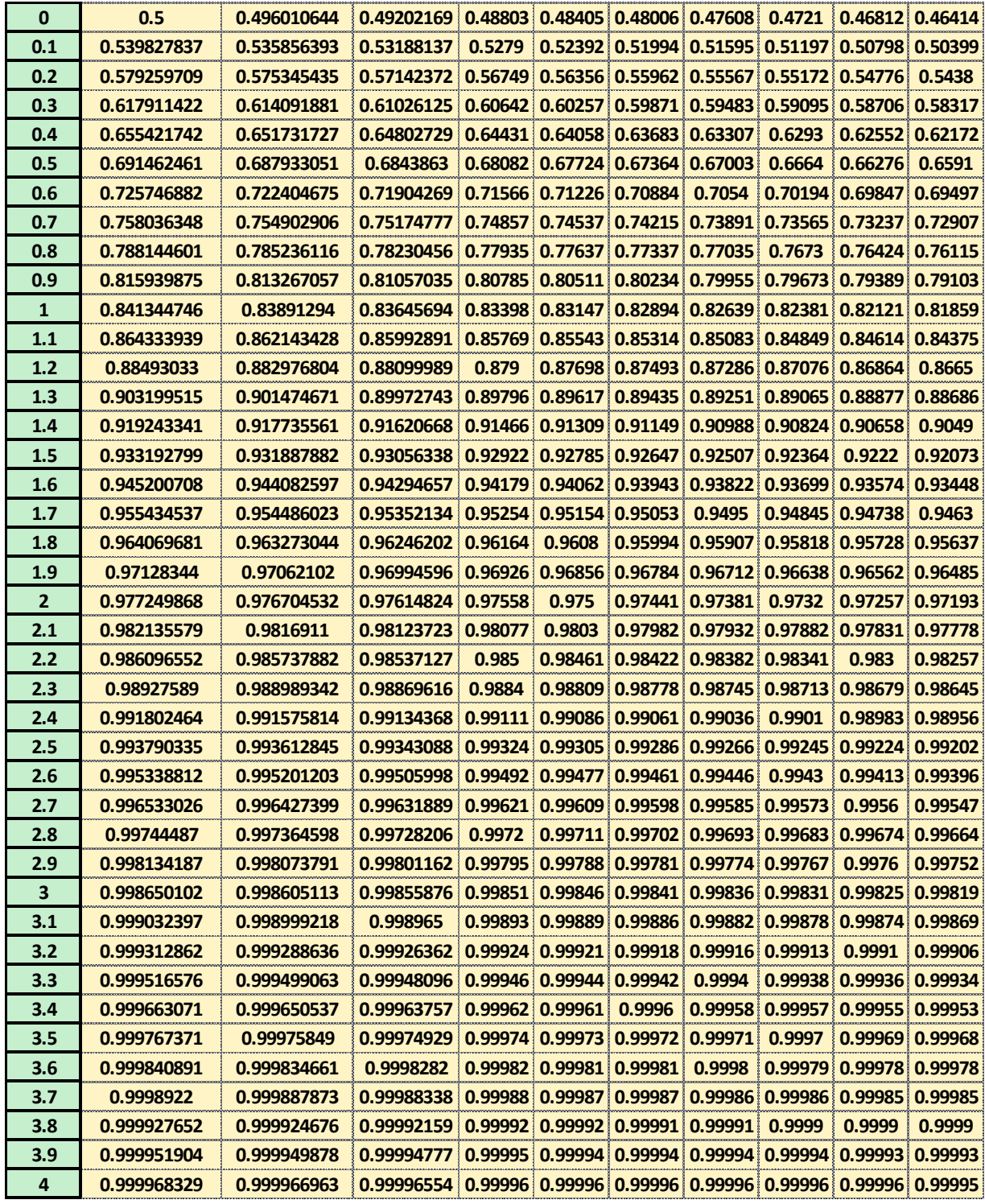

# **Apéndice 1.1.- Distribución Normal Estándar. Elaborada en Excel, continuación.**

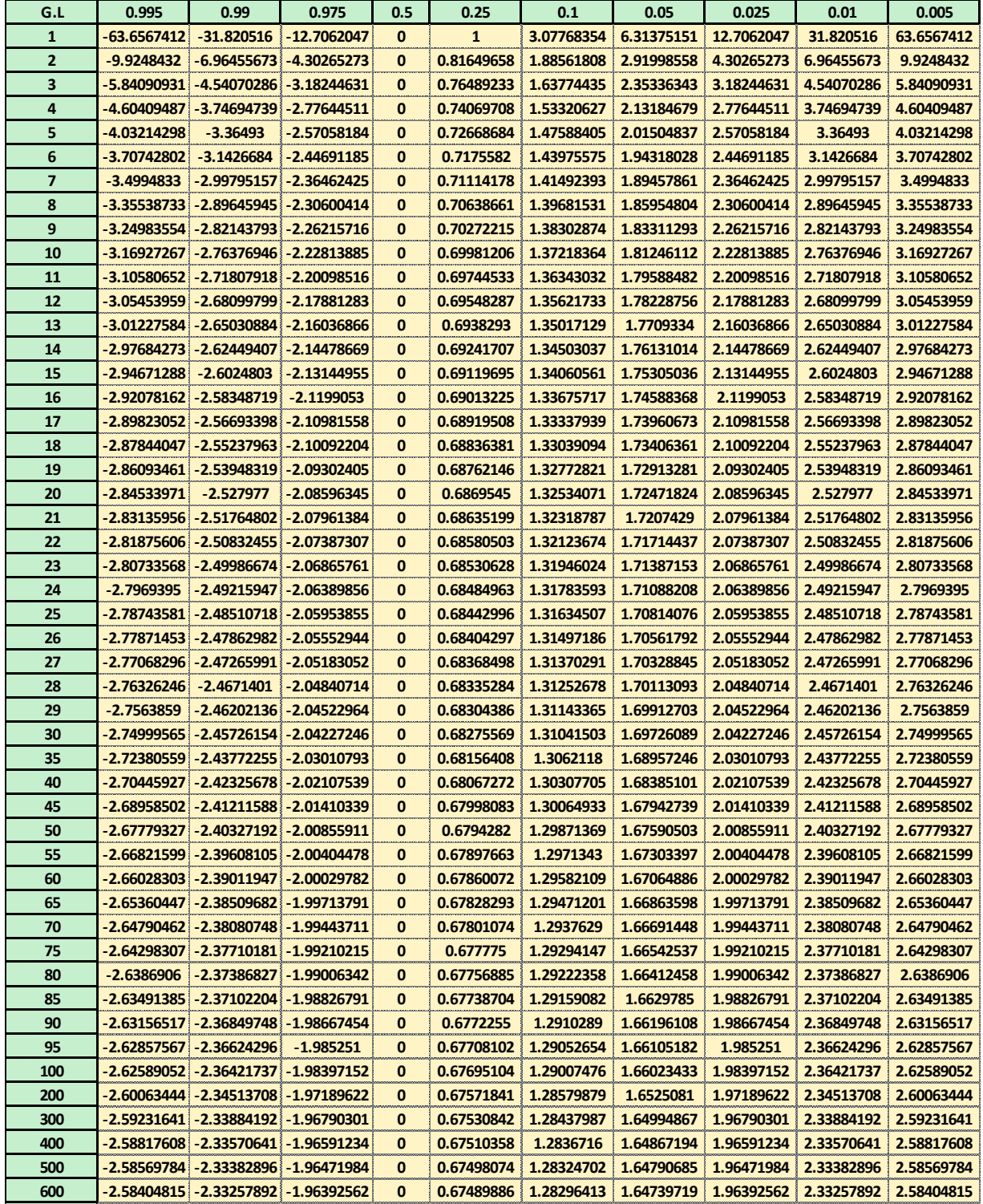

## **Apéndice 1.2.- Distribución Chi Cuadrado. Elaborada en Excel.**

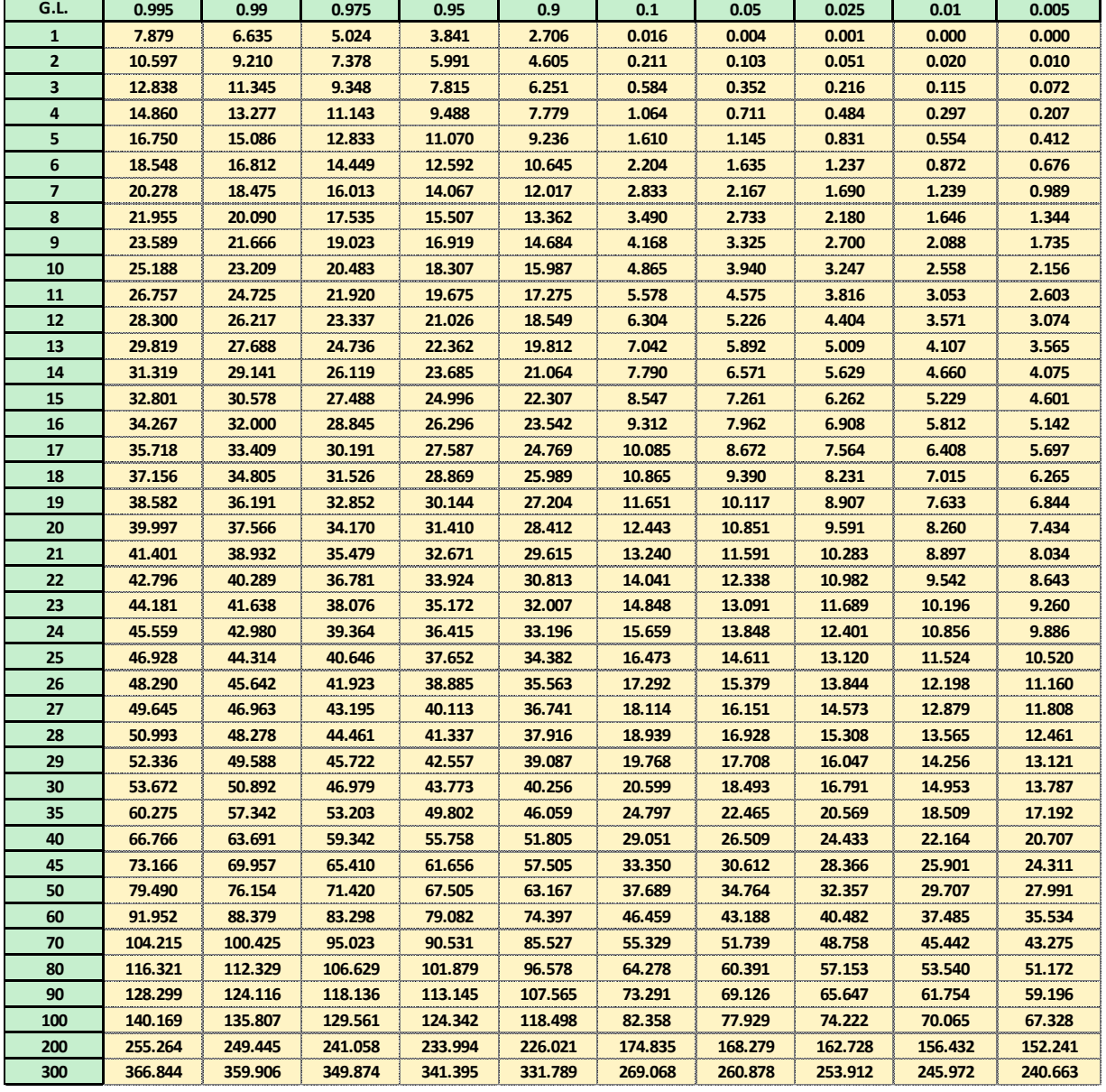

## **Apéndice 1.3.- Distribución T-Student. Elaborada en Excel.**

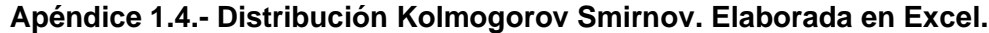

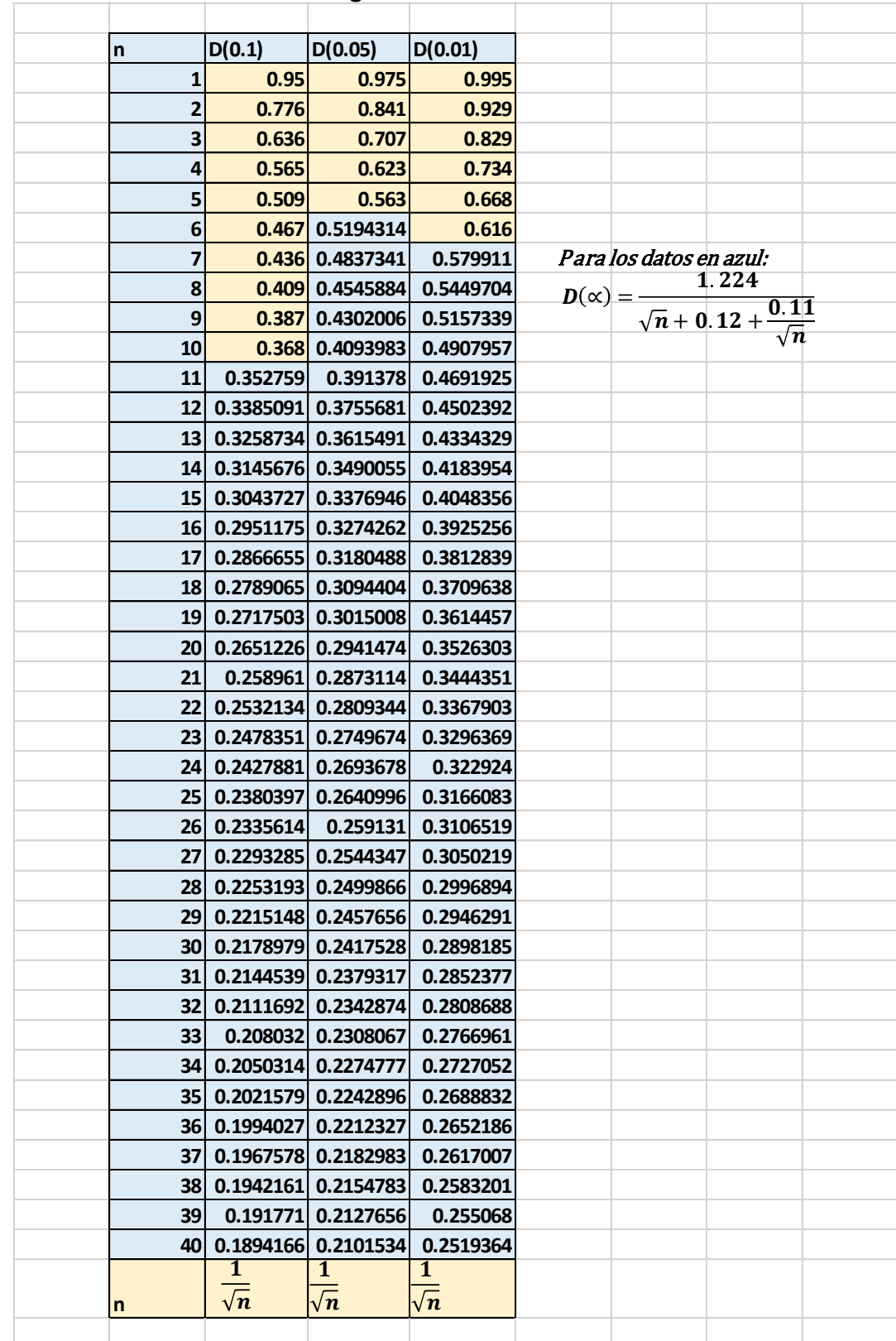

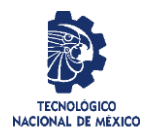

Revisión: 3 Responsable: Departamentos Académicos Página 1 de 15

#### **TECNOLÓGICO NACIONAL DE MÉXICO INSTITUTO TECNOLÓGICO DE CUAUHTÉMOC SUBDIRECCIÓN ACADÉMICA**

**ANEXO I. Instrumentación didáctica para la formación y desarrollo de competencias Profesionales**

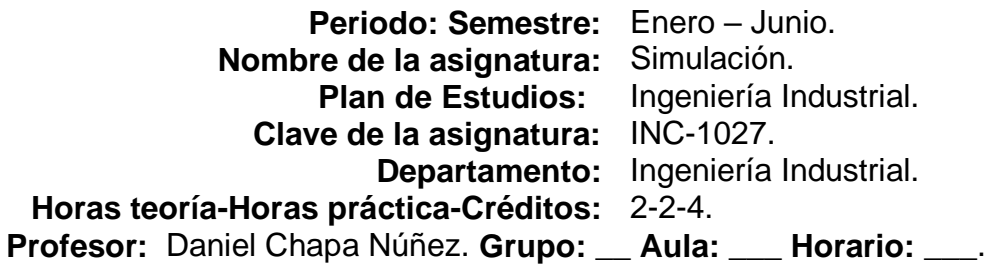

#### **1. Caracterización de la asignatura.**

Esta asignatura aporta al perfil profesional del Ingeniero Industrial la capacidad para simular los sistemas bajo estudio, lo que le da la flexibilidad de variar las condiciones de los fenómenos representados, a través de cambios en los parámetros utilizados, y de efectuar numerosas réplicas de los experimentos para analizarlas mediante las herramientas estadísticas y así fundamentar las propuestas de mejora, diseñadas con un enfoque sistémico y sustentable en un entorno global. La asignatura de Simulación agrupa conceptos de las materias de Matemáticas II, Estudio del Trabajo I, Probabilidad, Estadística Inferencial I y II, Algoritmos y Lenguajes de Programación, Ingeniería de Sistemas, Gestión de Costos, Investigación de Operaciones II y Desarrollo Sustentable, de manera que integra los conocimientos previos para hacer planteamientos, modelos y escenarios que representen propuestas importantes para la toma de decisiones, orientada a la mejora de sistemas productivos y de servicios. La asignatura se ubica en el sexto semestre y es soporte para otros temas de Formulación y Evaluación de Proyectos, Sistemas de Manufactura, Logística y Cadena de Suministro.

#### **2. Intención Didáctica**

Esta asignatura proporciona al estudiante una visión holística para resolver problemas complejos en sistemas de producción de bienes y servicios. Su estructura consta de seis temas. En el primer tema se establecen las definiciones básicas de la simulación de eventos discretos, su relación con los sistemas, la importancia de la construcción del modelo de simulación. Se proporciona al alumno un panorama amplio del software de simulación y un mejor contexto de las últimas aplicaciones de la simulación mediante la lectura de artículos que reportan aplicaciones reales. El segundo tema trata los conceptos de simulación de variables aleatorias, considerando la generación de números con comportamiento estadístico aleatorio y uniforme en (0, 1), así como la simulación de otras variables aleatorias. En el tercer tema se brindan los elementos para construir modelos de simulación, la metodología general de simulación, ejemplo de una simulación sencilla tipo Montecarlo en hoja de cálculo, así como se establece el efecto que tiene sobre la variabilidad de un estimador el tamaño de la corrida de simulación. En este tema los estudiantes presentan una propuesta de proyecto integrador de simulación, mismo que desarrollarán y entregarán al final del curso. El cuarto tema se refiere al diseño de la calidad de la simulación y considera la lista de estimadores a obtener de la simulación, la identificación del estimador determinante (estimador líder) del tamaño de la simulación, muestras preliminares de los proyectos aprobados en el subtema 3.4, las características estadísticas del estimador líder, muestras definitivas, la simulación de los comportamientos aleatorios del proyecto y su verificación. El quinto tema trata la

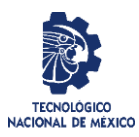

**Nombre del Formato:** Planeación del curso Código: ITCC-SGI-OP-H-P03-F2

**Referencia:** a la Norma ISO 9001:2015 8.1, 8.5.1, 8.5.2, 8.5.6,8.6

Revisión: 3 Responsable: Departamentos Académicos Página 2 de 15

simulación en hoja de cálculo considerando la selección del medio para realizar la simulación de cada proyecto y el tipo de modelos de simulación programables en hoja de cálculo tales como inventarios, líneas de espera, proyecciones financieras, descripción escrita, ejemplos de simulación en hoja electrónica llegando hasta la validación. Por último, el tema seis aborda el programa de cómputo específico para simulación en el cual se describe el paquete disponible, ejemplos, validación, conclusiones, selección de la mejor configuración y el uso del programa en los proyectos de simulación y finalmente la entrega de la monografía del proyecto realizado.

La asignatura es útil en el desempeño profesional del ingeniero industrial, independientemente si labora en el campo de las empresas de manufactura, de servicios y gubernamentales o si lo hace por cuenta propia. Se propone que el enfoque de esta asignatura considere, de manera obligatoria, actividades prácticas que promuevan el desarrollo de habilidades para la experimentación como: la identificación de un problema o de una oportunidad de mejora; el manejo y control de variables y datos relevantes; la recopilación de muestras históricas o de campo; el planteamiento y prueba de hipótesis; el trabajo en equipo, entre otras. Asimismo, que se propicien procesos intelectuales como inducción-deducción, análisis-síntesis, toma de decisiones e innovación en el diseño de procesos, con la intención de estimular una actividad intelectual compleja.

Se sugiere que el docente quie las actividades prácticas de los estudiantes para que realicen la elección y el desarrollo de un proyecto integrador de simulación. Algunas de las actividades de aprendizaje sugeridas pueden realizarse fuera de clase e iniciar el análisis en el aula a partir de la discusión de las observaciones. Como entrenamiento en la colección, la observación y el análisis de las variables relevantes de un sistema, es conveniente partir de las experiencias cotidianas, como el ir a un banco o restaurante, para que el estudiante se acostumbre a reconocer los eventos probabilistas a su alrededor, y que puede ser mejorado mediante la simulación.

Para la elección del proyecto final es importante ofrecer escenarios distintos, como los que se presentan en los sistemas de producción de bienes o servicios, en la de distribución o recolección de mercaderías, los relacionados con el cuidado al medio ambiente y los de servicios de instituciones gubernamentales. El docente promueve sesiones de aprendizaje colaborativo, realizando la rotación de estudiantes entre equipos (de trabajo en el aula, no los del proyecto de simulación); integrando los tres saberes a fin de mejorar su comprensión en los diversos temas y prácticas con enfoques de solución manual o bien, muy preferente, con el uso de programas de cómputo: Hoja electrónica de cálculo: MS Excel, LibreOffice y OpenOffice; Ajuste de datos: ExpertFit, Stat:Fit, BestFit; Programas especiales de simulación discreta: @RISK, Crystal Ball, Flexsim, Arena, ProModel, Simul8, Witness o cualquier otro tecnológicamente al día.

El docente actuará como un facilitador del aprendizaje y debe asegurar el dominio de las competencias requeridas para cada subtema, con la apropiación de los tres saberes integrados, saber conocer, saber hacer, saber ser/convivir. Con base en el diagnóstico promoverá las tareas de actualización pertinentes de los conocimientos y competencias insuficientes, mediante materiales de autoestudio apoyados en las TIC. Asimismo, durante el curso el docente llevará a cabo la retroalimentación y metacognición de las tareas asignadas a los estudiantes, con el propósito último de que adquieran un aprendizaje significativo.

#### **3. Competencia de la asignatura**

Analiza sistemas e identifica problemas mediante el enfoque de la simulación con el fin de proponer una solución al problema o una reconfiguración del sistema que lo mejore significativamente. Analiza problemas de líneas de espera, de inventarios, de producción de bienes o servicios, de distribución o recolección de mercaderías, del medio ambiente y de instituciones gubernamentales, para determinar si existen cuellos de botella o sobredimensionamiento en los recursos asignados y, mediante la simulación, proponer soluciones viables y defendibles, tomando en cuenta también aspectos sociales, de sustentabilidad y costos. Toma de decisiones: con base en los conocimientos teóricos y prácticos adquiridos, elabora propuestas de mejora de los sistemas bajo estudio y las justifica, a fin de apoyar un mejor proceso de toma de decisiones.

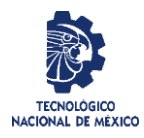

Revisión: 3 Responsable: Departamentos Académicos Página 3 de 15

#### **4. Análisis por competencias específicas.**

#### **Competencia No. 1. Introducción**

**Descripción:** Identifica las aplicaciones de la simulación. Conoce y explica la terminología propia de la simulación como sistemas, modelos y tipos de simulación.

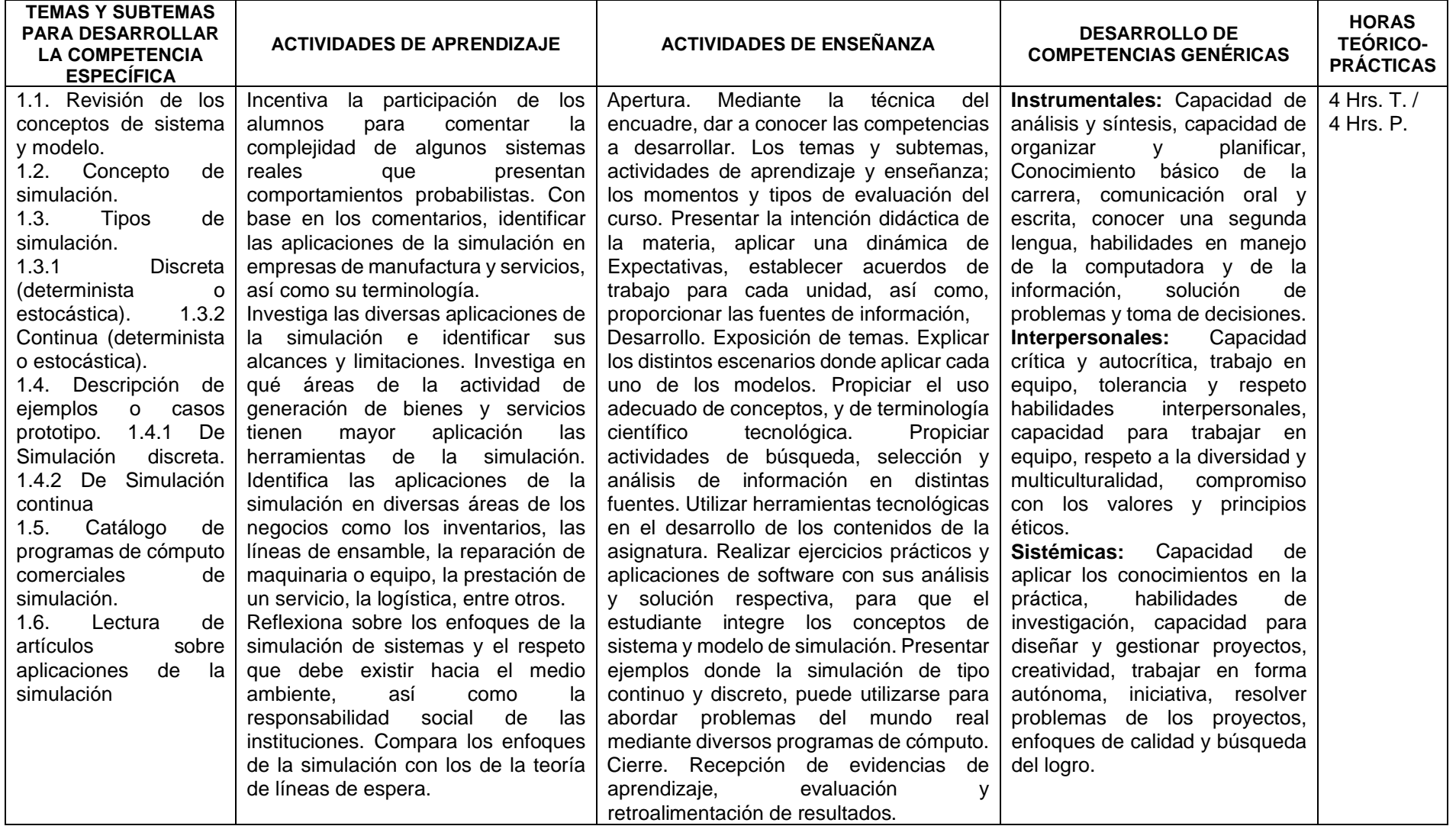

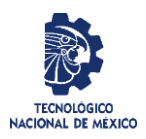

# Revisión: 3 Responsable: Departamentos Académicos Página 4 de 15

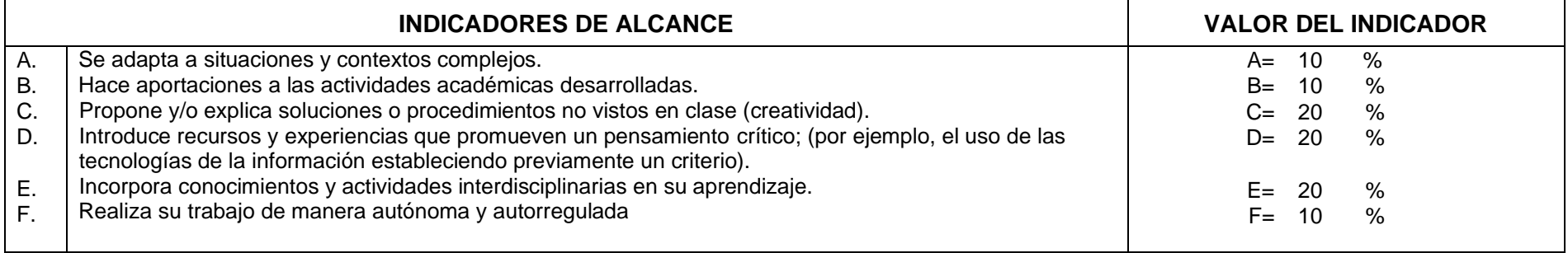

## **Niveles de desempeño:**

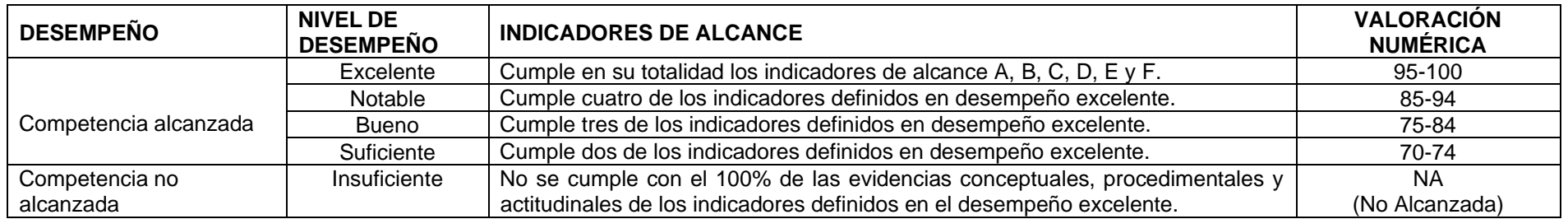

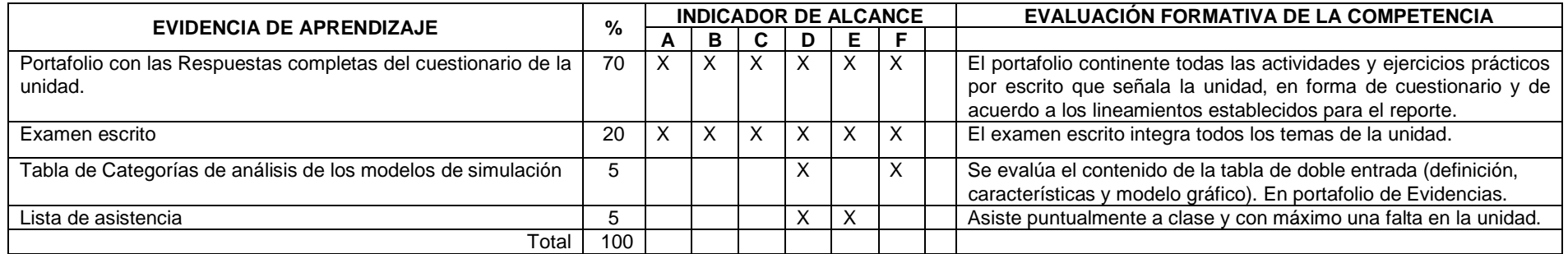

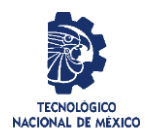

Revisión: 3 Responsable: Departamentos Académicos Página 5 de 15

## **Competencia No. 2.- Simulación de Variables Aleatorias.**

**Descripción:** Conoce la diferencia entre números aleatorios y pseudoaleatorios. Genera, a través de varias técnicas matemáticas y computacionales, números pseudoaleatorios. Utiliza los números pseudoaleatorios para simular variables aleatorias. Identifica diversos métodos de simulación de patrones aleatorios.

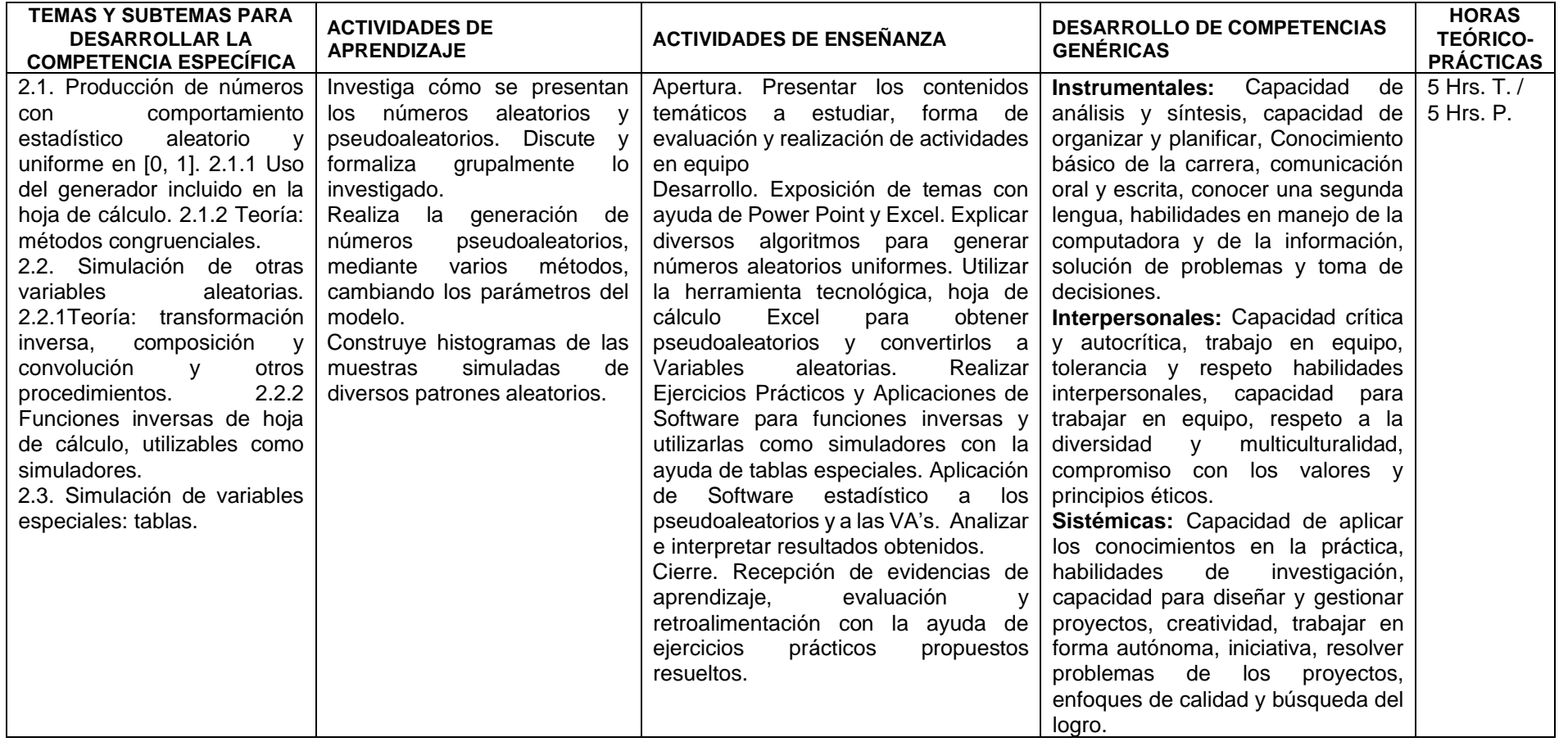

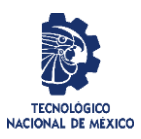

#### **Nombre del Formato:** Planeación del curso Código: ITCC-SGI-OP-H-P03-F2 Revisión: 3 Responsable: Departamentos Académicos Página 6 de 15

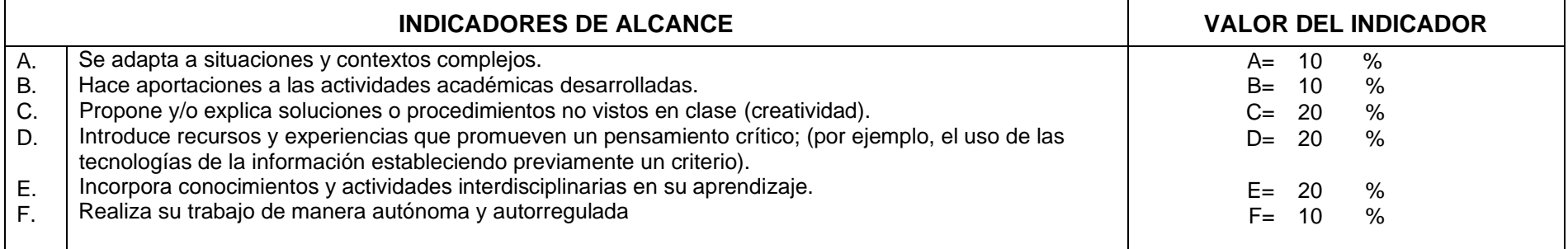

# **Niveles de desempeño:**

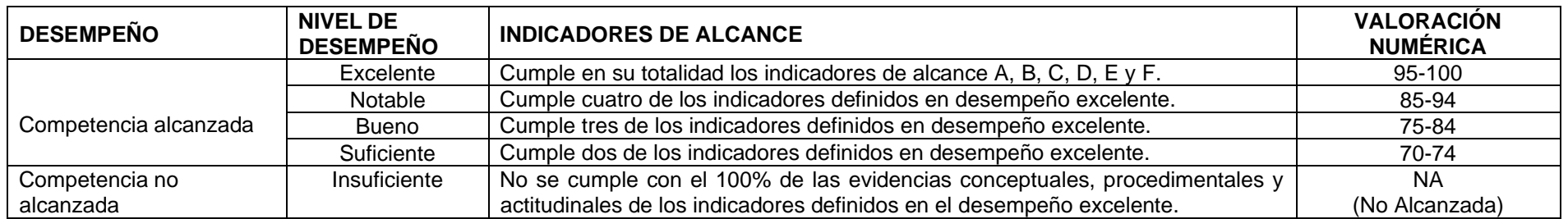

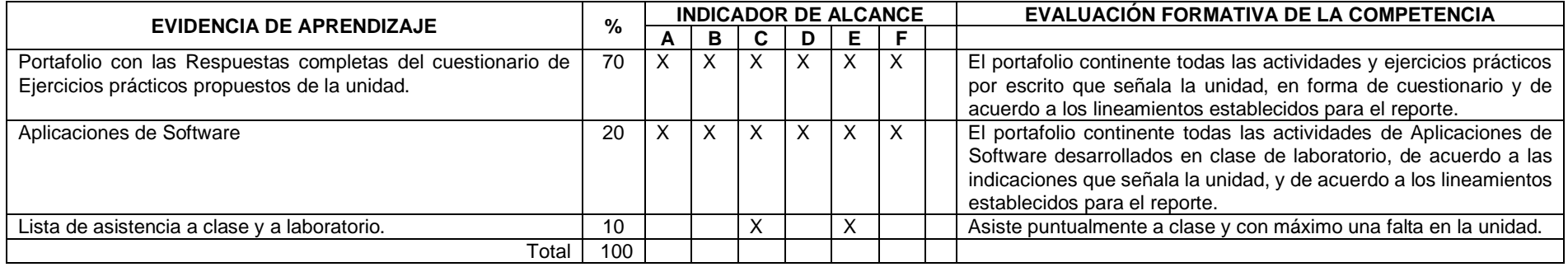

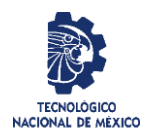

Revisión: 3 Responsable: Departamentos Académicos Página 7 de 15

#### **Competencia No. 3.- Construcción de Modelos de Simulación**

**Descripción:** Conceptualiza las etapas de un proyecto de simulación. Diseña la metodología para elaborar el proyecto integrador de simulación. Establece propuestas del proyecto integrador de simulación y logra la aceptación (de una sola). Define diversas medidas del desempeño del sistema a simular.

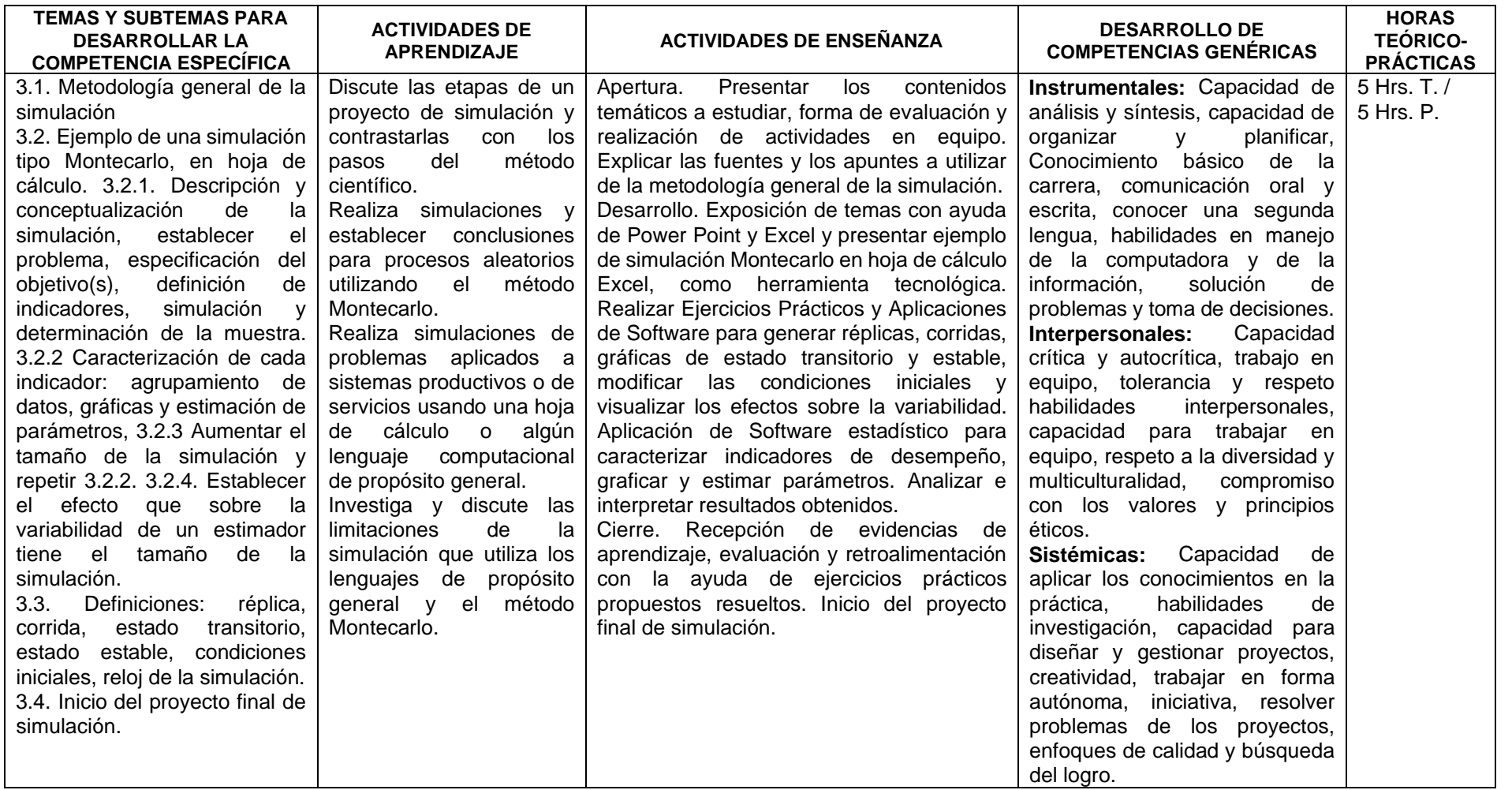

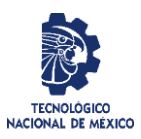

#### **Nombre del Formato:** Planeación del curso Código: ITCC-SGI-OP-H-P03-F2 Revisión: 3 Responsable: Departamentos Académicos Página 8 de 15

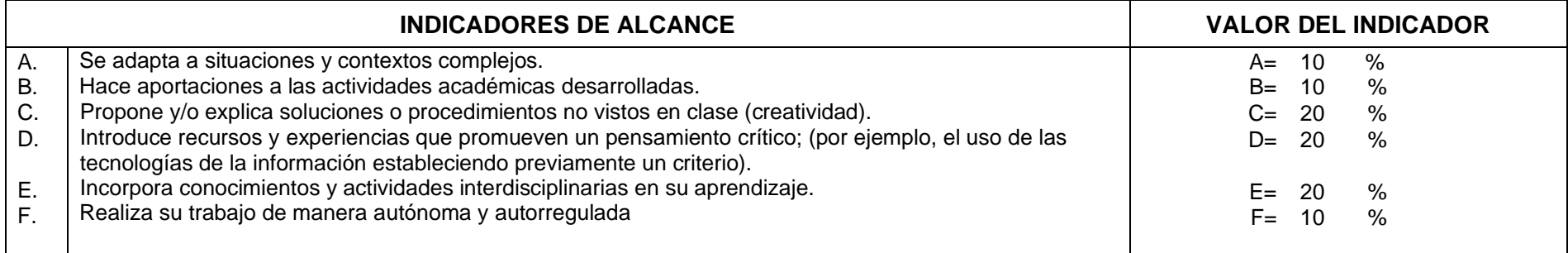

## **Niveles de desempeño:**

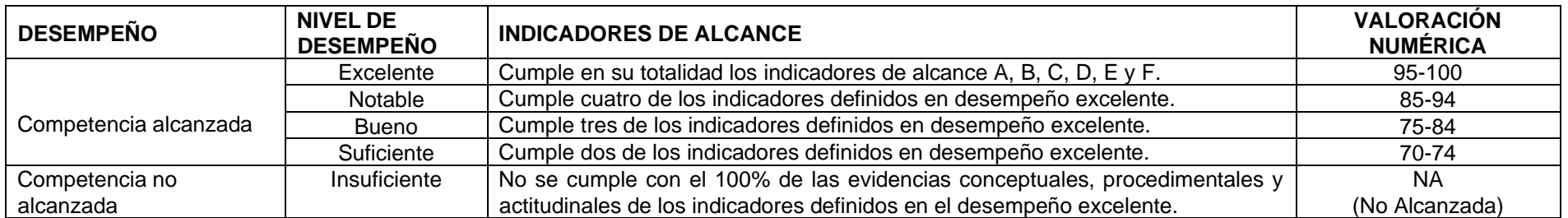

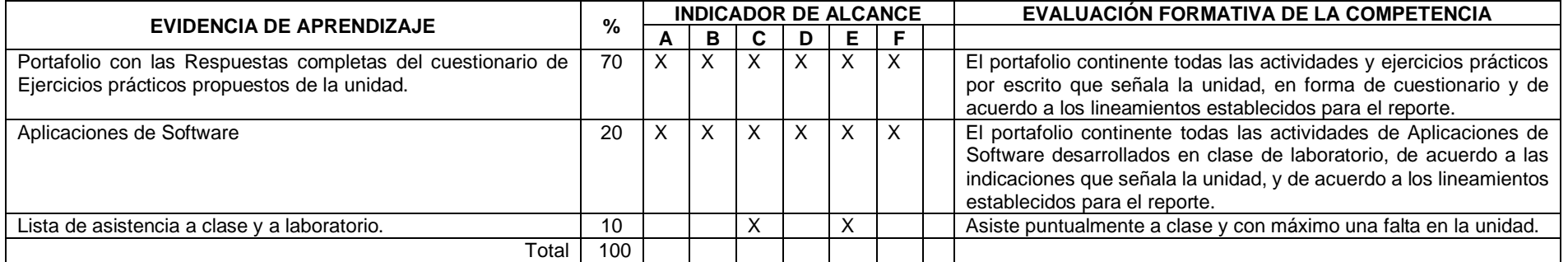

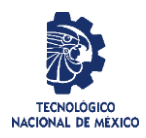

Revisión: 3 Responsable: Departamentos Académicos Página 9 de 15

#### **Competencia No. 4.- Diseño de la Calidad de la Simulación**

**Descripción:** Simula y verifica los comportamientos aleatorios del proyecto de simulación. Define la manera de cuantificar los indicadores del desempeño del sistema simulado. Determina el tamaño necesario de la simulación para lograr una precisión estadística prestablecida. Ajusta patrones aleatorios a las muestras recolectadas.

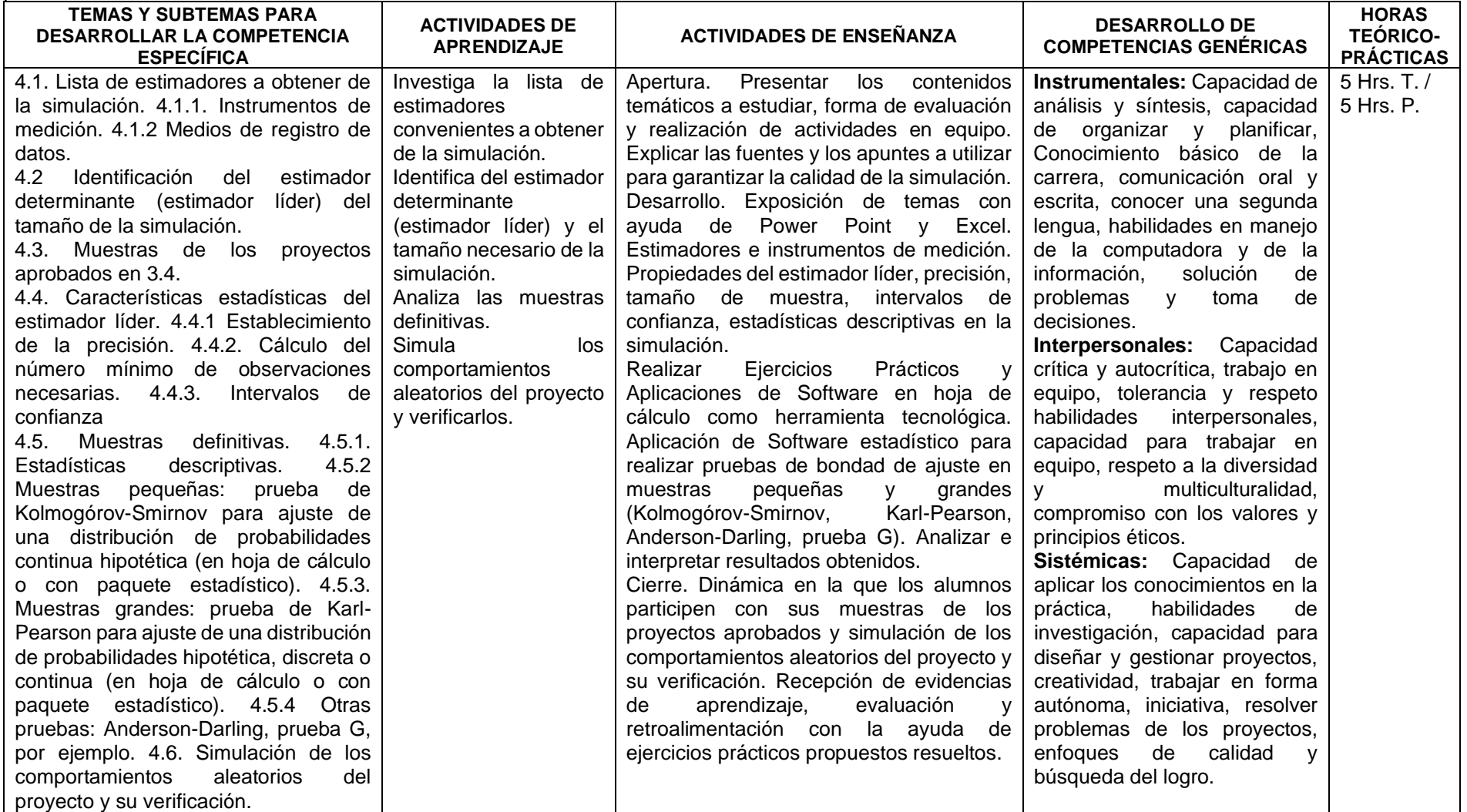

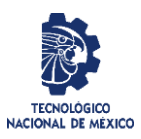

#### **Nombre del Formato:** Planeación del curso Código: ITCC-SGI-OP-H-P03-F2 Revisión: 3 Responsable: Departamentos Académicos Página 10 de 15

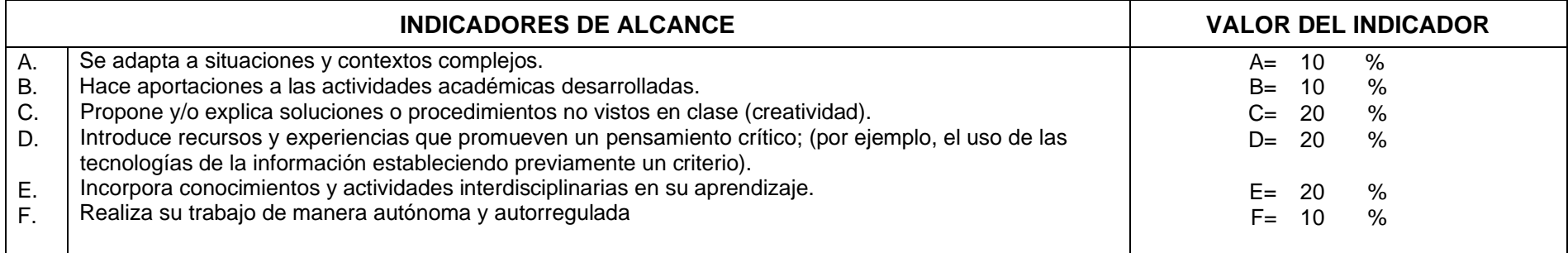

## **Niveles de desempeño:**

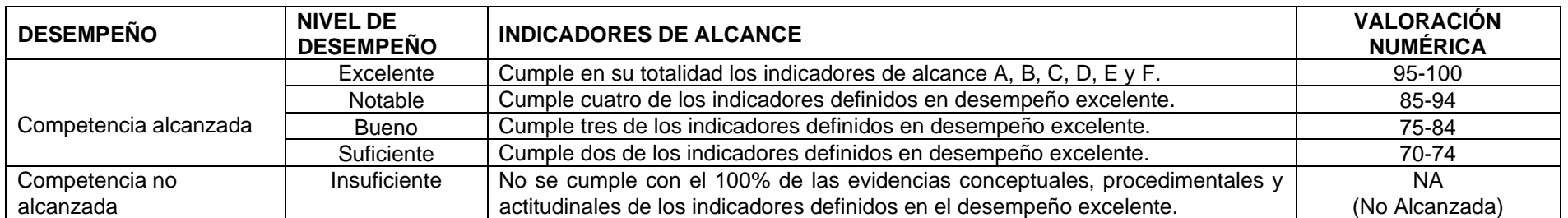

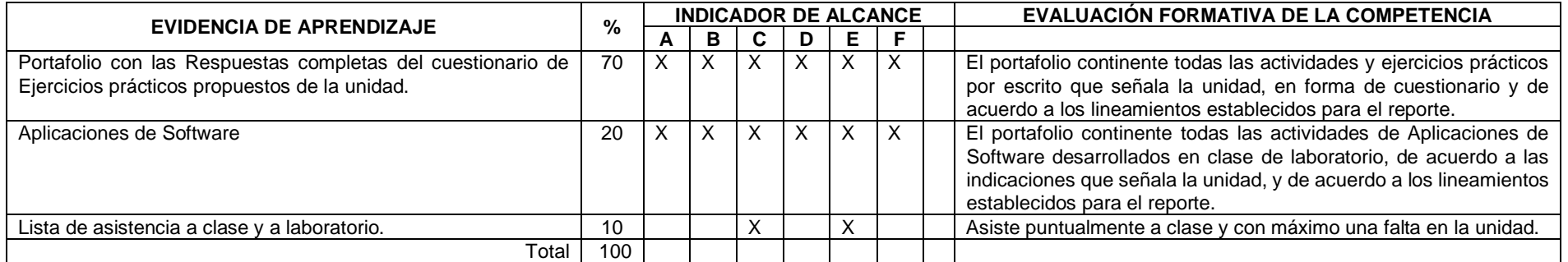

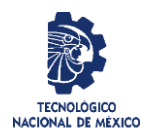

Revisión: 3 Responsable: Departamentos Académicos Página 11 de 15

## **Competencia No. 5.- Simulación en Hoja de Cálculo**

**Descripción:** Construye un modelo de simulación en hoja electrónica de cálculo. Propone las modificaciones necesarias al sistema simulado a fin de mejorar su funcionamiento (v.gr. aumentar la producción diaria, disminuir el trabajo en proceso, nivelar las cargas de trabajo, etc.). Asegura que el modelo de simulación represente de forma adecuada al sistema descrito. Demuestra si alguna de las alternativas mejora significativamente el desempeño del sistema analizado.

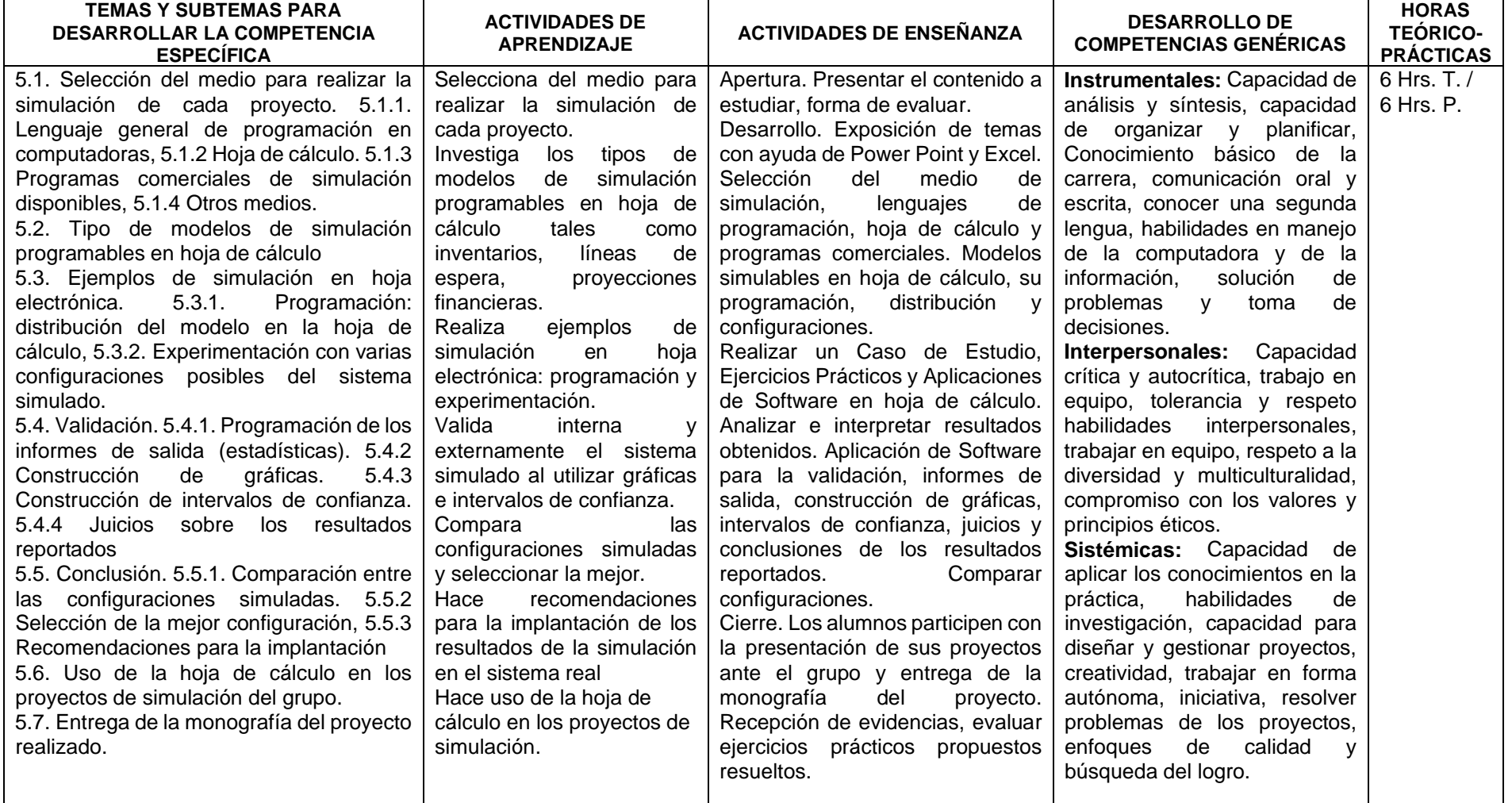

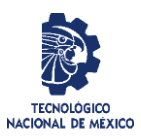

#### **Nombre del Formato:** Planeación del curso Código: ITCC-SGI-OP-H-P03-F2 Revisión: 3 Responsable: Departamentos Académicos Página 12 de 15

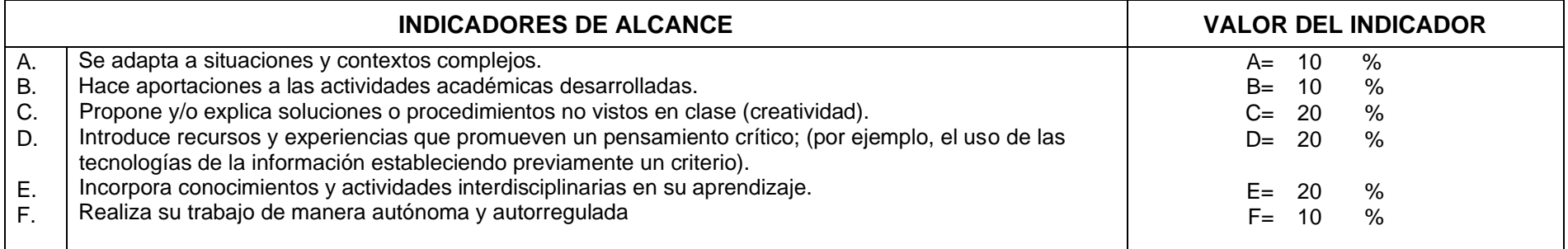

# **Niveles de desempeño:**

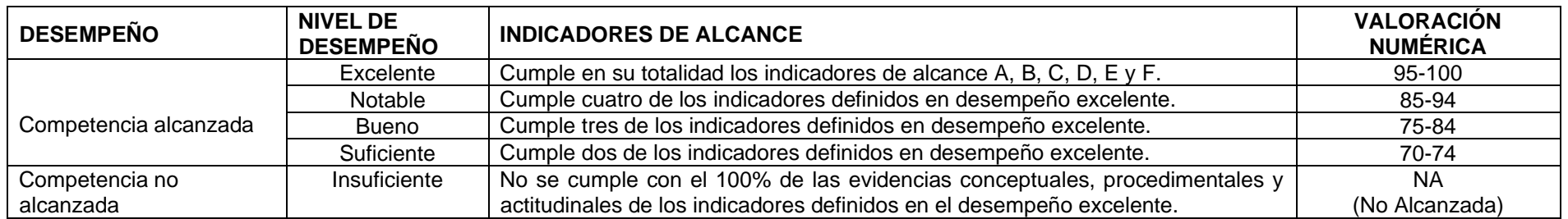

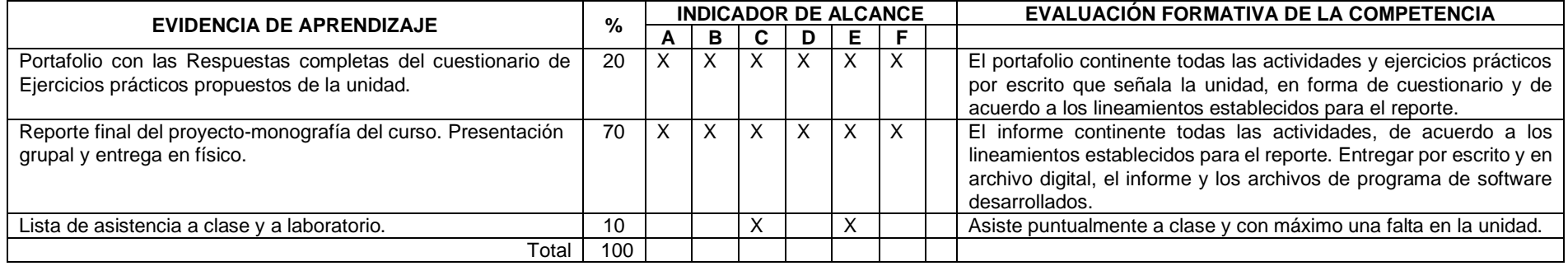

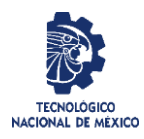

Revisión: 3 Responsable: Departamentos Académicos Página 13 de 15

#### **Competencia No. 6.- Programa de Cómputo Especial para Simulación**

**Descripción:** Aplica e integra los conocimientos adquiridos al análisis de situaciones reales en empresas de bienes o servicios. Construye un modelo de simulación en un programa de simulación especializado. Expone su proyecto de simulación y fundamenta las sugerencias de mejora al sistema real en base a los resultados del estudio de simulación.

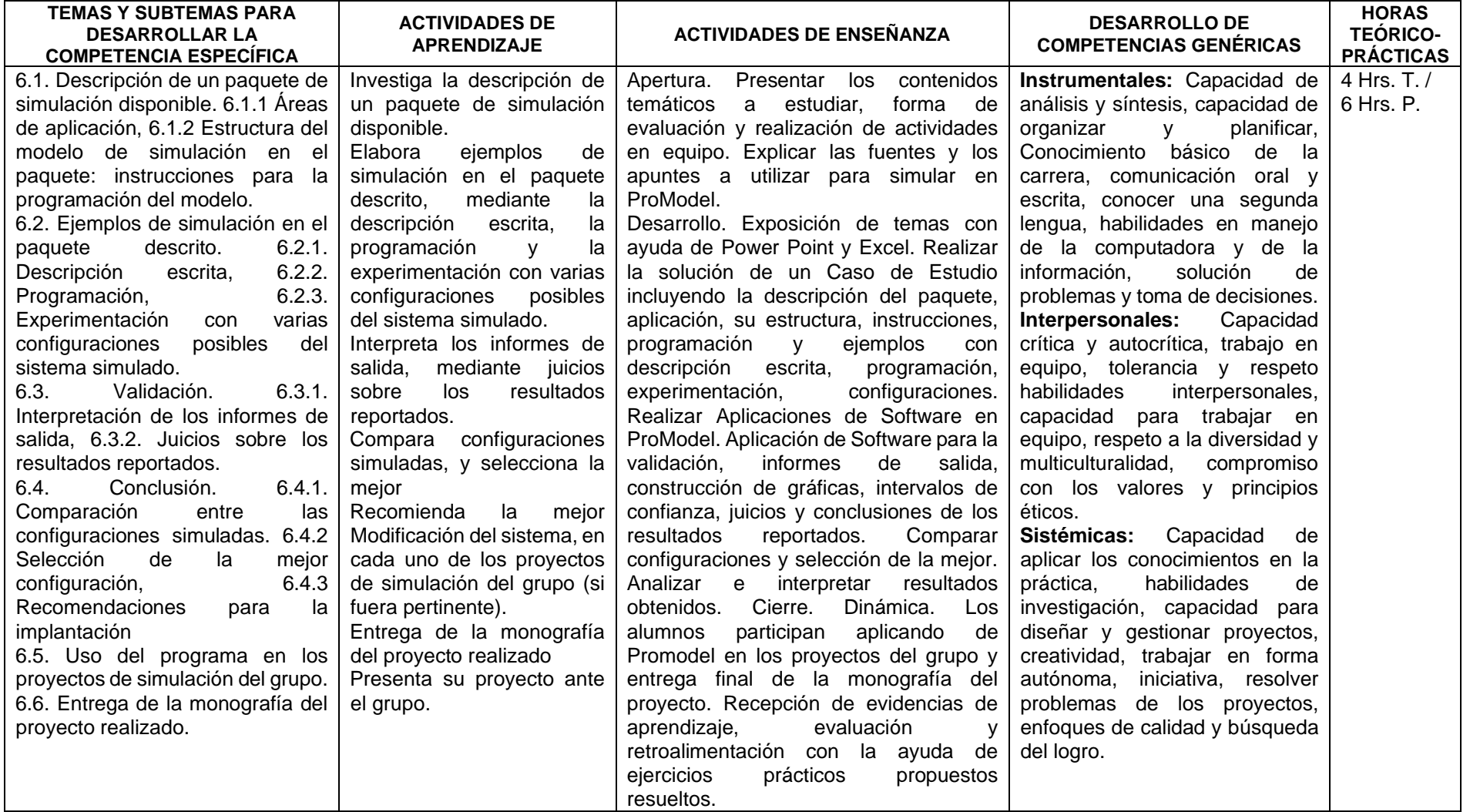

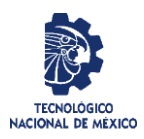

# Revisión: 3 Responsable: Departamentos Académicos Página 14 de 15

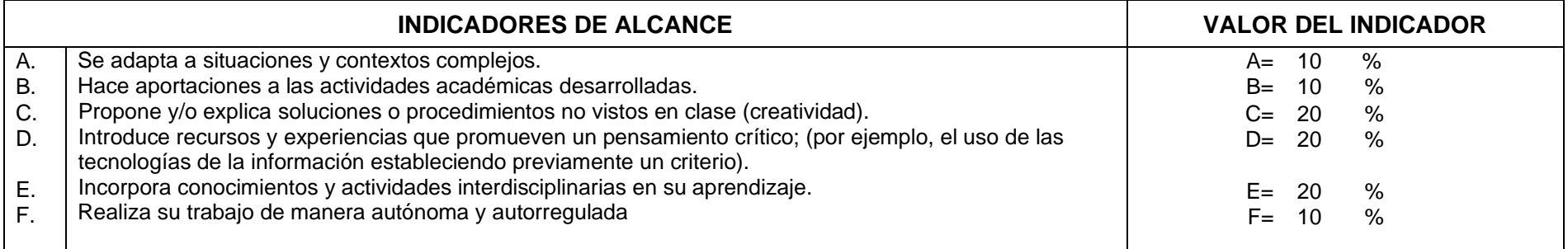

# **Niveles de desempeño:**

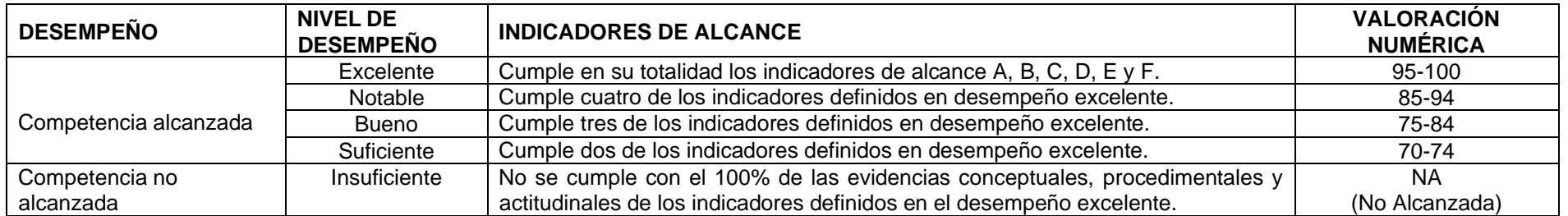

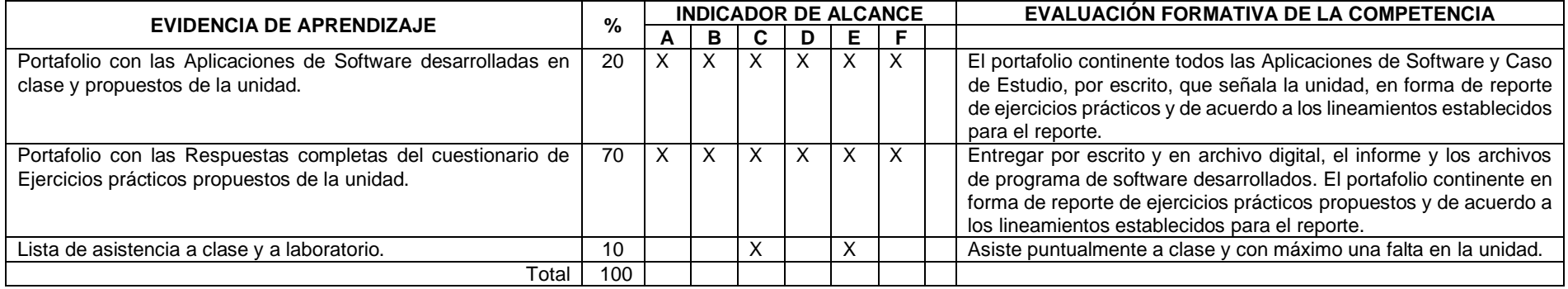

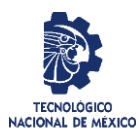

# Revisión: 3 Responsable: Departamentos Académicos Página 15 de 15

# **5.- Fuentes de información y apoyos didácticos.**

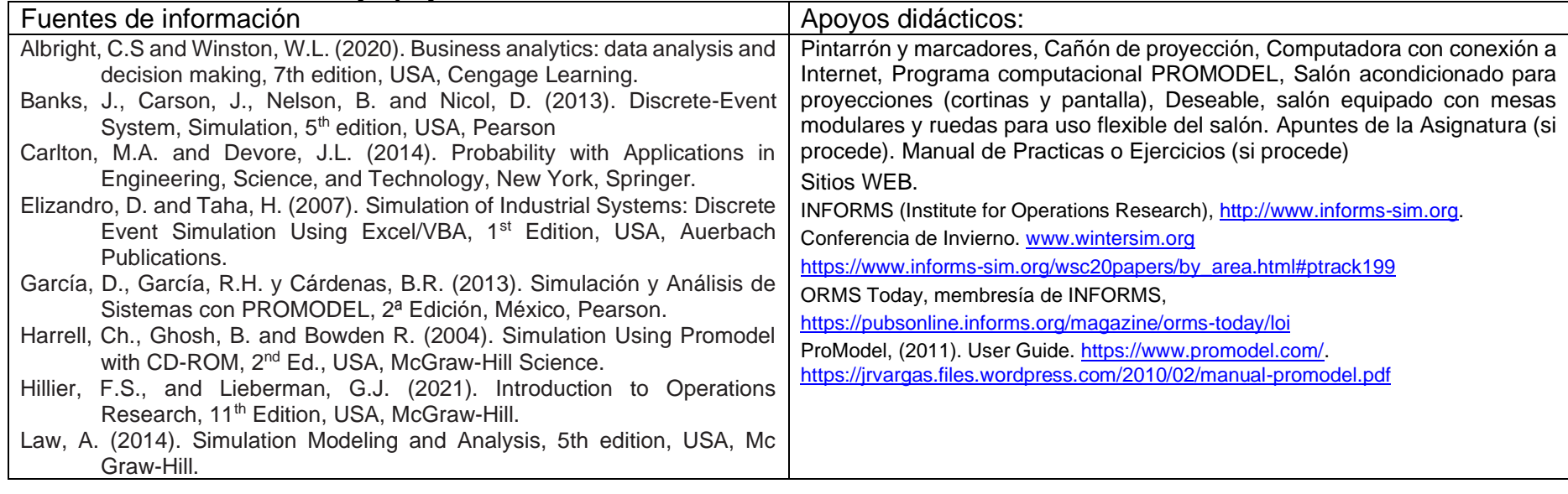

## **6.- Calendarización de evaluación (semanas):**

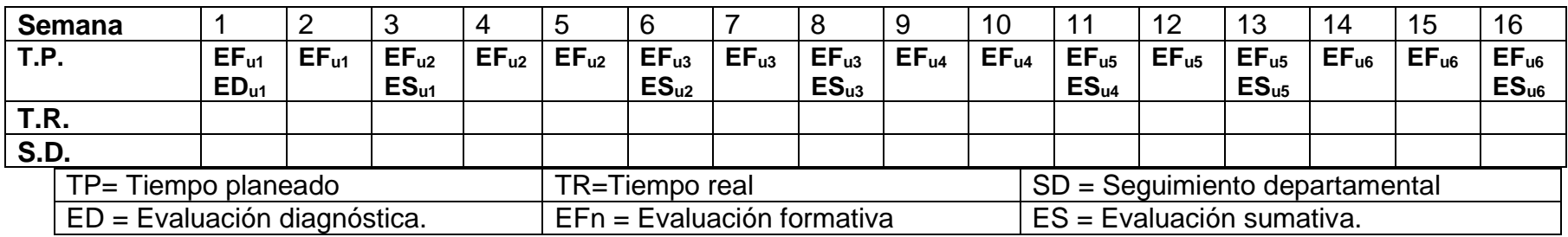

\_\_\_\_\_\_\_\_\_\_\_\_\_\_\_\_\_\_\_\_\_\_\_\_\_\_\_\_\_\_\_\_\_\_\_\_\_ \_\_\_\_\_\_\_\_\_\_\_\_\_\_\_\_\_\_\_\_\_\_\_\_\_\_\_\_\_\_\_\_\_\_\_\_\_\_\_

**Fecha de elaboración:**